# **ATLAS**

## **Automatisiertes Tarif- und Lokales Zoll-Abwicklungs-System**

inkl.

# **AES**

## **Automated Export System (IT-gestütztes Ausfuhrverfahren)**

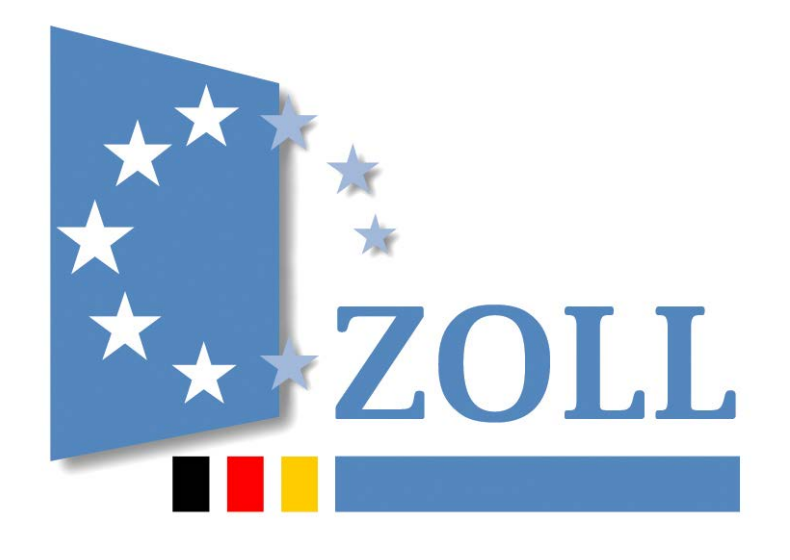

# Merkblatt für Teilnehmer

zum ATLAS-Release 8.7/AES-Release 2.4 Stand: März 2017

**Generalzolldirektion - Direktion V Stubbenhuk 3, 20459 Hamburg Tel. 040 / 42820 - 0, Fax 040 / 42820 - 2547**

#### Versionsdokumentation

## Inhaltsverzeichnis

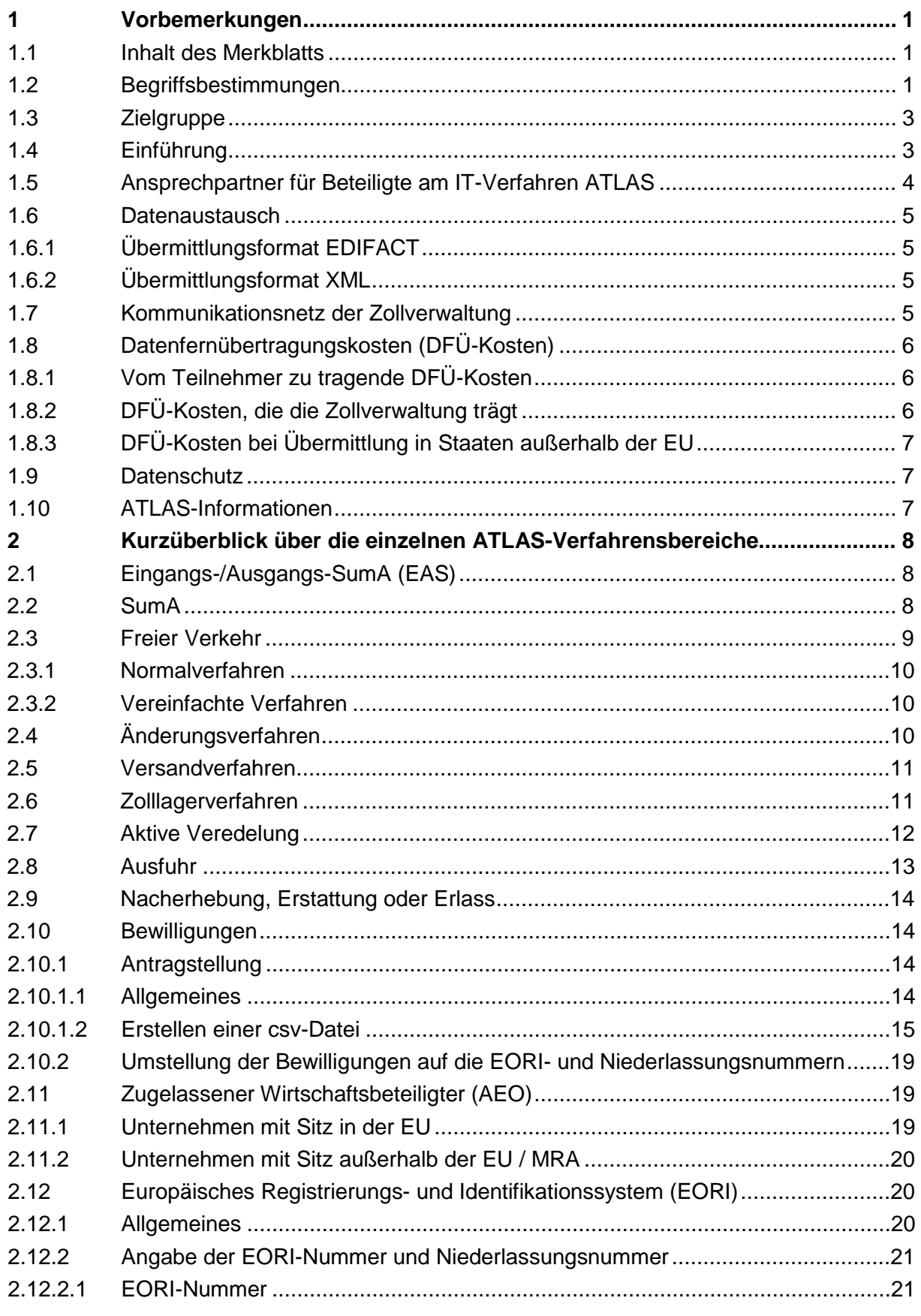

#### 2.12.2.2 Niederlassungsnummer [.....................................................................................22](#page-31-0) 2.12.2.3 [Prüfung der Personenidentität............................................................................22](#page-31-1) 2.13 [TCUI-Nummer....................................................................................................22](#page-31-2) **3 [Fachliche Teilnahmevoraussetzungen...........................................................23](#page-32-0)** 3.1 Allgemeines [.......................................................................................................23](#page-32-1) 3.2 Anmeldung zur Teilnahme an ATLAS [................................................................24](#page-33-0) 3.2.1 Voraussetzungen [...............................................................................................24](#page-33-1) 3.2.1.1 [EORI-Nummer/Stammdatenerfassung...............................................................24](#page-33-2) 3.2.1.2 [Beteiligten-Identifikations-Nummer \(BIN\)............................................................24](#page-33-3) 3.2.1.3 [Netzanbindung...................................................................................................25](#page-34-0) 3.2.1.4 Zertifizierte Teilnehmersoftware [.........................................................................25](#page-34-1) 3.2.2 [Erstmalige Anmeldung an dem IT-Verfahren ATLAS..........................................26](#page-35-0) 3.2.3 [Änderungen der Teilnehmerdaten......................................................................26](#page-35-1) 3.2.3.1 Allgemeines [.......................................................................................................26](#page-35-2) 3.2.3.2 [Änderung der Beteiligten-](#page-36-0) Identifikations- Nummer (BIN) ...................................27 3.2.3.3 Wechsel des Softwareanbieters [.........................................................................27](#page-36-1) 3.2.4 [Releasewechsel.................................................................................................28](#page-37-0) 3.2.5 Paralleler Einsatz mehrerer [ATLAS-Softwareprodukte.......................................28](#page-37-1) 3.2.6 [Besonderheiten bei der Anmeldung zu den Verfahren SumA, Versand und](#page-38-0)  Zolllager [.............................................................................................................29](#page-38-0) 3.2.6.1 [Zum Verfahren SumA und Versand....................................................................29](#page-38-1) 3.2.6.2 [Zum Verfahren Zolllager.....................................................................................29](#page-38-2) 3.2.7 [Besonderheiten für den Zahlungsaufschub](#page-38-3) ........................................................29 3.2.8 Logbuch [.............................................................................................................30](#page-39-0) **4 [Technische Teilnahmevoraussetzungen........................................................31](#page-40-0)** 4.1 [Übermittlung der EDIFACT-/XML-Nachrichten](#page-40-1) ...................................................31 4.1.1 [Zugangsmöglichkeiten zum Kommunikationsnetz der Zollverwaltung](#page-40-2) ................31 4.1.2 [Nachrichtengröße und Systemgrenzwerte..........................................................32](#page-41-0) 4.1.3 [Sicherheit \(Logbuch\)..........................................................................................32](#page-41-1) 4.2 [Elektronische Post nach Protokoll X.400 \(X.400-Mail\)........................................33](#page-42-0) 4.2.1 Darstellung der Zugangs- [und Übertragungsmöglichkeiten \(X.400\)....................33](#page-42-1) 4.2.1.1 [Mailaustausch über ein öffentliches X.400-Netz.................................................34](#page-43-0) 4.2.1.2 [Mailaustausch über eine Direktanbindung zum Kommunikationsnetz](#page-43-1)  (Exklusiver Zugang) [...........................................................................................34](#page-43-1) 4.2.2 X.400-Adresse [...................................................................................................35](#page-44-0) 4.2.2.1 Zertifizierungszollstellen [.....................................................................................36](#page-45-0) 4.2.2.1.1 [X.400-Adressen der Zertifizierungszollstellen \(EAS\)](#page-45-1) ..........................................36 4.2.2.1.2 [X.400-Adressen der Zertifizierungszollstellen \(Einfuhr\)](#page-45-2) ......................................36 4.2.2.1.3 [X.400-Adressen der Zertifizierungszollstellen \(Versand\)](#page-46-0) ....................................37 4.2.2.1.4 [X.400-Adressen der Zertifizierungszollstellen \(Ausfuhr\)](#page-46-1) .....................................37 4.2.2.1.5 [X.400-Adressen der Zertifizierungszollstellen \(ZEFA-Ausfuhr\)...........................37](#page-46-2)

#### 4.2.2.2 Probebetriebszollstellen [.....................................................................................38](#page-47-0) 4.2.2.2.1 [X.400-Adressen der Probebetriebszollstellen \(EAS\)](#page-47-1) ..........................................38 4.2.2.2.2 [X.400-Adressen der Probebetriebszollstellen \(Einfuhr\)](#page-47-2) ......................................38 4.2.2.2.3 [X.400-Adressen der Probebetriebszollstellen \(Versand\)](#page-47-3) ....................................38 4.2.2.2.4 [X.400-Adressen der Probebetriebszollstellen \(Ausfuhr\)](#page-48-0) .....................................39 4.2.3 X.400-Betrefftext [................................................................................................39](#page-48-1) 4.2.3.1 ATLAS (ohne AES) [............................................................................................39](#page-48-2) 4.2.3.1.1 [X.400-Betrefftext bei vom Teilnehmer versandten Nachrichten..........................39](#page-48-3) 4.2.3.1.2 [X.400-Betrefftext bei vom Zoll versandten Nachrichten......................................39](#page-48-4) 4.2.3.2 [AES....................................................................................................................40](#page-49-0) 4.2.4 X.400-Anlagen [...................................................................................................40](#page-49-1) 4.2.4.1 ATLAS (ohne AES) [............................................................................................40](#page-49-2) 4.2.4.2 [AES....................................................................................................................41](#page-50-0) 4.2.5 [Fehlerbehandlung bei X.400-Verbindung](#page-50-1) ...........................................................41 4.3 [Datenübertragung per FTAM..............................................................................41](#page-50-2) 4.3.1 Darstellung der Zugangs- [und Übertragungsmöglichkeiten \(FTAM\)](#page-51-0) ...................42 4.3.1.1 Zugangs- [und Übertragungsmöglichkeiten bei öffentlichem FTAM-Zugang........42](#page-51-1) 4.3.1.2 Zugangs- [und Übertragungsmöglichkeit bei exklusivem FTAM-Zugang](#page-51-2) .............42 4.3.1.3 Konfiguration der FTAM-Anwendung [.................................................................43](#page-52-0) 4.3.1.4 [Komprimieren von Dateien.................................................................................43](#page-52-1) 4.3.1.5 Zertifizierungszollstellen [.....................................................................................44](#page-53-0) 4.3.1.6 Probebetriebszollstellen [.....................................................................................44](#page-53-1) 4.3.2 FTAM- [Adresse..................................................................................................44](#page-53-2) 4.3.3 [Dateiname bei per FTAM versandten Nachrichten](#page-53-3) .............................................44 4.3.3.1 ATLAS (ohne AES) [............................................................................................44](#page-53-4) 4.3.3.2 [AES....................................................................................................................45](#page-54-0) 4.3.4 [Fehlerbehandlung bei der Datenübertragung per FTAM](#page-55-0) ....................................46 4.3.4.1 FT-Gateway-Fehler [............................................................................................47](#page-56-0) 4.3.4.1.1 [Aufbau der rpt-Datei \(FTAM-Fehlermeldung\)](#page-56-1) .....................................................47 4.3.4.1.2 [Erläuterungen zu den Fehlercodes.....................................................................47](#page-56-2) 4.3.4.2 [Volltextfehlermeldung der ATLAS-Kommunikationsanwendung](#page-58-0) .........................49 4.4 [Kommunikationstest...........................................................................................50](#page-59-0) 4.5 [Darstellung der Quotierung im FTAM-Dateinamen, bzw. im Betrefftext von](#page-60-0)  X.400-Nachrichten [.............................................................................................51](#page-60-0) **5 [Zertifizierungsverfahren/Probebetrieb............................................................52](#page-61-0)** 5.1 Allgemeines [.......................................................................................................52](#page-61-1) 5.2 [Anmeldung zur Zertifizierung..............................................................................52](#page-61-2) 5.3 Ablauf des Zertifizierungsverfahrens [..................................................................53](#page-62-0) 5.3.1 [Testdaten/Testbewilligungen..............................................................................53](#page-62-1) 5.3.2 Prüfung Nachrichtenaustausch [..........................................................................53](#page-62-2) 5.3.3 Logbuch [.............................................................................................................54](#page-63-0)

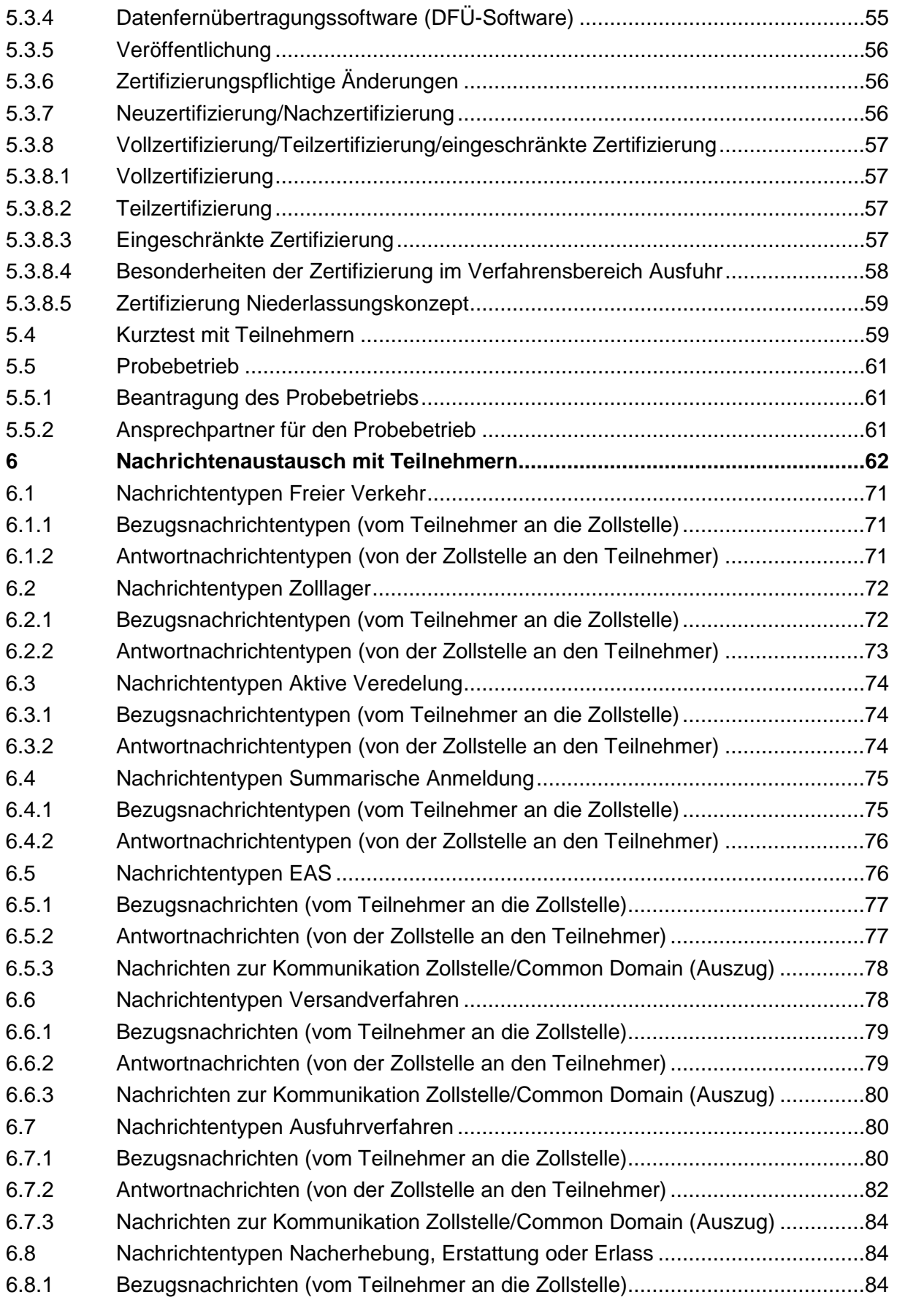

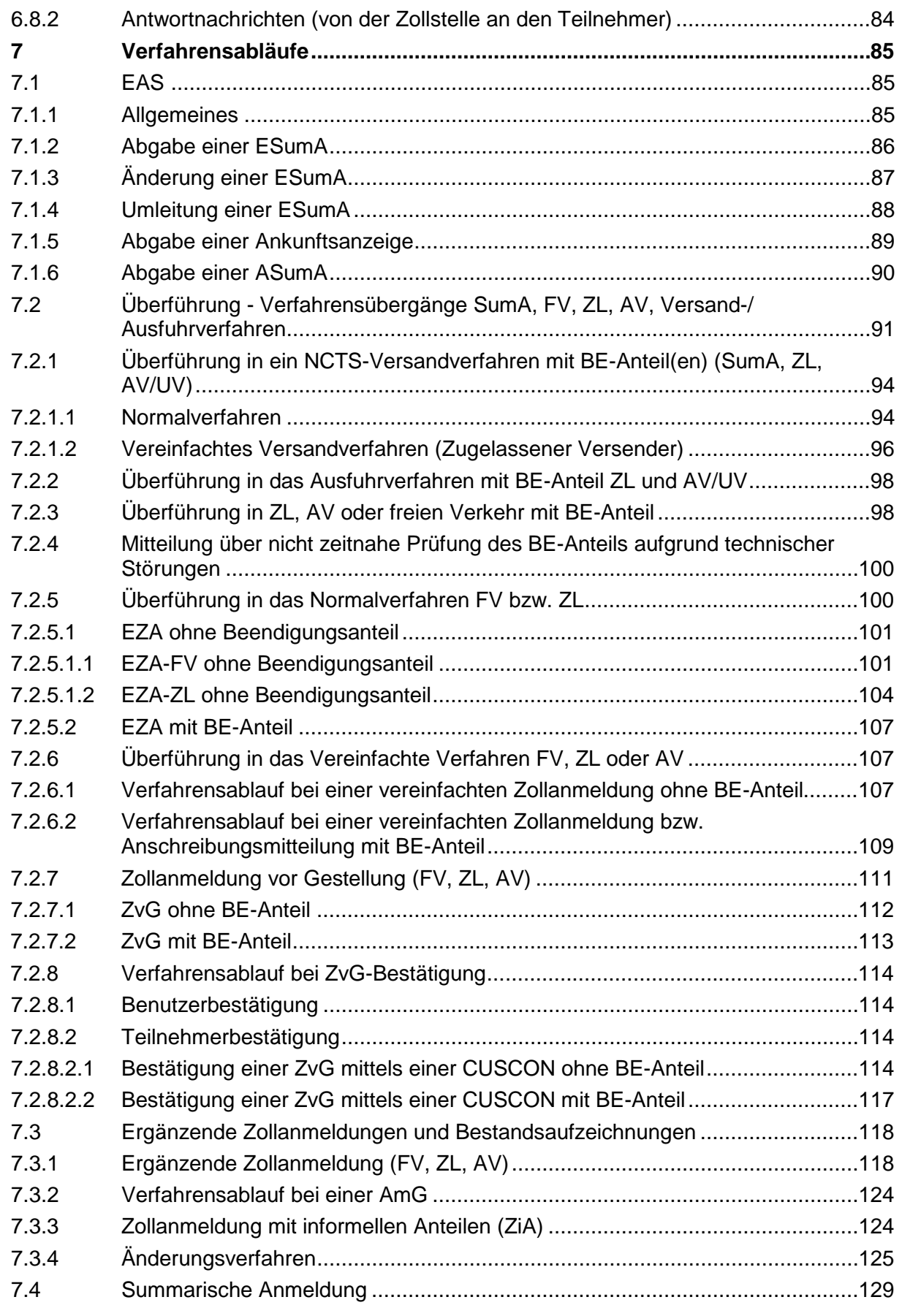

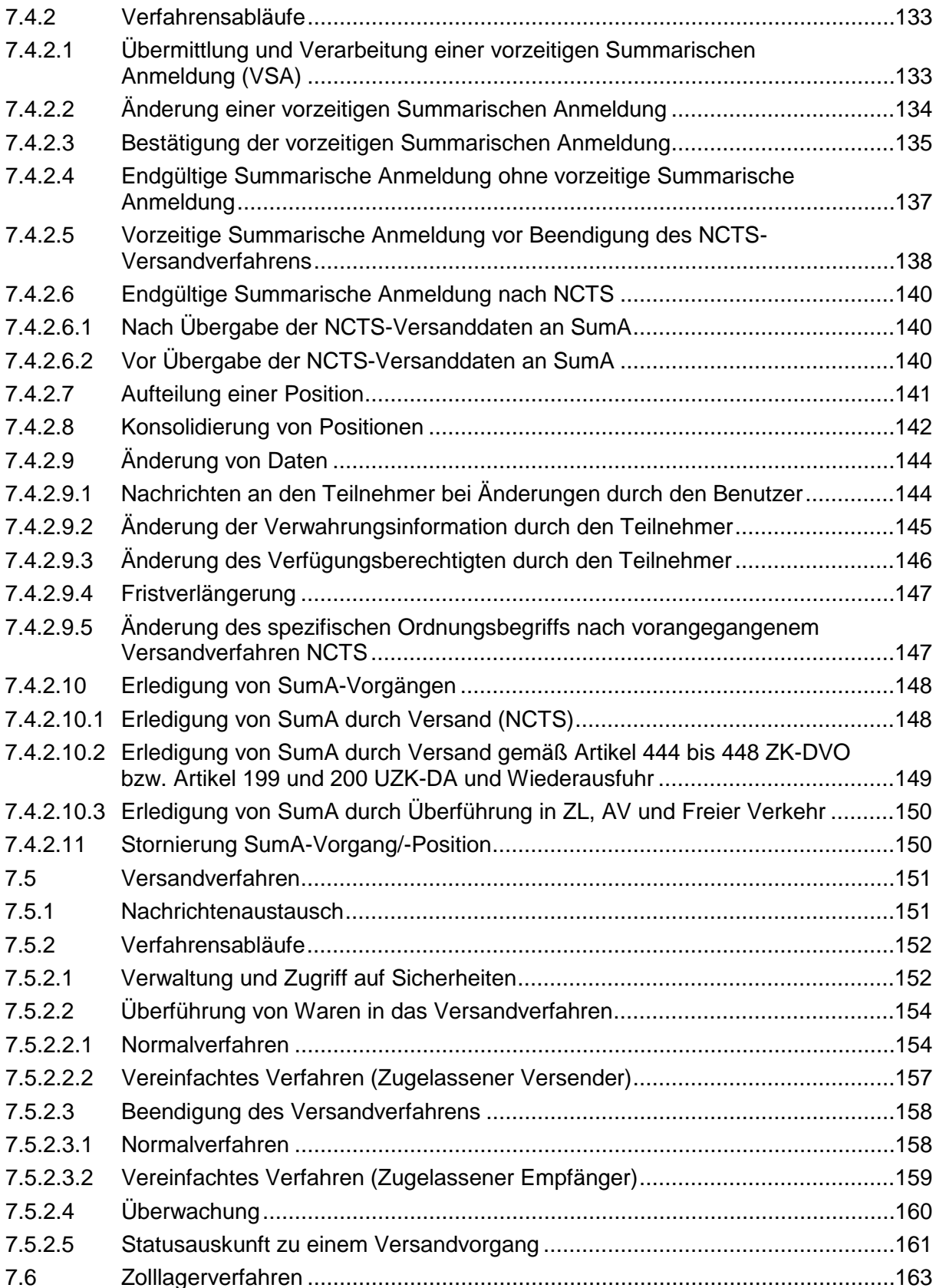

7.6.1 [Verfahrensabläufe............................................................................................164](#page-173-0)

7.4.1 [Versender und Empfänger von SumA-Nachrichten](#page-138-1) ..........................................129

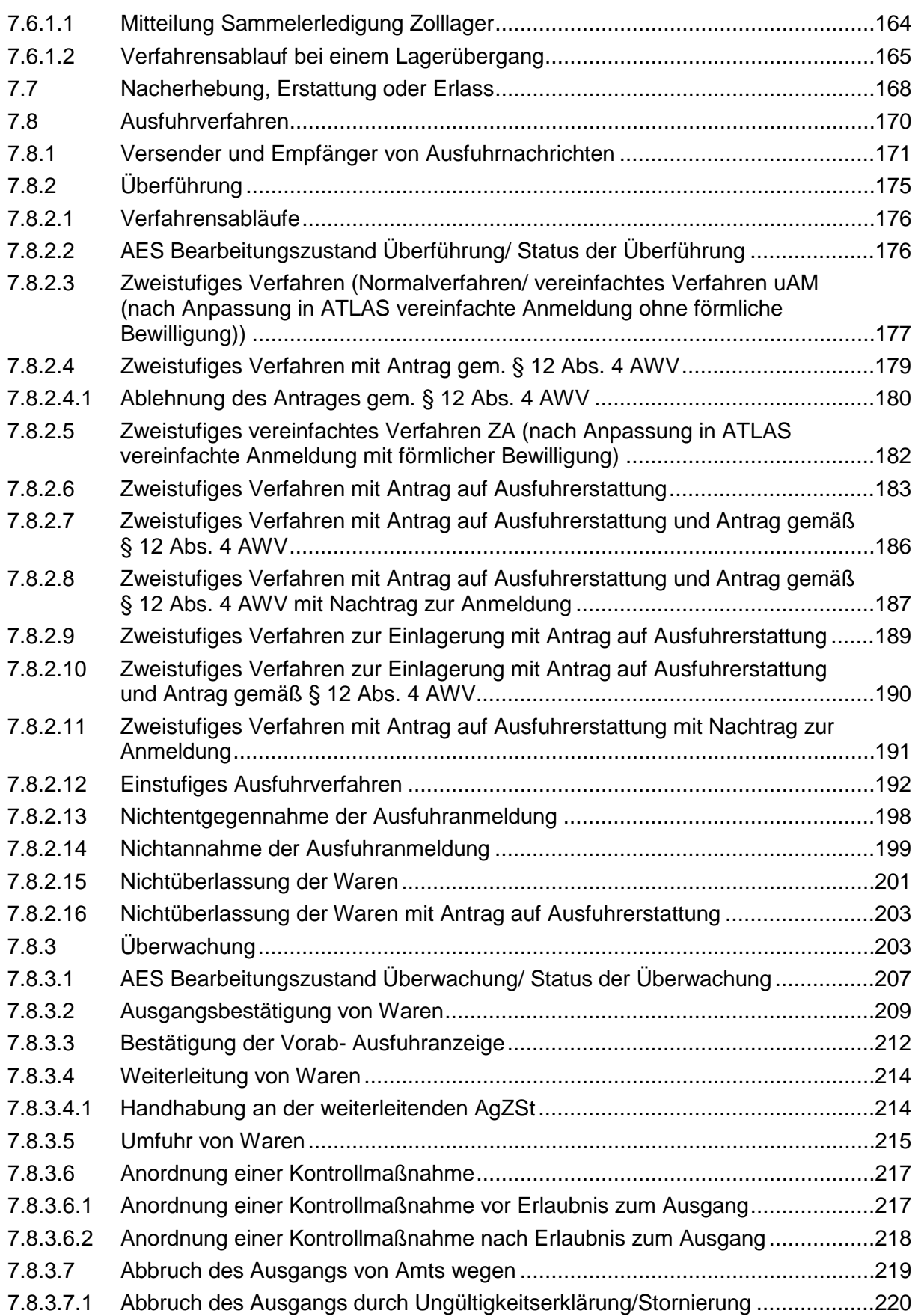

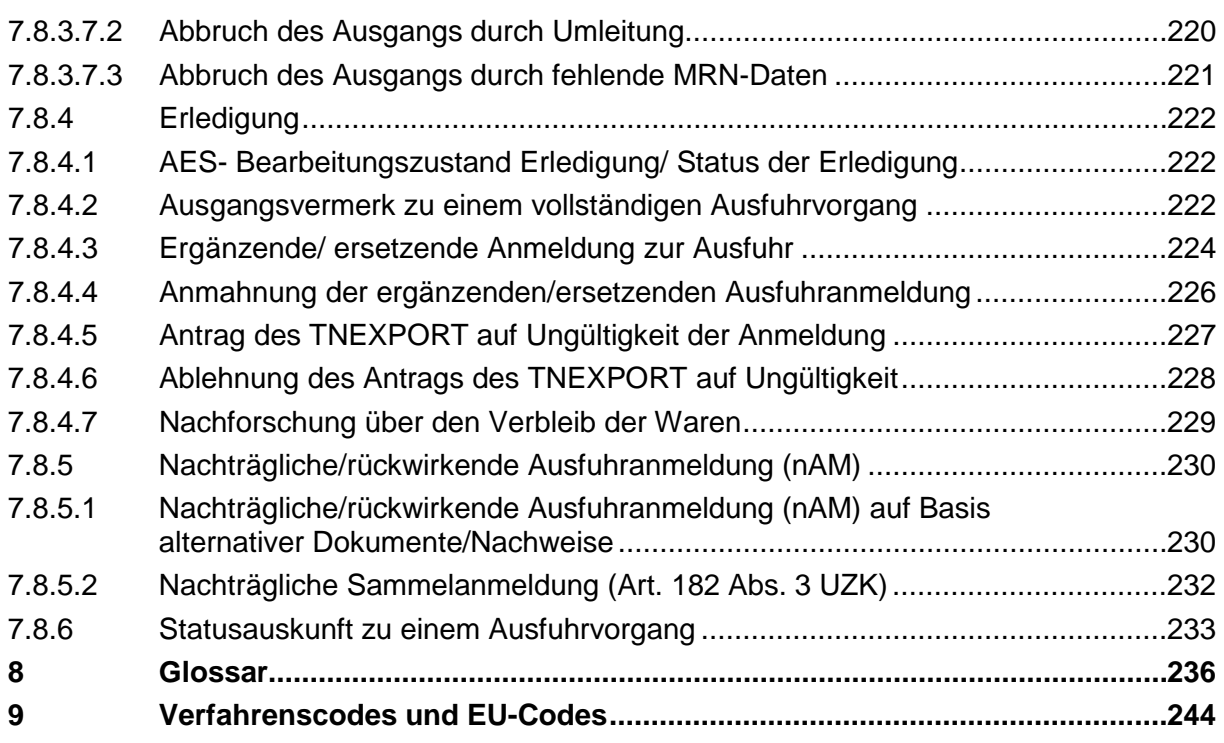

#### **Anlagen**

- Anlage 1: [Tagesnachweisung \(Logbuch\)](#page-254-0)
- Anlage 2: [Kommunikationsmöglichkeiten \(Grafiken und Erläuterungen\)](#page-256-0)

#### **Formulare zu ATLAS finden Sie im [Formularcenter](http://www.zoll.de/DE/Fachthemen/Zoelle/ATLAS/ATLAS-Publikationen/Formulare/formulare_node.html) auf der Internetseite [www.zoll.de:](http://www.zoll.de/)**

- 0870 Beteiligte Stammdaten EORI-Nummer
- 0870en Participant master data EORI number
- 0871\_87\_24 Netzanbindung
- 0871a FTAM-Netzanbindung-Nachrichtengruppenspezifisch
- 0871b X.400-Netzanbindung-Nachrichtengruppenspezifisch
- 0872\_87\_24 BIN-Antrag
- 0873 Aufschub-BIN-Antrag
- 0874 Anmeldung zur Teilnahme an ATLAS/AES
- 0874an\_87\_24 Anlage zum Formular 0874 (Release ATLAS 8.7/AES 2.4)

0875 (Release 8.6/8.7) - Zertifizierungsantrag ATLAS 8.6/8.7

0875ex\_edi - Zertifizierungsantrag Release AES 2.4 EDIFACT

- 0875ex\_xml Zertifizierungsantrag Release AES 2.4 XML
- 0876 Technische Angaben FTAM
- 0877 Technische Angaben X.400-Mail
- 0878 Anmeldung ATLAS-Probebetrieb
- 0899 BIN-Antrag Niederlassungskonzept (siehe Kapitel 3.2.1.2)

Anstelle des Formulars 0870 können Sie auch den elektronischen **[Internetbeteiligtenantrag](https://www.internetbeteiligtenantrag.zoll.de/iba/content.do)  [\(IBA\)](https://www.internetbeteiligtenantrag.zoll.de/iba/content.do)** unter www.zoll.de zur Beantragung einer EORI- bzw. Niederlassungsnummer, zur Anzeige von Änderungen der Beteiligtendaten oder zur Beendigung der EORI- bzw. Niederlassungsnummer nutzen.

Neben dem Formular 0873 können Sie auch den elektronischen **[Internetantrag Aufschub-](https://www.internetantrag-abin.zoll.de/iab/content.do)[BIN \(IA-ABIN\)](https://www.internetantrag-abin.zoll.de/iab/content.do)** unter www.zoll.de zur Beantragung, Änderung oder Beendigung einer Aufschub-BIN sowie zur Änderung des Aufschub-BIN-Ansprechpartners nutzen.

## <span id="page-10-0"></span>**1 Vorbemerkungen**

## <span id="page-10-1"></span>**1.1 Inhalt des Merkblatts**

Dieses Merkblatt beschreibt den Nachrichtenaustausch und die Nachrichtenabläufe in der Eingangs-/Ausgangs-SumA, der Anmeldung zur vorübergehenden Verwahrung (Summarische Anmeldung), im Normalverfahren und den Vereinfachten Verfahren des Freien Verkehrs, des Zolllagerverfahrens, des Versandverfahrens und nur im Vereinfachten Verfahren bei der Aktiven Veredelung, bei der Ausfuhr, dem Verfahrensbereich Nacherhebung, Erstattung oder Erlass (NEE) sowie ggf. zwischen den einzelnen Verfahrensbereichen bestehende Schnittstellen. Das Merkblatt enthält auch Einzelheiten zu den Bewilligungen und zum "Zugelassenen Wirtschaftsbeteiligten" (AEO). Daneben werden die allgemeinen und technischen Teilnahmevoraussetzungen am IT-Verfahren ATLAS sowie das Test- und Zertifizierungsverfahren von Teilnehmersoftware dargestellt.

Das Merkblatt berücksichtigt den Funktionsumfang des ATLAS-Release 8.7 und des AES-Release 2.4.

Die rechtlichen Änderungen aufgrund des seit 01.05.2016 geltenden neuen Unionszollrechts (insbesondere UZK) sind grundsätzlich berücksichtigt. Da sich die Bezeichnungen der Nachrichten und Objekte in ATLAS noch nicht geändert haben, werden diese Bezeichnungen weiter verwendet.

## <span id="page-10-2"></span>**1.2 Begriffsbestimmungen**

Im vorliegenden Merkblatt werden verschiedene, teils ATLAS-spezifische Begriffe verwendet, welche nachfolgend erläutert werden. Besondere verfahrensspezifische Definitionen werden in den jeweiligen Kapiteln erläutert.

#### Teilnehmer

Als Teilnehmer wird eine Person bezeichnet, welche elektronisch Daten im Rahmen von ATLAS mit der Zollverwaltung austauscht. Sie muss folgende Voraussetzungen erfüllen:

- Sie muss Inhaber oder Niederlassung einer gültigen EORI-Nummer sein.
- Sie muss Inhaber einer noch nicht beendeten Beteiligten-Identifikationsnummer sein.
- Bei ihr muss die Nachrichtengruppe zum Empfang der jeweiligen Nachricht freigeschaltet sein.
- Bei ihr muss ein gültiges Release zur Nachrichtengruppe hinterlegt sein (Gültiges Release bedeutet: das im Echtbetrieb befindliche oder das vorherige Release bis zum Ende der externen weichen Migration).
- Bei ihr muss eine Netzanbindung vorhanden sein.

#### Verbringer

Der Verbringer ist eine Person, die Waren aus einem Drittland in das Gebiet der Union verbringt oder verbringen lässt.

#### Einführer

Als Einführer wird die Person bezeichnet, die Waren in das Wirtschaftsgebiet verbringt oder verbringen lässt.

#### Ausführer

Bei einem Ausfuhrvertrag zwischen einer unionsansässigen und einer unionsfremden Person ist stets der unionsansässige Vertragspartner Ausführer. Dies gilt auch dann, wenn der unionsfremde Vertragspartner über das Verbringen der Waren an einen Bestimmungsort außerhalb des Zollgebiets der Union bestimmt.

Wurde kein Ausfuhrvertrag geschlossen, da beide Vertragspartner nicht in der Union ansässig sind, ist der unionsfremde Vertragspartner Ausführer, der über das Verbringen der Waren an einen Bestimmungsort außerhalb des Zollgebiets der Union tatsächlich bestimmt. Ausfuhranmeldungen sind in diesem Fall grundsätzlich durch einen in der Union ansässigen Vertreter im Rahmen der indirekten Vertretung abzugeben.

#### Anmelder

Als Anmelder wird die Person bezeichnet, die im eigenen Namen eine Zollanmeldung abgibt oder in deren Name eine Zollanmeldung abgegeben wird.

#### Versender

Der Versender ist die Person, welche laut Frachtvertrag die Ware versendet.

#### Empfänger

Der Empfänger ist die Person, der die Waren auszuliefern sind (zollrechtlicher Empfänger).

#### Inhaber des Verfahrens bei Versandverfahren

Als Inhaber des Verfahrens bei Versandverfahren wird gem. Art. 5 Nr. 35 UZK die Person bezeichnet, die die Versandanmeldung abgegeben hat und der danach die Rechte und Pflichten des Versandverfahrens übertragen wurden. Der Inhaber des Verfahrens kann sich bei Versandanmeldungen eines technischen Nachrichtenübermittlers bedienen.

#### Vertreter

Als Vertreter wird der "Zollvertreter" gemäß Artikel 5 Nr. 6 UZK bezeichnet. Er kann im Namen und für Rechnung eines anderen handeln (direkter Vertreter) oder im eigenen Namen, aber für Rechnung eines anderen (indirekter Vertreter).

#### Technischer Nachrichtenübermittler

Technische Nachrichtenübermittler sind Personen, die statt eines fachlichen Beteiligten als Teilnehmer auftreten. Der technische Nachrichtenübermittler erfüllt alle Teilnahmevoraussetzungen, tritt aber nicht im fachlichen, sondern nur im technischen Teil der Nachrichten in Erscheinung.

#### **Clearingcenter**

Clearingcenter sind Personen, die Teilnehmern lediglich ihren Zugang zum Kommunikationsnetz der Zollverwaltung zur Verfügung stellen, aber weder im technischen, noch im fachlichen Teil einer Nachricht in Erscheinung treten. Clearingcenter sind keine Teilnehmer.

#### Benutzer

Benutzer sind in der Zollverwaltung beschäftigte Personen, die eine Zugangsberechtigung zum IT-Verfahren ATLAS haben.

#### **Beteiligter**

Als Beteiligter wird eine Person bezeichnet, die Zollförmlichkeiten erfüllt oder zur Erfüllung von Zollförmlichkeiten beiträgt.

#### Niederlassungskonzept

Als Niederlassungskonzept wird die Umstellung von nicht rechtsfähigen Unternehmenseinheiten auf die EORI-Nummer des Hauptsitzes bezeichnet.

**Versionsdokumentation Merkblatt für Teilnehmer**

## <span id="page-12-0"></span>**1.3 Zielgruppe**

Dieses Merkblatt richtet sich an alle an der Zollabwicklung Beteiligten wie Verbringer, Einführer, Ausführer, Anmelder, Versender, Empfänger oder deren Vertreter und an technische Nachrichtenübermittler sowie an Entwickler und Anbieter von Teilnehmersoftware.

## <span id="page-12-1"></span>**1.4 Einführung**

Für den erforderlichen Austausch von Informationen mit Mitteln der elektronischen Datenverarbeitung gemäß Art. 6 Abs. 1 UZK wird in Deutschland das IT-Verfahren ATLAS (Automatisiertes Tarif- und Lokales Zoll-Abwicklungs-System) genutzt.

ATLAS steht an allen abfertigenden Zollstellen zur Verfügung und ist das IT-Verfahren, mit dem in Deutschland elektronisch Daten zwischen dem Teilnehmer und der deutschen Zollverwaltung ausgetauscht werden.

ATLAS unterstützt die Zollabfertigung und die Zollsachbearbeitung des Warenverkehrs mit Drittländern.

ATLAS folgt internationalen Standards für Nachrichten (EDIFACT, XML) und Kommunikation (X.400/FTAM).

ATLAS berücksichtigt IT-Vorhaben der Europäischen Union.

ATLAS sieht den Datenaustausch mit den Zollverwaltungen anderer EU-Mitgliedstaaten vor, die an der Abwicklung eines Zollverfahrens beteiligt sind oder sein können.

ATLAS ermöglicht einen Datenaustausch mit anderen für den Außenhandel zuständigen Behörden (z.B. Bundesamt für Wirtschaft und Ausfuhrkontrolle (BAFA), Bundesanstalt für Landwirtschaft und Ernährung (BLE), Statistisches Bundesamt (StBA)).

ATLAS umfasst zurzeit folgende Verfahrensbereiche:

- den Elektronischen Zolltarif (EZT-Online; kein Nachrichtenaustausch mit dem Teilnehmer),
- die Eingangs-/Ausgangs-SumA (EAS),
- die Anmeldung zur vorübergehenden Verwahrung (im weiteren Verlauf des Dokuments als "Summarische Anmeldung" (SumA) bezeichnet),
- die Überführung in den Freien Verkehr (Normal- und Vereinfachtes Verfahren),
- Nacherhebung, Erstattung oder Erlass (nur elektronische Einfuhrabgabenbescheide),
- das Zolllagerverfahren (Normal- und Vereinfachtes Verfahren),
- das Unionsversandverfahren und gemeinsame Versandverfahren sowie das TIR-Verfahren,
- die aktive Veredelung (Vereinfachtes Verfahren),
- das Ausfuhrverfahren (Normal- und vereinfachte Verfahren),
- die Bewilligungen inkl. Zugelassener Wirtschaftsbeteiligter (AEO) (kein Nachrichtenaustausch mit dem Teilnehmer) und
- die Stammdaten (kein Nachrichtenaustausch mit dem Teilnehmer).

#### **Hinweis:**

Obwohl bei einem Versandverfahren mit Carnet TIR immer ein Drittland beteiligt ist, wird das TIR-Verfahren nur innerhalb der EU in elektronischer Form (in Deutschland durch ATLAS) abgewickelt.

#### <span id="page-13-0"></span>**1.5 Ansprechpartner für Beteiligte am IT-Verfahren ATLAS**

Ansprechpartner für alle Beteiligten des IT-Verfahrens ATLAS (mit Ausnahme der Summarischen Eingangs- und Ausgangsanmeldung, der Internet-Statusauskunft-SumA, des Internetantrags AEO-Zertifikat, des EZT-online sowie der Internetzollanmeldungen) ist bei fachlichen und technischen Problemen, Anfragen und Verbesserungsvorschlägen im Zusammenhang mit der Anwendung der Service Desk.

Der Service Desk steht 24 Stunden täglich als Ansprechpartner zur Verfügung und ist wie folgt zu erreichen:

Telefon: 0800 / 8007 5451 oder +49 69 / 20971-545

Telefax: +49 22899 / 680-187584

Mail: [servicedesk@itzbund.de](mailto:servicedesk@itzbund.de)

Eine darüber hinausgehende technische Beratung oder Unterstützung kann vom Service Desk nicht geleistet werden.

Für die Summarische Eingangs- und Ausgangsanmeldung (EAS), die Internet-Statusauskunft-SumA (ISA-SumA), den Internetantrag AEO-Zertifikat (IAEO), den Internetbeteiligtenantrag (IBA), den Internetantrag Aufschub-BIN (IA-ABIN), den EZT-Online sowie für alle Internetzollanmeldungen steht ein gesonderter zentraler Service Desk zur Verfügung. Er besteht aus dem Service Desk ITZBund und dem Service Desk Zoll.

Der **Service Desk ITZBund** beantwortet technische Fragen und ist 24 Stunden täglich wie folgt zu erreichen:

Telefon: 0800 / 8007 5451 oder +49 69 / 20971-545

Telefax: +49 22899 / 680-187584

Mail: [servicedesk@itzbund.de](mailto:servicedesk@itzbund.de)

Für alle fachlichen Fragen steht der **Service Desk Zoll** von Mo - Fr von 7:00 Uhr bis 18:00 Uhr (außer an den gesetzlichen Feiertagen) wie folgt zur Verfügung:

Telefon: 0800 / 8007 5452 oder -49 0351 / 44834-555

Telefax: +49 22899 / 680-187584

Mail: [servicedesk@itzbund.de](mailto:servicedesk@itzbund.de)

Außerhalb der Öffnungszeiten des Service Desk Zoll nimmt der Service Desk ITZBund Ihre Anfragen entgegen.

### <span id="page-14-0"></span>**1.6 Datenaustausch**

Die im IT-Verfahren ATLAS zwischen Teilnehmern und Benutzern auszutauschenden Daten werden in Form von EDIFACT-Nachrichten übermittelt. Im Verfahrensbereich Ausfuhr besteht auch die Möglichkeit, Nachrichten im XML-Format auszutauschen.

#### <span id="page-14-1"></span>**1.6.1 Übermittlungsformat EDIFACT**

Für die einzelnen Verfahrensbereiche gibt es mehrere UN/EDIFACT-Standardnachrichtentypen. Jeder Nachrichtentyp gibt ein Schema vor, mit dem bestimmte Daten (Zollanmeldungsdaten, Antworten des Zolls) übertragen werden.

Die Standardnachrichtentypen wurden von der UN/ECE (United Nations/Economic Commission for Europe) im UNTDID (United Nations Trade Data Interchange Directory) festgelegt. Diese Standardnachrichtentypen wurden auch als DIN-Norm veröffentlicht.

Im Rahmen von EDIFACT-Standardnachrichtentypen wurden für die Zollverfahren eigene EDIFACT-Nachrichtentypen (Subsets) mit i.d.R. eigenen Namen gebildet. Eine detaillierte Beschreibung dazu enthält das EDI-Implementierungshandbuch (siehe Kapitel [1.10\)](#page-16-2).

#### <span id="page-14-2"></span>**1.6.2 Übermittlungsformat XML**

Im Verfahrensbereich Ausfuhr kann alternativ und wahlfrei im Bereich jeder Nachrichtengruppe auch das XML-Format anstelle des EDIFACT-Formats gewählt werden. Übermittelt werden Nachrichten als einzelne Dateien. Unterstützt werden die Codierungen ISO 8859-1 und UTF-8 (inhaltlich bis Echtbetriebsbeginn AES Release 2.4.2 (voraussichtlich Sept. 2017) beschränkt auf den Zeichenumfang von ISO/IEC 8859-1).

Eine detaillierte Beschreibung dazu enthält das EDI-Implementierungshandbuch für AES (siehe Kapitel [1.10\)](#page-16-2), welches beide Formate beschreibt.

### <span id="page-14-3"></span>**1.7 Kommunikationsnetz der Zollverwaltung**

Die Zollverwaltung betreibt ein Kommunikationsnetz, über das der Datenaustausch zwischen Teilnehmern und Zollstellen im IT-Verfahren ATLAS abgewickelt wird.

Für Teilnehmer gibt es die Möglichkeit des Zugangs über zwei öffentliche Einwahlknoten, die über einen öffentlichen Dienstanbieter per ISDN erreichbar sind und die beim Informationstechnikzentrum Bund -Dienstsitz Frankfurt am Main- redundant eingerichtet sind.

Da der öffentliche Dienstanbieter die ISDN-Verbindungstechnik nach derzeitigem Kenntnisstand bis spätestens 2018 nicht mehr unterstützt und bereits damit begonnen hat, ISDN abzuschalten, bietet das ITZBund als zukunftsweisende Alternative zur ISDN-Einwahl eine internetbasierende VPN-Lösung an.

Diese wird über eine IPSec-Tunnel-Technologie mit AES Verschlüsselung realisiert, die je Teilnehmer auf eine garantierte Übertragungsbandbreite von max. 256 kBit/s beschränkt ist. Die für die VPN-Anbindung verwendeten Geräte müssen über Routing-basiertes IPSec (VTI) verfügen. Policy-basiertes IPSec (Stichwort Encryption Domain) wird nicht unterstützt. Auf Anfrage können hierzu vorab weitere Informationen bzw. Dokumentationen durch das ITZBund bereitgestellt werden. Eine verbindliche Bestätigung der VTI-Unterstützung durch den Teilnehmer-Router ist im Formular "Technische Angaben FTAM" (Formular [0876\)](http://www.zoll.de/DE/Fachthemen/Zoelle/ATLAS/ATLAS-Publikationen/Formulare/formulare_node.html) durch den Antragsteller abzugeben.

Um die für das Verfahren ATLAS notwendige Verfügbarkeit sicher zu stellen, erfolgt die Verbindung über zwei permanent aufgebaute VPN Tunnel zu zwei VPN Gateways an unterschiedlichen Standorten (Geo-Redundanz).

# **Versionsdokumentation Merkblatt für Teilnehmer**

Es wird darauf hingewiesen, dass der o. g. Internet/VPN-Zugang ausschließlich als Ersatz für öffentliche ISDN-Einwahl-Verbindungen vorgesehen ist. Eine Nutzung dieses Zugangsverfahrens für die Produktivkopplung von Clearingcentern wird wegen des umfangreichen Datenvolumens nicht gestattet.

Weiterhin steht den Teilnehmern bzw. Clearingcentern die Möglichkeit der Beauftragung und Einrichtung einer Direktanbindung (exklusiver Zugang) durch einen Netzanbieter zur Verfügung.

Ein Antrag auf eine Direktanbindung kann mit den Formularen "Anmeldung zur Teilnahme an ATLAS/AES" (Formular [0874\)](http://www.zoll.de/DE/Fachthemen/Zoelle/ATLAS/ATLAS-Publikationen/Formulare/formulare_node.html) inkl. der "Anlage zum Formular 0874" (Formular 0874an 87 24) und "Technische Angaben X.400-Mail" (Formular [0877\)](http://www.zoll.de/DE/Fachthemen/Zoelle/ATLAS/ATLAS-Publikationen/Formulare/formulare_node.html) bzw. "Technische Angaben FTAM" (Formular [0876\)](http://www.zoll.de/DE/Fachthemen/Zoelle/ATLAS/ATLAS-Publikationen/Formulare/formulare_node.html) gestellt werden. Mit einer Dienstleistungsvereinbarung werden Realisierung und weiterer Betrieb geregelt.

Die Nachrichten einer Zollstelle an einen Teilnehmer werden entsprechend in umgekehrter Richtung übermittelt.

## <span id="page-15-0"></span>**1.8 Datenfernübertragungskosten (DFÜ-Kosten)**

#### <span id="page-15-1"></span>**1.8.1 Vom Teilnehmer zu tragende DFÜ-Kosten**

Bei öffentlichem Zugang:

- Datenfernübertragungsanschlusskosten (Installationskosten, Anschlussgebühren usw.),
- Hard- und Softwarekosten für die bei ihm eingesetzten Produkte,
- Providerkosten,
- laufende DFÜ-Kosten für X.400-Sendevorgänge bis zur ADMD (Administrative Management Domain) der Telekom bzw. bis zur PRMD (Private Management Domain) des Informationstechnikzentrums Bund (ITZBund) oder bis zum FT-Gateway des ITZBund.
- DFÜ-Kosten für Sendevorgänge an Teilnehmer (Serverstandorte) außerhalb der EU (siehe Kapitel [1.8.3\)](#page-16-0).

Bei exklusivem Zugang:

- Kosten für sämtliche Sende- und Empfangsvorgänge,
- Kosten für die Einrichtung dieser Zugangsart beim ITZBund -Dienstsitz Frankfurt am Main- (Routerinstallation beim ITZBund liegt im Zuständigkeitsbereich des Teilnehmers),
- Kosten für die Installation der Anschlüsse beim ITZBund und beim Teilnehmer,
- Grundgebühren für die Anschlüsse,
- Hard- und Softwarekosten für die eingesetzten Produkte.

#### <span id="page-15-2"></span>**1.8.2 DFÜ-Kosten, die die Zollverwaltung trägt**

- Kosten für die Einrichtung und den laufenden Betrieb der zolleigenen Private Management Domain (PRMD),
- Verwaltungskosten der für den öffentlichen Zugang bestehenden Administrative Management Domain (ADMD),
- Datenfernübertragungskosten (DFÜ-Kosten) im zollinternen X.400-Netz,

• DFÜ-Kosten bei öffentlichem Zugang für von der Zollverwaltung initiierte Sendevorgänge bis zur angegebenen X.400- oder FTAM-Adresse (Ausnahmen siehe Kapitel [1.8.3\)](#page-16-0).

#### **Hinweis:**

Für Clearingcenter und technische Nachrichtenübermittler trägt die Zollverwaltung nicht die Kosten für von ihr initiierte Sendevorgänge. Ein öffentlicher Zugang kann Clearingcentern daher grundsätzlich nicht bereitgestellt werden.

#### <span id="page-16-0"></span>**1.8.3 DFÜ-Kosten bei Übermittlung in Staaten außerhalb der EU**

Sollen Daten von der Zollverwaltung im Rahmen eines öffentlichen Zugangs (FTAM oder PRMD-PRMD-Kopplung) an Serverstandorte außerhalb der EU übertragen werden, sind die Kosten vom Teilnehmer zu tragen. Es bietet sich hier für den Teilnehmer die Einrichtung eines inländischen Anschlusses (0800) an, den die Zollverwaltung kostenfrei anwählt und über den die Daten an Standorte außerhalb der EU weitergeleitet werden.

## <span id="page-16-1"></span>**1.9 Datenschutz**

Die im IT-Verfahren ATLAS getroffenen datenschutzrechtlichen Maßnahmen basieren auf den Bestimmungen des BDSG (Bundesdatenschutzgesetz) und des IT-Grundschutzhandbuchs des BSI (Bundesamt für Sicherheit in der Informationstechnik).

Durch organisatorische, personelle und technische Maßnahmen wird ein entsprechendes Sicherheitsniveau für das IT-Verfahren ATLAS gewährleistet.

Es wurden folgende datenschutzrelevante Vorkehrungen gemäß der Anlage zu § 9 BDSG getroffen:

- Beteiligten-Identifikations-Nummer (BIN) (siehe Kapitel [3.2.1.2\)](#page-33-3)
- Autorisierungsprüfungen bei Zugang über öffentlichen Router
- Autorisierungsprüfungen bei Zugang über Internet/VPN-Lösung
- Autorisierungsprüfungen bei exklusivem Zugang
- ATLAS-Benutzerkonzept

Die Anwendungen im IT-Verfahren ATLAS dürfen nur von autorisierten Benutzern im Rahmen der ihnen eingeräumten Berechtigungen genutzt werden. Um dies sicherzustellen, wurde eine spezielle Benutzerverwaltung eingerichtet, die es ermöglicht, für die einzelnen Benutzer Kennungen anzulegen und diesen die für ihre Arbeit benötigten Benutzerrechte zuzuweisen.

## <span id="page-16-2"></span>**1.10 ATLAS-Informationen**

Im Internet stehen unter der Adresse [www.zoll.de](http://www.zoll.de/) und dort unter der Rubrik [ATLAS](http://www.zoll.de/DE/Fachthemen/Zoelle/ATLAS/atlas_node.html) umfangreiche und aktuelle Informationen zum IT-Verfahren ATLAS zur Verfügung.

Dazu gehört die Bereitstellung zum Download der EDI-Implementierungshandbücher, des vorliegenden Merkblatts für Teilnehmer, der ATLAS-Verfahrensanweisung, der von ATLAS unterstützten Verfahrenscodes, der regelmäßig angepassten Liste der Unterlagen mit Codierung, von Formularen und viele weitere Informationen zum IT-Verfahren ATLAS.

## <span id="page-17-0"></span>**2 Kurzüberblick über die einzelnen ATLAS-Verfahrensbereiche**

ATLAS unterstützt die Überführung in die einzelnen Verfahrensbereiche mit den in der dynamischen Codeliste I0100 genannten und den einzelnen Zollanmeldungsarten zugeordneten Verfahrens- [und EU-Codes.](http://www.zoll.de/DE/Fachthemen/Zoelle/ATLAS/ATLAS-Publikationen/Codelisten/codelisten.html)

## <span id="page-17-1"></span>**2.1 Eingangs-/Ausgangs-SumA (EAS)**

Der Teilnehmer kann folgende EDIFACT-Nachrichten an die Zollstellen übermitteln:

- Daten der Eingangs-SumA (ESumA)
- Daten einer Änderung der ESumA (Änderungsanzeige)
- Daten einer Umleitung der ESumA (Umleitungsanzeige)
- Daten der Ankunftsanzeige
- Daten der Ausgangs-SumA (ASumA)

Die Daten werden bei der Zollstelle automatisiert überprüft und das Ergebnis dem Teilnehmer als EDIFACT-Nachricht übermittelt.

Es ist möglich, dass einem Teilnehmer eine Nachricht übermittelt wird, ohne dass dieser vorher eine Nachricht übermittelt hat.

Einzelheiten sind den Ausführungen zu [EAS auf www.zoll.de](http://www.zoll.de/DE/Fachthemen/Zoelle/ATLAS/ATLAS-EAS/atlas-eas_node.html) zu entnehmen.

Name und Inhalt der einzelnen EDIFACT- Nachrichten, die zwischen dem Teilnehmer und der Zollstelle ausgetauscht werden können, werden im Kapitel [6.5](#page-85-1) ff beschrieben.

## <span id="page-17-2"></span>**2.2 SumA**

Die summarische Anmeldung (SumA) ist bei allen ATLAS-Zollstellen im Echtbetrieb.

Der Teilnehmer kann folgende Informationen per EDIFACT-Nachrichten an die Zollstellen übermitteln:

- Daten der summarischen Anmeldung,
- Daten einer summarischen Anmeldung vor der Gestellung der zugehörigen Waren (vorzeitige SumA),
- Bestätigung der vorzeitigen SumA,
- Änderung der Verwahrungsinformation (Verwahrer/Verwahrungsort) und des Verfügungsberechtigten auch nach der Gestellung der Waren,
- Änderung des spezifischen Ordnungsbegriffs nach Übergabe von Daten aus Versand,
- Fristverlängerungsanträge, die jedoch automatisiert abgelehnt werden, da mit Anwendbarkeit des UZK eine Verlängerung der Frist nicht mehr vorgesehen ist,
- Aufteilung einer SumA-Position (z.B. um Teilmengen zu verschiedenen Zeitpunkten, für unterschiedliche Empfänger oder zu verschiedenen Zollverfahren abzufertigen),

- Zusammenfassung (Konsolidierung) von SumA-Positionen (um z.B. mehrere Positionen als Sammelsendung durch einen Frachtführer befördern zu lassen; Teilmengen können auch zusammengefasst werden),
- Erledigung von SumA-Positionen durch Wiederausfuhr oder Versandverfahren gemäß Artikel 444 - 448 ZK-DVO bzw. Artikel 199 und 200 UZK-DA.

Nach der Beendigung eines NCTS-Versandverfahrens wird automatisiert ein SumA-Vorgang angelegt.

SumA-Positionen und ggf. ein ganzer SumA-Vorgang werden automatisiert erledigt, wenn die betroffenen Waren in ATLAS in ein Zollverfahren übergeführt, wiederausgeführt oder in der SumA selbst erledigt werden. Eine Teilerledigung von SumA-Positionen ist sowohl innerhalb von SumA wie auch über die Schnittstelle zu einem anderen ATLAS-Verfahrensbereich möglich. SumA-Positionen und ggf. ein ganzer SumA-Vorgang können durch den Benutzer und das System auch storniert werden. Der Teilnehmer erhält bei allen Erledigungen bzw. Stornierungen und deren Rücknahme Informationen per EDIFACT-Nachricht. Wenn eine zollamtliche Maßnahme aus dem Bereich EAS vorgesehenen ist, wird der Teilnehmer mit einer EDIFACT-Nachricht sowohl über das damit einhergehende Bewegungsverbot als auch über dessen Aufhebung informiert. Bei Kontrollmaßnahmen, die nach der Gestellung mittels Sperrvermerk angeordnet werden, können die betroffenen Teilnehmer ebenfalls per Nachricht hierüber in Kenntnis gesetzt werden. Dies gilt auch für die Aufhebung eines solchen Sperrvermerks bzw. das Ergebnis einer erfolgten Überholung. Einzelheiten in Bezug auf den Namen und Inhalt der einzelnen EDIFACT- Nachrichten sind dem Kapitel [6.4](#page-84-0) ff zu entnehmen.

### <span id="page-18-0"></span>**2.3 Freier Verkehr**

Der Teilnehmer kann Waren in Deutschland in den zollrechtlich freien Verkehr überführen

- im Normalverfahren mit einer Einzelzollanmeldung (EZA), auch in Form einer unvollständigen Zollanmeldung (uZA), welche durch die Vorlage zunächst fehlender Unterlagen ergänzt wird,
- im Rahmen der Vereinfachten Verfahren:
	- o Vereinfachtes Anmeldeverfahren (VAV) mit einer vereinfachten Zollanmeldung (vZA) und ergänzenden Zollanmeldung (EGZ),
	- o Anschreibeverfahren (ASV) mit einer Anschreibungsmitteilung (Zoll) (AZ) und einer ergänzenden Zollanmeldung (EGZ),
	- o Anschreibeverfahren mit Gestellungsbefreiung (AmG) mit einer ergänzenden Zollanmeldung (EGZ) in der Variante AmG (hierunter fallen z.B. Waren in Rohrleitungen)

Der Teilnehmer kann für noch nicht gestellte Waren in Deutschland eine Zollanmeldung vor Gestellung (ZvG) zur Überführung in den freien Verkehr übermitteln

- im Normalverfahren mit einer EZA, auch in Form einer uZA, welche durch die Vorlage zunächst fehlender Unterlagen ergänzt wird,
- in den Vereinfachten Verfahren nur mit einer vZA.

Eine Registriernummer wird nach Gestellungsbestätigung vergeben.

Der Teilnehmer kann für Waren, die in einem anderen Mitgliedstaat im Vereinfachten Verfahren in den freien Verkehr überführt wurden, eine Zollanmeldung mit informellen Anteilen (ZiA) an die deutsche Abrechnungszollstelle übermitteln.

Der Teilnehmer erhält nach Übermittlung der Anmeldedaten von der Zollstelle Nachrichten, in denen diese ihre Entscheidungen über die Anmeldung mitteilt (z.B. Annahme, Anordnung einer Überprüfung).

Name und Inhalt der einzelnen EDIFACT-Nachrichten, die zwischen dem Teilnehmer und der Zollstelle ausgetauscht werden können, werden im Kapitel [6.1](#page-80-0) ff beschrieben.

#### <span id="page-19-0"></span>**2.3.1 Normalverfahren**

Der Teilnehmer übermittelt im Normalverfahren eine Einzelzollanmeldung (EZA) für gestellte Waren oder eine EZA als Zollanmeldung vor Gestellung.

Von der Zollstelle werden nicht abschließende und/oder abschließende Einfuhrabgabenbescheide erstellt und an den Teilnehmer übermittelt.

Am Tag der Erstellung des Einfuhrabgabenbescheids hat die Zollstelle die Möglichkeit den Einfuhrabgabenbescheid zu stornieren. Die Stornierungsmitteilungen werden dem Teilnehmer übermittelt.

Die EZA kann auch als unvollständige Zollanmeldung (uZA) übermittelt werden, bei der Unterlagen fehlen, die keine Voraussetzung für die Überführung der Waren in den freien Verkehr darstellen.

#### <span id="page-19-1"></span>**2.3.2 Vereinfachte Verfahren**

Der Teilnehmer übermittelt im Vereinfachten Anmeldeverfahren eine vereinfachte Zollanmeldung (vZA) bzw. im Anschreibeverfahren eine Anschreibungsmitteilung (Zoll) (AZ) an die abfertigende Zollstelle. Sofern die Zollstelle eine abschließende Bearbeitung der vZA/AZ durchgeführt hat, erhält der Teilnehmer die EDIFACT-Nachrichten CUSTAX (Befund bei vZA und AZ).

Die zugehörige ergänzende Zollanmeldung (EGZ-FV) kann durch den Teilnehmer erst dann übermittelt werden, wenn ihm die Befund-CUSTAX zugegangen ist und die Daten an die Abrechnungszollstelle verteilt wurden. Der Teilnehmer kann je nach Zeitpunkt der Archivierung "frühestens" am nächsten Kalendertag und im ungünstigsten Fall erst am übernächsten Kalendertag auf die vZA/AZ referenzieren.

Bei einer deutschen Abrechnungszollstelle und einer AZ vom Typ - Überlassung mit Anschreibung in den Unterlagen - wird keine Befund-CUSTAX erzeugt (Ausnahme siehe Kap[.7.2.6.2\)](#page-117-0). Die EGZ-FV kann in diesem Fall frühestens am Tag nach Erhalt der Verarbeitungsmitteilung (CUSREC), die die Registriernummer enthält, an die Abrechnungszollstelle übersandt werden. Ist für eine AZ vom Typ - Überlassung mit Anschreibung in den Unterlagen - eine ausländische Zollstelle zuständig, so wird eine Befund-CUSTAX übermittelt.

Die Zollanmeldung mit informellen Anteilen (ZiA) und die Variante des Anschreibeverfahrens mit Gestellungsbefreiung (AmG) werden im Kapitel [7.3.3](#page-133-1) bzw. Kapitel [7.3.2](#page-132-0) beschrieben.

## <span id="page-19-2"></span>**2.4 Änderungsverfahren**

Im rechtlich möglichen Rahmen können Teilnehmer Änderungen

- an einer ergänzenden Zollanmeldung (freier Verkehr, Zolllager, aktive Veredelung),
- im Anschreibeverfahren mit Gestellungsbefreiung (freier Verkehr),
- am Auszug aus dem Verzeichnis der Lagerbestände Zugänge (Zolllager) und
- an der Zollanmeldung mit informellen Anteilen

vornehmen. Die Übermittlung einer Nachricht mit Änderungscharakter ist grundsätzlich vom Zeitpunkt der Abgabe der Anmeldung bis zur Erstellung des abschließenden Bescheids bzw. bis zum Erreichen des "technischen Endzustandes" (nur bei BA und ZiA-ZL) der Anmeldung möglich (siehe Kapitel [7.3.4\)](#page-134-0).

## <span id="page-20-0"></span>**2.5 Versandverfahren**

Der Verfahrensbereich Versand wurde unter Berücksichtigung der Vorgaben der Europäischen Kommission im Rahmen des EU/EFTA-Projekts "New Computerised Transit System" (NCTS) umgesetzt.

Der Nachrichtenaustausch zwischen den Teilnehmern und der Zollstelle erfolgt

- bei der Überführung in ein Versandverfahren im Normal- oder im vereinfachten Verfahren (z.B. Senden der Versandanmeldung durch den Teilnehmer),
- bei der Beendigung eines Versandverfahrens im Normal- oder im vereinfachten Verfahren (z.B. Senden einer Entladeerlaubnis durch die Zollstelle) und
- innerhalb der Überwachung des Versandverfahrens (z.B. Senden einer Mitteilung über Erledigung eines Versandvorgangs durch die Zollstelle).

Daneben ist innerhalb von ATLAS die automatisierte Verwaltung der Versandsicherheiten realisiert:

- Versandanmeldungen mit unzureichender oder ungültiger Sicherheit werden je nach Art der verwalteten Sicherheit ggf. nicht angenommen.
- Der Teilnehmer kann die Zugriffscodes der angegebenen Sicherheit/Bürgschaft ändern.
- Für ein Versandverfahren belastete Sicherheitsbeträge werden nach Erledigung des Versandverfahrens automatisiert wieder entlastet und können für das nächste Versandverfahren verwendet werden.

Name und Inhalt der einzelnen EDIFACT- Nachrichten, die im Versandverfahren zwischen dem Teilnehmer und der Zollstelle ausgetauscht werden können, werden im Kapitel [6.6](#page-87-1) ff beschrieben.

## <span id="page-20-1"></span>**2.6 Zolllagerverfahren**

Der Teilnehmer kann Waren in ein öffentliches Zolllager des Typs I (ehemals Zolllager des Typs A) sowie in ein privates Zolllager (ehemals Zolllager der Typen C, D und E) überführen. Es stehen ihm dabei, abhängig vom Typ des Zolllagers, folgende Möglichkeiten zur Verfügung:

- Überführung in ein Zolllagerverfahren
	- o in ein Zolllager in Deutschland, das in Deutschland überwacht wird (Normal- und vereinfachte Verfahren); im Vereinfachten Verfahren werden die zum Zeitpunkt der Überführung in das Zolllagerverfahren übermittelten Anmeldedaten mittels eines Auszuges aus dem Verzeichnis der Lagerbestände - Zugänge (BA) ergänzt;
	- o in ein Zolllager in Deutschland, das in einem anderen Mitgliedstaat überwacht wird (Normal- und vereinfachte Verfahren);
	- o in ein Zolllager in einem anderen Mitgliedstaat, das in Deutschland überwacht wird (Vereinfachtes Verfahren);

hierzu übermittelt der Teilnehmer, mit der EDIFACT-Nachricht SCOPED, die Daten der Sendungen, die in einem anderen Mitgliedstaat in ein Zolllagerverfahren überführt wurden, an das deutsche überwachende Hauptzollamt;

- Beendigung des Zolllagerverfahrens
	- o Überführung in den freien Verkehr im Anschreibeverfahren mit Gestellungsbefreiung mit einer ergänzenden Zollanmeldung-Zolllager (EGZ-ZL); diese Beschreibung bezieht sich ausschließlich auf Bewilligungen, die vor dem 1. Mai 2016 als Zolllager des Typs D oder des Typs E, wie D bewilligt, erteilt wurden;
	- o Überführung in ein in ATLAS abgebildetes Zollverfahren (freier Verkehr/aktive Veredelung/Zolllager/Versand/Ausfuhr) und
	- o Überführung in nicht in ATLAS abgebildete Zollverfahren (z.B. Vernichtung).

Grundsätzlich sind alle Anmeldungen (Überführung und Beendigung) über das IT-Verfahren ATLAS abzuwickeln. Wird das Zolllagerverfahren durch Überführung in ein Folgeverfahren beendet, das im IT-Verfahren ATLAS nicht umgesetzt ist, hat der Teilnehmer das Papierverfahren zu nutzen.

Der Teilnehmer kann für noch nicht gestellte Waren in Deutschland eine ZvG (Zollanmeldung vor Gestellung) zur Überführung in das Zolllagerverfahren übermitteln

- im Normalverfahren mit einer Einzelzollanmeldung
- im Vereinfachten Anmeldeverfahren mit einer vereinfachten Zollanmeldung.

Eine endgültige Registriernummer wird nach Gestellungsbestätigung vergeben.

#### **Hinweis zum Lagerübergang:**

Damit alle Zugänge bei einem Übergang von einem Zolllager in ein anderes Zolllager, welches in Deutschland überwacht wird, über ATLAS abgewickelt werden können, müssen diese an ATLAS übermittelt werden. Für die Buchung des Zugangs im Bestimmungszolllager nach einem Lagerübergang ist die Nachricht CUSWAT vorgesehen.

Nähere Informationen in Bezug auf den Nachrichtenaustausch zwischen dem Teilnehmer und der Zollstelle und auf die verschiedenen Nachrichtentypen sind im Kapitel [6.2](#page-81-0) ff enthalten.

Hinsichtlich des Lagerübergangs ist insbesondere das Kapitel [7.6.1.2](#page-174-0) zu beachten.

## <span id="page-21-0"></span>**2.7 Aktive Veredelung**

Der Teilnehmer kann Waren in Deutschland ausschließlich im Vereinfachten Verfahren mit einer vereinfachten Zollanmeldung (vZA) oder im Anschreibeverfahren mit einer Anschreibungsmitteilung (Zoll) (AZ) und einer ergänzenden Zollanmeldung (EGZ-AV/UV) in die aktive Veredelung überführen sowie die aktive Veredelung durch eine IT-gestützte Zollanmeldung zu einem anderen Zollverfahren beenden.

Er kann Waren, die in einem anderen Mitgliedstaat in die aktive Veredelung überführt wurden, und deren Überwachung in Deutschland erfolgt, in ATLAS anmelden. Hierzu übermittelt der Teilnehmer mit der EDIFACT-Nachricht SCOPED die Daten der Sendungen, die in einem anderen Mitgliedstaat in die aktive Veredelung (AV) überführt wurden, an das deutsche überwachende Hauptzollamt.

Der Teilnehmer kann für noch nicht gestellte Waren in Deutschland eine ZvG (Zollanmeldung vor Gestellung) im Vereinfachten Anmeldeverfahren mittels einer vereinfachten Zollanmeldung zur Überführung in die AV übermitteln. Die Abrechnung der AV erfolgt nicht über ATLAS.

Einzelheiten in Bezug auf den Namen und den Inhalt der einzelnen EDIFACT-Nachrichten sind im Kapitel [6.3](#page-83-0) ff enthalten.

#### <span id="page-22-0"></span>**2.8 Ausfuhr**

Im Rahmen des internationalen IT-Projekts ECS/AES (Export Control System/Automated Export System) unter Leitung der Europäischen Kommission und unter Mitwirkung der EU-Mitglieder wurde der Verfahrensbereich "Ausfuhr" umgesetzt.

Eine Ware kann entweder in das ein- oder in das zweistufige Ausfuhrverfahren überführt werden.

Im zweistufigen Ausfuhrverfahren kann eine Ausfuhranmeldung

- im Normalverfahren, ggf. mit Antrag auf Gestellung außerhalb des Amtsplatzes (§ 12 Abs. 4 AWV)
- im vereinfachten Verfahren mit unvollständiger Ausfuhranmeldung (nach Anpassung in ATLAS vereinfachte Anmeldung ohne förmliche Bewilligung), ggf. mit Antrag auf Gestellung außerhalb des Amtsplatzes (§ 12 Abs. 4 AWV)

und

• im vereinfachten Verfahren des Zugelassenen Ausführers (nach Anpassung in ATLAS vereinfachte Anmeldung mit förmlicher Bewilligung oder Anschreibung in der Buchführung des Anmelders mit Gestellungsbefreiung)

abgegeben werden.

Im einstufigen Ausfuhrverfahren ist die Abgabe einer Ausfuhranmeldung nur im Normalverfahren möglich.

Der Nachrichtenaustausch zwischen den Teilnehmern und der Zollstelle erfolgt sowohl

- bei der Überführung in das Ausfuhrverfahren (z.B. Senden der Ausfuhranmeldung durch den Teilnehmer),
- bei der Überwachung des Ausfuhrverfahrens (z.B. Senden der Gestellungsanzeige zum Ausgang durch den Teilnehmer),

als auch

• bei der Erledigung des Ausfuhrverfahrens (z.B. Senden einer Ungültigkeitserklärung durch die Zollstelle).

Weitere Informationen zum Nachrichtenaustausch sowie zu den verschiedenen Nachrichtentypen sind dem Kapitel [6.7](#page-89-1) ff zu entnehmen.

## <span id="page-23-0"></span>**2.9 Nacherhebung, Erstattung oder Erlass**

Im Verfahren "Nacherhebung, Erstattung oder Erlass (NEE)" wird die abschließende Bearbeitung vorgenommen, wenn

- sich nach Erstellung eines abschließenden bzw. nicht abschließenden Einfuhrabgabenbescheides die Höhe der Einfuhrabgaben oder nur die Bemessungsgrundlagen (ohne abgabenrechtliche Auswirkung) ändern,
- nach Erstellung eines nicht abschließenden Einfuhrabgabenbescheides die Einfuhrabgaben ohne Änderung abschließend festgesetzt werden

oder

• Einfuhrabgaben erstmalig verspätet festgesetzt werden.

Einzelheiten zum Nachrichtenaustausch und zu den verschiedenen Nachrichtentypen sind im Kapitel [6.8](#page-93-1) ff enthalten.

### <span id="page-23-1"></span>**2.10 Bewilligungen**

#### <span id="page-23-2"></span>**2.10.1 Antragstellung**

#### <span id="page-23-3"></span>**2.10.1.1 Allgemeines**

Anträge auf Bewilligungen gemäß Artikel 166 Absatz 2 sowie Artikel 182 UZK zur Überführung

- in den zoll- und steuerrechtlich freien Verkehr,
- in die aktive Veredelung,
- in ein Zolllagerverfahren,
- in das Ausfuhrverfahren oder
- in die passive Veredelung,

Anträge auf Bewilligungen im Normalverfahren

- zur aktiven Veredelung,
- zum Zolllager,
- zum Versandverfahren,
- zur passiven Veredelung,
- zur vorübergehenden Verwendung,
- zur Endverwendung und
- gemäß Zollwertrecht nach Art. 73 UZK

sowie Anträge auf Bewilligung von Zahlungsaufschub

sind vom Teilnehmer schriftlich beim zuständigen Hauptzollamt (HZA) zu stellen. Bei den HZÄ werden die Bewilligungen mittels ATLAS erfasst und erteilt. Die Bewilligungen werden in IT-gestützter Form für Plausibilitätsprüfungen bei der automatisierten Überführung in den zoll- und steuerrechtlich freien Verkehr, in das Zolllagerverfahren, in die aktive Veredelung, in die passive Veredelung, in die vorübergehende Verwendung, in das Ausfuhrverfahren und in das Versandverfahren benötigt.

#### **Versionsdokumentation Merkblatt für Teilnehmer**

Die Erfassung der Bewilligungsdaten wird wesentlich erleichtert, wenn der Antragsteller dem bewilligenden HZA die ggf. erforderliche Warenaufstellung, Erzeugnisaufstellung oder Aufstellung der Gestellungsorte als Textdatei im Format kommagetrennte Werte Windows (Dateiformat: \*.csv) und PDF-Datei per E-Mail oder auf Datenträger zur Verfügung stellt (siehe auch Kapitel 2.10.1.2). Die notwendigen Angaben der Warenaufstellung sind je nach Bewilligungsart unterschiedlich.

Innerhalb von ATLAS können Bewilligungen erfasst werden, an denen mehr als ein Mitgliedstaat beteiligt ist.

#### <span id="page-24-0"></span>**2.10.1.2 Erstellen einer csv-Datei**

Bei Änderungen an den vor dem 1. Mai 2016 erteilten Bewilligungen kann die Erstellung einer csv-Datei anhand der nachstehenden Tabellen erfolgen.

Für die ab 1. Mai 2016 eingereichten Anträge auf Bewilligungen für besondere Verfahren sollten für die optionale Erstellung der csv-Datei zusätzlich die Erläuterungen zu den Vordrucken im Anhang 12 zum UZK-TDA bzw. bei Anträgen auf Bewilligungen für vereinfachte Verfahren die Erläuterungen zu den Vordrucken im Anhang A zum UZK-DA herangezogen werden, weil sich die rechtlichen Rahmenbedingungen im Hinblick auf die Angabe von Codenummern/Warennummern bei bestimmten Bewilligungsarten geändert haben.

Die zusätzliche Abgabe einer Warenaufstellung im PDF-Format wird grundsätzlich empfohlen.

Dem nachfolgenden Text im Zusammenhang mit den Tabellen kann entnommen werden, welche Angaben in welcher Reihenfolge bei der jeweiligen Bewilligungsart in der csv-Datei benötigt werden.

In der csv-Datei dürfen keine Überschriften verwendet werden, lediglich die Daten/Werte selbst. Die Werte müssen durch Semikola (;) getrennt sein.

Die Felder "Warenbezeichnung" und "Artikelbeschreibung" dürfen jeweils maximal 240 Zeichen enthalten. Sofern die tarifliche Warenbeschreibung ein Semikolon enthält, ist dieses durch einen Schrägstrich (/) zu ersetzen.

Die einzelnen Warensätze müssen sich in mindestens einer Stelle (d.h. in mindestens einem Wert) unterscheiden.

Von den Codenummern/Warennummern sind grundsätzlich mindestens die ersten 2 Stellen (Kapitelnummer) oder die gemäß dem Anhang A UZK-DA für das jeweilige Zollverfahren vorgesehenen Stellen des KN-Codes anzugeben; maximal können alle Stellen angegeben werden. Sofern je nach Verfahren/Warenart jedoch mehr als die ersten 2 Stellen der Codenummer/ Warennummer anzugeben sind und/oder die Stellenangabe begrenzt ist, wird in den nachfolgenden Tabellen speziell darauf hingewiesen. Beispiel:

0204**;**0205**;**Lebensmittel**;**Artikel-Nummer 4711

(Codenummer von…;Codenummer bis…;Warenbezeichnung; Artikelbeschreibung)

Sofern optionale Angaben (Kannangaben oder bedingte Mussangaben) im Datensatz weggelassen werden, ist der nicht angegebene Wert trotzdem durch Semikola von den anderen Werten zu trennen (die ursprüngliche Anzahl der Semikola bleibt also immer gleich). Beispiel:

0204**;;**Lebensmittel**;**

(die Kannangaben "Codenummer bis..." und "Artikelbeschreibung" aus dem vorgenannten Beispiel wurde hier weggelassen)

Die Warenaufstellungen sollten - unter Beachtung der verfahrensspezifischen Mindestangaben - möglichst kurz gehalten werden.

Sofern jedoch die Einbeziehung von VuB-Waren oder die Inanspruchnahme weiterer Vereinfachungen beantragt wird, müssen die betreffenden Waren möglichst genau bezeichnet und die komplette Codenummer angegeben werden.

#### **Warenaufstellung für**

**- die vereinfachten Überführungen in den Freien Verkehr / in die Endverwendung / in die Aktive Veredelung / in die Passive Veredelung / in das Zolllagerverfahren, - die Bewilligungen Zolllager und Zugelassener Ausführer (nach Anpassung in ATLAS vereinfachte Anmeldung mit förmlicher Bewilligung):**

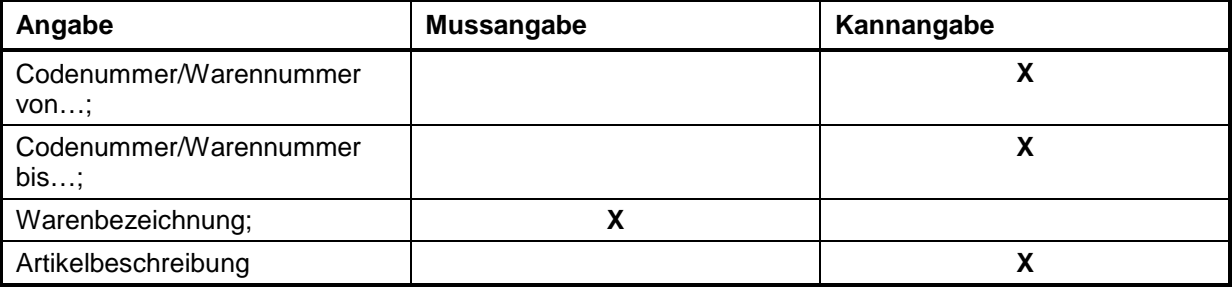

#### **Warenaufstellung für die Bewilligung Zollwertrecht:**

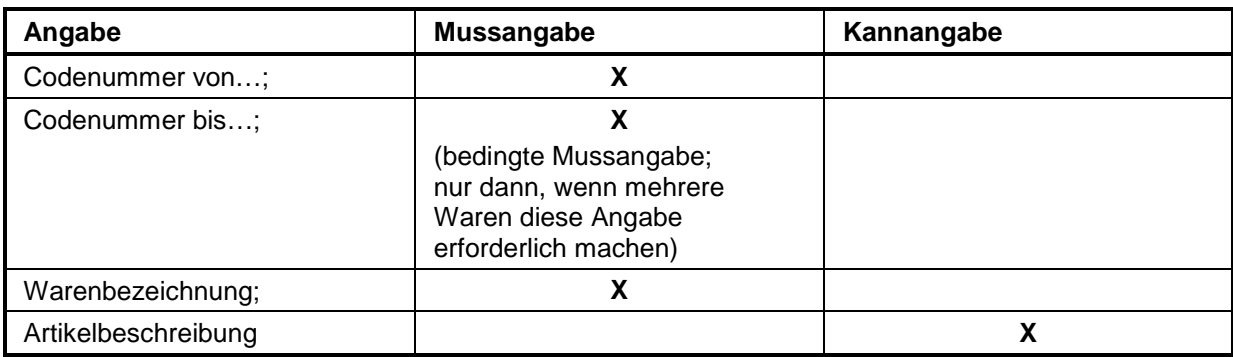

#### **Warenaufstellung für die Bewilligungen Endverwendung / Passive Veredelung / Vorübergehende Verwendung:**

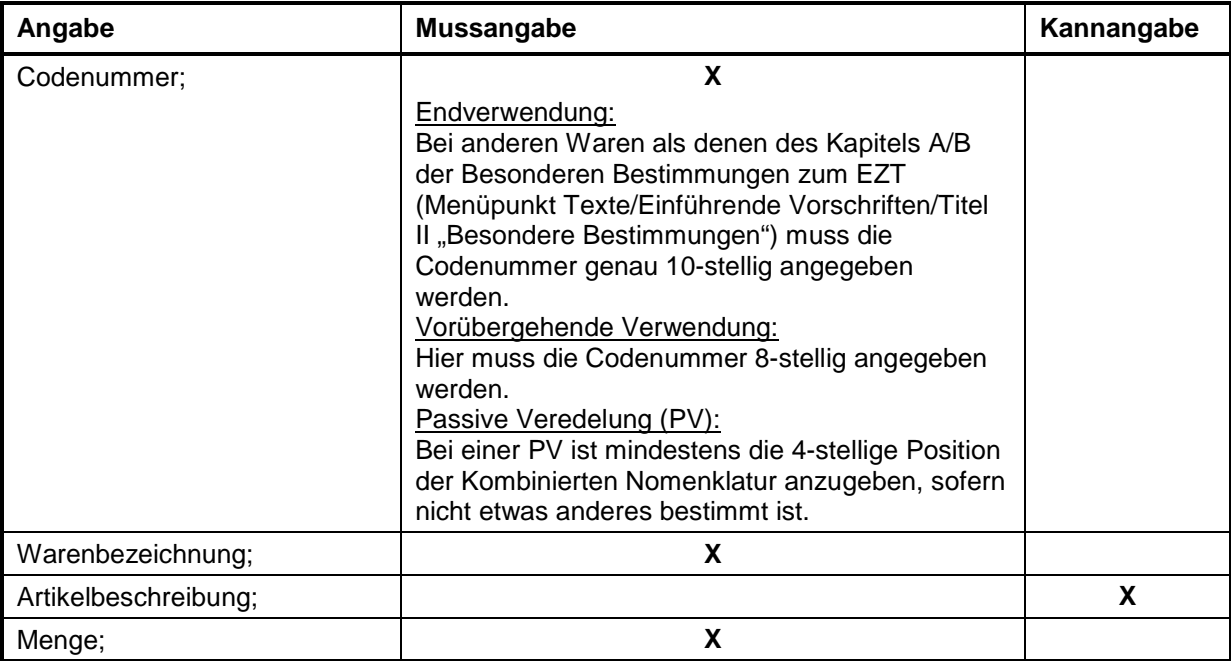

2. Kurzüberblick über die einzelnen ATLAS-Verfahrensbereiche März 2017

### **IT-Verfahren ATLAS** Release 8.7<br>Versionsdokumentation Merkblatt für Teilnehmer **Versionsdokumentation Merkblatt für Teilnehmer**

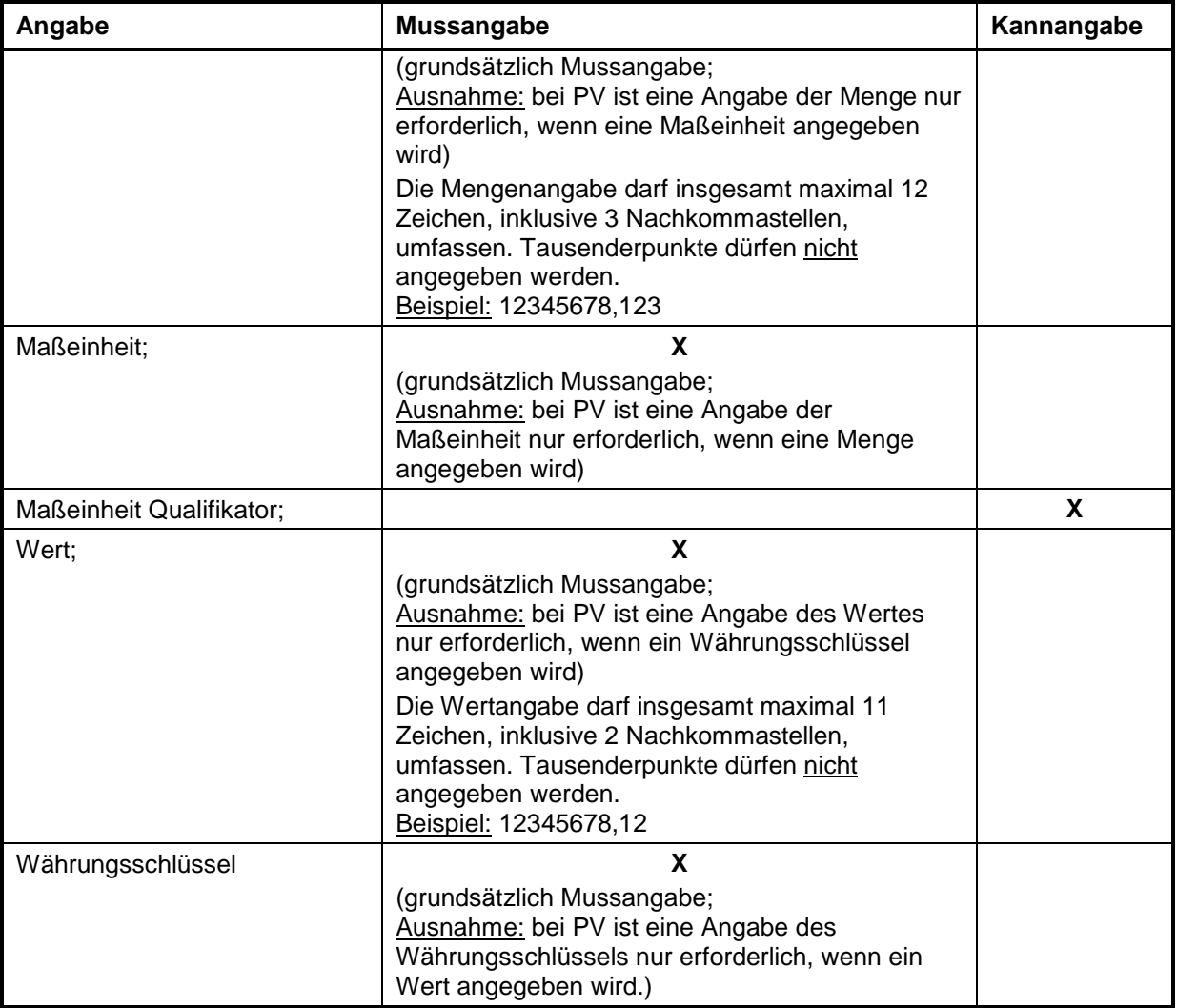

#### **Warenaufstellung für die Bewilligung Aktive Veredelung:**

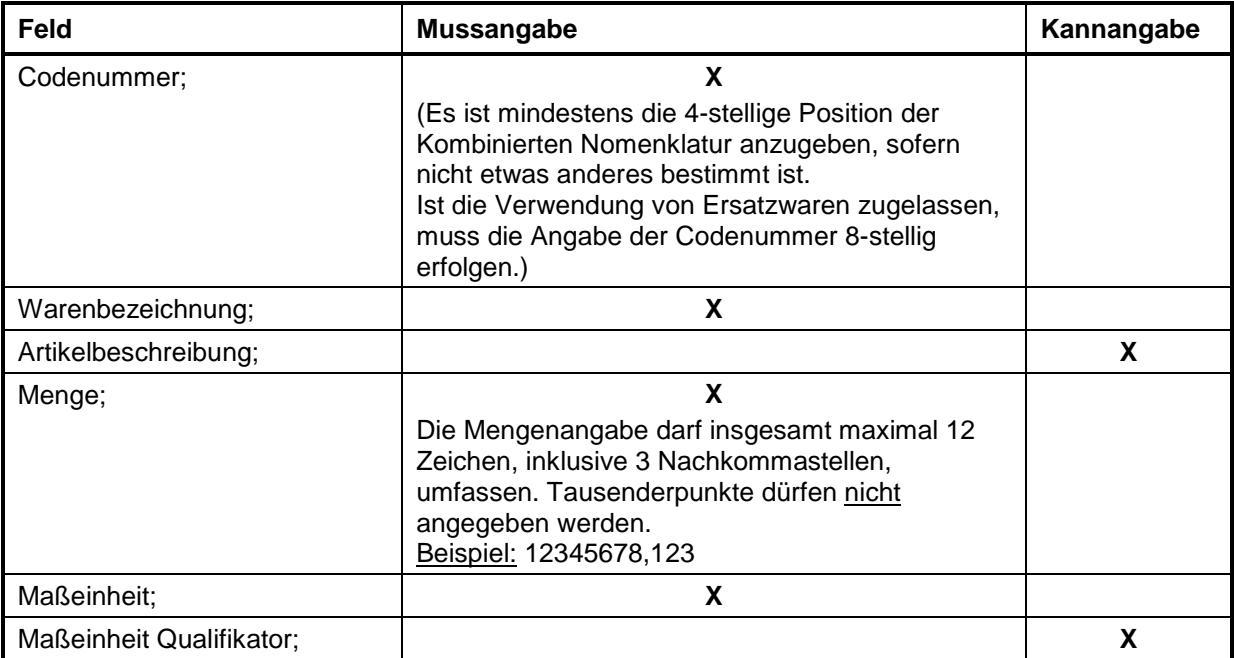

# **Versionsdokumentation Merkblatt für Teilnehmer**

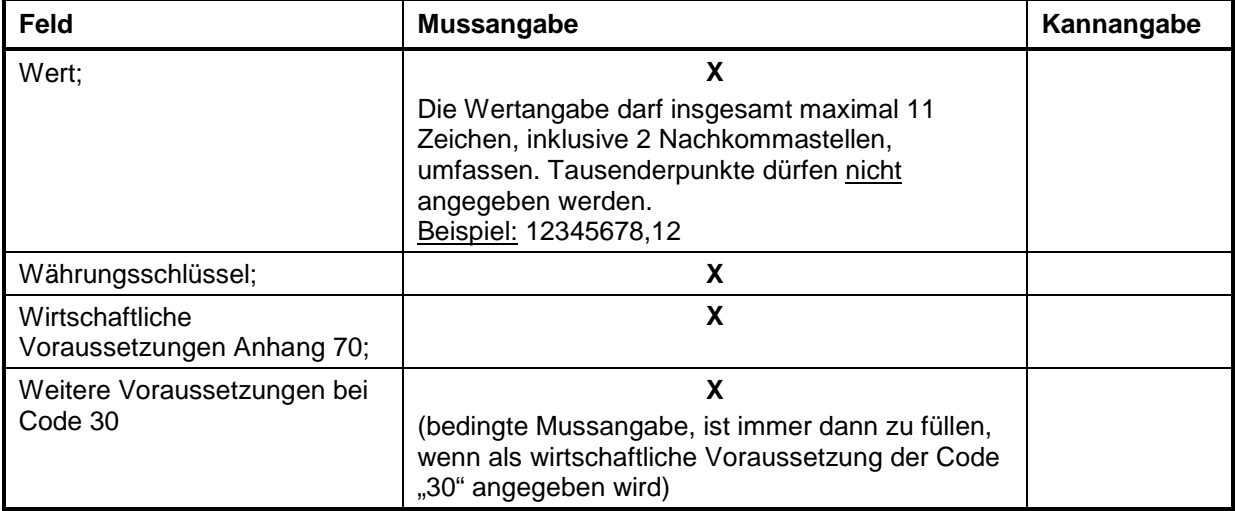

#### **Erzeugnisaufstellung für die Bewilligungen Aktive Veredelung / Passive Veredelung:**

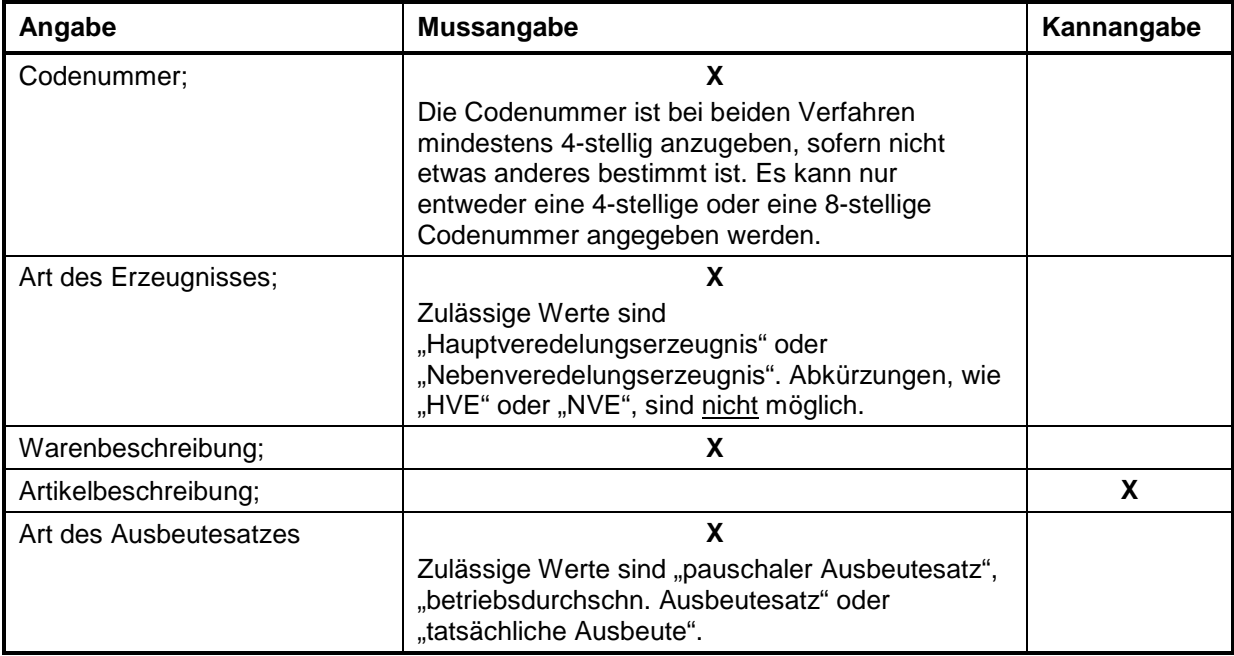

#### **Aufstellung der Gestellungsorte für die Bewilligungen Zugelassener Ausführer (ZA; nach Anpassung in ATLAS vereinfachte Anmeldung mit förmlicher Bewilligung) und vereinfachte Überführung in die Passive Veredelung (ASV A7):**

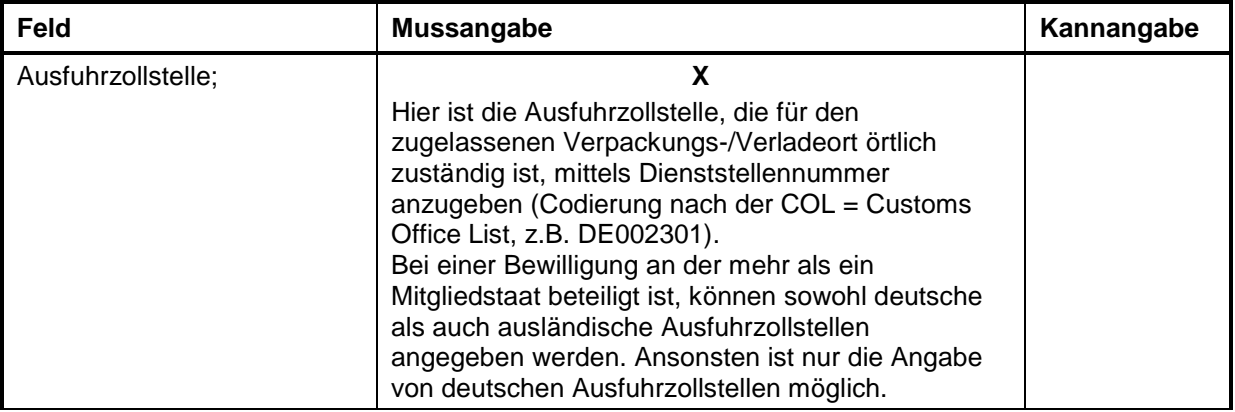

2. Kurzüberblick über die einzelnen ATLAS-Verfahrensbereiche März 2017

#### **Versionsdokumentation Merkblatt für Teilnehmer**

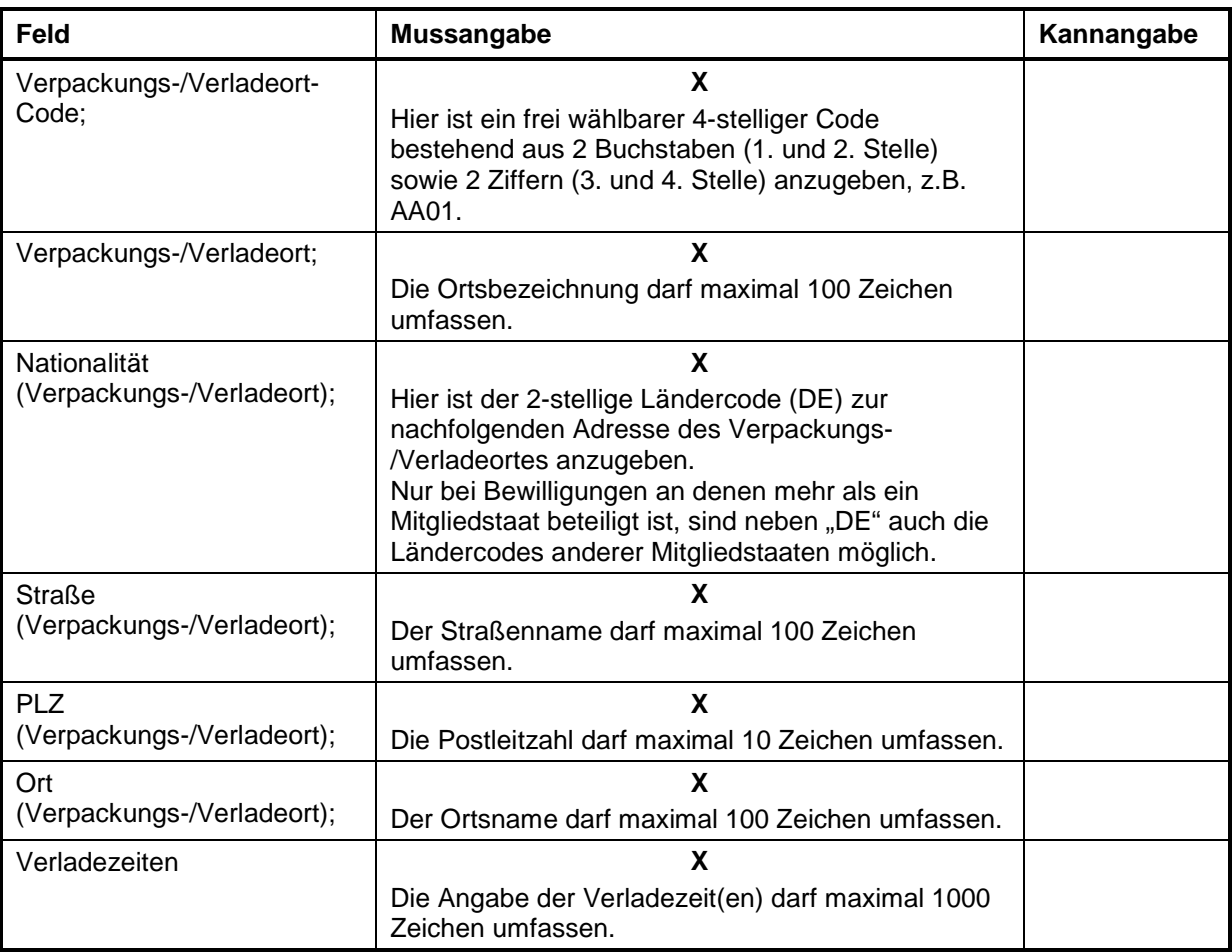

#### <span id="page-28-0"></span>**2.10.2 Umstellung der Bewilligungen auf die EORI- und Niederlassungsnummern**

Im Rahmen des ATLAS-Release 8.4 begann die schrittweise Umstellung der Bewilligungen auf die EORI- und Niederlassungsnummern der Hauptsitze bzw. nicht rechtsfähigen Unternehmensteile (z.B. Niederlassungen) der Bewilligungsinhaber.

Informationen zur Umstellung der Bewilligungen werden auf [www.zoll.de](http://www.zoll.de/) bekanntgegeben. Des Weiteren werden die Bewilligungsinhaber durch ihr zuständiges Hauptzollamt hinsichtlich Umstellung und Ablauf entsprechend kontaktiert.

## <span id="page-28-1"></span>**2.11 Zugelassener Wirtschaftsbeteiligter (AEO)**

#### <span id="page-28-2"></span>**2.11.1 Unternehmen mit Sitz in der EU**

Unternehmen, die in der Europäischen Union ansässig und im Rahmen ihrer Geschäftstätigkeit mit unter das Zollrecht fallenden Tätigkeiten befasst sind, können bei Ihrem Hauptzollamt den Status des Zugelassenen Wirtschaftsbeteiligten (AEO - Authorized Economic Operator) beantragen. Der Status berechtigt zu Erleichterungen bei sicherheitsrelevanten Zollkontrollen und/oder Vereinfachungen gemäß den Zollvorschriften und ist in allen Mitgliedstaaten gültig.

Die unterschiedlichen AEO-Bewilligungen

• "Zollrechtliche Vereinfachungen" (AEOC)

- "Sicherheit" (AEOS)
- "Zollrechtliche Vereinfachungen/Sicherheit" (Kombinierte Bewilligung AEOC + AEOS (AEOF))

werden in Deutschland mittels ATLAS bearbeitet. Anträge auf Erteilung einer AEO-Bewilligung können per Internet über das Portal der Zollverwaltung oder schriftlich mit dem hierfür vorgesehenen Formular gestellt werden. Einzelheiten sind auf [www.zoll.de](http://www.zoll.de/) den Ausführungen unter ["Zugelassener Wirtschaftsbeteiligter \(AEO\)"](http://www.zoll.de/DE/Fachthemen/Zoelle/Zugelassener-Wirtschaftsbeteiligter-AEO/zugelassener-wirtschaftsbeteiligter-aeo_node.html) zu entnehmen.

#### **Hinweis:**

Die AEO-Bewilligungsinhaber müssen jede Änderung ihrer EORI-Stammdaten nicht nur ihrem zuständigen Hauptzollamt, sondern auch der Generalzolldirektion - Dienstort Dresden - Stammdatenmanagement (ehemals IWM Zoll) unter Verwendung des unter [www.zoll.de](http://www.zoll.de/) zur Verfügung stehenden Vordrucks **[0870](http://www.zoll.de/DE/Fachthemen/Zoelle/ATLAS/ATLAS-Publikationen/Formulare/formulare_node.html)** oder des elektronischen **Internetbeteiligtenantrags (IBA)** mitteilen.

#### <span id="page-29-0"></span>**2.11.2 Unternehmen mit Sitz außerhalb der EU / MRA**

Durch MRA-Abkommen (MRA = Mutual Recognition Agreements) zwischen der Europäischen Union und jeweiligen drittländischen Partnerländern ist die EU-weite Anerkennung des AEO-Status von Wirtschaftsbeteiligten mit Sitz in diesen Partnerländern (z.B. Japan oder USA) geregelt.

Drittländische Wirtschaftsbeteiligte, deren AEO-Status im Rahmen eines solchen Abkommens anerkannt wurde, erhalten eine "EU-MRA-Nummer".

Im IT-Verfahren ATLAS können bestimmte drittländische Beteiligte durch die Angabe der "EU-MRA-Nummer" als "Partnerland AEO (MRA)" identifiziert werden.

#### <span id="page-29-1"></span>**2.12 Europäisches Registrierungs- und Identifikationssystem (EORI)**

#### <span id="page-29-2"></span>**2.12.1 Allgemeines**

Durch das europäische Registrierungs- und Identifikationssystem für Wirtschaftsbeteiligte (EORI - Economic Operators' Registration and Identification System) sind die in Artikel 9 UZK i.V.m. Artikel 3 bis 7 UZK-DA i.V.m. Artikel 6 und 7 UZK-IA geforderten Modalitäten in der EU umgesetzt. Danach sollen Wirtschaftsbeteiligte durch eine ihnen individuell zugeteilte, EU-weit gültige Registrierungsnummer eindeutig identifiziert werden.

Die EORI-Nummer ist alleiniges Identifikationsmerkmal für die Wirtschaftsbeteiligten bei der Erfüllung aller Zollförmlichkeiten in der EU und ersetzt damit in Deutschland die Zollnummer.

Die EORI-Nummer wird von den Mitgliedstaaten eigenverantwortlich den dort ansässigen Wirtschaftsbeteiligten erteilt. Außerhalb der EU ansässige Beteiligte erhalten ihre EORI-Nummer in dem Mitgliedstaat, in dem sie erstmals zollrechtliche Handlungen vornehmen.

Die Stammdaten gemäß Anhang 12-01 UZK-DA von Wirtschaftsbeteiligten mit deutscher EORI-Nummer werden grundsätzlich an die EU-Datenbank übermittelt und dort unter der EORI-Nummer gespeichert (die Zustimmung zur Übermittlung der Daten an die EU ist zwingende Voraussetzung für die Erteilung einer EORI-Nummer).

Im Internet besteht die Möglichkeit, unter

[Die Europäische Kommission>Steuern und Zollunion>Datenbanken>EORI> EORI number](http://ec.europa.eu/taxation_customs/dds2/eos/eori_validation.jsp?Lang=de)  [validation](http://ec.europa.eu/taxation_customs/dds2/eos/eori_validation.jsp?Lang=de) 

die Gültigkeit von EORI-Nummern zu prüfen. Sofern die (zusätzliche) Zustimmung erteilt wurde, die Daten für Dritte zugänglich zu machen, sind zudem Name und Anschrift zu einem Wirtschaftsbeteiligten einsehbar.

#### <span id="page-30-0"></span>**2.12.2 Angabe der EORI-Nummer und Niederlassungsnummer**

#### <span id="page-30-1"></span>**2.12.2.1 EORI-Nummer**

Die EORI-Nummer ist im IT-Verfahren ATLAS/AES zur Identifizierung der Beteiligten zwingend anzugeben. Sollen Nachrichten an Dritte, die selbst nicht Sender einer Nachricht gewesen sind (z.B. Verbringer in der E\_AIV\_NOT), übermittelt werden, müssen diese ebenfalls Teilnehmer im Sinne des Kapitels [1.2](#page-10-2) sein.

Die EORI-Nummer ist mit dem Formular [0870](http://www.zoll.de/DE/Fachthemen/Zoelle/ATLAS/ATLAS-Publikationen/Formulare/formulare_node.html) "Beteiligte - Stammdaten EORI-Nummer" oder dem unter [www.zoll.de](http://www.zoll.de/) zur Verfügung stehenden elektronischen Internetbeteiligtenantrag (IBA) bei der GZD - DO Dresden - Stammdatenmanagement zu beantragen. Wirtschaftsbeteiligte, die bereits eine EORI-Nummer erhalten haben, sind verpflichtet, jede Änderung der betrieblichen Verhältnisse der GZD - DO Dresden - Stammdatenmanagement ebenfalls auf diesem Wege unverzüglich anzuzeigen.

Sofern ein Wirtschaftsbeteiligter seine EORI-Nummer in einem anderen Mitgliedstaat erhalten hat, ist diese für eine Teilnahme an ATLAS der Generalzolldirektion - Dienstort Weiden - Teilnehmermanagement (ehemals Bundesfinanzdirektion Südost - Dienstort Weiden) zu übermitteln (siehe Kap. [3.1\)](#page-32-1).

**Vor dem ATLAS-Release 8.4** vergebene deutsche EORI-Nummern sind wie folgt aufgebaut:

• Länderkennzeichen "DE" + Zollnummer (7-stellig).

Sind diese 9-stelligen deutschen EORI-Nummern an rechtsfähige Unternehmen vergeben worden, können sie weiter verwendet werden.

**Seit dem ATLAS-Release 8.4** erhalten Zollbeteiligte, die neu registriert werden, von der GZD - DO Dresden - Stammdatenmanagement eine 17-stellige alphanumerische EORI-Nummer, die sich wie folgt zusammensetzt:

Länderkennzeichen "DE" + automatisiert erzeugte Zeichenfolge aus Ziffern und Buchstaben (15-stellig).

Nicht rechtsfähige Unternehmenseinheiten (z.B. Niederlassungen) erhalten bei einer Neuregistrierung seit dem ATLAS-Release 8.4.5 grundsätzlich keine eigene EORI-Nummer mehr, sondern werden unter der EORI-Nummer ihres Hauptsitzes mit einer eigenen Niederlassungsnummer (siehe Kapitel [2.12.2.2\)](#page-31-0) erfasst.

Vor dem ATLAS-Release 8.4.5 erfasste nicht rechtsfähige Unternehmenseinheiten mit eigener EORI-Nummer, werden sukzessive unter direkter Beteiligung ihres Hauptsitzes, von der GZD - DO Dresden - Stammdatenmanagement auf die EORI-Nummer des Hauptsitzes umgestellt. Die Unterscheidung der Unternehmenseinheiten eines Hauptsitzes erfolgt dann über eine zusätzliche Niederlassungsnummer (siehe Kapitel [2.12.2.2\)](#page-31-0).

Während dieser Umstellungsphase sind die nicht rechtsfähigen Unternehmenseinheiten zollseitig vorübergehend sowohl über ihre eigenen (alten) EORI-Nummern als auch die EORI-Nummer ihres Hauptsitzes registriert. Bis zu einem vereinbarten Stichtag nutzen sie in dieser Phase der Umstellung noch die eigenen (alten) EORI-Nummern, danach ist die EORI-Nummer des Hauptsitzes, unter Angabe der jeweiligen Niederlassungsnummer, zu verwenden. Die eigene (alte) EORI-Nummer der nicht rechtsfähigen Unternehmenseinheit wird dann von der GZD - DO Dresden - Stammdatenmanagement beendet. Über den gesamten Umstellungszeitraum bleiben die Zugriffe auf gewährte Vereinfachungen, Bewilligungen und Aufschubkonten bestehen. Weitere Einzelheiten sind auf [www.zoll.de](http://www.zoll.de/) den Ausführungen zur [EORI-Nummer](http://www.zoll.de/DE/Fachthemen/Zoelle/EORI-Nummer/eori-nummer_node.html) zu entnehmen oder bei der GZD - DO Dresden - Stammdatenmanagement zu erfragen.

#### <span id="page-31-0"></span>**2.12.2.2 Niederlassungsnummer**

Mit dem ATLAS-Release 8.4 wurde in Deutschland zusätzlich zur EORI-Nummer die 4-stellige Niederlassungsnummer eingeführt. Diese dient der Zuordnung nicht rechtsfähiger Unternehmenseinheiten (z.B. Niederlassungen) zum Hauptsitz des Unternehmens.

Dabei wird ein Hauptsitz über seine EORI-Nummer und die Niederlassungsnummer "0000" identifiziert. Nicht rechtsfähige Unternehmenseinheiten werden jeweils unter der EORI-Nummer des Hauptsitzes und einer aufsteigenden Niederlassungsnummer: "0001", "0002" usw. erfasst.

Nicht rechtsfähige Niederlassungen mit Anschrift in Deutschland, deren Hauptsitz sich in der EU bzw. im Drittland befindet, werden ebenfalls der EORI-Nummer ihres Hauptsitzes zugeordnet und erhalten eine 4-stellige deutsche Niederlassungsnummer bei der GZD - DO Dresden - Stammdatenmanagement.

Hinsichtlich der Umstellung auf die EORI-Nummer des Hauptsitzes wird auf Kapitel [2.12.2.1](#page-30-1) verwiesen.

Weitere Einzelheiten sind auf [www.zoll.de](http://www.zoll.de/) den Ausführungen zur [EORI-Nummer](http://www.zoll.de/DE/Fachthemen/Zoelle/EORI-Nummer/eori-nummer_node.html) zu entnehmen oder bei der GZD - DO Dresden - Stammdatenmanagement zu erfragen.

#### <span id="page-31-1"></span>**2.12.2.3 Prüfung der Personenidentität**

Im IT-System ATLAS gelten Beteiligte grundsätzlich dann als identisch, wenn bei der Prüfung der angegebenen EORI-Nummer gegen die Beteiligtenstammdaten eine der nachfolgend aufgeführten Voraussetzungen erfüllt ist:

Die angegebene EORI-Nummer entspricht dem Stammdaten-Wert

- .EORI-Nummer".
- "ehemalige EORI-Nummer" oder
- ... neue EORI-Nummer".

#### **Hinweise:**

Wann Personenidentität im Einzelnen gefordert wird, ist auch dem EDI-Implementierungshandbuch zu entnehmen.

Im Verfahrensteil SumA gibt es jedoch bei einigen Nachrichten Abweichungen von der oben beschriebenen Prüfung der Personenidentität. Hier besteht stattdessen das Erfordernis, dass die aktuell übermittelte EORI-Nummer sowie Niederlassungsnummer identisch den Werten der vorab übermittelten EORI-Nummer und Niederlassungsnummer sein müssen. Nähere Erläuterungen hierzu sind dem Kapitel [7.4.1](#page-138-1) zu entnehmen.

### <span id="page-31-2"></span>**2.13 TCUI-Nummer**

Als "Third Country Unique Identification Number" (TCUIN) werden Identifikationsnummern von drittländischen Wirtschaftsbeteiligten übergreifend bezeichnet, die nicht von einem EU-Mitgliedstaat vergeben worden sind und auf einer drittländischen Identifikationsnummer basieren. Derzeit fällt nur die EU-MRA-Nummer unter den Begriff "TCUIN".

Auf die näheren Ausführungen zur EU-MRA-Nummer im Kapitel [2.11.2](#page-29-0) "Unternehmen mit Sitz außerhalb der EU / MRA" wird verwiesen.

## <span id="page-32-0"></span>**3 Fachliche Teilnahmevoraussetzungen**

## <span id="page-32-1"></span>**3.1 Allgemeines**

Nach § 8 a Zollverordnung ist für die Teilnahme am elektronischen Datenaustausch mit der Zollverwaltung im IT-Verfahren ATLAS eine Anmeldung erforderlich. Diese Anmeldung ist mit der "Anmeldung zur Teilnahme an ATLAS /AES" und den zusätzlich erforderlichen Unterlagen/ Formularen an die GZD - DO Weiden - Teilnehmermanagement zu richten.

Für eine Teilnahme an ATLAS müssen folgende Voraussetzungen erfüllt sein:

- EORI-Nummer/Stammdatenerfassung (Formular [0870](http://www.zoll.de/DE/Fachthemen/Zoelle/ATLAS/ATLAS-Publikationen/Formulare/formulare_node.html) oder elektronischer Internetbeteiligtenantrag (IBA) unter [www.zoll.de\)](http://www.zoll.de/)
- Beteiligten-Identifikations-Nummer (Formular 0872 87 24 bzw. [0899\)](http://www.zoll.de/DE/Fachthemen/Zoelle/ATLAS/ATLAS-Publikationen/Formulare/formulare_node.html)
- Netzanbindung/en (Formular [0871\\_87\\_24;](http://www.zoll.de/DE/Fachthemen/Zoelle/ATLAS/ATLAS-Publikationen/Formulare/formulare_node.html) oder [0871a](http://www.zoll.de/DE/Fachthemen/Zoelle/ATLAS/ATLAS-Publikationen/Formulare/formulare_node.html) (FTAM-Netzanbindung-Nachrichtengruppenspezifisch)[/0871b](http://www.zoll.de/DE/Fachthemen/Zoelle/ATLAS/ATLAS-Publikationen/Formulare/formulare_node.html) (X.400-Netzanbindung-Nachrichtengruppenspezifisch) je Netzzugang)

ggf. Technische Angaben FTAM (Formular [0876\)](http://www.zoll.de/DE/Fachthemen/Zoelle/ATLAS/ATLAS-Publikationen/Formulare/formulare_node.html)/Technische Angaben X.400-Mail (Formular [0877\)](http://www.zoll.de/DE/Fachthemen/Zoelle/ATLAS/ATLAS-Publikationen/Formulare/formulare_node.html)

- zertifizierte Teilnehmersoftware (Formular 0874 und 0874an 87 24)
- mindestens eine aktive Nachrichtengruppe

Der Austausch von ATLAS-Nachrichten ist auch unter Inanspruchnahme eines technischen Nachrichtenübermittlers oder eines Clearingcenters (Definitionen siehe Kap. [1.2\)](#page-10-2) möglich.

In Kapitel [3.2](#page-32-2) sind zu den Voraussetzungen für die Teilnahme an ATLAS detaillierte Informationen zu finden.

Ansprechpartner für Fragen zur Teilnahme am IT-Verfahren ATLAS ist die

Generalzolldirektion - Dienstort Weiden - Teilnehmermanagement Dr.-Pfleger-Straße 36 92637 Weiden i.d.OPf.

Telefon: 0961/39177 - 100, Fax: 0961/39177 - 101

<span id="page-32-2"></span>E-Mail: [Zertifizierung.GZD@zoll.bund.de](mailto:Zertifizierung.GZD@zoll.bund.de)

## <span id="page-33-0"></span>**3.2 Anmeldung zur Teilnahme an ATLAS**

#### <span id="page-33-1"></span>**3.2.1 Voraussetzungen**

#### <span id="page-33-2"></span>**3.2.1.1 EORI-Nummer/Stammdatenerfassung**

Mit der Anmeldung zur Teilnahme an dem IT-Verfahren ATLAS ist die dem Beteiligten zugeteilte EORI-Nummer einschließlich der Niederlassungsnummer anzugeben.

Sofern ein Beteiligter über keine EORI-Nummer verfügt bzw. für eine Unternehmenseinheit ohne eigene Rechtspersönlichkeit eine Niederlassungsnummer benötigt, kann diese mit dem Formular "Beteiligte - Stammdaten EORI-Nummer" (Formular [0870\)](http://www.zoll.de/DE/Fachthemen/Zoelle/ATLAS/ATLAS-Publikationen/Formulare/formulare_node.html) oder dem elektronischen Internetbeteiligtenantrag (IBA) unter [www.zoll.de](http://www.zoll.de/) beantragt werden. Hier sind alle für die Teilnahme erforderlichen Stammdaten anzugeben.

Wirtschaftsbeteiligte, die bereits eine EORI-Nummer erhalten haben, sind verpflichtet, jede Änderung der Beteiligtenstammdaten bzw. der betrieblichen Verhältnisse der GZD - DO Dresden - Stammdatenmanagement ebenfalls mit dem Formular [0870](http://www.zoll.de/DE/Fachthemen/Zoelle/ATLAS/ATLAS-Publikationen/Formulare/formulare_node.html) oder dem elektronischen Internetbeteiligtenantrag (IBA) unverzüglich anzuzeigen.

Das Formular 0870 bzw. der ausgedruckte und unterschriebene Internetbeteiligtenantrag (IBA) ist an die GZD - DO Dresden - Stammdatenmanagement zu richten.

#### **Postanschrift:**

Generalzolldirektion - Dienstort Dresden - Stammdatenmanagement Postfach 100761 01077 Dresden

Fax: 0351/44834-442, -443 oder -444

E-Mail: [antrag.eori@zoll.de](mailto:antrag.eori@zoll.de)

#### <span id="page-33-3"></span>**3.2.1.2 Beteiligten-Identifikations-Nummer (BIN)**

In dem IT-Verfahren ATLAS wird für die eindeutige Identifizierung des Nachrichtensenders eine Beteiligten-Identifikations-Nummer (BIN) benötigt. Die BIN dient zur Prüfung der Zugangsberechtigung und ist für den elektronischen Datenaustausch mit der Zollverwaltung erforderlich.

Eine BIN wird mit dem "BIN-Antrag" (Formular [0872\\_87\\_24\)](http://www.zoll.de/DE/Fachthemen/Zoelle/ATLAS/ATLAS-Publikationen/Formulare/formulare_node.html) bzw. "BIN-Antrag Niederlassungskonzept" (Formular [0899\)](http://www.zoll.de/DE/Fachthemen/Zoelle/ATLAS/ATLAS-Publikationen/Formulare/formulare_node.html) beantragt.

Das Formular "BIN-Antrag" ist an die GZD - DO Weiden - Teilnehmermanagement zusammen mit dem Formular "Anmeldung zur Teilnahme an ATLAS/AES" (Formular [0874\)](http://www.zoll.de/DE/Fachthemen/Zoelle/ATLAS/ATLAS-Publikationen/Formulare/formulare_node.html) und der entsprechenden "Anlage zum Formular 0874" (Formular 0874an 87 24) - zu richten. Bei Neubeantragung der BIN sind zusätzlich die Formulare "Netzanbindung" (Formular [0871\\_87\\_24\)](http://www.zoll.de/DE/Fachthemen/Zoelle/ATLAS/ATLAS-Publikationen/Formulare/formulare_node.html)/ "FTAM-Netzanbindung-Nachrichtengruppenspezifisch" (Formular [0871a\)](http://www.zoll.de/DE/Fachthemen/Zoelle/ATLAS/ATLAS-Publikationen/Formulare/formulare_node.html) und/oder "X.400-Netzanbindung-Nachrichtengruppenspezifisch" (Formular [0871b\)](http://www.zoll.de/DE/Fachthemen/Zoelle/ATLAS/ATLAS-Publikationen/Formulare/formulare_node.html) einzureichen. Die Formulare sind im Formularcenter unter [www.zoll.de](http://www.zoll.de/DE/Fachthemen/Zoelle/ATLAS/ATLAS-Publikationen/Formulare/formulare_node.html) [\(Zoll online >](http://www.zoll.de/)  Fachthemen > Zölle > ATLAS [> ATLAS-Publikationen > Formulare\)](http://www.zoll.de/) zum Download bereitgestellt.

Der "BIN-Antrag Niederlassungskonzept" (Formular [0899\)](http://www.zoll.de/DE/Fachthemen/Zoelle/ATLAS/ATLAS-Publikationen/Formulare/formulare_node.html) ist nur dann zu verwenden und an die GZD - DO Weiden - Teilnehmermanagement zu senden, wenn ein rechtlich nicht selbstständiger Teilnehmer, nach der Umsetzung des Niederlassungskonzepts als Niederlassung unter der EORI-Nummer seines Hauptsitzes weiter am IT-Verfahren ATLAS

teilnehmen will und alle von der bisherigen EORI-Nummer übernommenen Teilnehmereigenschaften unverändert bestehen bleiben.

Die Vergabe der BIN erfolgt durch die GZD - DO Dresden - Stammdatenmanagement.

In dem BIN-Antrag sind die Person (verantwortlicher Mitarbeiter) und deren Anschrift anzugeben, der die BIN zugestellt werden soll. Nach Erzeugung der BIN wird diese als "BIN-Brief" an den benannten Verantwortlichen beim Teilnehmer übersandt. Im BIN-Brief erfolgt kein Hinweis auf die korrespondierende EORI-Nummer für den Hauptsitz. Im BIN-Brief für die Niederlassungsnummer ist ebenfalls kein Hinweis auf die EORI-Nummer enthalten, hier wird jedoch auf die Niederlassungsnummer verwiesen. In einem zweiten Schreiben werden die aktuell gespeicherten Stammdaten des Teilnehmers unter Angabe der EORI-Nummer mitgeteilt; die BIN wiederum ist hier nicht aufgeführt.

Der Teilnehmer hat in seinem Einflussbereich sicherzustellen, dass nur unterschriftsberechtigte Personen die BIN kennen und nutzen können. Bei der Festlegung interner Regelungen hat der Teilnehmer Gestaltungsfreiheit. Es wird vorgeschlagen, die Zugriffsberechtigung auf die BIN im firmeneigenen EDV-System auf bestimmte Mitarbeiter zu beschränken. Die BIN sollte diesen Mitarbeitern gleichwohl nicht angezeigt werden.

Stellt der Teilnehmer fest, dass die BIN anderen als den unterschriftsberechtigten Personen bekannt geworden oder missbräuchlich verwendet worden ist, ist die GZD - DO Dresden - Stammdatenmanagement unverzüglich zu benachrichtigen.

Fax: 0351/44834-448

E-Mail: [stammdatenmanagement@zoll.bund.de](mailto:stammdatenmanagement@zoll.bund.de)

Die GZD - DO Dresden - Stammdatenmanagement veranlasst die Sperrung der BIN.

Die neue BIN ist mit dem "BIN-Antrag" (Formular 0872, 87, 24) zu beantragen. Zwischen der Sperrung der alten und Vergabe der neuen BIN können keine Nachrichten mit der Zollverwaltung ausgetauscht werden.

#### <span id="page-34-0"></span>**3.2.1.3 Netzanbindung**

Für den elektronischen Nachrichtenaustausch ist die Angabe einer Netzanbindung zwingend erforderlich (siehe Kapitel [4](#page-39-1) ff.).

Für die Angabe der Kommunikationsdaten ist das Formular "Netzanbindung" (Formular 0871, 87, 24) auszufüllen und an die GZD - DO Weiden - Teilnehmermanagement zu senden.

Sofern keine identische Netzanbindung für alle beantragten Nachrichtengruppen verwendet wird, ist der jeweilige Kommunikationsweg auf einem der Formulare "FTAM-Netzanbindung-Nachrichtengruppenspezifisch" (Formular [0871a\)](http://www.zoll.de/DE/Fachthemen/Zoelle/ATLAS/ATLAS-Publikationen/Formulare/formulare_node.html) und/oder "X.400-Netzanbindung-Nachrichtengruppenspezifisch" (Formular [0871b\)](http://www.zoll.de/DE/Fachthemen/Zoelle/ATLAS/ATLAS-Publikationen/Formulare/formulare_node.html) den jeweiligen Nachrichtengruppen (senden/empfangen) zuzuordnen. Je Kommunikationsweg muss ein separates Formular ausgefüllt und anstelle des Formulars "Netzanbindung" (Formular 0871–87–24) eingereicht werden.

Diese Formulare müssen bei der Neubeantragung einer Beteiligten-Identifikations-Nummer (BIN) stets mit dem BIN-Antrag abgegeben werden.

#### <span id="page-34-1"></span>**3.2.1.4 Zertifizierte Teilnehmersoftware**

Für die Teilnahme an dem IT-Verfahren ATLAS ist die Verwendung einer durch die Zollverwaltung geprüften ("zertifizierten") Teilnehmersoftware erforderlich. Dadurch soll insbesondere sichergestellt werden, dass Teilnehmernachrichten von ATLAS und die ATLAS-Antwortnachrichten von dem Teilnehmer empfangen und verarbeitet werden können.

Im Rahmen der Zertifizierung wird auch geprüft, ob die erforderliche Dokumentation des Nachrichtenaustauschs (in einem sog. Logbuch) gewährleistet ist.

Einzelheiten zu dem Zertifizierungsverfahren sind in Kapitel [5](#page-60-1) ff beschrieben. Die Anbieter zertifizierter Software sind unter [www.zoll.de](http://www.zoll.de/DE/Fachthemen/Zoelle/ATLAS/Voraussetzungen-Teilnahme/Softwareanbieter/softwareanbieter_node.html) zu finden.

#### <span id="page-35-0"></span>**3.2.2 Erstmalige Anmeldung an dem IT-Verfahren ATLAS**

Die erstmalige Anmeldung für das IT-Verfahren ATLAS erfolgt mit der "Anmeldung zur Teilnahme an ATLAS/AES" (Formular [0874\)](http://www.zoll.de/DE/Fachthemen/Zoelle/ATLAS/ATLAS-Publikationen/Formulare/formulare_node.html) und ist zusammen mit den nachfolgenden Formularen vollständig ausgefüllt und rechtsverbindlich unterzeichnet an die GZD - DO Weiden - Teilnehmermanagement zu richten:

- Formular [0872\\_87\\_24](http://www.zoll.de/DE/Fachthemen/Zoelle/ATLAS/ATLAS-Publikationen/Formulare/formulare_node.html) BIN-Antrag
- Formular 0871 87 24 Netzanbindung

oder (sofern kein einheitlicher Kommunikationsweg für alle Nachrichtengruppen vorliegt)

- Formular [0871a](http://www.zoll.de/DE/Fachthemen/Zoelle/ATLAS/ATLAS-Publikationen/Formulare/formulare_node.html) FTAM-Netzanbindung-Nachrichtengruppenspezifisch und/oder
- Formular [0871b](http://www.zoll.de/DE/Fachthemen/Zoelle/ATLAS/ATLAS-Publikationen/Formulare/formulare_node.html) X.400-Netzanbindung-Nachrichtengruppenspezifisch
- Formular [0870](http://www.zoll.de/DE/Fachthemen/Zoelle/ATLAS/ATLAS-Publikationen/Formulare/formulare_node.html) Beteiligte Stammdaten EORI-Nummer oder der ausgedruckte und unterschriebene Internetbeteiligtenantrag (IBA) (sofern noch keine EORI-Nummer vergeben wurde)
- Formular 0874an 87 24 Anlage zum Formular 0874 (Release ATLAS 8.7/AES2.4)
- ggf. Formular [0876](http://www.zoll.de/DE/Fachthemen/Zoelle/ATLAS/ATLAS-Publikationen/Formulare/formulare_node.html) Technische Angaben FTAM
- ggf. Formular [0877](http://www.zoll.de/DE/Fachthemen/Zoelle/ATLAS/ATLAS-Publikationen/Formulare/formulare_node.html) Technische Angaben X.400 Mail

#### <span id="page-35-1"></span>**3.2.3 Änderungen der Teilnehmerdaten**

#### <span id="page-35-2"></span>**3.2.3.1 Allgemeines**

Alle Änderungen von Teilnehmerdaten sind unter Verwendung der unter Kapitel [3.2.2](#page-35-0) aufgeführten Formulare anzuzeigen. Die Ausführungen zur erstmaligen Anmeldung an ATLAS gelten mit Ausnahme der unter Kapitel [3.2.3.2](#page-36-0) und [3.2.3.3](#page-36-1) genannten Besonderheiten für Änderungen entsprechend.

Für Nachrichtengruppenerweiterungen sind die Formulare

- "BIN-Antrag" (Formular [0872\\_87\\_24\)](http://www.zoll.de/DE/Fachthemen/Zoelle/ATLAS/ATLAS-Publikationen/Formulare/formulare_node.html) und
- "Netzanbindung" (Formular 0871 87 24) oder
	-
- "FTAM-Netzanbindung-Nachrichtengruppenspezifisch" (Formular [0871a\)](http://www.zoll.de/DE/Fachthemen/Zoelle/ATLAS/ATLAS-Publikationen/Formulare/formulare_node.html) und/oder "X.400-Netzanbindung-Nachrichtengruppenspezifisch" (Formular [0871b\)](http://www.zoll.de/DE/Fachthemen/Zoelle/ATLAS/ATLAS-Publikationen/Formulare/formulare_node.html) (sofern kein einheitlicher Kommunikationsweg für die zu erweiternden Nachrichtengruppen genutzt wird)

zu verwenden.

Unternehmen, die von ihren Kunden dazu bevollmächtigt sind, übermitteln den BIN-Antrag zusammen mit einer Liste aller EORI-Nummern, bei denen Nachrichtengruppen zu einem bestimmten Stichtag hinzugefügt werden sollen. Die Liste muss Länderkennzeichen, EORI-Nummer, Niederlassungsnummer, Firmenname, Sitz, Releasekennzeichen,
Gültigkeitsdatum, Kommunikationsweg Senderichtung, Kommunikationsweg Empfangsrichtung (Angabe nur erforderlich, wenn nicht identisch mit Kommunikationsweg Senderichtung) und die betreffende/n Nachrichtengruppe/n beinhalten.

Im BIN-Antrag ist im Feld EORI-Nummer auf die anliegende Liste hinzuweisen. Parallel dazu muss die Liste in einer Excel-Datei per Mail an die E-Mail-Adresse [Zertifizierung.GZD@zoll.bund.de](mailto:Zertifizierung.GZD@zoll.bund.de) übermittelt werden.

Für die Änderung der Beteiligten-Identifikations-Nummer (BIN) und den Wechsel eines Softwareanbieters sind die nachfolgenden Besonderheiten zu beachten.

Änderungen der Teilnehmerdaten (z.B. Fusionen oder Teilungen) sind der GZD - DO Dresden - Stammdatenmanagement mit dem Formular "Beteiligte - Stammdaten EORI-Nummer" (Formular [0870\)](http://www.zoll.de/DE/Fachthemen/Zoelle/ATLAS/ATLAS-Publikationen/Formulare/formulare_node.html) oder dem elektronischen Internetbeteiligtenantrag (IBA) unter [www.zoll.de](http://www.zoll.de/) anzuzeigen.

# **3.2.3.2 Änderung der Beteiligten- Identifikations- Nummer (BIN)**

Soll eine Beteiligten-Identifikations-Nummer (BIN) geändert werden, so ist bei der GZD - DO Weiden - Teilnehmermanagement förmlich die Neuvergabe der BIN zu beantragen. In dem "BIN-Antrag" (Formular 0872–87–24) muss der Teilnehmer angeben, ab wann er seine neue BIN nutzen will. Der Teilnehmer erhält daraufhin wieder eine Mitteilung mit Gültigkeitsende der alten und Gültigkeitsbeginn der neuen BIN. Die geänderte BIN erhält der Teilnehmer mittels eines BIN-Briefes übersandt (siehe Kapitel [3.2.1.2\)](#page-33-0). Bei der Angabe der Gültigkeitsdaten ist die Dauer des Postwegs zu berücksichtigen.

Der Teilnehmer kann mit dem "BIN-Antrag" (Formular [0872\\_87\\_24\)](http://www.zoll.de/DE/Fachthemen/Zoelle/ATLAS/ATLAS-Publikationen/Formulare/formulare_node.html) auch die Löschung von nicht mehr genutzten oder die Erweiterung neuer Nachrichtengruppen beantragen. Die Freigabe weiterer Nachrichtengruppen wird die GZD - DO Weiden - Teilnehmermanagement veranlassen. Die Freigabe von Nachrichtengruppen bedingt entsprechend zertifizierte Software. Sie zieht - soweit nicht gesondert beantragt - jedoch keine Neuvergabe der BIN nach sich. Die notwendigen Änderungen in den Stammdaten werden durch die GZD - DO Dresden - Stammdatenmanagement durchgeführt.

Bei Beendigung der Teilnahme ist die Löschung der BIN mit dem "BIN-Antrag" (Formular [0872\\_87\\_24\)](http://www.zoll.de/DE/Fachthemen/Zoelle/ATLAS/ATLAS-Publikationen/Formulare/formulare_node.html) zu beantragen.

## **3.2.3.3 Wechsel des Softwareanbieters**

Geht die Nutzung einer neuen Teilnehmersoftware mit einem Wechsel des Softwareanbieters einher, ist dies der GZD - DO Weiden - Teilnehmermanagement mit der "Anmeldung zur Teilnahme an ATLAS/AES" (Formular [0874\)](http://www.zoll.de/DE/Fachthemen/Zoelle/ATLAS/ATLAS-Publikationen/Formulare/formulare_node.html) und der "Anlage zum Formular 0874" (Formular 0874an 87 24) vorzulegen. In diesem Zusammenhang sind ggf. weitere Änderungen (Ansprechpartner, Netzanbindung) mitzuteilen.

Im Rahmen dieser Änderungsanmeldung prüft die GZD - DO Weiden -

Teilnehmermanagement, ob die neue Software für alle bereits frei gegebenen Nachrichtengruppen zertifiziert ist und beschränkt die Teilnahme (vorhandene Beteiligten-Identifikations-Nummer (BIN)) ggf. auf die zertifizierten Nachrichtengruppen. Falls die neue Teilnehmersoftware für bislang noch nicht frei gegebene Nachrichtengruppen zertifiziert ist und diese künftig genutzt werden sollen, beantragt der Teilnehmer die Erweiterung der BIN durch Kreuze in Feld 5 und Angabe dieser Nachrichtengruppen im BIN-Antrag.

Ggf. ist zusätzlich das Formular "Netzanbindung" (Formular 0871 87 24) mit der neuen Zugangsart und/oder -adresse sowie das Formular "Technische Angaben X.400-Mail" (Formular [0877\)](http://www.zoll.de/DE/Fachthemen/Zoelle/ATLAS/ATLAS-Publikationen/Formulare/formulare_node.html)/ "Technische Angaben FTAM" (Formular [0876\)](http://www.zoll.de/DE/Fachthemen/Zoelle/ATLAS/ATLAS-Publikationen/Formulare/formulare_node.html) vorzulegen. Sofern mehrere Kommunikationswege bei der EORI-Nummer hinterlegt werden sollen, muss je Kommunikationsweg das Formular "FTAM-Netzanbindung-Nachrichtengruppenspezifisch" (Formular [0871a\)](http://www.zoll.de/DE/Fachthemen/Zoelle/ATLAS/ATLAS-Publikationen/Formulare/formulare_node.html) und/oder "X.400-Netzanbindung-Nachrichtengruppenspezifisch" (Formular

[0871b\)](http://www.zoll.de/DE/Fachthemen/Zoelle/ATLAS/ATLAS-Publikationen/Formulare/formulare_node.html) vorgelegt werden. Ob auch eine neue BIN erforderlich ist, entscheidet der Teilnehmer. Eine neue BIN beantragt der Teilnehmer mit dem "BIN-Antrag" (Formular 0872  $87$  24). Beim Wechsel des Softwareanbieters ist durch den Teilnehmer sicherzustellen, dass mit der neuen Software ggf. noch nicht beendete Vorgänge, die mit der alten Anwendung initiiert wurden, über das IT-Verfahren ATLAS abgewickelt werden können. Dies kann z.B. nach dem Import der betreffenden (archivierten) Nachrichten in die neue Anwendung geschehen (Stichtagsumstellung).

Ein paralleler Betrieb von alter und neuer Anwendung wird von Seiten der Zollverwaltung weder technisch noch organisatorisch unterstützt.

# **3.2.4 Releasewechsel**

Damit es dem Teilnehmer möglich ist, einen Releasewechsel mit angemessenem Personalund Zeitaufwand zu bewältigen, wurde das Verfahren der weichen Migration gewählt. Das heißt, dem Teilnehmer ist es in einer Übergangsphase nach Umstellung der Zollstellensysteme auf das neue Release möglich, Nachrichten im Format des bisherigen Release zu übermitteln.

Um dem Teilnehmer Nachrichten in dem Format zustellen zu können, das sein System aktuell verarbeiten kann, muss in den Teilnehmerstammdaten hinterlegt werden, mit welchem ATLAS-Release (sowie im Verfahrensbereich Ausfuhr implizit auch, mit welchem Übermittlungsformat) seine Teilnehmersoftware arbeitet. Hierzu ist durch den Teilnehmer für jede Nachrichtengruppe das jeweils unterstützte ATLAS-Release mit Beginndatum zu melden. Wegen der Vielzahl der umzustellenden Stammdaten ist der "BIN-Antrag" (Formular [0872\\_87\\_24\)](http://www.zoll.de/DE/Fachthemen/Zoelle/ATLAS/ATLAS-Publikationen/Formulare/formulare_node.html) rechtzeitig vor dem geplanten Beginndatum zur Umstellung der betreffenden Nachrichtengruppen der GZD - DO Weiden - Teilnehmermanagement zuzuleiten. In diesem Antrag sind die umzustellenden Nachrichtengruppe(n), das Beginndatum und ein Kreuz in Feld 6 ("Umstellung auf ATLAS-Release Version |<Versionsangabe>|") anzugeben. Ein Downgrade, d.h. eine Zurückstufung in das vorhergehende Release ist grundsätzlich nicht vorgesehen und wird technisch nicht unterstützt.

Unternehmen, die von ihren Kunden dazu bevollmächtigt sind, übermitteln den BIN-Antrag zusammen mit einer Liste der umzustellenden EORI-Nummern. Die Liste muss Länderkennzeichen, EORI-Nummer, Niederlassungsnummer, Firmenname, Sitz, Releasekennzeichen, Gültigkeitsdatum und die umzustellenden Nachrichtengruppen beinhalten. Im BIN-Antrag ist dann im Feld EORI-Nummer auf die anliegende Liste hinzuweisen. Parallel dazu muss die Liste in einer Excel-Datei per Mail an die E-Mail-Adresse [Zertifizierung.GZD@zoll.bund.de](mailto:Zertifizierung.GZD@zoll.bund.de) übermittelt werden.

# **3.2.5 Paralleler Einsatz mehrerer ATLAS-Softwareprodukte**

Soll unter Beibehaltung der vorhandenen Software zusätzlich weitere Software anderer Softwareanbieter eingesetzt werden (z. B. wenn mit Software A der Verfahrensbereich "Versand" und mit Software B der Verfahrensbereich "Freier Verkehr - Vereinfachte Verfahren" o. ä. abgebildet werden soll) müssen im Formular "FTAM-Netzanbindung-Nachrichtengruppenspezifisch" (Formular [0871a\)](http://www.zoll.de/DE/Fachthemen/Zoelle/ATLAS/ATLAS-Publikationen/Formulare/formulare_node.html) und/oder im Formular "X.400- Netzanbindung- Nachrichtengruppenspezifisch" (Formular [0871b\)](http://www.zoll.de/DE/Fachthemen/Zoelle/ATLAS/ATLAS-Publikationen/Formulare/formulare_node.html) die betreffenden Kommunikationswege für die jeweiligen Nachrichtengruppen angegeben werden.

Hierfür werden die Formulare

- [0874](http://www.zoll.de/DE/Fachthemen/Zoelle/ATLAS/ATLAS-Publikationen/Formulare/formulare_node.html) (Anmeldung zur Teilnahme an ATLAS/AES)
- 0874an 87 24 (Anlage zum Formular 0874 ATLAS Release 8.7/AES 2.4)
- [0871a](http://www.zoll.de/DE/Fachthemen/Zoelle/ATLAS/ATLAS-Publikationen/Formulare/formulare_node.html) (FTAM-Netzanbindung-Nachrichtengruppenspezifisch) und/oder
- [0871b](http://www.zoll.de/DE/Fachthemen/Zoelle/ATLAS/ATLAS-Publikationen/Formulare/formulare_node.html) (X.400-Netzanbindung-Nachrichtengruppenspezifisch)

• ggf. [0872\\_87\\_24](http://www.zoll.de/DE/Fachthemen/Zoelle/ATLAS/ATLAS-Publikationen/Formulare/formulare_node.html) (BIN-Antrag)

benötigt.

Verfügt der Teilnehmer über einen eigenen öffentlichen oder exklusiven FTAM-Anschluss, kann dieser für alle eingesetzten Softwareprodukte verwendet werden. In diesem Fall ist das Formular "Netzanbindung" (Formular 0871 87 24) ausreichend.

Beantragt eine Firma bei der Erstanmeldung zum IT-Verfahren ATLAS den Einsatz mehrerer Softwareprodukte, müssen folgende Formulare vorgelegt werden:

- [0871\\_87\\_24](http://www.zoll.de/DE/Fachthemen/Zoelle/ATLAS/ATLAS-Publikationen/Formulare/formulare_node.html) (Netzanbindung) oder [0871a](http://www.zoll.de/DE/Fachthemen/Zoelle/ATLAS/ATLAS-Publikationen/Formulare/formulare_node.html) (FTAM-Netzanbindung-Nachrichtengruppenspezifisch) und/oder [0871b](http://www.zoll.de/DE/Fachthemen/Zoelle/ATLAS/ATLAS-Publikationen/Formulare/formulare_node.html) (X.400-Netzanbindung-Nachrichtengruppenspezifisch)
- 0872 87 24 (BIN-Antrag)
- [0874](http://www.zoll.de/DE/Fachthemen/Zoelle/ATLAS/ATLAS-Publikationen/Formulare/formulare_node.html) (Anmeldung zur Teilnahme an ATLAS/AES)
- 0874an 87 24 (Anlage zum Formular 0874 ATLAS Release 8.7/AES 2.4)
- ggf. [0876](http://www.zoll.de/DE/Fachthemen/Zoelle/ATLAS/ATLAS-Publikationen/Formulare/formulare_node.html) Technische Angaben FTAM
- ggf. [0877](http://www.zoll.de/DE/Fachthemen/Zoelle/ATLAS/ATLAS-Publikationen/Formulare/formulare_node.html) Technische Angaben X.400-Mail.

Die Erteilung einer weiteren EORI-Nummer ist nicht mehr möglich.

# **3.2.6 Besonderheiten bei der Anmeldung zu den Verfahren SumA, Versand und Zolllager**

## **3.2.6.1 Zum Verfahren SumA und Versand**

Der Teilnehmer hat bei der Anmeldung zur ATLAS-Teilnahme im Verfahren "SumA" (Summarische Anmeldung) oder der Nachrichtengruppe TBE (Versandverfahren) immer die Nachrichtengruppe "SVM" anzumelden.

Wird im Verfahren "Versand" die Nachrichtengruppe TUF (Überführung/Überwachung) angemeldet, ist stets auch die Nachrichtengruppe TVS (Transit/Verwaltung von Sicherheiten) anzugeben.

# **3.2.6.2 Zum Verfahren Zolllager**

Teilnehmer haben bei der Anmeldung zum Zolllagerverfahren immer die Nachrichtengruppe "LBE" anzumelden. Sofern Teilnehmer kein eigenes Zolllager bewilligt haben, jedoch Waren aus einem Zolllager eines Dritten in ein anderes Zollverfahren im Einfuhrbereich überführen wollen, muss ebenfalls die Nachrichtengruppe "LBE" angemeldet werden, damit die Erledigungsinformation (s. Kapitel [7.2\)](#page-100-0) empfangen werden kann.

Die im Rahmen eines Lagerübergangs (s. Kapitel [7.6.1.2\)](#page-174-0) vorgesehene "Mitteilung zum Lagerübergang Zugang" (LÜGZ) ist bei der Abwicklung des Zolllagerverfahrens (vereinfachte Verfahren) im IT-Verfahren ATLAS obligatorisch, so dass bei Anmeldung zur Teilnahme am Zolllager vereinfachte Verfahren stets auch die Nachrichtengruppe "LUE" anzumelden ist.

# **3.2.7 Besonderheiten für den Zahlungsaufschub**

Der Antrag auf laufenden Zahlungsaufschub ist beim zuständigen Hauptzollamt (HZA) zu stellen. Informationen zum laufenden Zahlungsaufschub und der Antrag (Formular 0580) sind unter [www.zoll.de](http://www.zoll.de/DE/Fachthemen/Zoelle/Abgabenerhebung/Zahlung-der-Abgaben/Mit-Zahlungserleichterung/mit-zahlungserleichterung.html) zu finden.

Voraussetzung für die Abwicklung eines bewilligten Zahlungsaufschubs innerhalb des IT - Verfahrens ATLAS sind:

- - eine EORI-Nummer und
	- eine Aufschub-Beteiligten-Identifikations-Nummer (Aufschub-BIN) für jedes unter der EORI-Nummer gespeicherte Aufschubkonto

Falls Zollanmelder, die sich durch eine Spedition vertreten lassen, ihre eigenen Aufschubkonten mit den zu zahlenden Abgaben belasten lassen wollen, müssen sie dem Vertreter

- die EORI-Nummer und
- die Angaben zu den Aufschubkonten und
- die entsprechende Aufschub-BIN

mitteilen. Durch Übermittlung der Aufschub-BIN weist der Vertreter gegenüber der Zollstelle seine Befugnis zur Zahlung der Abgaben über das Aufschubkonto des Vertretenen nach.

Eine Aufschub-BIN wird vom Teilnehmer mit dem "Aufschub-BIN-Antrag" (Formular [0873\)](http://www.zoll.de/DE/Fachthemen/Zoelle/ATLAS/ATLAS-Publikationen/Formulare/formulare_node.html) oder dem elektronischen **Internetantrag Aufschub-BIN (IA-ABIN)** bei der GZD - DO Dresden - Stammdatenmanagement beantragt. Das Formular 0873 ist im Formularcenter unter [www.zoll.de](http://www.zoll.de/) (Zoll online > Fachthemen > Zölle > ATLAS > ATLAS-Publikationen > Formulare) zum Download bereitgestellt.

## **Postanschrift:**

Generalzolldirektion - Dienstort Dresden - Stammdatenmanagement Carusufer 3-5 01099 Dresden

Fax: 0351/44834-448 E-Mail: [antrag.eori@zoll.de](mailto:antrag.eori@zoll.de)

EORI-Nummer, Aufschub-BIN und Aufschubkonto müssen in der Zollanmeldung korrespondieren.

Nach Vergabe der Aufschub-BIN erhält der Teilnehmer eine Mitteilung über die gespeicherten Stammdaten und einen BIN-Brief mit der oder den vergebenen Aufschub-BIN. Verwaltung und Sicherheitsvorschriften entsprechen denen der BIN (siehe Kapitel [3.2.1.2\)](#page-33-0).

Stellt der Teilnehmer fest, dass die BIN anderen als den unterschriftsberechtigten Personen bekannt geworden oder missbräuchlich verwendet worden ist, ist die GZD - DO Dresden - Stammdatenmanagement unverzüglich zu benachrichtigen:

Fax: 0351/44834-448

E-Mail: [stammdatenmanagement@zoll.bund.de](mailto:stammdatenmanagement@zoll.bund.de)

Die GZD - DO Dresden - Stammdatenmanagement veranlasst die Sperrung der Aufschub-BIN.

Die neue Aufschub-BIN ist mit dem "Aufschub-BIN-Antrag" (Formular [0873\)](http://www.zoll.de/DE/Fachthemen/Zoelle/ATLAS/ATLAS-Publikationen/Formulare/formulare_node.html) oder dem elektronischen **Internetantrag Aufschub-BIN (IA-ABIN)** zu beantragen.

# **3.2.8 Logbuch**

Von jedem Teilnehmer ist ein Logbuch zum Nachrichtenaustausch gemäß den Ausführungen zu Kapitel [5.3.3](#page-63-0) und dem Muster in [Anlage 1](#page-254-0) zu führen.

# **4 Technische Teilnahmevoraussetzungen**

In diesem Kapitel werden die verschiedenen Zugangsmöglichkeiten zum IT-Verfahren ATLAS und die jeweils notwendigen technischen Voraussetzungen beschrieben.

Anmeldedaten werden in Form von elektronischer Post nach Protokoll X.400 oder per FTAM an die zuständige Zollstelle gesandt. Die Antworten der Zollstelle werden bei einer FTAM-Anbindung immer per FTAM, sonst per X.400-Mail an den Teilnehmer zurück übermittelt.

Im Rahmen der Kommunikation mit Zolldienststellen sind Systemgrenzwerte zu beachten. Zurzeit beträgt die max. Dateigröße bei der Übermittlung der Nachrichten per elektronischer Post 20 MB. Bei der Übermittlung per FTAM gibt es keine Einschränkungen hinsichtlich der Dateigröße. Nähere Informationen hierzu sind in Kapitel [4.1.2](#page-41-0) dargestellt.

Der Teilnehmer hat grundsätzlich die ständige Abnahme von Bescheiden/Nachrichten der Zolldienststellen zu gewährleisten.

Ausnahmen:

- unerwartete betrieblich-technische Störfälle
- angekündigte Wartungs- und Umstellungsarbeiten

Wenn Teilnehmer Daten verschlüsselt übertragen möchten, ist dies zurzeit ausschließlich im Rahmen einer exklusiven Anbindung an das Kommunikationsnetz möglich (Hinweis auf Kapitel [4.2.1.2](#page-43-0) und [4.3\)](#page-50-0).

#### **Hinweis:**

Im Rahmen der Umstellung von der Sommer- auf die Winterzeit kann es sein, dass von Teilnehmern versandte Nachrichten mit einer Fehlermeldung abgewiesen werden. Daher sollten Teilnehmer zur Winterzeitumstellung Nachrichten möglichst nur bis vor 02:00 Uhr der Sommerzeit und erst wieder ab 02:00 Uhr der Winterzeit versenden.

# **4.1 Übermittlung der EDIFACT-/XML-Nachrichten**

# **4.1.1 Zugangsmöglichkeiten zum Kommunikationsnetz der Zollverwaltung**

EDIFACT-/XML-Nachrichten, und damit auch die Beteiligten-Identifikations-Nummer (BIN), werden als Anlage einer E-Mail nach Protokoll X.400 (s. Kapitel [4.2\)](#page-42-0) bzw. per FTAM (s. Kapitel [4.3\)](#page-50-0) übermittelt.

Ein Teilnehmer kann Nachrichten an die Zollstelle per X.400 oder per FTAM übermitteln. Dazu muss die entsprechende Zugangsvariante beantragt und eingerichtet werden.

Alle Antwortnachrichten von der Zollstelle an den Teilnehmer werden entweder per X.400 oder per FTAM übermittelt. Die gewünschte Verbindung gibt der Teilnehmer in den Formularen "Anmeldung zur Teilnahme an ATLAS/AES" (Formular [0874\)](http://www.zoll.de/DE/Fachthemen/Zoelle/ATLAS/ATLAS-Publikationen/Formulare/formulare_node.html) inkl. der "Anlage zum Formular 0874" (Formular [0874an\\_87\\_24](http://www.zoll.de/DE/Fachthemen/Zoelle/ATLAS/ATLAS-Publikationen/Formulare/formulare_node.html)) und "Netzanbindung" (Formular [0871\\_87\\_24\)](http://www.zoll.de/DE/Fachthemen/Zoelle/ATLAS/ATLAS-Publikationen/Formulare/formulare_node.html)/ "FTAM-Netzanbindung-Nachrichtengruppenspezifisch" (Formular [0871a\)](http://www.zoll.de/DE/Fachthemen/Zoelle/ATLAS/ATLAS-Publikationen/Formulare/formulare_node.html)/ X.400-Netzanbindung-Nachrichtengruppenspezifisch (Formular [0871b\)](http://www.zoll.de/DE/Fachthemen/Zoelle/ATLAS/ATLAS-Publikationen/Formulare/formulare_node.html) an. Daraufhin wird ein entsprechender Eintrag in den Stammdaten vorgenommen.

Wenn vom Teilnehmer eine FTAM-Verbindung gewünscht und eingerichtet wurde, werden Nachrichten an den Teilnehmer stets per FTAM übermittelt - unabhängig davon, ob zuvor bereits eine X.400-Verbindung eingerichtet wurde und diese technisch weiter besteht. Nachrichten vom Teilnehmer an die Zollstelle könnten in diesem Fall per X.400 oder FTAM

übertragen werden. Dies sollte - wegen der erschwerten Überwachung und Fehleranalyse durch das Informationstechnikzentrum Bund - nur im Ausnahmefall erfolgen.

# <span id="page-41-0"></span>**4.1.2 Nachrichtengröße und Systemgrenzwerte**

Unabhängig von den nachfolgenden Ausführungen bezüglich der zulässigen maximalen Größe von Übertragungsdateien dürfen technisch und fachlich nicht notwendige Informationen grundsätzlich nicht übermittelt werden.

Per X.400-Mail ist derzeit innerhalb des Kommunikationsnetzes (Vereinbarung mit der Telekom) die Größe einer zu übertragenden Datei auf 20 MB beschränkt.

Der Teilnehmer sollte sich ggf. bei seinem Provider nach der maximalen Größe einer zu übertragenden Mail erkundigen. Abhängig hiervon ergibt sich die für den Teilnehmer zulässige maximale Größe einer Übertragungsdatei. Bei FTAM-Zugang gibt es keine Größenbeschränkung der Übertragungsdatei.

Zu beachten ist des Weiteren, dass nicht mehr als 60 Nachrichten (Erfahrungswert für Einzelzollanmeldungen oder vereinfachte Zollanmeldungen) in einem EDIFACT-Interchange übermittelt werden sollten. Bei Übermittlung im XML-Format besteht eine 1:1-Beziehung zwischen Interchange und enthaltener Nachricht.

Mit der Verarbeitungsmitteilung CUSREC können auf Positionsebene max. 32000 Meldungstexte an Teilnehmer übermittelt werden. CFCPED (EGZ-FV), SCIPED (EGZ-AV/UV), SCWPED (BA), SCOPED (ZiA), SPWPED (AmG), CUSWAT (LUEGZ) und ECWPED (EGZ-ZL) sollten daher auf ca. 15.000 Positionen beschränkt werden. Auch bei fraktionierter Übermittlung sollte pro Anmeldung die Anzahl von 15.000 Positionen nicht überschritten werden.

Im Rahmen der Übertragung von EZA - bzw. vZA/(AZ) -Nachrichten spielt die Obergrenze von 20 MB bei der Übertragung per X.400-Mail in der Praxis keine Rolle (max. 99 Positionen für EZA, max. 999 Positionen pro vZA/AZ).

# **4.1.3 Sicherheit (Logbuch)**

Bei der Festlegung der Sicherheitsstandards wurden Anzahl und Umfang der auszutauschenden Nachrichten, Verarbeitungsgeschwindigkeit, Verhältnismäßigkeit der Kosten, auch für kleine und mittlere Unternehmen, sowie die Sicherheit des herkömmlichen Schriftverkehrs berücksichtigt. Somit muss bei jeder Übermittlung einer Nachricht die Beteiligten-Identifikations-Nummer (BIN) angegeben werden. Sie ersetzt in ATLAS die handschriftliche Unterschrift der Firma. Die einzelnen Nachrichten müssen jeweils dem verantwortlichen Bearbeiter zugeordnet werden können.

Zum Nachweis des Nachrichtenaustauschs und der Verantwortlichkeiten ist ein Logbuch zu führen. Grundsätzlich kann das Logbuch als ausgedruckte und unterschriebene Tagesnachweisungen [\(Anlage 1\)](#page-254-0) oder in Dateiform geführt werden.

Es muss organisatorisch und technisch sichergestellt werden, dass sich die Sendevorgänge den Bearbeitern eindeutig zuordnen lassen und diese das Logbuch nicht editieren können. Sortier- und Filterfunktionen sind zur vorgangsbezogenen Aufbereitung des Logbuchs erforderlich.

Anderenfalls ist die - beispielhaft in [Anlage](#page-254-0) 1 enthaltene - Tagesnachweisung pro Bearbeiter arbeitstäglich auszudrucken und von diesem zu unterzeichnen.

Das Logbuch (Tagesnachweisungen oder Dateiform) muss vom Teilnehmer zehn Jahre lang aufbewahrt werden.

Zu den nachfolgenden Kapiteln sind zusätzlich die Ausführungen zum Logbuch im Kapitel [5.3.3](#page-63-0) zu beachten.

# <span id="page-42-0"></span>**4.2 Elektronische Post nach Protokoll X.400 (X.400- Mail)**

Innerhalb des Kommunikationsnetzes wird ein Mailsystem nach dem X.400-Protokoll von 1988 eingesetzt. Der Teilnehmer kann wahlweise den X.400-Standard von 1988 oder 1984 benutzen, um elektronische Post mit dem Zoll auszutauschen (ISO-Norm 10021). Von den X.400-Dienstelementen werden neben der Sender- und Empfangsadresse (Originator/Recipient Name) nur der Betrefftext (Subject), Anlagentyp (Attachment) und die Empfangsquittung (Delivery Report) benötigt, die bereits im 84er Standard verfügbar sind. Weitere Dienstelemente werden nicht ausgewertet und sollen auf den standardmäßig voreingestellten Werten belassen werden (Priorität, Wichtigkeit, Vertraulichkeit usw.).

Für die Übertragung der X.400-Mail stehen dem Teilnehmer mehrere Wege offen. Der Übertragungsweg hängt insbesondere von der Menge und der Häufigkeit der zu übermittelnden Daten ab. Die Entscheidung, welcher Weg genutzt werden soll, wird vom Teilnehmer getroffen (Hinweis auf Kapitel [1.7](#page-14-0) bzw. [1.8\)](#page-15-0).

# **4.2.1 Darstellung der Zugangs- und Übertragungsmöglichkeiten (X.400)**

Die technischen Übertragungsmöglichkeiten sind in der [Anlage](#page-256-0) 2 erläutert.

Mit der "Anmeldung zur Teilnahme an ATLAS/AES" (Formular [0874\)](http://www.zoll.de/DE/Fachthemen/Zoelle/ATLAS/ATLAS-Publikationen/Formulare/formulare_node.html), der "Anlage zum Formular 0874 ATLAS Release 8.7/AES 2.4" (Formular [0874an\\_87\\_24](http://www.zoll.de/DE/Fachthemen/Zoelle/ATLAS/ATLAS-Publikationen/Formulare/formulare_node.html)) und dem "Zertifizierungsantrag ATLAS 8.6/8.7 (Formular [0875\)](http://www.zoll.de/DE/Fachthemen/Zoelle/ATLAS/ATLAS-Publikationen/Formulare/formulare_node.html) / "Zertifizierungsantrag AES 2.4. (Formular [0875ex](http://www.zoll.de/DE/Fachthemen/Zoelle/ATLAS/ATLAS-Publikationen/Formulare/formulare_node.html) (AES 2.4 - EDIFACT)) und ggf. mit dem Formular "Technische Angaben X.400-Mail" (Formular [0877\)](http://www.zoll.de/DE/Fachthemen/Zoelle/ATLAS/ATLAS-Publikationen/Formulare/formulare_node.html) kann die gewünschte Zugangsart beantragt werden. An dieser Stelle wird eine erste Übersicht als Entscheidungshilfe angeboten.

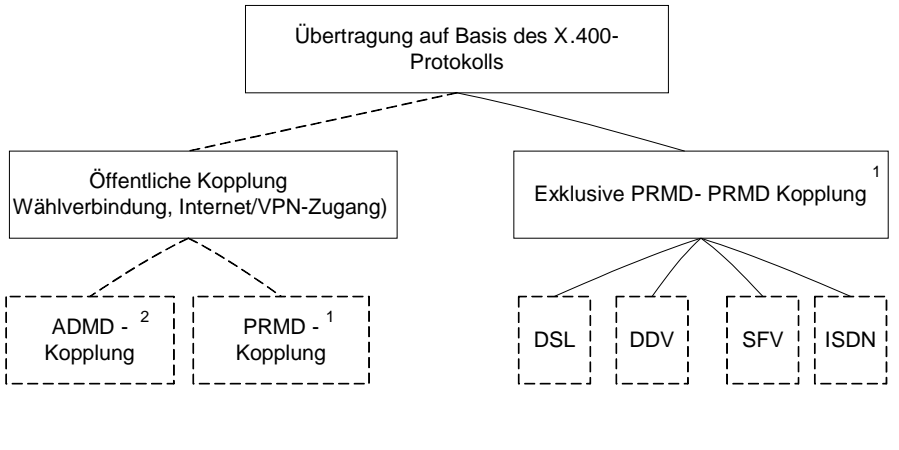

Antrag mit Formular 0874 bzw. 0875 1 2 Antrag mit Anlage 0874 bzw. 0875 ist ausreichend

Die PRMD-PRMD-Kopplung bedingt einen exklusiven Zugang oder einen Zugang auf einen öffentlichen Anschluss/Router bei einem der beiden Standorte des

Informationstechnikzentrums Bund in Frankfurt am Main. Es wird bei einer PRMD-PRMD-Kopplung empfohlen, als Backuplösung einen Zweitzugang zum zweiten Standort einrichten zu lassen, damit im Störungsfall auf diesen umgestellt werden kann.

## **Hinweis:**

Für Clearingcenter besteht die Möglichkeit der Nutzung eines öffentlichen Zugangs nicht. Clearingcenter müssen grundsätzlich einen exklusiven Zugang nutzen.

## **4.2.1.1 Mailaustausch über ein öffentliches X.400-Netz**

Ein Teilnehmer, der nur gelegentlich Daten mit dem Zoll austauscht oder kleinere Datenmengen überträgt, kann seine X.400-Mail über einen öffentlichen X.400-Zugang senden.

Er überträgt dazu seine Daten an einen X.400-Dienstanbieter (Provider), der über eine Administrative Management Domain (ADMD) verfügt und eine X.400-Mail erzeugt. Die Mail wird von dieser ADMD über die ADMD der Telekom (A=viat<sup>[1](#page-43-1)</sup>) zur PRMD beim Informationstechnikzentrum Bund (ITZBund) -Dienstsitz Frankfurt am Main- weitergeleitet.

Alternativ übermittelt er selbst eine X.400-Mail auf PRMD-Ebene über öffentliche Wählanschlüsse an das ITZBund -Dienstsitz Frankfurt am Main-. Der Teilnehmer wird hierzu im Rahmen der Einrichtung dieser Zugangsart autorisiert.

Die X.400-Mail gelangt über den Zugangsknoten (PRMD) in das Kommunikationsnetz. Am Zugangsknoten wird sie durch den lokalen MTA (Message Transfer Agent) an die adressierte Zollstelle weitergeleitet. Die Nachrichtenübertragung in umgekehrter Richtung, d.h. von der Zollstelle zum Teilnehmer, läuft analog ab.

Der Teilnehmer benötigt für die physikalische Nachrichtenübertragung in das Kommunikationsnetz einen Anschluss an und eine Adresse in einer bestehenden öffentlichen ADMD (z.B. "viat") bzw. eine Adresse in seiner PRMD. Dabei muss jeder Teilnehmer auf einen MTA, über den der Nachrichtentransfer abgewickelt wird, zugreifen können. Der MTA kann beim Teilnehmer selbst oder bei einem X.400-Provider eingerichtet sein. X.400-Provider bieten in der Regel die Möglichkeit, sich mit einem Remote User Agent (RUA) direkt an ihren bzw. einen ihrer MTAs anzubinden. Kann der vom Teilnehmer verwendete Remote User Agent (RUA) nicht selbst X.400-Mail erzeugen, bieten diese Provider oft zusätzlich ein X.400-Gateway an. Das X.400-Gateway konvertiert die Teilnehmermail zu X.400-Mail und die X.400-Mail der Zollstelle zu dem vom Teilnehmer verwendeten Format.

X.400-Provider kann ein beliebiger Betreiber einer ADMD sein, z.B.:

- eine Verwaltung, die Mitglied der Internationalen Fernmeldeunion (ITU) ist,
- eine private Betriebsgesellschaft, die nach den Regeln des betreffenden Landes beim ITU registriert ist, oder
- eine Organisation, die national eine entsprechende Namensregistrierung erhalten hat.

Ein privates System wird in der Regel über einen ISDN-Anschluss mit dem System eines X.400-Dienstanbieters verbunden.

### <span id="page-43-0"></span>**4.2.1.2 Mailaustausch über eine Direktanbindung zum Kommunikationsnetz (Exklusiver Zugang)**

Ein Teilnehmer, der regelmäßig große Datenmengen zum Zoll überträgt, erhält die Möglichkeit, seine eigene PRMD mit einer PRMD des Zolls direkt zu koppeln (PRMD-PRMD-Kopplung).

Die X.400-Mail wird von der Teilnehmer-PRMD direkt zu der Zoll-PRMD und von dort zu der adressierten Zollstelle weitergeleitet. Antworten an den Teilnehmer werden zunächst zu der Zoll-PRMD und von dort auf dem gleichen Weg wie die eingegangene X.400-Mail an den Teilnehmer übermittelt.

<span id="page-43-1"></span><sup>&</sup>lt;sup>1</sup> Zurzeit wird seitens der Zollverwaltung die ADMD der Telekom (Telebox) genutzt - künftig könnte auch ein anderer Provider beauftragt werden.  $\overline{\phantom{a}}$ 

<sup>4.</sup> Technische Teilnahmevoraussetzungen März 2017

Verwalter der Zoll-PRMD ist das Informationstechnikzentrum Bund (ITZBund) - Dienstsitz Frankfurt am Main -.

Für die PRMD-PRMD-Kopplung muss beim Teilnehmer ein Message Transfer Agent (MTA) eingerichtet sein. Die MTAs beim Teilnehmer und beim ITZBund -Dienstsitz Frankfurt am Main- werden so konfiguriert, dass Nachrichten direkt ausgetauscht werden können. Dazu müssen Angaben zum MTA ausgetauscht und entsprechende Einträge zur Konfiguration der MTAs gemacht werden ("Anmeldung zur Teilnahme an ATLAS/AES" (Formular [0874\)](http://www.zoll.de/DE/Fachthemen/Zoelle/ATLAS/ATLAS-Publikationen/Formulare/formulare_node.html), der ..Anlage zum Formular 0874 ATLAS Release 8.7/AES 2.4" (Formular 0874an 87 24) bzw. "Zertifizierungsantrag ATLAS 8.6/8.7" (Formular [0875\)](http://www.zoll.de/DE/Fachthemen/Zoelle/ATLAS/ATLAS-Publikationen/Formulare/formulare_node.html) / "Zertifizierungsantrag AES 2.4. (Formular [0875ex](http://www.zoll.de/DE/Fachthemen/Zoelle/ATLAS/ATLAS-Publikationen/Formulare/formulare_node.html) (AES 2.4 - EDIFACT)) / "Technische Angaben X.400-Mail" (Formular [0877\)](http://www.zoll.de/DE/Fachthemen/Zoelle/ATLAS/ATLAS-Publikationen/Formulare/formulare_node.html)). Dem ITZBund -Dienstsitz Frankfurt am Main- müssen ggf. MTA-Zugangspasswörter mitgeteilt werden.

Für die Direktanbindung können Wähl- oder Festverbindungen eingesetzt werden, die exklusiv genutzt werden. In diesem Fall erfolgt die Übergabe der Daten an einen LAN-Port, so dass die Leitungs- oder Übertragungsart vom Teilnehmer an das ITZBund (WAN) frei gewählt werden kann.

Im Rahmen eines exklusiven Zugangs besteht die Möglichkeit, die Daten verschlüsselt über das WAN zu senden. In der Wahl der Security-Komponenten sind die Teilnehmer frei. An der LAN-Schnittstelle im ITZBund -Dienstsitz Frankfurt am Main- werden die Daten dann unverschlüsselt erwartet.

Im Unterschied zur oben beschriebenen Möglichkeit des X.400-Mailaustauschs über eine öffentliche Administrative Management Domain (ADMD) ist bei der direkten PRMD-PRMD-Kopplung kein X.400-Provider erforderlich. Allerdings sind die Konfigurationsmaßnahmen beim Teilnehmer und beim ITZBund aufwändiger. Außerdem müssen beim ITZBund in ausreichender Zahl LAN-Ports vorgehalten werden. Deshalb ist diese Möglichkeit nur für die Teilnehmer vorgesehen, die ein großes Datenvolumen mit der Zollverwaltung austauschen und ohne Zwischeninstanz (ADMD) mit der Zollverwaltung kommunizieren möchten.

Die Zollverwaltung entscheidet, ob ein exklusiver Zugang gewährt wird.

# **4.2.2 X.400-Adresse**

Ein Teilnehmer muss seine X.400-Adresse im Formular, Netzanbindung" (Formular [0871\\_87\\_24\)](http://www.zoll.de/DE/Fachthemen/Zoelle/ATLAS/ATLAS-Publikationen/Formulare/formulare_node.html) bzw. im Formular "X.400-Netzanbindung-Nachrichtengruppenspezifisch (Formular [0871b\)](http://www.zoll.de/DE/Fachthemen/Zoelle/ATLAS/ATLAS-Publikationen/Formulare/formulare_node.html) angeben. Sie wird unter seiner EORI-Nummer gespeichert. Antwortnachrichten leitet die Zollstelle stets an diese Adresse.

Die Empfänger-X.400-Adresse einer Zollstelle ist stets nach der gleichen Struktur aufgebaut:

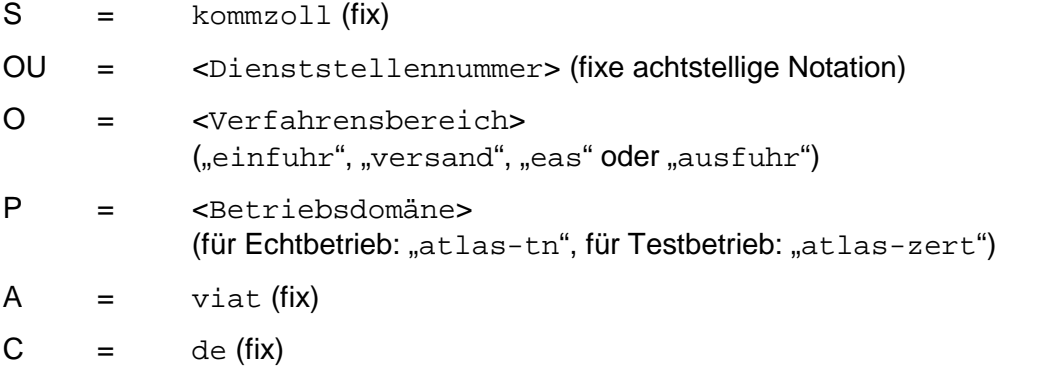

Die zur Adressierung einer beliebigen Dienststelle erforderliche X.400-Adresse lässt sich nach diesem Schema leicht herleiten.

Die Absender-X.400-Adresse im Header der Antwortmail einer Zollstelle im Versand- und Ausfuhrbereich ist identisch mit dieser. Die im Einfuhrbereich mit dem Header der Antwortmail einer Zollstelle übermittelte Absender-X.400-Adresse ist hingegen nicht identisch mit der vom Teilnehmer zu verwendenden Empfänger-X.400-Adresse.

Bei einer X.400-Adresse sind folgende Formatregeln zu beachten:

- als erstes und letztes Zeichen muss "/" enthalten sein,
- es dürfen keine Umlaute, "ß" oder Sonderzeichen eingetragen werden, außer:
	- $\bullet$  / Slash
	- = Gleichheitszeichen
	- ( öffnende Klammer
	- ) schließende Klammer
	- , Komma
	- + Pluszeichen
	- . Punkt
	- : Doppelpunkt
	- ? Fragezeichen
	- - Bindestrich
- auf Groß-/Kleinschreibung muss nicht geachtet werden.

In den folgenden Unterkapiteln sind die X.400-Adressen der Zertifizierungs- und Probebetriebszollstellen aufgeführt (beachte hierzu auch nachfolgenden Hinweis).

### **Hinweis:**

Dienststellen, die als Ausfuhr- und Ausgangszollstellen fungieren, erhalten in der Funktion Ausfuhrzollstelle eine zusätzliche Dienststellennummer. Der fixe Präfix DE00…. wird hierbei bei diesen Dienststellen durch den Vorspann DE01…. für die Ausfuhrzollstelle ersetzt, z.B. DE015875.

## **4.2.2.1 Zertifizierungszollstellen**

## **4.2.2.1.1 X.400-Adressen der Zertifizierungszollstellen (EAS)**

Binnenzollamt, Landstraße (5865):

/S=kommzoll/OU= DE0058**65**/O=**eas**/P=**atlas-zert**/A=viat/C=de/

Grenzzollamt, Landstraße (5867): /S=kommzoll/OU= DE0058**67**/O=**eas**/P=**atlas-zert**/A=viat/C=de/

Grenzzollamt, Seeverkehr (5873): /S=kommzoll/OU= DE0058**73**/O=**eas**/P=**atlas-zert**/A=viat/C=de/

Grenzzollamt, Flughafen (5875): /S=kommzoll/OU= DE0058**75**/O=**eas**/P=**atlas-zert**/A=viat/C=de/

## **4.2.2.1.2 X.400-Adressen der Zertifizierungszollstellen (Einfuhr)**

Binnenzollamt, Landstraße (5865):

/S=kommzoll/OU= DE0058**65**/O=**einfuhr**/P=**atlas-zert**/A=viat/C=de/

Grenzzollamt, Landstraße (5867):

/S=kommzoll/OU= DE0058**67**/O=**einfuhr**/P=**atlas-zert**/A=viat/C=de/

# **Versionsdokumentation Merkblatt für Teilnehmer**

Grenzzollamt, Seeverkehr (5873): /S=kommzoll/OU= DE0058**73**/O=**einfuhr**/P=**atlas-zert**/A=viat/C=de/

Grenzzollamt, Flughafen (5875): /S=kommzoll/OU= DE0058**75**/O=**einfuhr**/P=**atlas-zert**/A=viat/C=de/

Hauptzollamt, abrechnende Zollstelle (5863): /S=kommzoll/OU= DE0058**63**/O=**einfuhr**/P=**atlas-zert**/A=viat/C=de/

## **4.2.2.1.3 X.400-Adressen der Zertifizierungszollstellen (Versand)**

Binnenzollamt, Landstraße (5865): /S=kommzoll/OU= DE0058**65**/O=**versand**/P=**atlas-zert**/A=viat/C=de/

Grenzzollamt, Landstraße (5867): /S=kommzoll/OU= DE0058**67**/O=**versand**/P=**atlas-zert**/A=viat/C=de/

Grenzzollamt, Seeverkehr (5873): /S=kommzoll/OU= DE0058**73**/O=**versand**/P=**atlas-zert**/A=viat/C=de/

Grenzzollamt, Flughafen (5875): /S=kommzoll/OU= DE0058**75**/O=**versand**/P=**atlas-zert**/A=viat/C=de/

Hauptzollamt, Sicherheiten verwaltende Stelle (5863): /S=kommzoll/OU= DE0058**63**/O=**versand**/P=**atlas-zert**/A=viat/C=de/

Versandsystem "Statusauskunft" (1348): /S=kommzoll/OU= DE021348/O=**versand**/P=**atlas-zert**/A=viat/C=de/

## **4.2.2.1.4 X.400-Adressen der Zertifizierungszollstellen (Ausfuhr)**

Binnenzollamt, Landstraße (5865): /S=kommzoll/OU= DE0058**65**/O=**ausfuhr**/P=**atlas-zert**/A=viat/C=de/

Grenzzollamt, Landstraße (5867): /S=kommzoll/OU= DE0058**67**/O=**ausfuhr**/P=**atlas-zert**/A=viat/C=de/

Grenzzollamt, Seeverkehr (5873): /S=kommzoll/OU= DE0058**73**/O=**ausfuhr**/P=**atlas-zert**/A=viat/C=de/

Grenzzollamt, Flughafen (5875): /S=kommzoll/OU= DE0058**75**/O=**ausfuhr**/P=**atlas-zert**/A=viat/C=de/

Grenzzollamt, Seeverkehr (5873), Funktion Ausfuhrzollstelle: /S=kommzoll/OU= DE0158**73**/O=**ausfuhr**/P=**atlas-zert**/A=viat/C=de/

Grenzzollamt, Flughafen (5875), Funktion Ausfuhrzollstelle: /S=kommzoll/OU= DE0158**75**/O=**ausfuhr**/P=**atlas-zert**/A=viat/C=de/

Ausfuhrsystem "Statusauskunft" (1342): /S=kommzoll/OU= DE021342/O=**ausfuhr**/P=**atlas-zert**/A=viat/C=de/

# **4.2.2.1.5 X.400-Adressen der Zertifizierungszollstellen (ZEFA-Ausfuhr)**

Binnenzollamt, Landstraße (0865): /S=kommzoll/OU= DE00**0**8**65**/O=**ausfuhr**/P=**atlas-zert**/A=viat/C=de/

Grenzzollamt, Landstraße (0867): /S=kommzoll/OU= DE00**0**8**67**/O=**ausfuhr**/P=**atlas-zert**/A=viat/C=de/

Grenzzollamt, Seeverkehr (0873):

/S=kommzoll/OU= DE00**0**8**73**/O=**ausfuhr**/P=**atlas-zert**/A=viat/C=de/

Grenzzollamt, Flughafen (0875): /S=kommzoll/OU= DE00**0**8**75**/O=**ausfuhr**/P=**atlas-zert**/A=viat/C=de/

Ausfuhrsystem "Statusauskunft" (1342): /S=kommzoll/OU= DE031342/O=**ausfuhr**/P=**atlas-zert**/A=viat/C=de/

# **4.2.2.2 Probebetriebszollstellen**

## **4.2.2.2.1 X.400-Adressen der Probebetriebszollstellen (EAS)**

Binnenzollamt, Landstraße (5866): /S=kommzoll/OU= DE0058**66**/O=**eas**/P=**atlas-zert**/A=viat/C=de/

Grenzzollamt, Seeverkehr (5872): /S=kommzoll/OU= DE0058**72**/O=**eas**/P=**atlas-zert**/A=viat/C=de/

Grenzzollamt, Landstraße (5874): /S=kommzoll/OU= DE0058**74**/O=**eas**/P=**atlas-zert**/A=viat/C=de/

Grenzzollamt, Flughafen (5876): /S=kommzoll/OU= DE0058**76**/O=**eas**/P=**atlas-zert**/A=viat/C=de/

## **4.2.2.2.2 X.400-Adressen der Probebetriebszollstellen (Einfuhr)**

Binnenzollamt, Landstraße (5866): /S=kommzoll/OU= DE0058**66**/O=**einfuhr**/P=**atlas-zert**/A=viat/C=de/

Grenzzollamt, Seeverkehr (5872): /S=kommzoll/OU= DE0058**72**/O=**einfuhr**/P=**atlas-zert**/A=viat/C=de/

Grenzzollamt, Landstraße (5874): /S=kommzoll/OU= DE0058**74**/O=**einfuhr**/P=**atlas-zert**/A=viat/C=de/

Grenzzollamt, Flughafen (5876): /S=kommzoll/OU= DE0058**76**/O=**einfuhr**/P=**atlas-zert**/A=viat/C=de/

Hauptzollamt, abrechnende Zollstelle (5864): /S=kommzoll/OU= DE0058**64**/O=**einfuhr**/P=**atlas-zert**/A=viat/C=de/

## **4.2.2.2.3 X.400-Adressen der Probebetriebszollstellen (Versand)**

Binnenzollamt, Landstraße (5866): /S=kommzoll/OU= DE0058**66**/O=**versand**/P=**atlas-zert**/A=viat/C=de/

Grenzzollamt, Seeverkehr (5872): /S=kommzoll/OU= DE0058**72**/O=**versand**/P=**atlas-zert**/A=viat/C=de/

Grenzzollamt, Landstraße (5874): /S=kommzoll/OU= DE0058**74**/O=**versand**/P=**atlas-zert**/A=viat/C=de/

Grenzzollamt, Flughafen (5876): /S=kommzoll/OU= DE0058**76**/O=**versand**/P=**atlas-zert**/A=viat/C=de/

Hauptzollamt, Sicherheiten verwaltende Stelle (5864): /S=kommzoll/OU= DE0058**64**/O=**versand**/P=**atlas-zert**/A=viat/C=de/

Versandsystem "Statusauskunft" (1348):

/S=kommzoll/OU= DE041348/O=**versand**/P=**atlas-zert**/A=viat/C=de/

## **4.2.2.2.4 X.400-Adressen der Probebetriebszollstellen (Ausfuhr)**

Binnenzollamt, Landstraße (5866): /S=kommzoll/OU= DE0058**66**/O=**ausfuhr**/P=**atlas-zert**/A=viat/C=de/

Grenzzollamt, Seeverkehr (5872): /S=kommzoll/OU= DE0058**72**/O=**ausfuhr**/P=**atlas-zert**/A=viat/C=de/

Grenzzollamt, Landstraße (5874): /S=kommzoll/OU= DE0058**74**/O=**ausfuhr**/P=**atlas-zert**/A=viat/C=de/

Grenzzollamt, Flughafen (5876): /S=kommzoll/OU= DE0058**76**/O=**ausfuhr**/P=**atlas-zert**/A=viat/C=de/

Ausfuhrsystem "Statusauskunft" (1342): /S=kommzoll/OU= DE041342/O=**ausfuhr**/P=**atlas-zert**/A=viat/C=de/

# **4.2.3 X.400-Betrefftext**

## <span id="page-48-0"></span>**4.2.3.1 ATLAS (ohne AES)**

### **4.2.3.1.1 X.400-Betrefftext bei vom Teilnehmer versandten Nachrichten**

Der Teilnehmer muss im Betrefftext (Subject im Header einer X.400-Mail)

- den Schlüssel der entsprechenden Nachrichtengruppe,
- die EORI-Nummer

und dahinter die

• Niederlassungsnummer angeben.

Als Trennzeichen zwischen diesen Elementen dient hier der Bindestrich (<Nachrichtengruppenschlüssel>-<EORI-Nummer des Nachrichtensenders>- <Niederlassungsnummer>).

Beispiel aus dem Verfahren Einfuhr: ZBE-DE123456789012345-0000

Die Schlüssel der entsprechenden Nachrichtengruppen sind in der Deutschen Codeliste - Liste A0110 = Nachrichtengruppen als Bestandteil des EDI-Implementierungshandbuchs sowie in der "Anlage zum Formular 0874 ATLAS Release 8.7/AES 2.4" (Formular 0874an 87 24) bzw. im "Zertifizierungsantrag ATLAS 8.6/8.7" (Formular [0875\)](http://www.zoll.de/DE/Fachthemen/Zoelle/ATLAS/ATLAS-Publikationen/Formulare/formulare_node.html) aufgelistet.

#### **Hinweis:**

Die im X.400-Betrefftext und im UNB-Segment angegebenen Daten müssen in jedem Fall identisch sein.

### **4.2.3.1.2 X.400-Betrefftext bei vom Zoll versandten Nachrichten**

Für alle Fachverfahren enthält eine von der Zollverwaltung versandte X.400-Mail im **Betrefftext** 

• den Schlüssel der entsprechenden Nachrichtengruppe

und

- die achtstellige Dienststellennummer der versendenden Dienststelle, bestehend aus
	- o dem Nationalitätsschlüssel "DE" und
	- o dem Dienststellenschlüssel.

Als Trennzeichen zwischen diesen Elementen dient hier der Bindestrich. (<Nachrichtengruppenschlüssel>-<Dienststellennummer>).

Beispiel aus dem Verfahren Einfuhr: ZBE-DE005865

Zu beachten ist, dass im Rahmen der Abwicklung einer Zollanmeldung vor Gestellung (ZvG) nach der Gestellungsbestätigung im Betrefftext der Antwortmail eine andere Dienststellennummer als die ursprünglich adressierte enthalten ist, wenn die Gestellung nicht bei der zunächst vorgesehenen Zollstelle erfolgt (dienststellenübergreifender Zugriff).

# **4.2.3.2 AES**

Der Betrefftext entspricht 1:1 den Dateinamen bei der FTAM-Übermittlung (vgl. Kapitel [4.3.3.2\)](#page-54-0).

### **Hinweis:**

Bei vom Teilnehmer versendeten Nachrichten müssen die im Betrefftext und im technischen Nachrichtenkopf (UNB-Segment bei EDIFACT) angegebenen Daten in jedem Fall identisch sein.

# <span id="page-49-0"></span>**4.2.4 X.400-Anlagen**

Mit der X.400-Mail darf im IT-Verfahren ATLAS in der Regel genau eine Anlage (Attachment), angezeigt im IPM-Header unter BODYPART\_1, übermittelt werden.

Als Typ der Anlage muss BILAT (Bilateral Defined) angegeben werden.

Mit der Telekom besteht derzeit eine Vereinbarung, dass die Größe der X.400-Mail maximal 20 MB betragen darf.

# **4.2.4.1 ATLAS (ohne AES)**

Die Anlage muss eine den EDIFACT-Regeln entsprechende Übertragungsdatei (Interchange) enthalten.

Somit darf mit der X.400-Mail im IT-Verfahren ATLAS genau ein Interchange übermittelt werden.

Der im Interchange zu verwendende Zeichensatz (UNOC - Code table for Latin alphabet No. 1) entspricht dem erweiterten American Standard Code for Information Interchange (ASCII)-Zeichensatz gemäß ISO/IEC 8859-1. Im UNB-Segment des Interchanges muss die Empfängerdienststelle mit ihrer achtstelligen Dienststellennummer angegeben werden.

Der Interchange muss aus einer oder mehreren EDIFACT-Nachrichten des gleichen Nachrichtentyps bestehen.

Die im Interchange enthaltenen EDIFACT-Nachrichten müssen folglich zur gleichen Nachrichtengruppe gehören, welche im X.400-Betrefftext benannt wurde.

### **Hinweise:**

Im Versandverfahren enthält die Antwortmail auf die EDIFACT-Nachricht E\_DEC\_DAT (Versandanmeldung) zwei Anlagen, die Mitteilung über die Überlassung (E\_TUF\_REL) und das Versandbegleitdokument/Versandbegleitdokument-Sicherheit (PDF-Datei).

Seit dem ATLAS-Release 8.4 kann auch im Einfuhrverfahren bei den Antwortnachrichten CUSTAX, FINTAX und SRATAX der Zollstelle an Teilnehmer aus Griechenland, Bulgarien oder Zypern eine ergänzende XML-Datei-Anlage vorkommen, in der Angaben zu den Beteiligten im Originalzeichensatz enthalten sind.

# **4.2.4.2 AES**

Der Inhalt der Anlage entspricht 1:1 dem Inhalt der Datei bei der FTAM-Übermittlung (vgl. Kapitel [4.3.3.2\)](#page-54-0).

# **4.2.5 Fehlerbehandlung bei X.400-Verbindung**

Bei Fehlern im Verbindungsaufbau, z.B. bei unvollständiger oder unkorrekter Befüllung des X.400-Betrefftextes, wird der Sendeversuch nach X.400-Protokoll mit einem NDR (Non Delivery Report), hier NDR Code 11, beantwortet. Bestimmte fachliche Fehler, z.B. "EORI-Nummer ist für das Verfahren nicht zugelassen", werden - verfahrensabhängig, da gegebenenfalls eine fachliche Fehlermeldung (übergangsweise) vorgesehen ist/sein könnte ebenfalls per NDR beantwortet.

Alle mit Fehler beantworteten Nachrichten gelten als fachlich nicht entgegengenommen und sind nach Fehlerkorrektur nochmals zu übermitteln.

Die Übermittlung des DR (Delivery Reports) im Gutfall bzw. des NDR im Fehlerfall kann nur bei korrekter Angabe des Absenders/der Absenderadresse der X.400-Mail im Bereich ORIGINATOR im IPM-Header gewährleistet werden.

Trotz Eingangs der X.400-Mail am zollseitig betriebenen X.400-Backbone kann eventuell kein NDR zurückgegeben werden bei

• Problemen in der IPM sofern das Auspacken der Anlage im IA5 Format nicht funktioniert bzw. sofern mehr als eine (!) Anlage in der X.400-Mail enthalten ist (vgl. auch Kapitel [4.2.4](#page-49-0) "X.400-Mail mit EDIFACT-Übertragungsdateien als Anlagen")

und

• Verwendung einer unzutreffenden X.400-Adresse der Dienststelle bzw. einer ungültigen Dienststelle. (Anmerkung: Die vom Teilnehmer eingehende X.400 Nachricht wird in Ausnahmefällen gedropt; unter anderem auch zur Verhinderung eines unechten Loops)

Auch diese Nachrichten gelten trotz Ausbleibens des NDR als fachlich, aber auch technisch nicht entgegengenommen.

# <span id="page-50-0"></span>**4.3 Datenübertragung per FTAM**

FTAM ist in der internationalen Norm ISO 8571 festgelegt. Der hier verwendete Document Type ist FTAM-3 (unstructured binary file).

Der FTAM-Zugang erfolgt über ein FT-Gateway. Vom Teilnehmer werden die Daten per FTAM zu diesem FT-Gateway übertragen und von dort an den Zollstellenserver weitergegeben. In umgekehrter Richtung werden die Daten von der Zollstelle zunächst zum FT-Gateway und von dort per FTAM weiter zum Teilnehmer übertragen.

Bei der Übermittlung an das FT-Gateway erhält der Teilnehmer von seiner FTAM-Kommunikationsanwendung eine Rückmeldung über den Erfolg der Übertragung. Bei Dateiübertragungen an den Teilnehmer wird vom FT-Gateway eine Bestätigung (analog Delivery Report (DR) bzw. Non Delivery Report (NDR) bei X.400) in Form von (Sammel-) Reportdateien erzeugt und an die Zollstelle übertragen, damit bei der Zollstelle das Zustelldatum für ausgehende Nachrichten abgelegt werden kann (Hinweis auf Kapitel [4.3.4\)](#page-55-0).

Zurzeit wird auf dem FT-Gateway das Produkt openFT eingesetzt.

Für Teilnehmer wird ein Berechtigungsprofil angelegt. Dieses Profil ist mit einer Zugangsberechtigung verknüpft, die das bei FT-Aufträgen sonst übliche "login" aus Benutzerkennung, ggf. Account sowie Passwort ersetzt. Diese Zugangsberechtigung wird dem technischen Teilnehmer aus Sicherheitsgründen gesondert mitgeteilt.

Im Rahmen eines exklusiven Zugangs besteht die Möglichkeit, die Daten verschlüsselt zu senden. In der Wahl der Security-Komponenten sind die Teilnehmer frei. An der LAN-Schnittstelle beim Informationstechnikzentrum Bund -Dienstsitz Frankfurt am Main- werden die Daten dann unverschlüsselt erwartet.

# **4.3.1 Darstellung der Zugangs- und Übertragungsmöglichkeiten (FTAM)**

Mit der "Anmeldung zur Teilnahme an ATLAS/AES" (Formular [0874\)](http://www.zoll.de/DE/Fachthemen/Zoelle/ATLAS/ATLAS-Publikationen/Formulare/formulare_node.html), der "Anlage zum Formular 0874 ATLAS Release 8.7/AES 2.4" (Formular [0874an\\_87\\_24](http://www.zoll.de/DE/Fachthemen/Zoelle/ATLAS/ATLAS-Publikationen/Formulare/formulare_node.html)) bzw. mit dem "Zertifizierungsantrag ATLAS 8.6/8.7" (Formular [0875\)](http://www.zoll.de/DE/Fachthemen/Zoelle/ATLAS/ATLAS-Publikationen/Formulare/formulare_node.html) / "Zertifizierungsantrag AES 2.4" (Formular [0875ex](http://www.zoll.de/DE/Fachthemen/Zoelle/ATLAS/ATLAS-Publikationen/Formulare/formulare_node.html) (AES 2.4 - EDIFACT) / 0875ex (AES 2.4 - XML)) und dem Formular "Technische Angaben FTAM" (Formular [0876\)](http://www.zoll.de/DE/Fachthemen/Zoelle/ATLAS/ATLAS-Publikationen/Formulare/formulare_node.html) kann die gewünschte Zugangsart beantragt werden.

An dieser Stelle wird eine erste Übersicht als Entscheidungshilfe angeboten.

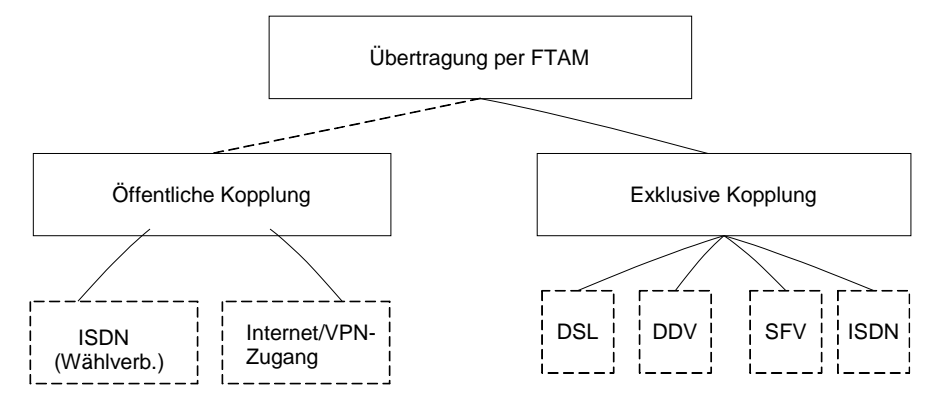

Die Datenübertragung per FTAM bedingt einen exklusiven Zugang oder einen Zugang auf einen öffentlichen Anschluss/Router bei einem der beiden Standorte des Informationstechnikzentrums Bund in Frankfurt am Main. Es wird bei einem FTAM-Zugang empfohlen, als Backuplösung einen Zweitzugang zum zweiten Standort einrichten zu lassen, damit im Störungsfall auf diesen umgestellt werden kann.

### **Hinweis:**

Für Clearingcenter besteht die Möglichkeit der Nutzung eines öffentlichen Zugangs nicht. Clearingcenter müssen grundsätzlich einen exklusiven Zugang nutzen.

## **4.3.1.1 Zugangs- und Übertragungsmöglichkeiten bei öffentlichem FTAM-Zugang**

Teilnehmer ohne eigenen exklusiven Zugang wählen die vom Informationstechnikzentrum Bund anlässlich der Einrichtung des Zugangs mitgeteilte ISDN-Nummer bzw. sprechen die vom ITZBund vorgegebenen IP-Adressen für den Internet/VPN-Zugang an (öffentlicher Zugang).

## **4.3.1.2 Zugangs- und Übertragungsmöglichkeit bei exklusivem FTAM-Zugang**

Die FTAM-Datenübertragung über WAN wird auf Basis eines ISO-genormten Protokolls durchgeführt. Um dem Teilnehmer eine Alternative zum Übertragungsmodus FTAM in ATLAS zu ermöglichen und dadurch ggf. einen Performancegewinn bei der Übertragung im WAN zu erzielen, bietet das Informationstechnikzentrum Bund (ITZBund) technischen Nachrichtenübermittlern, Datenfernübertragungs-Gemeinschaften oder großen FTAM-Partnern, die einen exklusiven FTAM-Zugang besitzen eine Schnittstelle an, die es

ermöglicht, Nachrichten einem dem FTAM-Gateway des ITZBund vor- bzw. nachgelagerten Rechner zu übergeben.

Die technische Gegenstelle des FTAM-Partners (z.B. Rechenzentrum des Teilnehmers) kommuniziert also nicht direkt mit dem FTAM-Gateway des ITZBund, sondern mit diesem vorgelagerten Server des Teilnehmers (Standort TK-Räume des ITZBund). Die Datenfernübertragung zwischen der Gegenstelle und dem vorgelagerten Server unterliegt nicht der FTAM-Normung und ist wahlfrei.

Die Übertragung der Daten zwischen dem vorgelagerten Rechner und dem FTAM-Gateway (ITZBund) erfolgt per FTAM-Norm.

Für die Datenübermittlung zwischen dem vorgelagerten Server und der technischen Gegenstelle des FTAM-Partners per Datenfernübertragung (DFÜ) ist dabei allein der Teilnehmer verantwortlich. Der vorgelagerte Server unterliegt der Verantwortung des Teilnehmers und ist nicht Eigentum bzw. in der Verantwortung des ITZBund [\(siehe Anlage 2,](#page-264-0)  [Kommunikationsmöglichkeit 4\)](#page-264-0).

## **4.3.1.3 Konfiguration der FTAM-Anwendung**

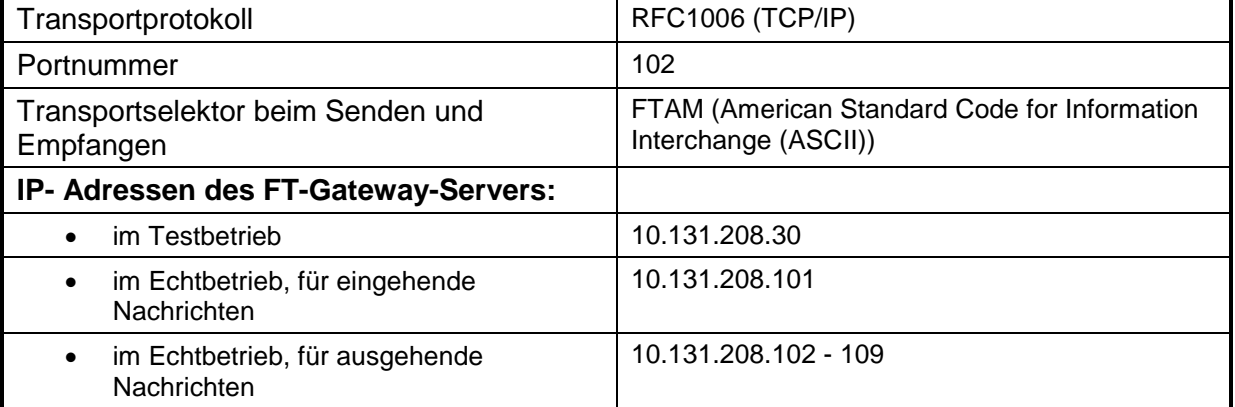

Die FTAM-Anwendung ist wie folgt zu konfigurieren:

# <span id="page-52-0"></span>**4.3.1.4 Komprimieren von Dateien**

Es werden Dateien im EDIFACT-Format und im ZIP-komprimierten Format verarbeitet. Nachrichten im Übermittlungsformat XML sind stets im PKZIP-Format zu komprimieren.

### **Hinweis:**

Die Antwortnachrichten der Zollstelle werden stets komprimiert (ausschließlich gezippt nach PKZIP-Standard 2.04) übermittelt, da neben der Komprimierung auch ein Zusammenpacken von Dateien erforderlich ist (im Versandverfahren wird neben der EDIFACT-Nachricht "E\_TUF\_REL" die PDF-Datei "Versandbegleitdokument/Versandbegleitdokument-Sicherheit" sowie im Ausfuhrverfahren neben (u.a.) der EDIFACT- oder XML-Nachricht E\_EXP\_REL eine PDF-Datei "Ausfuhrbegleitdokument" übermittelt).

Ist die eingehende Teilnehmer-Nachricht im PKZIP-Format komprimiert worden, dann wird seitens der Fachverfahren die Dateiendung zip erwartet. Die in einer PKZIP-Datei enthaltene EDIFACT- oder XML-Nachricht muss den identischen Dateinamensrumpf aufweisen, iedoch die formatbezeichnende Dateinamenserweiterung edi bzw. xml führen.

Ein Teilnehmer, der Daten per FTAM empfangen möchte, muss also ein Softwareprodukt nach PKZIP-Standard 2.04 zum Dekomprimieren einsetzen.

## **4.3.1.5 Zertifizierungszollstellen**

Die für die Übertragungsart X.400 eingerichteten Zertifizierungszollstellen (vgl. Kapitel 4.2.2.1) gelten ebenfalls für die Übermittlung von Nachrichten per FTAM.

## **4.3.1.6 Probebetriebszollstellen**

Die für die Übertragungsart X.400 eingerichteten Probebetriebszollstellen (vgl. Kapitel 4.2.2.2) gelten ebenfalls für die Übermittlung von Nachrichten per FTAM.

# **4.3.2 FTAM- Adresse**

Ein Teilnehmer muss die Daten, die zum Aufbau einer FTAM-Verbindung benötigt werden, mit dem Formular "Technische Angaben FTAM" (Formular [0876\)](http://www.zoll.de/DE/Fachthemen/Zoelle/ATLAS/ATLAS-Publikationen/Formulare/formulare_node.html) angeben. Die Daten werden unter einem Profilnamen (FTAM-Adresse der Form FT<XYZ1>) gespeichert. Die Versendung von Antwortnachrichten der Zollstelle erfolgt stets auf Basis der unter der FTAM-Adresse gespeicherten Verbindungsdaten.

# <span id="page-53-0"></span>**4.3.3 Dateiname bei per FTAM versandten Nachrichten**

## **4.3.3.1 ATLAS (ohne AES)**

Der Name einer vom Teilnehmer oder einer an den Teilnehmer übertragenen Datei (Teilnehmernachricht und Antwortnachricht) ist folgendermaßen aufgebaut:

<Verfahren>-<Richtung>-<EORI-Nr.>-<Niederlassungsnummer>-<Dienststellennummer>\_< laufende Nummer>.<Dateinamenserweiterung>

Beispiel einer an den Zoll versendeten FTAM-Nachricht (Verfahren Einfuhr): ZBE-0- DE123456789101112-0000-DE001234\_123456789.edi

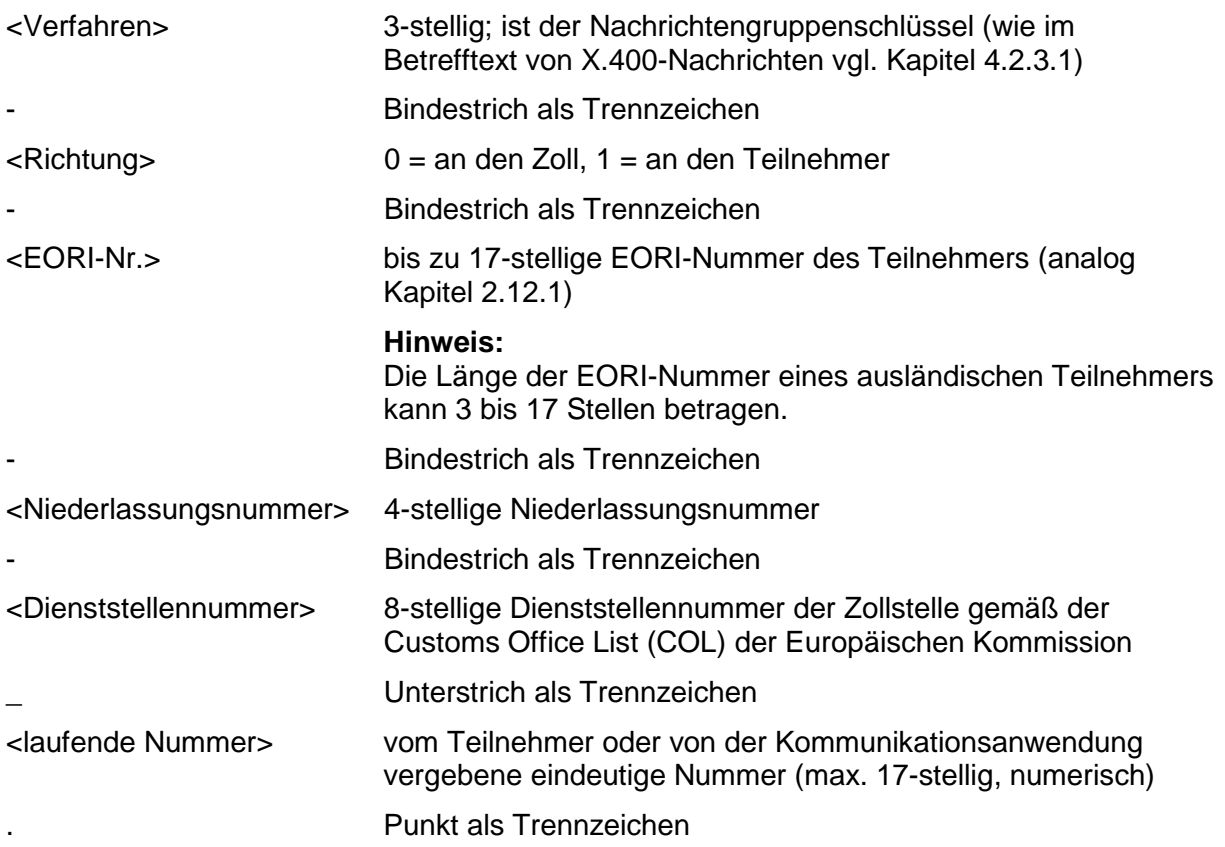

<Dateinamenserweiterung> beschreibt die zu verwendenden Ausprägungen der potenziell vorkommenden Dateinamenserweiterungen.

Für vom Teilnehmer versendete EDIFACT-Nachrichten ist die Dateinamenserweiterung edi zu verwenden. Ist die vom Teilnehmer versandte EDIFACT-Nachricht im PKZIP-Format komprimiert worden, dann wird seitens der Fachverfahren die Dateiendung zip erwartet. Es wird empfohlen, größere per FTAM an den Zoll zu übermittelnde EDIFACT-Nachrichten per PKZIP zu komprimieren. XML-Nachrichten sind immer im PKZIP-Format zu komprimieren und mit der Dateiendung zip zu übertragen.

Die reservierten Dateinamenserweiterungen pdf, ok und err sowie alle anderen hier nicht genannten Endungen dürfen nicht verwendet werden.

Bei FTAM-Übertragungsdateien von Zollstellen an Teilnehmer ist die Dateinamenserweiterung stets "zip" (Hinweis auf Kapitel [4.3.1.4\)](#page-52-0). Die in der PKZIP-Datei enthaltene EDIFACT- oder XML-Nachricht sowie die optional enthaltene PDF- oder XML-Anlage weisen den identischen Dateinamen auf, besitzen jedoch die formatbezeichnenden Dateinamenserweiterungen edi, xml oder pdf statt zip.

In den Fachverfahren Versand und EAS wird bei Eingang einer fehlerfreien FTAM-Datei vom System automatisch eine technische Positivquittung erstellt und an den Teilnehmer übertragen (Hinweis auf Kapitel [6\)](#page-70-0). Dabei entspricht der Dateiname der übermittelten Quittungsdatei dem der eingehenden Nachrichtendatei, während die ursprüngliche Dateinamenserweiterung "edi" oder "zip" durch die Dateinamenserweiterung "ok" ersetzt wird. Die Richtung wird also mit "0" angegeben, obwohl die Datei an den Teilnehmer übermittelt wird. Als Inhalt der Datei wird ein Zeitstempel mit dem Zeitpunkt der Nachrichtenverarbeitung im System ATLAS übermittelt.

Beim Fachverfahren Einfuhr erfolgt keine technische Positivquittung.

#### **Hinweis:**

Bei vom Teilnehmer versendeten Nachrichten müssen die im FTAM-Dateinamen und im technischen Nachrichtenkopf (UNB-Segment bei EDIFACT) angegebenen Daten in jedem Fall identisch sein.

# <span id="page-54-0"></span>**4.3.3.2 AES**

Der Name einer vom Teilnehmer oder einer an den Teilnehmer übertragenen Datei (Teilnehmernachricht und Antwortnachricht) ist folgendermaßen aufgebaut:

<Verfahren>-<Richtung>-<EORI-Nr.>-<Niederlassungsnummer>-<Dienststellennummer>\_< laufende Nummer>.<Dateinamenserweiterung>

Beispiel einer an den Zoll versendeten Nachricht (Verfahren Ausfuhr): EXP-0- DE123456789101112-0000-DE001234\_123456789.edi

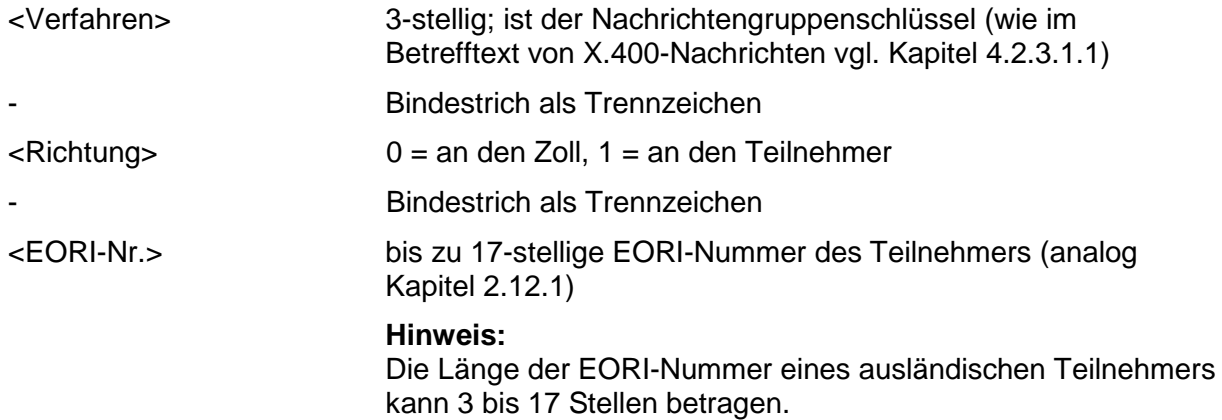

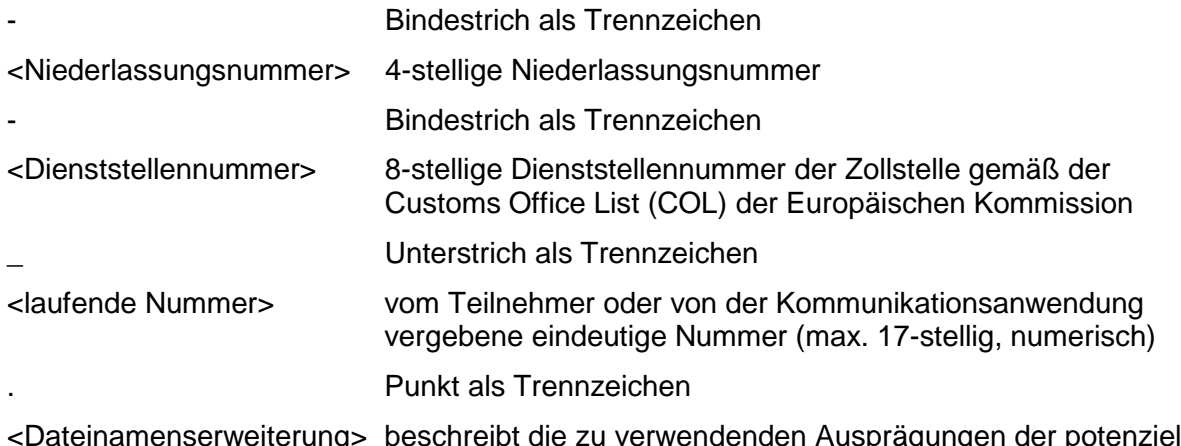

<Dateinamenserweiterung> beschreibt die zu verwendenden Ausprägungen der potenziell vorkommenden Dateinamenserweiterungen.

Für vom Teilnehmer versendete EDIFACT-Nachrichten ist die Dateinamenserweiterung edi zu verwenden. Ist die vom Teilnehmer versandte EDIFACT-Nachricht im PKZIP-Format komprimiert worden, dann wird seitens der Fachverfahren die Dateiendung zip erwartet. Es wird empfohlen, größere per FTAM an den Zoll zu übermittelnde EDIFACT-Nachrichten per PKZIP zu komprimieren. XML-Nachrichten sind immer im PKZIP-Format zu komprimieren und mit der Dateiendung zip zu übertragen.

Die reservierten Dateinamenserweiterungen pdf, ok und err sowie alle anderen hier nicht genannten Endungen dürfen nicht verwendet werden.

Bei Übermittlungen von Zollstellen an Teilnehmer ist die Dateinamenserweiterung stets "zip" (Hinweis auf Kapitel [4.3.1.4\)](#page-52-0). Die in der PKZIP-Datei enthaltene EDIFACT- oder XML-Nachricht sowie die optional enthaltenen Anlagen weisen den identischen Dateinamensrumpf auf, bei Anlagen jedoch am Ende gefolgt von einem weiteren Bindestrich als Trennzeichen und einem Großbuchstaben als Anlagen-Kennung. Sie besitzen die formatbezeichnenden Dateinamenserweiterungen edi, xml oder pdf statt zip.

Im Fachverfahren Ausfuhr wird bei Eingang einer fehlerfreien FTAM-Datei vom System automatisch eine technische Positivquittung erstellt und an den Teilnehmer übertragen (Hinweis auf Kapitel [6\)](#page-70-0). Dabei entspricht der Dateiname der übermittelten Quittungsdatei dem der eingehenden Nachrichtendatei, während die ursprüngliche Dateinamenserweiterung "edi" oder "zip" durch die Dateinamenserweiterung "ok" ersetzt wird. Die Richtung wird also mit "0" angegeben, obwohl die Datei an den Teilnehmer übermittelt wird. Als Inhalt der Datei wird ein Zeitstempel mit dem Zeitpunkt der Nachrichtenverarbeitung im System ATLAS übermittelt.

## **Hinweis:**

Bei vom Teilnehmer versendeten Nachrichten müssen die im FTAM-Dateinamen und im technischen Nachrichtenkopf (UNB-Segment bei EDIFACT) angegebenen Daten in jedem Fall identisch sein.

# <span id="page-55-0"></span>**4.3.4 Fehlerbehandlung bei der Datenübertragung per FTAM**

Die eingesetzte Software openFT behandelt technische Fehler der Dateiübertragung und Zugangsberechtigung.

Fehler, die die Weiterleitung von Dateien an den Zollstellenserver beeinträchtigen, behandelt das FT-Gateway teilweise selbst.

Bei der Übertragung per X.400 werden bestimmte Fehler, z.B. "EORI-Nummer ist für das Verfahren nicht zugelassen" per Non Delivery Report beantwortet, d.h. solche Nachrichten werden nicht entgegengenommen. Dies ist bei FTAM-Übertragungen nicht möglich. Deshalb

# **Versionsdokumentation Merkblatt für Teilnehmer**

werden für derartige Fehler bei FTAM-Einsatz entsprechende Fehlermeldungen an den Teilnehmer zurückgeschickt. Die Fehlermeldungsdateien tragen denselben Dateinamen wie die zugehörige vom Teilnehmer übertragene Datei. Bei Fehlermeldungen wird also die Richtung "0" im Dateinamen angegeben, obwohl die Fehlermeldung an den Teilnehmer geht.

Mechanismen zur Fehlererkennung und -behandlung sind auf dem FT-Gateway und in der ATLAS-Kommunikation (Zollstellenserver) teilweise redundant ausgeführt.

Alle mit Fehler beantworteten Nachrichten gelten als fachlich nicht entgegengenommen und sind nach Fehlerkorrektur nochmals zu übermitteln.

## **4.3.4.1 FT-Gateway-Fehler**

FT-Gateway-Fehler werden codiert zurückgegeben. Die Datei trägt den unter Kapitel [4.3.3](#page-53-0) genannten Dateinamen, ergänzt um die Dateinamenserweiterung ".rpt". Sie beinhaltet einen Textstring, bestehend aus Fehlercode, Dateiname und dem Hinweis "FTGW-Fehler".

### **4.3.4.1.1 Aufbau der rpt-Datei (FTAM-Fehlermeldung)**

<Dateiname>.<rpt>

#### **Erläuterung:**

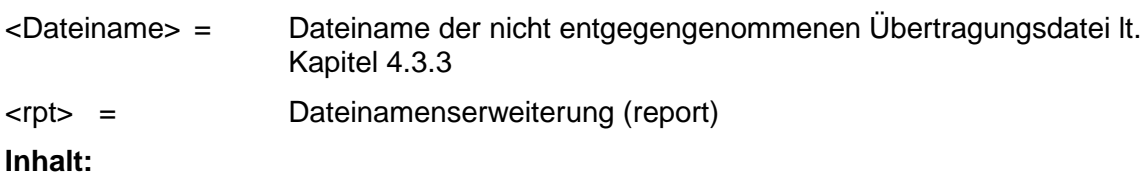

<Fehlercode><Dateiname><Hinweis><optional: zusätzliche Erläuterung>

### **Erläuterung:**

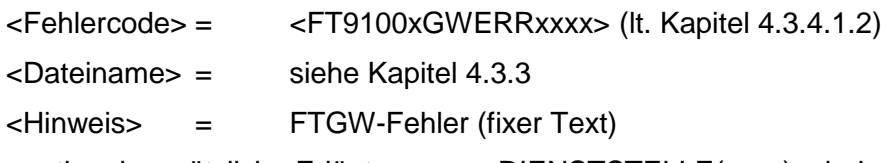

<optional: zusätzliche Erläuterung> = DIENSTSTELLE(xxxx)unbekannt oder VERFAHREN(xxx)unbekannt

### <span id="page-56-0"></span>**4.3.4.1.2 Erläuterungen zu den Fehlercodes**

### **Beispiele:**

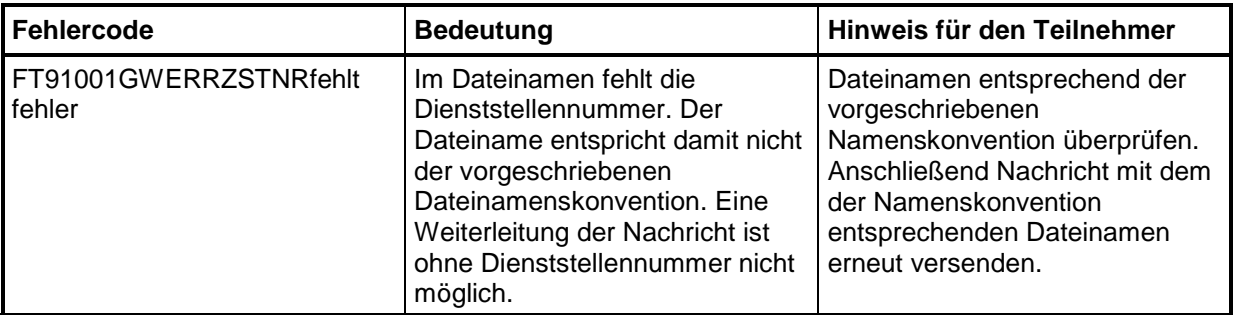

## **Versionsdokumentation Merkblatt für Teilnehmer**

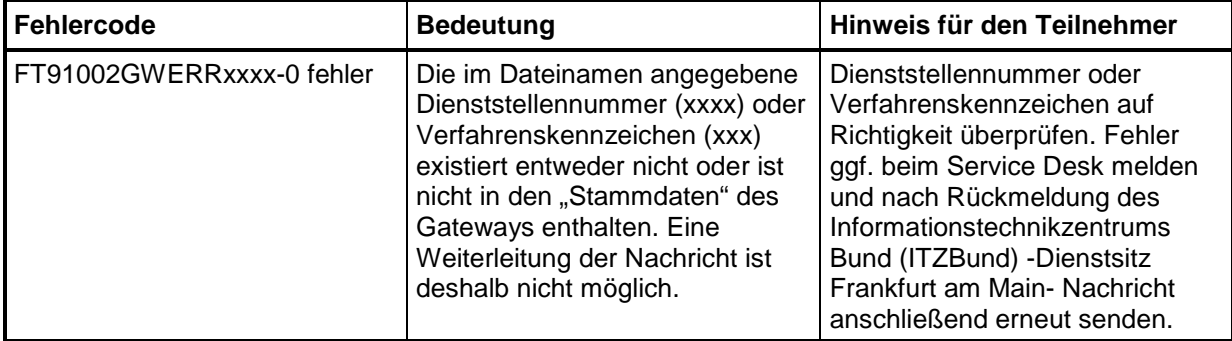

Der Teilnehmer muss den Fehler beseitigen und danach die Nachricht erneut übermitteln.

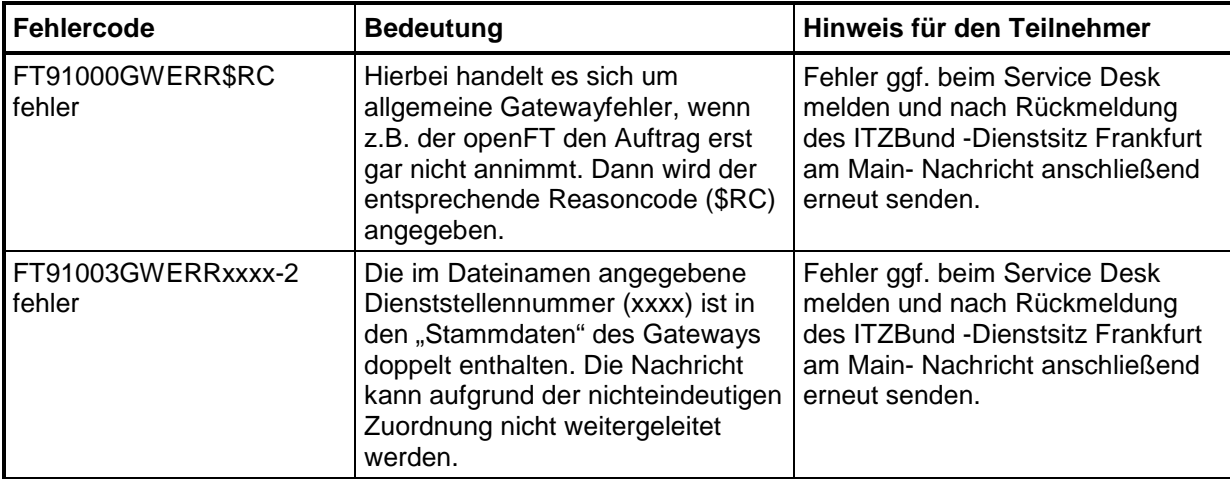

Fehlermeldungen mit den Fehlercodes "FT91000GWERR\$RC" und "FT91003GWERRxxxx-2" sind vom Teilnehmer nicht behebbar. Der Teilnehmer wird gebeten, sich bei diesen Fehlermeldungen an den Service Desk beim ITZBund -Dienstsitz Frankfurt am Main- zu wenden. Nach erneuter Rückmeldung des ITZBund sind die Nachrichten erneut durch den Teilnehmer zu versenden.

Folgende Fehlermeldungen werden von openFT als Ergebniscode (\$RC, Reasoncode) übergeben:

## **Beispiele:**

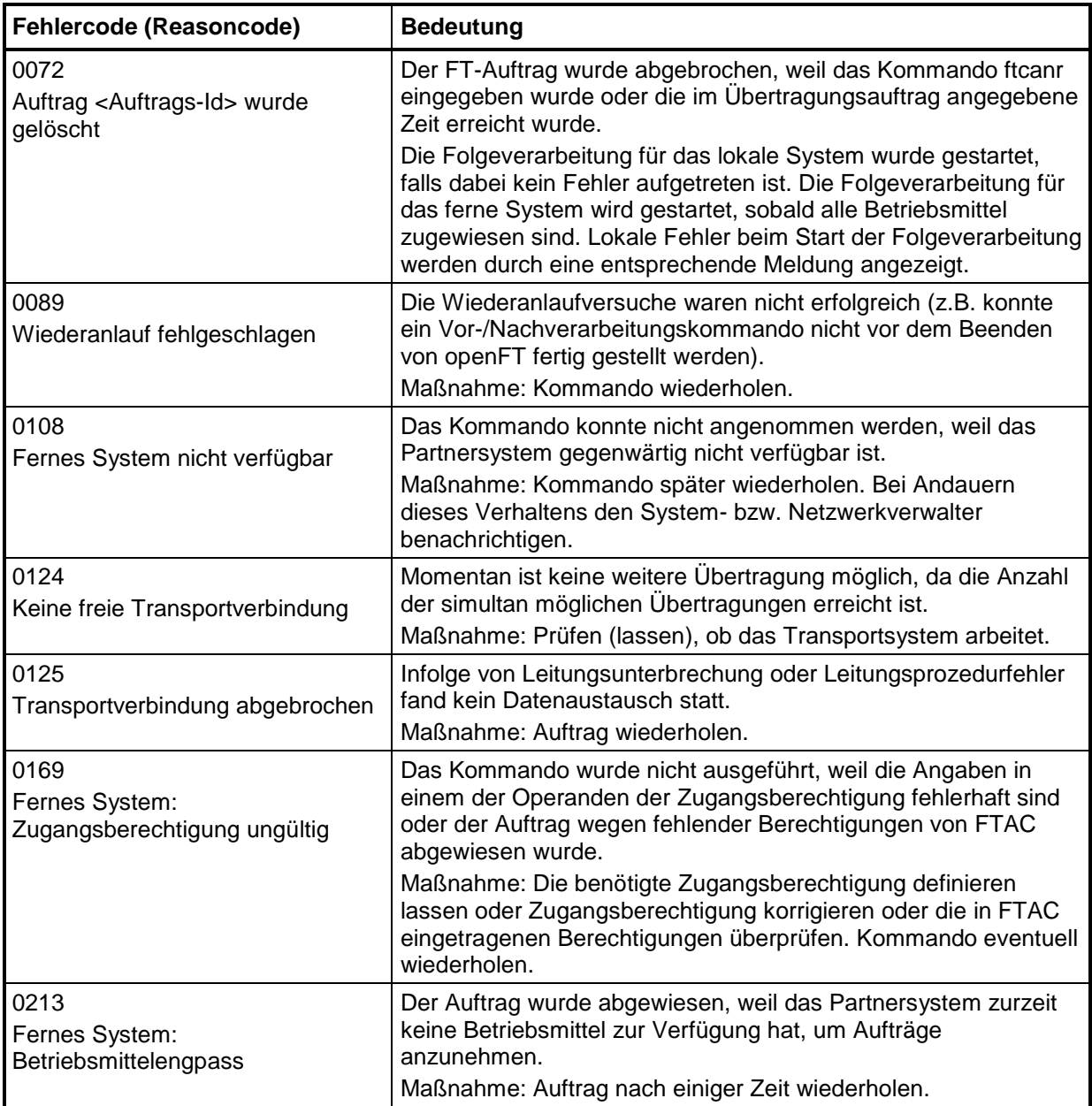

# **4.3.4.2 Volltextfehlermeldung der ATLAS-Kommunikationsanwendung**

Die Fehlermeldungsdateien haben denselben Dateinamen wie die vom Teilnehmer übertragene fehlerhafte Datei, wobei die ursprüngliche Dateinamenserweiterung "edi" oder "zip" durch die Dateinamenserweiterung "err" ersetzt wird (die Richtung wird also mit "0" angegeben, obwohl die Datei an den Teilnehmer übermittelt wird).

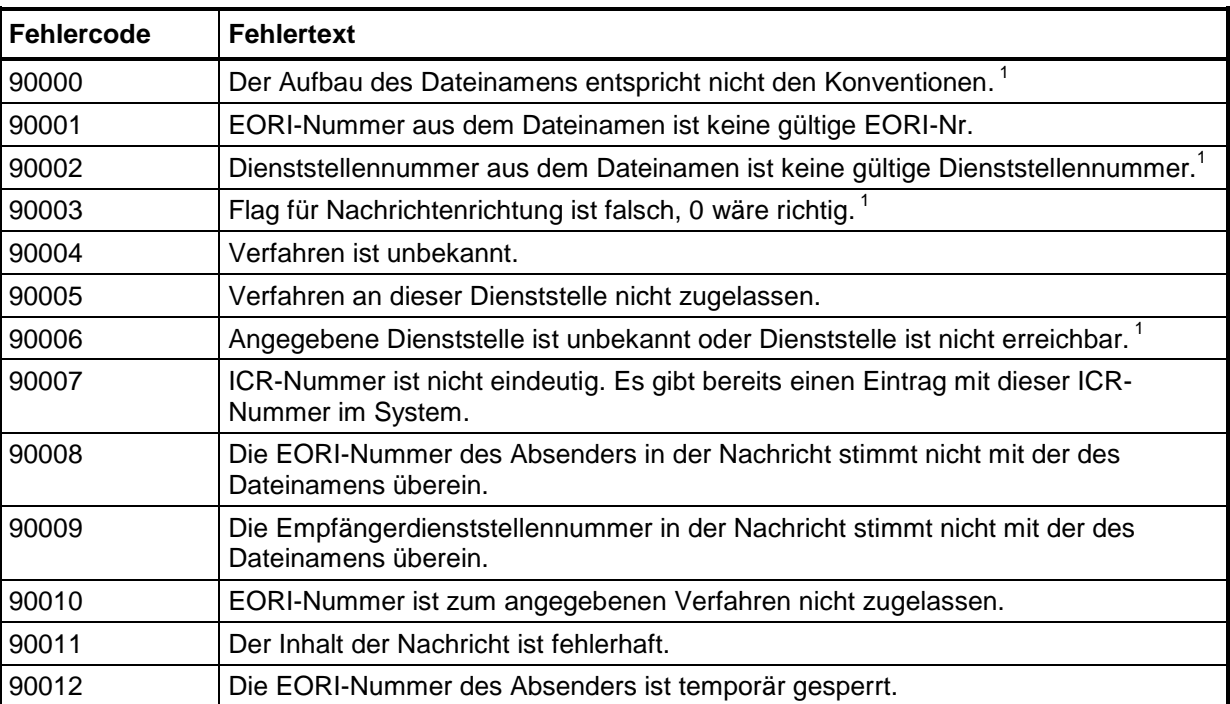

Die Dateien können folgende Fehlercodes/-texte enthalten:

<sup>1</sup>Fehler wird teilweise bereits vom FT-Gateway abgefangen. Das bedeutet, dass diese Fehlermeldung nur erzeugt wird, wenn das FT-Gateway die Fehlerkonstellation nicht erkennen kann.

# **4.4 Kommunikationstest**

Vor Aufnahme des Zertifizierungsverfahrens (von Software) oder Teilnahme an ATLAS wird der Mail- bzw. Dateiaustausch auf Basis der Angaben in der "Anmeldung zur Teilnahme an ATLAS/AES" (Formular [0874\)](http://www.zoll.de/DE/Fachthemen/Zoelle/ATLAS/ATLAS-Publikationen/Formulare/formulare_node.html), der "Anlage zum Formular 0874 ATLAS Release 8.7/AES 2.4" (Formular [0874an\\_87\\_24](http://www.zoll.de/DE/Fachthemen/Zoelle/ATLAS/ATLAS-Publikationen/Formulare/formulare_node.html)) bzw. "Zertifizierungsantrag ATLAS 8.6/8.7" (Formular [0875\)](http://www.zoll.de/DE/Fachthemen/Zoelle/ATLAS/ATLAS-Publikationen/Formulare/formulare_node.html)/ . Zertifizierungsantrag AES 2.4" (Formular [0875ex](http://www.zoll.de/DE/Fachthemen/Zoelle/ATLAS/ATLAS-Publikationen/Formulare/formulare_node.html) (AES 2.4 - EDIFACT) / 0875ex (AES 2.4 -XML)), ggf. Formular "Technische Angaben X.400-Mail" (Formular [0877\)](http://www.zoll.de/DE/Fachthemen/Zoelle/ATLAS/ATLAS-Publikationen/Formulare/formulare_node.html) bzw. "Technische Angaben FTAM" (Formular [0876\)](http://www.zoll.de/DE/Fachthemen/Zoelle/ATLAS/ATLAS-Publikationen/Formulare/formulare_node.html) getestet.

Das Informationstechnikzentrum Bund (ITZBund) -Dienstsitz Frankfurt am Main- nimmt bei PRMD-PRMD-Kopplungen und bei FTAM-Verbindungen nach Rücksprache mit dem Teilnehmer die zollseitige MTA- bzw. FT-Gateway-Konfiguration vor. Der Teilnehmer wird hierbei zum Nachrichtenaustausch autorisiert. Anschließend führt das ITZBund -Dienstsitz Frankfurt am Main- einen Anschalttest mit Übertragung einer X.400-Mail bzw. Testdatei durch. Steht die Verbindung, kann das Testverfahren mit einer von der GZD - DO Weiden - Teilnehmermanagement betreuten Testzollstelle durch Austausch von X.400-Mail mit anhängenden Interchanges bzw. FTAM-Übertragungsdateien, die einen Interchange beinhalten, fortgesetzt werden.

Nach Abschluss der Testphase mit den Testzollstellen kann die Echtbetriebsteilnahme genehmigt werden. Dazu werden die Konfigurationen auf den FT-Gateways bzw. die MTAs im Echtbetrieb vorgenommen.

Teilnehmerlasttests über die Kommunikationssysteme des ITZBund -Dienstsitz Frankfurt am Main- sind grundsätzlich nicht zulässig.

Begründete Ausnahmen bedürfen der Zu- und Abstimmung mit dem ITZBund Frankfurt am Main.

# **4.5 Darstellung der Quotierung im FTAM-Dateinamen, bzw. im Betrefftext von X.400-Nachrichten**

Durch einen Quotierungsmechanismus wird dem Umstand Rechnung getragen, dass einzelne Zeichen, die insbesondere in EORI-Nummern erlaubt sind, in FTAM-Dateinamen bzw. im Betrefftext von X.400-Nachrichten (Subject-Feld im Header einer X.400-Mail) unerwünscht sind oder aufgrund von Restriktionen des Betriebssystems, der FT-Software oder der Systeme auf Seiten der Kommunikationspartner gar nicht verwendet werden können.

Sofern eines dieser im Folgenden näher erläuterten Zeichen vorliegt, ist es erforderlich, dass dieses quotiert wird. Verwendet wird dazu eine Notation analog zu RFC 2045 ("quoted printable"). Dabei werden die betroffenen Zeichen einzeln substituiert durch eine Folge von je drei Einzelzeichen (= $\mathrm{x}^2$ ), eingeleitet durch das Quotierungssymbol und gefolgt von zwei hexadezimalen Ziffern, welche den ASCII-Code des substituierten Zeichens repräsentieren. Erforderlich und nur zulässig ist eine Quotierung für alle druckbaren ASCII-Zeichen (dezimal 33…126), außer Buchstaben und Ziffern. Im Extremfall kann die Quotierung dazu führen, dass sich die Länge des Feldes verdreifacht.

Die Quotierung erfolgt für alle zulässigen druckbaren ASCII-Zeichen (das umfasst den Bereich der dezimalen Ziffern von 33…126), außer für die Buchstaben und Ziffern.

### D.h. nicht quotiert werden:

- 0 … 9 (dezimal 48 … 57)
- A …Z (dezimal 65 … 90)
- a …z (dezimal 97 … 122)

### Erforderliche Quotierung:

- ! … / (dezimal 33 … 47)
- : … @ (dezimal 58 … 64)
- [ … ' (dezimal 91 … 96)
- $\{... \sim \text{(decimal 123 ... 126)}\}$

Beispiel: (X.400-Nachricht im Fachverfahren Versand gesandt vom Hauptsitz des Teilnehmers mit der EORI-Nummer "GVabcd-5234/56789" an den Zoll):

SUBJECT: TBE-GVabcd=2D5234=2F56789-0000

Beispiel (FTAM-Nachricht im Fachverfahren Ausfuhr gesandt an den Hauptsitz des Teilnehmers mit der EORI-Nummer "GVabcd-5234/56789"):

EXP-1-GVabcd=2D1234=2F56789-0000-DE011234\_00000000387654787.zip

# **5 Zertifizierungsverfahren/Probebetrieb**

# **5.1 Allgemeines**

Für die Teilnahme an dem IT-Verfahren ATLAS ist die Verwendung einer durch die Zollverwaltung geprüften ("zertifizierten") Teilnehmersoftware erforderlich. Dadurch soll insbesondere sichergestellt werden, dass die Nachrichten des Teilnehmers von dem System ATLAS und die Antwortnachrichten des Systems ATLAS von dem Teilnehmer empfangen und verarbeitet werden können. Im Rahmen der Zertifizierung wird auch geprüft, ob die erforderliche Dokumentation des Nachrichtenaustauschs (in einem sog. Logbuch) gewährleistet ist.

Dieser Abschnitt beschreibt das Zertifizierungsverfahren für Teilnehmersoftware vor Aufnahme des Echtbetriebs und die Möglichkeiten der Durchführung eines Probetriebs im Anschluss an die Zertifizierung der Software. Weitere Informationen sind unter [www.zoll.de](http://www.zoll.de/DE/Fachthemen/Zoelle/ATLAS/Voraussetzungen-Teilnahme/Softwareanbieter/softwareanbieter_node.html) zu finden.

# **5.2 Anmeldung zur Zertifizierung**

Das Zertifizierungsverfahren für Teilnehmersoftware für ATLAS führt die GZD - DO Weiden - Teilnehmermanagement durch. Für Anmeldungen zur Zertifizierung sind zu verwenden:

- "Zertifizierungsantrag ATLAS 8.6/8.7" (Formular [0875\)](http://www.zoll.de/DE/Fachthemen/Zoelle/ATLAS/ATLAS-Publikationen/Formulare/formulare_node.html) für die Verfahrensbereiche Einfuhr, EAS, SumA, Versand
- "Zertifizierungsantrag AES 2.4" (Formular [0875ex](http://www.zoll.de/DE/Fachthemen/Zoelle/ATLAS/ATLAS-Publikationen/Formulare/formulare_node.html) (AES 2.4 EDIFACT) / 0875ex (AES 2.4 - XML)) für den Verfahrensbereich Ausfuhr

Ansprechpartner für Fragen zur Zertifizierung am IT-Verfahren ATLAS ist die

Generalzolldirektion - Dienstort Weiden - Teilnehmermanagement Dr.-Pfleger-Straße 36 92637 Weiden i.d.OPf.

Telefon 0961/39177 - 100, Telefax 0961/39177 - 101

E-Mail: [Zertifizierung.GZD@zoll.bund.de.](mailto:Zertifizierung.GZD@zoll.bund.de)

Das Testverfahren wird nach Eingang des ausgefüllten Formulars "Zertifizierungsantrag" eingeleitet.

In den Formularen müssen die während des Testbetriebs zu verwendende X.400-Adresse und/oder die FTAM-Verbindungsdaten angegeben werden (sie können mit den im Echtbetrieb verwendeten identisch sein). Die X.400- oder FTAM-Adresse wird für die Dauer des Tests unter der Test-EORI-Nummer gespeichert.

## **Besonderheit:**

Die Zertifizierung von Teilnehmersoftware für das ATLAS Verfahren "SumA" und die Nachrichtengruppe "TBE" beinhaltet stets die Nachrichtengruppe "SVM". Für die Verfahrensbereiche "Zolllager", "Freier Verkehr" oder "Aktive Veredelung" ist immer die Nachrichtengruppe "LBE" zu zertifizieren. Für den Verfahrensbereich "Zolllager vereinfachte Verfahren" ist immer die Nachrichtengruppe "LUE" zu zertifizieren.

Im Verfahrensbereich Versand ist bei Zertifizierung der Nachrichtengruppe TUF (Überführung/Überwachung) die Zertifizierung der Nachrichtengruppe TVS

(Transit/Verwaltung von Sicherheiten) obligatorisch. Weichen die in der Teilnehmersoftware verwendeten Feldbezeichnungen von den Bezeichnungen des EDI-Implementierungshandbuchs (EDI-IHB) ab, so ist vor Beginn der Zertifizierung eine Zuordnungsliste "eigene Feldbezeichnung  $\rightarrow$  Bezeichnung laut EDI-IHB" vorzulegen.

# <span id="page-62-0"></span>**5.3 Ablauf des Zertifizierungsverfahrens**

Umfang und Art des Zertifizierungsverfahrens hängen u. a. von den zu zertifizierenden Nachrichtengruppen, dem Übermittlungsformat und darüber hinaus davon ab, ob es sich um eine Neu- oder Nachzertifizierung handelt. Neben einer Vollzertifizierung kann in begründeten Fällen auch eine Teilzertifizierung oder eine eingeschränkte Zertifizierung (nur für Eigennutzer und nicht für Softwarehäuser, außer in diesem Merkblatt werden dazu andere Ausführungen gemacht) beantragt werden.

Die Zertifizierung bedingt eine im Rahmen des Testverfahrens tatsächlich eingesetzte Inhouse-Anwendung. Die Teilnehmersoftware muss die technischen Plausibilitäten umsetzen. Die fachlichen Plausibilitäten sollten umgesetzt werden. Die abgefangenen Fehler sind anhand von Bildschirmausdrucken mit entsprechenden Fehlerhinweisen nachzuweisen. Der reine Austausch von Nachrichten kann nicht zur Zertifizierung führen. Die Inhalte von Antwortnachrichten der Zollstelle sind automatisiert in die Inhouse-Anwendung einzuarbeiten und benutzergerecht auf dem Bildschirm darzustellen.

# **5.3.1 Testdaten/Testbewilligungen**

Unternehmen, die die Zertifizierung ihrer entwickelten Software anstreben, erhalten von der GZD - DO Weiden - Teilnehmermanagement für die Dauer des Testbetriebs Test-EORI-Nummern, Beteiligten-Identifikations-Nummern (BIN) und ggf. ein oder mehrere Aufschubkonten (einschl. der jeweiligen Aufschub-BIN) sowie erforderliche zollrechtliche Bewilligungen zugewiesen. In den Testumgebungen können die Aufschubkonten zusätzlich die Kennbuchstaben Aufschub "TB" und "TN" enthalten. Die Codeliste A1820 ist für den Testbetrieb um die Werte "TB" und "TN" zu erweitern.

Im Testverfahren tauscht der Softwarehersteller Nachrichten der einzelnen Nachrichtengruppen mit von der GZD - DO Weiden - Teilnehmermanagement betreuten virtuellen Zollstellen aus.

Zertifiziert wird Teilnehmersoftware, die Softwarehersteller für den Vertrieb erstellen, sowie Teilnehmersoftware, die ein Teilnehmer für sein Unternehmen entwickelt (Eigennutzer). Sofern sich Aussagen in nachfolgenden Kapiteln nicht ausdrücklich auf Eigennutzer beziehen, gelten die Ausführungen für reine Softwarehersteller wie auch für Eigennutzer.

# **5.3.2 Prüfung Nachrichtenaustausch**

Das Zertifizierungsverfahren wird mit von der GZD - DO Weiden - Teilnehmermanagement festgelegten Testfällen durchgeführt. Unter Berücksichtigung des Übermittlungsformats müssen je Nachrichtentyp mehrere, fachlich unterschiedliche Testfälle verarbeitet werden können. Die Testfälle für eine Nachrichtengruppe werden dem Softwarehersteller in Tabellenform vor Aufnahme des Testbetriebs zusammen mit dem Zertifizierungsszenario (Drehbuch) bekannt gegeben. Zur zügigen und problemlosen Durchführung des Zertifizierungsverfahrens ist es notwendig, dass die Nachrichten exakt mit den vorgegebenen Daten der Testfälle und in der vorgegebenen Reihenfolge übermittelt werden. Sofern von den vorgegebenen Daten abgewichen werden muss, ist dies vor der Übermittlung der jeweiligen Nachricht mit dem Team Zertifizierung abzustimmen.

Die Zertifizierung gliedert sich in Teil 1 und 2. Im Teil 1, der soweit möglich unbetreut durchlaufen wird, sind alle Testfälle fehlerfrei zu übermitteln. Der Softwarehersteller erhält hier ebenfalls bereits die vorgesehenen Antwortnachrichten. Auch deren fehlerfreie

## **Versionsdokumentation Merkblatt für Teilnehmer**

Einarbeitung ist sicherzustellen. Der Teilnehmer teilt der Zertifizierungsstelle den Abschluss des Teil 1 durch die Übermittlung eines Logbuchs über den vollständigen Nachrichtenaustausch zu Teil 1 mit. Voraussetzung für den Beginn des betreuten Teils des Zertifizierungsverfahrens (Teil 2) ist, dass das Logbuch ohne Beanstandungen geprüft wurde (vgl. Kapitel [5.3.3\)](#page-63-0).

Nach der Prüfung des Logbuchs aus Teil 1 wird mit dem Teilnehmer ein Termin für die Durchführung des Teils 2 vereinbart und er erhält die Testfälle und das Szenario. In diesem Test wird erwartet, dass Testfälle aus allen beantragten Verfahrensbereichen ohne Erzeugung technischer Fehler übermittelt werden und dabei soweit erforderlich Verfahrensübergänge bedient werden können. Die Einhaltung von technischen und fachlichen Plausibilitäten ist anhand von Bildschirmausdrucken mit entsprechenden Erläuterungen nachzuweisen.

Die Inhalte von Antwortnachrichten der Zollstelle sind in die Anwendung einzuarbeiten und benutzergerecht auf dem Bildschirm - hilfsweise auch in Reports - darzustellen. Daten in Ausdrucken dürfen ausschließlich aus den übermittelten Nachrichten stammen.

# <span id="page-63-0"></span>**5.3.3 Logbuch**

Grundsätzlich kann das Logbuch [\(Anlage 1\)](#page-254-0) als ausgedruckte und unterschriebene Tagesnachweisungen oder in Dateiform geführt werden. Für Zertifizierungszwecke ist allerdings eine Auswertung der Dateiform des Logbuchs nötig.

Das Logbuch hat den chronologischen Ablauf des Nachrichtenaustauschs je Teilnehmer wiederzugeben. Alle gesendeten und empfangenen Nachrichten müssen einem Vorgang eindeutig zugeordnet werden können (z.B. über Ordnungskriterium der Zollverwaltung, eindeutige firmeninterne Bezugsnummer, Nachrichtennummer). Einträge im Logbuch dürfen nachträglich manuell weder bearbeitet noch gelöscht werden können (automatisierte Aktualisierungen des Ordnungskriteriums der Zollverwaltung werden nicht beanstandet). Die Nachrichten sind chronologisch nach Sende- bzw. Empfangsdatum /-zeit mit einer lückenlos aufsteigenden laufenden Nummer zu versehen. Die jeweiligen Tagesnachweisungen müssen nicht zwingend bei "1" beginnen.

Werden das Ordnungskriterium der Zollverwaltung und die firmeninterne Bezugsnummer in Nachrichten übermittelt, sind diese auszulesen und in der entsprechenden Spalte anzugeben.

Bei Storno- oder Erledigungsnachrichten (CUSREV, CUSFIN, ECWINF) ist/sind sowohl das Ordnungskriterium / die Ordnungskriterien der Zollverwaltung des Quellverfahrens als auch die des Zielverfahrens aufzuführen.

Sonderfälle stellen die Nachrichten "Technische Fehlermeldung" (E\_EDI\_NCK) und "Fachliche/Technische Fehlermeldung" (E\_ERR\_NCK) dar:

Bei Übermittlung der Nachricht "Technische Fehlermeldung" (E\_EDI\_NCK) ist das Datenelement "INTERCHANGE CONTROL REFERENCE" aus dem UCI-Segment auszulesen und dieser Wert als Ordnungskriterium der Zollverwaltung zu verwenden.

Wird die Nachricht "Fachliche/Technische Fehlermeldung" (E\_ERR\_NCK) übermittelt, ist als Ordnungskriterium der Zollverwaltung das Datenfeld "MRN" auszulesen und dieser Wert in der entsprechenden Spalte anzugeben. Sofern das Datenfeld "MRN" keinen Wert beinhaltet. ist stattdessen der Wert "ReferencedMessageIdentifier" zu verwenden.

Eine eindeutige Zuordnung der Verantwortlichkeit je gesendeter Nachricht ist zu gewährleisten. Grundsätzlich erfolgt dies über die Angabe einer eindeutigen Benutzer-ID im Logbuch.

Weiterhin sind für alle Nachrichten das Sende-/Empfangsdatum, die Sende-/Empfangszeit, der technische Nachrichtentyp (Typ, der lt. EDI-Implementierungshandbuch (EDI-IHB) im

### **Versionsdokumentation Merkblatt für Teilnehmer**

Datenelement "Association assigned code" (EDIFACT) bzw. im Datenfeld "MessageType" (XML) angegeben ist), die Nachrichtennummer und das Fehlerkennzeichen darzustellen.

Die Sende- und Empfangszeiten sind die Zeiten, zu denen die X.400-Mail bzw. die FTAM-Übertragungsdatei mit den Nachrichten in den Verantwortungsbereich des Teilnehmers gelangen bzw. diesen verlassen.

Dieser Verantwortungsbereich beginnt bei Zugang über eine Administrative Management Domain (ADMD) bei der Mailbox des Providers (z.B. die Telebox X.400), bei Zugang über PRMD beim Message Transfer Agent (MTA) des Teilnehmers oder des Clearingcenters und bei FTAM-Übertragung beim FTAM-Server des Teilnehmers oder des Clearingcenters. Die Aufnahme des Konvertierungszeitpunkts, der sich aus dem UNB-Segment einer Nachricht ergibt, ist nicht zulässig.

### **Beispiel:**

Bei der Sendezeit handelt es sich um den Zeitpunkt, zu dem die X.400-Mail z.B. die Telebox X.400 verlässt.

Empfangszeit ist der Zeitpunkt, zu dem die X.400-Mail in die Telebox X.400 gelangt.

Die Angabe der Uhrzeit erfolgt grundsätzlich als Mitteleuropäische Zeit (MEZ, engl. Central European Time, CET) bzw. Mitteleuropäische Sommerzeit (MESZ, engl. Central European Summer Time CEST). Falls im Logbuch eine andere Uhrzeit verwendet wird, ist darauf eindeutig hinzuweisen.

In allen Verfahrensbereichen handelt es sich bei der Nachrichtennummer um den Wert, der lt. EDI-IHB mit Datenelement "COMMON ACCESS REFERENCE" im UNH-Segment (EDIFACT) bzw. im Datenfeld "MessageIdentifier" (XML) einer Nachricht übermittelt wird.

Das Logbuch beinhaltet die X.400- bzw. FTAM-Empfangs-/Sendequittungen (Sende- bzw. Empfangszeitpunkt, auch Fehlerkennzeichen) der von den Dienststellen empfangenen sowie an die Dienststellen gesendeten Nachrichten. Das Fehlerkennzeichen bezieht sich ausschließlich auf die Übertragung der Nachrichten und nicht auf strukturelle oder inhaltliche Richtigkeit. Bei der Übertragungsart X.400 ist die Übertragung mit "OK" zu kennzeichnen, wenn sie positiv quittiert wurde. Erhält der Teilnehmer keine bzw. eine negative Quittierung, ist das Fehlerkennzeichen "ERROR" bei der Übertragung zu setzen. Bei der Übertragungsart FTAM ist die Übertragung mit "OK" zu kennzeichnen, wenn kein FTAM-Gateway-Fehler mit der Endung .rpt oder ein FTAM-Gateway-Volltextfehler mit Endung .err an den Teilnehmer übermittelt wurde. Erhält der Teilnehmer auf eine Übertragung einen FTAM-Gateway-Fehler mit Endung .rpt oder einen FTAM-Gateway-Volltextfehler mit Endung .err, ist diese mit dem Fehlerkennzeichen "ERROR" zu kennzeichnen.

# <span id="page-64-0"></span>**5.3.4 Datenfernübertragungssoftware (DFÜ-Software)**

Die Zertifizierung von Teilnehmersoftware umfasst stets die Prüfung einer Softwarekombination, bestehend aus Inhouse-Software (Datenbankanwendung, die die zollfachlichen Erfordernisse abdeckt), Konverter (Umsetzung des Inhouse-Datenformats in EDIFACT- oder XML-Interchanges) und DFÜ-Software (Anwendung zur Übermittlung der EDIFACT- oder XML-Interchanges nach Protokoll X.400 oder FTAM).

Sofern für eine Kombination aus Inhouse-Software und Konverter unterschiedliche Versionen einer DFÜ-Software eingesetzt werden sollen, ist es ausreichend, wenn die neueste Version der jeweiligen DFÜ-Software im Rahmen der Zertifizierung geprüft wird. Die Abwärtskompatibilität wird hierbei vorausgesetzt. Wurde die Version einer DFÜ-Software bislang noch nicht im Rahmen einer Zertifizierung zusammen mit der zu zertifizierenden Inhouse-Software und dem verwendeten Konverter geprüft, so ist die Durchführung eines Kurztests (siehe Kapitel [5.4\)](#page-68-0) erforderlich.

# **5.3.5 Veröffentlichung**

Nach einer erfolgreichen Zertifizierung werden [Softwareanbieter](http://www.zoll.de/DE/Fachthemen/Zoelle/ATLAS/Voraussetzungen-Teilnahme/Softwareanbieter/softwareanbieter_node.html) unter Angabe der zertifizierten Softwarekombinationen im Internet veröffentlicht. Eine Veröffentlichung erfolgt nur dann, wenn hierzu mit Beantragung der Zertifizierung eine Einverständniserklärung abgegeben wird. Ein förmliches Papierzertifikat wird nicht erstellt.

In dieser Liste der Softwareanbieter sind u. a. die Versionen der Softwarekomponenten (Kombination) sowie die getesteten Nachrichtengruppen aufgeführt. Die Zertifizierung gilt ausschließlich für die getestete Kombination der eingesetzten einzelnen Softwarekomponenten und die Datenübertragungs- und Zugangsart im Rahmen der getesteten Nachrichtengruppen und des jeweiligen Übermittlungsformats. Sie gilt nicht für Nachfolgeversionen. Änderungen der Softwarekomponenten, insbesondere die EDIFACToder XML-Schnittstelle betreffend, müssen der GZD - DO Weiden - Teilnehmermanagement gemeldet werden. Je nach Art der Änderung ist ein neues Testverfahren notwendig, dessen Umfang die GZD - DO Weiden - Teilnehmermanagement in Abstimmung mit dem Softwarehersteller festlegt.

# **5.3.6 Zertifizierungspflichtige Änderungen**

Basis der Zertifizierung sind die festgelegten Versionen der EDIFACT- bzw. XML-Nachrichtentypen lt. Zertifizierungsantrag. Änderungen der zollseitig eingesetzten ATLAS-Software, insbesondere der Nachrichtentypen, können dazu führen, dass ein neues Testverfahren durchgeführt werden muss. Nach erfolgreichem Testverfahren gelten die getesteten Nachrichtengruppen wieder als zertifiziert.

Eine zertifizierte Softwarekombination kann für weitere Nachrichtengruppen zertifiziert werden. Sofern sich die Version bereits getesteter Nachrichtentypen geändert hat (z.B. anlässlich eines ATLAS-Releasewechsels), muss ein neues Zertifizierungsverfahren beantragt und durchlaufen werden (Nachzertifizierung).

Änderungen der eingesetzten Software durch den Softwareanbieter/Teilnehmer müssen der GZD - DO Weiden - Teilnehmermanagement angezeigt werden. Je nach Art und Umfang der Änderung werden erneut Tests, ggf. auch eine erneute Zertifizierung, durchgeführt.

# **5.3.7 Neuzertifizierung/Nachzertifizierung**

Das Zertifizierungsverfahren wird unterschieden in:

- Neuzertifizierung (Erstmalige Zertifizierung)
- Nachzertifizierung (Folgezertifizierung für eine bereits zertifizierte Software)

Eine für die Nachzertifizierung vorgesehene Teilnehmersoftware (Softwarekomponenten und Übertragungsart bzw. Zugangsart) muss für die Nachrichtengruppen/-typen bereits auf Basis des vorherigen ATLAS-Release zertifiziert worden sein.

Die für die Nachzertifizierung von der GZD - DO Weiden - Teilnehmermanagement festgelegten Testfälle und -szenarien decken den geänderten Funktionsumfang bzw. die neuen Funktionen von Nachrichtentypen einer Nachrichtengruppe ab.

Die erstmalige Zertifizierung des Übermittlungsformats XML wird im Rahmen einer Neuzertifizierung durchgeführt. Der Umfang wird ggf. für bereits zertifizierte Software (EDIFACT) angepasst.

Die als PDF-Dateien übermittelten Versand- sowie Ausfuhrbegleitdokumente müssen beim Ausdruck den zugehörigen Barcode der MRN aufweisen. Die Teilnehmer des Vereinfachten Versandverfahrens (Zugelassener Versender) sind dabei verpflichtet, innerbetrieblich sicherzustellen, dass die hierfür notwendige Schriftart ("code\_128.ttf") lizenzfrei verfügbar als Schriftartdatei/ Font für das Versandbegleitdokument zum [Download](http://www.zoll.de/DE/Fachthemen/Zoelle/ATLAS/ATLAS-Publikationen/Sonstiges/sonstiges_node.html) installiert ist und auf

gute Druckqualität geachtet wird. Anbieter von Teilnehmersoftware müssen ihre Kunden darauf hinweisen, dass auf jedem PC, der für den Ausdruck von Versandbegleitdokumenten verwendet werden soll, die Schriftdatei installiert werden muss und auf gute Druckqualität zu achten ist.

# **5.3.8 Vollzertifizierung/Teilzertifizierung/eingeschränkte Zertifizierung**

Das Zertifizierungsverfahren sieht folgende Möglichkeiten vor:

- Vollzertifizierung
- Teilzertifizierung
- Eingeschränkte Zertifizierung

### **5.3.8.1 Vollzertifizierung**

Bei einer Vollzertifizierung wird geprüft, ob die ATLAS-Teilnehmersoftware alle laut EDI-Implementierungshandbuch festgelegten Funktionalitäten der Nachrichtentypen einer Nachrichtengruppe erfüllt.

Die Testfälle und -szenarien, die die ATLAS-Teilnehmersoftware innerhalb der Zertifizierungstests fehlerfrei durchlaufen muss, decken den Funktionsumfang der Nachrichtentypen einer Nachrichtengruppe möglichst umfassend ab und stellen sicher, dass auch Verfahrensübergänge zutreffend abgehandelt werden können.

Als Nachweis dient der Abgleich übermittelter Daten, Bildschirmausdrucke und Druckreports sowie das vom Softwarehersteller automatisiert zu führende Logbuch über den Nachrichtenaustausch.

Die Vollzertifizierung kommt für Softwarehäuser und Eigennutzer in Betracht.

### **5.3.8.2 Teilzertifizierung**

Teilzertifizierung kommt in Betracht, wenn die zu zertifizierende Teilnehmersoftware nicht alle Nachrichtentypen einer Nachrichtengruppe bedienen können soll. Nachweise zu Funktionalitäten von gestrichenen Nachrichtentypen müssen nicht erbracht werden.

In dem Zertifizierungsantrag sind die nicht benötigten Nachrichtentypen zu streichen. Es können nur Nachrichtentypen gestrichen werden, auf deren Basis der Teilnehmer Nachrichten an Zollstellen sendet (Teilnehmernachrichten).

Nachrichtentypen, die der Übermittlung von Nachrichten der Zollstelle an den Teilnehmer dienen, müssen stets voll zertifiziert werden.

Die Teilzertifizierung kommt für Softwarehäuser und Eigennutzer in Betracht. Im Verfahrensbereich Ausfuhr sind Besonderheiten festgelegt (vgl. Kap. [5.3.8.4\)](#page-67-0).

## **5.3.8.3 Eingeschränkte Zertifizierung**

Eine eingeschränkte Zertifizierung kommt in Betracht, wenn die zu zertifizierende Teilnehmersoftware nicht alle Felder/Feldgruppen/Codes innerhalb einer Nachricht bedienen können soll.

Mit dem Zertifizierungsantrag muss je Nachrichtentyp eine Liste vorgelegt werden, die die Felder/Feldgruppen/Codes aufführt, auf deren Prüfung in der Zertifizierung verzichtet werden soll. Die Liste muss auf die entsprechenden Felder im EDI-Implementierungshandbuch (EDI-IHB) referenzieren.

Eine eingeschränkte Zertifizierung ist in folgenden Fällen nicht möglich:

- Die Bedienung so genannter Mussfelder (mandatory, required) eines Nachrichtentyps kann nicht eingeschränkt werden.
- Bei so genannten bedingten Mussfeldern (dependent) oder Kannfeldern (advised, optional), die aufgrund von fachlichen Plausibilitäten erforderlich sind, kann ebenso keine Einschränkung akzeptiert werden.

Die GZD - DO Weiden - Teilnehmermanagement prüft anhand des EDI-IHB und sonstiger fachlicher und technischer Anforderungen, ob dem Antrag vollständig oder teilweise entsprochen werden kann. Dabei wird auch auf die Abfertigungspraxis des Teilnehmers (Standort, Art der Abfertigungszollstelle) eingegangen. Das Prüfungsergebnis wird dem Teilnehmer anschließend mitgeteilt.

Das Zertifizierungsverfahren wird um die Testfälle reduziert, die aufgrund der gewünschten Einschränkung nicht erzeugt oder verarbeitet werden können. Für die eingeschränkte Zertifizierung werden daher angepasste Testfälle und -szenarien durch die GZD - DO Weiden - Teilnehmermanagement in Zusammenarbeit mit dem Zertifizierungsteilnehmer festgelegt. Der Teilnehmer hat bei Übermittlung eines jeden Testfalls eine Übersicht mit allen in diesem Fall genutzten Einschränkungen (Abweichungen zum Standardtestfall) per Mail zu senden. Zusätzlich sollen im Testbetrieb Testfälle aus der Praxis des Teilnehmers übermittelt werden.

Eingeschränkt zertifizierte Software darf nur im Unternehmensbereich des Teilnehmers eingesetzt werden, der den Antrag auf eingeschränkte Zertifizierung gestellt hat.

Im Rahmen der Anmeldung zum IT-Verfahren ATLAS muss ein Teilnehmer die ATLAS-Teilnehmersoftware angeben, die er einzusetzen beabsichtigt. Einer Anmeldung, die den Einsatz eingeschränkt zertifizierter Software außerhalb des Unternehmensbereichs des Eigennutzers vorsieht, wird nicht stattgegeben.

Softwarehäuser werden für die eingeschränkte Zertifizierung grundsätzlich nicht zugelassen.

Im Verfahrensbereich Ausfuhr sind hierzu Besonderheiten festgelegt (vgl. Kap[.5.3.8.4\)](#page-67-0).

## <span id="page-67-0"></span>**5.3.8.4 Besonderheiten der Zertifizierung im Verfahrensbereich Ausfuhr**

### Teilzertifizierung (Ausfuhrerstattung):

Bei der Teilzertifizierung im Rahmen einer Neu- oder Nachzertifizierung für den Verfahrensbereich Ausfuhr - Nachrichtengruppe EXP kommt der Verzicht auf die Nachricht E\_EXP\_IND in Betracht. Gleichzeitig ist die Einschränkung "Ohne Felder und Prozesse (Ausfuhrerstattung)" zu beantragen.

#### Einschränkungen:

Eine Ausnahme stellen die bei Neu- und Nachzertifizierungen für den Verfahrensbereich Ausfuhr nachfolgend aufgeführten Einschränkungen dar. Sie sind kombinierbar und kommen sowohl für Softwarehäuser als auch für Eigennutzer in Betracht. Darüber hinaus gehende Einschränkungen sind im Verfahrensbereich Ausfuhr für Softwarehäuser ausgeschlossen.

### **Ohne Felder und Prozesse (Ausfuhrerstattung)**

Die Einschränkung "Ohne Felder und Prozesse (Ausfuhrerstattung)" betrifft folgende Arten der Anmeldung (EDI-Implementierungshandbuch (EDI-IHB) AES, Nachricht E\_EXP\_DAT, KOPF / Art der Anmeldung (Überführung)):

- AE+m Vollständige Ausfuhranmeldung zum zweistufigen Normalverfahren mit Antrag auf Ausfuhrerstattung
- AE+n Unvollständige Ausfuhranmeldung zum zweistufigen Normalverfahren mit Antrag auf Ausfuhrerstattung

- 
- AE+o Vollständige Ausfuhranmeldung zum zweistufigen Normalverfahren mit Anträgen auf Ausfuhrerstattung und Gestellung außerhalb des Amtsplatzes nach §12(4) AWV
- AE+p Unvollständige Ausfuhranmeldung zum zweistufigen Normalverfahren mit Anträgen auf Ausfuhrerstattung und Gestellung außerhalb des Amtsplatzes nach §12(4) AWV
- AE+q Vollständige Ausfuhranmeldung zur Einlagerung mit Antrag auf Ausfuhrerstattung
- AE+s Vollständige Ausfuhranmeldung zur Einlagerung mit Anträgen auf Ausfuhrerstattung und Gestellung außerhalb des Amtsplatzes nach §12(4) AWV

Folgende Datengruppen/Datenfelder entfallen:

Nachricht E\_EXP\_DAT

- KOPF / MRN
- KOPF / BEFÖRDERUNGSMITTEL AM ABGANG
- VERSCHLÜSSE
- WARENNUMMER / TARIC/EZT zweiter Zusatz
- VERFAHREN / Ausfuhrerstattung

Nachricht E\_EXP\_AMD

• WARE / AUSFUHRERSTATTUNG

Es dürfen keine Codes und Plausibilitäten implementiert bzw. Prozesse bedient werden, die auf den vorstehend aufgeführten Arten der Anmeldung (Überführung) beruhen.

## **5.3.8.5 Zertifizierung Niederlassungskonzept**

Das Niederlassungskonzept sieht die Umstellung von Unternehmenseinheiten ohne eigene Rechtspersönlichkeit auf den Hauptsitz des jeweiligen Unternehmens vor. Mit der Umsetzung des Niederlassungskonzepts ergeben sich speziell für die Umstellungsphase eines Beteiligten besondere Anforderungen an die Teilnehmersoftware. Dies sind im Wesentlichen:

- Die bisherige EORI-Nummer der rechtlich nicht selbstständigen Unternehmenseinheit ("eigene EORI-Nummer") und die EORI-Nummer des aufnehmenden Hauptsitzes mit zugeteilter Niederlassungsnummer gelten als personenidentisch (siehe [2.12.2.3](#page-31-0) Prüfung der Personenidentität).
- In ausgehenden Nachrichten ist bis zum Umstellungszeitpunkt die "eigene EORI-Nummer" und ab dem Umstellungszeitpunkt nur noch die EORI-Nummer des Hauptsitzes mit der zugeteilten Niederlassungsnummer zu verwenden.

Um eine reibungslose Fortführung des Nachrichtenaustauschs zwischen ATLAS und ATLAS-Teilnehmer während und nach der Umstellung eines Beteiligten zu gewährleisten, ist es erforderlich, dass grundsätzlich in allen im Echtbetrieb eingesetzten Softwareprodukten die Anforderungen des Niederlassungskonzepts umgesetzt werden. Bis zur vollständigen Umstellung aller rechtlich nicht selbstständigen Firmenteile werden diese Anforderungen daher im Rahmen der Zertifizierung geprüft. Weitere Einzelheiten zum Niederlassungskonzept sind unter [www.zoll.de](http://www.zoll.de/) veröffentlicht.

# <span id="page-68-0"></span>**5.4 Kurztest mit Teilnehmern**

Teilnehmer, die mit bereits zertifizierter Software den Echtbetrieb aufnehmen wollen, müssen sich ggf. einem stark verkürzten Testverfahren unterziehen (Kurztest). Dies soll sicherstellen, dass die Übertragung der EDIFACT-/XML-Nachrichten per Mail gemäß Protokoll X.400 bzw.

### **Versionsdokumentation Merkblatt für Teilnehmer**

per FTAM fehlerfrei abläuft und die Software nach Installation bei einem Teilnehmer alle fachlichen Anforderungen erfüllt. Nach erfolgreichen Tests werden den Teilnehmern die freigeschalteten Nachrichtengruppen mitgeteilt. Für diese Tests erhält der Teilnehmer entsprechende Test-Stammdaten (EORI-Nummer(n)/ Beteiligten-Identifikations-Nummern (BIN(s)), ggf. Aufschub-BIN(s) und/oder Test-Bewilligungen). Der Teilnehmer tauscht in der Regel je beantragter Nachrichtengruppe eine Nachricht mit einer betreuten Testzollstelle aus.

Dem Teilnehmer werden in Abhängigkeit freizuschaltender Nachrichtengruppen (zzt. für die Nachrichtengruppen ZAV, ZVV, ZSZ, ZSG und TUF, TVS, TBE und LAE, LVE, LVA, LVV, LUE, LBA, LEZ, LUZ, LBE und AAV, AVV, AEZ und ENS, ENM, END, ENA, EXS sowie EXP) Testbewilligungen zugewiesen, die unter der zugewiesenen Test-EORI-Nummer gespeichert sind.

Auch bei der Durchführung des Kurztests müssen die Sicherheitsvorschriften beachtet und ein Logbuch geführt werden.

Ein erfolgreicher Kurztest reicht als Nachweis dafür aus, dass die vom Teilnehmer eingesetzte Software alle in der Nachrichtengruppe genutzten Nachrichten erzeugen, senden, empfangen und verarbeiten kann. Die Nachrichtengruppe wird daraufhin für den Echtbetrieb freigeschaltet.

Beabsichtigt ein Teilnehmer später Nachrichten weiterer Nachrichtengruppen mit der Zollverwaltung auszutauschen, wird ggf. für jede dieser Nachrichtengruppen ein Kurztest durchgeführt.

Ein Kurztest ist nicht ausreichend, wenn der Teilnehmer zwar eine zertifizierte Software verwendet, aber eine andere Konvertersoftware benutzt, die nicht Gegenstand der Zertifizierung der Teilnehmersoftware war. In diesem Fall ist eine Zertifizierung erforderlich.

Weichen einzelne Softwarekomponenten von der zertifizierten Kombination ab, ist regelmäßig eine Zertifizierung erforderlich (vgl. Kapitel [5.3\)](#page-62-0).

Sollen unterschiedliche oder neue Versionen einer DFÜ-Software, die bislang noch nicht im Rahmen einer Zertifizierung zusammen mit der Kombination von Inhouse-Software und dem verwendeten Konverter geprüft wurden, eingesetzt werden (siehe Kapitel [5.3.4\)](#page-64-0), ist die Durchführung eines Kurztests mit der neuesten Version der DFÜ-Software ausreichend. Die Abwärtskompatibilität wird hierbei vorausgesetzt.

# **5.5 Probebetrieb**

Es besteht für jeden Teilnehmer die Möglichkeit zu Test-, Schulungs- oder Demonstrationszwecken - entweder bereits bei der Anmeldung (Formular 0874) oder zu einem anderen Zeitpunkt mit bereits zertifizierter Software den Probebetrieb zu beantragen.

Der Probebetrieb stellt ein unverbindliches Serviceangebot der Zollverwaltung dar und dient ausschließlich Teilnehmern mit zertifizierter Software zu Schulungs- und Test-, ggf. auch zu Demonstrationszwecken. Die Probebetriebsumgebung entspricht hinsichtlich Performance und personeller Ressourcen nicht dem Echtbetrieb. Lasttests dürfen nicht durchgeführt werden.

Teilnehmern wird im Probebetrieb die Möglichkeit geboten, Nachrichten an virtuelle Probebetriebsdienststellen zu senden und analog dem Echtbetrieb entsprechende Reaktionen zu erhalten. Im Probebetrieb können die wesentlichen, für einen Teilnehmer relevanten Bereiche der Nachrichtenübermittlung abgebildet werden. Die an Probebetriebsdienststellen übersandten Testdaten entfalten keine rechtliche Wirkung. Im Vordergrund stehen fachliche Tests und Schulungsmaßnahmen des Teilnehmers.

# **5.5.1 Beantragung des Probebetriebs**

Die Teilnahme am Probebetrieb ist bei der GZD - DO Weiden - Teilnehmermanagement vier Wochen vor dem beabsichtigten Termin mit der "Anmeldung zum ATLAS-Probebetrieb" (Formular [0878\)](http://www.zoll.de/DE/Fachthemen/Zoelle/ATLAS/ATLAS-Publikationen/Formulare/formulare_node.html) zu beantragen. Der Antrag kann sowohl schriftlich als auch per Telefax (Faxnummer 0961/39177-101) eingereicht werden.

Das Formular ist im Formularcenter unter [www.zoll.de](http://www.zoll.de/DE/Fachthemen/Zoelle/ATLAS/ATLAS-Publikationen/Formulare/formulare_node.html) (Zoll online > Fachthemen > Zölle > ATLAS > ATLAS-Publikationen > Formulare) zum Download bereitgestellt. Grundsätzlich ist die Nutzung des Probebetriebs auf eine Dauer von vier Wochen befristet und kann bei hoher Auslastung zeitlich begrenzt werden.

# **5.5.2 Ansprechpartner für den Probebetrieb**

Fragen zur Durchführung von speziellen Abfertigungsmaßnahmen oder Prüfungen im Rahmen des Probebetriebs sind an die

Generalzolldirektion - Dienstort Weiden - Teilnehmermanagement Dr.-Pfleger-Straße 36 92637 Weiden i.d.OPf.

Telefon: 0961/39177-100 Fax: 0961/39177-101 E-Mail: [Zertifizierung.GZD@zoll.bund.de](mailto:Zertifizierung.GZD@zoll.bund.de)

<span id="page-70-0"></span>zu richten.

# **6 Nachrichtenaustausch mit Teilnehmern**

Der Nachrichtenaustausch zwischen Teilnehmern und Zolldienststellen wird im IT-Verfahren ATLAS mit EDIFACT-Nachrichten, die auf EDIFACT-Standardnachrichtentypen basieren, durchgeführt. Im Bereich Ausfuhr (AES) wird als weitere Teilnehmerschnittstelle das Übermittlungsformat XML angeboten.

Bei Eingang einer fehlerfreien X.400-Mail wird vom System automatisiert eine Empfangsquittung (Delivery Report) erstellt und an den Absender gesendet. Im Fehlerfall erhält der Absender grds. eine Mitteilung in Form eines Non-Delivery Reports (Ausnahme z.B. bei Angabe einer nichtexistenten Zollstelle). Bei der Übertragung per FTAM erfolgt für das Fachverfahren Einfuhr keine positive Quittung. Quittiert wird nur der negative Fall mit einer Fehlermeldungsdatei (analog dem Non-Delivery Report). Bei den Fachverfahren EAS, Versand und Ausfuhr wird bei Eingang einer fehlerfreien FTAM-Datei vom System automatisch eine technische Positivquittung erstellt und an den Teilnehmer übertragen. Von den FTAM-Komponenten werden sowohl positive als auch negative Quittungen zu eingehenden Nachrichten wie ausgehende Nachrichten behandelt. Diese Abläufe werden hier der Übersichtlichkeit wegen nicht dargestellt.

Danach werden die Nachrichten einzeln verarbeitet.

Bei syntaktischen Fehlern in einer Nachricht wird dem Teilnehmer eine technische Fehlernachricht übermittelt, in der die Fehlerposition in der übersandten Nachricht angegeben ist. Bei Verwendung des Übermittlungsformats EDIFACT wird die Nachricht E\_EDI\_NCK (Subset der UN/EDIFACT-Standardnachricht CONTRL) verwendet, bei Verwendung des Übermittlungsformats XML die Nachricht E\_ERR\_NCK. Die Daten werden nicht vom System übernommen. Der Teilnehmer muss neue, berichtigte Nachrichten übermitteln. Technische Fehlernachrichten sind in den Ablaufdarstellungen nicht enthalten.

#### **Hinweis zur Einführung eines Blacklist-Mechanismus:**

In wenigen Ausnahmefällen haben in der Vergangenheit Teilnehmer ihre ATLAS-Software so konfiguriert, dass sie gegenüber ATLAS ein problematisches Verhalten an der Nachrichtenschnittstelle aufweisen. So wurde z.B. in einem Fall eine hohe Anzahl von zwar fachlich korrekten Ausfuhrteilnehmernachrichten an ATLAS übermittelt, bei denen aber der sog. Abschlussvermerk fehlte. Dies führte dazu, dass der Nachrichtendurchsatz für alle ATLAS-Teilnehmer drastisch sank.

Um die Gesamtverfügbarkeit des ATLAS-Systems für alle Teilnehmer sicherzustellen, hat die ATLAS-Betriebsleitung die Möglichkeit, einzelne (sich im Sinne eines "Mail-Spammings" verhaltende) Teilnehmer so lange vom eingehenden Nachrichtenverkehr fernzuhalten, bis das kritische Kommunikationsverhalten seitens des Verursachers wieder korrigiert wurde. Die vom Verursacher in ATLAS vorliegenden Vorgänge werden aber noch ausgangsseitig abgearbeitet.

Die Betriebsleitung ATLAS im ITZBund wird diese Funktionalität nur in einem begründeten Ausnahmefall anwenden. Soweit möglich wird der betroffene Teilnehmer über den Ausschluss informiert. Ein solcher Ausschluss bleibt solange in Kraft, bis das IT-System des Teilnehmers wieder korrekt arbeitet. Die Nachrichten-Eingangssperre wird anschließend für den Verursacher umgehend wieder entfernt.
Im Rahmen des IT-Verfahrens ATLAS können folgende Nachrichten übermittelt werden:

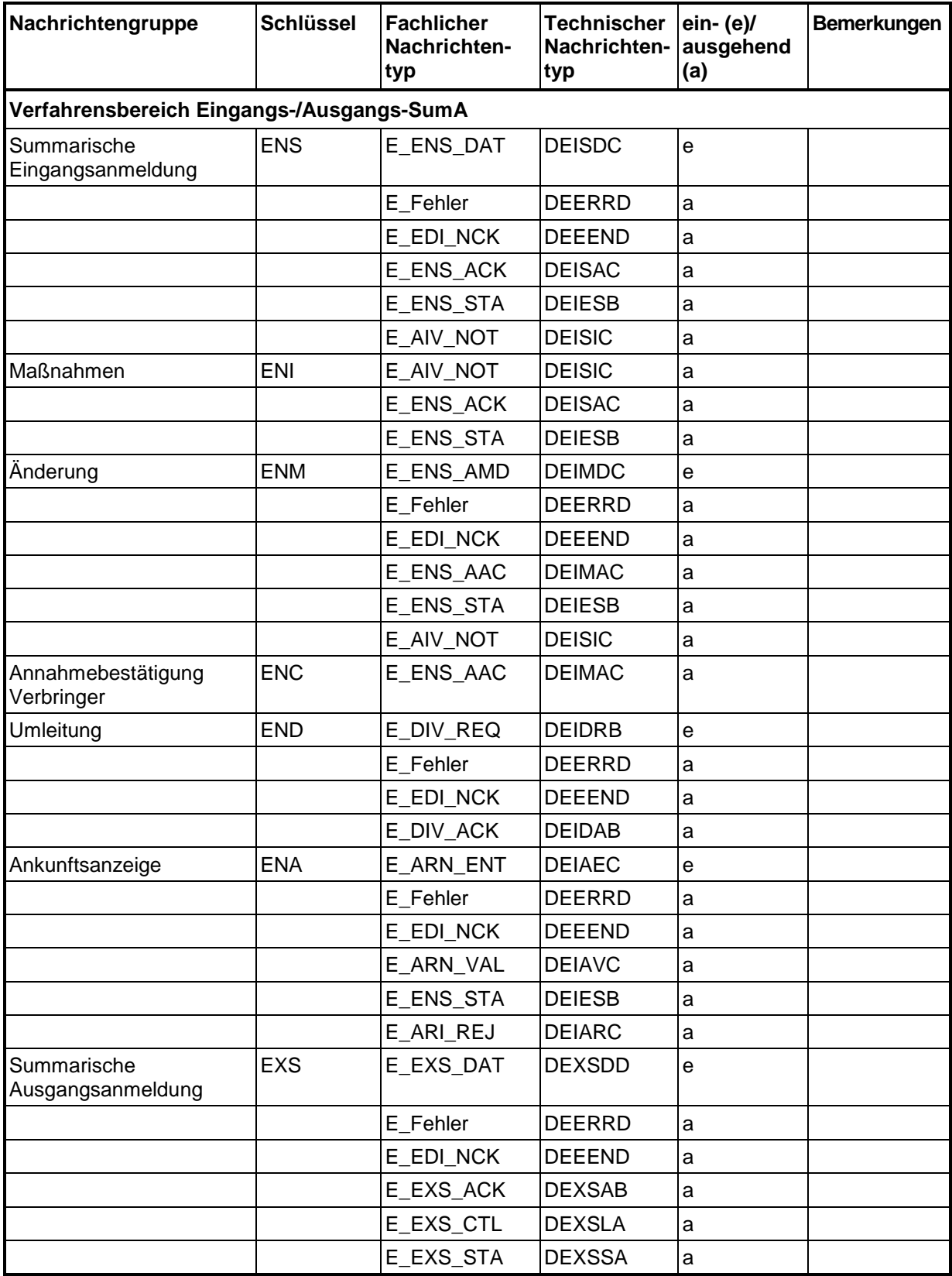

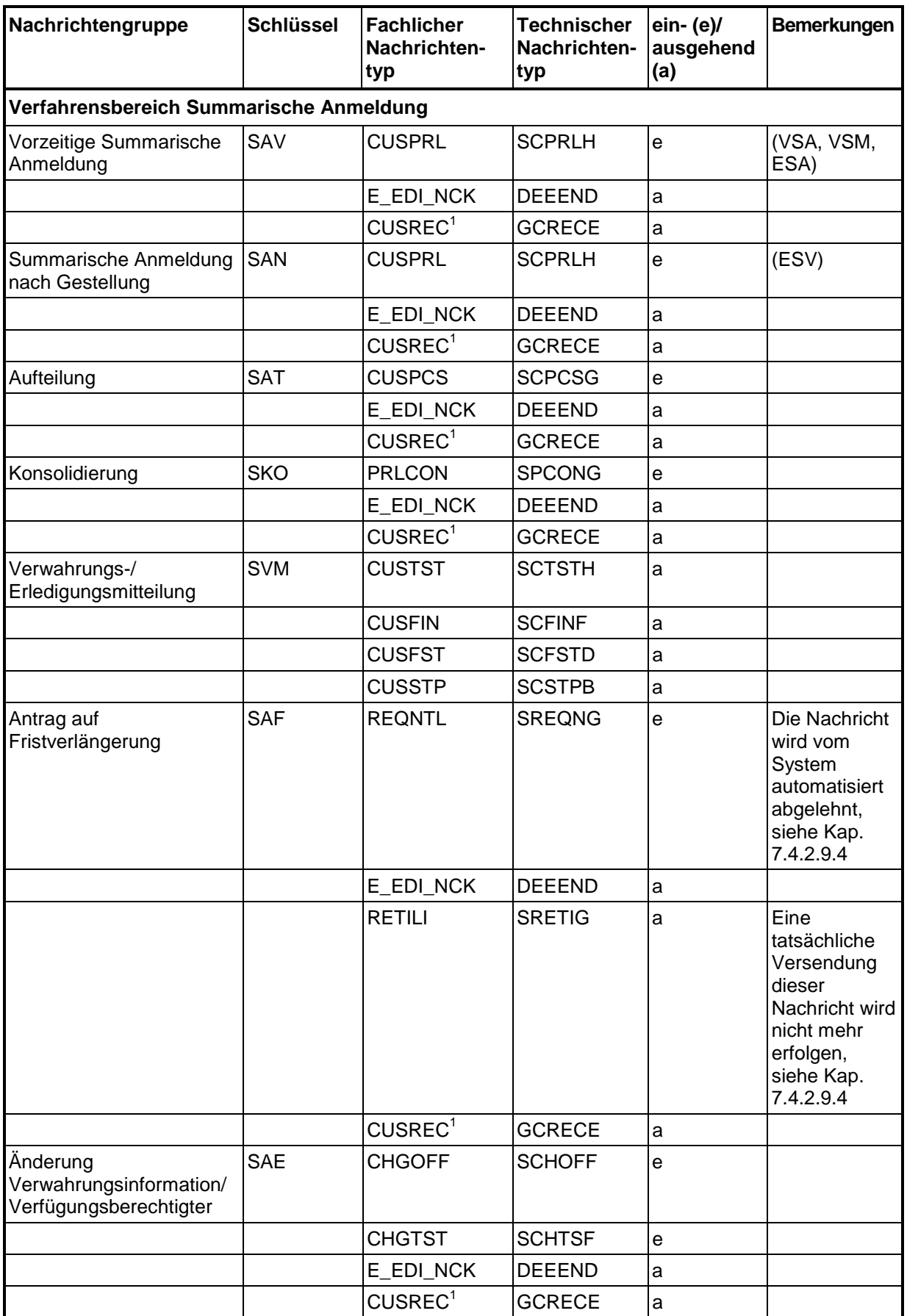

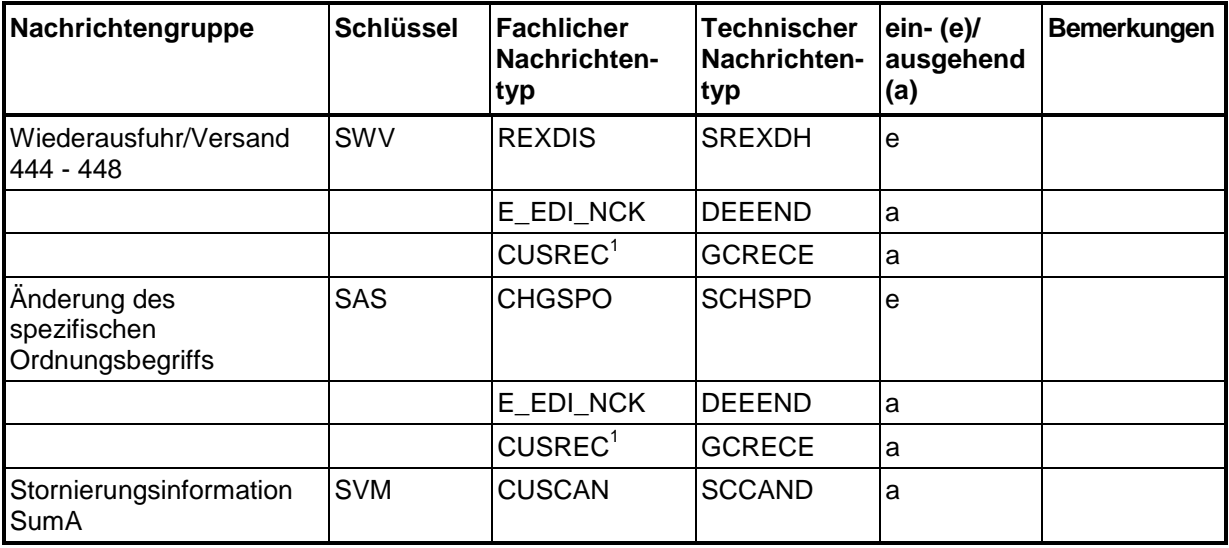

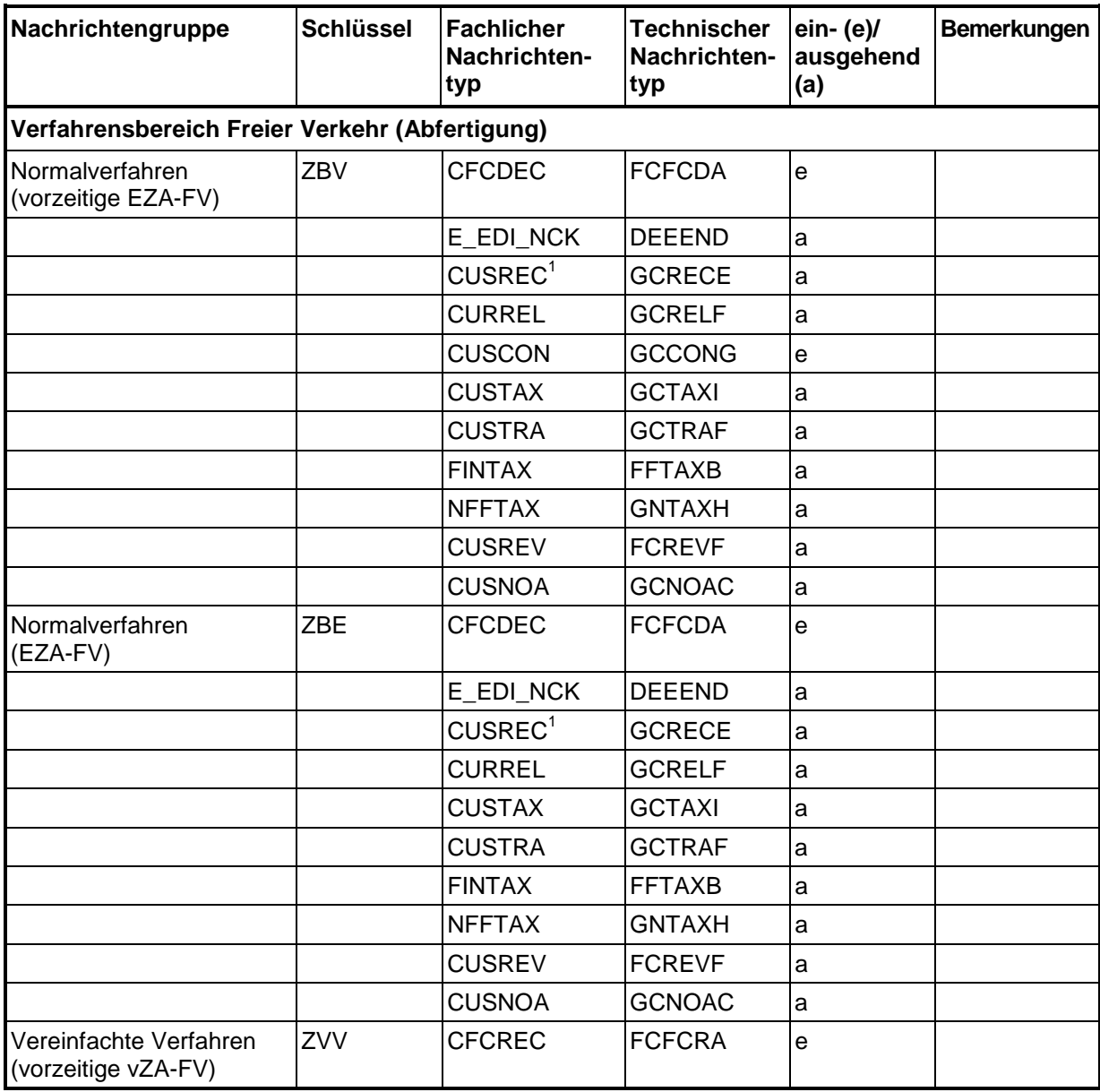

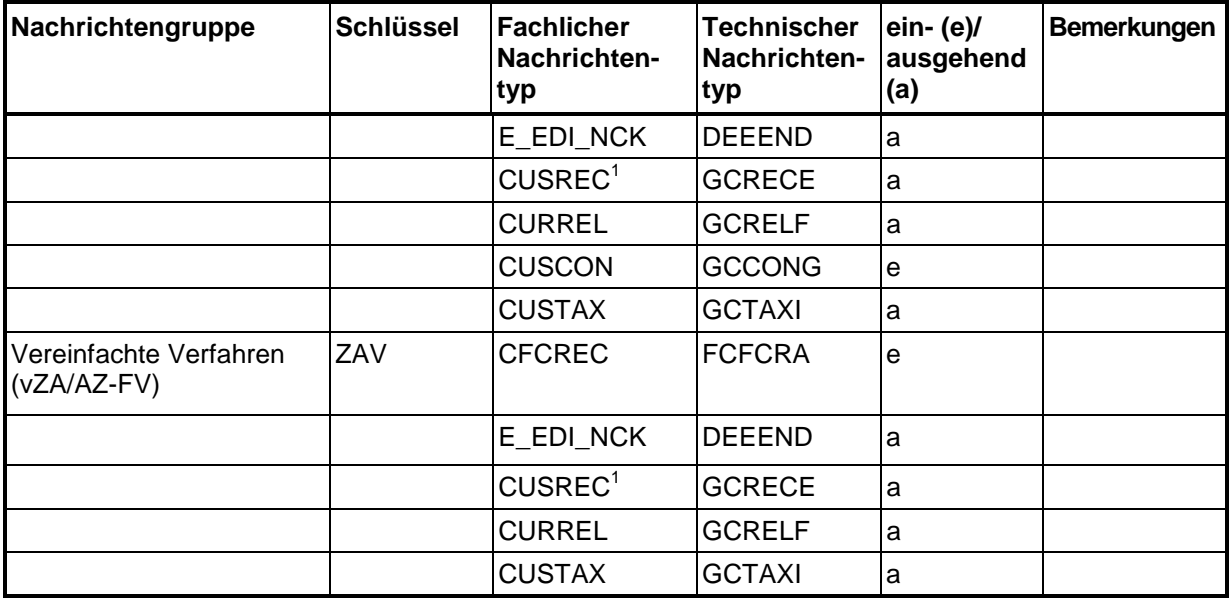

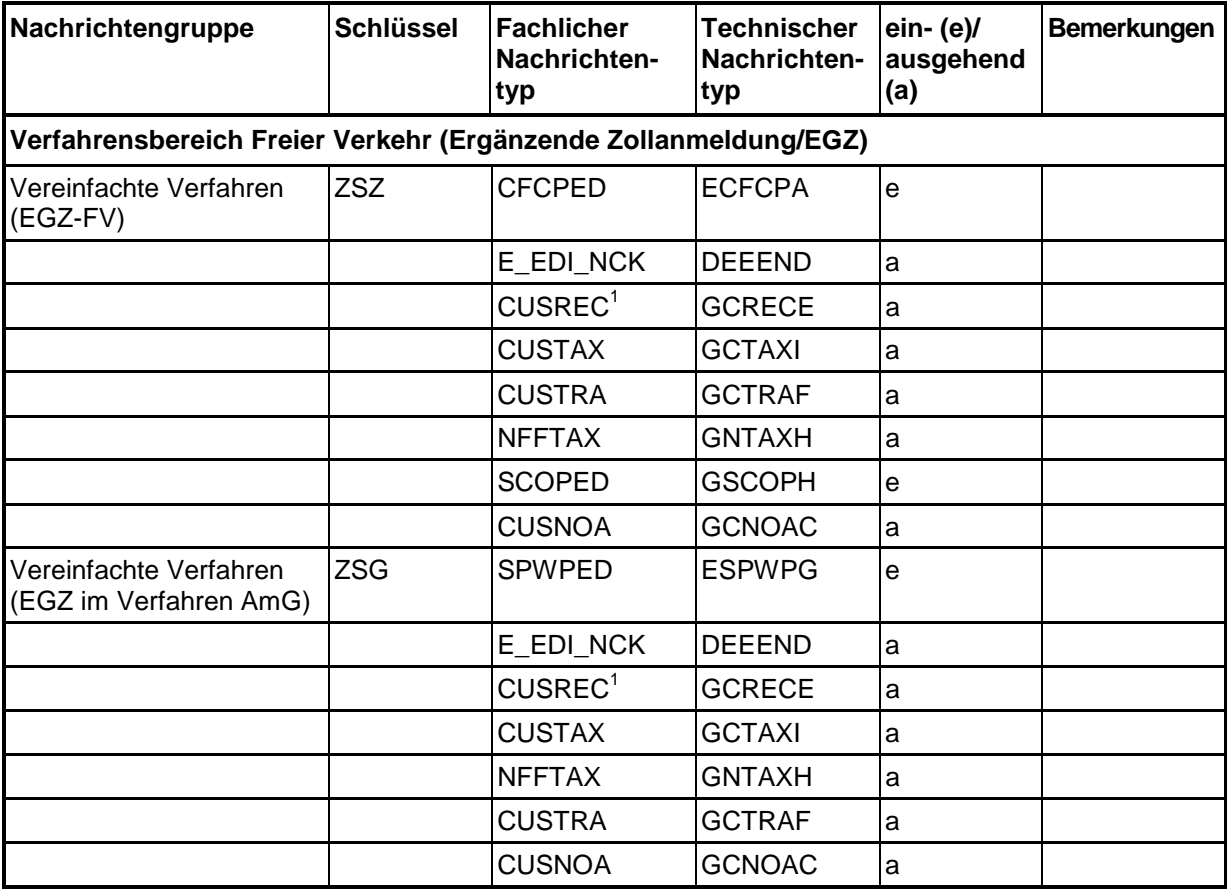

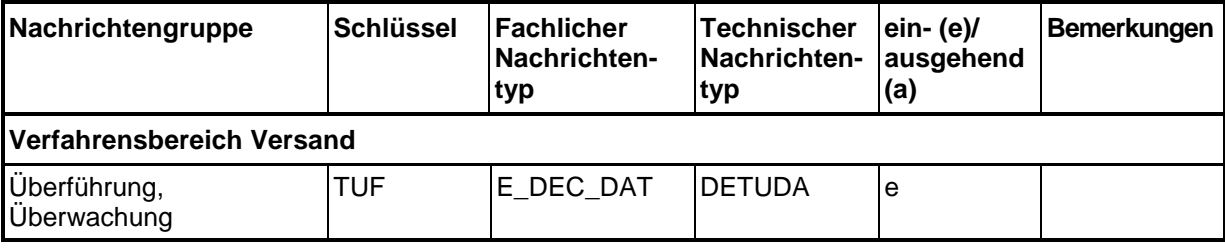

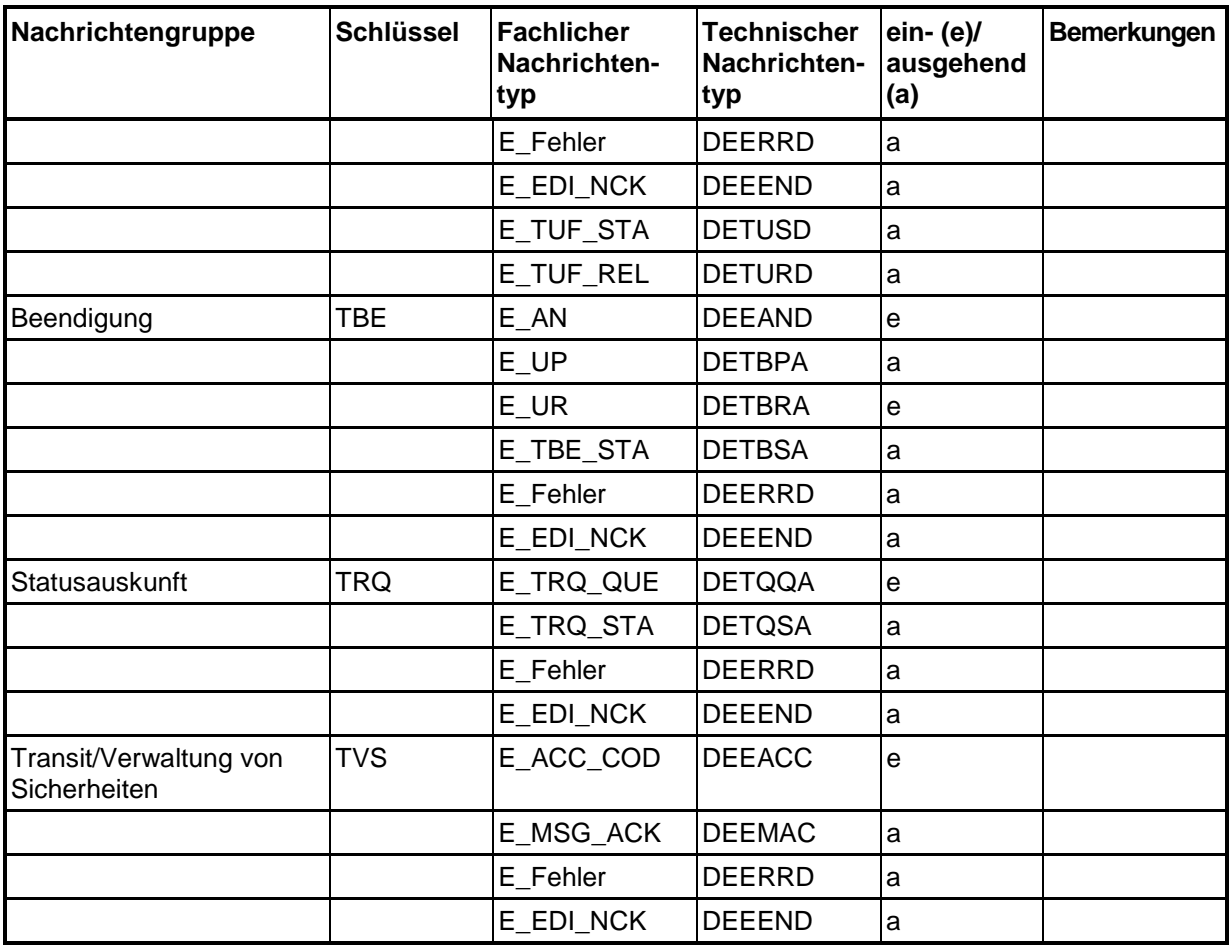

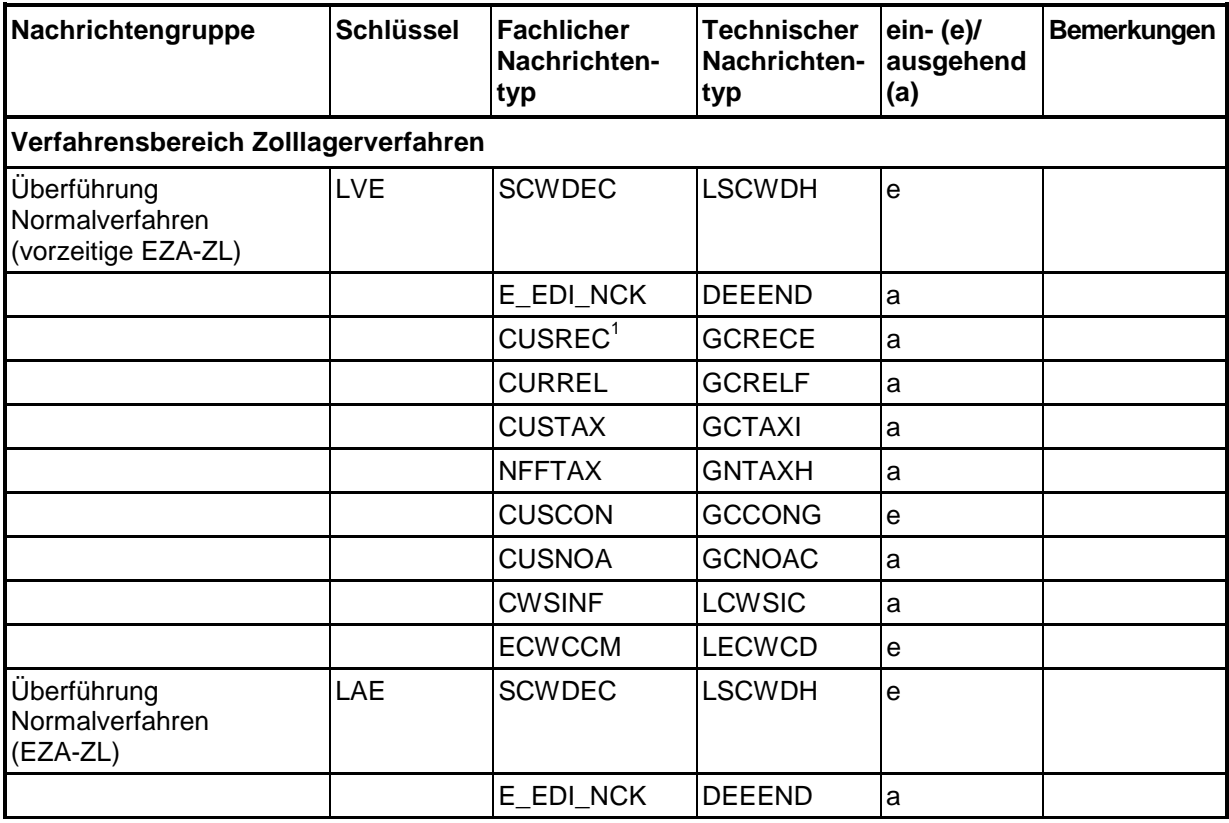

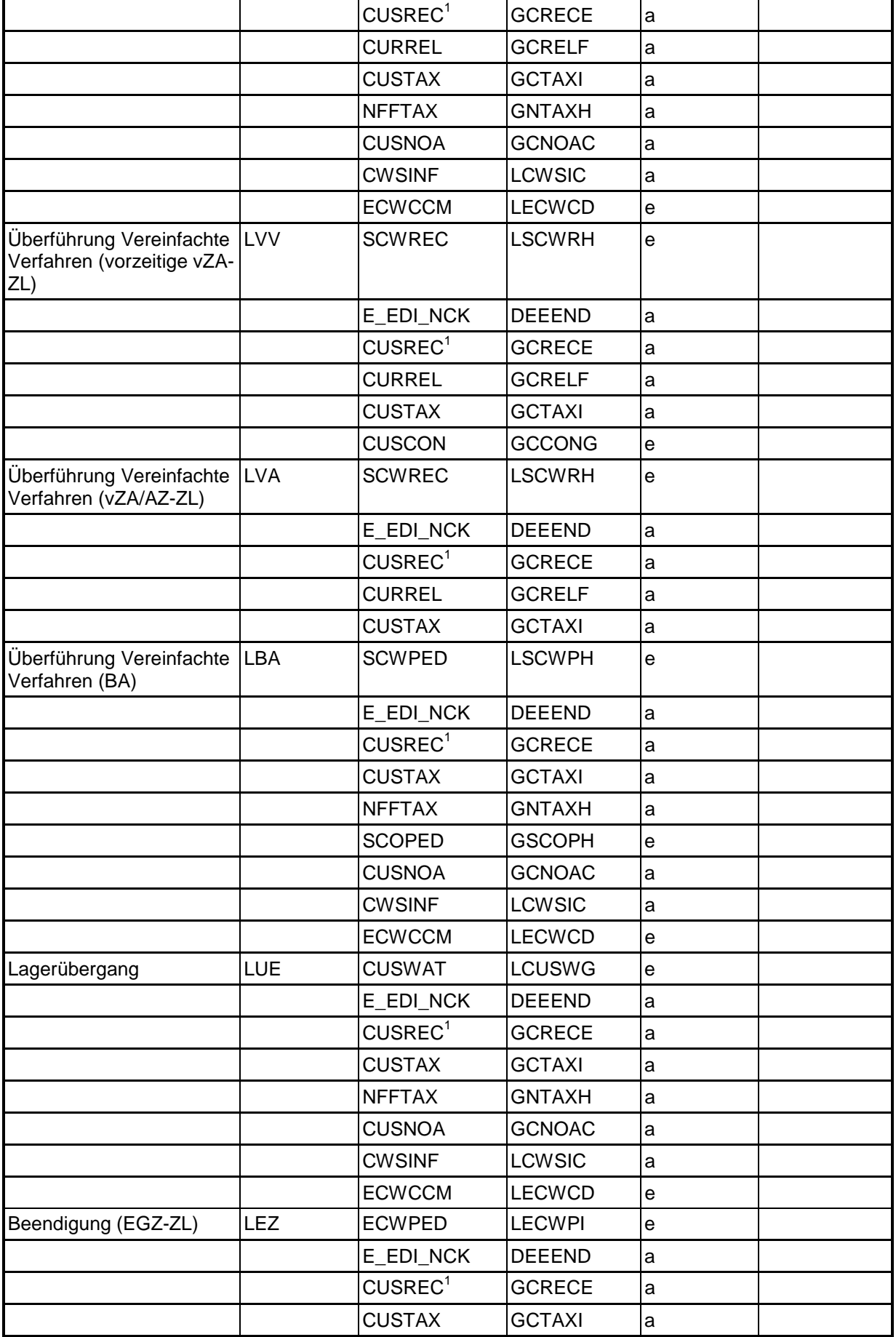

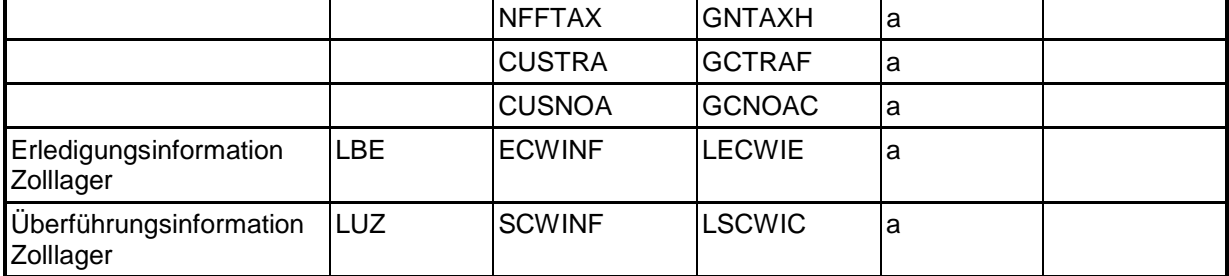

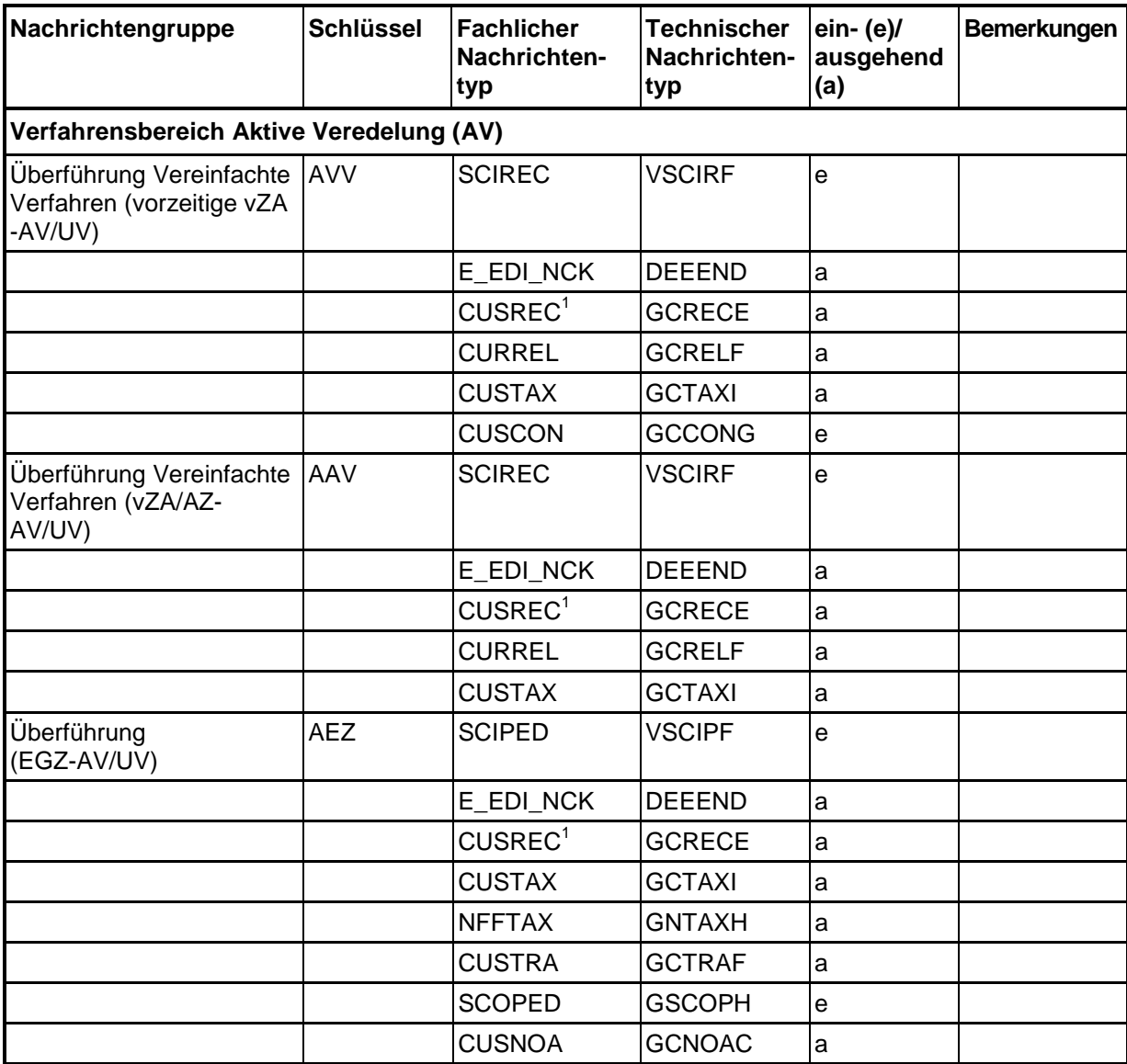

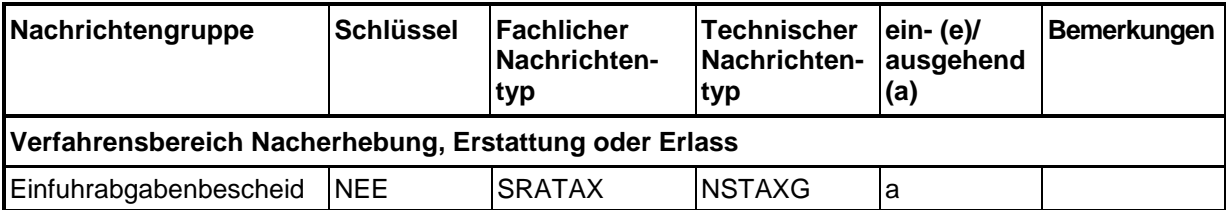

#### **Versionsdokumentation Merkblatt für Teilnehmer**

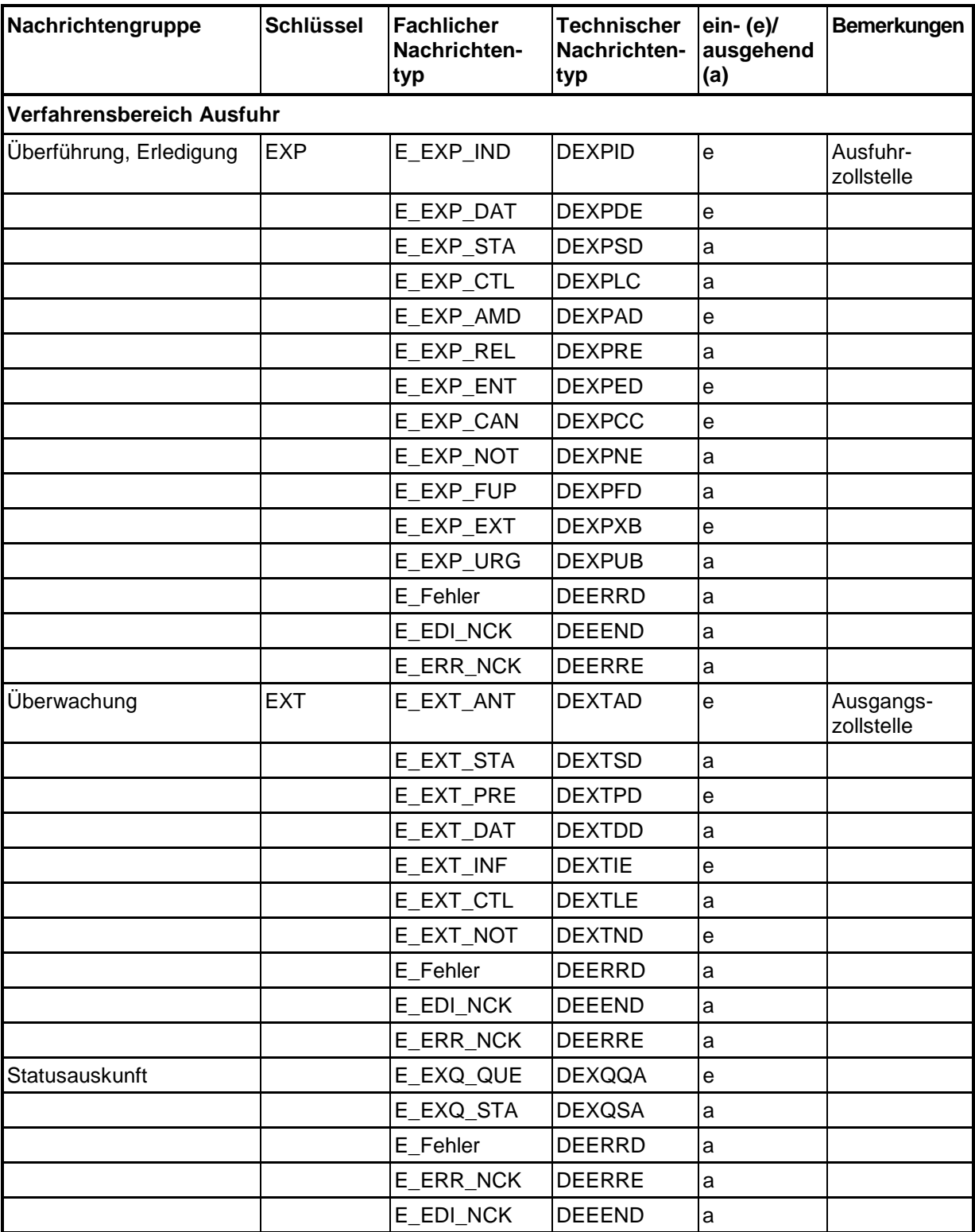

<sup>1</sup>Der Teilnehmer erhält zur Benachrichtigung bei verarbeitungshemmenden Fehlern die Verarbeitungsmitteilung (CUSREC), in der die entsprechenden Fehlermeldungen mit dem Meldegewicht "ERR" auch aus dem QuellV ausgegeben werden.

Nachfolgend werden die in den einzelnen Verfahrensbereichen verwendeten Nachrichtentypen erläutert sowie mögliche Kommunikationsabläufe dargestellt.

# **6.1 Nachrichtentypen Freier Verkehr**

#### **6.1.1 Bezugsnachrichtentypen (vom Teilnehmer an die Zollstelle)**

- CFCDEC: Customs free circulation procedure, declaration message Einzelzollanmeldung für die Überführung in den freien Verkehr (EZA-FV) CFCREC: Customs free circulation procedure, record message Vereinfachte Zollanmeldung, Anschreibungsmitteilung für die Überführung in den freien Verkehr (vZA/AZ-FV)
- CUSCON: Customs Confirmation Bestätigung einer vorzeitigen Anmeldung
- CFCPED: Customs free circulation procedure, periodic message Ergänzende Zollanmeldung für die Überführung in den freien Verkehr (EGZ-FV)
- SCOPED: Starting Customs Informal Periodic Declaration Zollanmeldung mit informellen Anteilen (ZiA)
- SPWPED: Starting presentation waiver, periodic declaration Ergänzende Zollanmeldung im Anschreibeverfahren mit Gestellungsbefreiung (AmG)

#### **6.1.2 Antwortnachrichtentypen (von der Zollstelle an den Teilnehmer)**

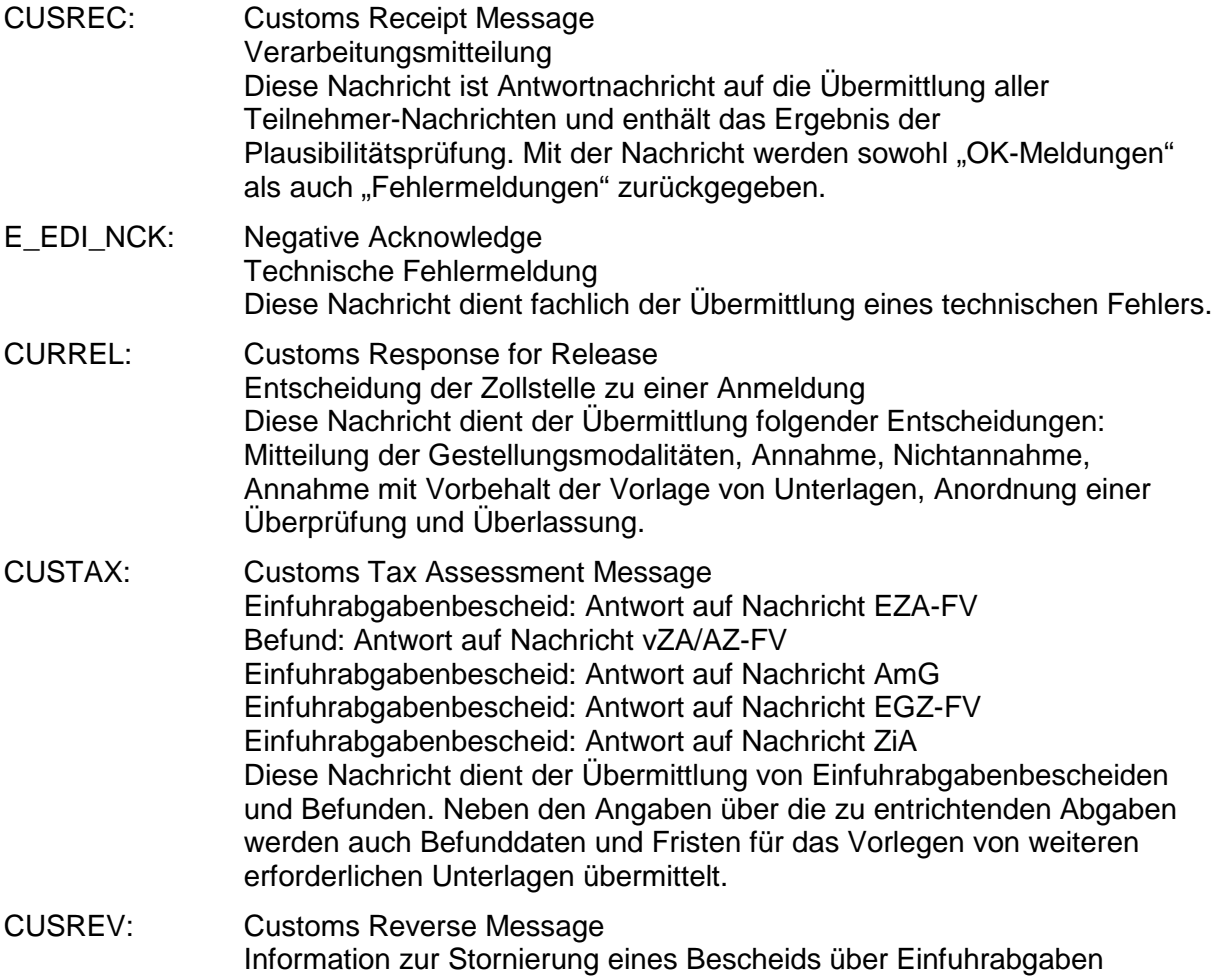

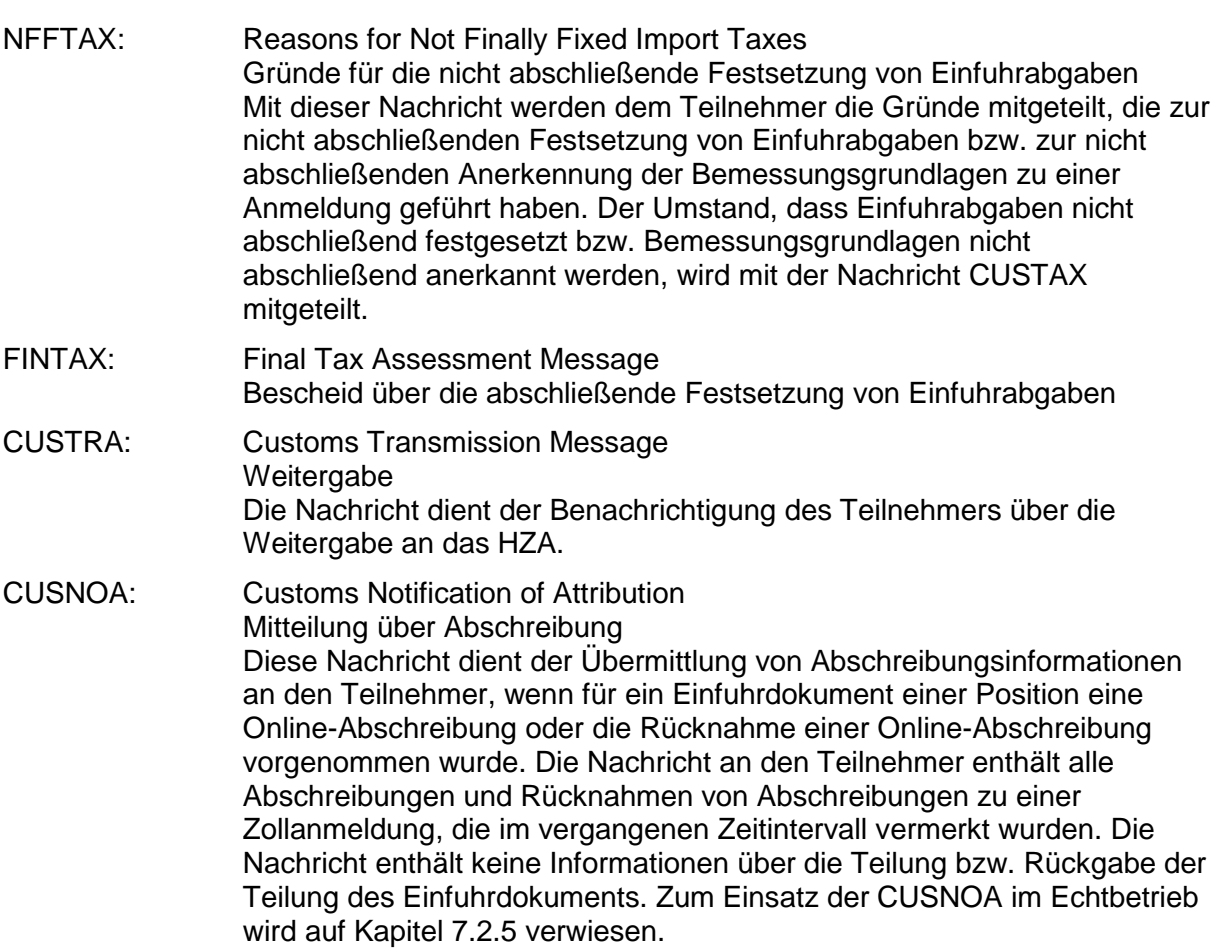

# **6.2 Nachrichtentypen Zolllager**

# **6.2.1 Bezugsnachrichtentypen (vom Teilnehmer an die Zollstelle)**

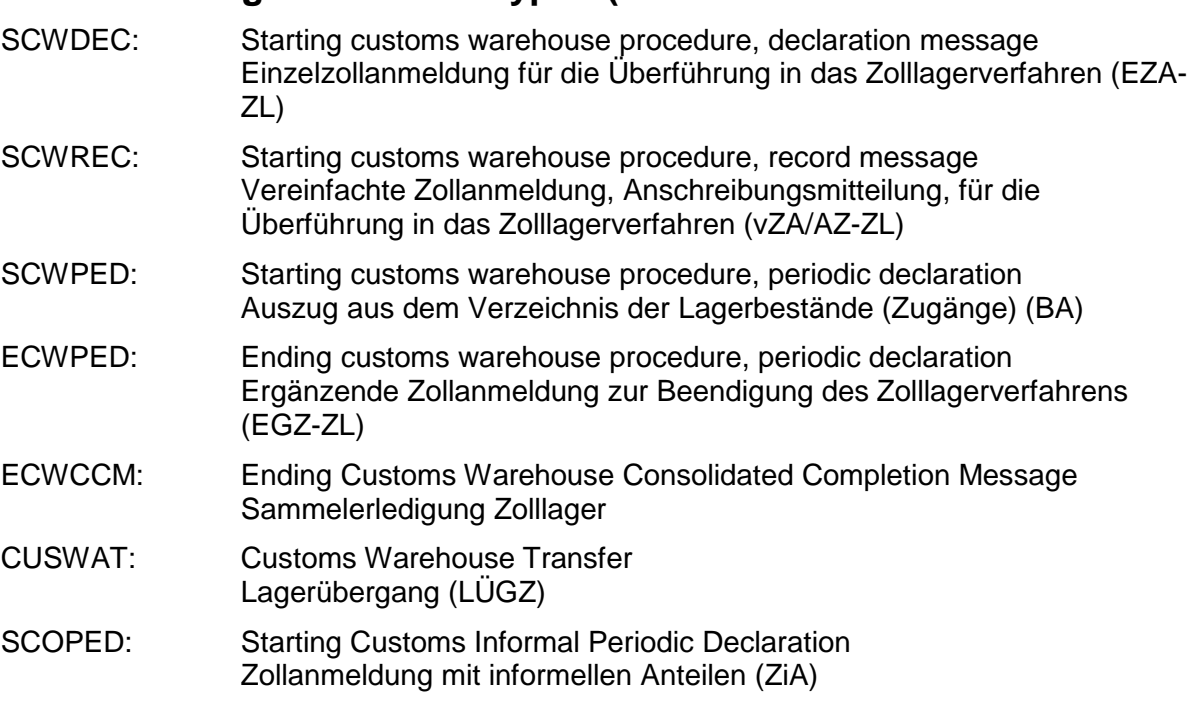

#### **6.2.2 Antwortnachrichtentypen (von der Zollstelle an den Teilnehmer)**

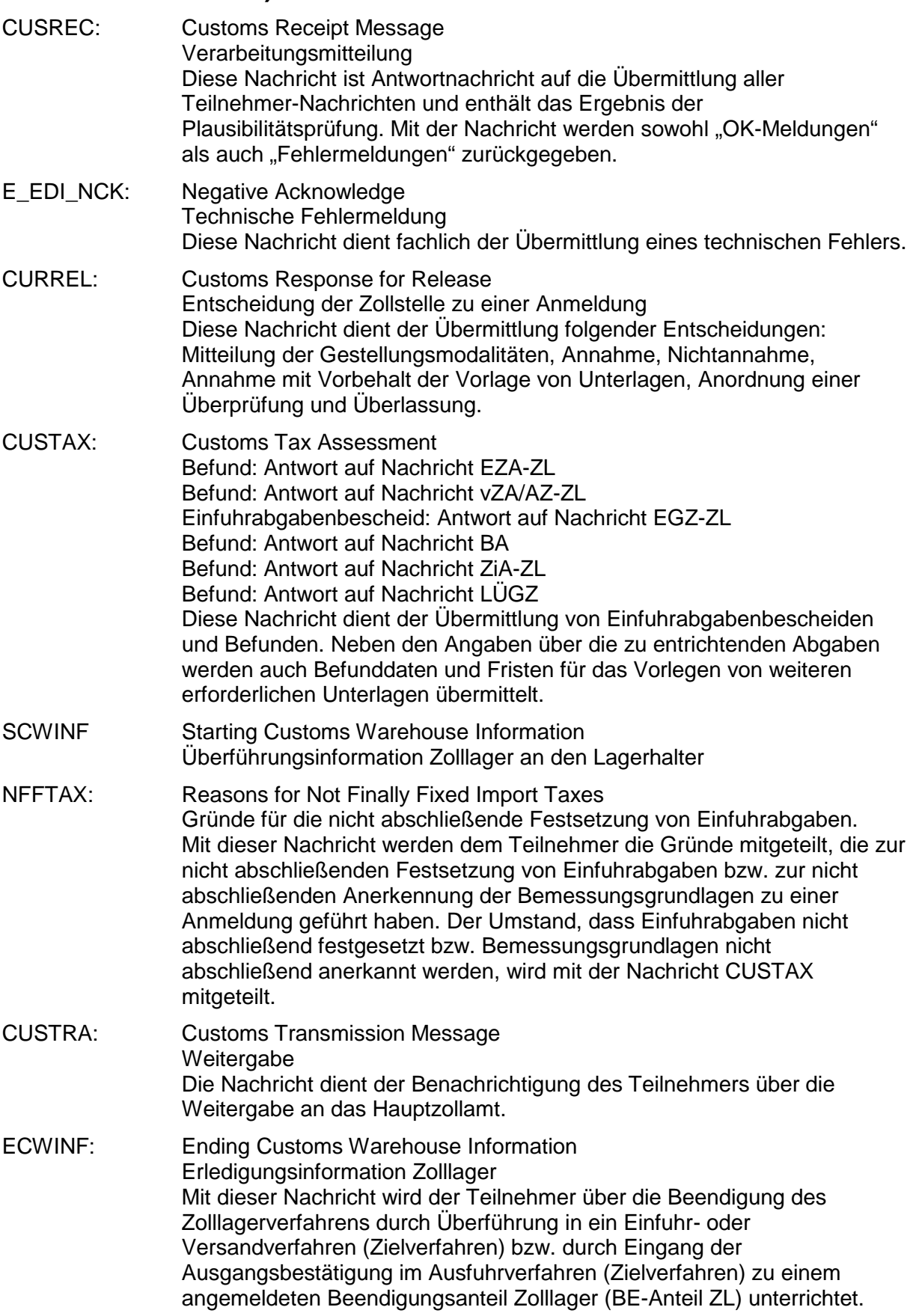

# **Versionsdokumentation Merkblatt für Teilnehmer**

CUSNOA: Customs Notification of Attribution Mitteilung über Abschreibung Diese Nachricht dient der Übermittlung von Abschreibungsinformationen an den Teilnehmer, wenn für ein Einfuhrdokument einer Position eine Online-Abschreibung oder die Rücknahme einer Online-Abschreibung vorgenommen wurde. Die Nachricht an den Teilnehmer enthält alle Abschreibungen und Rücknahmen von Abschreibungen zu einer Zollanmeldung, die im vergangenen Zeitintervall vermerkt wurden. Eine Ausnahme hierzu bildet die Einzelzollanmeldung-Zolllager (EZA-ZL) an der Abfertigungszollstelle. Bei dieser wird die CUSNOA ausschließlich beim überwachenden Hauptzollamt erzeugt und an den Teilnehmer ausgegeben. Die Nachricht enthält keine Informationen über die Teilung bzw. Rückgabe der Teilung des Einfuhrdokuments. Zum Einsatz der CUSNOA im Echtbetrieb wird auf Kapitel [7.2.5](#page-109-0) verwiesen.

CWSINF: Customs Warehouse Stock Information Message Bestandsinformation Zolllager

# **6.3 Nachrichtentypen Aktive Veredelung**

#### **6.3.1 Bezugsnachrichtentypen (vom Teilnehmer an die Zollstelle)**

- SCIREC: Starting customs inward processing procedure, record message Vereinfachte Zollanmeldung, Anschreibungsmitteilung, für die Überführung in die aktive Veredelung/das Umwandlungsverfahren (vZA/AZ-AV/UV)
- SCIPED: Starting customs inward processing procedure, periodic declaration Ergänzende Zollanmeldung für die Überführung in die aktive Veredelung/das Umwandlungsverfahren (EGZ-AV/UV)
- SCOPED: Starting Customs Informal Periodic Declaration Zollanmeldung mit informellen Anteilen (ZiA)

#### **6.3.2 Antwortnachrichtentypen (von der Zollstelle an den Teilnehmer)**

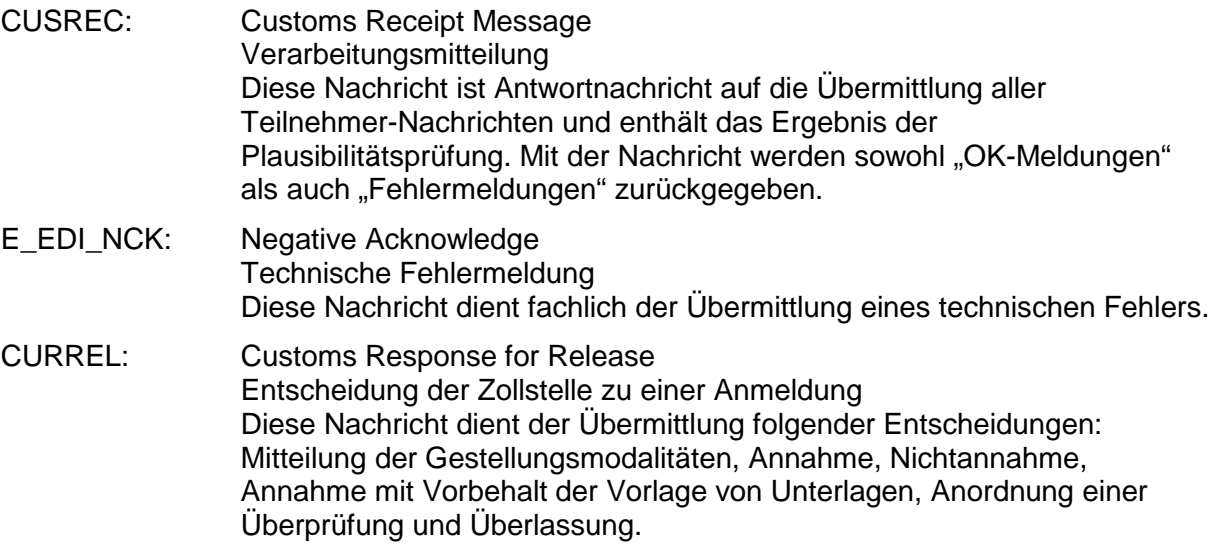

## **IT-Verfahren ATLAS Versionsdokumentation**

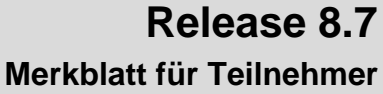

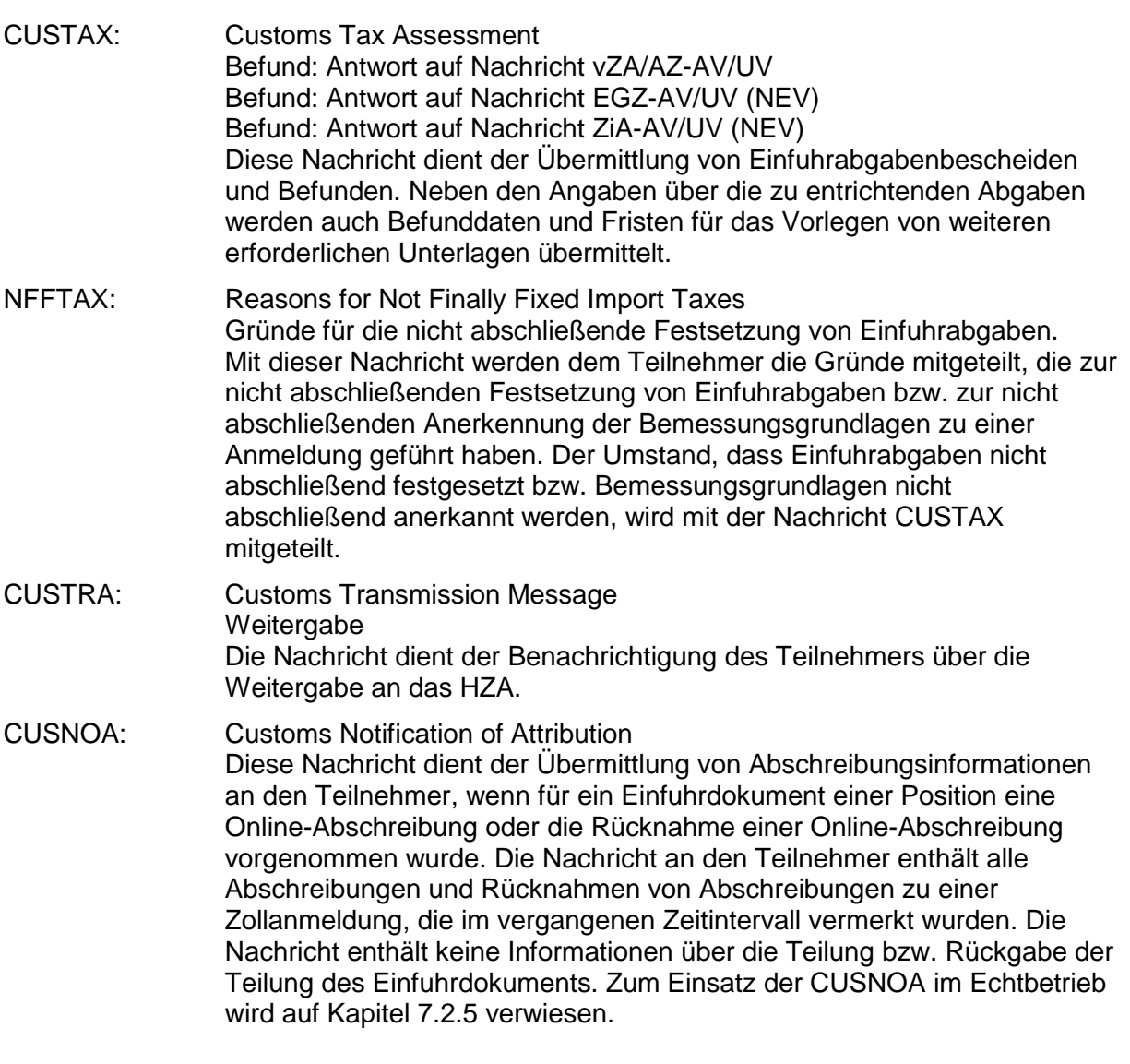

# **6.4 Nachrichtentypen Summarische Anmeldung**

# **6.4.1 Bezugsnachrichtentypen (vom Teilnehmer an die Zollstelle)**

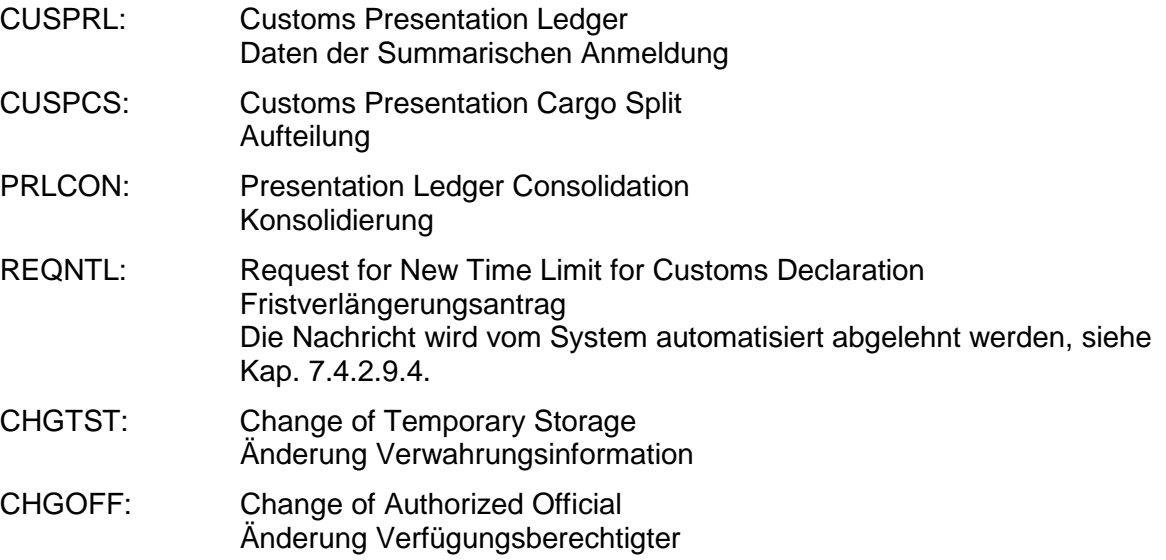

- REXDIS: Re-Exportation/Dispatch Wiederausfuhr/Versand 444-448 CHGSPO: Change of specific order term
	- Änderung des spezifischen Ordnungsbegriffs

### **6.4.2 Antwortnachrichtentypen (von der Zollstelle an den Teilnehmer)**

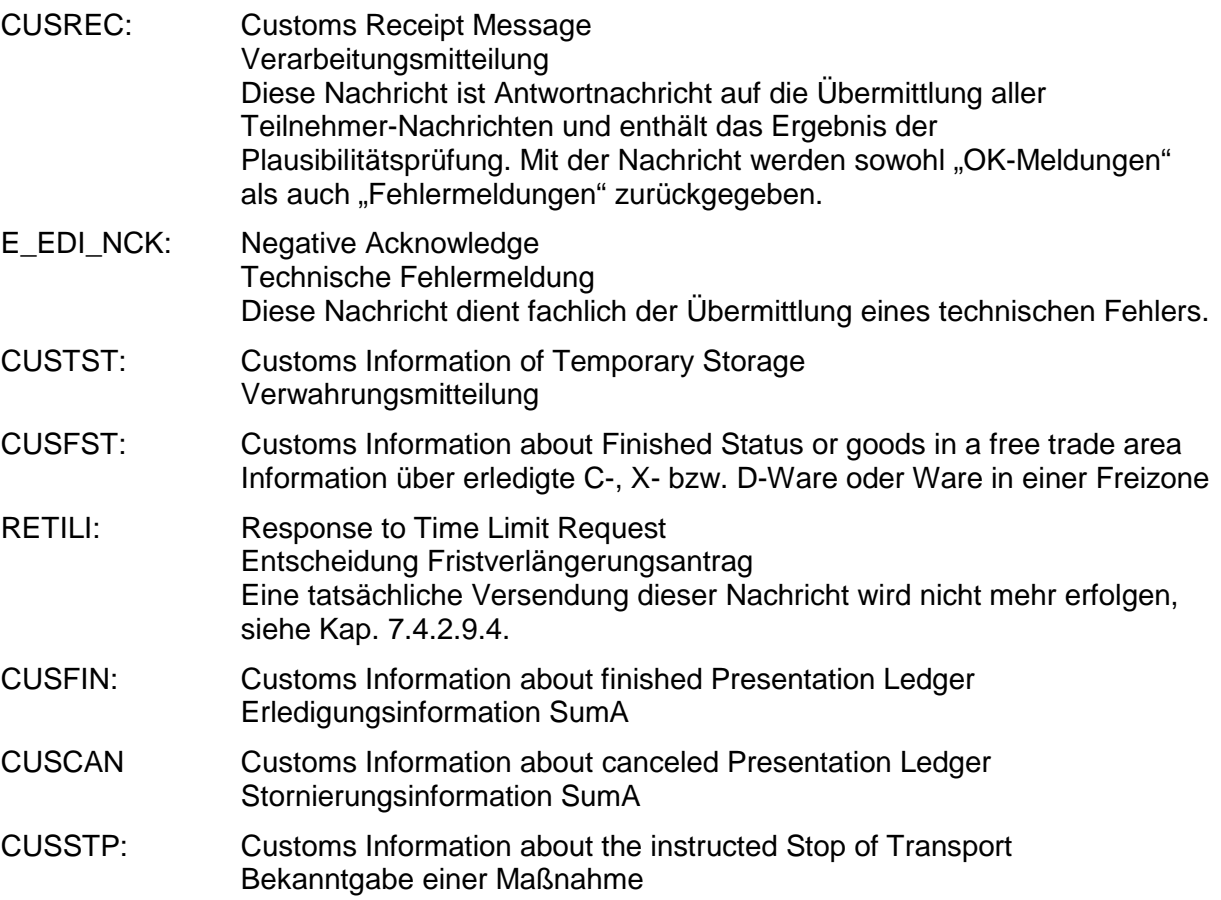

# **6.5 Nachrichtentypen EAS**

Im Rahmen des Fachverfahrens Eingangs-/Ausgangs-SumA (EAS) werden zwei Gruppen von Nachrichtentypen unterschieden: E- und C-Nachrichten.

Die Abkürzungen "E" und "C" vor den Nachrichtentypen stammen aus dem EU/EFTA-Projekt "Transit Computerisation Project" (TCP) und verweisen auf den Einsatzbereich des Nachrichtentyps. Dabei steht:

- "E" für "External Domain" (der Nachrichtenaustausch findet zwischen der nationalen Verwaltung und dem Teilnehmer statt)
- "C" für "Common Domain" (der Nachrichtenaustausch findet zwischen den nationalen Verwaltungen über den gemeinsamen Bereich statt)

Relevant für die Teilnehmer sind ausschließlich die E-Nachrichten. Die C-Nachrichten werden hier nur beispielhaft zum Verständnis des gesamten Verfahrensablaufs genannt.

### **6.5.1 Bezugsnachrichten (vom Teilnehmer an die Zollstelle)**

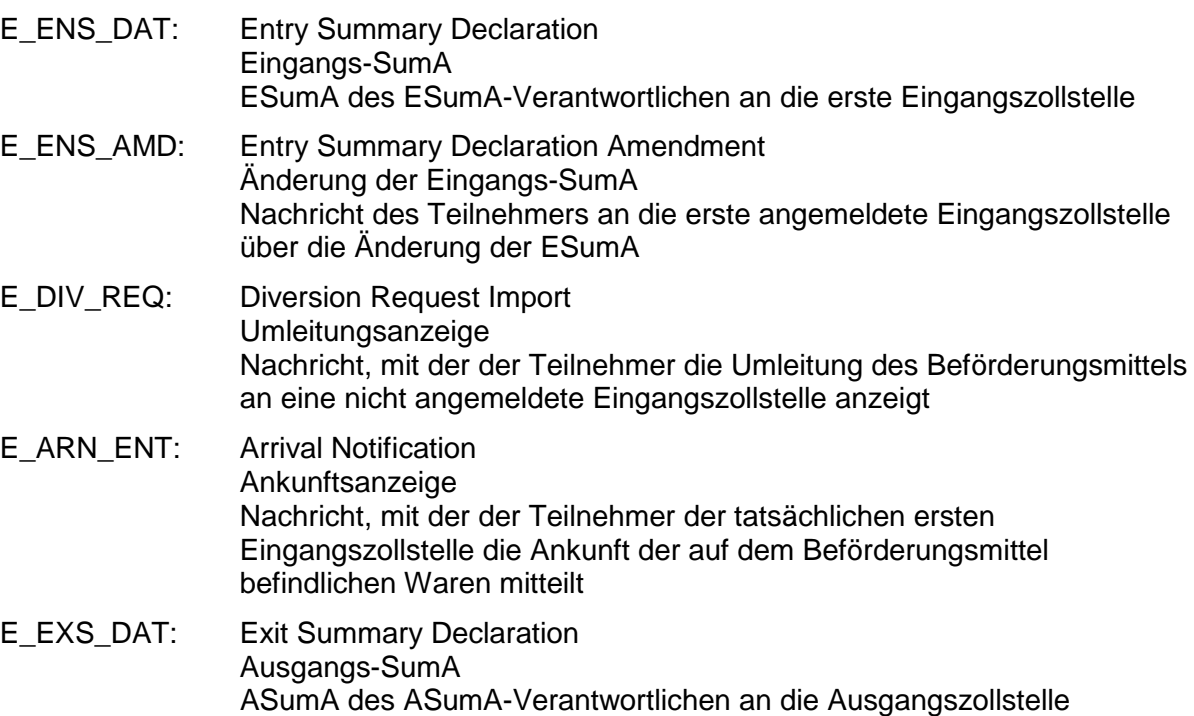

# **6.5.2 Antwortnachrichten (von der Zollstelle an den Teilnehmer)**

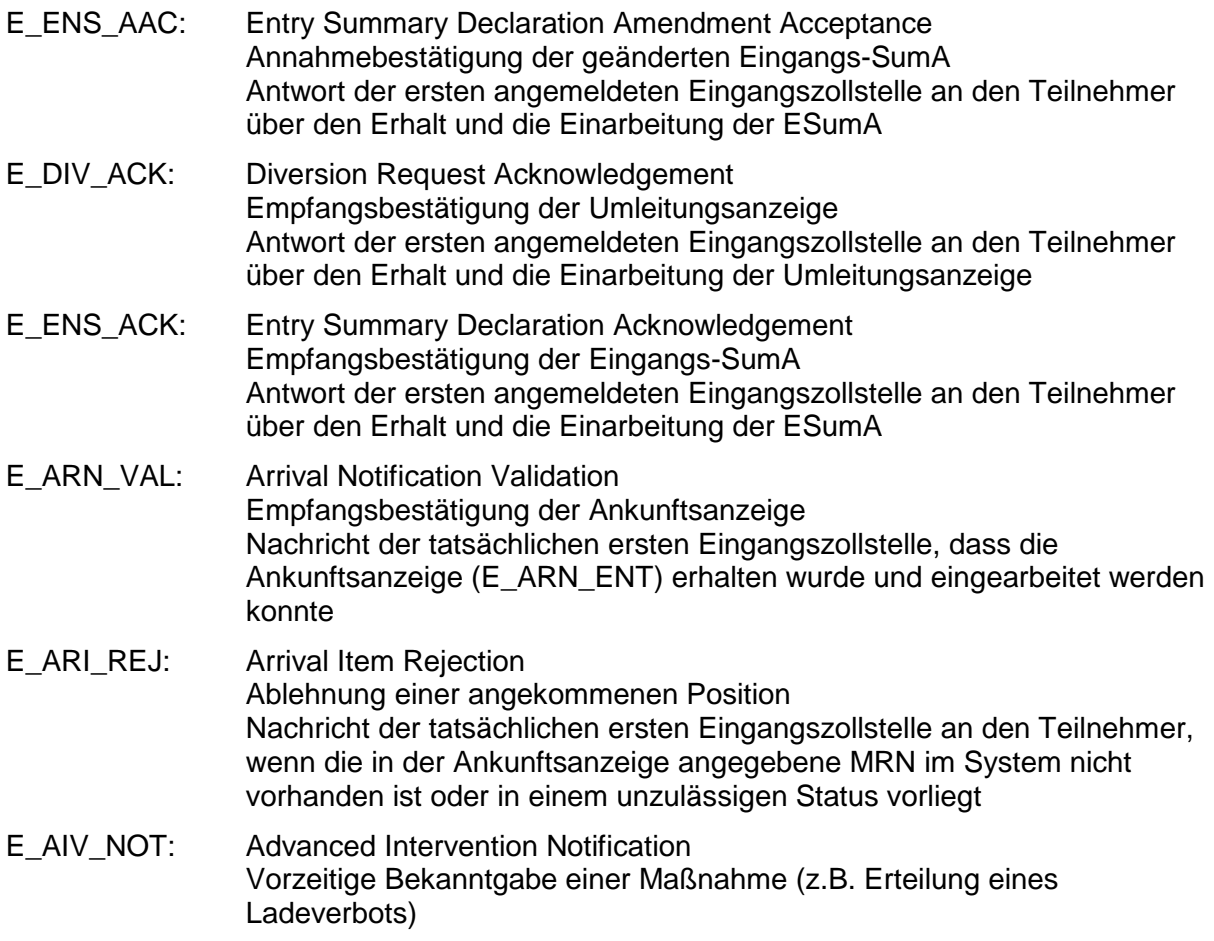

#### **IT-Verfahren ATLAS Release 8.7 Versionsdokumentation Merkblatt für Teilnehmer** Nachricht der angemeldeten ersten Eingangszollstelle an den Teilnehmer, dass für die Ware eine Maßnahme vorgesehen ist E\_EXS\_ACK: Exit Summary Declaration Acknowledgement Empfangsbestätigung der Ausgangs-SumA Antwort an den Teilnehmer über den Erhalt und die Einarbeitung der Ausgangs-SumA E\_ENS\_STA: Statusnachricht zur Eingangs-SumA und Ankunftsanzeige Nachricht der angemeldeten ersten Eingangszollstelle an den Teilnehmer, dass für die Ware kein Ladeverbot verhängt worden ist und Nachricht der tatsächlichen ersten Eingangszollstelle an den Teilnehmer, wenn die in der Ankunftsanzeige angegebene MRN im System vorhanden ist und in einem zulässigen Status vorliegt E\_EXS\_CTL: Kontrollmitteilung Nachricht der Zollstelle an den Teilnehmer, dass eine oder mehrere Kontrollmaßnahmen für die Sendung angeordnet wurden. E\_EXS\_STA: Statusmeldung zum Ausgang Nachricht der Zollstelle an den Teilnehmer, dass die Sendung entweder zum Ausgang überlassen wurde oder der Ausgang untersagt wurde. Im Falle einer Untersagung wird der Teilnehmer zusätzlich über den Grund der Untersagung informiert. E\_Fehler: Fachliche Fehlermeldung Antwort auf strukturelle und inhaltliche Verarbeitungsfehler. Die Übermittlung der Fehlermeldung geht mit einer Nichtentgegennahme der Bezugsnachricht des Teilnehmers einher. E\_EDI\_NCK: Negative Acknowledge Technische Fehlermeldung Diese Nachricht dient fachlich der Übermittlung eines technischen Fehlers

### **6.5.3 Nachrichten zur Kommunikation Zollstelle/Common Domain (Auszug)**

- C\_IMP\_REQ: Declaration Request Import Sendung einer ESumA-Anfrage der tatsächlich ersten Eingangszollstelle an die angemeldete erste Eingangszollstelle
- C\_ENS\_RSP: Entry Summary Declaration Response Antwort der angemeldeten ersten Eingangszollstelle auf die C\_IMP\_REQ oder Weiterleitung einer Umleitung an bzw. von anderen Mitgliedstaaten
- C\_ENS\_SUB: Transmission to Subsequent Office of Entry Mitteilung von Ergebnissen der Risikoanalyse an nachfolgende Zollstellen

# **6.6 Nachrichtentypen Versandverfahren**

Im Rahmen des Fachverfahrens Versand werden zwei Gruppen von Nachrichtentypen unterschieden: E- und C-Nachrichten.

Die Abkürzungen "E" und "C" vor den Nachrichtentypen stammen aus dem EU/EFTA-Projekt "Transit Computerisation Project" (TCP) und verweisen auf den Einsatzbereich des Nachrichtentyps. Dabei steht:

"E" für "External Domain" (der Nachrichtenaustausch findet zwischen der nationalen Verwaltung und dem Teilnehmer statt)

• "C" für "Common Domain" (der Nachrichtenaustausch findet zwischen den nationalen Verwaltungen über den gemeinsamen Bereich statt)

Relevant für die Teilnehmer sind ausschließlich die E-Nachrichten. Die C-Nachrichten werden hier nur beispielhaft zum Verständnis des gesamten Verfahrensablaufs genannt.

### **6.6.1 Bezugsnachrichten (vom Teilnehmer an die Zollstelle)**

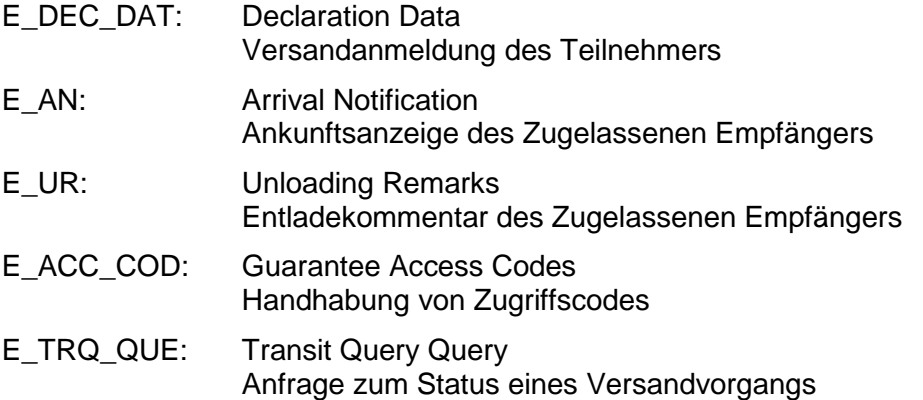

#### **6.6.2 Antwortnachrichten (von der Zollstelle an den Teilnehmer)**

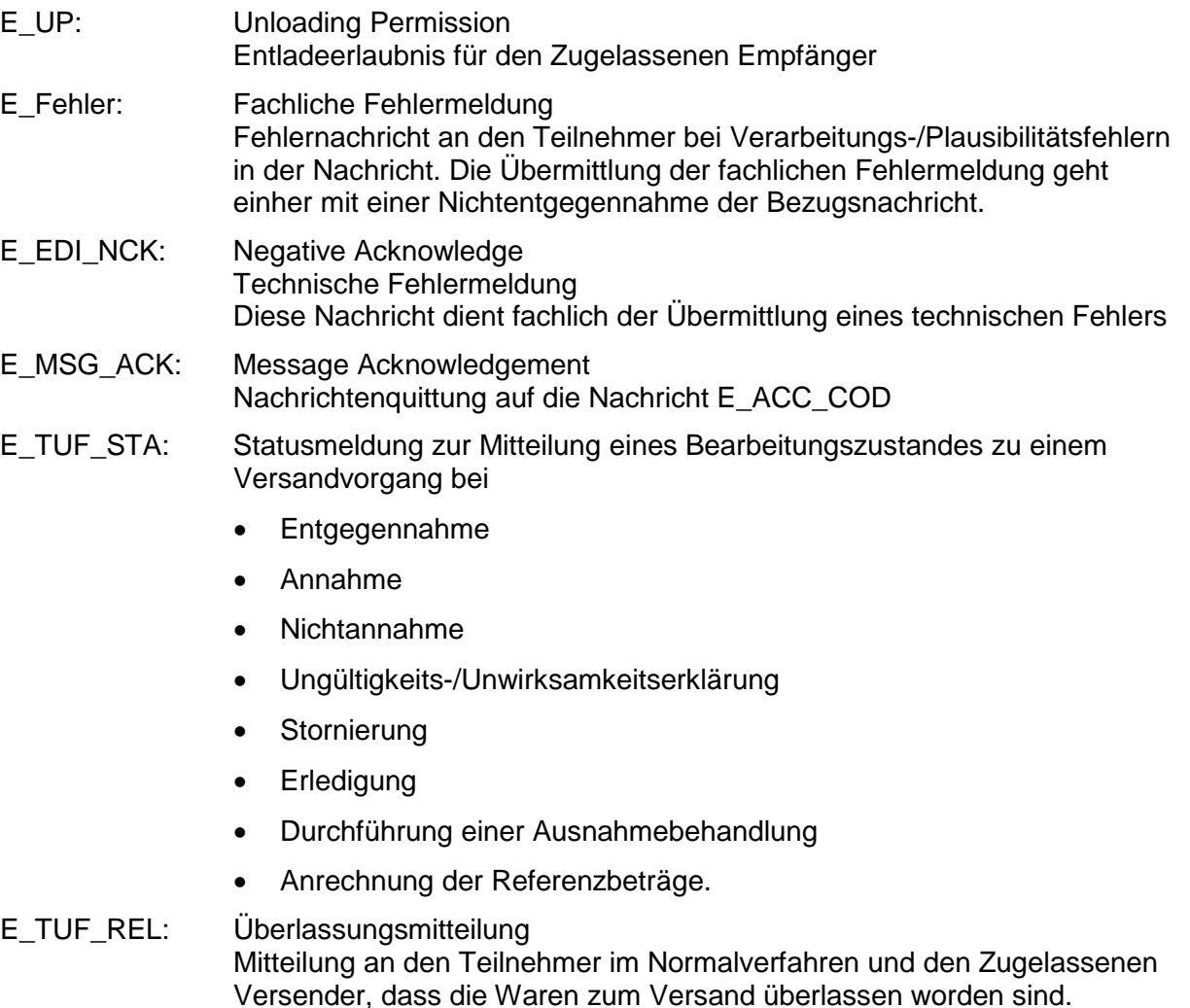

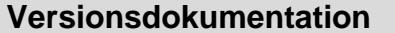

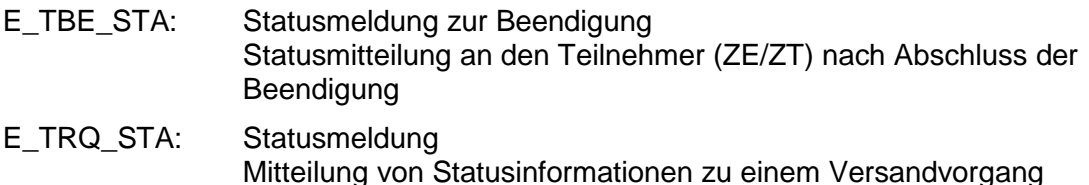

#### **6.6.3 Nachrichten zur Kommunikation Zollstelle/Common Domain (Auszug)**

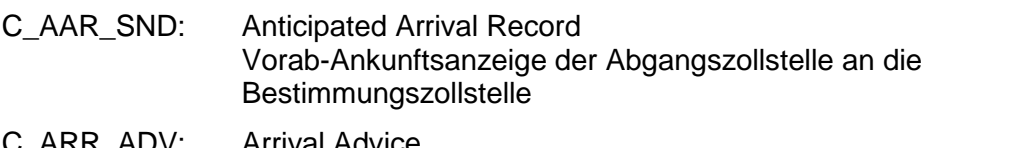

\_ARR\_ADV: Arrival Advice Eingangsbestätigung der Bestimmungszollstelle an die Abgangszollstelle

C\_DES\_CON: Destination Control Results Kontrollergebnisnachricht der Bestimmungszollstelle an die Abgangszollstelle

# **6.7 Nachrichtentypen Ausfuhrverfahren**

Im Rahmen des Fachverfahrens "Ausfuhr" werden zwei Klassen von Nachrichtentypen unterschieden: E-Nachrichten und C-Nachrichten.

Die Abkürzungen "E" und "C" vor den Nachrichtentypen wurden aus dem Projekt AES/ECS (Automated Export System/Export Control System) der Europäischen Kommission übernommen und verweisen auf den Einsatzbereich des Nachrichtentyps. Dabei steht

- "E" für "External Domain" (der Nachrichtenaustausch findet zwischen der nationalen Verwaltung und dem Teilnehmer statt) und
- .C" für ..Common Domain" (der Nachrichtenaustausch findet zwischen den nationalen Verwaltungen über den gemeinsamen Bereich statt).

Relevant für die Teilnehmer sind ausschließlich die E-Nachrichten. Die C-Nachrichten werden hier nur beispielhaft zum Verständnis des gesamten Verfahrensablaufs genannt. Die E-Nachrichten werden gruppiert nach EXPort und EXiT. EXP-Nachrichten werden mit der Ausfuhrzollstelle ausgetauscht und EXT-Nachrichten mit der Ausgangszollstelle.

Im Weiteren wird ein Informationsaustausch zwischen Teilnehmer und Zollstelle oder zwischen Zollstellen mit der fachlichen Funktion und der Datendefinition beschrieben. Anmeldung zur Ausfuhr (E\_EXP\_DAT) beschreibt mit "Anmeldung zur Ausfuhr" die fachliche Funktion des Informationsaustauschs, und "(E\_EXP\_DAT)" legt die Datenstruktur des Informationsaustauschs fest, der beispielsweise für den Informationsaustausch per Nachricht im EDI-Implementierungshandbuch beschrieben ist.

## **6.7.1 Bezugsnachrichten (vom Teilnehmer an die Zollstelle)**

E\_EXP\_DAT: EXPort DATa Anmeldung zur Ausfuhr Diese Nachricht dient fachlich als

- Anmeldung zur Ausfuhr
- Vervollständigung der Vorankündigung zur Ausfuhr

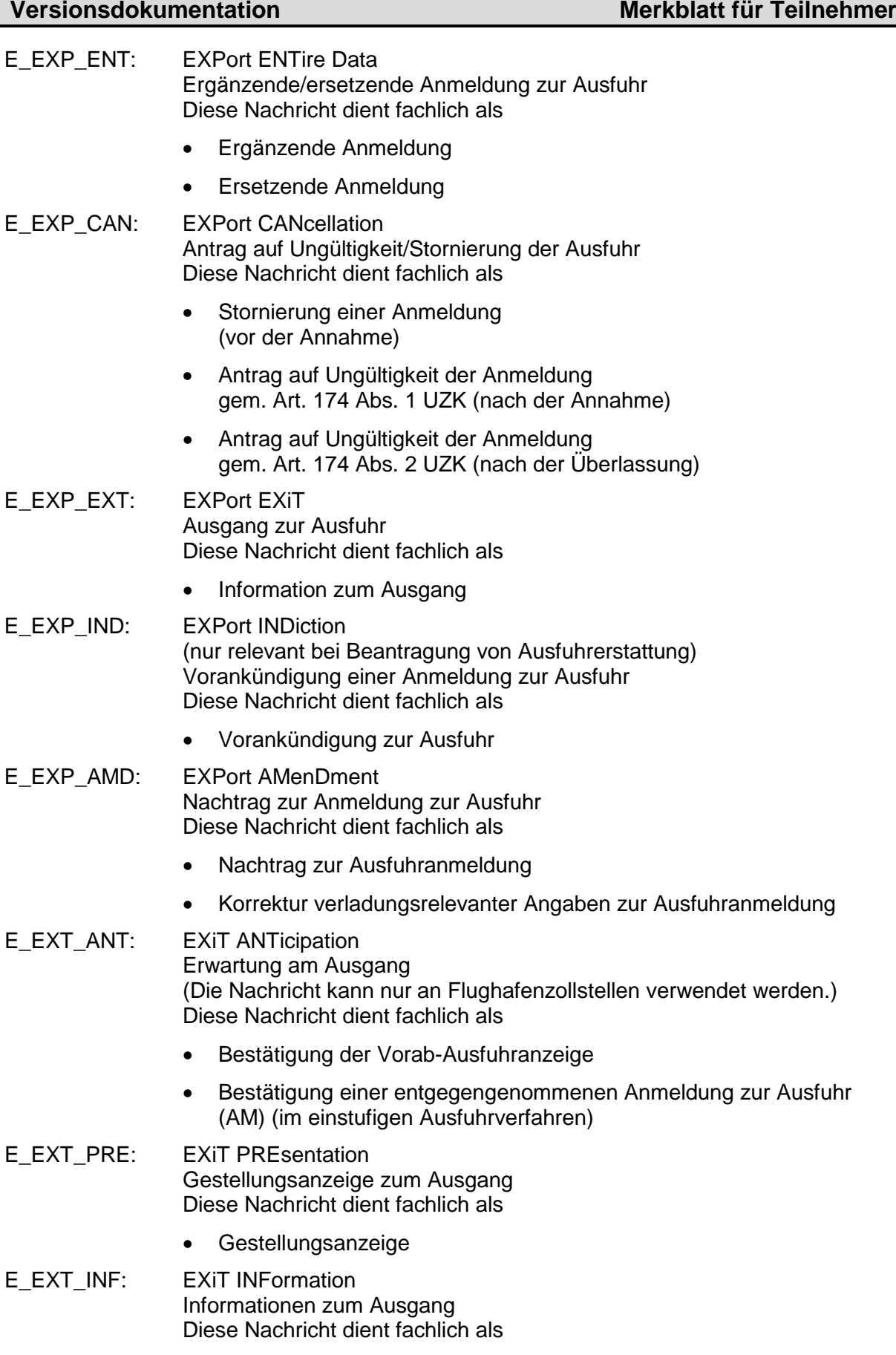

• Qualifizierung der Gestellung

- Umfuhr der Gestellung
- Abschluss der Gestellung
- E\_EXT\_NOT: EXiT NOTification Mitteilung zum Ausgang Diese Nachricht dient fachlich als
	- Ausgangsbestätigung
	- Abbruch des Ausgangs
	- Weiterleitung am Ausgang
	- Abschluss des Ausgangs
- E\_EXQ\_QUE: EXit QUEry Anfrage zum Ausfuhrvorgang Diese Nachricht dient fachlich als
	- Statusanfrage zu einem Ausfuhrvorgang

#### **6.7.2 Antwortnachrichten (von der Zollstelle an den Teilnehmer)**

E\_EXP\_STA: EXPort STAtus

Statusmeldung zur Ausfuhr Diese Nachricht dient zur Übermittlung der fachlichen Entscheidung

- Entgegennahme
- Eingangsbestätigung der Ergänzenden/ersetzenden Anmeldung (eAM)
- Annahme
- Nichtannahme
- Ablehnung des Antrags nach §12 Abs. 4 AWV
- Nichtüberlassung
- Ungültigkeit
- Ablehnung des Antrags nach Art. 174 UZK
- Entgegennahme der Vorankündigung
- Abweisung der Vorankündigung
- des Abbruchs am Ausgang
- E\_EXP\_CTL: EXPort ConTroL Kontrollmaßnahme zur Ausfuhr Diese Nachricht dient fachlich der Übermittlung der
	- **Kontrollmaßnahme**
- E\_EXP\_REL: EXPort RELease Überlassung zur Ausfuhr Diese Nachricht dient fachlich als
	- Überlassung (Zusammen mit der Nachricht wird das Ausfuhrbegleitdokument (ABD) im PDF-Format übermittelt.)

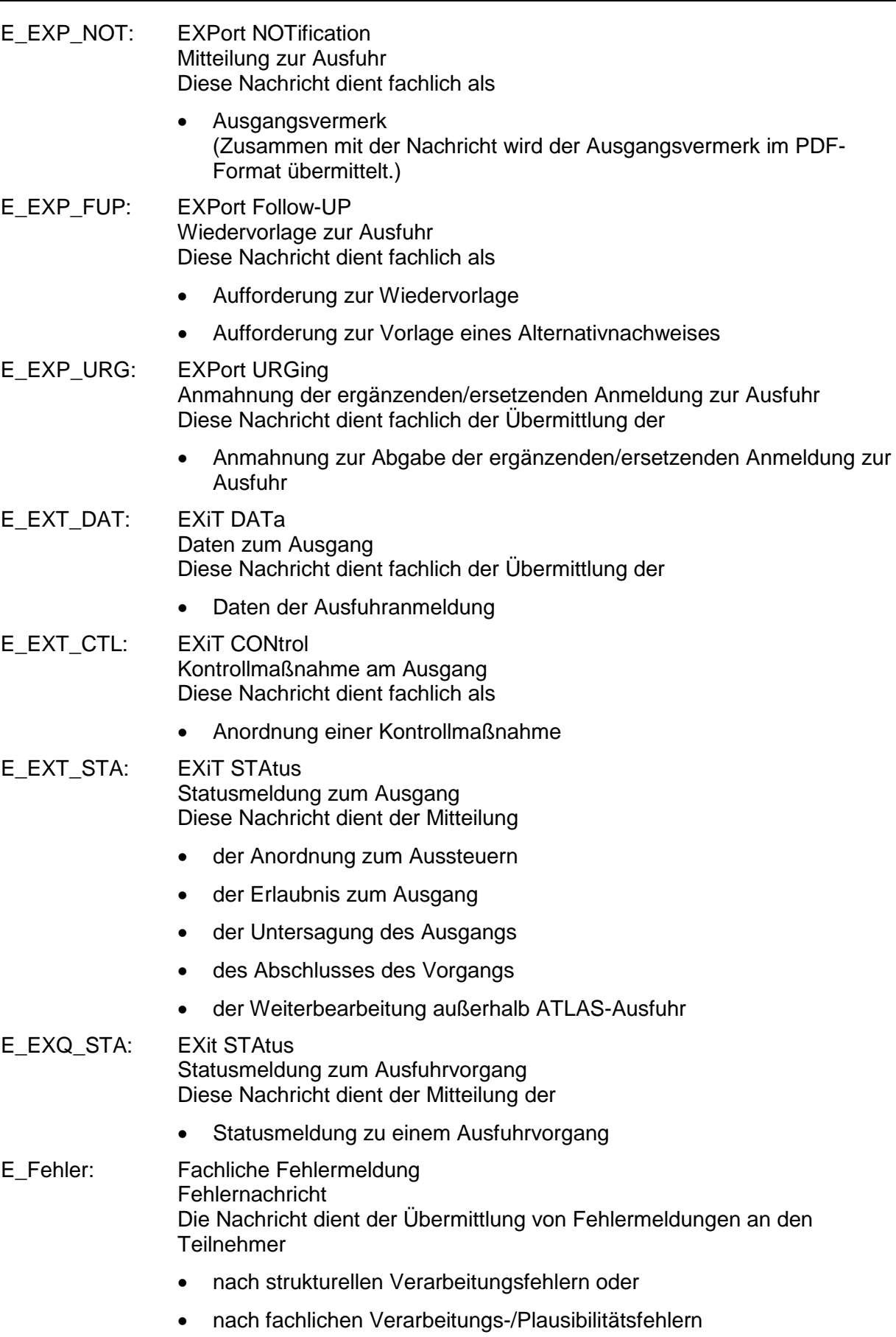

in der eingehenden Nachricht (im EDIFACT-Format).

# **IT-Verfahren ATLAS**

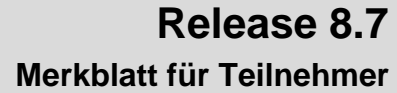

**Versionsdokumentation** 

Die Übermittlung der fachlichen Fehlermeldung geht einher mit einer Nichtentgegennahme der Bezugsnachricht

- E\_EDI\_NCK: EDIfact Negative aCKnowledge Technische Fehlermeldung Diese Nachricht dient fachlich der Übermittlung
	- eines technischen Fehlers (im EDIFACT-Format)
- E\_ERR\_NCK: ERRor Negative aCKnowledge Fachliche/Technische Fehlermeldung Die Nachricht dient der Übermittlung von sowohl technischen als auch fachlichen Fehlermeldungen (analog E\_Fehler und E\_EDI\_NCK), jedoch bei Übermittlung im XML-Format.

#### **6.7.3 Nachrichten zur Kommunikation Zollstelle/Common Domain (Auszug)**

- C\_AER\_SND: Anticipated Exit Record SeND Vorab-Ausfuhranzeige
- C\_CAN\_EXP: EXPort CANcellation Notification Stornierungsanzeige
- C\_CAN\_ACK: CANcellation ACKnowledgement Stornierungsbestätigung
- C\_EXT\_RES: EXiT RESults Ausgangsbestätigung/Kontrollergebnis

### **6.8 Nachrichtentypen Nacherhebung, Erstattung oder Erlass**

### **6.8.1 Bezugsnachrichten (vom Teilnehmer an die Zollstelle)**

In der Anwendung "Nacherhebung, Erstattung oder Erlass" gibt es keine Bezugsnachrichten.

#### **6.8.2 Antwortnachrichten (von der Zollstelle an den Teilnehmer)**

SRATAX: Tax change assessment for subsequent raise, refund or abatement Einfuhrabgabenbescheid aus Nacherhebung, Erstattung oder Erlass.

# **7 Verfahrensabläufe**

In den nachfolgenden Ablaufdiagrammen unter Kapitel [7.1](#page-94-0) ff. werden die Nachrichtenverläufe grafisch dargestellt. Verfahrensrelevante Abläufe, die keinen Versand einer Nachricht darstellen, sind durch einen gestrichelten Pfeil gekennzeichnet.

Die Grafiken enthalten Nummern, die nicht zwingend den zeitlichen Ablauf widerspiegeln.

# <span id="page-94-0"></span>**7.1 EAS**

### **7.1.1 Allgemeines**

#### **Verfahrensbeteiligte (Teilnehmer)**

In der Regel werden der ESumA-Verantwortliche, der Änderungsbevollmächtigte und der Verbringer personengleich sein, im Fall von Vertretungen oder Bevollmächtigungen kann es jedoch zu Abweichungen kommen.

#### Verbringer

Der Verbringer ist die Person, die Waren aus einem Drittland in das Gebiet der Union verbringt oder verbringen lässt (grundsätzlich ESumA-Verantwortlicher). In der Regel gibt der Verbringer die Ankunftsanzeige ab. Die Abgabe kann auch mittels eines technischen Nachrichtenübermittlers oder eines Clearingcenters erfolgen.

#### ESumA-Verantwortlicher

Der ESumA-Verantwortliche ist die Person, die zur Abgabe einer ESumA verpflichtet ist. Grundsätzlich ist dies der Verbringer der Waren (s.o.), dieser kann die Verpflichtung jedoch auf eine andere Person übertragen (dann - ESumA-Verantwortlicher). Der ESumA-Verantwortliche ist zugleich änderungsbefugt.

#### Änderungsbevollmächtigter

Der Änderungsbevollmächtigte ist die Person, die vom ESumA-Verantwortlichen dazu bevollmächtigt (in der ESumA eingetragen) wurde, eine Änderungsnachricht zu übermitteln (Der ESumA-Verantwortliche ist selbst änderungsbefugt, gilt aber nicht als 'Änderungsbevollmächtigter').

#### Der Übermittler der Umleitung

Der Übermittler der Umleitung ist die Person, die Waren aus einem Drittland in das Gebiet der Union verbringt oder verbringen lässt. Grundsätzlich handelt es sich um den ESumA-Verantwortlichen. Die Umleitung des gesamten Beförderungsmittels kann jedoch auch jede andere Person veranlassen.

#### **Verfahrensbeteiligte (Dienststellen)**

Grundsätzlich stimmen die angemeldeten mit den tatsächlichen Zollstellen überein. Weicht die tatsächliche von der angemeldeten Zollstelle ab und befindet sich in einem anderen Mitgliedstaat, ist der Teilnehmer zur Abgabe einer Umleitungsanzeige bei der angemeldeten ersten Zollstelle verpflichtet.

#### Angemeldete erste Eingangszollstelle

Die erste angemeldete Eingangszollstelle ist die in der ESumA angemeldete Zollstelle, die als erste von einem Beförderungsmittel im Zuge eines Transports angefahren wird und bei der auf dem Beförderungsmittel geladene Waren voraussichtlich in die Union eingeführt werden sollen.

#### **Versionsdokumentation Merkblatt für Teilnehmer**

#### Tatsächliche erste Eingangszollstelle

Die tatsächliche erste Eingangszollstelle ist die Zollstelle, die als erste von einem Beförderungsmittel im Zuge eines Transports angefahren wird und bei der auf dem Beförderungsmittel geladene Waren tatsächlich in die Union eingeführt werden.

#### Angemeldete nachfolgende Eingangszollstelle

Die angemeldete nachfolgende Eingangszollstelle ist jede Eingangszollstelle in der Union, die nach der ersten Eingangszollstelle voraussichtlich angefahren wird und bei der auf dem Beförderungsmittel geladene Waren in die Union eingeführt werden sollen.

#### Tatsächliche nachfolgende Eingangszollstelle

Die tatsächliche nachfolgende Eingangszollstelle ist jede Eingangszollstelle in der Union, die nach der ersten Eingangszollstelle tatsächlich von einem Beförderungsmittel im Zuge eines Transports angefahren wird und bei der auf dem Beförderungsmittel geladene Waren in die Union eingeführt werden.

### **7.1.2 Abgabe einer ESumA**

Die Abgabe einer Eingangs-SumA (ESumA) erfolgt durch den ESumA-Verantwortlichen (im Regelfall der Verbringer) oder einen von ihm Beauftragten mit Übermittlung der Nachricht E\_ENS\_DAT an die in der ESumA angemeldete erste Eingangszollstelle. Für die Übermittlung der Nachricht kann sich der ESumA-Verantwortliche eines Dritten bedienen. Je Beförderungsmittel ist mindestens ein eigener ESumA-Vorgang abzugeben. Im Falle struktureller oder inhaltlicher Fehler erhält der Sender eine Ablehnungsmitteilung (E\_Fehler). Ist die ESumA fehlerfrei, wird dem Sender und dem in der ESumA angemeldeten Verbringer, wenn dieser selber Teilnehmer und weder Sender noch ESumA-Verantwortlicher ist, mit der Nachricht E\_ENS\_ACK die Registriernummer MRN mitgeteilt.

Nach abgeschlossener Risikoanalyse wird die Statusnachricht E\_ENS\_STA gesendet, wenn weder auf Vorgangs- noch auf Positionsebene ein Risikocode "A" festgestellt wird.

Ggf. wird nach der durchgeführten Risikoprüfung dem Sender und dem Verbringer, unter den gleichen Voraussetzungen wie für die Übersendung der Nachricht E\_ENS\_ACK, ein Ladeverbot mitgeteilt. Dies geschieht mittels der Nachricht E\_AIV\_NOT.

Unabhängig vom ausgesprochenen Ladeverbot kann die Zollstelle bis zur Ankunft der Waren einmalig bei der Risikoart "B", "C" oder "N" den Sender der ESumA, wenn der SumA-Verantwortliche ein AEO S- oder F-Zertifikat/Bewilligung besitzt, es sich um eine deutsche MRN handelt und keine Position des Vorgangs bisher einen Bearbeitungsstatus aufweist, über eine vorgesehene Kontrollmaßnahme informieren. Eine solche Mitteilung erfolgt im Ermessen der Zollstelle und ebenfalls mittels der Nachricht E\_AIV\_NOT.

**Abgabe einer ESumA**

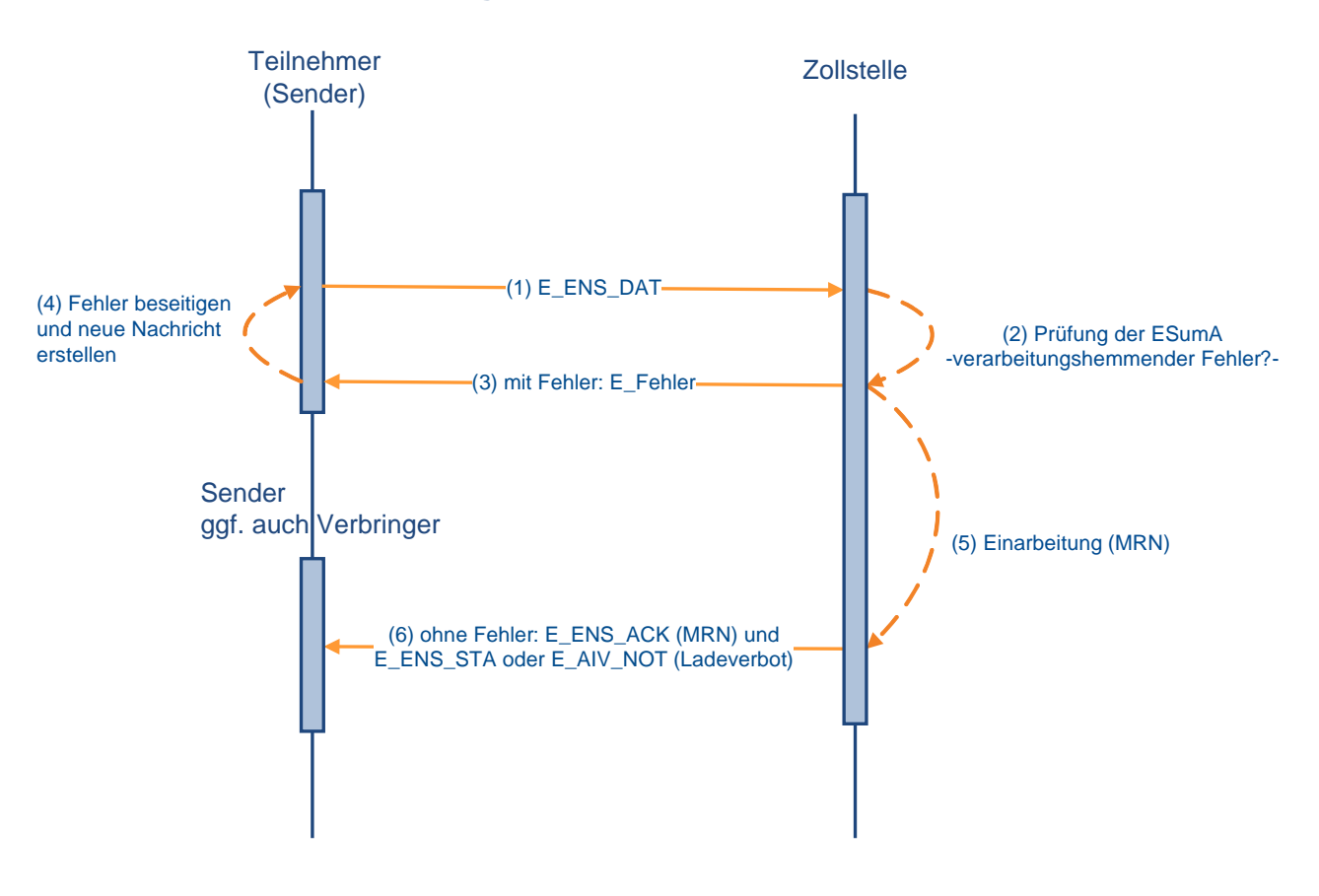

# **7.1.3 Änderung einer ESumA**

Im Falle einer Änderung sendet der ESumA-Verantwortliche, der Änderungsbevollmächtigte oder ein durch ESumA-Verantwortlichen oder Änderungsbevollmächtigten beauftragter Dritter (technischer Nachrichtenübermittler) eine Änderungsanzeige (E\_ENS\_AMD) an die angemeldete erste Eingangszollstelle. Sind in der Änderungsanzeige strukturelle oder inhaltliche Fehler enthalten, erhält der Sender eine Ablehnungsmitteilung (E\_Fehler). Ist die Änderungsanzeige fehlerfrei, erhält der Sender und auch der Verbringer, sofern er Teilnehmer ist, vom Sender abweicht und die Nachrichtengruppe "ENC" in den Beteiligtenstammdaten hinterlegt hat, eine Mitteilung über die Annahme der Änderungsanzeige (E\_ENS\_AAC).

ESumAen können nicht komplett gelöscht werden, der ESumA-Verantwortliche kann nicht geändert werden und die erste Eingangszollstelle muss sich im selben Mitgliedstaat befinden, wie die angemeldete erste Eingangszollstelle (sonst Umleitung). Mit der Änderungsanzeige werden alle Daten der ESumA neu gesendet und die alten Daten überschrieben.

ESumAen werden nach 200 Tagen aus dem System gelöscht.

Nach abgeschlossener Risikoanalyse wird die Statusnachricht E\_ENS\_STA gesendet, wenn weder auf Vorgangs- noch auf Positionsebene ein Risikocode "A" festgestellt wird.

Ggf. wird nach der durchgeführten Risikoprüfung dem Sender ein Ladeverbot mitgeteilt, dies geschieht mittels der Nachricht E\_AIV\_NOT. Diese Nachricht erhält auch der Verbringer, sofern er Teilnehmer ist, vom Sender abweicht und in der Änderungsanzeige benannt ist, sowie auch der Sender der ESumA, wenn dieser weder mit dem Sender der Änderungsnachricht noch mit dem Verbringer identisch ist.

#### **Versionsdokumentation Merkblatt für Teilnehmer**

Die Änderung einer ESumA ist nicht mehr möglich, wenn eine Umleitung durchgeführt, bereits eine Ankunftsanzeige oder Gestellungsmitteilung abgegeben, ein Ladeverbot oder eine Kontrollmitteilung versendet oder die ESumA von einem anderen Mitgliedstaat angefragt wurde.

#### **Hinweis für Benutzereingabe:**

Sofern die ESumA nicht elektronisch übermittelt, sondern mittels IIA oder von einem Benutzer bei der Zollstelle erfasst wurde, werden die Mitteilung über die Annahme der Änderungsanzeige und ein eventuelles Ladeverbot dem ESumA-Verantwortlichen übermittelt, sofern dies technisch möglich ist, da ein Sender in diesem Fall nicht existiert.

#### **Hinweis zum AEO-Status des Änderungsbevollmächtigten:**

Ein Änderungsbevollmächtigter muss nicht zwingend Inhaber eines/einer AEO-Zertifikats/ Bewilligung (AEOF oder AEOS) sein. Dies ist nur erforderlich, wenn das Kennzeichen für besondere Umstände "E" - "Zugelassene Wirtschaftsbeteiligte" bei der Übermittlung einer Änderungsanzeige durch den Änderungsbevollmächtigten angegeben ist. Ist dieses Kennzeichen im ursprünglichen ESumA-Vorgang angegeben, kann ein Änderungsbevollmächtigter ohne AEO-Zertifikat/Bewilligung trotzdem eine Änderungsanzeige senden, wenn das Kennzeichen damit wieder entfernt wird.

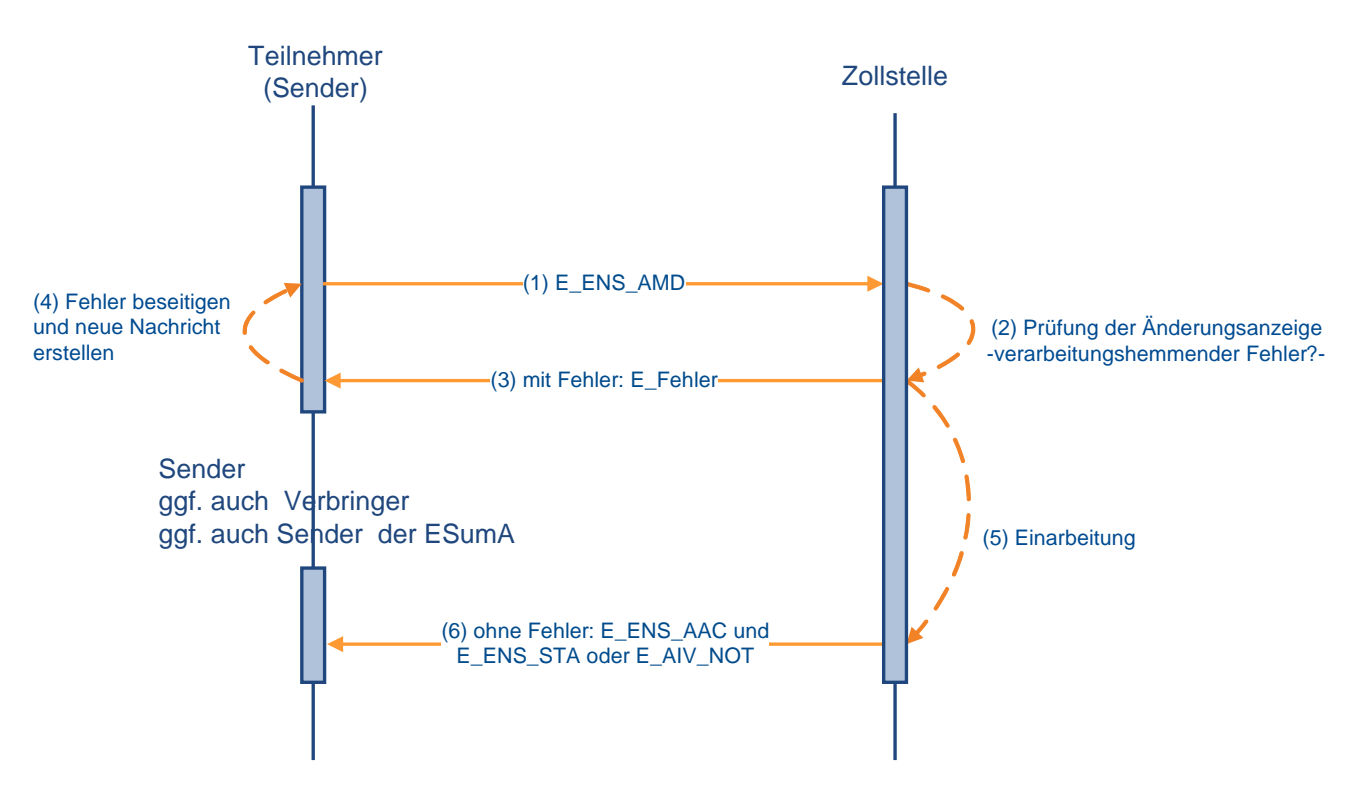

# **Änderung einer ESumA**

# **7.1.4 Umleitung einer ESumA**

Befindet sich die neue erste Eingangszollstelle in einem Mitgliedstaat, in dem sich weder die vorher angemeldete erste noch eine der angemeldeten nachfolgenden Eingangszollstellen befindet, so ist die Eingangs-SumA (ESumA) umzuleiten. Dazu wird eine Umleitungsanzeige (E\_DIV\_REQ) an die erste angemeldete Eingangszollstelle übermittelt. An den Sender dieser Umleitungsanzeige werden keinerlei Voraussetzungen geknüpft, sie kann von jedem übermittelt werden. Die Umleitung erfolgt anhand des entsprechenden Beförderungsmittels oder anhand der MRN. Dabei sind immer alle MRN anzugeben, die sich auf das umzuleitende Beförderungsmittel beziehen.

Enthält die Umleitungsanzeige inhaltliche oder strukturelle Fehler, wird dem Sender der

Umleitungsanzeige eine Mitteilung über deren Ablehnung gesendet (E\_Fehler). Ist die Umleitungsanzeige fehlerfrei, erhält er stattdessen die Mitteilung E\_DIV\_ACK über die Einarbeitung der Umleitungsanzeige.

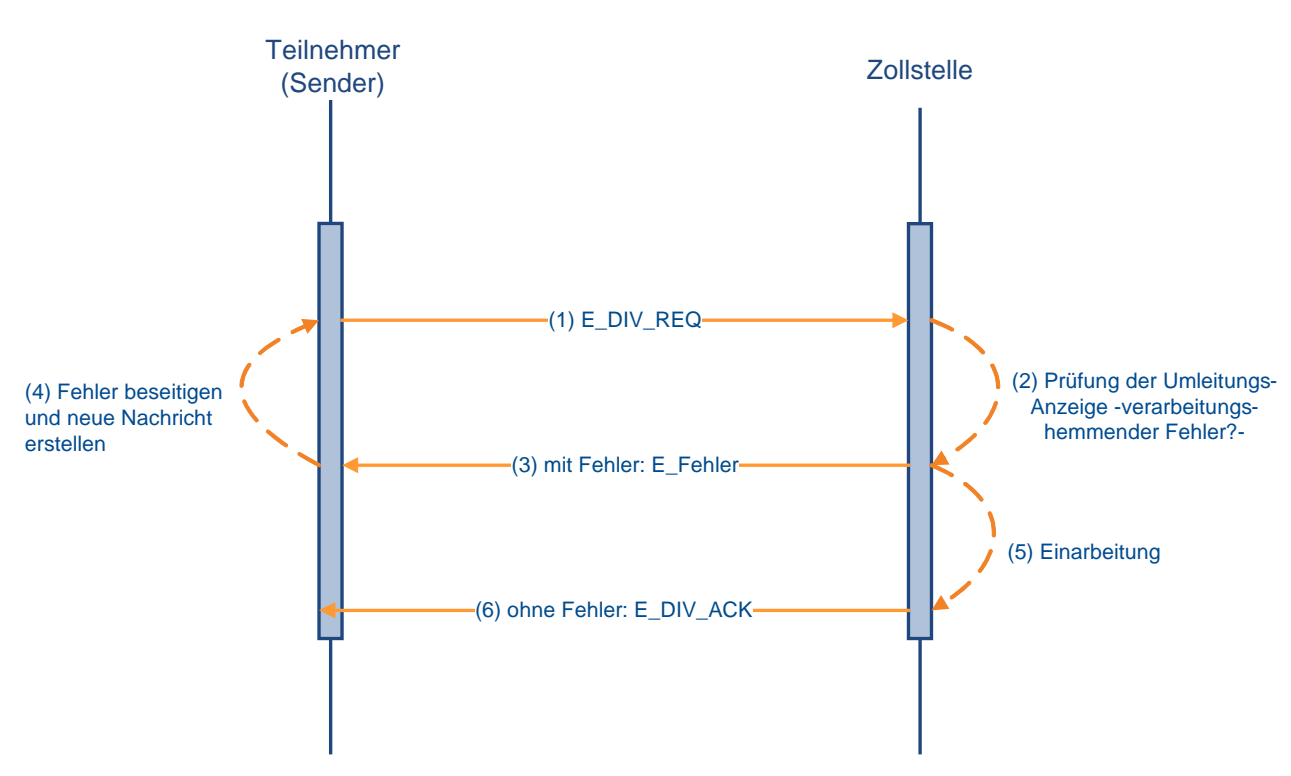

#### **Umleitung einer ESumA**

#### **7.1.5 Abgabe einer Ankunftsanzeige**

Die Ankunftsanzeige (E\_ARN\_ENT) wird durch den Verbringer oder einen von diesem beauftragten Dritten an die tatsächlich erste Eingangszollstelle übermittelt. Die Ankunftsanzeige muss nur für im Luft-, See- oder Binnenschiffsverkehr beförderte Waren zwingend abgegeben werden; bei allen anderen Verkehrszweigen ist die Abgabe der Ankunftsanzeige freigestellt. Im Falle struktureller oder inhaltlicher Fehler erhält der Sender eine Mitteilung über die Ablehnung der Ankunftsanzeige (E\_Fehler). Ansonsten wird ihm nach abgeschlossener Prüfung mit der Nachricht E\_ARN\_VAL die Einarbeitung der Ankunftsanzeige und die für die Ankunftsanzeige generierte MRN mitgeteilt. Die Ankunftsanzeige kann auch mit der Nachricht E\_ARI\_REJ teilweise oder vollständig abgelehnt werden, wenn sich Fehler beim Abgleich der Ankunftsanzeige mit der/den referenzierten Eingangs-SumAen ergeben. Dabei wird die Nachricht E\_ARI\_REJ für jede fehlerhafte Eingangs-SumA einzeln gesendet. Werden bei der Prüfung der gesamten Ankunftsanzeige keine Fehler festgestellt, wird die Nachricht E\_ENS\_STA an den Sender der Ankunftsanzeige übermittelt.

Sofern die Waren im Luft-, See- oder Binnenschiffsverkehr (Verkehrszweig-Codes 1, 4 oder 8) befördert werden, referenzieren Ankunftsanzeigen über die Angabe der Beförderungsmitteldaten, den sogenannten Entry Key, auf die entsprechenden ESumA(en). Eine weitere Ankunftsanzeige bei einer Nachmeldung einer ESumA nach Artikel 139 Abs. 5 UZK ist nicht erforderlich, wenn für den angegebenen Entry Key bereits eine Ankunftsanzeige registriert wurde. Bei den übrigen Verkehrszweigen ist kein eindeutiger Entry Key vorhanden, daher ist hier weiterhin eine MRN-bezogene Ankunftsanzeige möglich,

**Versionsdokumentation Merkblatt für Teilnehmer**

auch wenn in diesem Fall generell keine Verpflichtung zur Abgabe einer Ankunftsanzeige besteht.

#### **Hinweis:**

Pro Beförderungsmittel ist grundsätzlich nur **eine** Ankunftsanzeige **per Entry Key** abzugeben. Wird mehr als eine Ankunftsanzeige gesendet, kann nur die zuerst gesendete erfolgreich verarbeitet werden. Alle weiteren Ankunftsanzeigen mit gleichlautendem Entry Key werden mit der Fehlernachricht E\_Fehler abgelehnt.

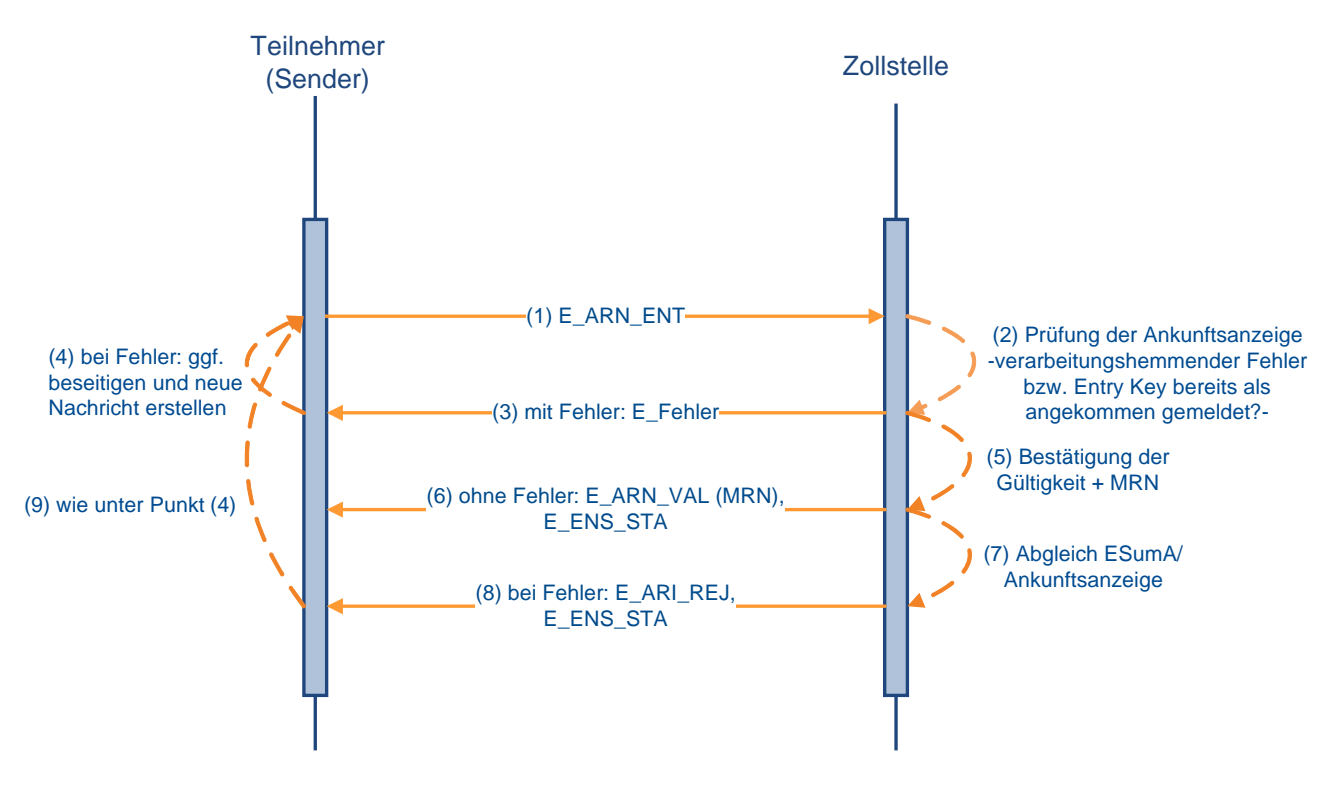

### **Abgabe einer Ankunftsanzeige**

## **7.1.6 Abgabe einer ASumA**

Der ASumA-Verantwortliche oder ein von ihm beauftragter Dritter sendet die Ausgangs-SumA mit der Nachricht E\_EXS\_DAT an das deutsche EAS-System. Unter anderem ist anzugeben, welche Waren bei welcher Ausgangszollstelle ausgeführt werden sollen. Die Daten werden überprüft. Werden Fehler festgestellt, wird dies dem Sender mit der Nachricht E\_Fehler, in der die aufgetretenen Fehler benannt werden, mitgeteilt, ansonsten wird die Ausgangs-SumA in das System eingearbeitet und der Sender erhält die für die Ausgangs-SumA generierte MRN mit der Nachricht E\_EXS\_ACK.

Nach einer risikoorientierten Prüfung wird ggf. eine Kontrollmitteilung mit der Nachricht E\_EXS\_CTL übersandt. Diese Nachricht wird bei jeder Speicherung einer neuen Kontrollmaßnahme oder bei Änderung einer bestehenden Maßnahme gesendet, nicht jedoch beim Löschen einer bestehenden Maßnahme.

Je nach Notwendigkeit und Ergebnis einer Kontrolle wird die Nachricht E\_EXS\_STA als Überlassung oder Untersagung des Ausgangs gesendet. Bei der Untersagung des Ausgangs wird zusätzlich der Grund hierfür in der Nachricht übermittelt.

Eine Änderung der Ausgangs-SumA (Art. 272 UZK) ist technisch nicht möglich. Sollte eine Änderung erforderlich sein, muss der ASumA-Verantwortliche eine neue Ausgangs-SumA mit den korrekten Daten senden bzw. eine Übersendung veranlassen.

#### **Versionsdokumentation Merkblatt für Teilnehmer**

#### **Hinweis für Benutzereingabe und IIA:**

Sofern die ASumA nicht elektronisch übermittelt, sondern mittels IIA oder von einem Benutzer bei der Zollstelle erfasst wurde, werden die eventuelle Kontrollmitteilung und die Statusmeldung zum Ausgang dem ASumA-Verantwortlichen übermittelt, sofern dies technisch möglich ist, da ein Sender in diesem Fall nicht existiert.

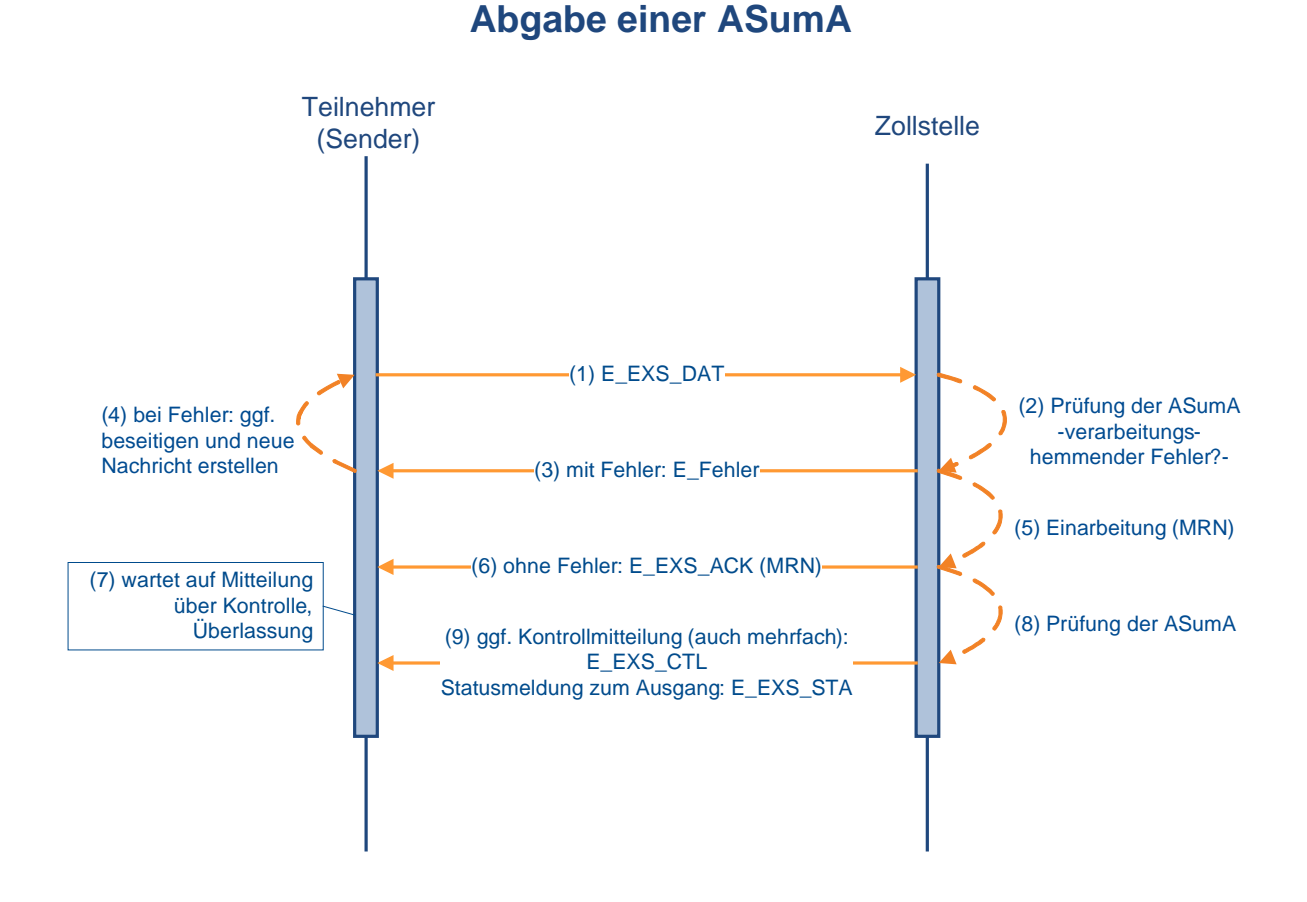

# <span id="page-100-0"></span>**7.2 Überführung - Verfahrensübergänge SumA, FV, ZL, AV, Versand-/ Ausfuhrverfahren**

Grundsätzlich sind alle eingebundenen Verfahrensübergänge einheitlich umgesetzt. Waren, die sich bereits in einem Zollverfahren befinden (Quellverfahren; QuellV), werden zu einem neuen Zollverfahren angemeldet oder in den Freien Verkehr überführt (Zielverfahren; ZielV). Der Teilnehmer wählt die entsprechende Nachricht für die Überführung in das Zielverfahren aus und sendet diese an die Abfertigungszollstelle.

Dies erfolgt bei der

- Bestätigung vorzeitiger Zollanmeldungen (CUSCON)
- Überführung in den Freien Verkehr mit der EZA-FV (CFCDEC)
- Vereinfachten Überführung in den Freien Verkehr mit der vZA/AZ-FV (CFCREC)
- Überführung in den Freien Verkehr mit der EGZ-ZL (ECWPED)
- Überführung in das Zolllagerverfahren mit der EZA-ZL (SCWDEC)
- Vereinfachten Überführung in das Zolllagerverfahren mit der vZA/AZ-ZL (SCWREC)

- Vereinfachten Überführung in die Aktive Veredelung mit der vZA/AZ-AV/UV (SCIREC)
- Überführung in das Versandverfahren mit der Versandanmeldung (E\_DEC\_DAT)
- Überführung in das Ausfuhrverfahren mit der Ausfuhranmeldung (E\_EXP\_DAT).

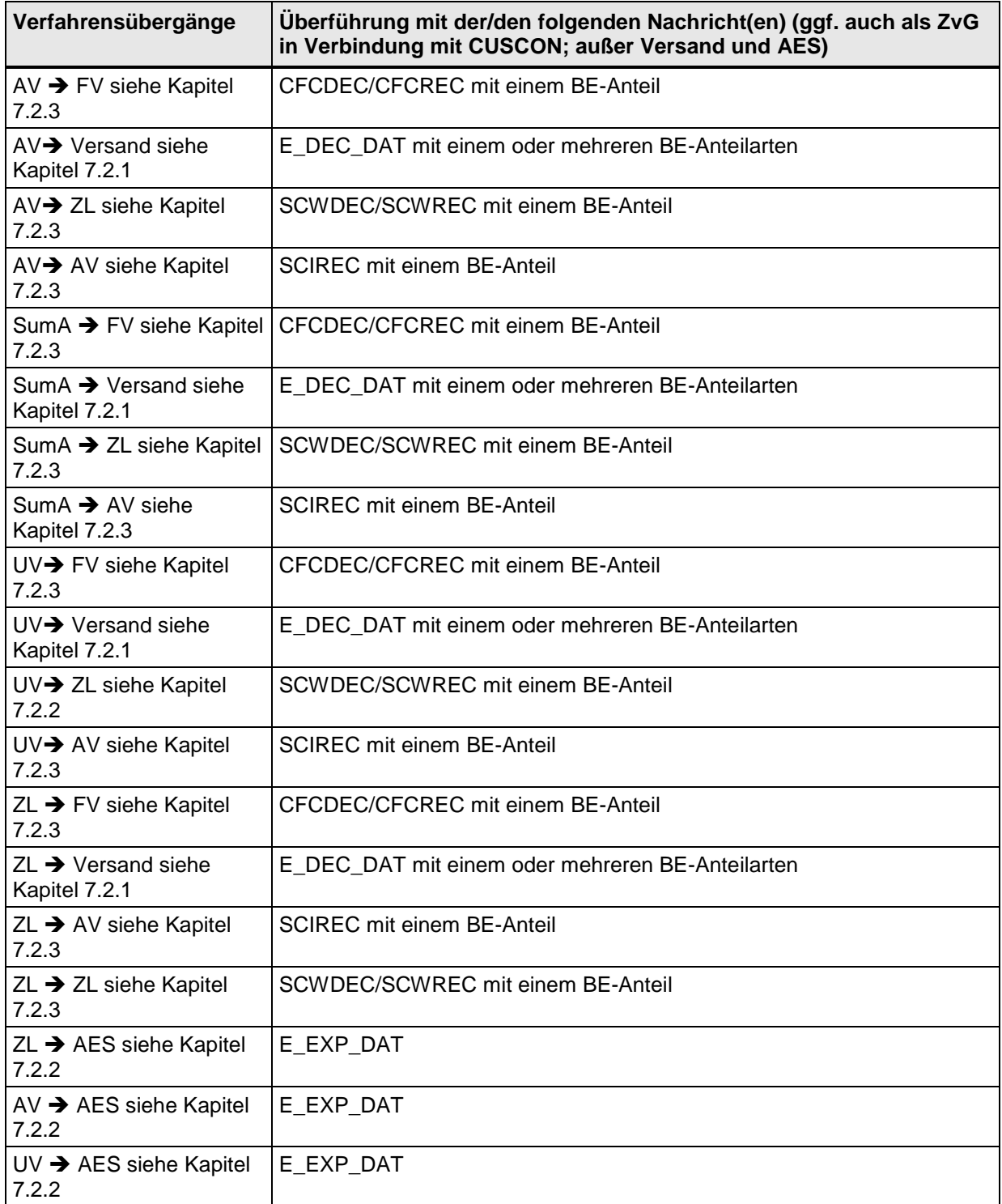

Daneben gibt es noch folgende Sonderfälle

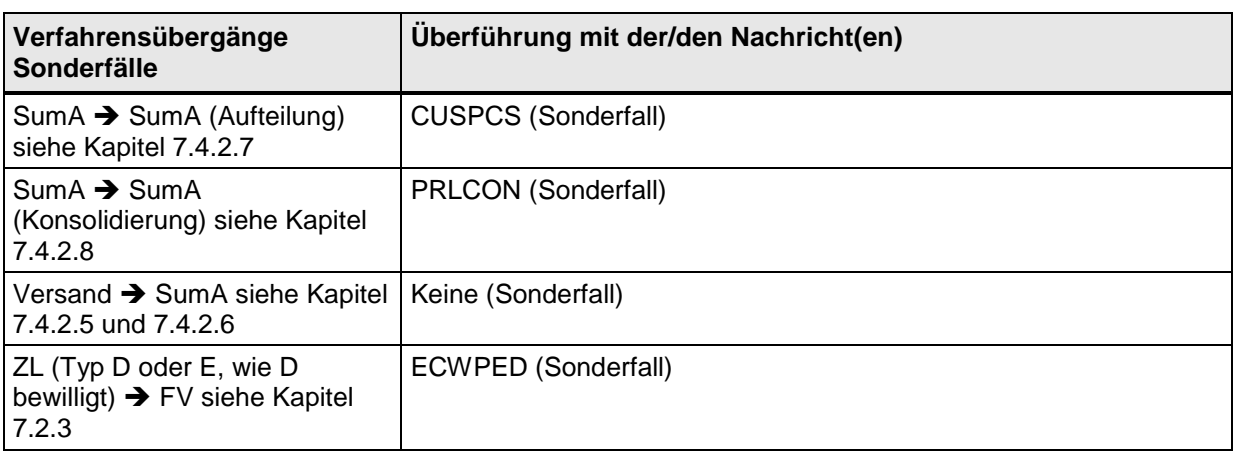

Nachrichtenablauf und Generierung der Erledigungs- oder "Stornoinformationen":

Aus den QuellV werden die Erledigungsinformationen entsprechend der nachfolgenden Tabelle generiert:

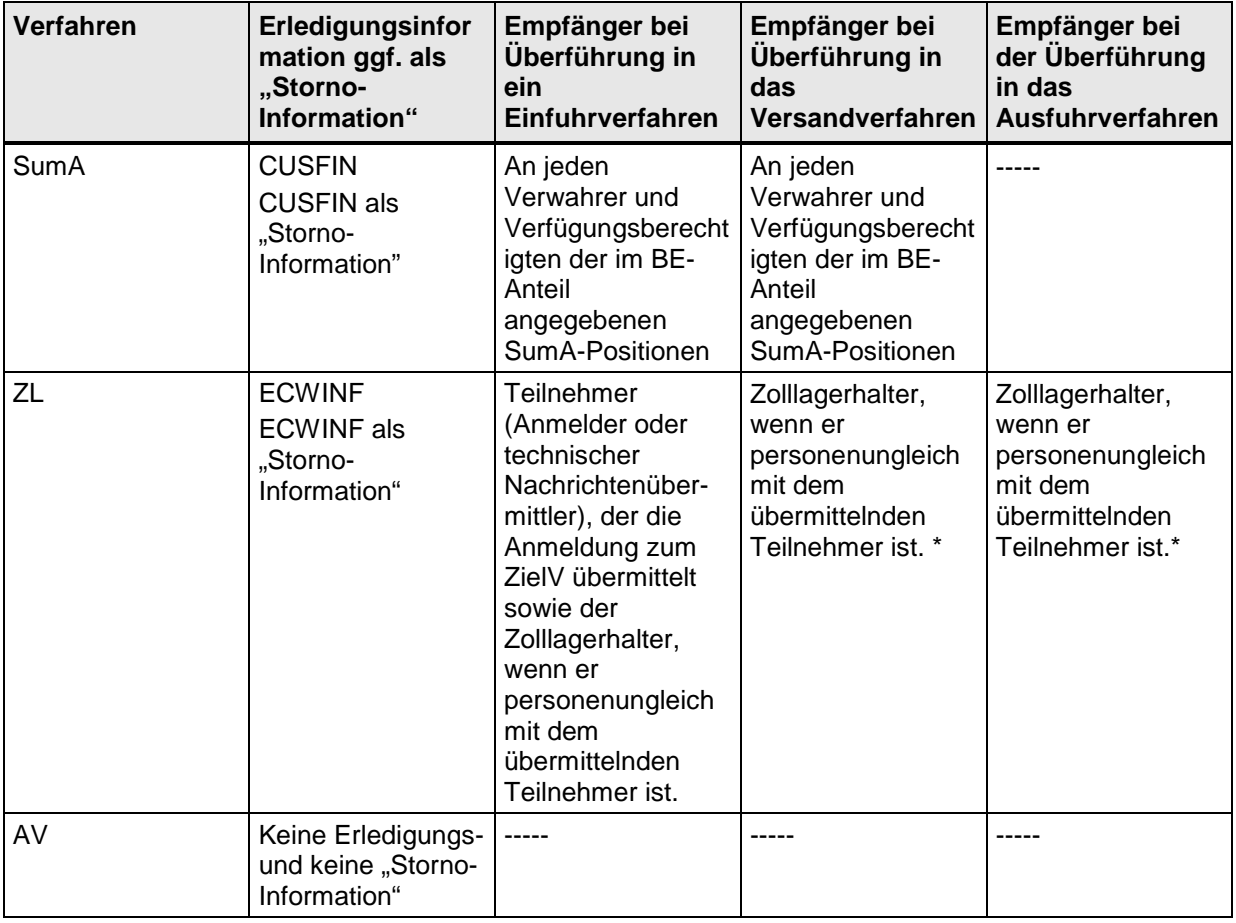

\*Besonderheit bei der Erledigung durch Überführung in ein Versandverfahren:

Bei der Überführung in das Versandverfahren erhält der Teilnehmer die Beendigungsanteile papiermäßig von der Zollstelle ausgedruckt. Bei der Überführung in das Vereinfachte Versandverfahren (Zugelassener Versender) wird dem Teilnehmer die Erledigungsinformation in der E\_TUF\_REL mitgeteilt.

\*Besonderheit bei der Erledigung durch Überführung in ein Ausfuhrverfahren:

Die Erledigung der BE- Anteile ZL im Quellverfahren und die damit verbundene Versendung einer Erledigungsinformation Zolllager (ECWINF) an den Teilnehmer erfolgt erst mit Eingang der Ausgangsbestätigung im Zeitpunkt der Versendung der Statusmeldung zum Ausgang (E\_EXT\_STA).

### <span id="page-103-0"></span>**7.2.1 Überführung in ein NCTS-Versandverfahren mit BE-Anteil(en) (SumA, ZL, AV/UV)**

Eine Versandanmeldung (E\_DEC\_DAT) kann höchstens 999 Positionen enthalten. Pro Position können 999 BE-Anteile zur Überführung in das Zielverfahren angemeldet werden. Somit können in einer Versandanmeldung mehrere BE-Anteile verschiedener Quellverfahren gleichzeitig enthalten sein.

Hier ist zu beachten, dass auch BE-Anteile zu übermitteln sind, auf welche die Anforderungen an Zugangsprüfungen und Erledigung nicht zutreffen, da sie sich auf ein Quellverfahren aktive Veredelung/Umwandlungsverfahren oder Zolllager beziehen, welches nicht über ATLAS abgewickelt wird. Nach der Überlassung der Waren kann ein BE-Anteil der Versandanmeldung nicht mehr durch die Zollstelle für die Überführung bearbeitet werden.

#### <span id="page-103-1"></span>**7.2.1.1 Normalverfahren**

Im Normalverfahren erfolgt zum Zeitpunkt der Entgegennahme der Versandanmeldung ein Abgleich der Beendigungsanteile (BE-Anteile) mit den Zugängen der/des Quellverfahren(s) bei den zuständigen überwachenden Hauptzollämtern (Zolllager, aktive Veredelung/ Umwandlungsverfahren) bzw. bei den Zollstellen (summarische Anmeldung). Wird hierbei ein verarbeitungshemmender Fehler festgestellt, so wird die Versandanmeldung nicht entgegengenommen und der Teilnehmer erhält aus dem Zielverfahren eine Fehlermeldung (E\_Fehler), in der auch die Fehlermeldungen aus dem/den Quellverfahren ausgegeben werden. Der Teilnehmer muss erneut eine E\_DEC\_DAT übermitteln.

Zum Zeitpunkt der Annahme der Versandanmeldung durch den Benutzer erfolgt erneut eine Plausibilisierung jeder Position des/der BE-Anteile gegenüber dem/den Quellverfahren. Wird ein verarbeitungshemmender Fehler festgestellt, so muss der Benutzer die Position des BE-Anteils ändern oder löschen bzw. weitere Maßnahmen entsprechend der jeweiligen Fehlersituation treffen.

Auch zum Zeitpunkt der Überlassung der Versandanmeldung werden alle Angaben jedes BE-Anteils nochmals gegenüber dem/den Quellverfahren plausibilisiert und die Registriernummer (MRN) des Zielverfahrens sowie das Überlassungsdatum werden zur Erledigung des/der Quellverfahren(s) an das/die Quellverfahren übergeben.

Verlaufen die Plausibilitätsprüfungen fehlerfrei, so werden durch Hinterlegung der Registriernummer (MRN) des Zielverfahrens sowie des Überlassungsdatums zum Zielverfahren, die in dem/den BE-Anteil(en) referenzierten Positionen des/der Quellverfahrens (teil-) erledigt.

Aus den Quellverfahren werden dann ggf. Erledigungsinformationen entsprechend den Ausführungen in Kapitel [7.2](#page-100-0) generiert und an den Zolllagerhalter oder die Verwahrer der Waren übermittelt.

Der Teilnehmer erhält bei Überführung in das Versandverfahren (Normalverfahren) keine Erledigungsinformation aus dem/den Quellverfahren, da ihm entsprechende Informationen zu dem/den BE-Anteil(en) in der Überlassungsnachricht E\_TUF\_REL zugehen.

In der E\_TUF\_REL wird dem Teilnehmer die Überlassung zum Versandverfahren mitgeteilt, falls die vom Teilnehmer angemeldeten Daten (einschließlich BE-Anteile) bis zur Überlassung vom Benutzer nicht geändert wurden. Wurden durch den Benutzer die Daten

#### **Versionsdokumentation Merkblatt für Teilnehmer**

mindestens eines BE-Anteils oder die Daten des Versand-Anteils der Versandanmeldung geändert, bekommt der Teilnehmer mit der E\_TUF\_REL den kompletten Inhalt der Versandanmeldung einschließlich der angemeldeten BE-Anteile zuzüglich Benutzervermerken zum Stand der Überlassung der Waren übermittelt.

#### Besonderheit BE-Anteil Zolllager:

Der Beteiligte erhält bei Beendigung eines Zolllagerverfahrens nach Überlassung der Waren einen Ausdruck des BE-Anteils-ZL, wenn der Inhaber des Zolllagerverfahrens kein ATLAS-Teilnehmer ist. Der Ausdruck enthält den Stand der angemeldeten Daten des BE-Anteils ZL zum Zeitpunkt der Überlassung der Waren, so dass der Beteiligte erkennen kann, ob Angaben vom Benutzer geändert wurden (siehe folgendes Schaubild zur Erledigung Zolllager).

Die Prüfung der Versandsicherheit und die weitere Verarbeitung der Nachricht läuft im Normalverfahren wie unter Kapitel [7.5.2.2.1](#page-163-0) beschrieben ab.

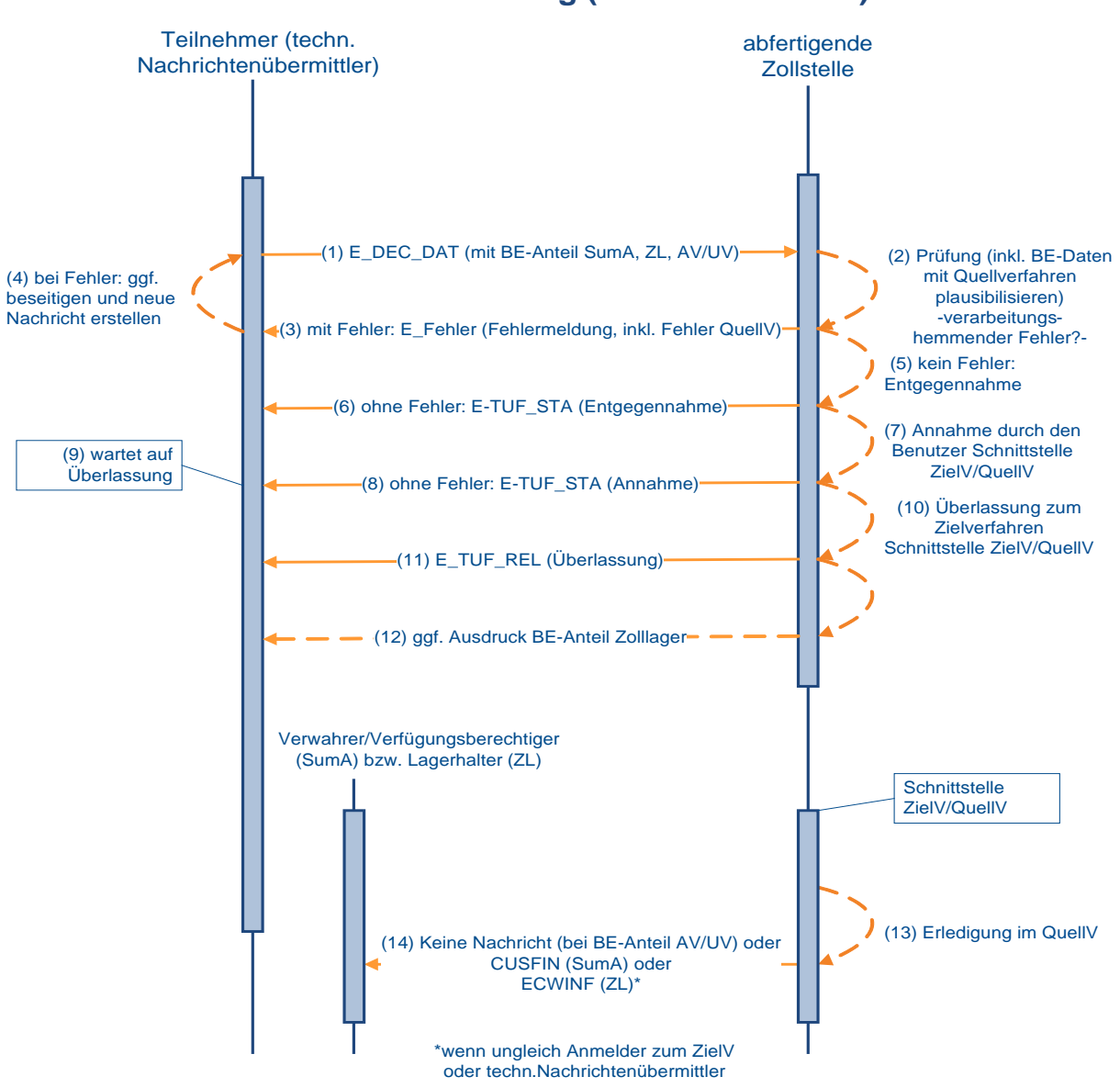

#### **Erledigung SumA / ZL AV/UV mit Versandanmeldung (Normalverfahren)**

#### **7.2.1.2 Vereinfachtes Versandverfahren (Zugelassener Versender)**

Die Plausibilisierung der Beendigungsanteile (BE-Anteile) erfolgt beim Vereinfachten Versandverfahren wie unter Kapitel [7.2.1.1](#page-103-1) beschrieben zum Zeitpunkt der automatisierten Entgegennahme und Registrierung sowie zum Zeitpunkt der automatischen oder manuellen Überlassung zum Zielverfahren. Mit der Überlassung werden auch die referenzierten Positionen in dem/den Quellverfahren (teil-)erledigt und die MRN bei jeder Position hinterlegt. Aus den Quellverfahren werden dann ggf. Erledigungsinformationen entsprechend den Ausführungen in Kapitel [7.2](#page-100-0) generiert und an den Zolllagerhalter oder die Verwahrer der Waren übermittelt.

#### **Hinweis:**

Der Teilnehmer (Zugelassener Versender oder technischer Nachrichtenübermittler) erhält bei Überführung in das Vereinfachte Versandverfahren keine Erledigungsinformation aus dem/den Quellverfahren, da ihm entsprechende Informationen zu dem/den BE-Anteil(en) in der Überlassungsnachricht E\_TUF\_REL zugehen.

In der E\_TUF\_REL wird dem Teilnehmer die Überlassung zum Versandverfahren mitgeteilt, falls die vom Teilnehmer angemeldeten Daten (einschließlich BE-Anteile) bis zur Überlassung vom Benutzer nicht geändert wurden. Wurden durch den Benutzer die Daten mindestens eines BE-Anteils oder die Daten des Versand-Anteils der Versandanmeldung geändert, bekommt der Teilnehmer mit der E\_TUF\_REL den kompletten Inhalt der Versandanmeldung einschließlich der angemeldeten BE-Anteile zuzüglich Benutzervermerken zum Stand der Überlassung der Waren übermittelt.

Die Prüfung der Versandsicherheit und die weitere Verarbeitung der Nachricht läuft im Vereinfachten Verfahren wie unter Kapitel [7.5.2.2.2](#page-165-0) beschrieben ab.

#### <span id="page-106-0"></span>Teilnehmer (techn. Nachrichtenübermittler) (1) E\_DEC\_DAT (mit BE-Anteil SumA, ZL, AV/UV) (2) Prüfung (inkl. BE-Daten mit Quellverfahren plausibilisieren) -verarbeitungshemmender Fehler? abfertigende Zollstelle (3) mit Fehler: E\_Fehler (Fehlermeldung, inkl. Fehler QuellV) (5) kein Fehler: Entgegennahme und Annahme (9) E\_TUF\_REL (Überlassung) (7) wartet auf Überlassung (10) Erledigung im (11) Keine Nachricht (bei BE-Anteil AV/UV) oder QuellV CUSFIN (SumA) oder ECWINF (ZL)\* \*wenn ungleich Anmelder zum ZielV oder technischer Nachrichtenübermittler **Erledigung SumA / ZL AV/UV mit Versandanmeldung (vereinfachtes Verfahren)** (4) bei Fehler: ggf. beseitigen und neue Nachricht erstellen (6) ohne Fehler: E-TUF\_STA (Entgegennahme und Annahme) (8) Manuelle oder automatisierte Überlassung zum Zielverfahren Schnittstelle ZielV/QuellV **Schnittstelle** ZielV/QuellV Verwahrer/Verfügungsberechtiger (SumA) bzw. Lagerhalter (ZL)

#### **7.2.2 Überführung in das Ausfuhrverfahren mit BE-Anteil ZL und AV/UV**

Die BE- Anteile ZL (Zolllager) und AV/UV (aktive Veredelung/Umwandlungsverfahren) sind in der Ausfuhr- oder in der Versandanmeldung (siehe [7.2.1\)](#page-103-0) anzumelden. Die doppelte Erfassung ist zu vermeiden. Eine systemseitige Überprüfung, ob BE- Anteile in beiden Verfahren (Ausfuhr und Versand) gleichzeitig angemeldet werden, findet nicht statt.

#### **Hinweis:**

Die Erledigung der BE- Anteile ZL im Quellverfahren und die damit verbundene Versendung einer Erledigungsinformation Zolllager (ECWINF) an den Teilnehmer erfolgt erst mit Eingang der Ausgangsbestätigung im Zeitpunkt der Versendung der Statusmeldung zum Ausgang (E\_EXT\_STA).

### <span id="page-107-0"></span>**7.2.3 Überführung in ZL, AV oder freien Verkehr mit BE-Anteil**

Die unter Kapitel [7.2](#page-100-0) aufgeführten Nachrichten enthalten, mit Ausnahme der dort aufgeführten Sonderfälle und der Versandanmeldung, Beendigungsanteile (BE-Anteile) für SumA (Summarische Anmeldung), ZL (Zolllager) und AV/UV (aktive Veredelung/Umwandlungsverfahren). Bei der Anmeldung darf aber immer nur ein BE-Anteil mit ggf. mehreren Positionen eines Quellverfahrens angegeben werden. Der BE-Anteil wird positionsbezogen auf die aus dem Quellverfahren in das Zielverfahren zu überführenden Waren referenziert.

#### **Hinweis:**

Die Vorpapierarten AT-AV, AT-UV und AT-ZL und deren Beendigungsanteile sind auch dann anzumelden, wenn die Überführung in das Quellverfahren außerhalb von ATLAS erfolgte, d.h. die Vorpapierarten AT-AV, AT-UV und AT-ZL sind unabhängig davon zu übermitteln, ob das Quellverfahren papiermäßig, in einem anderen IT-Verfahren oder im IT-Verfahren ATLAS abgewickelt wurde. In diesen Fällen ist das Kennzeichen "Zugang in ATLAS" nicht zu setzen.

Der Teilnehmer kann z.B. mit einer Zollanmeldung CFCDEC Waren aus einem Zolllager, der summarischen Anmeldung oder aus der aktiven Veredelung/Umwandlungsverfahren in den freien Verkehr überführen. In einer CFCDEC können 999 BE-Anteile und lediglich eine BE-Anteilsart angemeldet werden. Bei Entgegennahme der Anmeldung werden die Daten des BE-Anteils gegen das Quellverfahren plausibilisiert. Ergeben sich verarbeitungshemmende Fehler, wird die Anmeldung nicht entgegengenommen und der Teilnehmer wird darüber mit der Verarbeitungsmitteilung (CUSREC) informiert. Liegen keine verarbeitungshemmenden Fehler vor, so wird die Anmeldung zum Zielverfahren entgegengenommen und registriert.

Das Zielverfahren übergibt die Registriernummer an das Quellverfahren und die referenzierten Positionen des Quellverfahrens werden als vorläufig erledigt gekennzeichnet.

Der Versuch, diese als vorläufig erledigt gekennzeichneten Positionen des Quellverfahrens nochmals in ein Zielverfahren zu überführen, wird daher mit der Verarbeitungsmitteilung (CUSREC) abgewiesen. Mit der Überlassung der letzten Position zum ZielV werden die referenzierten Positionen in dem Quellverfahren endgültig erledigt und dann ggf. Erledigungsinformationen aus dem Quellverfahren entsprechend den Ausführungen in Kapitel [7.2](#page-100-0) generiert und an den Teilnehmer übermittelt.

Der BE-Anteil kann entweder mit einer Zollanmeldung (CFCDEC, CFCREC, SCWREC, SCWDEC und SCIREC) oder einer Bestätigung einer vorzeitigen Anmeldung (CUSCON) angemeldet werden. Die Daten des Beendigungsanteils werden entsprechend gegen das Quellverfahren plausibilisiert. Ergeben sich keine Unstimmigkeiten, werden die Daten vom Quellverfahren an das Zielverfahren übergeben. Das Zielverfahren übergibt die Registriernummer an das Quellverfahren und die referenzierten Positionen des
#### **Versionsdokumentation Merkblatt für Teilnehmer**

Quellverfahrens werden als vorläufig erledigt gekennzeichnet. Mit der Überlassung der letzten Position zum Zielverfahren werden die referenzierten Positionen in dem Quellverfahren endgültig erledigt und dann ggf. Erledigungsinformationen aus dem Quellverfahren entsprechend den Ausführungen in Kapitel [7.2](#page-100-0) generiert und an den Teilnehmer übermittelt.

Die weiteren Bearbeitungen der Zollanmeldungen werden in den entsprechenden Kapiteln dieses Dokuments dargestellt.

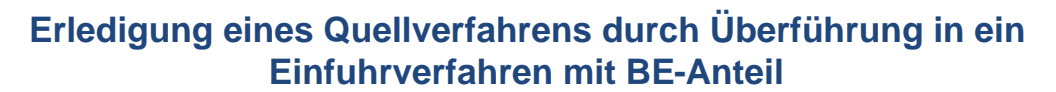

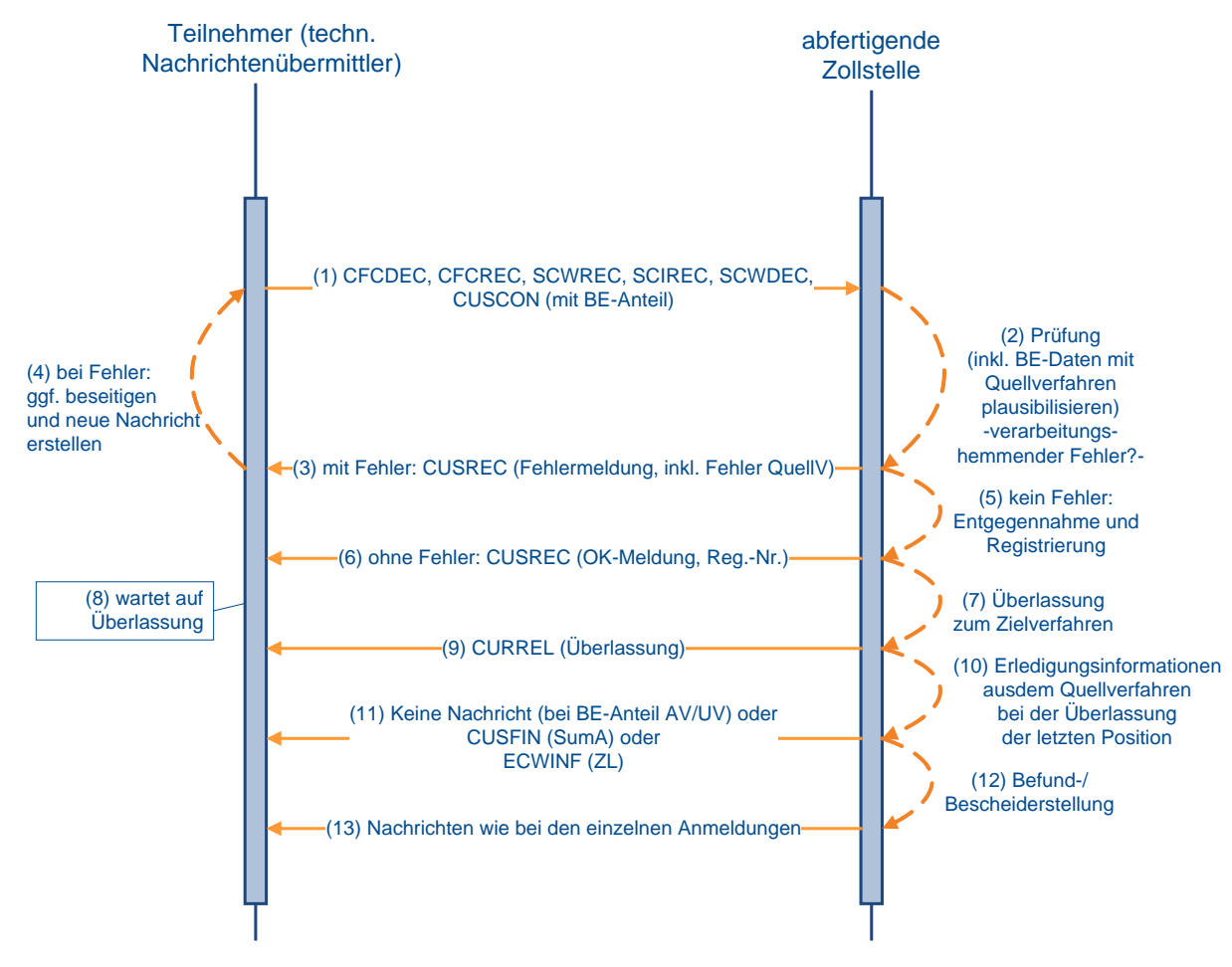

## **7.2.4 Mitteilung über nicht zeitnahe Prüfung des BE-Anteils aufgrund technischer Störungen**

Es kann vorkommen, dass die Schnittstelle zwischen Zielverfahren und Quellverfahren aufgrund technischer Störungen vorübergehend nicht zur Verfügung steht und dadurch der Beendigungsanteil (BE-Anteil) nicht abgeglichen werden kann. In diesem Falle wird die Plausibilisierung des BE-Anteils gegen die Zugänge zeitversetzt nach Überlassung der Waren vorgenommen.

Der Umstand, dass der Abgleich nicht vorgenommen werden konnte, wird dem Anmelder bzw. Anmeldungsübermittler wie folgt mitgeteilt:

• Einfuhrverfahren

Es wird der Fehlertext "Abgleich des BE-Anteils gegen die Zugänge aufgrund technischer Störung nicht erfolgt" in das Feld "Befund" des ÜF-Anteils der Anmeldung zum Zielverfahren eingetragen. In der Nachricht "Befund/Bescheid" als Antwortnachricht auf die Anmeldung zum Zielverfahren wird der Inhalt des Feldes dem Anmelder bzw. dem Anmeldungsübermittler mitgeteilt.

- Versandverfahren
	- o Teilnehmereingabe (Normalverfahren) Eine Mitteilung an den Teilnehmer ist in automatisierter Form nicht vorgesehen und ist auf organisatorischem Wege vorzunehmen.
	- o Teilnehmereingabe (Vereinfachtes Verfahren) Wurde durch den Benutzer im ÜF-Anteil der Anmeldung zum Zielverfahren keine Änderung vorgenommen, so wird das neue Kennzeichen "Abgleich" mit dem Wert "Abgleich nicht erfolgt" mit der Überlassungsnachricht (E\_TUF\_REL) an den Teilnehmer übermittelt. Hat der Benutzer im ÜF-Anteil der Anmeldung zum Zielverfahren Änderungen vorgenommen, wird das Kennzeichen ebenfalls mit der Überlassungsnachricht (E\_TUF\_REL) an den Teilnehmer übermittelt. Es geht jedenfalls im Versand keine zusätzliche Fehlernachricht an den Teilnehmer.

Die Daten werden bei Nichterreichbarkeit des Quellverfahrens Zolllager und aktive Veredelung bei Wiederverfügbarkeit nachträglich an das Quellverfahren übermittelt. Bei Nichterreichbarkeit des Quellverfahrens summarische Anmeldung gibt das System betroffene BE-Anteile zeitnah in der Liste "Fehler bei Erledigung durch NCTS" (Anwendung "Zyklische Auswertungen") aus. Der Benutzer prüft aufgrund dieser Liste die Fehler und erledigt die betroffenen summarischen Anmeldungen manuell.

## <span id="page-109-0"></span>**7.2.5 Überführung in das Normalverfahren FV bzw. ZL**

#### **Onlineabschreibungen von BAFA-Dokumenten**

In Deutschland ausgestellte Einfuhrgenehmigungen und Überwachungsdokumente werden grundsätzlich elektronisch in ATLAS abgeschrieben und die Daten der Abschreibung an das Bundesamt für Wirtschaft und Ausfuhrkontrolle (BAFA) übermittelt.

Der Teilnehmer wird über vorgenommene Abschreibungen mit der EDIFACT-Nachricht "CUSNOA" (Mitteilung über Abschreibung) informiert. Die Nachricht enthält alle Abschreibungen und Rücknahmen von Abschreibungen zu einer Zollanmeldung, die im vergangenen Zeitintervall vermerkt wurden. Eine Ausnahme hierzu bildet die Einzelzollanmeldung-Zolllager (EZA-ZL) an der Abfertigungszollstelle. Bei dieser wird die Nachricht "Mitteilung über Abschreibung" ausschließlich beim überwachenden Hauptzollamt erzeugt und an den Teilnehmer ausgegeben. Das Datum der vorgezogenen außenwirtschaftsrechtlichen Einfuhrabfertigung wird dem Teilnehmer ebenfalls in dieser Nachricht mitgeteilt. Der Zeitpunkt der Erzeugung der EDIFACT-Nachricht CUSNOA ist aus

den einzelnen Schaubildern in den Textziffern [7.2.5.1.1,](#page-110-0) [7.3.1](#page-127-0) und [7.3.2](#page-132-0) ersichtlich und wird dort im Text nicht mehr ausdrücklich erwähnt.

Um auch nach vorgenommener Online-Abschreibung Änderungen an der Abschreibung vornehmen zu können, wird der technische Endzustand bei Anmeldungen, die Onlinedokumente des BAFA enthalten, hinausgezögert, so dass Änderungen an der Abschreibung bis zu einem Jahr nach dem maßgebenden Zeitpunkt der Zollanmeldung (Normalverfahren) bzw. nach erstmaligem Erstellen des Bescheids (vereinfachte Verfahren) möglich sind.

Enthält ein Einfuhrdokument nicht die Nebenbestimmung mit der Verpflichtung zur Abschreibung in ATLAS, da die Abfertigung in einem anderen Mitgliedstaat geplant war, kann der Inhaber eines Einfuhrdokuments dieses dennoch bei einer ATLAS-Zollstelle nutzen.

#### <span id="page-110-1"></span>**7.2.5.1 EZA ohne Beendigungsanteil**

#### <span id="page-110-0"></span>**7.2.5.1.1 EZA-FV ohne Beendigungsanteil**

Der Teilnehmer übermittelt die Einzelzollanmeldung (CFCDEC) an die Zollstelle.

Die Daten werden automatisiert einer Vollständigkeits- und Plausibilitätsprüfung unterzogen.

Fachliche Fehler werden dem Teilnehmer mit der Verarbeitungsmitteilung (CUSREC) mitgeteilt. Nach Beseitigung des Fehlers muss er eine neue Nachricht übersenden.

Wird die Nachricht fehlerfrei verarbeitet, generiert das System eine OK-Meldung (CUSREC), welche die Registriernummer beinhaltet und an den Teilnehmer übermittelt wird. Außerdem werden dem Teilnehmer die Entscheidungen der Zollstelle zur Anmeldung (z.B. Annahme, Anordnung einer Beschau und die Maßnahmen, welche sie durchführen wird) mit der EDIFACT-Nachricht CURREL übermittelt.

Anschließend wird für den Teilnehmer durch die Zollstelle ein Einfuhrabgabenbescheid (CUSTAX) erstellt und übermittelt.

Werden die Einfuhrabgaben bar gezahlt bzw. erfolgt die Leistung der Sicherheit bar, so enthält die übermittelte CURREL kein Kennzeichen bezüglich der Überlassung. Erst nach Bezahlung der Einfuhrabgaben erhält der Teilnehmer nochmals eine CURREL, in der ihm die Überlassung mitgeteilt wird.

Werden die Einfuhrabgaben aufgeschoben, so werden die Waren ggf. bereits vor Erzeugung des Einfuhrabgabenbescheids überlassen und dem Teilnehmer in der CURREL die Überlassung mitgeteilt.

Der Teilnehmer kann auch die CURREL mit der Überlassung erst nach der CUSTAX und zwar nach dem Veranlassen einer nicht überlassungshemmenden Untersuchung übermittelt bekommen. D.h., erfolgt die Überlassung erst nach Erzeugung der CUSTAX, so erhält der Teilnehmer nach der CUSTAX abschließend die Überlassungsmitteilung (CURREL).

Die EDIFACT-Nachricht CUSTAX enthält:

- die Prüfungsergebnisse der Zollstelle,
- die festgesetzten Abgaben- und Sicherheitsbeträge sowie Angaben über die Art der Festsetzung (abschließend/ nicht abschließend),
- die Zahlungsmodalitäten und -fristen.

Wird eine Position der Zollanmeldung durch den Benutzer nicht abschließend festgesetzt, erhält der Teilnehmer zusätzlich zur EDIFACT-Nachricht CUSTAX die EDIFACT-Nachricht NFFTAX mit den Gründen für die nicht abschließende Festsetzung.

#### **Versionsdokumentation Merkblatt für Teilnehmer**

Nach Wegfall der Gründe für die nicht abschließende Festsetzung ohne Änderung der Bemessungsgrundlagen erhält der Teilnehmer für alle Positionen, für die gleichzeitig die Gründe weggefallen sind, von der Zollstelle eine positionsbezogene abschließende Festsetzung ohne Änderung (FINTAX).

Eine EDIFACT-Nachricht FINTAX geht dem Teilnehmer auch in den Fällen zu, in denen eine geleistete Sicherheit freigegeben wird.

In der EDIFACT-Nachricht FINTAX erhält der Teilnehmer dann folgende Informationen zur Sicherheit:

- das ATLAS-Registrierkennzeichen,
- ggf. auch das Sicherheitsregistrierkennzeichen,
- die Mitteilung über den freigegebenen Sicherheitsbetrag (Betragshöhe),
- den Empfänger der freigegebenen baren und/oder unbaren Sicherheit.

Mit der EDIFACT-Nachricht CUSTRA wird dem Teilnehmer mitgeteilt, dass die weitere Bearbeitung einer Zollanmeldung durch die Sachbearbeitung Hauptzollamt (z. B. NEE (Nacherhebung, Erstattung oder Erlass)) erfolgt.

Storniert die Zollstelle einen Einfuhrabgabenbescheid, erhält der Teilnehmer eine Stornomeldung (CUSREV). Diese Meldung enthält den Grund der Stornierung, die neue Registriernummer sowie zahlstellenrelevante Informationen. Für den Stornovorgang wird automatisiert eine neue Registriernummer angelegt. Die bisherige Zollanmeldung wird vom System unter einer neuen Registriernummer angezeigt.

In den folgenden Grafiken wird die Einzelzollanmeldung dargestellt, bei der die Zahlung der Abgaben durch Barzahlung erfolgt oder über ein Aufschubkonto abgewickelt wird. Der Verfahrensablauf gilt entsprechend bei einer Einzelzollanmeldung (EZA), bei der die Zahlung der Abgaben durch Scheck abgewickelt wird oder bei der die Überlassung der Waren vom Untersuchungsergebnis einer veranlassten Probenuntersuchung abhängig ist.

**Versionsdokumentation Merkblatt für Teilnehmer**

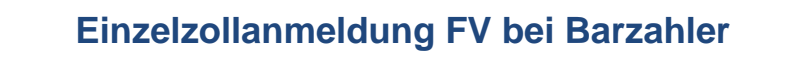

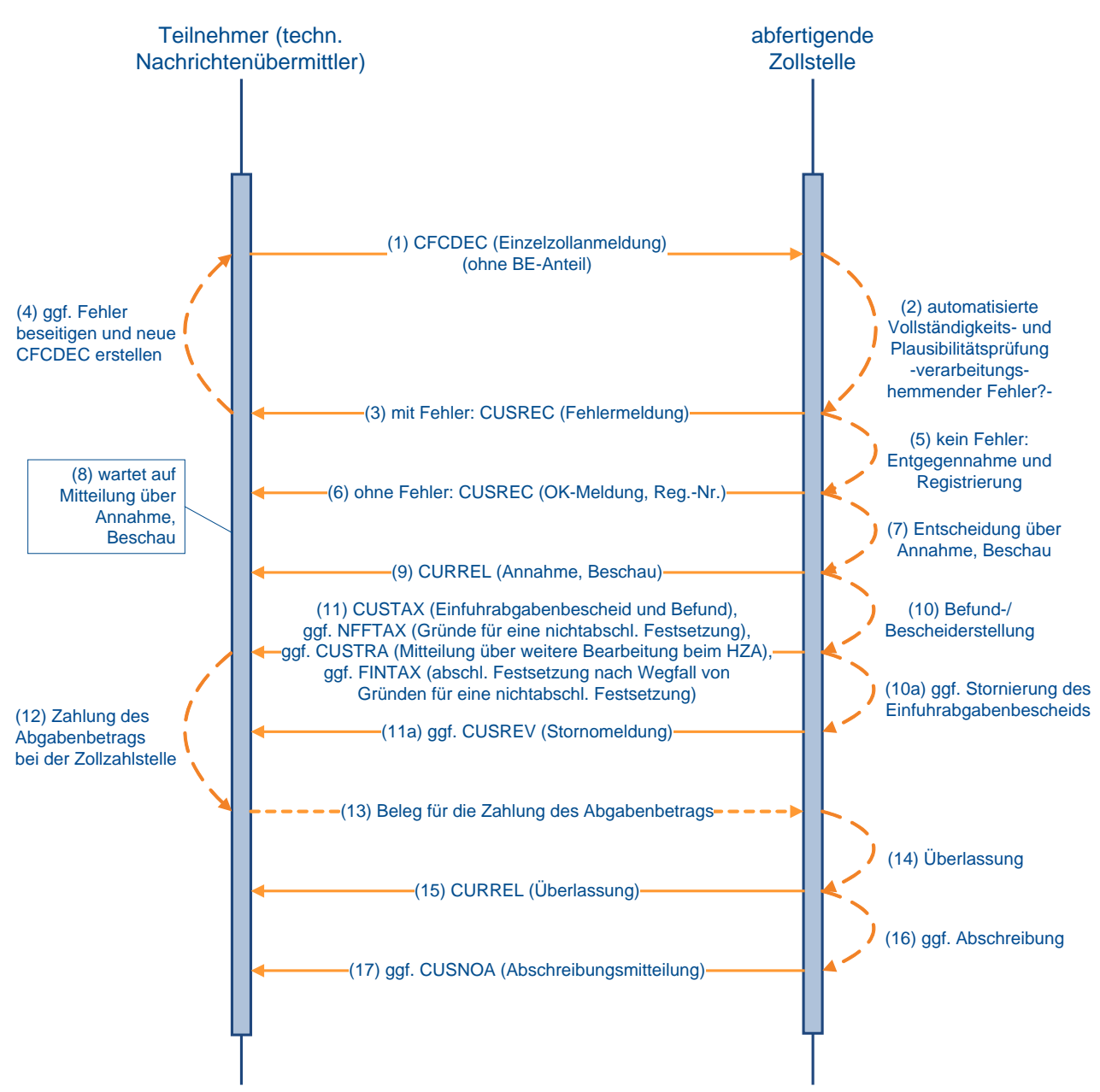

## **Einzelzollanmeldung FV bei Zahlung per Aufschub**

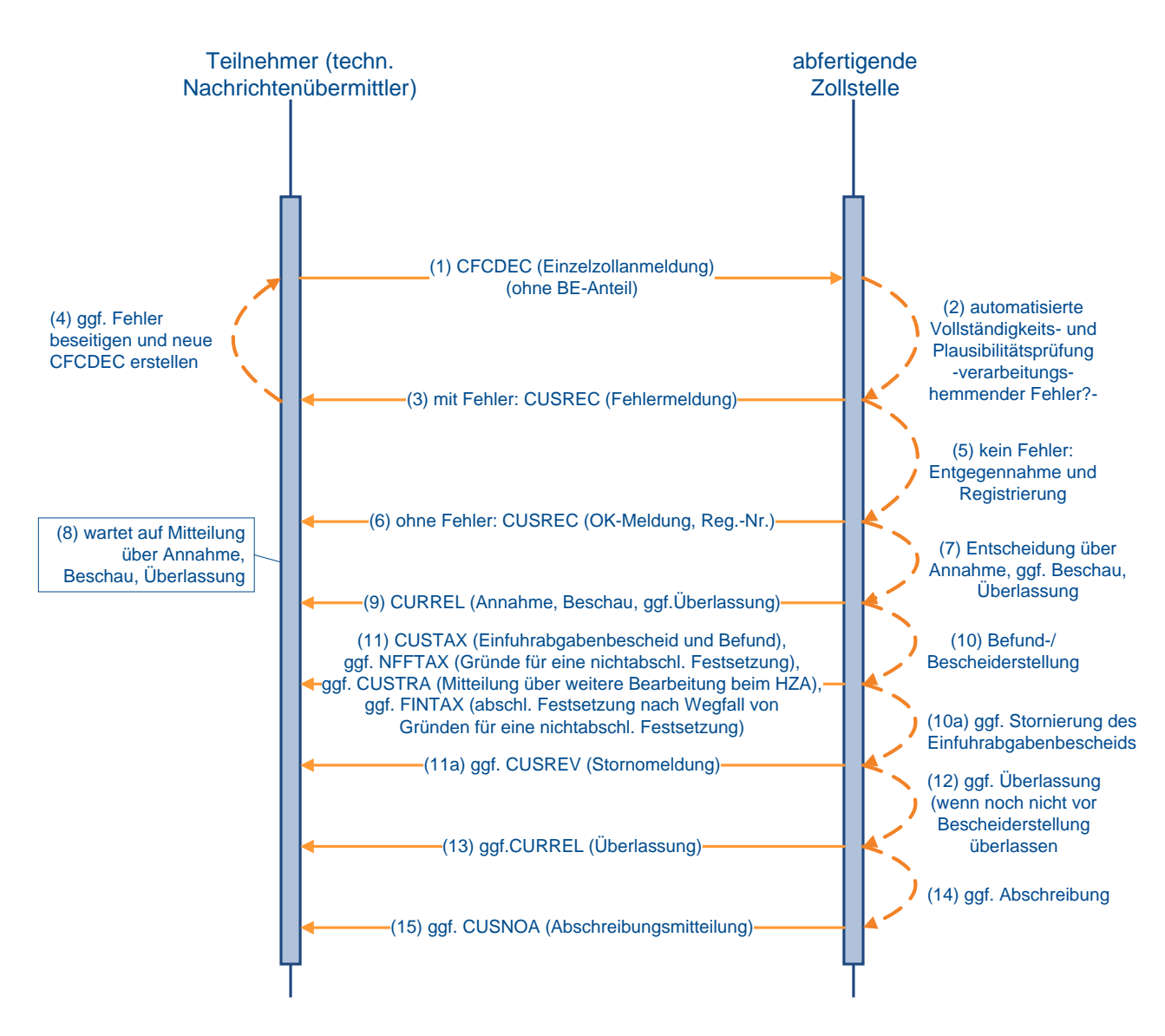

#### **7.2.5.1.2 EZA-ZL ohne Beendigungsanteil**

Der Teilnehmer übermittelt die Einzelzollanmeldung-Zolllager (EZA-ZL) (SCWDEC) an die Zollstelle für die Überführung in das Zolllagerverfahren.

Die Daten werden automatisiert einer Vollständigkeits- und Plausibilitätsprüfung unterzogen.

Fachliche Fehler werden dem Teilnehmer mit der Verarbeitungsmitteilung (CUSREC) mitgeteilt. Nach Beseitigung des Fehlers muss er eine neue EZA-ZL übersenden.

Wird die Nachricht fehlerfrei verarbeitet, generiert das System eine OK-Meldung (CUSREC), welche die Registriernummer beinhaltet und an den Teilnehmer übermittelt wird.

Darüber hinaus erstellt die Zollstelle eine Antwortnachricht (CURREL), in der sie ihre Entscheidungen zur Anmeldung (z.B. Annahme, Anordnung einer Beschau, Überlassung) mitteilt und angibt, welche Maßnahmen sie durchführen wird.

Werden alle Positionen für unwirksam erklärt oder von Amts wegen für ungültig erklärt, erhält der Teilnehmer den Befund (CUSTAX). Eine weitere Behandlung der Zollanmeldung findet dann nicht mehr statt.

Nachdem der Benutzer sämtliche Positionen der Zollanmeldung EZA-ZL erledigt hat (z.B. durch abschließende/nicht abschließende Anerkennung der Bemessungsgrundlagen) und er die EZA-ZL für bescheidfähig erklärt hat, wird an den Teilnehmer ebenfalls der Befund (CUSTAX) übermittelt. Da bei der Überführung in das Zolllagerverfahren keine Einfuhrabgaben erhoben werden, enthält diese Nachricht z.B. Befunddaten oder Angaben über abweichende Festsetzungen, jedoch keinen Einfuhrabgabenbescheid.

Werden die Bemessungsgrundlagen nicht abschließend anerkannt, werden dem Teilnehmer die Gründe für die nicht abschließende Anerkennung mitgeteilt (NFFTAX). Nach abschließender oder nicht abschließender Anerkennung der Bemessungsgrundlagen wird die EZA-ZL an das überwachende Hauptzollamt weitergeleitet.

Parallel zur Nachricht "Befund" (CUSTAX) nach erstmaliger Anerkennung der Bemessungsgrundlagen wird dem Lagerhalter eine Antwortnachricht "Überführungsinformation Zolllager" (SCWINF) übermittelt, wenn

- es sich um ein öffentliches Zolllager Typ I (ehemals Zolllager Typ A) handelt und
- der Lagerhalter personenungleich dem Anmeldungsübermittler ist und
- der Lagerhalter am IT-Verfahren ATLAS teilnimmt.

Die Nachricht wird stets einmalig zum Zeitpunkt der Befunderstellung durch die Abfertigungsstelle erzeugt und informiert den Lagerhalter eines öffentlichen Zolllagers Typ I (ehemals Zolllager Typ A) über Waren, die von dritten Personen in das ihm bewilligte Zolllager eingelagert wurden.

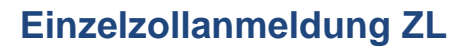

<span id="page-115-0"></span>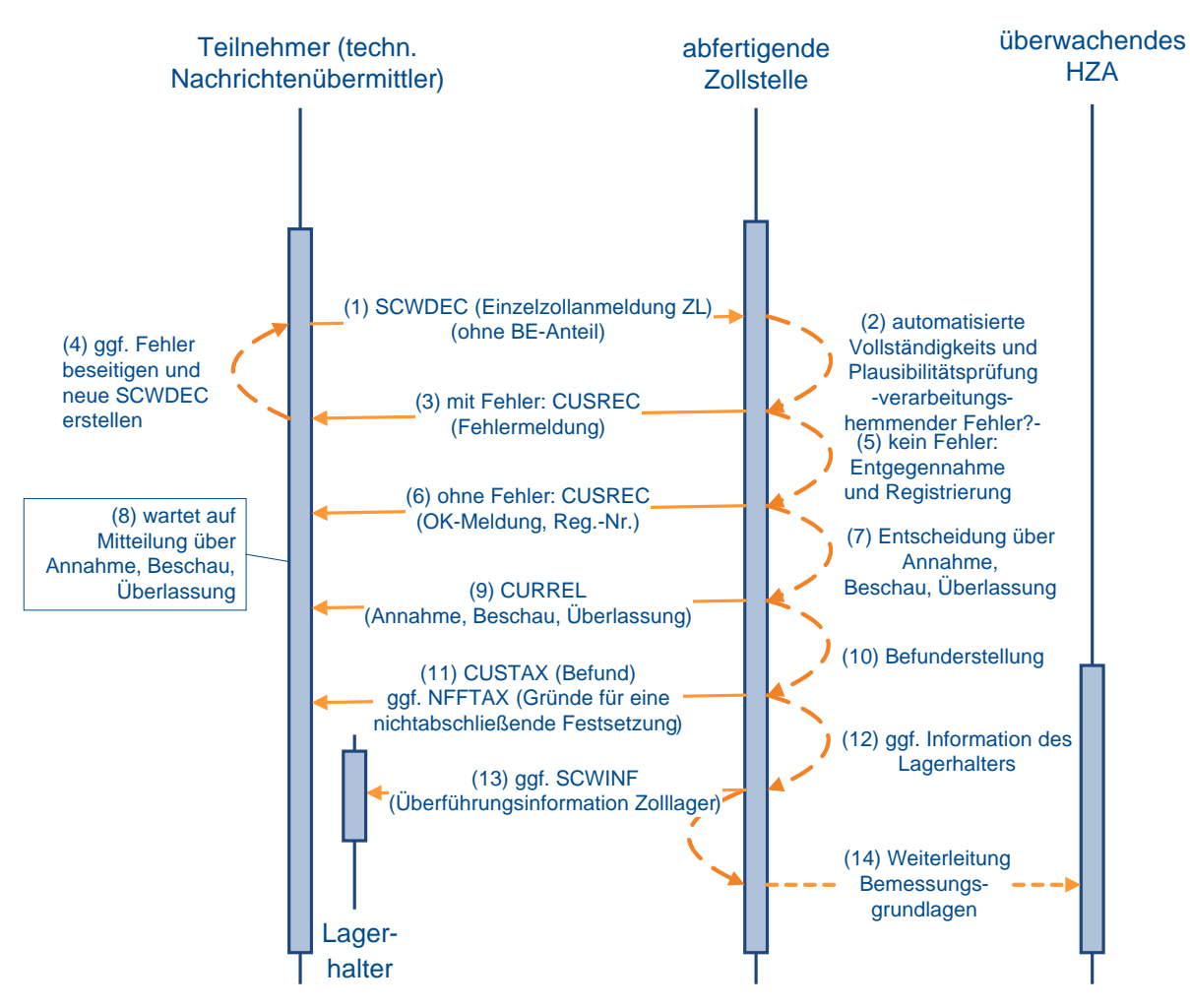

#### **Versionsdokumentation Merkblatt für Teilnehmer**

### **7.2.5.2 EZA mit BE-Anteil**

Die Verarbeitung der Nachricht bezüglich der Plausibilisierung zwischen dem Zielverfahren und dem Quellverfahren läuft wie unter Kapitel [7.2.3](#page-107-0) und die weitere Verarbeitung der Zollanmeldung wie unter [7.2.5.1.1](#page-110-0) ff. beschrieben ab.

#### **Hinweis:**

Bei allen Zollstellen (Grenz-, Flughafen- oder Binnenzollstellen) sind grundsätzlich alle Vorpapierarten zulässig.

#### **Ausnahmen:**

Im Falle einer Einzelzollanmeldung als Zollanmeldung vor Gestellung (ZvG) sind die Angaben PUEB, POST oder GB nicht zulässig.

## **7.2.6 Überführung in das Vereinfachte Verfahren FV, ZL oder AV**

Die Beschreibung einer Anschreibungsmitteilung steht unter Kapitel [7.2.6.2](#page-117-0) zur Verfügung.

#### <span id="page-116-0"></span>**7.2.6.1 Verfahrensablauf bei einer vereinfachten Zollanmeldung ohne BE-Anteil**

Der Teilnehmer übermittelt die vereinfachte Zollanmeldung an die Zollstelle:

- Für die Überführung in den zollrechtlich freien Verkehr übermittelt der Teilnehmer die vZA-FV (CFCREC) an die Abfertigungszollstelle.
- Für die Überführung in das Zolllagerverfahren übermittelt der Teilnehmer die Daten einer vZA-ZL (SCWREC) an die Abfertigungszollstelle.
- Für die Überführung von Waren in die aktive Veredelung übermittelt der Teilnehmer die Daten einer vZA-AV/UV (SCIREC) an die Abfertigungszollstelle.

Wird bei der Überprüfung ein verarbeitungshemmender Fehler festgestellt, wird dies dem Teilnehmer in der Verarbeitungsmitteilung (CUSREC) mitgeteilt. Liegt kein verarbeitungshemmender Fehler vor, wird die Anmeldung entgegengenommen und registriert. Dem Teilnehmer wird die ordnungsgemäße Verarbeitung mit der Verarbeitungsmitteilung (CUSREC) mitgeteilt.

Der Teilnehmer erhält auf jeden Fall eine Nachricht CURREL, da ihm die Annahme und Überlassung mitgeteilt werden muss. Der Benutzer kann bereits bei Überlassung der ersten Position die Erstellung einer CURREL anstoßen. Mit Überlassung der letzten Position zum Zielverfahren erfolgt die Erledigung im Quellverfahren und zu diesem Zeitpunkt werden ggf. Erledigungsinformationen aus den Quellverfahren entsprechend den Ausführungen in Kapitel [7.2](#page-100-0) generiert und an den Teilnehmer übermittelt.

Im Anschluss an die Verarbeitungsmitteilung (CUSREC) wird die EDIFACT-Nachricht CURREL erstellt, in der die Zollstelle Entscheidungen zur Anmeldung (z.B. Annahme) mitteilt bzw. angibt, welche anderen Maßnahmen sie durchführen wird (z.B. Beschau). Nach abschließender Bearbeitung der vereinfachten Zollanmeldung durch die Abfertigungszollstelle werden die Prüfungsfeststellungen und Erledigungsvermerke dem Teilnehmer mit der EDIFACT-Nachricht CUSTAX mitgeteilt.

Dabei ist zu beachten, dass die EDIFACT-Nachricht CURREL keine Überlassungsmitteilung enthalten muss. Wird beispielsweise die vereinfachte Zollanmeldung angenommen und nicht gleichzeitig überlassen (z.B. weil eine Beschau angeordnet wird), enthält die EDIFACT-Nachricht CURREL kein Kennzeichen bezüglich der Überlassung.

Der Teilnehmer sollte sich stets auf die Auswertung der EDIFACT-Nachricht CUSTAX stützen. Hier muss zur weiteren Bearbeitung des Vorgangs (EGZ) im Feld "Kennzeichen Erledigung (Position)" die Übermittlung zur Abrechnungszollstelle (HZA) angegeben sein.

#### **Hinweis:**

Wenn die Bemessungsgrundlagen nicht abschließend festgesetzt werden, wird keine EDIFACT-Nachricht "NFFTAX", in der die Gründe für die nicht abschließende Anerkennung enthalten sind, an den Teilnehmer übermittelt. Die Übermittlung erfolgt zum Zeitpunkt der Erledigung der ergänzenden Zollanmeldung oder des Auszugs aus dem Verzeichnis der Lagerbestände - Zugänge -, wenn die Gründe zu diesem Zeitpunkt nicht entfallen sind (vgl. Kapitel [7.3.1\)](#page-127-0).

<span id="page-117-0"></span>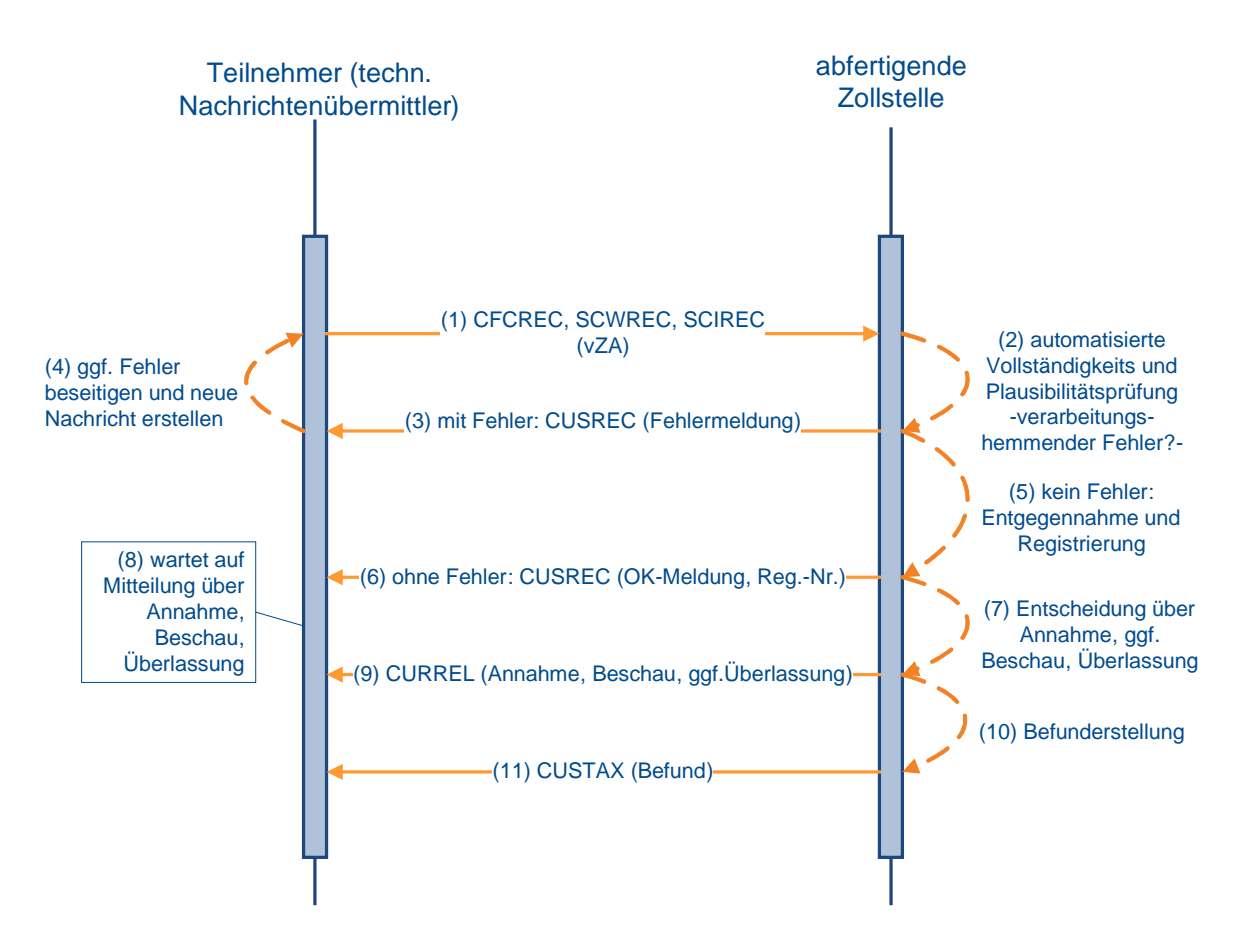

## **Vereinfachte Zollanmeldung FV/ ZL/ AV ohne BE-Anteil**

#### **7.2.6.2 Verfahrensablauf bei einer vereinfachten Zollanmeldung bzw. Anschreibungsmitteilung mit BE-Anteil**

Der Verfahrensablauf bei einer vereinfachten Zollanmeldung ist in Kapitel [7.2.6.1](#page-116-0) beschrieben.

Die Prüfung und Erledigung der Beendigungsanteile (BE-Anteile) erfolgt zu den unter Kapitel [7.2](#page-100-0) beschriebenen Zeitpunkten und bewirkt die Generierung der dort erwähnten Nachrichten. Die Quellverfahren werden wie in den Grafiken zu dem Kapitel [7.2.3](#page-107-0) dargestellt erledigt.

Die detaillierte Beschreibung der EDIFACT-Nachricht CURREL steht unter Kapitel [7.2.6.1](#page-116-0) zur Verfügung.

Im Rahmen der Überlassung der Waren gibt es, abhängig von der Bewilligung des Anschreibeverfahrens, folgende Varianten:

- 1. Überlassung der Waren nach Übermittlung der Anschreibungsmitteilung (Zoll) (AZ) und Entscheidung der Zollstelle: Die Zollstelle trifft ihre Entscheidung und kann diese manuell mit der EDIFACT-Nachricht CURREL dem Teilnehmer mitteilen. Die EDIFACT-Nachricht CUSTAX wird in jedem Fall automatisch übermittelt.
- 2. Überlassung der Waren nach Übermittlung der AZ und Ablauf einer Frist: Die Zollstelle kann innerhalb der festgelegten Frist Entscheidungen zur AZ treffen und kann diese dem Teilnehmer mit der EDIFACT-Nachricht CURREL (manuell) mitteilen. Der Teilnehmer erhält von der Zollstelle in jedem Fall einen Befund (CUSTAX).
- 3. Überlassung der Waren mit Anschreibung in den betrieblichen Unterlagen vor Übermittlung der AZ: Die Waren sind überlassen und die Zollstelle trifft keine Entscheidung über die mit der

AZ angemeldeten Waren. Daher wird bei diesem Typ der AZ weder eine CURREL noch eine CUSTAX an den Teilnehmer übermittelt.

Im Falle einer ausländischen Abrechnungs-/Überwachungszollstelle erhält der Teilnehmer eine Befund-CUSTAX.

Falls die "Überlassung mit Wirkung der Anschreibung" ausgesetzt wurde, gelten die Regeln für alle in der Bewilligung genannten Waren analog der "Überlassung der Waren nach Übermittlung der AZ und Ablauf einer Frist" (Nr. 2).

Auch im Fall einer expliziten Entscheidung durch den Benutzer kann diese dem Teilnehmer mit der EDIFACT-Nachricht CURREL mitgeteilt werden (siehe unter 1.).

In diesen beiden Fällen wird auch bei einer AZ vom Typ Nr. 3 ("Überlassung mit Wirkung der Anschreibung") automatisiert eine CUSTAX übermittelt.

Die Verarbeitung bei der Abrechnungszollstelle läuft wie unter Kapitel [7.3.1f](#page-127-0)f. beschrieben ab.

#### **Hinweis zu Anschreibungsmitteilungen bei "Überlassung der Waren nach Übermittlung der AZ und Ablauf einer Frist":**

Eine Übermittlung der Anschreibungsmitteilungen an die Zollstelle ist stets möglich. Die Frist, die für die Überlassung der Waren gesetzt ist, läuft jedoch nur innerhalb der Öffnungszeiten dieser Zollstelle.

Ist die Anschreibungsmitteilung außerhalb der Öffnungszeit übermittelt worden, beginnt die Überlassungsfrist erst mit dem darauffolgenden Beginn der Öffnungszeit zu laufen.

Ist die Anschreibungsmitteilung innerhalb der Öffnungszeit übermittelt worden, aber vor Ablauf der Überlassungsfrist das Ende der Öffnungszeit erreicht, läuft die verbleibende Zeit der Überlassungsfrist erst mit dem darauffolgenden Beginn der Öffnungszeit weiter ab.

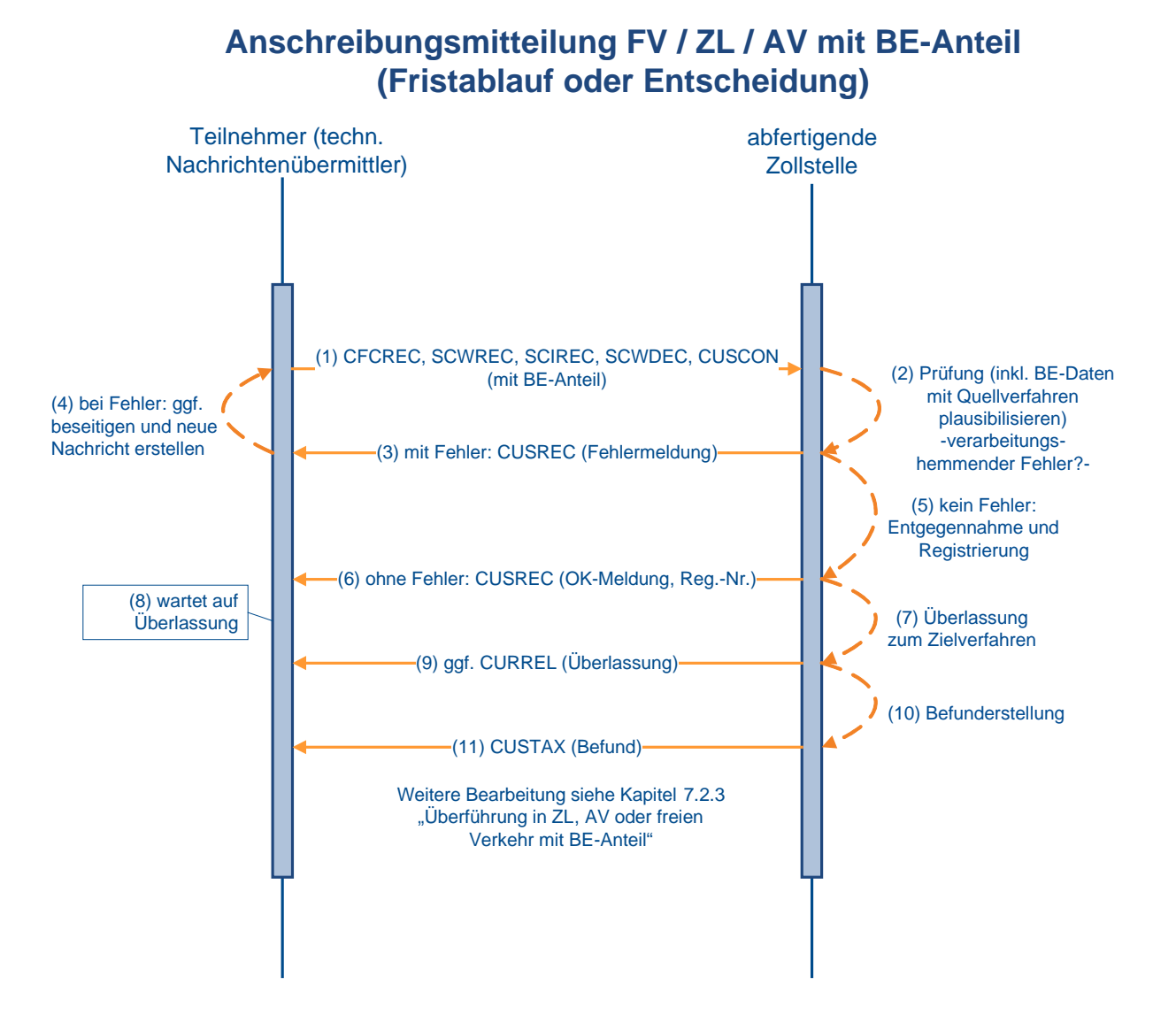

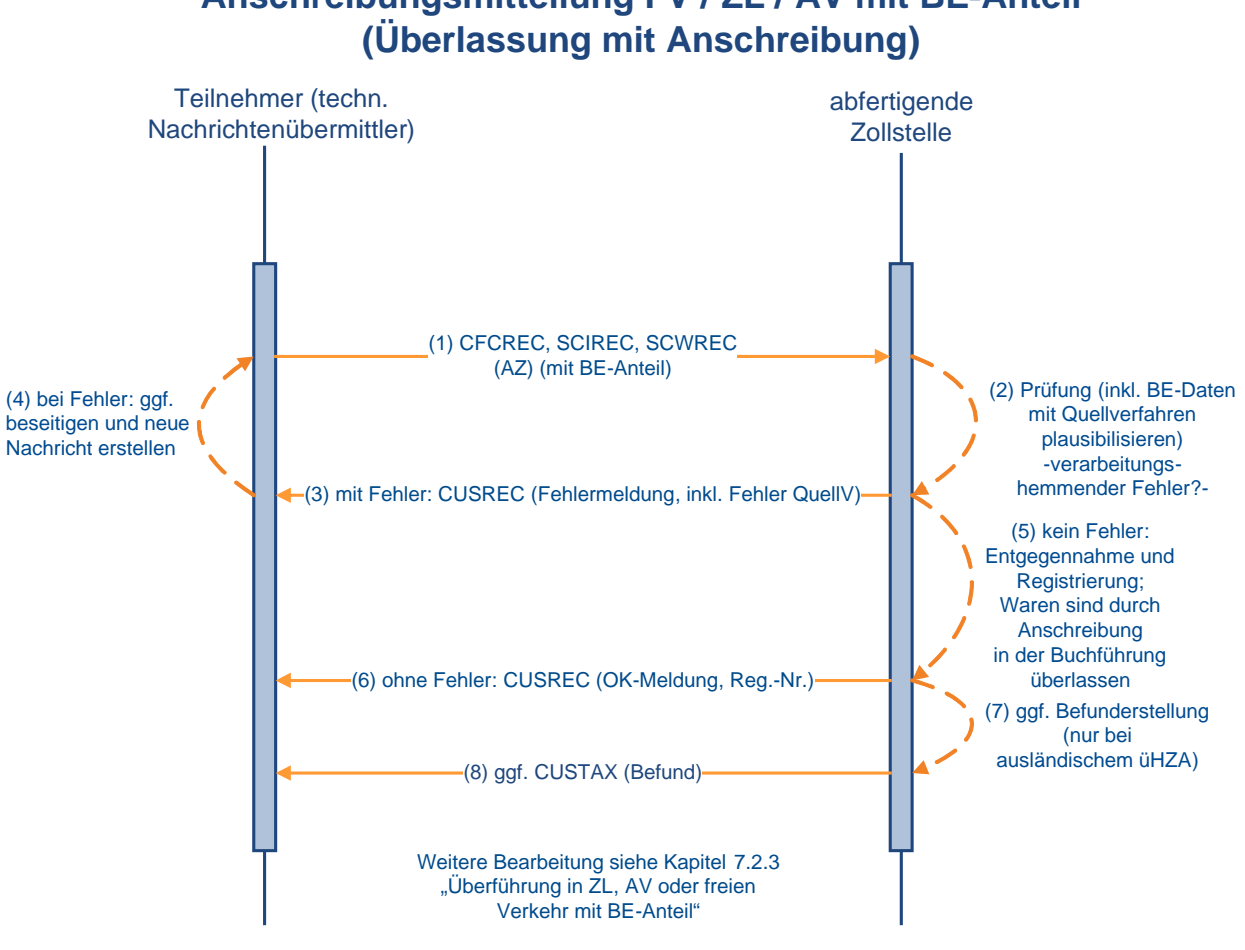

# **Anschreibungsmitteilung FV / ZL / AV mit BE-Anteil**

## **7.2.7 Zollanmeldung vor Gestellung (FV, ZL, AV)**

Als vorzeitige Zollanmeldungen zur Überführung in den freien Verkehr und das Zolllagerverfahren sind folgende Arten zulässig:

- Zollanmeldung vor Gestellung als Einzelzollanmeldung (EZA)
- Zollanmeldung vor Gestellung als vereinfachte Zollanmeldung (vZA)

Für die Überführung in die aktive Veredelung ist als vorzeitige Zollanmeldung zulässig:

• Zollanmeldung vor Gestellung als vereinfachte Zollanmeldung (vZA)

Bis zur rechtswirksamen Gestellungsbestätigung (d.h. vor der Registrierung) können Zollanmeldungen vor Gestellung (ZvG) auch von einer anderen Zollstelle der gleichen Dienststellengruppe übernommen werden, wenn dort die Ware gestellt wird. Hierzu werden regionale Zollstellengruppen eingerichtet. Die ZvG wird von der übernehmenden Zollstelle registriert und der Teilnehmer erhält von dieser Zollstelle die Antwortnachrichten. Dadurch ergibt sich, dass ein Teilnehmer, der eine ZvG an die Dienststelle "A" gesendet hat, eine Antwortnachricht über die Weiterverarbeitung (z.B. CUSTAX) von einer Dienststelle "B" bekommen kann.

Eine ZvG der Art Anschreibungsmitteilung (Zoll) ist nicht zulässig.

### <span id="page-121-0"></span>**7.2.7.1 ZvG ohne BE-Anteil**

Die Zollanmeldung vor Gestellung (ZvG) wird durch das System geprüft. Verarbeitungshemmende Fehler werden dem Teilnehmer mit der Verarbeitungsmitteilung (CUSREC) mitgeteilt. Nach Beseitigung des Fehlers muss er eine neue Nachricht übersenden.

Wird die Nachricht fehlerfrei verarbeitet, generiert das System eine OK-Meldung (CUSREC), welche die Arbeitsnummer beinhaltet und an den Teilnehmer übermittelt wird.

Im Rahmen der Registrierung durch den Benutzer kann die Vorpapierart und ggf. Vorpapiernummer geändert werden (Hinweis unter [7.2.5.2](#page-115-0) bitte beachten).

Der Benutzer kann vorab Entscheidungen zur ZvG treffen, die dem Teilnehmer nicht mitgeteilt werden. Der Teilnehmer erhält lediglich eine EDIFACT-Nachricht CURREL mit den Gestellungsmodalitäten und dem Kennzeichen, ob die Anmeldung zurückgegeben wurde.

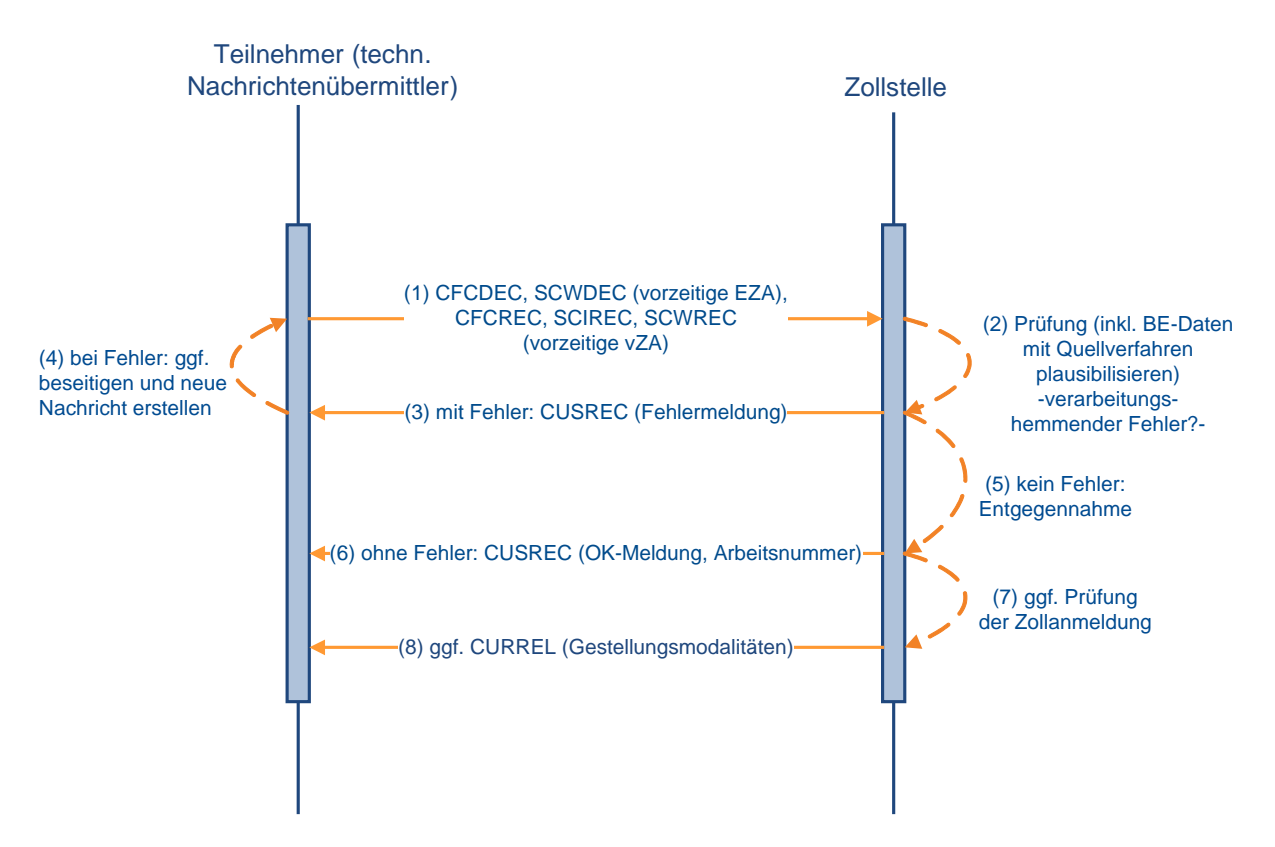

## **ZvG ohne BE-Anteil**

#### **Versionsdokumentation Merkblatt für Teilnehmer**

### **7.2.7.2 ZvG mit BE-Anteil**

Der Teilnehmer übermittelt die Zollanmeldung vor Gestellung (ZvG) mit einem Beendigungsanteil (BE-Anteil) (vgl. [7.2.3\)](#page-107-0).

Führt die Prüfung zu keinem verarbeitungshemmenden Fehler, wird die ZvG entgegengenommen und der Teilnehmer erhält eine Arbeitsnummer. Der Teilnehmer bekommt dies in der Verarbeitungsmitteilung (CUSREC) mitgeteilt.

Der weitere Verfahrensablauf entspricht den Ausführungen im Kapitel [7.2.7.1.](#page-121-0)

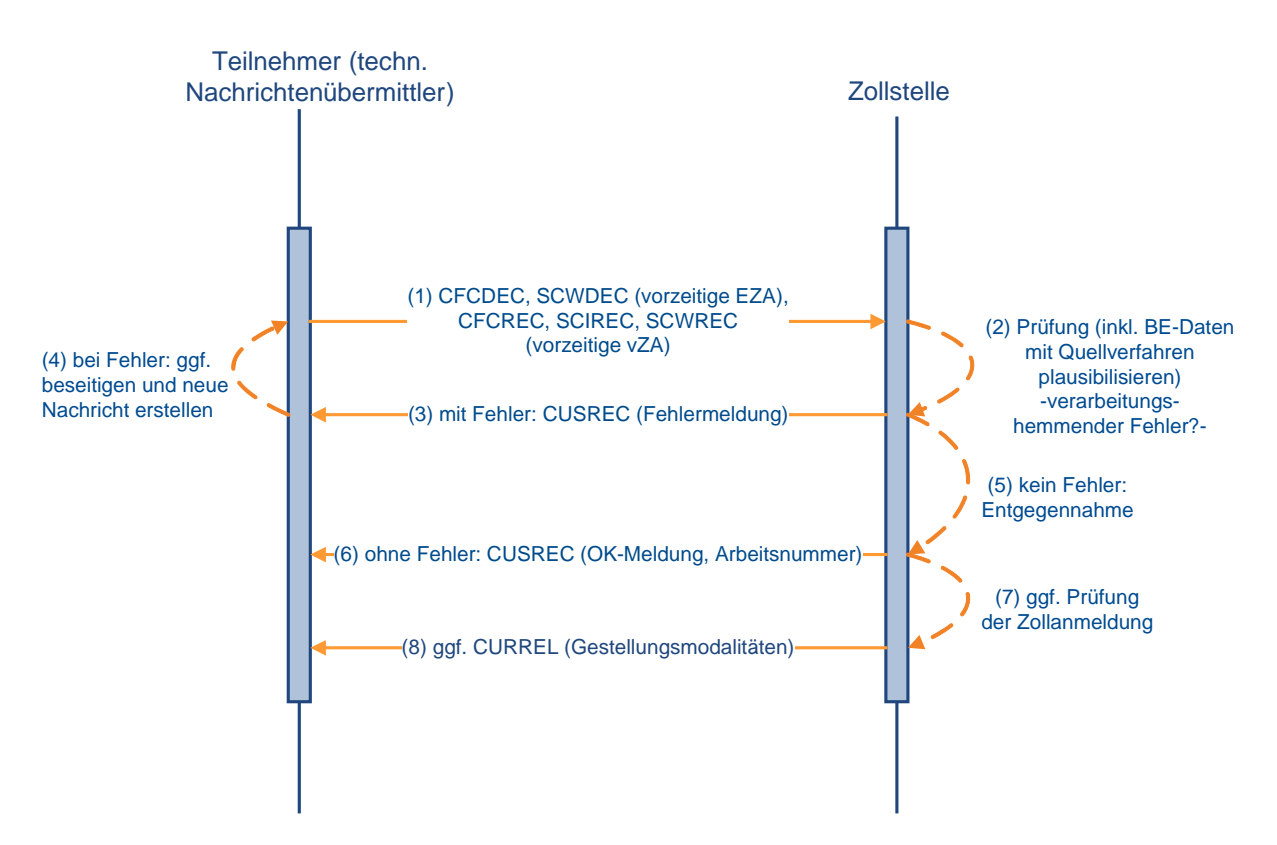

## **ZvG mit BE-Anteil**

## **7.2.8 Verfahrensablauf bei ZvG-Bestätigung**

#### **7.2.8.1 Benutzerbestätigung**

Werden Waren, für die bereits eine Zollanmeldung vor Gestellung (ZvG) vorliegt, an der Zollstelle gestellt, vermerkt der Benutzer dies in der ZvG. Die ZvG wird mit der anschließenden Registrierung rechtswirksam.

Falls die mit der ZvG übermittelten Angaben für die gestellte Ware unzutreffend sind (z.B. in Bezug auf Menge oder Beschaffenheit), muss der Teilnehmer eine neue Zollanmeldung übermitteln.

Nicht registrierte ZvG werden nach Ablauf von 30 Tagen nach Eingang im System gelöscht.

#### **Hinweis:**

Im Falle einer Einzelzollanmeldung oder vereinfachten Zollanmeldung als ZvG sind die Angaben PUEB, POST oder GB nicht zulässig.

#### <span id="page-123-1"></span>**7.2.8.2 Teilnehmerbestätigung**

#### <span id="page-123-0"></span>**7.2.8.2.1 Bestätigung einer ZvG mittels einer CUSCON ohne BE-Anteil**

Der Teilnehmer übermittelt die Nachricht "Bestätigung einer vorzeitigen Anmeldung" (CUSCON) ohne Beendigungsanteil (BE-Anteil) zu einer im System vorliegenden Zollanmeldung vor Gestellung (ZvG) ohne/mit BE-Anteil. Die Registriernummer der Anmeldung zum Zielverfahren wird vom System gezogen und ggf. im BE-Anteil vermerkt. Falls ein BE-Anteil vorliegt, wird dieser an die Zollstelle übermittelt und dort werden für jede Position des BE-Anteils die Prüfungen gegen das referenzierte Vorpapier durchgeführt. Führt keine der Prüfungen des BE-Anteils zu einem verarbeitungshemmenden Fehler, dann wird eine OK-Meldung über die Schnittstellen an die Zollstelle für die Überführung in das Zielverfahren übermittelt. Die Anmeldung zum Zielverfahren kann aus Sicht des BE-Anteils registriert werden.

Wird im Verarbeitungsergebnis aus dem Quellverfahren ein verarbeitungshemmender Fehler an das Zielverfahren gemeldet, so wird die Nachricht "Bestätigung einer vorzeitigen Anmeldung" nicht verarbeitet, sondern mit einer Fehlermeldung abgebrochen. Es ist - für die Prüfung gegen das Quellverfahren - unrelevant, ob der BE-Anteil in der ZvG oder der CUSCON übermittelt wurde (siehe Kapitel [7.2.3\)](#page-107-0).

Nach ordnungsgemäßer Verarbeitung der CUSCON wird die Vorabentscheidung der Zollstelle (z.B. Überlassung oder Beschauanordnung) dem Teilnehmer mit der CURREL automatisch, d.h. ohne zusätzlichen Eingriff der Zollstelle übermittelt.

Bei der Übermittlung der Nachrichten an den Teilnehmer zur Registrierung, Annahme und Überlassung des Bescheides usw. ist folgendes zu beachten:

Wurde die CUSCON von einem Gestellungsbestätiger (Anmelder oder Vertreter; somit nicht durch einen technischen Nachrichtenübermittler) übermittelt, so sind alle Nachrichten an den Gestellungsbestätiger (Anmelder oder Vertreter) der CUSCON zu übermitteln.

Wurde die CUSCON von einem technischen Nachrichtenübermittler übermittelt und weicht dieser von dem Nachrichtenübermittler der ZvG ab, so wird die CUSREC an den technischen Nachrichtenübermittler der CUSCON und die CURREL an den technischen Nachrichtenübermittler der CUSCON und an den Nachrichtenübermittler der ZvG übermittelt. Die weiteren Nachrichten werden an den Nachrichtenübermittler der ZvG übermittelt.

Wurde die CUSCON von einem technischen Nachrichtenübermittler übermittelt und weicht dieser nicht von dem Nachrichtenübermittler der ZvG ab, werden alle Nachrichten an den technischen Nachrichtenübermittler der ZvG bzw. CUSCON übermittelt.

# **Versionsdokumentation Merkblatt für Teilnehmer**

Die weitere Bearbeitung (Befunderstellung durch ZA, CUSTAX, NFFTAX etc.) entsprechen den Ausführungen in dem Kapitel [7.2.5.1.](#page-110-1)

Die Darstellung der Nachrichten bzgl. BE-Anteil/Nachrichten aus dem Quellverfahren entsprechen den Ausführungen im Kapitel [7.2.3.](#page-107-0)

Die Verfahrensabläufe nach der Registrierung laufen wie in dem Kapitel [7.2.5.1](#page-110-1) beschrieben ab. Die Grafiken stehen in den o.a. Kapiteln zur Verfügung.

## **Bestätigung einer ZvG ohne BE-Anteil durch einen Gestellungsbestätiger (Anmelder/Vertreter)**

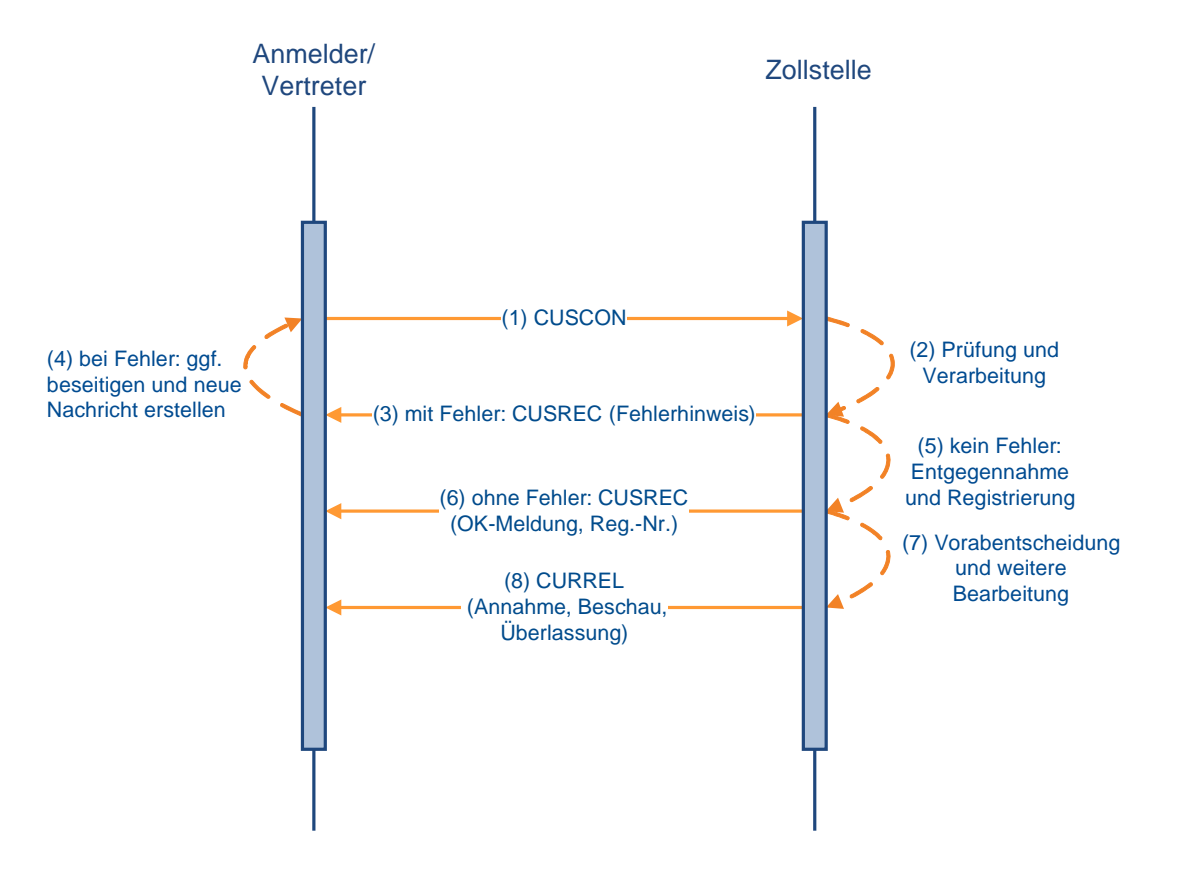

## **Bestätigung einer ZvG ohne BE – Anteil (techn. Nachrichtenübermittler entspricht nicht dem Nachrichtenübermittler der ZvG)**

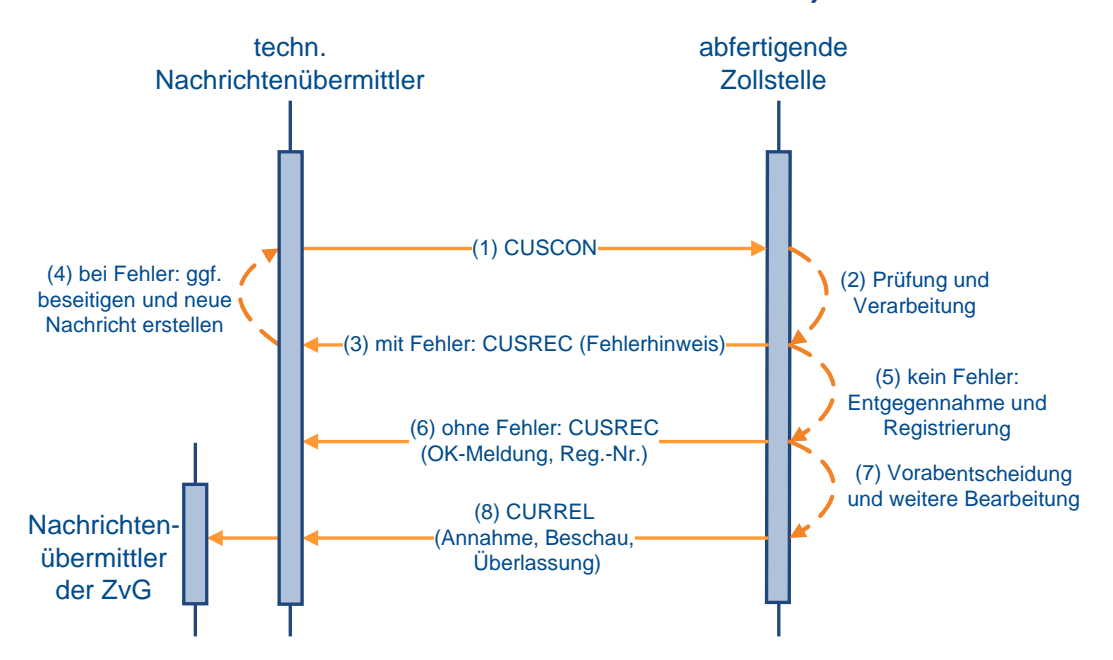

**Bestätigung einer ZvG ohne BE – Anteil (techn. Nachrichtenübermittler entspricht dem Nachrichtenübermittler der ZvG)**

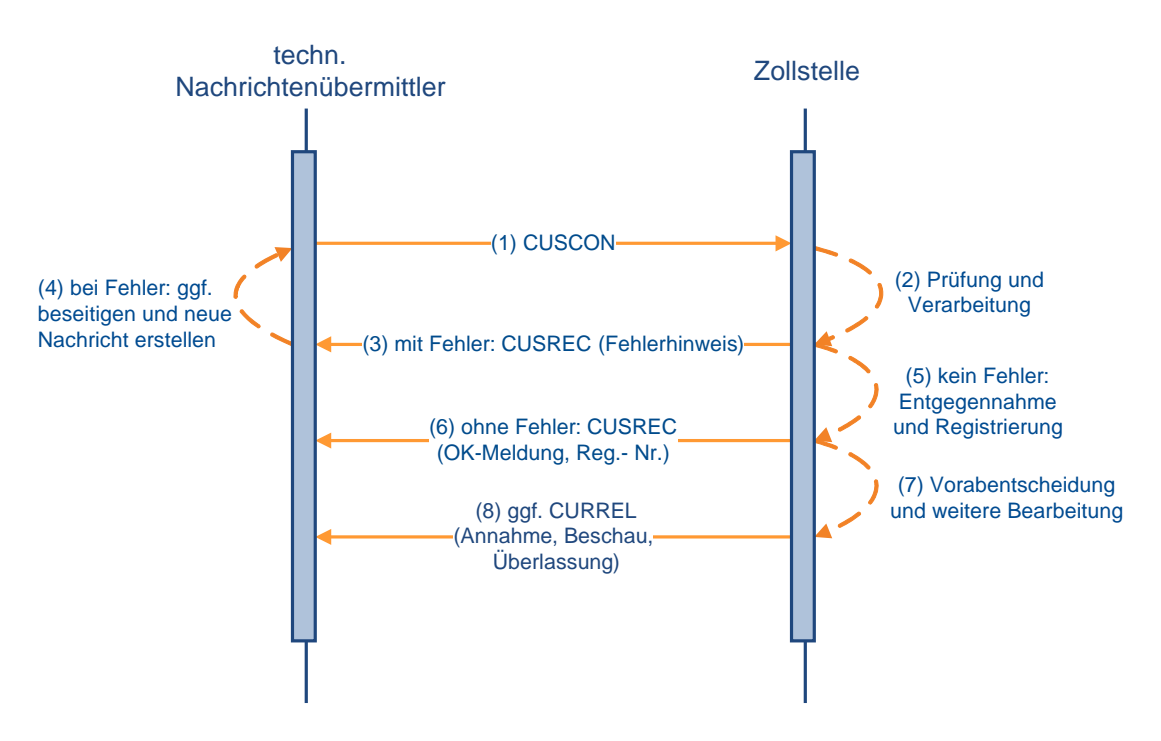

## **7.2.8.2.2 Bestätigung einer ZvG mittels einer CUSCON mit BE-Anteil**

Die Verfahrensabläufe laufen wie in den Kapiteln [7.2.8.2.1](#page-123-0) beschrieben ab.

Alle ggf. vorhandenen Daten des Beendigungsanteils von der Zollanmeldung vor Gestellung (ZvG) werden durch die ggf. vorhandenen Daten des Beendigungsanteils der CUSCON überschrieben.

Die weitere Verarbeitung nach Bestätigung der ZvG läuft wie unter Kapitel [7.2.5.2](#page-115-0) bzw. [7.2.3](#page-107-0) beschrieben ab. Die Grafiken stehen in den o.a. Kapiteln zur Verfügung.

Bei verschiedenen Nachrichtenübermittlern erhält der Datenübermittler die Nachrichten analog zu den in den Kapiteln [7.2.8.2](#page-123-1) dargestellten Nachrichtenabläufen.

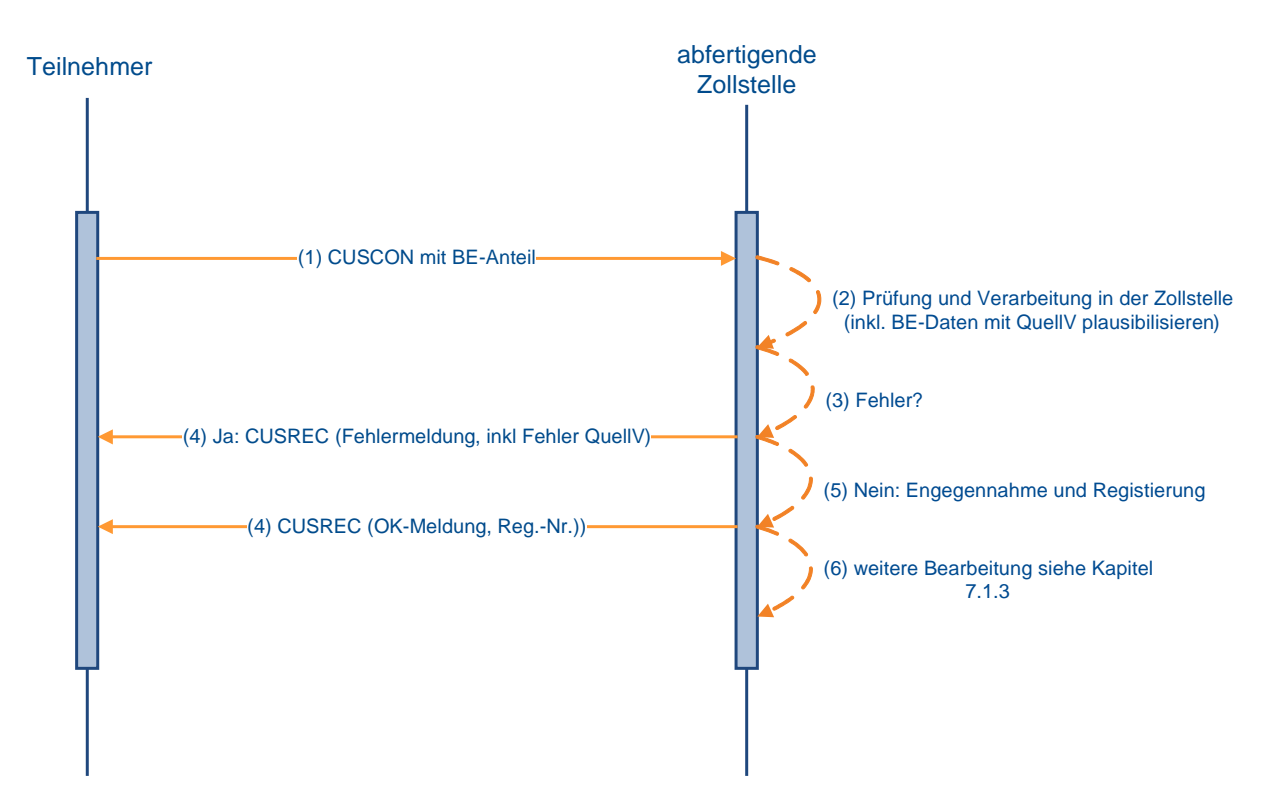

### **Bestätigung einer ZvG mit BE-Anteil**

## **7.3 Ergänzende Zollanmeldungen und Bestandsaufzeichnungen**

## <span id="page-127-0"></span>**7.3.1 Ergänzende Zollanmeldung (FV, ZL, AV)**

Nachdem der Teilnehmer zu der vZA (vereinfachten Zollanmeldung) oder der AZ (Anschreibungsmitteilung (Zoll)) den Befund mit der Erledigungsmitteilung erhalten hat und die vZA/AZ-Daten bei der Abrechnungszollstelle vorliegen, übermittelt er die **EGZ-FV**  (ergänzende Zollanmeldung-freier Verkehr)**(CFCPED)** und die **EGZ-AV/UV** (ergänzende Zollanmeldung-aktive Veredelung/Umwandlungsverfahren)**(SCIPED)** an die Abrechnungszollstelle. Nach Ablauf des Abrechungszeitraums übermittelt der Teilnehmer spätestens zum Abgabetermin die **BA** (Auszug aus dem Verzeichnis der Lagerbestände - Zugänge -) **(SCWPED)** bzw. die **EGZ-ZL** (ergänzende Zollanmeldung-Zolllager)**(ECWPED)** an das überwachende Hauptzollamt.

Die zugehörige EGZ/BA kann durch den Teilnehmer erst dann übermittelt werden, wenn ihm die Befund-CUSTAX zur vZA/AZ zugegangen ist und die Daten an die Abrechnungszollstelle verteilt wurden. Der Teilnehmer kann je nach Zeitpunkt der Archivierung "frühestens" am nächsten Kalendertag und im ungünstigsten Fall erst am übernächsten Kalendertag auf die vZA/AZ referenzieren.

Der Teilnehmer hat die Möglichkeit, die EGZ/BA bis zu dem in der Bewilligung festgelegten Abgabetermin in einem oder in mehreren Teilen zu übertragen. Wird eine EGZ/BA in mehreren Teilen übertragen, so muss der Teilnehmer dies in der Nachricht angeben (der Einfuhrabgabenbescheid wird durch das System ATLAS immer erst nach Übertragung des letzten Teils der EGZ/BA erstellt. Dies hat nach Ablauf des Abrechnungszeitraums zu erfolgen). Außerdem hat er die Möglichkeit, auf Positionsebene anzugeben, ob die übermittelten Angaben vollständig sind oder ob noch mit Änderungen der betreffenden Positionen zu rechnen ist.

Gemäß den Vorgaben in Kapitel [7.3.4](#page-134-0) können Daten aus den vZA/AZ mit einer "Erst-EGZ/BA" überschrieben und EGZ/BA-Daten mit einer "Änderungs-EGZ/BA" geändert werden.

Es wird eine automatisierte Vollständigkeits- und Plausibilitätsprüfung in zwei Verarbeitungsschritten durchgeführt:

#### **1. Verarbeitungsschritt**

Im ersten Verarbeitungsschritt werden die Kopfdaten der EGZ/BA überprüft. Werden hierbei Fehler festgestellt, welche die weitere Verarbeitung hemmen (z.B. unzutreffende Bewilligungsnummer), wird die Verarbeitung der EGZ/BA abgebrochen. Es erfolgt keine Einarbeitung in das System ATLAS und der Beteiligte erhält die Verarbeitungsmitteilung (CUSREC).

Der Teilnehmer muss nach Beseitigung der Fehler eine neue EGZ/BA übermitteln.

Erfolgt eine Verarbeitung der Kopfdaten, wird die EGZ/BA entgegengenommen.

#### **2. Verarbeitungsschritt**

Ist eine Einarbeitung der Kopfdaten erfolgt, werden anschließend alle Positionen der EGZ/BA geprüft und ein Abgleich zwischen den Positionen der EGZ/BA und den bereits vorher übermittelten Positionen der vZA/AZ durchgeführt.

Beinhaltet eine EGZ/BA-Position einen Fehler, durch den die weitere Verarbeitung gehemmt wird, werden die entsprechenden Positionsdaten nicht verarbeitet. Einen entsprechenden

#### **Versionsdokumentation Merkblatt für Teilnehmer**

Hinweis erhält der Beteiligte mit der Verarbeitungsmitteilung (CUSREC). Falls Positionen einer EGZ/BA berichtigungspflichtig sind (Meldungen mit Meldegewicht WRG) oder noch weitere Angaben zu den Positionen erforderlich sind, wird dies dem Teilnehmer als Grund für die nicht abschließende Festsetzung mitgeteilt (NFFTAX). Der Teilnehmer hat die Pflicht, im Rahmen des Änderungsverfahrens berichtigungspflichtige Fehler zu korrigieren (eine Anmeldeposition kann erst dann abschließend festgesetzt werden, wenn sie keine berichtigungspflichtigen Fehler enthält). Das Löschen von Anmeldepositionen ist nicht möglich.

Nachdem sämtliche Daten der EGZ/BA geprüft und verarbeitet worden sind, erhält der Teilnehmer die Verarbeitungsmitteilung (CUSREC) mit folgendem Inhalt:

- eine Fehlermeldung, wenn die Verarbeitung der Kopfdaten nicht möglich war,
- die Registriernummer, sofern die Kopfdaten eingearbeitet wurden und mindestens eine Position angelegt werden konnte, sowie eine Auflistung sämtlicher im Rahmen der Verarbeitung festgestellten Fehler oder
- die Arbeitsnummer, sofern die Kopfdaten eingearbeitet wurden und keine Position angelegt werden konnte, sowie eine Auflistung sämtlicher im Rahmen der Verarbeitung festgestellten Fehler.

Des Weiteren kann eine Verarbeitungsmitteilung (CUSREC) in folgenden Fällen übermittelt werden:

- als Meldung über die Rückgabe einer ergänzenden Zollanmeldung oder
- als Meldung über die manuelle Erledigung einer oder mehrerer vZA/AZ-Positionen.
- als Meldung über die bisherigen sowie die aktuell vom Benutzer getroffenen Entscheidungen zu allen Positionen der Zollanmeldung.

Es ist zu jeder Zeit möglich, dass der Benutzer eine CUSREC als Verarbeitungshinweis an den Teilnehmer sendet.

Tritt der Fehler bei einer in mehreren Teilen übermittelten EGZ/BA auf und der letzte Teil der EGZ/BA ist noch nicht an die Abrechnungszollstelle übermittelt worden, so kann der Teilnehmer die korrigierte Position in einem Folgeteil dieser EGZ/BA übermitteln.

Dem Teilnehmer ist es möglich zu einer bereits komplett abgegebenen ergänzenden Zollanmeldung (EGZ-FV), ergänzenden Zollanmeldung-Zolllager (EGZ-ZL), einem Auszug aus dem Verzeichnis der Lagerbestände -Zugänge- (BA), einer ergänzenden Zollanmeldungaktive Veredelung/Umwandlungsverfahren (EGZ-AV/UV), einer Zollanmeldung mit informellen Anteilen (ZiA) und im Anschreibeverfahren mit Gestellungsbefreiung (AmG) einzelne Positionen nachzumelden, solange zu der EGZ noch kein Einfuhrabgabenbescheid - ggf. ein Befund - erstellt worden ist.

Hierbei ist im Rahmen der Nachmeldung zwischen zwei Möglichkeiten zu unterscheiden:

- nach Übermittlung einer kompletten EGZ/BA wird durch den Teilnehmer eine zusätzliche Position nachgemeldet (mittels Nachrichtenfunktionen '2' oder '22') oder
- nach Übermittlung einer kompletten EGZ/BA kann eine Position aufgrund fehlerhafter Daten nicht verarbeitet werden oder eine syntaktisch korrekte Position wird aufgrund inhaltlicher Fehler vom Benutzer zurückgegeben und wird daher vom Teilnehmer nachgemeldet (mittels einer Änderungs-EGZ/BA (Nachrichtenfunktion '36')).

Eine Abgabe der Anmeldung in mehreren Teilen (Fraktionierung) ist mit Ausnahme der AmG möglich.

Nach der Einarbeitung der EGZ/BA durch das IT-System wird die Anmeldung EGZ/BA vom Benutzer bearbeitet. Nach einer visuellen Prüfung der Anmeldedaten hat der Benutzer

#### **Versionsdokumentation Merkblatt für Teilnehmer**

beispielsweise die Möglichkeit, bestimmte Angaben abweichend festzusetzen. Mit der EDIFACT-Nachricht CUSTAX werden dem Teilnehmer die Ergebnisse dieser Prüfung mitgeteilt. Da bei der Überführung in die aktive Veredelung/in das Zolllagerverfahren keine Einfuhrabgaben entstehen, enthält diese Nachricht z.B. Befunddaten oder Angaben über abweichende Festsetzungen, jedoch keinen Einfuhrabgabenbescheid. Es ist zu beachten, dass die CUSTAX auch für einzelne Positionen und somit mehrmals erstellt werden kann.

Abschließend erstellt die Abrechnungszollstelle die EDIFACT-Nachricht CUSTAX mit folgenden Inhalten:

- Prüfungsergebnisse der Abfertigungszollstelle (z.B. der Beschau),
- Prüfungsergebnisse der Abrechnungszollstelle (z.B. abweichende Festsetzungen), Angaben zur Abgabenfestsetzung (abschließend/nicht abschließend),
- die festgesetzten Einfuhrabgaben und Sicherheiten (nur bei EGZ-FV und EGZ-ZL),
- die Zahlungsmodalitäten und -fristen (nur bei EGZ-FV und EGZ-ZL).

Eine EDIFACT-Nachricht CUSTAX geht dem Teilnehmer auch in den Fällen zu, in denen eine geleistete Sicherheit freigegeben wird. In diesem Fall sind folgende Informationen zur Sicherheit enthalten:

- das ATLAS-Registrierkennzeichen,
- ggf. auch das Sicherheitsregistrierkennzeichen,
- die Mitteilung über den freigegebenen Sicherheitsbetrag (Betragshöhe),
- den Empfänger der freigegebenen baren und/oder unbaren Sicherheit.

Wurde eine Position der EGZ/BA durch den Benutzer nicht abschließend festgesetzt/anerkannt, werden dem Teilnehmer zusätzlich zur EDIFACT-Nachricht CUSTAX mit der EDIFACT-Nachricht NFFTAX die Gründe für die nicht abschließende Festsetzung/Anerkennung der Bemessungsgrundlagen mitgeteilt. Die NFFTAX kann auch unabhängig von einer CUSTAX bzw. unabhängig von einer Benutzerentscheidung auf eine Änderungsnachricht, durch die die Gründe für die nicht abschließende Festsetzung /nicht abschließende Anerkennung von Bemessungsgrundlagen nicht weggefallen sind, übermittelt werden. Dabei werden in der NFFTAX sämtliche aktuell bestehende Gründe für eine nicht abschließende Festsetzung/Anerkennung übermittelt.

Mit der EDIFACT-Nachricht CUSTAX wird der Teilnehmer auch über ggf. erfolgte Einfuhrabgabenänderungen informiert.

Nach Wegfall der Gründe für die nicht abschließende Festsetzung/Anerkennung der Bemessungsgrundlagen ohne eine abweichende Festsetzung von Einfuhrabgaben/Anerkennung der Bemessungsgrundlagen erhält der Teilnehmer von der Abrechnungszollstelle einen abschließenden Einfuhrabgabenbescheid ohne Änderung (CUSTAX). Sind mehrere Positionen einer EGZ nicht abschließend festgesetzt/anerkannt worden und fallen die Gründe für die nicht abschließende Festsetzung/Anerkennung der Bemessungsgrundlagen zu unterschiedlichen Zeitpunkten weg, erhält der Teilnehmer mehrere solcher Nachrichten. Dabei ist zu beachten, dass die Übermittlung des Wegfalls der Gründe für die nicht abschließende Festsetzung/Anerkennung mit der EDIFACT-Nachricht CUSTAX nur für das vereinfachte Verfahren, nicht aber für das Normalverfahren Gültigkeit hat.

Es liegt im Ermessen des Benutzers, bereits beim Wegfall der Gründe für die nicht abschließende Anerkennung der Bemessungsgrundlagen einzelner Positionen für Positionen eine CUSTAX zu beauftragen. Bereits abschließend festgesetzte Positionen einer Anmeldung (EGZ) können vom überwachenden Hauptzollamt wieder nicht abschließend

festgesetzt werden, solange sich die Anmeldung noch nicht im fachlichen Endzustand befindet.

Die EDIFACT-Nachricht CUSTRA wird an den Teilnehmer übermittelt, wenn die weitere Bearbeitung der EGZ durch die Sachbearbeitung NEE (Nacherhebung, Erstattung oder Erlass) erfolgt. Ursächlich für die abschließende Bearbeitung in der Anwendung NEE kann z.B. die Ablehnung einer vom Teilnehmer übermittelten Änderung durch den Sachbearbeiter oder die Notwendigkeit, an einer bereits abschließend festgesetzten Position eine Änderung vorzunehmen, sein.

Eine Onlineabschreibung (CUSNOA) kann erfolgen, wenn die vorgezogene außenwirtschaftsrechtliche Einfuhrabfertigung beantragt worden war. Für die Abschreibung von Einfuhrdokumenten des Bundesamts für Wirtschaft und Ausfuhrkontrolle (BAFA) im Rahmen der beantragten vorgezogenen außenwirtschaftsrechtlichen Einfuhrabfertigung gelten die Ausführungen des Kapitels [7.2.5.](#page-109-0)

#### **Besonderheiten beim Verfahrensablauf:**

#### • **Manuelle Erledigung**

Wurde eine vZA/AZ vom Teilnehmer versehentlich an die Abfertigungszollstelle übermittelt und von dieser nach Bearbeitung an die Abrechnungszollstelle weiter geleitet, kann der Teilnehmer die Daten von der Abrechnungszollstelle als "manuell erledigt" kennzeichnen lassen. Dies ist allerdings nur möglich, wenn die vZA/AZ nicht schon durch eine EGZ/BA erledigt wurde.

Der Teilnehmer wird über die manuelle Erledigung der vZA/AZ-Positionen durch die EDIFACT-Nachricht CUSREC automatisiert informiert. Zu jeder Position wird eine neue Meldung "vZA/AZ-Position manuell erledigt" mit Meldegewicht "INF" erzeugt. Die Felder "Registriernummer vZA/AZ bzw. des/r Zugangs/SumA (BE-Anteil)" und "Positionsnummer" werden mit den entsprechenden Daten der vZA/AZ-Position gefüllt (Hinweis auf neue Belegart "V"). Hierdurch erhält der Teilnehmer die Möglichkeit, die betroffene Position automatisiert in seiner Software zu kennzeichnen. Bei der manuellen Erledigung von vZA/AZ-Positionen wird kein Bescheid erstellt. Die Verarbeitungsmitteilung zur manuellen Erledigung einer vZA/AZ-Position erhält ausschließlich der Bewilligungsinhaber. Besitzt dieser nicht die Berechtigung, Nachrichten zu empfangen (z.B. weil er sich eines technischen Nachrichtenübermittlers bedient), wird keine Verarbeitungsmitteilung versandt. Wird die o. a. "Manuelle Erledigung einer vZA/AZ-Position" zurückgegeben bzw. zurückgenommen, werden alle Positionen der betroffenen vZA/AZ wieder in der Liste der nicht erledigten vZA/AZ-Positionen eingetragen. Der Teilnehmer wird über diesen Vorgang ebenfalls zu jeder Position mit der Meldung "Die manuelle Erledigung der vZA/AZ-Position wurde zurückgenommen; die vZA/AZ-Position muss durch eine ergänzende Anmeldung erledigt werden" automatisiert informiert.

Werden vZA/AZ-Positionen vom Teilnehmer nicht bis zum in der Bewilligung festgelegten Zeitpunkt mittels EGZ erledigt, und kommt er auch nach Aufforderung durch den Benutzer dem nicht nach, so fasst dieser gleichartige vZA/AZ-Positionen (bezogen auf die Bewilligung eines Bewilligungsinhabers innerhalb des gleichen Abrechnungszeitraums) in einer oder mehreren EGZ zur Festsetzung der Einfuhrabgaben zusammen. Die EGZ wird dann wie jede andere EGZ weiterbearbeitet. Der Teilnehmer erhält hier zu einem Vorgang, zu dem er keine (vollständige) Anmeldung abgegeben hat, einen Bescheid. Dies gilt für EGZ zur Überführung in den freien Verkehr und in die aktive Veredelung.

#### • **Abrechnungszeitraum**

Der Abrechnungszeitraum einer EGZ/BA beschränkt sich auf vZA/AZ, deren maßgebende Zeitpunkte innerhalb dieses Abrechnungszeitraums liegen. Eine

EGZ/BA wird nicht eingearbeitet, wenn der angegebene Beginn des Abrechnungszeitraums größer ist als das Datum der Nachricht.

#### • **Sonderfall BA/EZA-ZL:**

Zu einer BA wird die CUSTAX als "Befundnachricht" übermittelt.

Im Zeitpunkt der Übermittlung der Befundnachricht (CUSTAX) an den Anmeldungsübermittler wird vom überwachenden Hauptzollamt zusätzlich dem Lagerhalter eine Antwortnachricht "Überführungsinformation Zolllager" (SCWINF) übermittelt, wenn

- o es sich um ein öffentliches Zolllager Typ I (ehemals Zolllager Typ A) handelt und
- o der Lagerhalter personenungleich dem Anmeldungsübermittler ist und
- o der Lagerhalter am IT-Verfahren ATLAS teilnimmt.

Die Nachricht informiert den Lagerhalter eines öffentlichen Zolllagers Typ I (ehemals Zolllager Typ A) über Waren, die von dritten Personen in das ihm bewilligte Zolllager eingelagert wurden.

Die Übermittlung der Nachricht "Überführungsinformation Zolllager" erfolgt immer parallel zu einer Nachricht "Befund" (CUSTAX),

- o nach erstmaliger Anerkennung der Bemessungsgrundlagen (BA),
- o nach Bearbeitung einer Änderungsnachricht (BA) und
- o nach Berichtigung oder abweichender Festsetzung von Anmeldungsdaten durch den Benutzer (EZA und BA).

Bei einer EZA-ZL wurde ggf. parallel zur Nachricht "Befund" (CUSTAX) bereits von der Abfertigungsstelle nach erstmaliger Anerkennung der Bemessungsgrundlagen eine "Überführungsinformation Zolllager" an den Lagerhalter übermittelt. Nach Berichtigung oder abweichender Festsetzung von Anmeldungsdaten einer EZA-ZL durch den Benutzer wird vom überwachenden Hauptzollamt eine weitere "Überführungsinformation Zolllager" an den Lagerhalter übermittelt. Im Rahmen der erstmaligen Erledigung einer Anmeldung BA kann die Nachricht "Überführungsinformation Zolllager" nur einmal an den Lagerhalter übermittelt werden.

## **EGZ-FV/ BA/ EGZ-ZL/ AmG/ ZiA**

<span id="page-132-0"></span>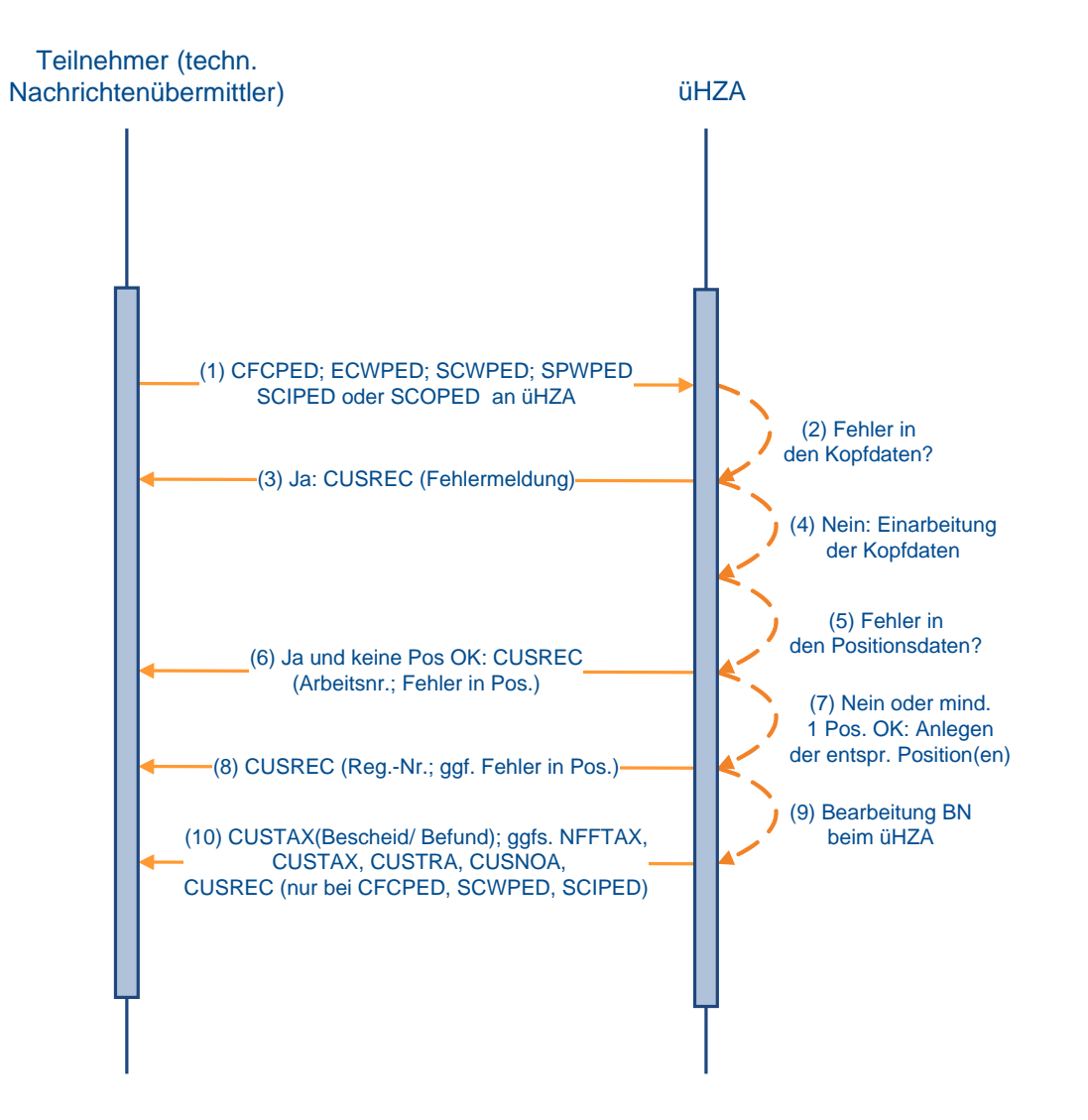

## **7.3.2 Verfahrensablauf bei einer AmG**

Der Teilnehmer kann Waren im Anschreibeverfahren mit Gestellungsbefreiung (z.B. Waren in Rohrleitungen) in den zollrechtlich freien Verkehr überführen. Hierzu übermittelt er die Daten mit der EDIFACT-Nachricht SPWPED an das abrechnende Hauptzollamt. Da im Anschreibeverfahren mit Gestellungsbefreiung (AmG) auf die vorausgehende AZ (Anschreibungsmitteilung (Zoll)) verzichtet wird, muss die AmG alle Daten der Anmeldung (sowohl Kopf- wie auch Positionsdaten) enthalten. Nachrichtenabläufe und Funktionalitäten bei der Bearbeitung durch den Benutzer erfolgen analog der ergänzenden Zollanmeldung-Zolllager (EGZ-ZL), mit der Ausnahme, dass eine Fraktionierung der Anmeldung nicht zugelassen ist.

Eine Grafik zum Nachrichtenablauf bei der Verarbeitung der AmG steht unter Kapitel [7.3.1](#page-127-0) zur Verfügung.

Das Anschreibeverfahren mit Gestellungsbefreiung gilt nur für die Überführung in den freien Verkehr.

## **7.3.3 Zollanmeldung mit informellen Anteilen (ZiA)**

Der Teilnehmer legt an einer Zollstelle in einem anderen Mitgliedstaat eine vereinfachte Zollanmeldung/Anschreibungsmitteilung (Zoll) (originäre vZA/AZ) zur Überführung in ein Zollverfahren vor, das in Deutschland abgerechnet bzw. überwacht wird. Die Zollstelle für die Überführung bearbeitet die vZA/AZ und ergänzt sie um eigene Vermerke.

Nach der Überlassung der Ware wird durch die Zollstelle im anderen Mitgliedstaat ein Exemplar der vZA/AZ (zusätzliches Exemplar 6 des Einheitspapiers) an die in der Bewilligung des Verfahrens vermerkte Abrechnungszollstelle bzw. an das überwachende Hauptzollamt in Deutschland übersandt.

Der Teilnehmer übermittelt die Angaben der originären vZA/AZ sowie die ergänzenden Angaben zusammen in einer einzigen Nachricht (SCOPED) an die Abrechnungszollstelle bzw. an das überwachende Hauptzollamt in Deutschland. In dieser Zollanmeldung mit informellen Anteilen (ZiA) ist es dem Teilnehmer in Analogie zum Änderungsverfahren möglich, auf Positionsebene von den Angaben der originären vZA/AZ abweichende Angaben zu übermitteln.

Die Übermittlung einer ZiA hat nach Ablauf des Abrechnungszeitraums spätestens bis zu dem in der Bewilligung des Verfahrens festgelegten Abgabetermin für eine EGZ-FV/EGZ-AV/UV (ergänzende Zollanmeldung-freier Verkehr/ergänzende Zollanmeldung-aktive Veredelung/Umwandlungsverfahren) bzw. für eine BA (Auszug aus dem Verzeichnis der Lagerbestände -Zugänge-) zu erfolgen. Die übermittelten Daten haben grundsätzlich den letzten Stand der vZA/AZ nach Bearbeitung der Anmeldung durch die Zollstelle der Überführung wiederzugeben, d.h. dass z.B. nach einer abweichenden Festsetzung der abweichend festgesetzte Wert zu übermitteln ist.

Eine ZiA entspricht damit einer EGZ (Freier Verkehr, Aktive Veredelung, Umwandlungsverfahren) bzw. BA (Zolllagerverfahren). Sie bezieht sich aber auf Angaben zu Waren nach einer Überführung in einem anderen Mitgliedstaat.

Die Übermittlung von Angaben zu vZA oder AZ mittels derer Waren an einer deutschen Zollstelle zur Überführung in ein Verfahren angemeldet wurden, ist in der Anmeldung ZiA nicht zulässig (keine Mischung). Außerdem können in einer ZiA nur vZA/AZ desselben Anmelders mit derselben Art der Anmeldung enthalten sein (Eine Mischung von vZA-FV mit vZA-ZL ist z.B. ebenfalls nicht möglich).

Die Anmeldung ZiA wird nach ihrer erfolgreichen Einarbeitung durch den Benutzer entsprechend den Festlegungen zur Behandlung einer ergänzenden Anmeldung ohne

informelle Anteile (EGZ-FV, EGZ-AV/UV bzw. BA; siehe Kapitel [7.3.1\)](#page-127-0) geprüft und bearbeitet. Zur Überprüfung der Korrektheit der übermittelten Daten gleicht der Benutzer die Anmeldungsdaten mit dem Inhalt des zusätzlichen Exemplars 6 des Einheitspapiers ab.

Bei einem Auftreten von Unstimmigkeiten hat der Benutzer die Möglichkeit, diese ggf. durch eine abweichende Festsetzung bzw. Berichtigung zu beseitigen oder die betroffene Position zurückzugeben.

Nach Erledigung der Anmeldung ZiA erhält der Teilnehmer einen Bescheid bzw. Befund (CUSTAX) mit dem Prüf- und Bearbeitungsergebnis der Zollanmeldung.

Für eine ZiA gelten dieselben verfahrensspezifischen Festlegungen wie für die entsprechenden EGZ-FV oder EGZ-AV/UV bzw. BA ohne informelle Anteile hinsichtlich

- Inhalt und Generierungszeitpunkt von Antwortnachrichten an den Teilnehmer,
- der Bestimmungen zum Änderungsverfahren.

Es gelten die Schaubilder in Kapitel [7.3.1,](#page-127-0) je nach Art der Anmeldung (FV, ZL, AV) der ZiA, entsprechend.

## <span id="page-134-0"></span>**7.3.4 Änderungsverfahren**

Das Änderungsverfahren bietet dem Teilnehmer die Möglichkeit,

- Daten (Felder) einer vereinfachten Zollanmeldung/Anschreibungsmitteilung (Zoll) (vZA/AZ) mittels einer Erst-EGZ/BA (ergänzende Zollanmeldung/Auszug aus dem Verzeichnis der Lagerbestände -Zugänge-) (Nachrichtenfunktionen ''47', '9', '2' und '22') zu überschreiben; dies gilt nicht bei EGZ-ZL (ergänzende Zollanmeldung-Zolllager), ZiA (Zollanmeldung mit informellen Anteilen) oder AmG (Anschreibeverfahren mit Gestellungsbefreiung), da diesen Nachrichten keine vZA/AZ-EDIFACT-Nachricht vorausgeht;
- EGZ/BA-Daten (Felder) mittels einer Änderungs-EGZ/BA (Nachrichtenfunktion '36') zu korrigieren.

Falls eine EGZ/BA berichtigungspflichtig ist (Meldungen mit Meldegewicht WRG) hat der Teilnehmer die Pflicht, im Rahmen des Änderungsverfahrens diese Fehler zu korrigieren.

Die im Rahmen des Änderungsverfahrens jeweils überschreib- bzw. korrigierbaren Felder ergeben sich aus der "Feldliste Änderungsverfahren" des technischen EDI-Implementierungshandbuchs zum jeweiligen Nachrichtentyp (…\_fa.rtf, z.B. avuv\_sciped\_fa.rtf).

Der Teilnehmer übermittelt seine Änderungen in einer als Änderungsnachricht gekennzeichneten Nachricht. Die Vermischung von Erstanmeldungen und Änderungen in einer Nachricht ist nicht zulässig.

Änderungen an der vZA/AZ können nur bei der ersten Übermittlung einer EGZ/BA zu einer vZA/AZ vorgenommen werden. Dabei sind in der Erst-EGZ neben neuen Feldern nur die Felder aus der vZA/AZ zu übermitteln, bei denen sich Änderungen ergeben. Lediglich bei zusammenhängenden Feldern, die in Blöcken übermittelt werden (z.B. Unterlagen), muss der komplette Block erneut übermittelt werden, sobald sich ein Feld im Block ändert.

Bei der Anmeldung von Unterlagen im Änderungsverfahren ist folgendes zu beachten:

• Unterlagen, die mit der vZA/AZ auf Kopfebene angemeldet wurden, werden in alle zugehörigen EGZ/BA-Positionen übernommen, wenn in der EGZ/BA keine Unterlagen zum vZA/AZ-Kopf angemeldet werden.

Wenn Unterlagen zum Kopf der vZA/AZ mit der EGZ/BA angemeldet werden, werden nur diese übernommen. Die Unterlagen aus der Kopfebene der vZA/AZ bleiben dann

unberücksichtigt. Daher müssen in diesem Fall die Unterlagen, die bereits mit der vZA/AZ auf Kopfebene angemeldet wurden und weiterhin berücksichtigt werden sollen, in der EGZ/BA erneut angemeldet werden.

• Unterlagen, die mit der vZA/AZ auf Positionsebene angemeldet wurden, werden in die jeweilige EGZ/BA-Position übernommen, wenn in der EGZ/BA keine Unterlagen zu der entsprechenden EGZ/BA-Position angemeldet werden.

Wenn Unterlagen zur Position der vZA/AZ mit der EGZ/BA angemeldet werden, werden nur diese übernommen. Die Unterlagen aus der Position der vZA/AZ bleiben dann unberücksichtigt. Daher müssen in diesem Fall die Unterlagen, die bereits mit der vZA/AZ auf Positionsebene angemeldet wurden und weiterhin berücksichtigt werden sollen, in der EGZ/BA erneut angemeldet werden.

Eine systemseitige Prüfung, ob identische Daten übermittelt wurden, erfolgt nicht.

Nach der Übermittlung einer Erst-EGZ/BA sind nur noch Änderungen an den EGZ/BA -Daten mittels einer Änderungs-EGZ/BA möglich. Dabei übermittelt der Teilnehmer die kompletten Daten unter Beachtung der EDIFACT-Syntax-Regeln; eine feldweise Korrektur von Daten ist nicht zulässig. Wurden bereits Kontingente angewandt und vom Teilnehmer wird zu dieser Position erneut eine Änderungs-EGZ gesandt, müssen die Kontingente erneut angemeldet werden, da ansonsten die zugehörige Kontingentmeldungen storniert und die Kontingente nicht gewährt werden. Die Änderung von Unterlagen mittels Änderungs-EGZ/BA erfolgt nur bei den EGZ/BA-Positionen, die mit der Änderungs-EGZ/BA übermittelt werden. Unabhängig davon, ob die Unterlagen im (vZA/AZ-)Kopf oder auf Positionsebene übermittelt werden, ersetzen sie alle bisherigen Unterlagen der jeweiligen Position. Enthält eine Änderungsnachricht weder Unterlagen im (vZA/AZ-)Kopf noch auf Positionsebene, werden die vorherigen Unterlagen der EGZ-Position, auf die sich der (vZA/AZ-)Kopf und die Position der Änderungsnachricht beziehen, gelöscht.

Tritt bei der Verarbeitung der Änderungsnachricht ein Fehler auf, so wird dies dem Teilnehmer mit der EDIFACT-Nachricht CUSREC mitgeteilt.

Teilnehmer können zu EGZ/BA Änderungsnachrichten senden. Änderungen der EGZ (FV, ZL, AV/UV), AmG (FV) und ZiA (FV, AV/UV) sind bis zu dem Zeitpunkt möglich, an dem der Teilnehmer die EDIFACT-Nachricht CUSTAX mit der abschließenden Festsetzung der Einfuhrabgaben auf Kopfebene erhalten hat. Bei der BA ist eine Änderung durch den Teilnehmer erst dann nicht mehr möglich, wenn sich die entsprechende Anmeldung im ..technischen Endzustand" befindet.

Sonderfall "technischer Endzustand" bei Anmeldungen mit periodisch vorzulegenden Unterlagen":

Der "technische Endzustand" wird bei Anmeldungen mit periodisch vorzulegenden Unterlagen (Unterlagen gemäß Kapitel 3.1.2 Absatz 5 der Verfahrensanweisung ATLAS wie z. B. Genehmigungen und Lizenzen) erst erreicht, wenn alle (periodisch vorzulegenden) Unterlagen in der Anmeldung vom überwachenden Hauptzollamt als vorgelegt gekennzeichnet wurden und der Vorgang archiviert ist (max. 24 h später). Innerhalb dieses Zeitraums müssen die entsprechenden Vorgänge durch den Teilnehmer mit Änderungs-EGZ geändert und erzeugte Antwortnachrichten ausgelesen und dem jeweiligen Vorgang zugeordnet werden können.

• Sonderfall "technischer Endzustand" bei Anmeldungen mit Onlinedokumenten des Bundesamts für Wirtschaft und Ausfuhrkontrolle (BAFA): Um auch nach vorgenommener Online-Abschreibung Änderungen an der

Abschreibung vornehmen zu können, tritt der technische Endzustand bei Ergänzenden Zollanmeldungen, die Onlinedokumente des BAFA enthalten, erst ein Jahr nach erstmaligem Erstellen des Bescheids ein.

**Versionsdokumentation Merkblatt für Teilnehmer**

- Sonderfall "technischer Endzustand" bei EGZ-ZL: Lagerabgänge per EGZ-ZL befinden sich grundsätzlich erst 100 Tage nach der Bescheiderstellung in einem "technischen Endzustand". Enthält diese EGZ-ZL mindestens ein Onlinedokument des BAFA, so wird der "technische Endzustand", sofern der fachliche Endzustand erreicht wurde, nach einem Jahr nach erstmaliger Bescheiderstellung gesetzt.
- Sonderfall Änderungsnachricht zu BA/ZiA-ZL: Lagerzugänge, zu denen bereits Abgänge stattgefunden haben, können mit einer Änderungsnachricht zur BA geändert werden.

#### **Anmerkung:**

Positionen können unabhängig von der mengenmäßigen Erledigung solange geändert werden, bis die gesamte Anmeldung den technischen Endzustand erreicht. Werden diese Felder in einem Lagerzugang mittels Änderungsverfahren geändert und haben die Änderungen Auswirkungen auf den Abgang, so werden die geänderten Bemessungsgrundlagen durch den Benutzer berücksichtigt und dem Teilnehmer im Rahmen eines Einfuhrabgaben(-änderungs)bescheides zur EGZ-ZL mitgeteilt.

Werden während der Lagerung von Waren die Daten einer Anmeldung (EZA-ZL (Einzelzollanmeldung Zolllager), BA (Auszug aus dem Verzeichnis der Lagerbestände -Zugänge-), ZiA-ZL (Zollanmeldung mit informellen Anteilen-Zolllager)) im Rahmen des Änderungsverfahrens geändert, wird dem Lagerhalter eines öffentlichen Zolllagers des Typs I (ehemals Zolllager Typ A) ggf. die Nachricht "Überführungsinformation Zolllager" (SCWINF) übermittelt (siehe Kapitel [7.2.3\)](#page-107-0).

Abweichend festgesetzte vZA/AZ- bzw. EGZ-Daten können ebenfalls vom Teilnehmer geändert werden. Der Benutzer muss hier aber explizit entscheiden, ob er die Änderung akzeptiert oder ablehnt.

Der Teilnehmer wird über jede Entscheidung zu einer Änderung positionsweise mit der EDIFACT-Nachricht CUSTAX (Einfuhrabgabenbescheid bzw. Befund bei der BA) informiert:

- Wurde eine Änderung akzeptiert, so erkennt der Teilnehmer dies in der CUSTAX daran, dass seine in der Änderungsnachricht übermittelten Bemessungsgrundlagen der Abgabenberechnung zugrunde gelegt bzw. anerkannt wurden.
- Wurde eine Änderung abgelehnt, so wird dem Teilnehmer in der CUSTAX der Vermerk des Benutzers sowie dessen Begründung übermittelt.

## **Änderungsverfahren EGZ-FV/ EGZ-ZL/ EGZ-AV/UV/ BA/ AmG/ ZiA**

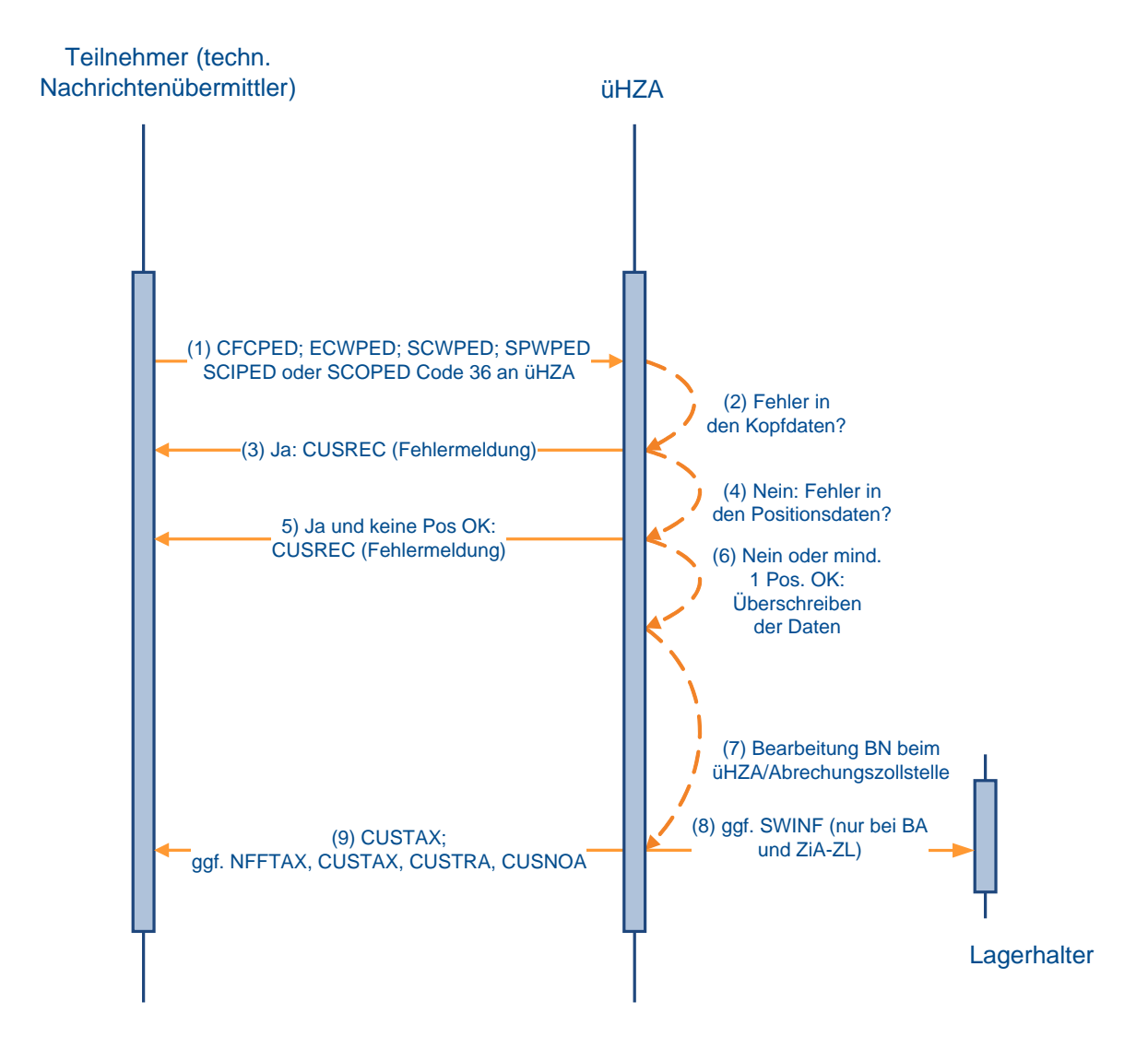

## **7.4 Summarische Anmeldung**

## **7.4.1 Versender und Empfänger von SumA-Nachrichten**

Zu den Nachrichtentypen siehe Kapitel [6.4](#page-84-0)

Übersicht der Teilnehmer, die zur Versendung der einzelnen Nachrichten zugelassen sind:

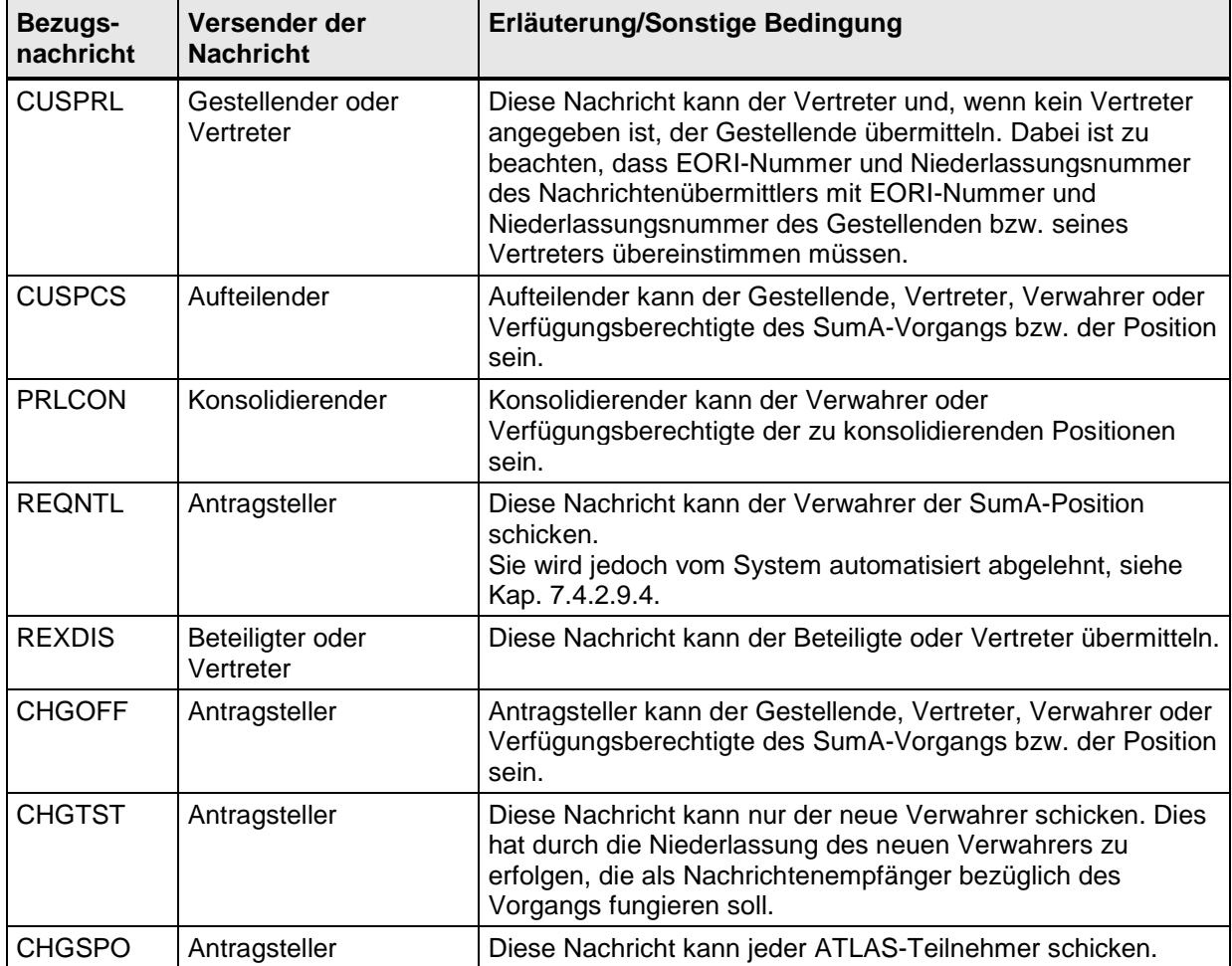

#### **Anmerkung:**

Die CUSTST, CUSFIN und CUSFST werden wie unten beschrieben auch dann versandt, wenn die Daten durch den Benutzer erfasst oder geändert werden. Auch die CUSSTP wird bei Vorliegen der entsprechenden Bedingungen übermittelt, wenn die Daten von einem Benutzer erfasst werden. Die CUSFIN wird nach einer manuellen Erledigung durch den Benutzer in SumA ebenfalls an den Verwahrer versandt.

Das Kennzeichen "Verwahrungsmitteilung unterdrücken" gilt nur für die CUSTST und die CUSFST und wird nur bei der ersten Bestätigung zur Erzeugung der Verwahrungsmitteilung berücksichtigt.

Die nachfolgende Übersicht zeigt, welche Antwortnachricht auf die jeweilige Bezugsnachricht hin erzeugt wird und an wen sie versandt wird:

Eine Antwortnachricht wird in ATLAS grundsätzlich nur übermittelt, wenn die Person, an die sie gehen soll, Teilnehmer ist. Bei einer Verwahrung am Amtsplatz wird keine Antwortnachricht an den Verwahrer erzeugt.

# **Versionsdokumentation Merkblatt für Teilnehmer**

#### In den nachfolgenden Fällen der Tabelle ist die Nichtidentität von Personen dann gegeben, wenn ihre EORI-Nummern oder ihre Niederlassungsnummern voneinander abweichen.

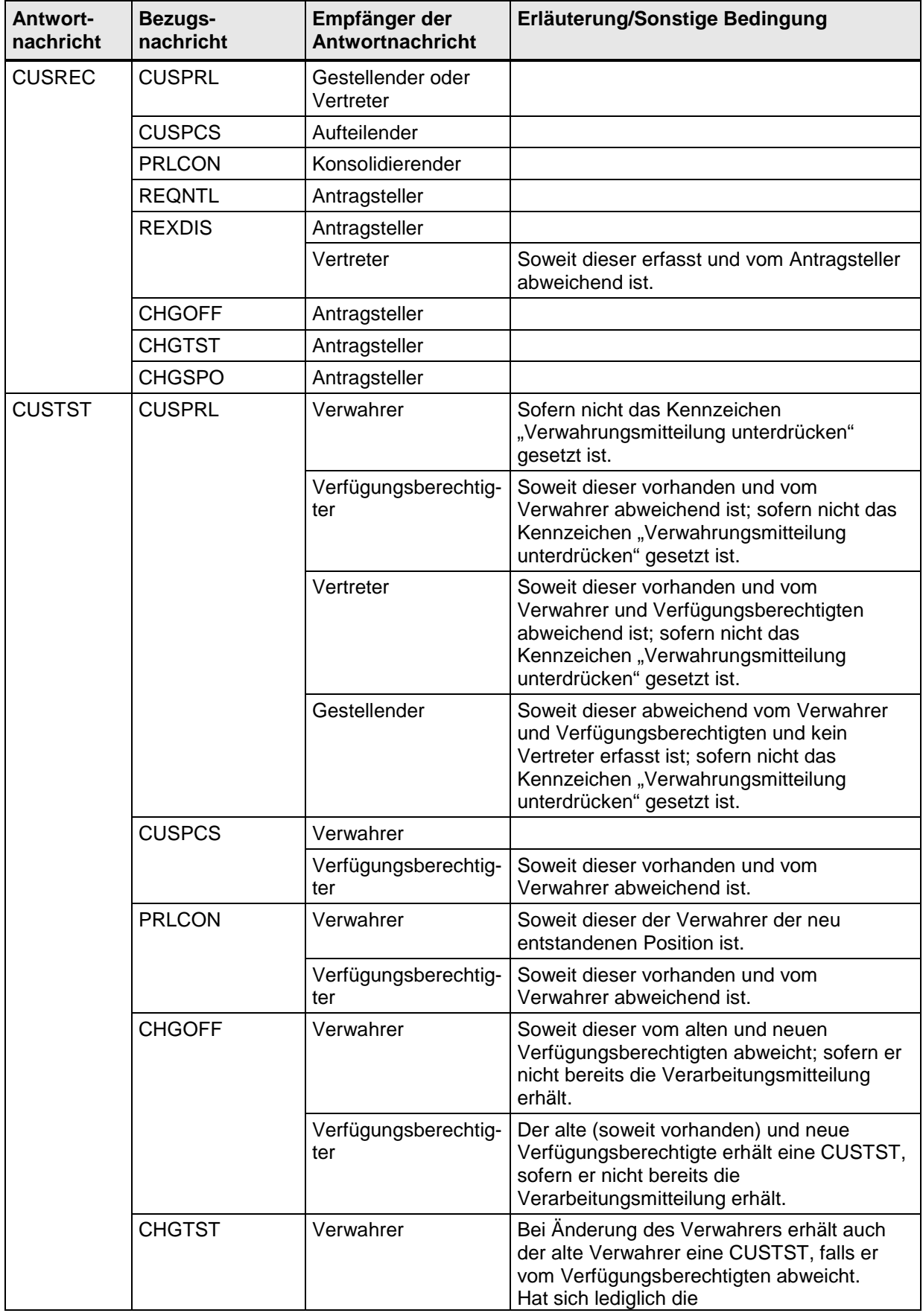

### **Versionsdokumentation**

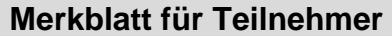

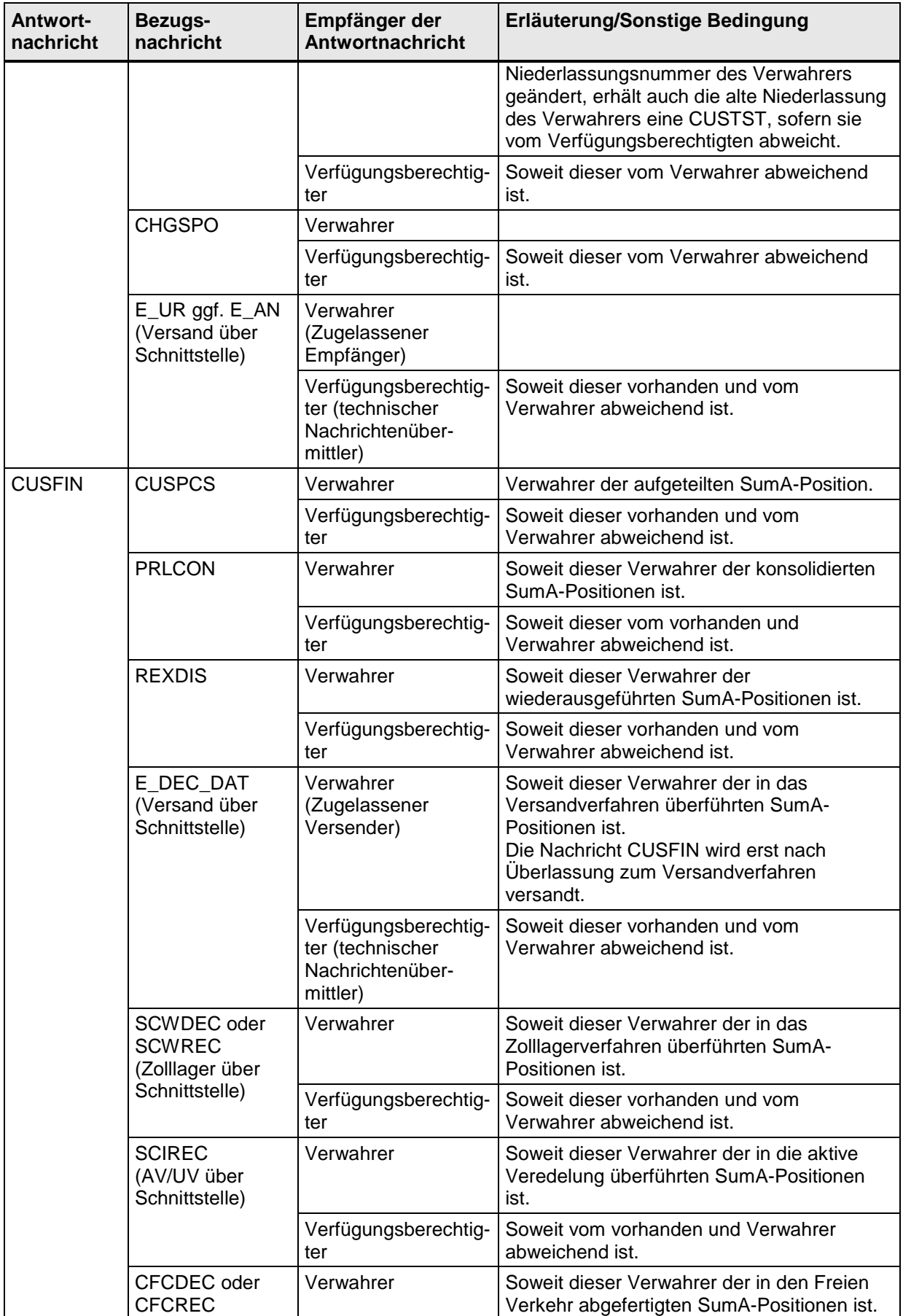

## **Versionsdokumentation Merkblatt für Teilnehmer**

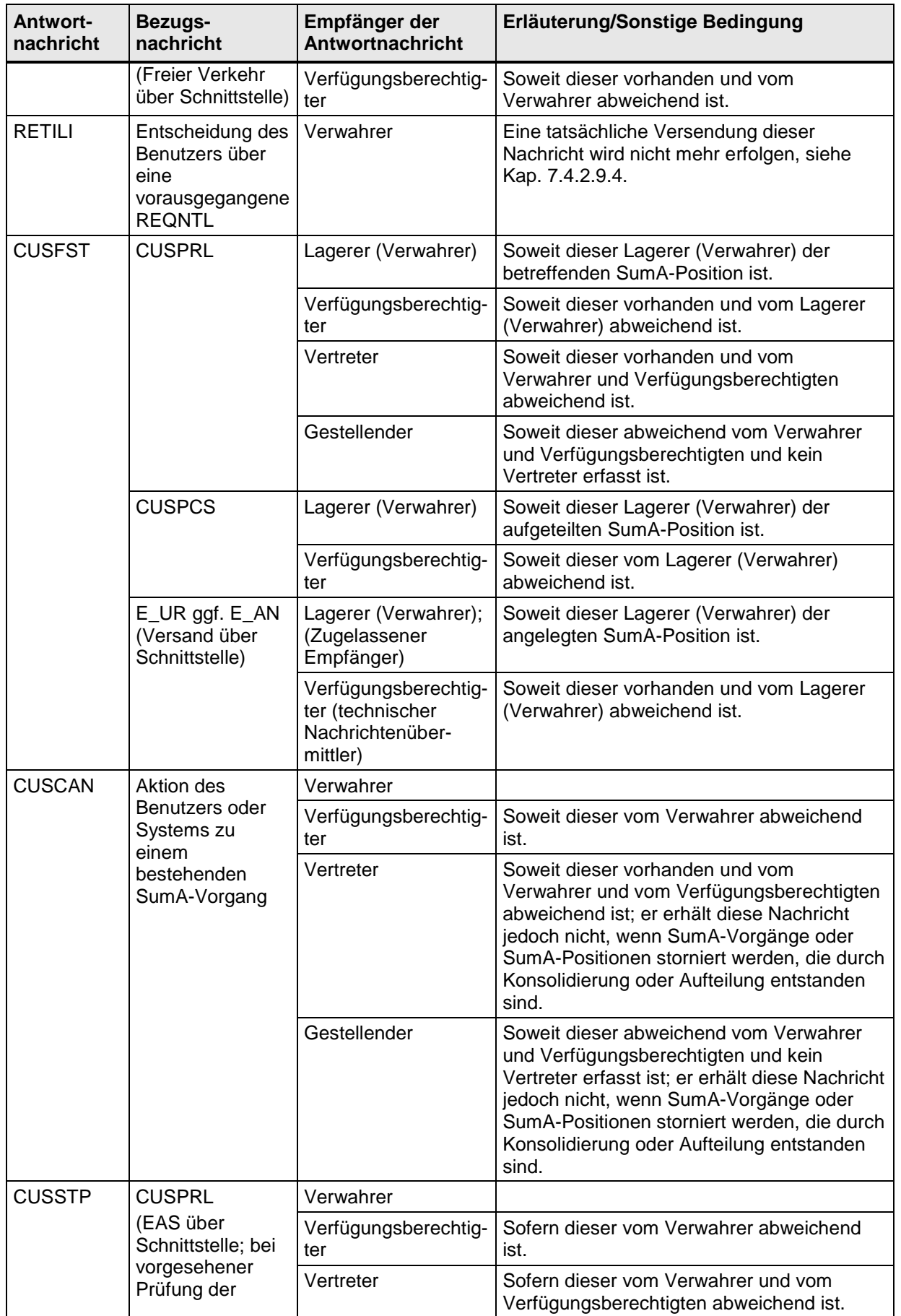

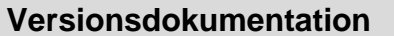

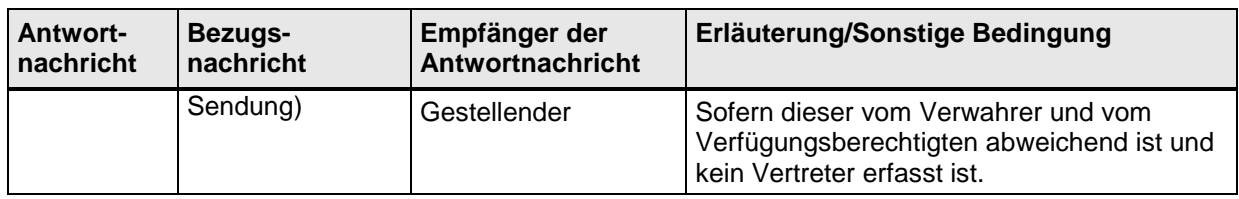

## **7.4.2 Verfahrensabläufe**

#### **7.4.2.1 Übermittlung und Verarbeitung einer vorzeitigen Summarischen Anmeldung (VSA)**

Der Teilnehmer übermittelt die Daten der Summarischen Anmeldung (CUSPRL; Art: VSA) vor Gestellung der Waren an die Zollstelle.

Sind die Kopfdaten oder alle Positionsdaten des SumA-Vorgangs fehlerhaft, wird die weitere Prüfung abgebrochen. Alle Fehler in den Kopfdaten oder alle Fehler in den Positionsdaten werden dem Teilnehmer ohne Registriernummer in der Verarbeitungsmitteilung (CUSREC) mitgeteilt.

Die fehlerhaften Daten werden nicht in das System eingearbeitet. Für die als fehlerhaft zurückgewiesenen Daten muss der Teilnehmer nach Berichtigung eine neue Nachricht mit Änderung einer vorzeitigen summarischen Anmeldung (VSM) oder Bestätigung einer vorzeitigen summarischen Anmeldung (ESA) übermitteln. Außerdem besteht die Möglichkeit eine neue summarische Anmeldung zu übermitteln.

Wird bei der Prüfung kein fachlicher Fehler vom System festgestellt oder sind die Kopfdaten des SumA-Vorgangs und mindestens eine Position fehlerfrei, wird ein SumA-Vorgang mit den fehlerfreien Positionen angelegt und eine ATLAS-Registriernummer vergeben. Der SumA-Vorgang und die Positionen erhalten den Status der Bearbeitung "Vorzeitig". Das Verarbeitungsergebnis wird dem Teilnehmer unter Angabe einer Registriernummer in der Verarbeitungsmitteilung (CUSREC) mitgeteilt.

## **Übermittlung und Verarbeitung einer vorzeitigen SumA (Ware ist noch nicht gestellt)**

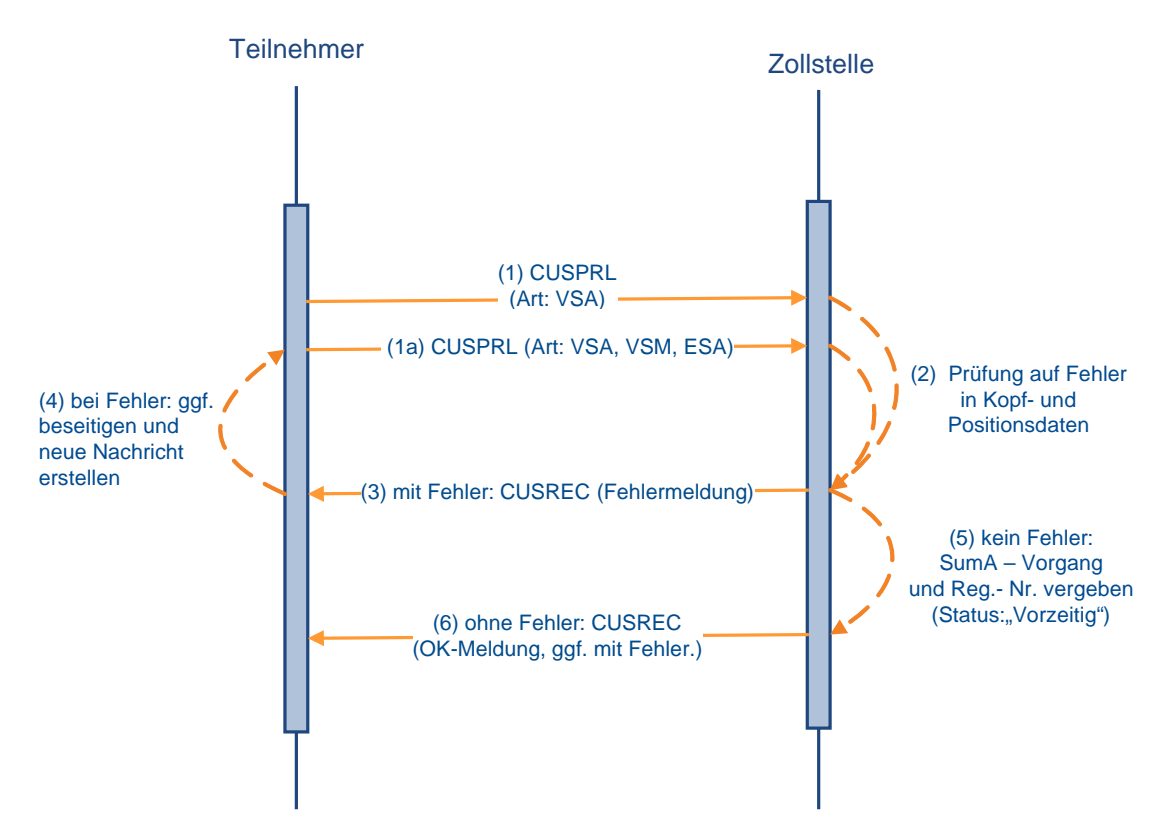

### **7.4.2.2 Änderung einer vorzeitigen Summarischen Anmeldung**

Der Teilnehmer kann vor Gestellungsbestätigung jederzeit Änderungen an einem SumA-Vorgang vornehmen. Dazu übermittelt er eine CUSPRL der Art VSM. Der Teilnehmer bezieht sich anhand der Registriernummer oder an Flughafenzollstellen auch anhand des Ordnungsbegriffs (Manifest-ID = Nummer der Beförderung und Ankunftsdatum, Abgangszollstelle/Beladeort, Vorpapier) auf den in SumA vorliegenden Vorgang.

Sind die Kopfdaten oder alle Positionen des SumA-Vorgangs fehlerhaft, wird die weitere Überprüfung abgebrochen und die fehlerhaften Daten werden nicht eingearbeitet. Alle Fehler in den Kopfdaten oder alle Fehler in den Positionsdaten werden dem Teilnehmer in der Verarbeitungsmitteilung (CUSREC) mitgeteilt. Für sie muss der Teilnehmer nach Berichtigung der Daten eine neue Nachricht übermitteln.

Wird bei der Prüfung kein fachlicher Fehler festgestellt oder sind die Kopfdaten des SumA-Vorgangs und mindestens eine Position fehlerfrei, werden die fehlerfreien Daten verarbeitet. Die Änderungen haben keine Auswirkungen auf den Status der Bearbeitung des SumA-Vorgangs.

Bei einem SumA-Vorgang mit dem Status der Bearbeitung "Teilweise" kann er Änderungen an den noch nicht bestätigten Positionen durchführen oder Positionen hinzufügen. Mit dieser Nachricht kann er auch Positionen ergänzen, die bei der vorzeitigen summarischen Anmeldung (VSA) zurückgewiesen wurden. Hierzu übermittelt er unter Bezug auf den bereits angelegten SumA-Vorgang die neuen Daten, die wiederum vom System geprüft werden.

Das Verarbeitungsergebnis wird dem Teilnehmer in der Verarbeitungsmitteilung (CUSREC) mitgeteilt.
#### **Versionsdokumentation Merkblatt für Teilnehmer**

Wurde eine vorzeitige SumA durch einen Teilnehmer in der Eigenschaft als Vertreter übermittelt, kann diese auch durch den Gestellenden selbst oder einen neuen Vertreter geändert werden. Hierzu übermittelt der gestellende Teilnehmer, ohne Angabe eines Vertreters, die geänderten Daten der summarischen Anmeldung. Ein neuer Vertreter übermittelt die tatsächlichen Daten einschließlich seiner EORI-Nummer im Feld Vertreter. Die Daten des alten Vertreters werden überschrieben. Eine Änderung durch den Gestellenden oder einen neuen Vertreter ist nicht mehr möglich, sobald eine Position durch den im SumA-Vorgang angegebenen Vertreter bestätigt wurde und die vorzeitige summarische Anmeldung dadurch den Status "Teilweise" erreicht hat.

### **Teilnehmer** (1) CUSPRL Art VSM (2) Prüfung auf Fehler in Kopf- und Positionsdaten Zollstelle (3) Kopf- oder alle Positionsdaten fehlerhaft: CUSREC (Fehlermeldung) (5) Kopfdaten und mind. eine Position fehlerfrei: Verarbeitung der Änderung (keine Statusänderung) (4) bei Fehler: ggf. beseitigen und neue Nachricht erstellen (6) ohne Fehler: CUSREC (OK-Meldung, ggf. mit Fehler.)

**Änderung einer vorzeitigen SumA**

#### <span id="page-144-0"></span>**7.4.2.3 Bestätigung der vorzeitigen Summarischen Anmeldung**

Nach Gestellung der mit vorzeitiger summarischen Anmeldung (VSA) angemeldeten Waren prüft der Teilnehmer, ob die übermittelten Daten korrekt waren. Anschließend versendet er die tatsächlichen Daten der Summarischen Anmeldung zur Ware (CUSPRL; Art: ESA), durch die die summarische Anmeldung bestätigt und damit wirksam wird. Der Teilnehmer bezieht sich anhand der Registriernummer oder an Flughafenzollstellen auch anhand des Ordnungsbegriffs (Manifest-ID = Nummer der Beförderung und Ankunftsdatum, Abgangszollstelle/Beladeort, Vorpapier) auf den in SumA vorliegenden Vorgang. Mit der Nachricht können auch Positionen, die zuvor zurückgewiesen wurden, bei gleichzeitiger Bestätigung ergänzt werden.

Wird bei der automatisierten Prüfung ein fachlicher Fehler festgestellt, wird die weitere Überprüfung abgebrochen und die fehlerhaften Daten werden nicht eingearbeitet. Alle Fehler in den Kopfdaten oder alle Fehler in den Positionsdaten werden dem Teilnehmer in der

Verarbeitungsmitteilung (CUSREC) mitgeteilt. Für sie muss der Teilnehmer nach Berichtigung der Daten eine neue Nachricht übermitteln.

Wird bei der automatisierten Prüfung kein fachlicher Fehler festgestellt oder sind die Kopfdaten des SumA-Vorgangs und mindestens eine Position fehlerfrei, werden die fehlerfreien Daten verarbeitet. Werden Positionen mit Waren des zollrechtlichen Status N oder F bestätigt, so erhalten die Positionen den Status der Bearbeitung "Bestätigt", bei Waren des zollrechtlichen Status C, D oder X oder Waren in einer Freizone erhalten die Positionen nach Bestätigung den Status der Bearbeitung "Erledigt".

Haben alle Positionen den Status der Bearbeitung "Bestätigt", erhält der gesamte SumA-Vorgang den Status der Bearbeitung "Endgültig", ansonsten den Status "Teilweise". Nach der Bestätigung einzelner Positionen des Vorgangs können die restlichen Positionen bis zum Ablauf des 3. Arbeitstages auch bestätigt werden. Nach Ablauf dieses Zeitraums werden die unbestätigten Positionen dieses Vorgangs gelöscht.

Das Verarbeitungsergebnis wird dem Teilnehmer mit der Verarbeitungsmitteilung (CUSREC) mitgeteilt.

Für die bestätigten Positionen werden Sammel-Verwahrungsmitteilungen (CUSTST) an den Übermittler der Nachricht (Gestellender und/oder Vertreter) sowie den Verwahrer und den Verfügungsberechtigten (falls diese nicht mit dem Übermittler identisch und ATLAS-Teilnehmer sind) übermittelt (s. Kapitel [7.4.1\)](#page-138-0).

Für die erledigten Positionen (mit zollrechtlichem Status der Ware C, D oder X oder Waren des zollrechtlichen Status N oder F mit dem Kennzeichen "Freizone") werden Sammel-Informationen über erledigte C-, X- bzw. D-Ware oder Ware in einer Freizone (CUSFST) an den im Feld Verwahrer der Bezugsnachricht genannten Teilnehmer übermittelt. Sofern auch der Verfügungsberechtigte Teilnehmer ist und vom Verwahrer abweicht, erhält dieser ebenfalls die Sammel-Informationen über erledigte C-, X- bzw. D-Ware oder Ware in einer Freizone per EDIFACT-Nachricht.

Wurde eine vorzeitige summarische Anmeldung durch einen Teilnehmer in der Eigenschaft als Vertreter übermittelt, kann diese auch durch den Gestellenden selbst oder einen neuen Vertreter bestätigt werden. Hierzu übermittelt der gestellende Teilnehmer, ohne Angabe eines Vertreters, die tatsächlichen Daten der summarischen Anmeldung. Ein neuer Vertreter übermittelt die tatsächlichen Daten einschließlich seiner EORI-Nummer im Feld Vertreter. Die Daten des vorherigen Vertreters werden überschrieben. Sobald eine Position der vorzeitigen summarischen Anmeldung durch den im SumA-Vorgang angegebenen Vertreter bestätigt wurde, kann die Bestätigung der übrigen Positionen nicht mehr durch den Gestellenden oder einen neuen Vertreter erfolgen.

Wenn ein Vorgang bestätigt wird, zu dem in der Anwendung EAS eine Überprüfung der Sendung vorgesehen ist, wird die Nachricht "Bekanntgabe einer Maßnahme" (CUSSTP) an den Verwahrer, den Verfügungsberechtigten (falls dieser vom Verwahrer abweicht oder es sich um eine abweichende Niederlassung des Verwahrers handelt), den Vertreter (falls dieser vom Verwahrer und vom Verfügungsberechtigten abweicht oder es sich um eine abweichende Niederlassung des Verwahrers handelt) und den Gestellenden (falls dieser vom Verwahrer und vom Verfügungsberechtigten abweicht oder es sich um eine abweichende Niederlassung des Verwahrers handelt und kein Vertreter erfasst ist) übermittelt. Zu den betroffenen Positionen wird unabhängig vom zollrechtlichen Status der Waren die Verwahrungsmitteilung (CUSTST) versendet. Die Waren dürfen bis zum Abschluss der zollamtlichen Kontrollmaßnahmen nicht ohne Zustimmung der Zollstelle von dem Ort entfernt werden, an den sie ursprünglich verbracht worden sind. Zur Durchführung der Kontrolle hat sich der Teilnehmer unverzüglich mit der diesbezüglich zuständigen Zollstelle in Verbindung zu setzen. Sofern die EAS-Kontrollmaßnahme zu der gestellten Ware abgeschlossen wurde und keine Beanstandungen ergab, wird der Teilnehmer mit der Nachricht "Bekanntgabe einer Maßnahme" (CUSSTP) automatisiert darüber informiert, dass

die Waren nicht mehr dem diesbezüglich erteilten Bewegungsverbot unterliegen. Waren mit zollrechtlichem Status C, X oder D oder Waren des zollrechtlichen Status N oder F mit dem Kennzeichen "Freizone" erhalten nach Abschluss der zollamtlichen Kontrollmaßnahmen den Status der Bearbeitung "Erledigt" und an den Teilnehmer wird zusätzlich eine Sammel-Information über erledigte C-, X- bzw. D-Ware oder Ware in einer Freizone (CUSFST) übermittelt.

Bei Kontrollmaßnahmen, die nach der Gestellung durch die Zollstelle mittels Sperrvermerk angeordnet werden ("Sicherstellung", "Beschlagnahme", "Überholung angeordnet" oder "sonstiger Sperrvermerk"), kann der Benutzer die betroffenen Teilnehmer mit der Nachricht "Bekanntgabe einer Maßnahme" (CUSSTP) hierüber in Kenntnis setzen. Gleiches gilt für die Aufhebung eines solchen Sperrvermerkes bzw. das Ergebnis einer erfolgten Überholung.

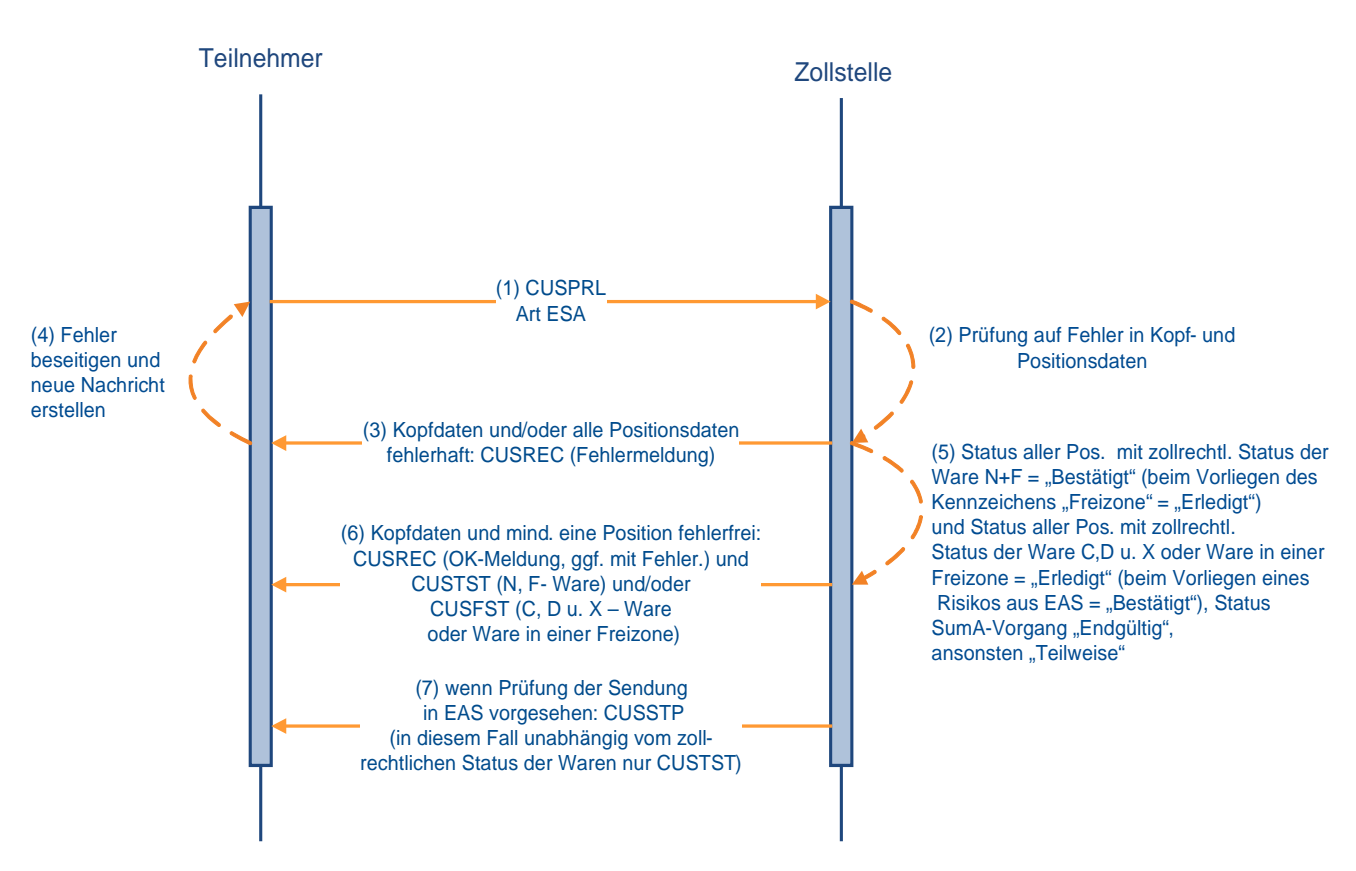

### **Bestätigung der SumA unter Bezug auf eine vorzeitige summarische Anmeldung**

#### **7.4.2.4 Endgültige Summarische Anmeldung ohne vorzeitige Summarische Anmeldung**

Macht der Teilnehmer von der Möglichkeit der vorzeitigen summarischen Anmeldung keinen Gebrauch, so übermittelt er nach Gestellung der Waren die Kopf- und Positionsdaten der summarischen Anmeldung (CUSPRL; Art ESV) und bestätigt sie innerhalb der gleichen Nachricht.

Die Fehlerverarbeitung läuft wie unter Kapitel [7.4.2.1](#page-142-0) beschrieben ab.

Hinsichtlich der Kontrollmaßnahmen bei/nach Gestellung und deren Mitteilung an die Teilnehmer mittels "Bekanntgabe einer Maßnahme" (CUSSTP) siehe Kapitel 7.4.2.3.

Für die verarbeiteten Positionen werden Verwahrungsmitteilungen oder Informationen über erledigte C-, D- und X-Ware oder erledigte Ware in einer Freizone übermittelt. (siehe Kapitel [7.4.2.3\)](#page-144-0).

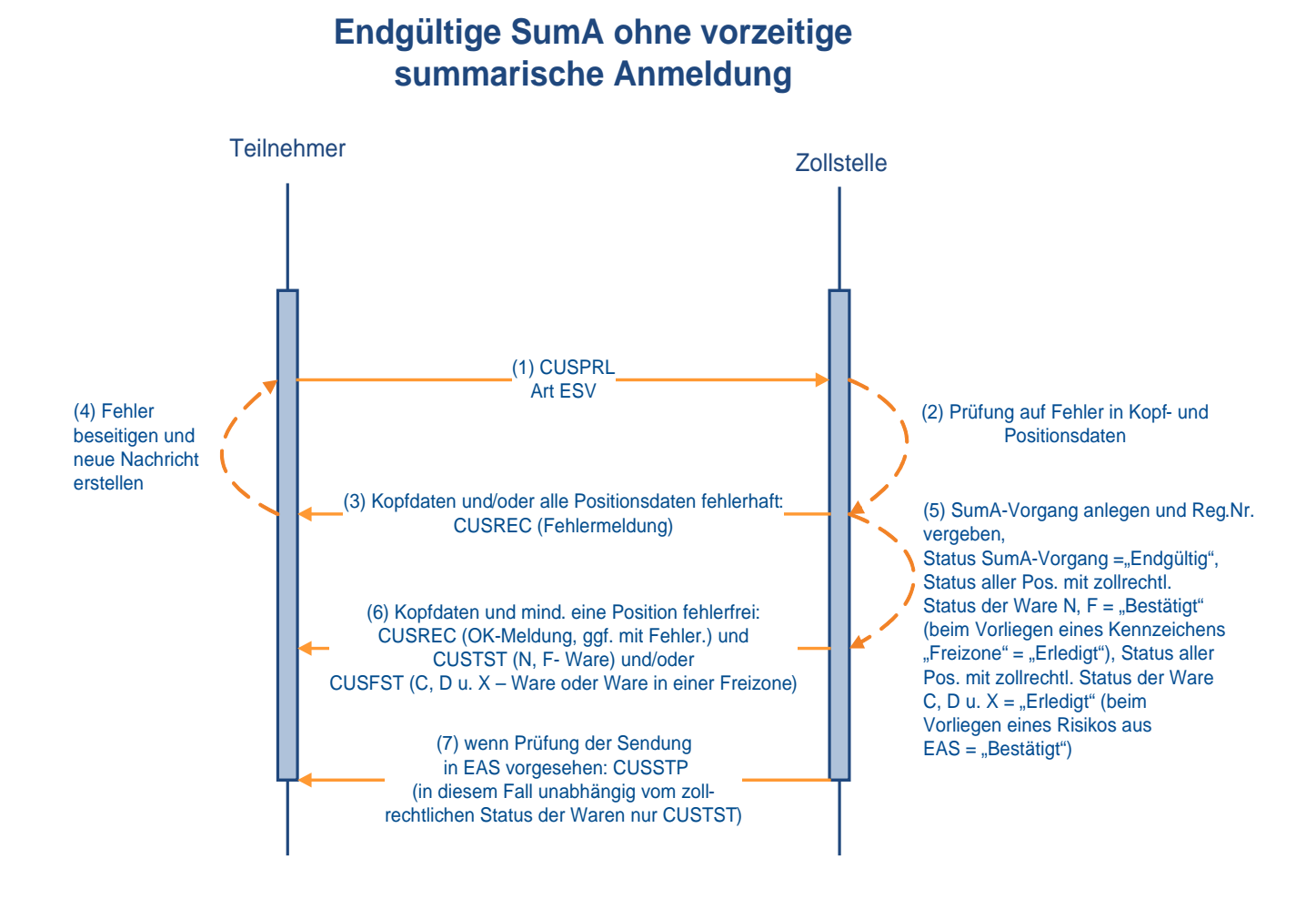

#### <span id="page-147-0"></span>**7.4.2.5 Vorzeitige Summarische Anmeldung vor Beendigung des NCTS-Versandverfahrens**

Der Teilnehmer (zugelassener Empfänger (ZE) oder technischer Nachrichtenübermittler) kann bereits vor Beendigung des Versandverfahrens eine vorzeitige summarische Anmeldung (CUSPRL; VSA) mit der Versand-MRN und dem Kennzeichen NCTS übermitteln, um anschließend mit seinen Daten (insbesondere dem spezifischen Ordnungsbegriff auf Positionsebene) weiter arbeiten zu können. Nach Eingang der Waren übermittelt der ZE oder der technische Nachrichtenübermittler die Versandnachricht Ankunftsanzeige (E\_AN) und erhält daraufhin die Versandnachricht Entladeerlaubnis (E\_UP). Während der Entladung kann der Teilnehmer nach Überprüfung einzelner Positionen der Sendung, diese **Positionen** bereits **vor Übersendung des Entladekommentars** einzeln bestätigen (CUSPRL; ESA) und einem weiteren Zollverfahren oder der Wiederausfuhr zuführen. Der im SumA-Vorgang angegebene Verwahrer, in diesem Fall der ZE, und ein Verfügungsberechtigter (ggf. der technische Nachrichtenübermittler), sofern auch für diesen die Nachrichtengruppe SVM freigeschaltet ist, erhalten die Verwahrungsmitteilung (CUSTST) und die Information über erledigte C-, X- bzw. D-Ware oder Ware in einer Freizone (CUSFST).

#### **Versionsdokumentation Merkblatt für Teilnehmer**

Nach kompletter Überprüfung der Sendung übermittelt der zugelassene Empfänger oder ggf. ein technischer Nachrichtenübermittler die Versandnachricht Entladekommentar (E\_UR) und kennzeichnet damit das Versandverfahren auch elektronisch als abgeschlossen (beendet). Dann werden die Daten von Versand an SumA übergeben. Dabei prüft die Schnittstelle, ob bereits ein SumA-Vorgang mit entsprechender MRN existiert. Ist dies der Fall, wird kein weiterer zweiter SumA-Vorgang angelegt.

Das Anlegen eines zweiten SumA-Vorgangs wird auch dann verhindert, wenn der Teilnehmer die Reihenfolge nicht einhält und nach dem automatisierten Anlegen eines SumA-Vorgangs durch die Schnittstelle NCTS-SumA eine SumA (CUSPRL; Art ESV) mit Kennzeichen "NCTS Versand" und gleicher MRN sendet.

Sowohl bei Übermittlung der vorzeitigen summarischen Anmeldung, wie auch bei Übermittlung der Bestätigung der summarischen Anmeldung, erhält der die Nachricht sendende Teilnehmer eine Verarbeitungsmitteilung (CUSREC; vgl. die Grafiken in [7.4.2.1](#page-142-0) und [7.4.2.3\)](#page-144-0) zurück.

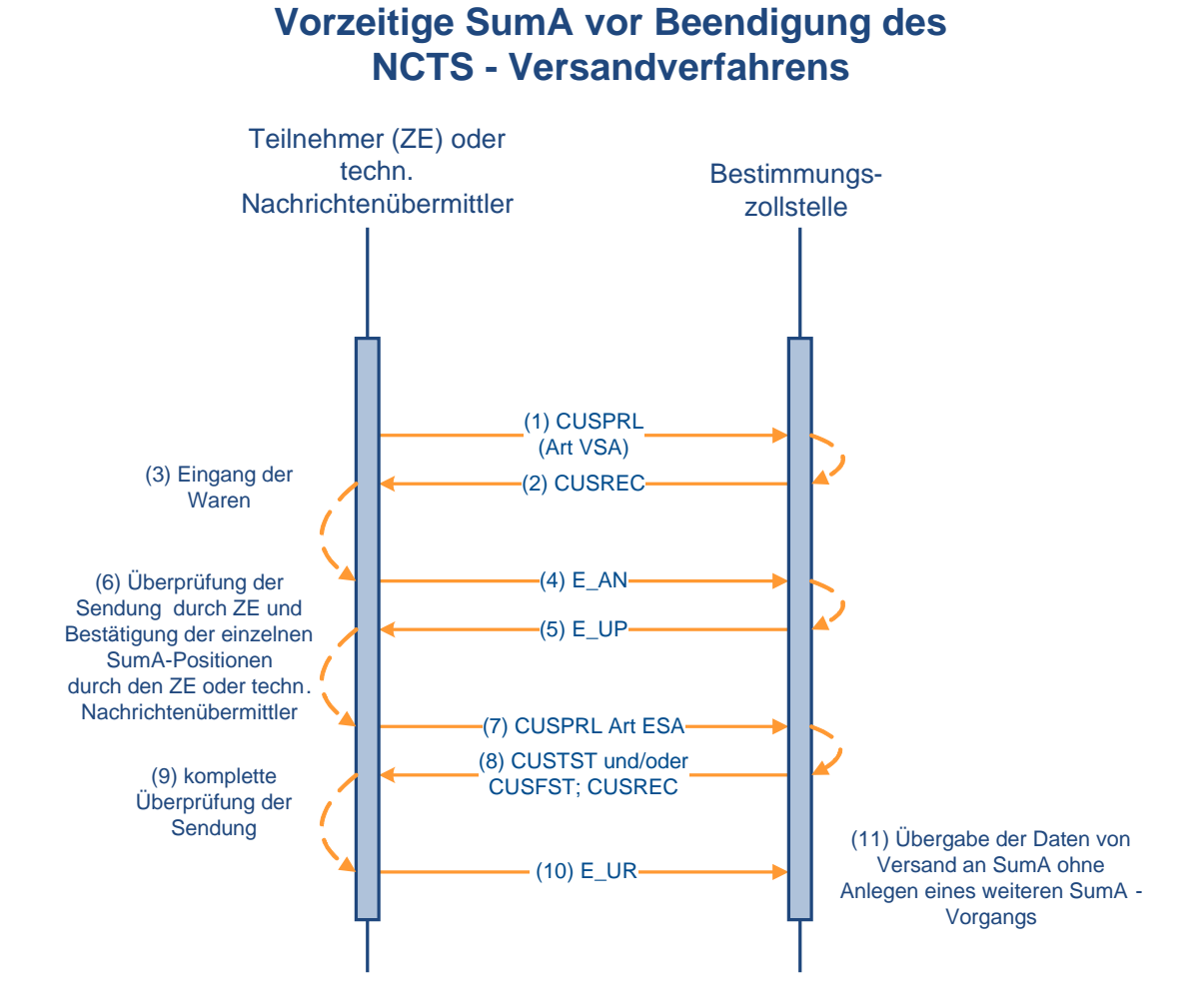

#### <span id="page-148-0"></span>7. Verfahrensabläufe März 2017

#### **7.4.2.6 Endgültige Summarische Anmeldung nach NCTS**

#### **7.4.2.6.1 Nach Übergabe der NCTS-Versanddaten an SumA**

Bei der Beendigung eines NCTS-Versandverfahrens im Fachverfahren Versand werden die für den SumA-Vorgang benötigten Daten aus dem Versandverfahren automatisiert an SumA übergeben. In SumA wird ein Vorgang mit bestätigten Positionen und, abhängig vom zollrechtlichen Status der Ware, ggf. auch mit direkt erledigten Positionen angelegt. Der SumA-Vorgang hat den Status "Endgültig".

Bei der Beendigung eines Versandverfahrens im vereinfachten Verfahren wird von NCTS als Verwahrer die EORI-Nummer des zugelassenen Empfängers sowie ggf. als Verfügungsberechtigter die EORI-Nummer des technischen Nachrichtenübermittlers der E\_UR oder - falls nach Übermittlung der E\_AN die Beendigung durch die Zollstelle vorgenommen und keine E\_UR mehr verschickt wird - des technischen Nachrichtenübermittlers der E\_AN an SumA übergeben. Der Verwahrer sowie ggf. ein vorhandener Verfügungsberechtigter erhalten eine Verwahrungsmitteilung für N- und F-Ware (CUSTST), sofern für diese Beteiligten die Nachrichtengruppe SVM freigeschaltet ist. Im Normalverfahren wird als Verwahrer der vom Benutzer im Fachverfahren Versand erfasste Verwahrer (EORI-Nummer oder Adressdaten) an SumA übergeben.

Ein Teilnehmer, der als Zugelassener Empfänger oder als technischer Nachrichtenübermittler im Rahmen des IT-Verfahrens ATLAS ein Versandverfahren beenden will, ist verpflichtet, für die automatisierte Weiterverarbeitung in der SUMA nach Beendigung des Versandverfahrens den Empfang aller Nachrichten der Nachrichtengruppe SVM sicherzustellen. Einzelheiten zum zollrechtlichen Status der Waren sind dem EDI-Implementierungshandbuch zu entnehmen.

Hinsichtlich der Kontrollmaßnahmen bei/nach Gestellung und deren Mitteilung an die Teilnehmer mittels "Bekanntgabe einer Maßnahme" (CUSSTP) siehe (mit Ausnahme der Ausführungen zu EAS-Kontrollmaßnahmen) Kapitel 7.4.2.3.

#### **7.4.2.6.2 Vor Übergabe der NCTS-Versanddaten an SumA**

Nachdem der Teilnehmer im Rahmen des Versandverfahrens von der Bestimmungszollstelle die Entladeerlaubnis erhalten hat, kann er, damit er die Waren unmittelbar einem weiteren Zollverfahren oder der Wiederausfuhr zuführen kann, bereits vor Übermittlung des Entladekommentars eine endgültige summarische Anmeldung (CUSPRL; Art. ESV) senden. Dabei ist zu beachten, dass in dieser CUSPRL das Feld "Kennzeichen NCTS-Versand" mit "J", das Feld "Vorpapiernummer" mit der MRN des betreffenden Versandverfahren gefüllt sein und der angegebene Gestellende (EORI-Nummer) die Zulassung als zugelassenen Empfänger haben muss. Ansonsten wird über die Schnittstelle mit Beendigung des Versandverfahrens eine zweite summarische Anmeldung angelegt.

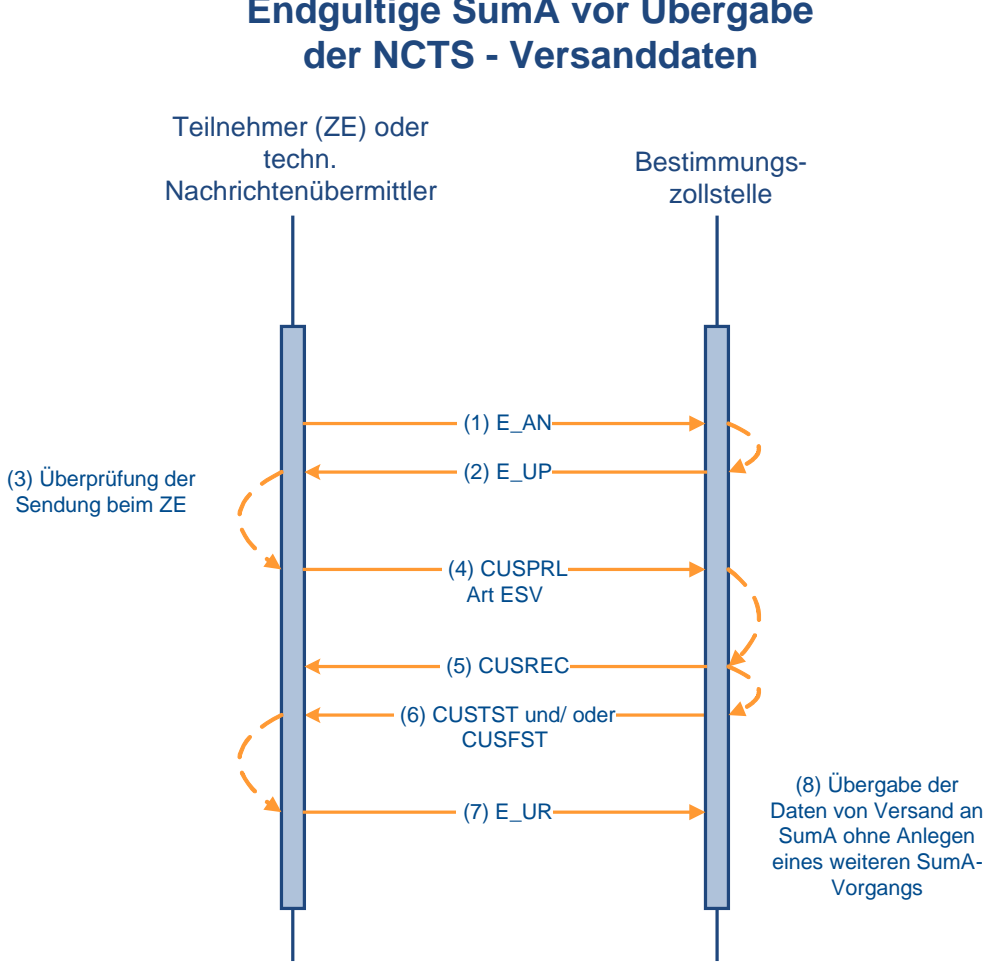

# **Endgültige SumA vor Übergabe**

#### <span id="page-150-0"></span>**7.4.2.7 Aufteilung einer Position**

Soll eine Position einer summarischen Anmeldung aufgeteilt werden, weil es sich z.B. um eine Sammelsendung handelt oder lediglich für einen Teil der Position die Verwahrungsinformation geändert werden soll, so übermittelt der Teilnehmer die Aufteilungsdaten (CUSPCS). Der Teilnehmer bezieht sich anhand der Registriernummer oder an Flughafenzollstellen auch anhand des Ordnungsbegriffs (Manifest-ID = Nummer der Beförderung und Ankunftsdatum, Abgangszollstelle/Beladeort, Vorpapier) auf den in SumA vorliegenden Vorgang.

Wird bei der automatisierten Prüfung ein fachlicher Fehler festgestellt, wird die Einarbeitung der Aufteilung abgebrochen und die Nachricht wird nicht in das System eingearbeitet. Die Fehler werden dem Teilnehmer in der Verarbeitungsmitteilung (CUSREC) mitgeteilt. Nach Berichtigung der Daten kann er erneut eine Aufteilungsnachricht schicken.

Wird bei der automatisierten Prüfung kein fachlicher Fehler festgestellt, wird der neue SumA-Vorgang verarbeitet und registriert. Er erhält den Status der Bearbeitung "Endgültig", die aus der Aufteilung entstandenen Positionen den Status "Bestätigt" (N- und F-Ware) oder "Erledigt" (D- und X-Ware). Die aufgeteilte Position erhält den Status "Erledigt". Der Teilnehmer erhält eine "Verarbeitungsmitteilung" (CUSREC).

Für die neu entstandenen Positionen mit dem zollrechtlichen Status der Ware F oder N werden "Sammel-Verwahrungsmitteilungen" (CUSTST), für neu entstandene Positionen mit dem zollrechtlichen Status der Ware D oder X werden "Sammel-Informationen über erledigte C-, X- bzw. D-Ware oder Ware in einer Freizone" (CUSFST) an den/die neuen Verwahrer

und Verfügungsberechtigten (falls vom Verwahrer abweichend) übermittelt. Der ursprüngliche Verwahrer und von diesem abweichende Verfügungsberechtigte erhalten eine Erledigungsinformation (CUSFIN) für die aufgeteilte Position.

#### **Hinweis:**

Aus einer Aufteilung kann keine C-Ware entstehen.

## **Aufteilung einer Position**

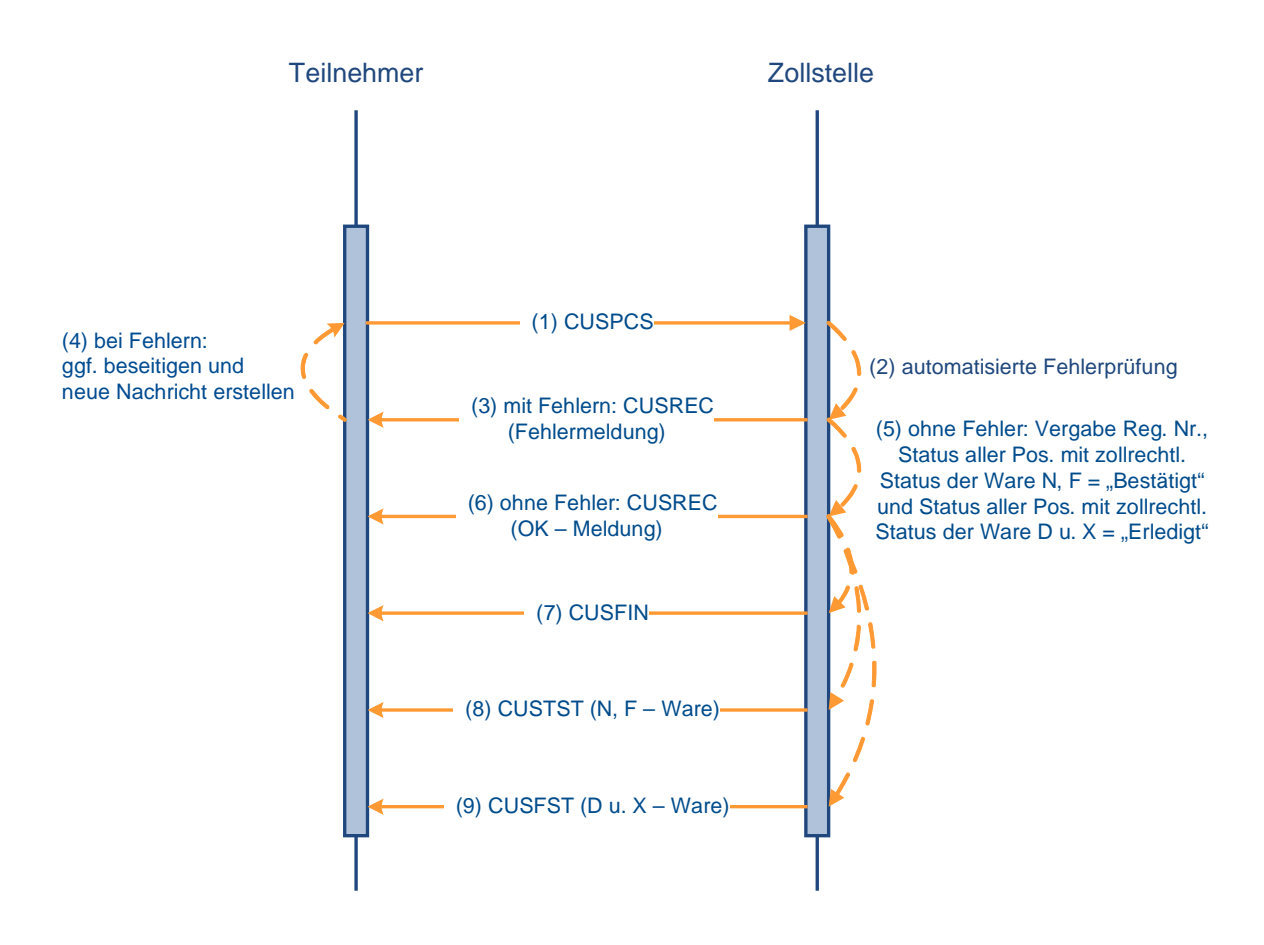

#### **7.4.2.8 Konsolidierung von Positionen**

Mehrere SumA-Positionen oder Teile von Positionen können zu einem neuen SumA-Vorgang konsolidiert werden. Dies kommt z.B. dann in Betracht, wenn verschiedene Sendungen zu Sammelsendungen zusammengefasst werden sollen. Die Konsolidierungsdaten werden vom Teilnehmer mit der EDIFACT-Nachricht PRLCON übermittelt. Der Teilnehmer bezieht sich anhand der Registriernummer oder an Flughafenzollstellen auch anhand des Ordnungsbegriffs (Manifest-ID = Nummer der Beförderung und Ankunftsdatum, Abgangszollstelle/Beladeort, Vorpapier) auf den in SumA vorliegenden Vorgang.

Wird bei der automatisierten Prüfung ein fachlicher Fehler festgestellt, wird die weitere Prüfung abgebrochen. Die Nachricht wird nicht in das System eingearbeitet. Die Fehler werden dem Teilnehmer in der Verarbeitungsmitteilung (CUSREC) mitgeteilt. Nach Berichtigung der Daten kann er erneut eine Aufteilungsnachricht schicken.

Nach Prüfung der Daten wird bei einer fehlerfreien Nachricht ein neuer SumA-Vorgang mit neuer Registriernummer angelegt. Der neue SumA-Vorgang hat eine Position und erhält den Status der Bearbeitung "Endgültig", die aus der Konsolidierung entstandene Position den Status "Bestätigt". Die konsolidierten Vorgänge erhalten den Status "Erledigt" oder "Teilerledigt".

Der Teilnehmer erhält eine Verarbeitungsmitteilung (CUSREC) mit der neuen Registriernummer.

Für die aus der Konsolidierung entstandene Position wird eine Verwahrungsmitteilung (CUSTST) an den neuen Verwahrer und Verfügungsberechtigten (falls vom Verwahrer abweichend) übermittelt. Die Verwahrer und von diesen abweichende Verfügungsberechtigte der konsolidierten Positionen erhalten jeweils eine Erledigungsinformation (CUSFIN).

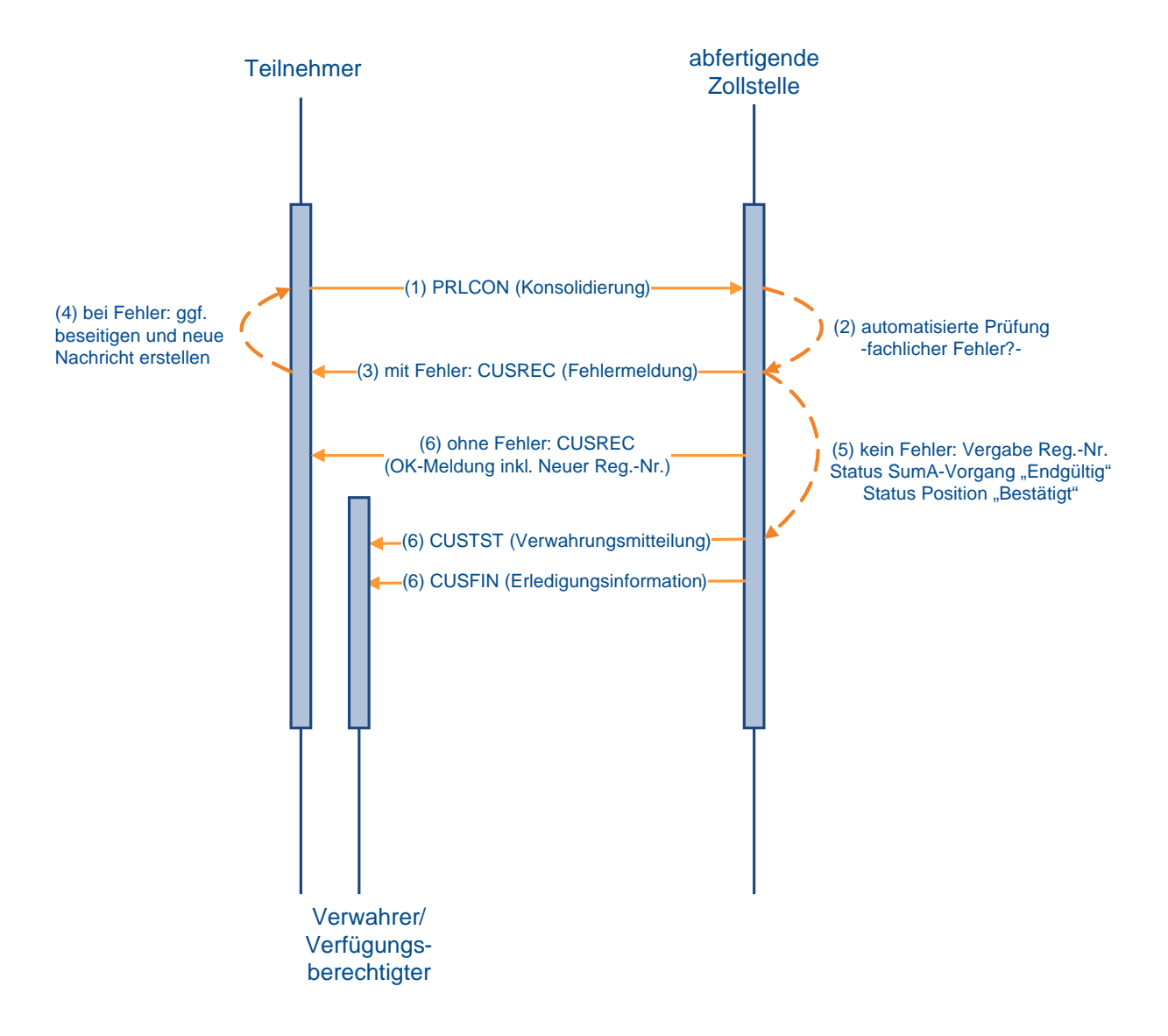

## **Konsolidierung von Positionen**

#### **7.4.2.9 Änderung von Daten**

Nach Gestellungsbestätigung kann der Teilnehmer die summarische Anmeldung grundsätzlich nicht mehr verändern.

Ausnahmen sind:

- Änderung der Verwahrungsinformation (Verwahrer/Verwahrungsort)
- Änderung des Verfügungsberechtigten
- Änderung des spez. Ordnungsbegriffs nach Übergabe von Daten aus Versand

Der Benutzer kann weitergehende Änderungen an den Daten im System vornehmen.

#### **7.4.2.9.1 Nachrichten an den Teilnehmer bei Änderungen durch den Benutzer**

Zusätzlich zu den vom Teilnehmer initiierten Änderungen an SumA-Positionen kann der Benutzer weitere Änderungen vornehmen. Bei Änderungen bestimmter "verwahrungsrelevanter" Daten durch den Benutzer erhält der Verwahrer und der Verfügungsberechtigte, sofern er Teilnehmer ist (Nachrichtengruppe SVM) und vom Verwahrer abweicht, eine neue Verwahrungsmitteilung CUSTST mit den aktualisierten Daten, damit er auch in seiner EDV die aktuellen Daten vorliegen hat. Eine solche Änderung kann z.B. nach einer durchgeführten Überholung erforderlich werden.

Folgende verwahrungsrelevante Daten können geändert werden:

- Anmeldefrist
- Verwahrer (TIN/Niederlassungsnummer)
- Verfügungsberechtigter (TIN/Niederlassungsnummer)
- Verwahrer (Bewilligungsnummer)
- Verwahrer (Adressdaten)
- Verwahrungsort (Code)
- Daten zum Ort der Verwahrung
- Stückzahl und Art der Packstücke
- Rohmasse
- Warenbezeichnung
- Zollrechtlicher Status der Ware
- Spezifischer Ordnungsbegriff
- Kennzeichen "Freizone"
- Versendungs-/Ausfuhrland

Bei Änderung des Verwahrers erhält der bisherige Verwahrer und ggf. Verfügungsberechtigte, sofern dieser vom neuen und alten Verwahrer abweicht, ebenfalls eine CUSTST zu seiner Entlastung.

Bei Änderung des Verfügungsberechtigten erhalten der alte und der neue Verfügungsberechtigte eine Verwahrungsmitteilung. Sofern der Verwahrer vom alten und neuen Verfügungsberechtigten abweicht, wird auch diesem die Verwahrungsmitteilung übermittelt.

Ändert der Benutzer den zollrechtlichen Status der Ware auf C, D oder X oder setzt er das Kennzeichen "Freizone", wird bei Verarbeitung der Änderung eine Information über erledigte

C-, X- bzw. D-Ware oder Ware in einer Freizone (CUSFST) an den Verwahrer und ggf. Verfügungsberechtigten erzeugt.

#### **7.4.2.9.2 Änderung der Verwahrungsinformation durch den Teilnehmer**

Waren, die sich in der vorübergehenden Verwahrung befinden, können an einen anderen zugelassenen Ort gebracht werden. In diesem Fall übermittelt der Teilnehmer mit Änderung der Verwahrungsinformation (CHGTST) die neuen Verwahrungsdaten. Der Teilnehmer bezieht sich anhand der Registriernummer oder an Flughafenzollstellen auch anhand des Ordnungsbegriffs (Manifest-ID = Nummer der Beförderung und Ankunftsdatum, Abgangszollstelle/Beladeort, Vorpapier) auf den in SumA vorliegenden Vorgang. Die Bearbeitung erfolgt jedoch immer vorgangs-/positions-bezogen.

Der Teilnehmer erhält eine Verarbeitungsmitteilung (CUSREC).

Wird bei der automatisierten Prüfung ein fachlicher Fehler bei den Kopfdaten festgestellt, wird die weitere Überprüfung abgebrochen und die fehlerhaften Daten werden nicht eingearbeitet. Liegen Fehler auf Positionsebene vor, werden die fehlerhaften Positionen nicht eingearbeitet. Diese Positionen werden in der CUSREC aufgelistet. Die Kopfdaten und alle Positionen ohne Fehler werden verarbeitet.

Liegen keine fachlichen Fehler vor, werden alle mit der Änderung der Verwahrungsinformation übermittelten Daten eingearbeitet.

Der Verwahrer und ggf. ein von diesem abweichender Verfügungsberechtigter erhalten eine Verwahrungsmitteilung (CUSTST). Ändert sich der Verwahrer, so erhält sowohl der neue Verwahrer als auch der bisherige Verwahrer eine Verwahrungsmitteilung zur Entlastung.

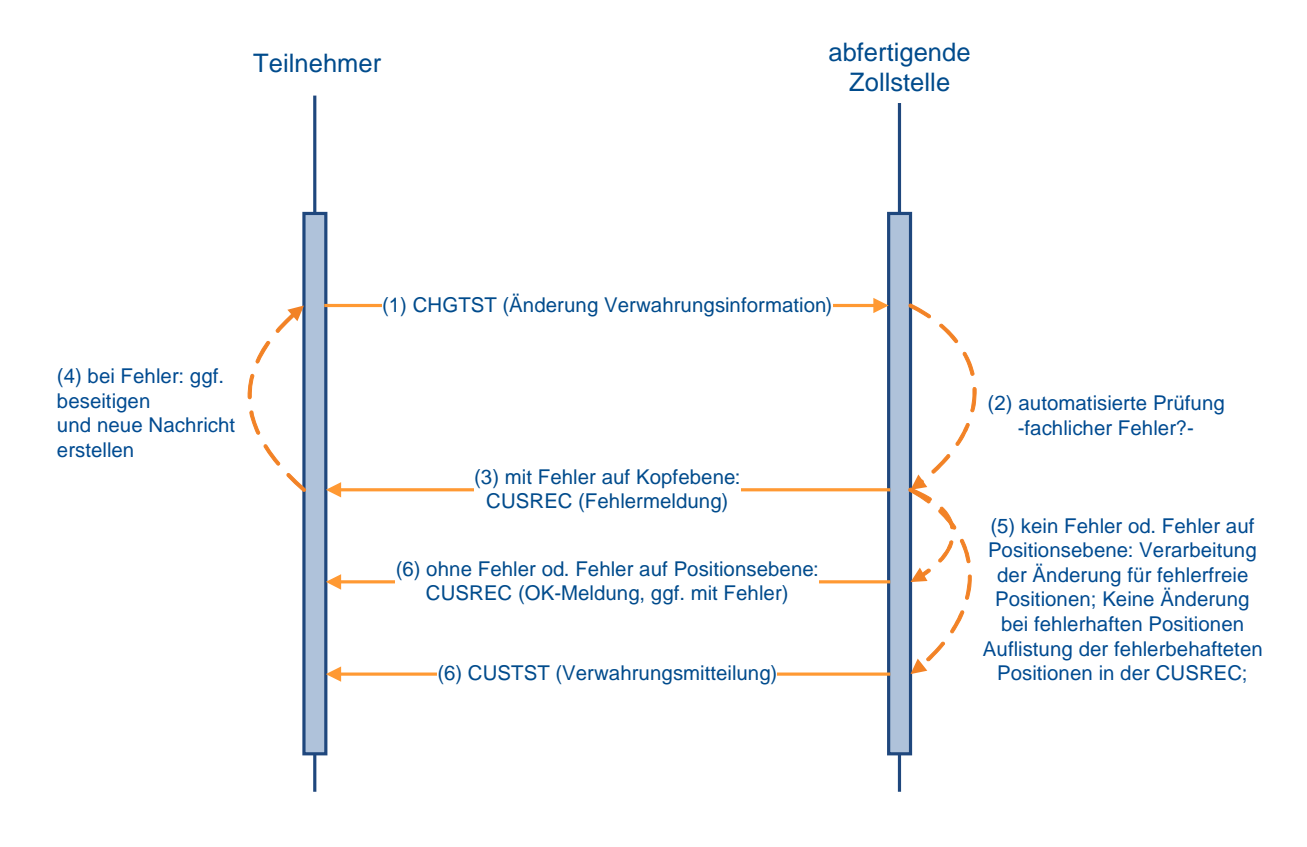

### **Änderung der Verwahrungsinformation**

#### **7.4.2.9.3 Änderung des Verfügungsberechtigten durch den Teilnehmer**

Ändert sich der Verfügungsberechtigte, so übermittelt der Teilnehmer die neuen Daten mit der EDIFACT-Nachricht CHGOFF. Der Teilnehmer bezieht sich anhand der Registriernummer oder an Flughafenzollstellen auch anhand des Ordnungsbegriffs (Manifest-ID = Nummer der Beförderung und Ankunftsdatum, Abgangszollstelle/Beladeort, Vorpapier) auf den in SumA vorliegenden Vorgang. Die Bearbeitung erfolgt jedoch immer vorgangs-/positionsbezogen.

Der Teilnehmer erhält eine Verarbeitungsmitteilung (CUSREC).

Wird bei der automatisierten Prüfung ein fachlicher Fehler festgestellt, wird die weitere Überprüfung abgebrochen und die fehlerhaften Daten werden nicht eingearbeitet.

Wird bei der automatisierten Prüfung kein fachlicher Fehler festgestellt, werden die Daten verarbeitet.

Der alte und neue Verfügungsberechtigte sowie ein von diesen abweichender Verwahrer erhalten für die fehlerfrei eingearbeiteten Positionen eine Verwahrungsmitteilung (CUSTST), sofern sie Teilnehmer sind.

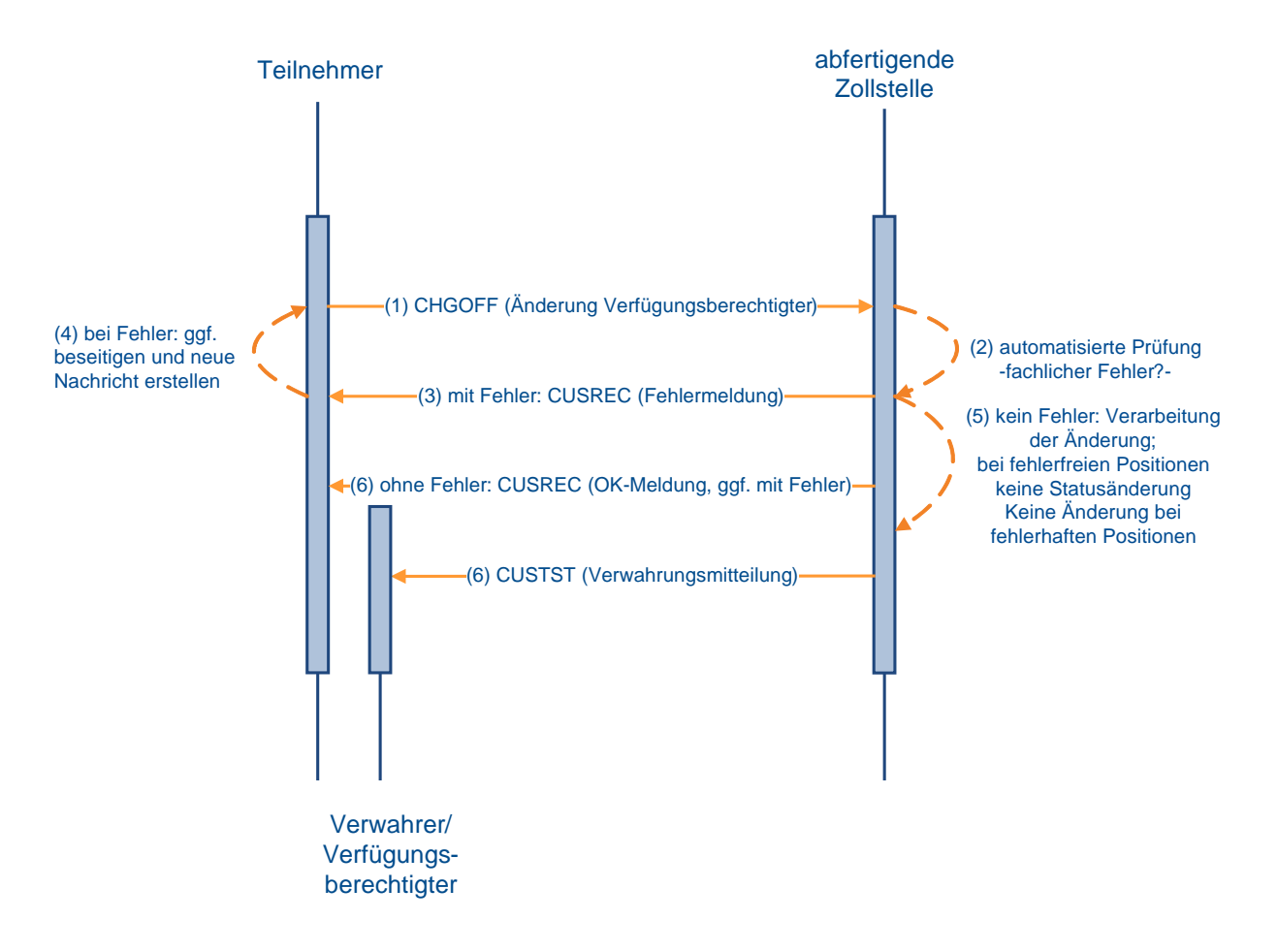

### **Änderung des Verfügungsberechtigten**

#### **7.4.2.9.4 Fristverlängerung**

Mit Anwendbarkeit des UZK ist eine Verlängerung der Frist für die Anmeldung zu einem Zollverfahren oder für die Wiederausfuhr nicht mehr vorgesehen.

Der Antragsteller erhält bis zur vollständigen Entfernung aller betroffenen Nachrichten (Antrag auf Fristverlängerung (REQNTL) und Entscheidung über den Fristverlängerungsantrag (RETILI)) bei Übersendung einer REQNTL eine Verarbeitungsmitteilung (CUSREC), die auf diesen Umstand hinweist.

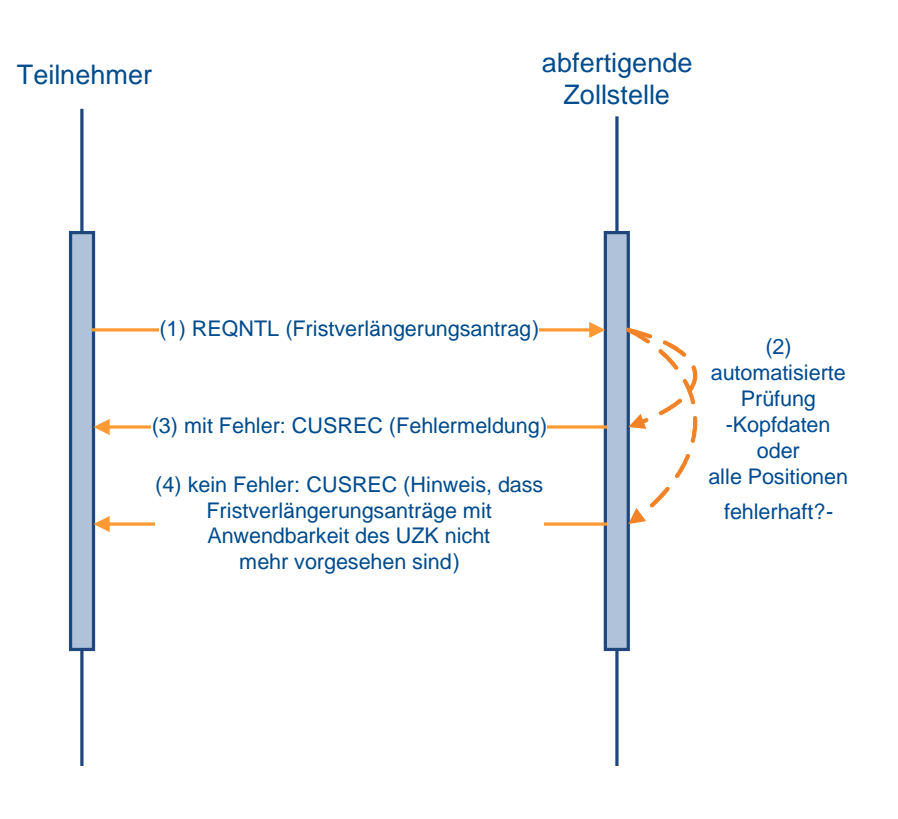

## **Fristverlängerung**

#### **7.4.2.9.5 Änderung des spezifischen Ordnungsbegriffs nach vorangegangenem Versandverfahren NCTS**

Bei Beendigung eines Versandverfahrens NCTS werden bestimmte Daten über eine Schnittstelle automatisiert an SumA übergeben. Die Airwaybill-Nummer und die Unit Load Device-Nummer als spezifischer Ordnungsbegriff gehören nicht hierzu. Der Teilnehmer kann jedoch die Änderung des spezifischen Ordnungsbegriffs einer SumA-Position nach vorangegangenem Versandverfahren veranlassen (CHGSPO). Die Identifikation des SumA-Vorgangs erfolgt dabei über die SumA-Registriernummer oder über die MRN (Vorpapiernummer). Die Position wird entweder über die SumA-Positionsnummer identifiziert, welche nach Beendigung des Versandverfahrens durch die erzeugte Verwahrungsmitteilung bekannt gegeben wird oder über die Positionsnummer NCTS, die in SumA im Feld "Spezifischer Ordnungsbegriff" hinterlegt ist. Der Teilnehmer erhält eine Verarbeitungsmitteilung (CUSREC).

Nach der Änderung des spezifischen Ordnungsbegriffs erhält der Verwahrer und ein ggf. von diesem abweichender Verfügungsberechtigter eine Verwahrungsmitteilung (CUSTST).

## **Änderung des spezifischen Ordnungsbegriffs**

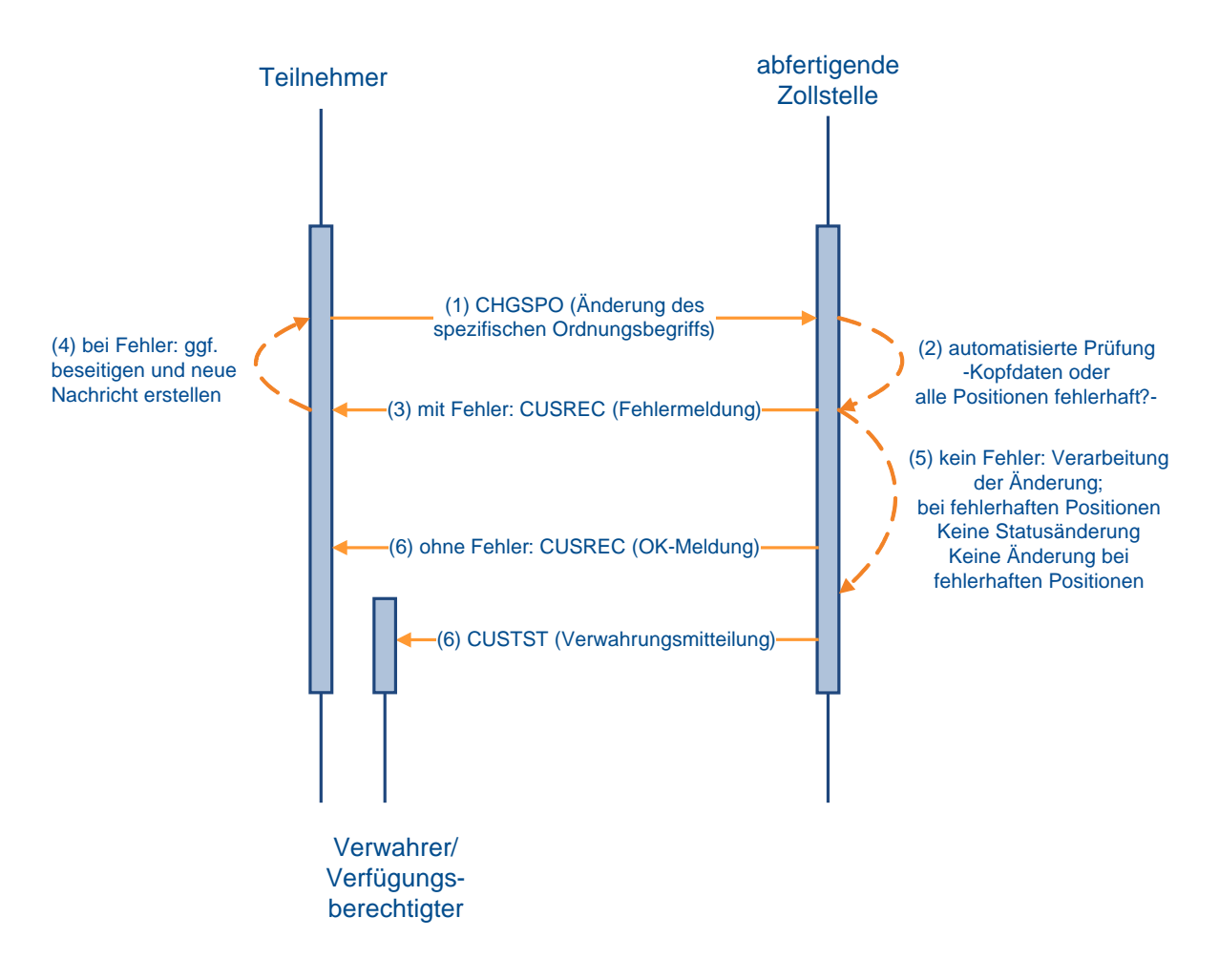

#### <span id="page-157-0"></span>**7.4.2.10 Erledigung von SumA-Vorgängen**

#### **7.4.2.10.1 Erledigung von SumA durch Versand (NCTS)**

Bei Überführung in das NCTS-Versandverfahren wird in der Anwendung Versand das Vorpapier ATNEU angegeben. Im Zeitpunkt der Überlassung zum Versandverfahren werden die referenzierten SumA-Positionen (teil-)erledigt. Der Verwahrer erhält die Erledigungsinformation (CUSFIN) zu seiner Entlastung (siehe Kapitel [7.2\)](#page-100-0).

#### Zu beachten ist:

Wenn der Teilnehmer einen SumA-Vorgang durch Versand (NCTS) (teil-) erledigen will, ist darauf zu achten, dass er stets die Packstückart in NCTS angibt, die auch in der SumA-Position verwendet wird.

#### **Beispiel:**

Der Teilnehmer hat einen SumA-Vorgang bei dem eine Palette als Packstückart angegeben ist, auf der sich jedoch mehrere Kartons befinden. Wenn diese Palette komplett in ein Versandverfahren (NCTS) überführt werden soll, so gibt er als Packstückart: Palette an. Möchte der Teilnehmer jedoch die Ware in verschiedene Verfahren überführen, so ist es notwendig, dass der SumA-Vorgang zuerst aufgeteilt wird und die Packstückart in Kartons abgeändert wird. Der Teilnehmer muss dann in Versand die Packstückart "Karton" angeben, denn nur so ist eine korrekte Erledigung möglich (Aufteilung einer Position siehe Kapitel [7.4.2.7\)](#page-150-0).

#### **7.4.2.10.2 Erledigung von SumA durch Versand gemäß Artikel 444 bis 448 ZK-DVO bzw. Artikel 199 und 200 UZK-DA und Wiederausfuhr**

Der Teilnehmer kann Positionen eines SumA-Vorgangs durch Wiederausfuhr oder Versandverfahren gemäß Artikel 444 - 448 ZK-DVO bzw. Artikel 199 und 200 UZK-DA (vereinfachte Verfahren bei Warenbeförderung auf dem Luftweg oder Seeweg, also nicht im NCTS) erledigen.

Die Waren müssen grundsätzlich vor Weiterbeförderung beim Zoll zur Wiederausfuhr angemeldet oder ihre Wiederausfuhr mitgeteilt werden.

Unverzüglich nach Wiederausfuhr bzw. unverzüglich nach Versand der Waren übermittelt der Teilnehmer die tatsächlich ausgeführte bzw. in das Versandverfahren überführte Warenmenge (mit der Nachricht REXDIS) zur Erledigung der entsprechenden SumA-Positionen. Die Identifikation der zu bearbeitenden SumA-Positionen erfolgt an Flughafenzollstellen entweder über die Registrier- und Positionsnummer oder über die Erledigungs-ID (Art des spezifischen Ordnungsbegriffs, spez. Ordnungsbegriff, Verwahrer).

Die Fehlerverarbeitung läuft wie bei der Übermittlung und Verarbeitung einer vorzeitigen Summarischen Anmeldung unter Kapitel [7.4.2.1](#page-142-0) ab. Fehlerfreie Daten werden verarbeitet und die entsprechenden SumA-Positionen werden erledigt.

Der Verwahrer und ein ggf. von diesem abweichender Verfügungsberechtigter erhalten die entsprechenden Erledigungsinformationen (CUSFIN).

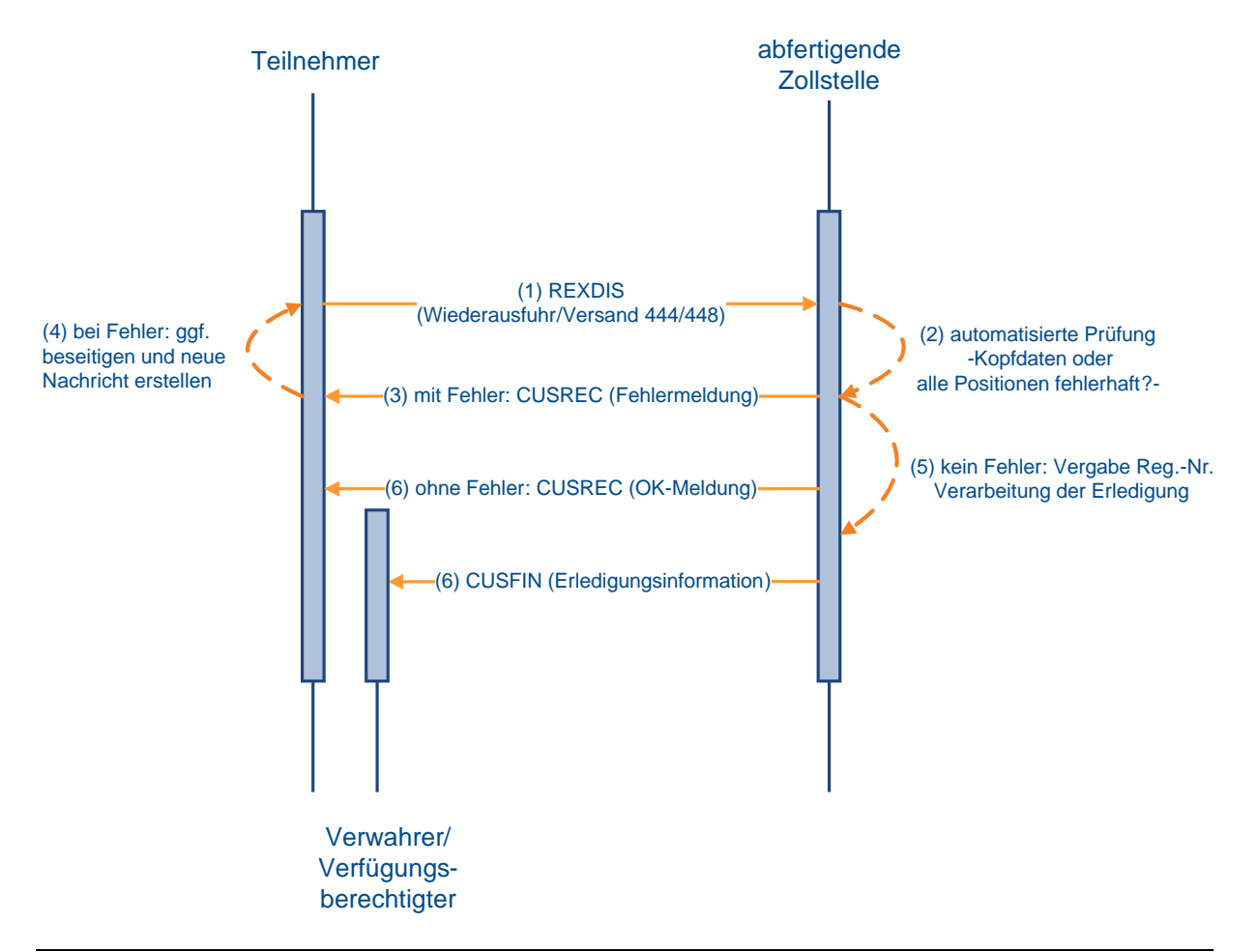

#### **Erledigung durch Versand Art. 444 - 448 ZK-DVO bzw. Artikel 199 - 200 UZK-DA und Wiederausfuhr**

#### **7.4.2.10.3 Erledigung von SumA durch Überführung in ZL, AV und Freier Verkehr**

Der Teilnehmer übermittelt eine Einzelzollanmeldung (freier Verkehr, Zolllager) oder eine vereinfachte Zollanmeldung/Anschreibungsmitteilung (Zoll) (freier Verkehr, Zolllager, aktive Veredelung/Umwandlungsverfahren zum Zielverfahren mit einem Beendigungsanteil SumA, der sich auf eine oder mehrere SumA-Positionen bezieht.

Die weitere Verarbeitung läuft wie unter Kapitel [7.2.3](#page-107-0) beschrieben ab.

#### **7.4.2.11 Stornierung SumA-Vorgang/-Position**

SumA-Vorgänge bzw. Positionen eines Vorgangs können storniert werden.

In diesem Fall wird eine Stornierungsinformation (Nachricht CUSCAN) an

- die Verwahrer (außer bei "Verwahrung am Amtsplatz"),
- die Verfügungsberechtigten, soweit sie vom Verwahrer abweichen oder es sich um eine abweichende Niederlassung handelt,
- die Vertreter, sofern diese vom Verwahrer und vom Verfügungsberechtigten abweichen oder es sich um eine abweichende Niederlassung handelt,
- die Gestellenden, wenn diese vom Verwahrer und vom Verfügungsberechtigten abweichen oder es sich um eine abweichende Niederlassung handelt und kein Vertreter erfasst ist

übermittelt, soweit diese Teilnehmer sind.

Vertreter bzw. Gestellende bekommen diese Nachricht jedoch nicht, wenn SumA-Vorgänge oder SumA-Positionen storniert werden, die durch Aufteilung oder Konsolidierung entstanden sind.

Eine Stornierungsinformation wird auch versandt, wenn der Benutzer in einer teilerledigten Position die nicht erledigte Stückzahl der angemeldeten Anzahl der Packstücke auf '0' ändert.

Bei einem SumA-Vorgang mit der Vorpapierart "ESUMA" kann eine Stornierung auch durch das System erfolgen, z.B. wenn

- in der CUSPRL unzutreffende Angaben hinsichtlich MRN oder Position der referenzierten ESumA, des Beförderungsmittels, des Ankunftsdatums oder der ersten Eingangszollstelle erfasst werden und eine Abfrage an einen anderen Mitgliedstaat von diesem deshalb abgelehnt wird.
- bei der Bestätigung der summarischen Anmeldung die Schnittstelle zwischen den Verfahren Eingangs-/Ausgangs-SumA und Summarische Anmeldung nicht verfügbar ist. Der Teilnehmer erhält zunächst die Verarbeitungsmitteilung CUSREC und alle Positionen wechseln, unabhängig vom zollrechtlichen Status der Ware, in den Status der Bearbeitung "Bestätigt". Sobald die Schnittstelle wieder zur Verfügung steht, gleicht das System die Daten der Summarischen Anmeldung mit der ESumA ab. Werden dabei Fehler festgestellt, erfolgt eine entsprechende Stornierung.

In den beiden vorgenannten Fällen ist durch den verantwortlichen Beteiligten unverzüglich eine neue CUSPRL mit korrekten Angaben hinsichtlich des ESumA-Vorgangs zu übermitteln.

### **Stornierung eines SumA-Vorgangs/ -Position**

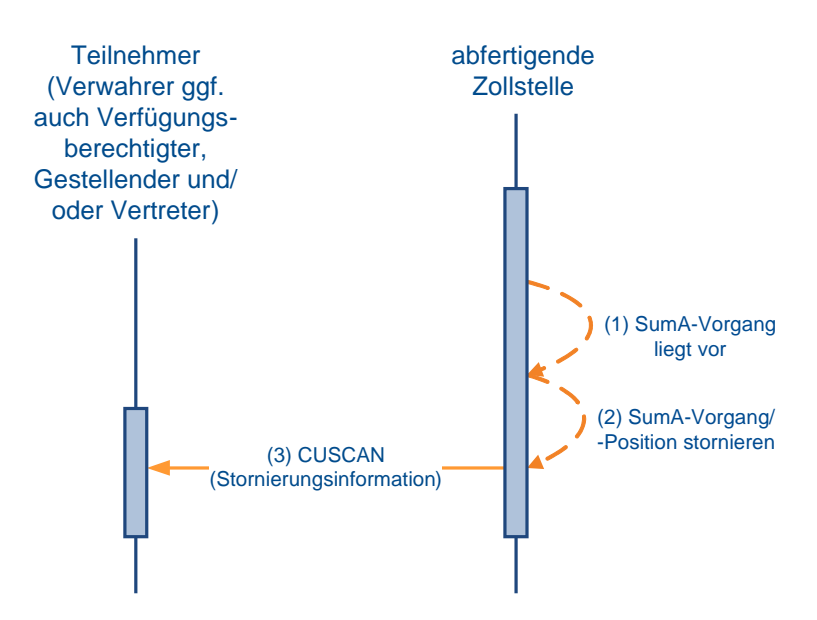

## **7.5 Versandverfahren**

Zu den Nachrichtentypen siehe Kapitel [6.6.](#page-87-0)

### **7.5.1 Nachrichtenaustausch**

In den ATLAS-Fachverfahren Versand stellt sich der EDIFACT- Nachrichtenaustausch wie folgt dar:

#### **Fall 1: Inhaber des Verfahrens nutzt eine zertifizierte Software**

Der Inhaber des Verfahrens, auch als Zugelassener Versender (ZV), bzw. der Zugelassene Empfänger (ZE) nutzt für den Nachrichtenaustausch mit der Zollverwaltung eine eigene Software bzw. ein Clearingcenter.

In den Stammdaten zu der EORI-Nummer des Beteiligten wird eine X.400 und/oder eine FTAM Adresse an die Niederlassungsnummer angehängt.

Für die Zugangsberechtigung am System ATLAS wird ihm von der GZD - DO Weiden - Teilnehmermanagement eine Beteiligten-Identifikations-Nummer (BIN) zugewiesen. Mit dieser BIN, seiner EORI-Nummer und ggf. seiner Bewilligungsnummer (ZV/ZE/Sicherheiten) führt der Beteiligte den Nachrichtenaustausch mit der Zollverwaltung durch.

Verfügt der Beteiligte über nicht rechtsfähige Niederlassungen, werden diese Niederlassungen unter der EORI-Nummer ihres Hauptsitzes sowie unter ihrer eigenen Niederlassungsnummer registriert (siehe auch Kapitel [2.12.2\)](#page-30-0).

Im Nachrichtenaustausch beziehen sich die Niederlassungen sowohl auf ihre eigene Niederlassungsnummer, als auch auf die EORI- und Bewilligungsnummer des Beteiligten.

#### **Fall 2: Inhaber des Verfahrens nutzt keine zertifizierte Software**

Verfügt der Inhaber des Verfahrens, ZV bzw. ZE über keine eigene Software, kann er den Nachrichtenaustausch durch einen technischen Nachrichtenübermittler durchführen lassen. Der technische Nachrichtenübermittler muss über eine durch die GZD - DO Weiden - Teilnehmermanagement zertifizierte Software, eine EORI-Nummer und eine BIN verfügen. Dieser technische Nachrichtenübermittler meldet sich mit seiner EORI-Nummer und seiner BIN im System ATLAS an und bezieht sich im Nachrichtenaustausch mit der Zollverwaltung auf die EORI- und Bewilligungsnummer des Beteiligten. Der Beteiligte selbst benötigt in diesen Fällen keine eigene BIN.

Verfügt der Beteiligte über nicht rechtsfähige Niederlassungen, werden diese Niederlassungen unter der EORI-Nummer ihres Hauptsitzes sowie unter ihrer eigenen Niederlassungsnummer registriert (siehe auch Kapitel [2.12.2\)](#page-30-0).

Auch die nicht rechtsfähigen Niederlassungen können sich eines technischen Nachrichtenübermittlers bedienen. Im Nachrichtenaustausch bezieht sich der technische Nachrichtenübermittler auf die Niederlassungsnummer der Niederlassung und auf die EORIund Bewilligungsnummer des Inhabers des Verfahrens/ZV bzw. ZE.

#### **Anmerkung:**

Der technische Nachrichtenübermittler tritt weder als Inhaber des Verfahrens noch als Bewilligungsinhaber auf.

Bei der Nutzung eines technischen Nachrichtenübermittlers handelt es sich nie um ein **zollrechtliches** Vertretungsverhältnis gemäß Artikel 18 und 19 UZK.

Die Voraussetzungen für die Inanspruchnahme der Bewilligung ZV/ZE sowie die ordnungsgemäße Abwicklung von Versandverfahren bleiben unberührt.

Ein Teilnehmer, der Nachrichten an die Zollverwaltung sendet, bekommt auch die Antwortnachricht(en) zurück übermittelt. Ist dies ein technischer Nachrichtenübermittler, muss sichergestellt sein, dass der Beteiligte alle notwendigen Nachrichten im Rahmen der rechtlichen Vorschriften bekommt.

#### **7.5.2 Verfahrensabläufe**

#### **7.5.2.1 Verwaltung und Zugriff auf Sicherheiten**

Der Inhaber des Verfahrens kann bei der Stelle der Bürgschaftsleistung (StBL = zuständiges Hauptzollamt) für die Sicherheitsarten

- Befreiung (Art. 158 Abs. 1 Buchstabe c UZK-IA)
- Gesamtbürgschaft
- Einzelsicherheit-Bürgschaft
- Einzelsicherheit- Sicherheitstitel
- Einzelsicherheit gem. Art. 96 UZK

die Verwendung einer Sicherheit/Bürgschaft bzw. die Befreiung einer Sicherheitsleistung beantragen und erhält nach Hinterlegung der Sicherheit/Bürgschaft von dieser eine Guarantee Reference Number (GRN) und einen Verwaltungscode auf dem Papierweg mitgeteilt.

Nur der Inhaber des Verfahrens hat mit diesen Angaben die Möglichkeit, der Sicherheit/Bürgschaft (GRN) bis zu 99 Zugriffscodes zuzuordnen oder zugeordnete Zugriffscodes zu ändern (der Zugriffscode stellt bei der Überführung in das Versandverfahren die Berechtigung dar, die Sicherheit in Anspruch zu nehmen). Dies erfolgt durch den Inhaber des Verfahrens mit Übermittlung der Nachricht "Handhabung von

Zugriffscodes" (E\_ACC\_COD) an die Stelle der Bürgschaftsleistung. Die Übermittlung der Nachricht "Handhabung von Zugriffscodes" (E\_ACC\_COD) durch einen technischen Nachrichtenübermittler ist nicht möglich, da Inhaber des Verfahrens und technischer Nachrichtenübermittler übereinstimmen müssen. Kann die Nachricht wegen eines Fehlers nicht eingearbeitet werden, so erhält der Inhaber des Verfahrens eine Fehlermeldung (E\_Fehler). Wird die Nachricht "Handhabung von Zugriffscodes" (E\_ACC\_COD) fehlerfrei verarbeitet, werden die in der Nachricht angegebenen Zugriffscodes der GRN zugeordnet und der Inhaber des Verfahrens erhält die Nachrichtenquittung (E\_MSG\_ACK). Die Zuordnung von Zugriffscodes erfolgt mit jeder Nachricht "Handhabung von Zugriffscodes" (E\_ACC\_COD) neu. Deshalb muss der Inhaber des Verfahrens neben einem neu zuzuordnenden Zugriffscode auch immer alle bereits zugeordneten Zugriffscodes übermitteln, da ansonsten ein fehlender Zugriffscode für die GRN nicht mehr gültig ist.

Daneben kann der Inhaber des Verfahrens mit der Nachricht den Verwaltungscode durch Angabe des alten und neuen Verwaltungscodes ändern.

Die GRN ersetzt zusammen mit den Zugriffscodes die Bürgschaftsbescheinigung auf Papier.

Das Vorliegen einer gültigen Sicherheit wird durch die Angabe der GRN und eines dazugehörigen Zugriffscodes nachgewiesen. Dies erfolgt mit der Nachricht E\_DEC\_DAT (Versandanmeldung). Bei ausländischen NCTS-Sicherheiten erfolgt die Überprüfung und Belastung der Bürgschaft/Sicherheit gegen das System des jeweiligen Landes.

Alle Sicherheiten, die mehrfach verwendet werden können, werden kontiert. Dabei handelt es sich um

- Gesamtbürgschaften (Referenzbetrag),
- Befreiung von der Sicherheitsleistung (Referenzbetrag),
- Einzelsicherheiten mit mehrfacher Verwendung (Sicherheitsbetrag).

Bei der Überführung in das Versandverfahren mit Gesamtbürgschaft/Befreiung von der Sicherheitsleistung wird der Referenzbetrag der Sicherheit wie folgt belastet:

- mit dem Abgabenbetrag, wenn es sich um eine Teilnehmereingabe mit Angabe des Abgabenbetrags handelt, oder
- mit dem in der Bewilligung hinterlegten Betrag, wenn bei der Teilnehmereingabe kein Abgabenbetrag mitgeteilt wurde, oder
- mit dem Abgabenbetrag, wenn dieser vom Benutzer wegen einer Änderung manuell erfasst wird.

Bei Einzelsicherheiten wird die Sicherheit belastet.

#### **Hinweis:**

Die Sicherheitsarten "Einzelsicherheit-bar", "Befreiung (Art. 89 Abs. 8 UZK) und "Befreiung-Öffentl. Einrichtungen" sind zwar keiner GRN zugeordnet, können aber auch in der Versandanmeldung angemeldet werden.

## **Änderung der Zugriffscodes für Sicherheiten/ Bürgschaften**

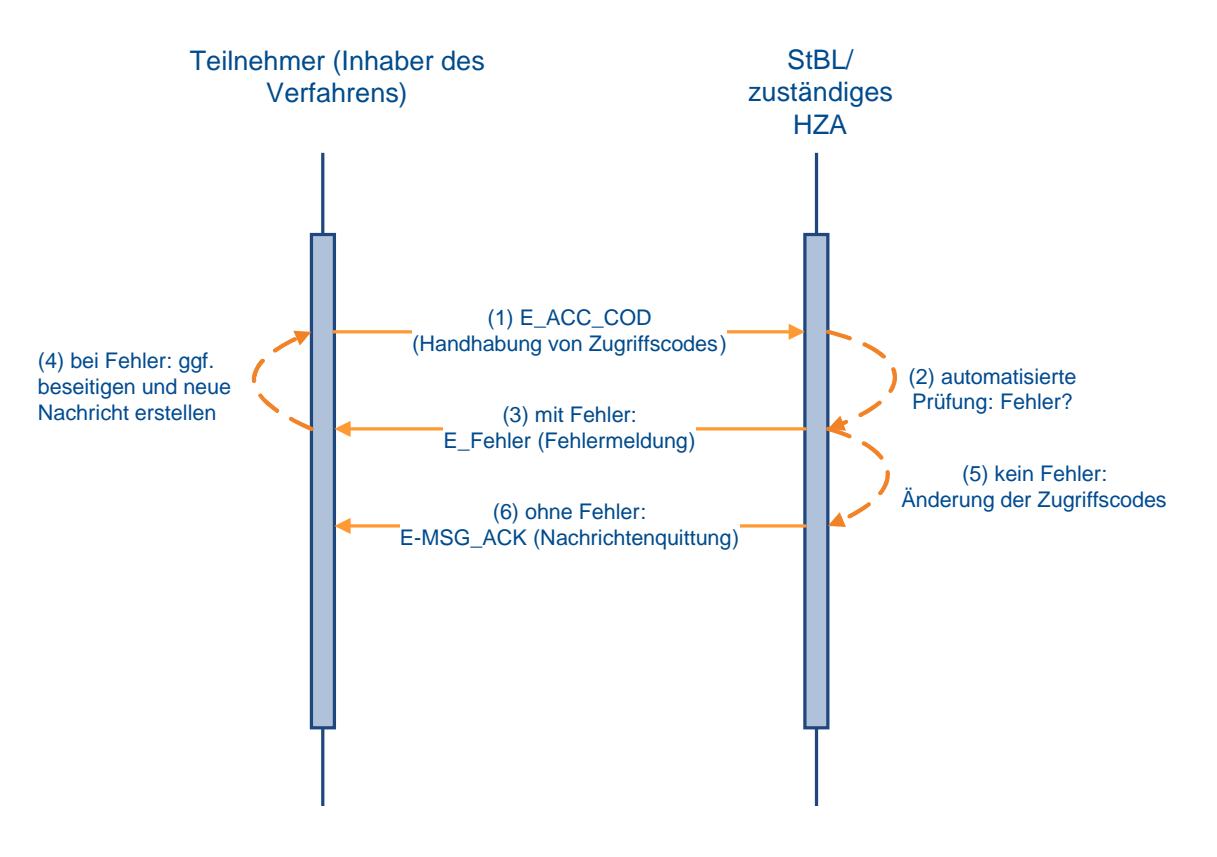

#### **7.5.2.2 Überführung von Waren in das Versandverfahren**

#### <span id="page-163-0"></span>**7.5.2.2.1 Normalverfahren**

Der Teilnehmer (Inhaber des Verfahrens oder technischer Nachrichtenübermittler) übermittelt die Daten der Versandanmeldung (E\_DEC\_DAT) an die Abgangszollstelle (AS), der die Waren gestellt werden sollen. Werden bei der Verarbeitung der Versandanmeldung Fehler festgestellt, wird die Versandanmeldung nicht entgegengenommen und der Teilnehmer erhält eine Fehlernachricht (E\_Fehler), in der die festgestellten Fehler aufgeführt sind.

Bei fehlerfreier Verarbeitung wird die Versandanmeldung vom System entgegengenommen und dem Inhaber des Verfahrens/technischen Nachrichtenübermittler die Entgegennahme mit der Nachricht E\_TUF\_STA mitgeteilt. Diese Nachricht enthält eine Arbeitsnummer, durch die der Vorgang eindeutig identifiziert wird.

Versandanmeldungen, die lediglich den Status "entgegengenommen" aufweisen, werden nach Ablauf einer dreimonatigen Wartezeit vom Zeitpunkt der Entgegennahme an systemseitig in den Status "nicht angenommen" gesetzt. Der Teilnehmer erhält die Nachricht E\_TUF\_STA, mit der ihm die Nichtannahme der Versandanmeldung mitgeteilt wird.

Die Waren werden unter Angabe der Arbeitsnummer bei der AS gestellt. Ergibt eine Prüfung nach der Gestellung Fehler, die eine Annahme nicht zulassen, erfolgt die Nichtannahme der Versandanmeldung. Der Teilnehmer wird mit der Nachricht E\_TUF\_STA über die Nichtannahme unterrichtet. Wird die Versandanmeldung angenommen, erhält der Teilnehmer ebenfalls eine Nachricht E\_TUF\_STA. Die Nachrichten unterscheiden sich durch die angegebenen unterschiedlichen Status-Angaben.

Treten im Rahmen der Bearbeitung einer angenommenen Versandanmeldung bei der AS Tatsachen zutage, die eine Überlassung der Waren zum Versandverfahren unmöglich

#### **Versionsdokumentation Merkblatt für Teilnehmer**

machen, wird die Versandanmeldung für ungültig erklärt. Der Teilnehmer wird mit der Nachricht E\_TUF\_STA darüber in Kenntnis gesetzt. Des Weiteren wird überprüft, ob die Sicherheit gültig ist und gegen den Referenzbetrag gebucht werden kann. Bei Ungültigkeit der Sicherheit ist mit dem Teilnehmer mittels der üblichen Bürokommunikation das weitere Vorgehen abzustimmen. Zum Zeitpunkt der Gestellung kann der Teilnehmer im Normalverfahren die Angaben zur Sicherheit, z.B. durch Nachreichung einer Barsicherheit, aktualisieren. Bei Gültigkeit der Sicherheit wird der Referenzbetrag mit dem Abgabenbetrag belastet, die Waren werden durch die Zollstelle manuell zum Versandverfahren überlassen und das System vergibt die MRN.

Ab diesem Zeitpunkt kann das mit der MRN versehene Versandbegleitdokument/ Versandbegleitdokument-Sicherheit (VBD/ VBD-S) ausgedruckt werden. Die AS händigt das VBD/ VBD-S dem Inhaber des Verfahrens oder seinem Vertreter (z.B. Frachtführer) aus. Das VBD/ VBD-S begleitet die Waren während der Beförderung bis zur Bestimmungszollstelle. Im VBD/ VBD-S ist die MRN als Klartext (Zahlen-Buchstabenkombination) und als Barcode eingedruckt.

Mit Überlassung der Waren werden dem Inhaber des Verfahrens/technischen Nachrichtenübermittler die MRN sowie alle Daten des Versandvorgangs in der Überlassungsmitteilung (E\_TUF\_REL) mitgeteilt. Die MRN tritt an die Stelle der Arbeitsnummer und kennzeichnet den Versandvorgang im weiteren Verlauf eindeutig.

Wurden die in das Versandverfahren zu überführenden Waren bereits zu einem Vorverfahren (summarische Anmeldung, Zolllager, aktive Veredelung) angemeldet, so ist in der Versandanmeldung ein Beendigungsanteil für ggf. jedes Quellverfahren (ggf. mit ATLAS-Registriernummer, bei SumA ggf. mit spezifischem Ordnungsbegriff) enthalten. Nach automatisiertem Abgleich werden im Zeitpunkt der Überlassung der Waren zum Versandverfahren die referenzierte(n) Position(en) der Vorverfahren (teil-)erledigt (vgl. Kapitel [7.2](#page-100-0) und [7.4.2.10\)](#page-157-0).

Es kann vorkommen, dass eine automatisierte Erledigung im Quellverfahren nicht möglich ist, da die Schnittstelle zum Quellverfahren nicht zur Verfügung steht. In diesem Fall wird dem Teilnehmer dies über ein Kennzeichen in der E\_TUF\_REL (Kennzeichen "Abgleich erfolgt") mitgeteilt. Die weitere Bearbeitung erfolgt dann anhand Kapitel [7.2.4.](#page-108-0)

Ein Versandvorgang kann unter bestimmten Voraussetzungen nach der Überlassung storniert werden. Dem Teilnehmer wird jede Stornierung mit der Nachricht E\_TUF\_STA mitgeteilt.

### **Überführung von Waren in das Versandverfahren (Normalverfahren)**

<span id="page-165-0"></span>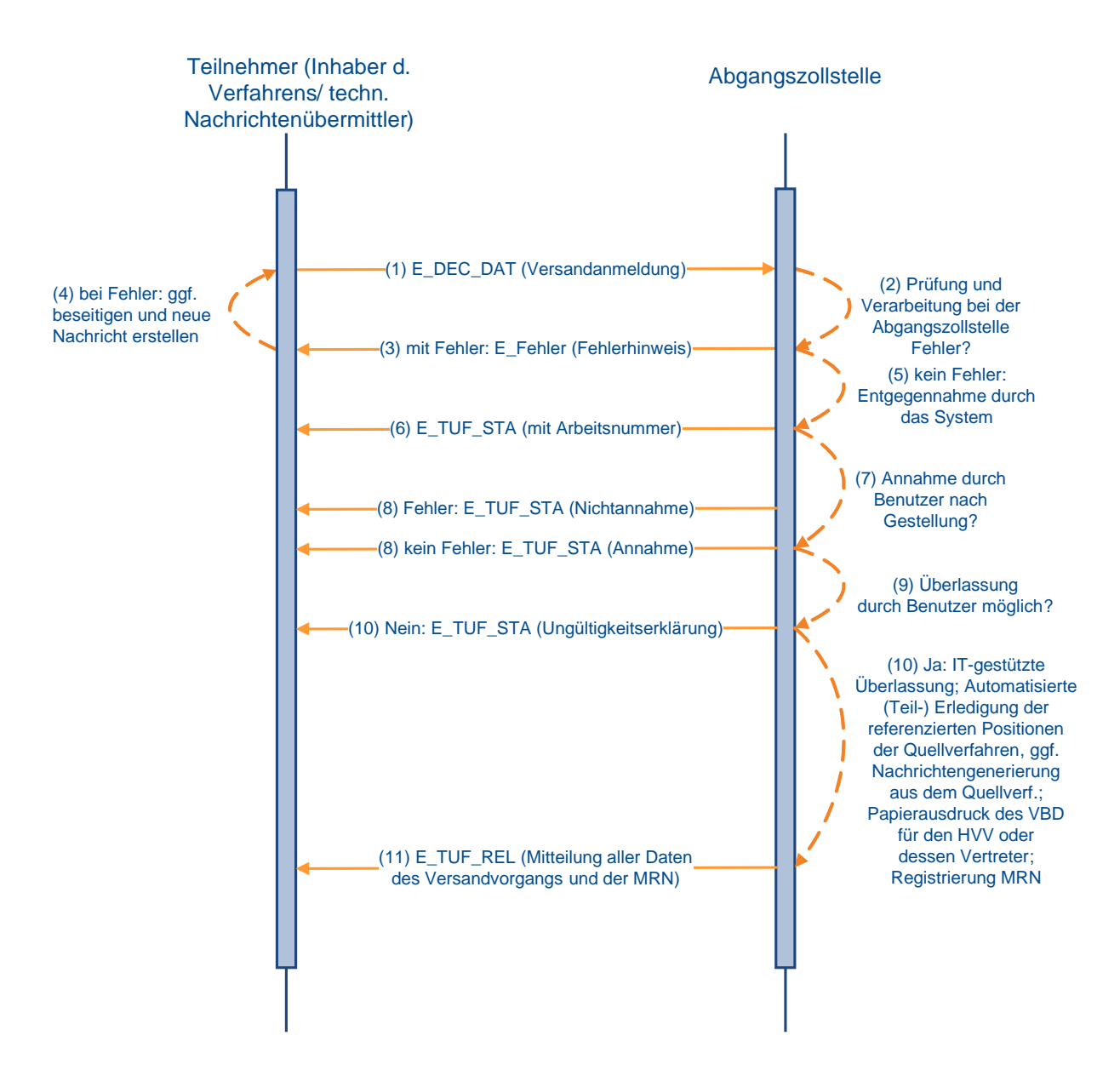

#### **7.5.2.2.2 Vereinfachtes Verfahren (Zugelassener Versender)**

Der zugelassene Versender (ZV)/technische Nachrichtenübermittler übermittelt als Teilnehmer die Daten der Versandanmeldung mit der Nachricht E\_DEC\_DAT der für den Ort der Gestellung zuständigen Abgangszollstelle (AS). Werden bei der Authentizitätsprüfung der Versandanmeldung (z.B. Prüfung der Beteiligten-Identifikations-Nummer (BIN)) Fehler festgestellt, wird die Versandanmeldung nicht entgegengenommen und der Teilnehmer erhält eine Fehlernachricht (E\_Fehler), in der die festgestellten Fehler aufgeführt sind. Ergibt die Bewilligungs- und Plausibilitätsprüfung nach der Entgegennahme Fehler, wird die Versandanmeldung nicht angenommen und der Teilnehmer erhält eine Fehlernachricht (E\_TUF\_STA).

Läuft die Einarbeitung der Nachricht E\_DEC\_DAT fehlerfrei, wird die Versandanmeldung angenommen und der Teilnehmer erhält eine Nachricht (E\_TUF\_STA).

Nach der Annahme der Anmeldung wird vom System überprüft, ob die Sicherheit gültig ist und gebucht werden kann.

Ist die Sicherheit ungültig, so erhält der Teilnehmer die Mitteilung, dass seine Sicherheit ungültig ist und nicht gebucht werden konnte (E\_TUF\_STA). Die Versandanmeldung ist damit ungültig.

Ist die Sicherheit gültig, wird bei Gesamtbürgschaften und der Befreiung von der Sicherheitsleistung, der Referenzbetrag mit dem Sicherheitsbetrag belastet.

Die Waren werden entweder automatisch oder nach Entscheidung der AS manuell überlassen. Der ZV/technische Nachrichtenübermittler erhält die Überlassungsmitteilung (E\_TUF\_REL).

#### **Anmerkung:**

Der ZV/technische Nachrichtenübermittler benötigt zum Ausdrucken des VBD/ VBD-S das Programm "Acrobat Reader" mindestens in der Version 4.0 (kostenlos erhältlich beim Hersteller Adobe) sowie bestimmte Fonts (z.B. Code 128 für den Ausdruck des Barcodes auf dem VBD/ VBD-S), die auf den Webseiten der Bundesfinanzverwaltung (BFV) lizenzfrei zum [Download](http://zoll.de/DE/Fachthemen/Zoelle/ATLAS/ATLAS-Publikationen/Sonstiges/sonstiges.html) zur Verfügung gestellt werden.

Wurden die in das Versandverfahren zu überführenden Waren bereits zu einem Vorverfahren (summarische Anmeldung, Zolllager, aktive Veredelung) angemeldet, so ist in der Versandanmeldung ein Beendigungsanteil ggf. für jedes Quellverfahren (ggf. mit ATLAS-Registriernummer, bei SumA ggf. mit spezifischem Ordnungsbegriff) anzugeben.

Im Zeitpunkt der Überlassung der Waren zum Versandverfahren werden nach automatisiertem Abgleich durch das System die referenzierte(n) Position(en) der Vorverfahren (teil-)erledigt (vgl. Kapitel [7.2](#page-100-0) und [7.4.2.10\)](#page-157-0).

Wenn die Versandanmeldung bei manueller Überlassung wegen Plausibilitätsfehlern im Bereich Verfahrensübergänge für ungültig erklärt werden muss, wird der Beteiligte darüber mit der Nachricht E\_TUF\_STA in Kenntnis gesetzt.

Ein Versandvorgang kann unter bestimmten Voraussetzungen auf Antrag des ZV nach der Überlassung storniert werden. Dem Teilnehmer wird die Stornierung mit der Nachricht E\_TUF\_STA mitgeteilt.

#### **Überführung von Waren in das Versandverfahren (Vereinfachtes Verfahren - ZV -)**

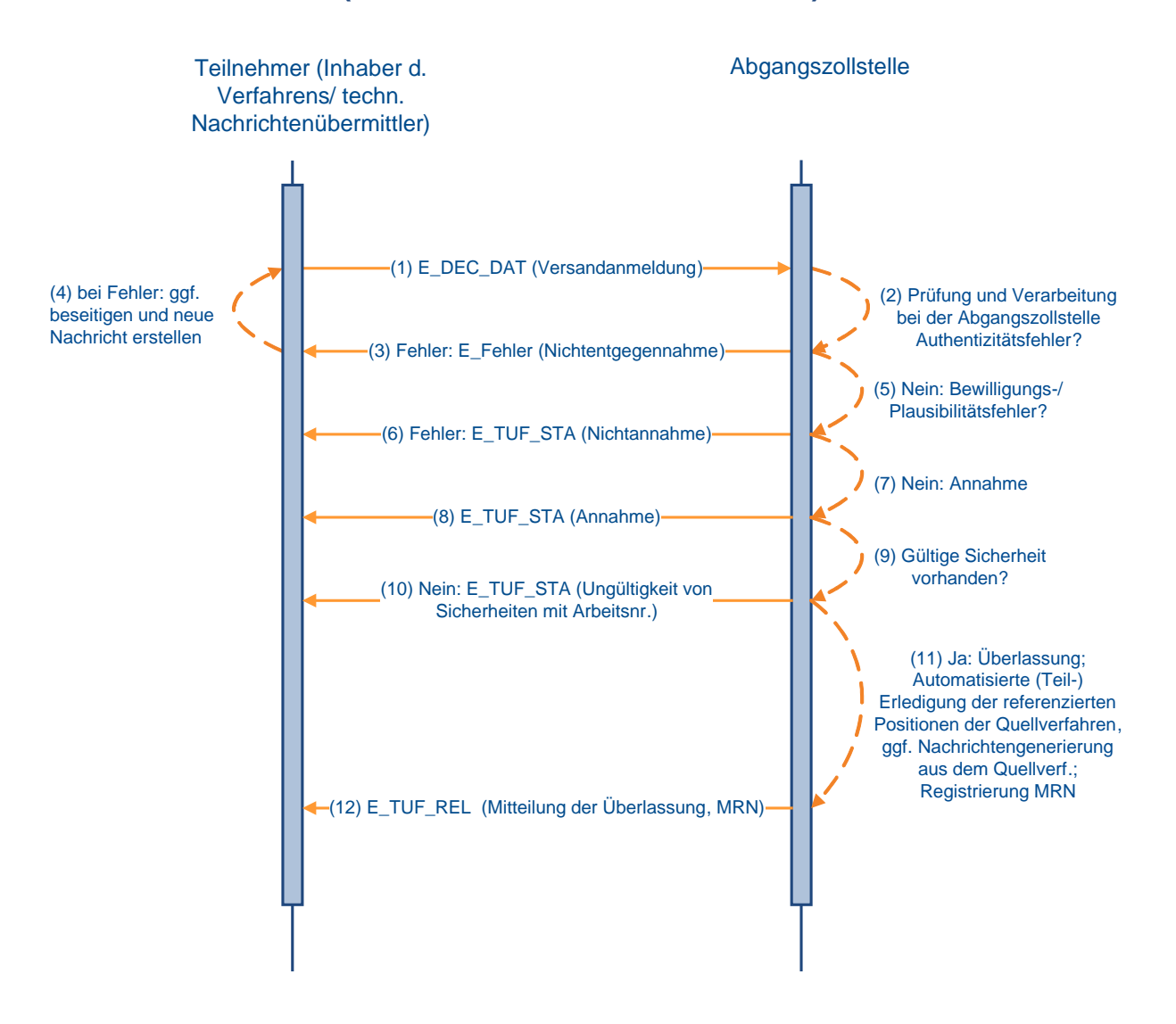

#### **7.5.2.3 Beendigung des Versandverfahrens**

#### **7.5.2.3.1 Normalverfahren**

<span id="page-167-0"></span>Bei der Bestimmungszollstelle werden die Waren des Versandverfahrens unter Vorlage des VBD/VBD-S gestellt. Die Gestellung wird vom Benutzer in dem von der Abgangszollstelle übermittelten Versandvorgang vermerkt. Das Fahrzeug und die Waren werden vom Benutzer überprüft. Führt die Überprüfung zu keinen Beanstandungen, so wird der Versandvorgang beendet. Mit der Beendigung werden die Daten an SumA übertragen und in SumA ein SumA-Vorgang angelegt, sofern mindestens eine Position festgestellt wurde (Der weitere Ablauf entspricht dem in Kapitel [7.5.2.3.2](#page-167-0) dargestellten).

#### **7.5.2.3.2 Vereinfachtes Verfahren (Zugelassener Empfänger)**

Der zugelassene Empfänger (ZE) erhält die Waren des Versandverfahrens unter Vorlage des VBD/VBD-S.

Der ZE/technische Nachrichtenübermittler unterrichtet die zuständige Bestimmungszollstelle (BS) über den Eingang der Warensendung durch Übermittlung einer Ankunftsanzeige (E\_AN).

Für einen Versandvorgang, für den von der Abgangszollstelle (AS) die Einleitung des Erhebungsverfahrens mitgeteilt wurde, ist bei der BS eine Beendigung nicht mehr möglich. Es wird eine E\_Fehler mit folgendem Inhalt übermittelt: "Für den Versandvorgang wurde bereits an der AS das Erhebungsverfahren eingeleitet. Bitte setzen Sie sich bezüglich des weiteren Vorgehens mit Ihrer zuständigen Zollstelle in Verbindung".

Die BS übermittelt dem ZE/technischen Nachrichtenübermittler unmittelbar nach Eingang der fehlerfreien Ankunftsanzeige die Entladeerlaubnis (E\_UP), die die Daten der Versandanmeldung enthält und anhand derer die Vollständigkeit der eingetroffenen Waren sowie der Zustand ggf. angelegter Verschlüsse überprüft werden muss. Möglicherweise verzögert sich die Entladeerlaubnis (E\_UP) aufgrund einer eingestellten Wartezeit oder weil aufgrund eines Benutzereingriffs die automatisierte Bearbeitung unterbrochen wurde.

Nach Überprüfung der Ware übermittelt der ZE/technische Nachrichtenübermittler mit dem Entladekommentar (E\_UR) das Ergebnis seiner Kontrolle an die BS. Vorher kann er eine endgültige summarische Anmeldung übermitteln oder eine vorzeitige summarische Anmeldung bzw. einzelne Positionen bestätigen (vgl. Kapitel [7.4.2.5](#page-147-0) und [7.4.2.6\)](#page-148-0).

Führen die Überprüfung und die Verarbeitung in der BS zu keinem Fehler, so wird das Versandverfahren beendet und an SumA werden automatisiert Daten übergeben und dort ein SumA-Vorgang angelegt bzw. auf einen bereits angelegten SumA-Vorgang verwiesen (vgl. Kapitel [7.4.2.5](#page-147-0) u. [7.4.2.6\)](#page-148-0). Von ATLAS wird als Verwahrer die EORI-Nummer des ZE und sofern ein technischer Nachrichtenübermittler eingeschaltet ist als Verfügungsberechtigter dessen EORI-Nummer an SumA übergeben. Der Verwahrer sowie der Verfügungsberechtigte erhalten für N- und F-Ware eine Verwahrungsmitteilung (CUSTST) und für C-, D- und X-Ware Informationen über deren Erledigung (CUSFST). Ein Teilnehmer, der als ZE oder als technischer Nachrichtenübermittler im Rahmen des IT-Verfahrens ATLAS ein Versandverfahren beenden will, ist verpflichtet nach Beendigung des Versandverfahrens den Empfang aller Nachrichten der Nachrichtengruppe SVM sicherzustellen. Können die Ankunftsanzeige oder der Entladekommentar aufgrund von Verarbeitungsfehlern nicht angenommen werden, erhält der ZE/technische Nachrichtenübermittler eine Fehlernachricht (E\_Fehler), in der die festgestellten Fehler aufgeführt sind. Die ursprünglichen Nachrichten werden verworfen. Der ZE/technische Nachrichtenübermittler hat die Möglichkeit, die Nachrichten erneut zu übermitteln.

Sofern in dem Entladekommentar (E\_UR) mindestens eine Unstimmigkeit mitgeteilt wird, ist eine anschließende manuelle Bearbeitung an der Zollstelle erforderlich, bevor die Daten an SumA übergeben werden. Der Teilnehmer muss sich an die BS wenden.

Im Anschluss an die Beendigung des Versandvorgangs wird der ZE/technische Nachrichtenübermittler über die Tatsache der Beendigung mit einer Nachricht (E\_TBE\_STA) informiert.

#### **Hinweis:**

Im Versandverfahren mit Carnet TIR wird der ZE als ZT bezeichnet. Die Beendigung des TIR-Verfahrens durch einen ZT erfolgt in ATLAS analog zur Beendigung eines Versandverfahrens durch einen ZE.

#### **Beendigung von NCTS (vereinfachtes Versandverfahren) und Anlegen einer endgültigen SumA**

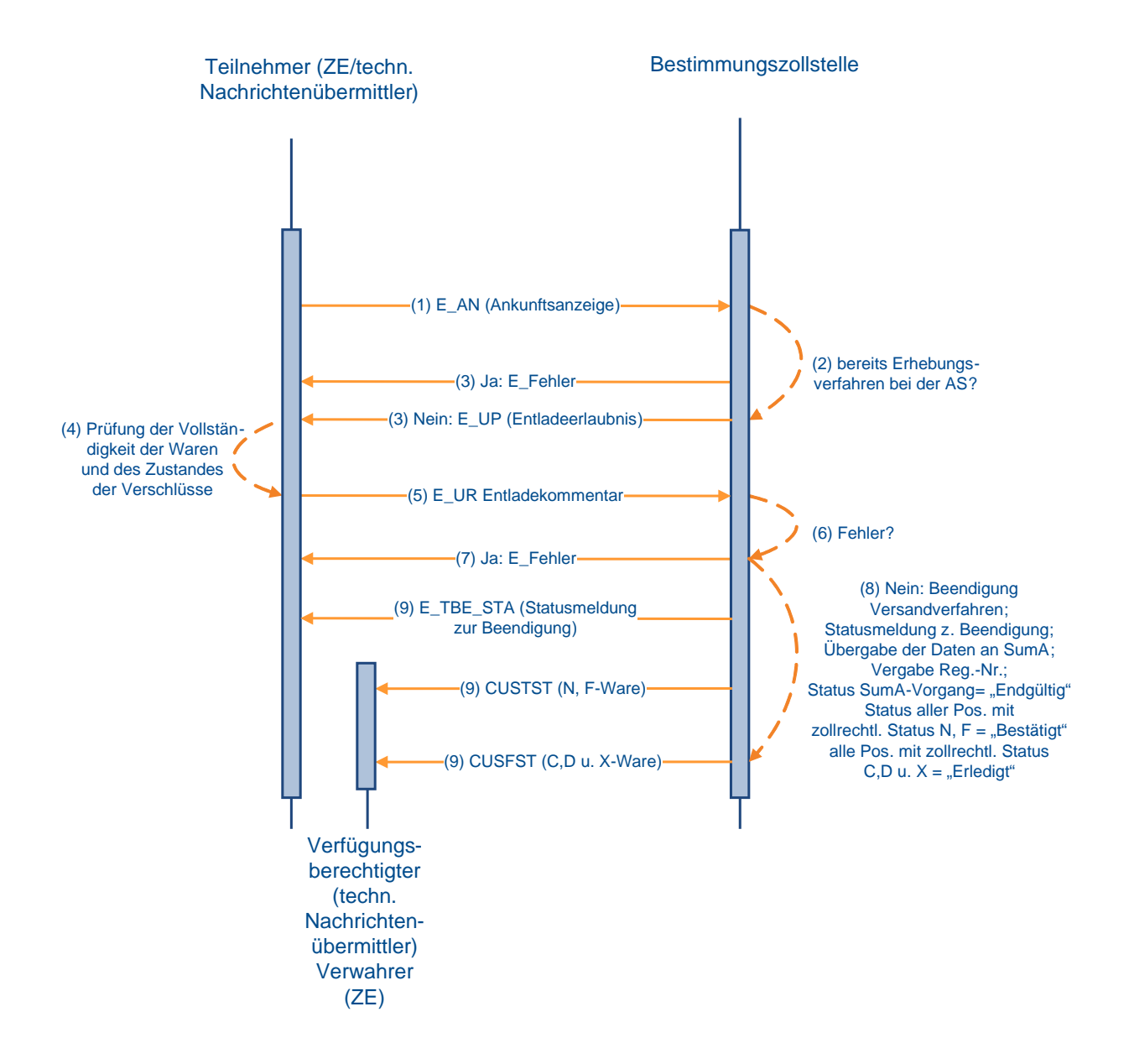

#### **7.5.2.4 Überwachung**

Nach Registrierung der Gestellung der Waren bei der Bestimmungszollstelle (BS) bzw. nach Anzeige des zugelassenen Empfängers (E\_AN) bei der BS, wird die Abgangszollstelle vom System automatisiert auf elektronischem Wege über die Ankunft der Waren informiert. Daraufhin erhält der Teilnehmer bei bewilligten Vereinfachungen im Bereich der Sicherheiten die Nachricht, dass der Referenzbetrag um den angerechneten Sicherheitsbetrag wieder entlastet wurde (E\_TUF\_STA). Nach Erledigung des Versandverfahrens wird dem Inhaber des Verfahrens/ technischen Nachrichtenübermittler die EDIFACT-Nachricht E\_TUF\_STA übermittelt (siehe Grafiken [7.5.2.2.1](#page-163-0) u. [7.5.2.2.2\)](#page-165-0), die ihn über die ordnungsgemäße Beendigung des Versandverfahrens informiert.

Bei Einzelsicherheiten des Typs 2 (Einzelsicherheit-Bürgschaft) wird die Sicherheit entlastet und für die nochmalige Verwendung gesperrt. Der Teilnehmer erhält in diesem Fall nur eine E\_TUF\_STA nach der Erledigung.

#### **7.5.2.5 Statusauskunft zu einem Versandvorgang**

Mit der Statusauskunft wird dem Teilnehmer ermöglicht, mittels Teilnehmernachricht eine MRN-bezogene Statusanfrage zum Versandvorgang (E\_TRQ\_QUE) zu stellen. Dem Teilnehmer wird mit der Statusnachricht Statusmeldung zum Versandvorgang (E\_TRQ\_STA) oder einer Fehlernachricht (E\_Fehler), wenn Fehlerkonstellationen vorliegen und eine Statusanfrage nicht beantwortet werden kann, geantwortet.

Die Anfrage über die Teilnehmerschnittstelle kann für jeden in ATLAS vorliegenden Versandvorgang gestellt werden, der entweder in Deutschland überlassen wurde oder für den eine Gestellung an einer deutschen Bestimmungszollstelle angekündigt wurde oder bereits erfolgt ist. Neben einer zum Zeitpunkt der Abfrage gültigen EORI-Nummer muss der anfragende Teilnehmer fachlich am Vorgang beteiligt sein. Zulässig sind hierbei Anfragen folgender Beteiligter:

- Versender
- Empfänger
- Inhaber des Verfahrens
- Zugelassener Empfänger / Zugelassener Empfänger TIR (ZE/ZT)

Die Statusanfrage kann auch von einem technischen Nachrichtenübermittler gestellt werden. In diesem Fall erfolgt der weitere Nachrichtenaustausch ebenfalls mit diesem.

Sofern im Einzelfall eine Statusauskunft zu einem Versandvorgang benötigt wird, in dem ein Beteiligter nicht zum vorgenannten Personenkreis gehört bzw. nicht unmittelbar in einen Versandvorgang involviert ist, besteht weiterhin die Möglichkeit, die Statusabfrage über das Internet zu nutzen. Diese ist über die Startseite der Internetversandanmeldung (IVA) abrufbar und verlangt die Angabe einer existenten MRN sowie einer gültigen EORI- bzw. TCUI-Nummer.

#### **Hinweise:**

- 1. Die Statusauskunft soll lediglich dazu dienen, im Einzelfall noch ausstehende Informationen zu einem Versandvorgang abfragen zu können. Jegliches Verhalten, das zu einer Überlast des Systems führt, ist zu vermeiden. Für den Fall einer übermäßigen Belastung des Systems wird auf die bereits bestehende Möglichkeit der Überlastabwehr mittels "Blacklist" (vgl. Kap. 6 "Hinweis zur Einführung eines Blacklist-Mechanismus") hingewiesen.
- 2. Die Statusanfragen sind, unabhängig von der jeweils betroffenen Abgangszoll- oder Bestimmungszollstelle, unmittelbar an das Versandsystem über die virtuelle Dienststellennummer DE001348 zu übermitteln. Dadurch ist es möglich, Statusauskünfte zu allen in Frage kommenden Versandvorgängen zu erhalten.

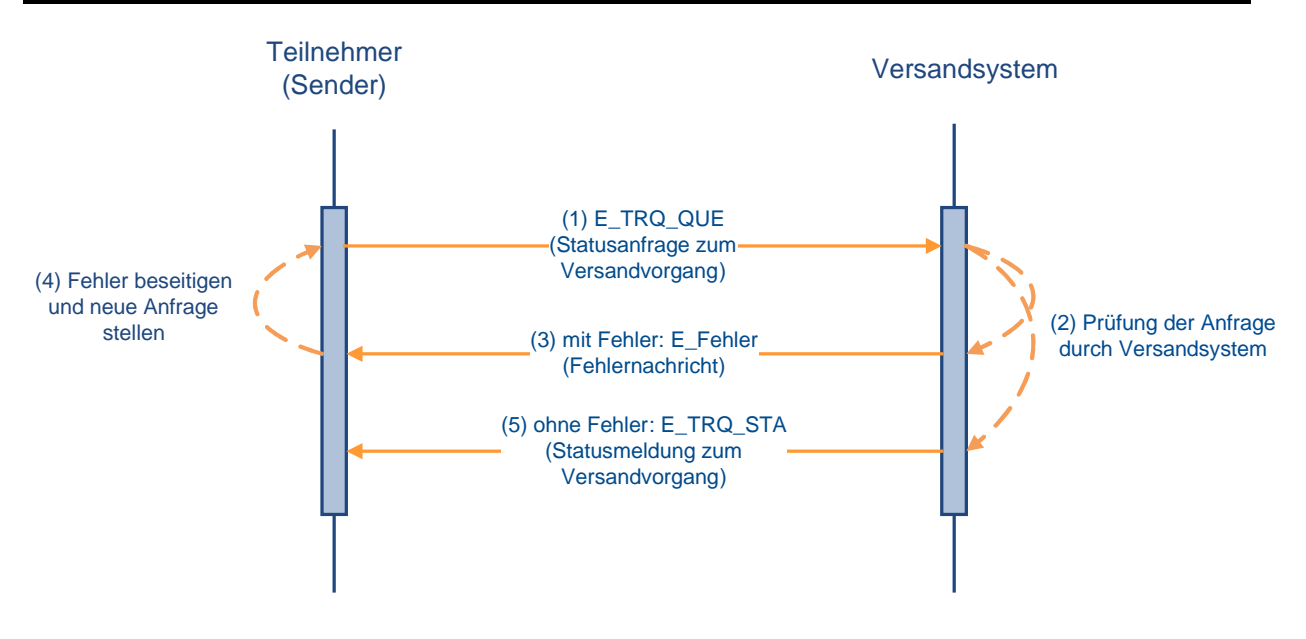

#### **(1) Anfrage zum Versandvorgang**

Der Teilnehmer sendet eine Statusanfrage zum Versandvorgang (E\_TRQ\_QUE) an das Versandsystem (Dienststelle DE001348).

#### **(2) Prüfung der Anfrage**

Die eingehende Anfrage wird vom Versandsystem geprüft.

#### **(3) Fehlernachricht**

Sofern Fehlerkonstellationen z.B. aufgrund einer ungültigen EORI-Nummer oder einer unbekannten MRN vorliegen, wird der Teilnehmer mit einer Fehlernachricht (E\_Fehler) entsprechend informiert.

#### **(4) Fehlerbeseitigung**

Sofern eine Fehlernachricht (E\_Fehler) vorliegt, hat der anfragende Teilnehmer die Möglichkeit, den Fehler zu beseitigen und erneut eine Statusanfrage zum Versandvorgang (E\_TRQ\_QUE) zu senden.

#### **(5) Statusmeldung zum Versandvorgang**

Das Versandsystem übermittelt anhand der dort vorliegenden Informationen die Statusmeldung zum Versandvorgang (E\_TRQ\_STA).

#### **Hinweis:**

Für einen ausländischen Versandvorgang, der zunächst für die Gestellung an einer deutschen Bestimmungszollstelle avisiert wurde, für den dann aber eine weitergeleitete Ankunftsanzeige aus einem anderen Staat eingetroffen ist, werden nur die Bezeichnung der Abgangszollstelle, die Bezeichnung der Bestimmungszollstelle und der Zeitpunkt der Gestellung übermittelt.

## **7.6 Zolllagerverfahren**

Zu den Nachrichtentypen siehe Kapitel [6.2.](#page-81-0)

Der Teilnehmer kann Nicht-Unionswaren im Normalverfahren mit einer Einzelzollanmeldung (EZA) oder im vereinfachten Verfahren/Anschreibeverfahren mit einer vereinfachten Zollanmeldung/Anschreibungsmitteilung (Zoll)-Zolllager (vZA/AZ-ZL) und einem Auszug aus dem Verzeichnis der Lagerbestände -Zugänge- (BA) in ein in Deutschland überwachtes Zolllagerverfahren überführen sowie durch Überführung in ein Zielverfahren das Zolllagerverfahren beenden. Bei einem ehemaligen **Lager des Typs D bzw. E, wie D bewilligt**, welches vor dem 1. Mai 2016 bewilligt wurde, besteht außerdem stets die mitbewilligte Beendigungsmöglichkeit durch Überführung in den freien Verkehr im Anschreibeverfahren mit Gestellungsbefreiung. Dies erfolgt durch den Teilnehmer mittels einer ergänzenden Zollanmeldung-Zolllager (EGZ-ZL) (ECWPED). Die Inanspruchnahme des vereinfachten Verfahrens für die Überführung von Waren in ein **öffentliches Zolllager des Typs I (ehemals Zolllager Typ A)** ist nur dann zulässig, wenn entweder der Lagerhalter zugleich Einlagerer ist oder der Lagerhalter im fremden Namen anmeldet, d.h. bei der Überführung von Waren in ein öffentliches Zolllager des Typs I (ehemals Zolllager Typ A) mittels vZA/AZ-ZL ist eine Personenungleichheit zwischen Anmelder und Bewilligungsinhaber nur zulässig, wenn der Bewilligungsinhaber im Rahmen eines direkten Vertretungsverhältnisses als Vertreter auftritt. Bezüglich der Überführung in ein Zolllagerverfahren sowie der Beendigung eines Zolllagerverfahrens siehe die Ausführungen zum Zolllager in den Kapiteln [7.2](#page-100-0) und [7.3.](#page-126-0)

Die Angaben zur Nachricht CUSNOA stehen in den Ausführungen in den Kapiteln [7.2.5](#page-109-0) und [7.3.1](#page-127-0) zur Verfügung.

#### **Besonderheit:**

Der Teilnehmer kann in ATLAS auch Waren mit einer EZA-ZL oder vZA/AZ-ZL in ein Zolllagerverfahren überführen, das in einem anderen Mitgliedstaat überwacht wird. Der Ablauf entspricht den Ausführungen in den Kapiteln [7.2.5](#page-109-0) und [7.2.6](#page-116-0) und der Teilnehmer erhält die dort aufgeführten EDIFACT-Nachrichten. Nach Erledigung der EZA-ZL oder vZA/AZ-ZL druckt die Zollstelle die Anmeldung aus und sendet sie mit Bearbeitungsvermerken an die Überwachungszollstelle im anderen Mitgliedstaat. Eine weitere Bearbeitung findet in ATLAS nicht mehr statt.

Darüber hinaus hat der Teilnehmer die Möglichkeit, mit einer Zollanmeldung mit informellen Anteilen (ZiA) die Daten der Sendungen, die in einem anderen Mitgliedstaat im vereinfachten Verfahren in ein Zolllagerverfahren überführt wurden, an die deutsche überwachende Zollstelle zur Verarbeitung in ATLAS zu senden.

Ein gestrichelt dargestellter Pfeil in den nachfolgenden Ablaufdiagrammen bedeutet, dass die Nachricht mehrmals (mit unterschiedlichen Inhalten) übertragen werden kann. So kann beispielsweise die Nachricht CURREL mehrfach eingesetzt werden (Annahmemitteilung, Anordnung einer Beschau, Mitteilung der Überlassung usw.).

Der Verfahrensablauf bei der ZiA steht im Kapitel [7.3.3](#page-133-0) zur Verfügung.

### **7.6.1 Verfahrensabläufe**

#### **7.6.1.1 Mitteilung Sammelerledigung Zolllager**

Im Verfahren ATLAS sind Vorgänge mit nicht erledigten Positionen eines Auszugs aus dem Verzeichnis der Lagerbestände - Zugänge - (BA - Positionen) vorhanden (sog. Scheinrestbestände). Diese entstehen dadurch, dass die Lagerzugänge außerhalb von ATLAS erledigt werden, da das Folgeverfahren noch nicht in ATLAS umgesetzt ist bzw. noch keine Schnittstelle zum Folgeverfahren vorhanden war.

Um - auch im Hinblick auf eine Betriebsprüfung - einen aktuellen Lagerbestand in ATLAS zu erhalten, ist es erforderlich, dass bei noch nicht realisierten Verfahrensübergängen die Lagerabgänge durch den Teilnehmer mitgeteilt werden.

Der Zolllagerinhaber erhält dazu zu Beginn eines Quartals die Nachricht "Bestandsinformation Zolllager" (CWSINF), die ihn über alle Zugänge zum Zolllagerverfahren informiert, die im IT-System ATLAS mit einem Restbestand geführt werden, d.h. nicht vollständig erledigt sind. Dabei werden nur die Lagerzugänge berücksichtigt, welche vor dem unmittelbar vorangegangenen Quartal zum Zolllagerverfahren überlassen wurden und zu denen wiederum im unmittelbar vorangegangenen Quartal kein Abgang angemeldet wurde. Diese Bestandsinformation wird für jede Zolllagerbewilligung getrennt erzeugt. Diese Nachricht erhält der Zolllagerinhaber jedoch nur, wenn er Teilnehmer ist.

Danach übermittelt der Teilnehmer die Nachricht "Sammelerledigung Zolllager/SEZ" (ECWCCM) an das überwachende Hauptzollamt. Damit informiert er über eine Auslagerung von Waren in den Fällen, in denen die Überführung der Waren in das Zolllagerverfahren mittels einer ATLAS-Anmeldung (Einzelzollanmeldung-Zolllager (EZA-ZL), Auszug aus dem Verzeichnis der Lagerbestände -Zugänge- (BA), Zollanmeldung mit informellen Anteilen (ZiA), Lagerübergang Zugang (LÜGZ)) erfolgte, die Beendigung des Zolllagerverfahrens aber nicht im IT-Verfahren ATLAS erfasst ist (Auslagerung nicht mittels Beendigungsanteil Zolllager oder ergänzender Zollanmeldung-Zolllager).

Die Sammelerledigung (ECWCCM) kann auch unabhängig von der Bestandsinformation (CWSINF) gesendet werden.

Die ECWCCM meldet Abgänge aus dem Zolllager, die in ATLAS noch als Restbestand geführt werden. Mit der Einarbeitung der Nachricht und der Bearbeitung durch den Benutzer werden diese Restbestände in ATLAS abgeglichen bzw. reduziert.

Die Kopfdaten der Mitteilung SEZ werden vom IT-System plausibilisiert und die Mitteilung wird registriert, wenn kein Fehler festgestellt wird. Anschließend erfolgt eine automatisierte Plausibilisierung der Positionsdaten. Der Teilnehmer wird durch die EDIFACT-Nachricht "Verarbeitungsmitteilung" (CUSREC) über die Registrierung und eventuell aufgetretene Fehler oder Hinweise innerhalb der Kopf- und Positionsdaten in Kenntnis gesetzt. Fehlerfreie Positionen werden registriert; fehlerhafte Positionen werden verworfen.

Nach der Einarbeitung der Mitteilung durch das IT-System wird die SEZ vom Benutzer bearbeitet. Neben einer visuellen Prüfung der Mitteilungsdaten hat der Benutzer die Möglichkeit, über die Rückgabe der Mitteilung SEZ insgesamt oder über die Rückgabe einzelner Positionen zu entscheiden. Über eine Rückgabe wird der Teilnehmer durch die Nachricht "Verarbeitungsmitteilung" informiert.

#### **Sammelerledigung Zolllager**

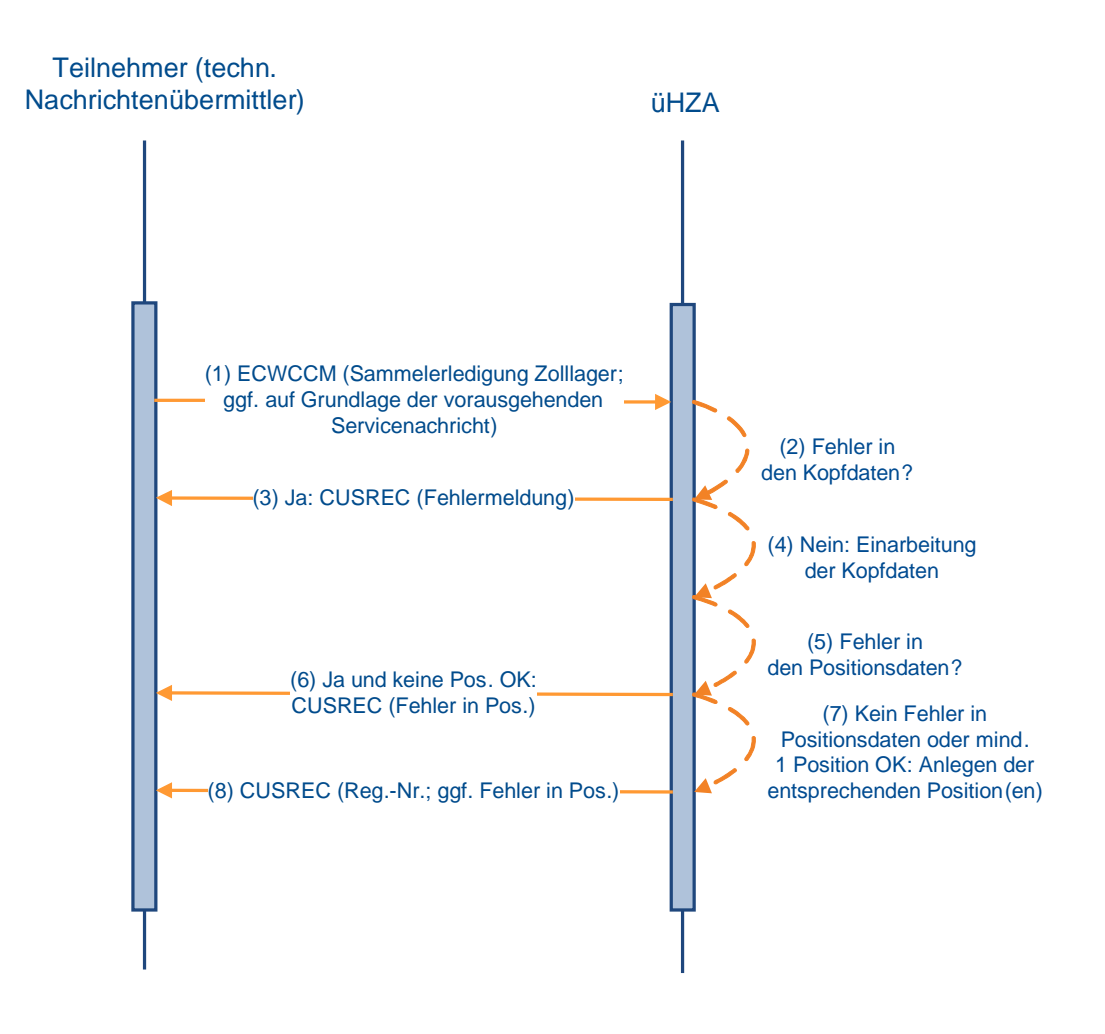

#### **7.6.1.2 Verfahrensablauf bei einem Lagerübergang**

Neben der Abwicklung eines Lagerübergangs im Papierverfahren besteht auch die Möglichkeit der elektronischen Abwicklung.

Um alle Zugänge in ein Zolllager, das in Deutschland überwacht wird, über ATLAS abwickeln zu können, müssen diese im System vorliegen.

Für die Buchung des Zugangs übermittelt der Teilnehmer (Lagerinhaber des Bestimmungslagers) spätestens zum Abgabetermin die "Mitteilung zum Lagerübergang Zugang" (Mitteilung LÜGZ) als EDIFACT-Nachricht CUSWAT an das überwachende Hauptzollamt für das Bestimmungslager.

Die EDIFACT-Nachricht CUSWAT dient der Übermittlung von Daten in Form einer informellen Mitteilung des Lagerhalters des Bestimmungszolllagers an das überwachende Hauptzollamt des Bestimmungszolllagers über den Eingang der Waren in seinem Zolllager.

Die weitere Verarbeitung läuft wie unter Kapitel [7.3.1](#page-127-0) beschrieben ab.

Der Benutzer beim überwachenden Hauptzollamt des Bestimmungszolllagers überprüft die Daten der Mitteilung und erledigt sie. Falls er bei der Prüfung keine Unstimmigkeiten festgestellt hat, wird der Teilnehmer über die abschließende Festsetzung/Anerkennung durch die Nachricht Befund (CUSTAX) informiert. Da beim Lagerübergang keine Einfuhrabgaben erhoben werden, enthält diese Nachricht z.B. Angaben über den Befund,

#### **Versionsdokumentation Merkblatt für Teilnehmer**

jedoch keinen Einfuhrabgabenbescheid. Wurden bei einer Position Gründe für weitere Ermittlungen dokumentiert, dann erhält der Teilnehmer zusätzlich die Nachricht "Gründe für die nicht abschließende Festsetzung/Anerkennung" (NFFTAX). Die NFFTAX kann bis zum Zeitpunkt der abschließenden Anerkennung einer Anmeldung unabhängig von einer CUSTAX übermittelt werden. Dabei werden in der NFFTAX sämtliche aktuell bestehende Gründe für eine nicht abschließende Anerkennung übermittelt.

Hat der Benutzer beim überwachenden Hauptzollamt des Bestimmungszolllagers bei der Überprüfung der Daten der Mitteilung LÜGZ Unstimmigkeiten festgestellt, wird der Teilnehmer über diesen Umstand durch die Nachricht Befund (CUSTAX) informiert. Wird die Mitteilung LÜGZ vom Benutzer des überwachenden Hauptzollamtes des Bestimmungszolllagers durch Beseitigung evtl. festgestellter Unstimmigkeiten nach Aufklärung durch das überwachende Hauptzollamt geändert, so wird der Teilnehmer über diesen Umstand durch die Nachricht Befund (CUSTAX) informiert. Der Benutzer hat auch die Möglichkeit die Mitteilung LÜGZ zurückzugeben. In diesem Fall erhält der Teilnehmer eine Verarbeitungsmitteilung, welche den Hinweistext "Die Anmeldung wurde zurückgegeben." enthält.

Wurde in der Mitteilung LÜGZ das "Kennzeichen Zugang in ATLAS" mit "J" gefüllt und die entsprechende ATLAS- Registriernummer des abgebenden Zolllagers eingetragen, werden die angemeldeten Positionen zunächst "vorläufig", nach abschließender Festsetzung endgültig beim überwachenden Hauptzollamt des Abgangszolllagers erledigt.

Das überwachende Hauptzollamt des Abgangszolllagers übermittelt eine Erledigungsinformation an den Lagerhalter des abgebenden Zolllagers. Das Senden einer EDIFACT- Nachricht ECWCCM (SEZ) durch den Teilnehmer (Lagerinhaber des Abgangszolllagers) an das überwachende Hauptzollamt des abgebenden Zolllagers ist in diesem Fall nicht notwendig.

**Lagerübergang**

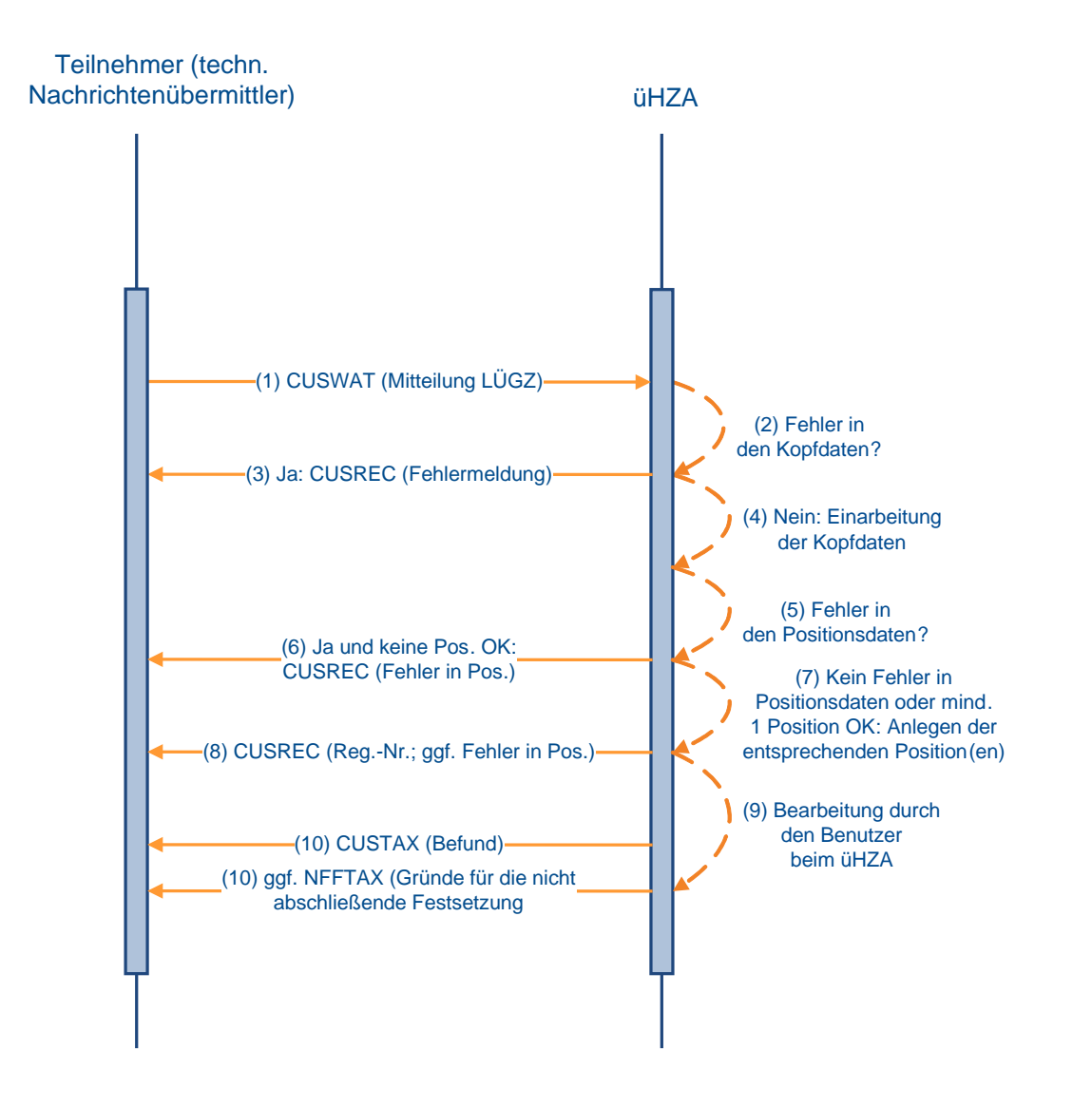

## **7.7 Nacherhebung, Erstattung oder Erlass**

Im Verfahren "Nacherhebung, Erstattung oder Erlass (NEE)" können Zollanmeldungen, die an das zuständige Hauptzollamt überwiesen worden sind, bis zur

Einfuhrabgabenbescheiderstellung weiter bearbeitet werden (siehe Kapitel [2.9\)](#page-22-0). Die Bearbeitung eines Vorgangs in NEE kann sowohl auf Veranlassung einer Dienststelle als auch auf Antrag des Beteiligten erfolgen. Der Beteiligte muss den Antrag beim zuständigen Hauptzollamt schriftlich stellen.

NEE-Fälle können sich auf Zollanmeldungen beziehen, die auf Papier oder bereits elektronisch in ATLAS vorliegen. Werden elektronisch vorliegende Zollanmeldungen von der Zollstelle an das Hauptzollamt weitergeleitet, wird der Teilnehmer darüber mit der EDIFACT-Nachricht CUSTRA informiert.

Sofern der Adressat des Bescheides ein ATLAS-Teilnehmer ist, erhält dieser den Einfuhrabgabenbescheid nicht in Papierform, sondern mit der EDIFACT-Nachricht SRATAX. In dieser Nachricht werden verschiedene Varianten eines Einfuhrabgabenbescheids unterschieden:

- Erstattung
- **Erlass**
- Nacherhebung
- Ablehnung
- Absehen
- Änderung.

#### **Folgende Fälle sind zu unterscheiden:**

- Übermittlung der SRATAX nach Bearbeitung der NEE-Position durch den Benutzer: Die SRATAX wird nur bei abschließender oder nicht abschließender Festsetzung mindestens einer NEE-Position an den Teilnehmer übermittelt.
- Teilnehmer auf organisatorischem Wege vom Benutzer informieren: Eine Mitteilung an den Teilnehmer ist in automatisierter Form nicht vorgesehen und ist auf organisatorischem Wege mittels üblicher Mittel der Bürokommunikation vorzunehmen (z.B. bei Stornierung eines NEE-Vorgangs, Abschließende Festsetzung nach Wegfall 0530-Gründe).

Ein Teilnehmer kann mehrere EDIFACT-Nachrichten SRATAX zu einem NEE-Vorgang erhalten. Auch können unterschiedliche Teilnehmer eine bzw. mehrere Nachrichten SRATAX zu einem NEE-Vorgang erhalten.

#### **Folgende Beteiligte erhalten einen Bescheid in der entsprechenden Ausprägung:**

Im Falle der Nacherhebung (es können je Adressatenkreis bis zu 10 Personen betroffen sein):

- Abgabenschuldner oder
- Vertreter für Abgabenschuldner und ggf.
- Haftungsschuldner oder
- Vertreter für Haftungsschuldner

Im Falle der Erstattung:

• Erstattungsberechtigter oder

# **Versionsdokumentation Merkblatt für Teilnehmer**

- - Vertreter für Erstattungsberechtigter

Im Falle des Erlasses:

- Antragsteller oder
- erster Abgabenschuldner oder
- Vertreter für den ersten Abgabenschuldner

Im Falle der Ablehnung/des Absehens:

- Antragsteller oder
- erster Abgabenschuldner oder
- Vertreter für den ersten Abgabenschuldner

Im Falle des sonstigen Bescheides

- Antragsteller oder
- ggf. vorhandener erster Abgabenschuldner.

Die EDIFACT-Nachricht SRATAX wird mit folgenden Inhalten erstellt:

- Prüfungsergebnisse der Abfertigungszollstelle (z.B. der Beschau),
- Prüfungsergebnisse der Abrechnungszollstelle (z.B. abweichende Festsetzungen), Angaben zur Abgabenfestsetzung (abschließend/nicht abschließend),
- die festgesetzten Einfuhrabgaben und Sicherheiten,
- die Zahlungsmodalitäten und -fristen.

Eine EDIFACT-Nachricht SRATAX geht dem Teilnehmer auch in den Fällen zu, in denen eine geleistete Sicherheit freigegeben wird. Dabei erhält der Teilnehmer dann folgende Informationen zur Sicherheit:

- das ATLAS-Registrierkennzeichen,
- ggf. auch das Sicherheitsregistrierkennzeichen,
- die Mitteilung über den freigegebenen Sicherheitsbetrag (Betragshöhe),
- den Empfänger der freigegebenen baren und/oder unbaren Sicherheit.

#### **Hinweis:**

Die EDIFACT-Nachrichten NFFTAX (Gründe für die nicht abschließende Festsetzung von Einfuhrabgaben) und FINTAX (Bescheid über die abschließende Festsetzung von Einfuhrabgaben) werden im Rahmen von NEE nicht an die Teilnehmer ausgegeben.

**Versionsdokumentation Merkblatt für Teilnehmer**

## **7.8 Ausfuhrverfahren**

#### **Überblick über das Ausfuhrverfahren**

Die folgende Abbildung beschreibt den allgemeinen Geschäftsablauf eines IT-gestützten Ausfuhrvorgangs im Automated Export System (AES) aus Sicht der Zollverwaltung.

Das AES ist aus organisatorischen und entwicklungstechnischen Gründen in folgende Grundfunktionen eingeteilt:

- Überführung in das Ausfuhrverfahren
- Überwachung des Ausfuhrverfahrens
- Erledigung des Ausfuhrverfahrens

Es ist anzumerken, dass die Begriffe "Überführung", "Überwachung" und "Erledigung" nicht im Sinne einer legaldefinierten Anforderung entsprechend den geltenden Rechtsvorschriften zu verstehen sind, sondern vielmehr als eine logische und sinnvolle Verknüpfung aller Aktivitäten innerhalb eines Geschäftsprozesses.

#### **Überführung**

Ereignis für die Überführung der Waren in das Ausfuhrverfahren ist die Übermittlung der Anmeldung zur Ausfuhr (E\_EXP\_DAT) an die Ausfuhrzollstelle (AfZSt) durch den TNEXPORT per Nachrichtenaustausch (TN-Eingabe) oder durch Nutzung der Internet-Ausfuhranmeldung-Plus IAA-Plus (INEingabe). Die Daten der Ausfuhranmeldung sind zu plausibilisieren, die Zulässigkeit der Ausfuhr ist nach Annahme der Anmeldung festzustellen. Die Zulässigkeitsprüfung beinhaltet die Prüfung, ob bestimmte Rechtsbereiche die beantragte Überführung von Waren in das Ausfuhrverfahren von der Vorlage einer Genehmigung/ Lizenz abhängig machen oder eine Ausfuhr verbieten (z. B. Embargobestimmungen).

Per TN- oder IN-Eingabe übermittelte Ausfuhranmeldungen sind bei festgestellten Fehlern mit einer Fehlernachricht/-meldung abzuweisen. Die Annahme einer entgegengenommenen Anmeldung ist im AES zu dokumentieren, und die Waren sind ins Ausfuhrverfahren mit der Konsequenz zu überlassen, dass sie mit einem durch das AES erzeugten Ausfuhrbegleitdokument bis zur Ausgangszollstelle (AgZSt) transportiert werden. Wobei bei direkten Ausfuhren nur die MRN und der zugehörige Barcode bei der AgZSt vorgelegt werden müssen.

Dem Ausfuhrvorgang ist eine eindeutige Referenznummer (MRN) zuzuordnen. Mit der Überlassung von Waren ins Ausfuhrverfahren wird die angemeldete AgZSt durch die Vorab-Ausfuhranzeige (C\_AER\_SND) über die Ankunft der Waren unterrichtet. Die AfZSt verfolgt den Ausfuhrvorgang bis zur Bestätigung des körperlichen Ausgangs.

#### **Überwachung**

Die AgZSt beendet das Ausfuhrverfahren unter Einsatz von AES auf Grundlage der von der AfZSt mit der Vorab-Ausfuhranzeige (C\_AER\_SND) zur Verfügung gestellten Daten der Ausfuhranmeldung. Die Daten des Ausfuhrvorgangs sind durch die eindeutige Referenznummer MRN bei der Gestellung zu identifizieren und anzufordern.

Die AgZSt vergewissert sich u. a., dass die gestellten Waren den angemeldeten entsprechen, und überwacht den körperlichen Ausgang der Waren aus dem Zollgebiet der Union. Der körperliche Ausgang der Waren ist der AfZSt mit der Ausgangsbestätigung (C\_EXT\_RES) unmittelbar anzuzeigen.

Handelt es sich beim Verkehrszweig an der Grenze um Flughäfen oder Seehäfen, ist die Mitteilung über die Wiedergestellung der Waren sowie die Bekanntgabe der tatsächlichen Ausfuhr in Form einer IT-gestützten Nachricht des Wirtschaftsbeteiligten an das System der
AgZSt mit Antwortnachrichten vorgesehen. Im Straßenverkehr ist die TN-Eingabe nicht zulässig.

### **Erledigung**

Die AfZSt erledigt den Ausfuhrvorgang auf Basis der von der AgZSt übermittelten Ausgangsbestätigung (C\_EXT\_RES) dadurch, dass sie dem Ausführer/ Anmelder sowie den gegebenenfalls beteiligten/zuständigen Behörden den Ausgangsvermerk (E\_EXP\_NOT) übermittelt bzw. die betreffenden Daten in geeigneter Form zur Verfügung stellt. Der Ausgangsvermerk (E\_EXP\_NOT) beinhaltet die Daten der ursprünglichen Ausfuhranmeldung, ergänzt um die zusätzlichen Feststellungen und Ergebnisse der AgZSt, so dass er unbeschadet einer rechtlichen Zielbestimmung (z. B. als belegloser Nachweis für Umsatzsteuerzwecke des Ausführers) universell verwendet werden kann.

Die AfZSt überwacht die Rücksendung der Ausgangsbestätigung (C\_EXT\_RES) durch die AgZSt. Nach Ablauf der bei der Überführung in das Ausfuhrverfahren gesetzten Frist, ist der Status des Ausfuhrvorgangs zu ermitteln. Hierzu ist die Wiedervorlage zur Ausfuhr (E\_EXP\_FUP) vom Teilnehmer einzufordern. Alternativnachweise, die den Ausgang der Waren aus dem Zollgebiet der Union nachweisen, können vorgelegt werden. Der Ausfuhrvorgang wird durch Stornierung oder durch nachträgliche Erstellung des Ausgangsvermerks von der AfZSt erledigt. Wurden Waren mit einer unvollständigen Ausfuhranmeldung in das Ausfuhrverfahren überführt, überwacht die AfZSt die fristgerechte Vorlage der ergänzenden bzw. ersetzenden Anmeldung durch den Ausführer bzw. den Anmelder, falls dieser nicht dem Ausführer entspricht (Art. 167 UZK).

### **7.8.1 Versender und Empfänger von Ausfuhrnachrichten**

Zu den Nachrichtentypen siehe Kapitel [6.7f](#page-89-0)f.

Übersicht über die Teilnehmer, die zur Versendung der einzelnen Nachrichten zugelassen sind:

### **Hinweis:**

Jeder fachliche Nachrichtenersteller kann sich in den nachstehend aufgeführten Bezugsnachrichten eines technischen Nachrichtenübermittlers bedienen, der den Nachrichtenaustausch mit der Zollverwaltung in der Funktion eines "technischen Briefträgers" übernimmt.

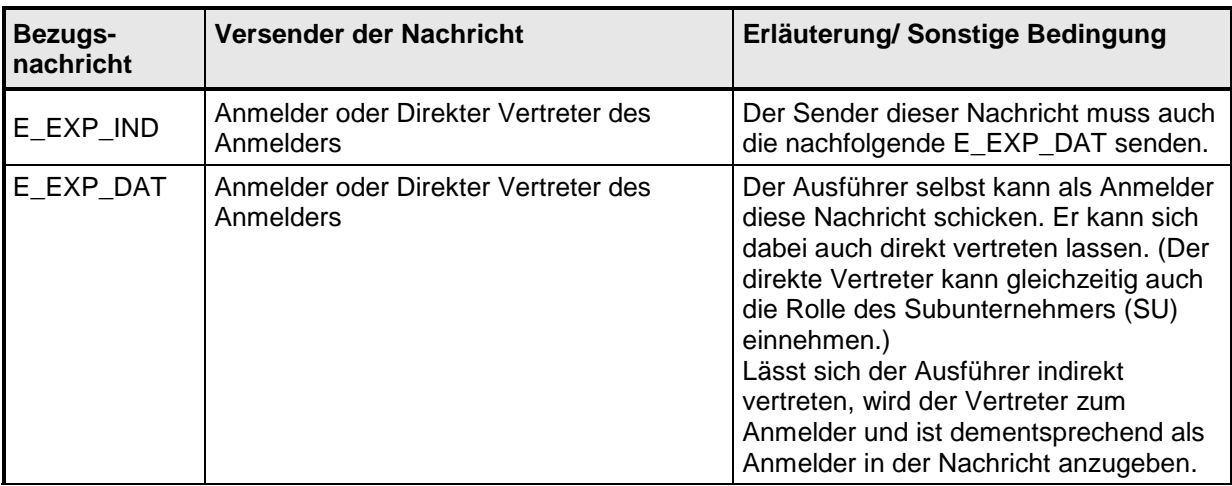

### **Versionsdokumentation Merkblatt für Teilnehmer**

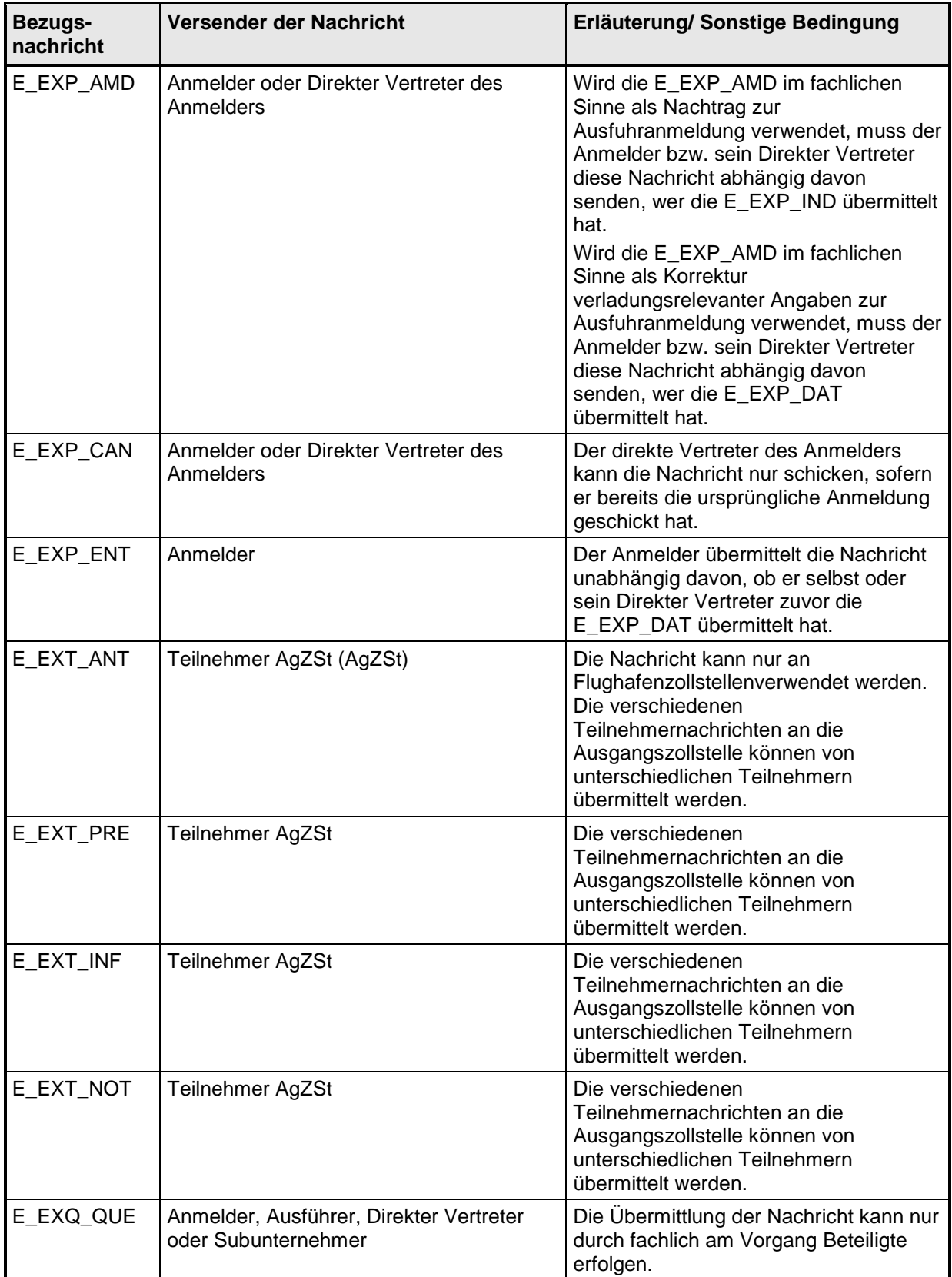

Die nachfolgende Übersicht zeigt, welche Antwortnachricht auf die jeweilige Bezugsnachricht hin erzeugt wird und an wen diese versandt wird:

### **Hinweis:**

Die Antwortnachricht geht immer an den Teilnehmer zurück, der auch die Bezugsnachricht geschickt hat. Dies kann auch der technische Nachrichtenübermittler sein.

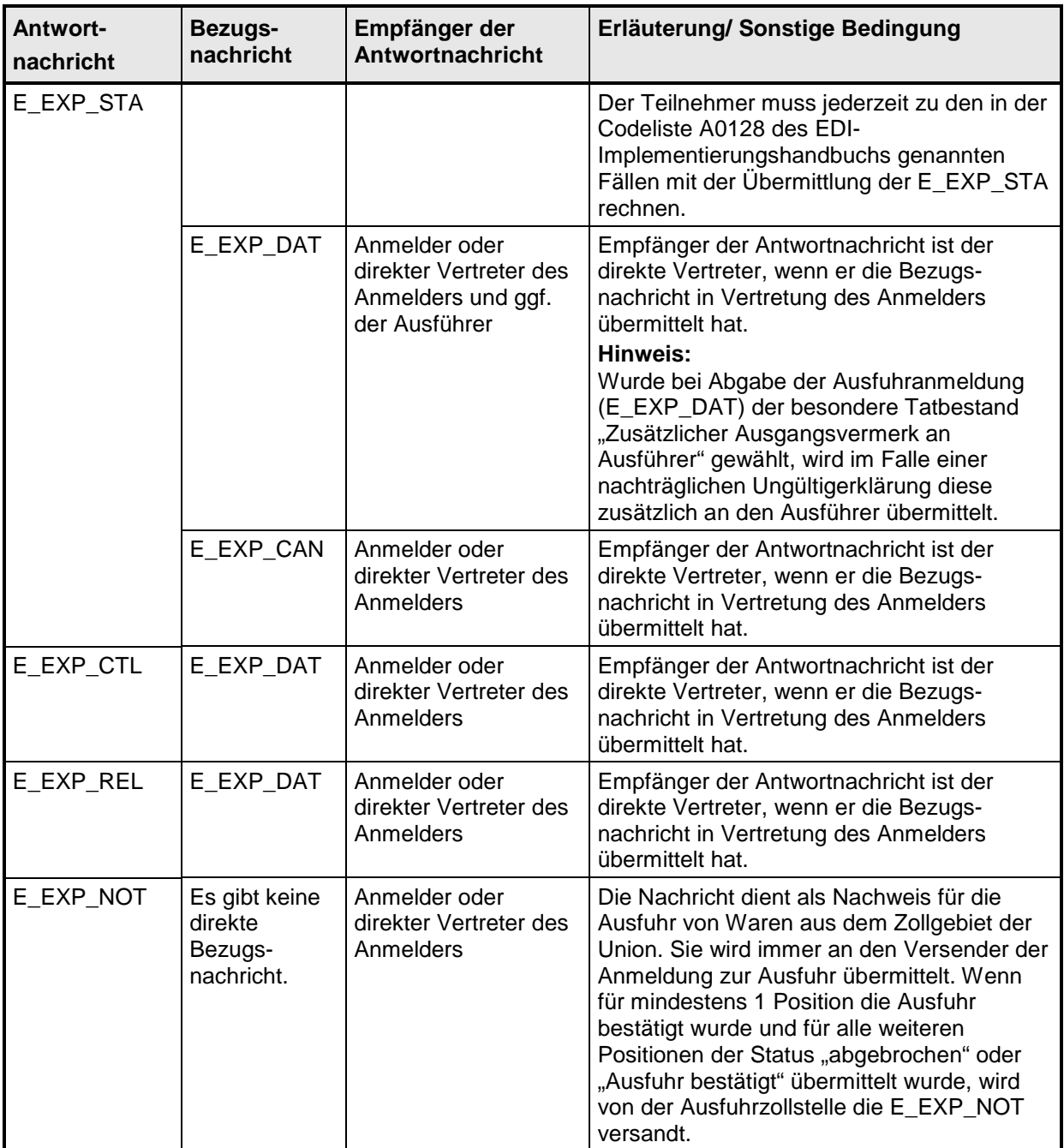

### **Versionsdokumentation Merkblatt für Teilnehmer**

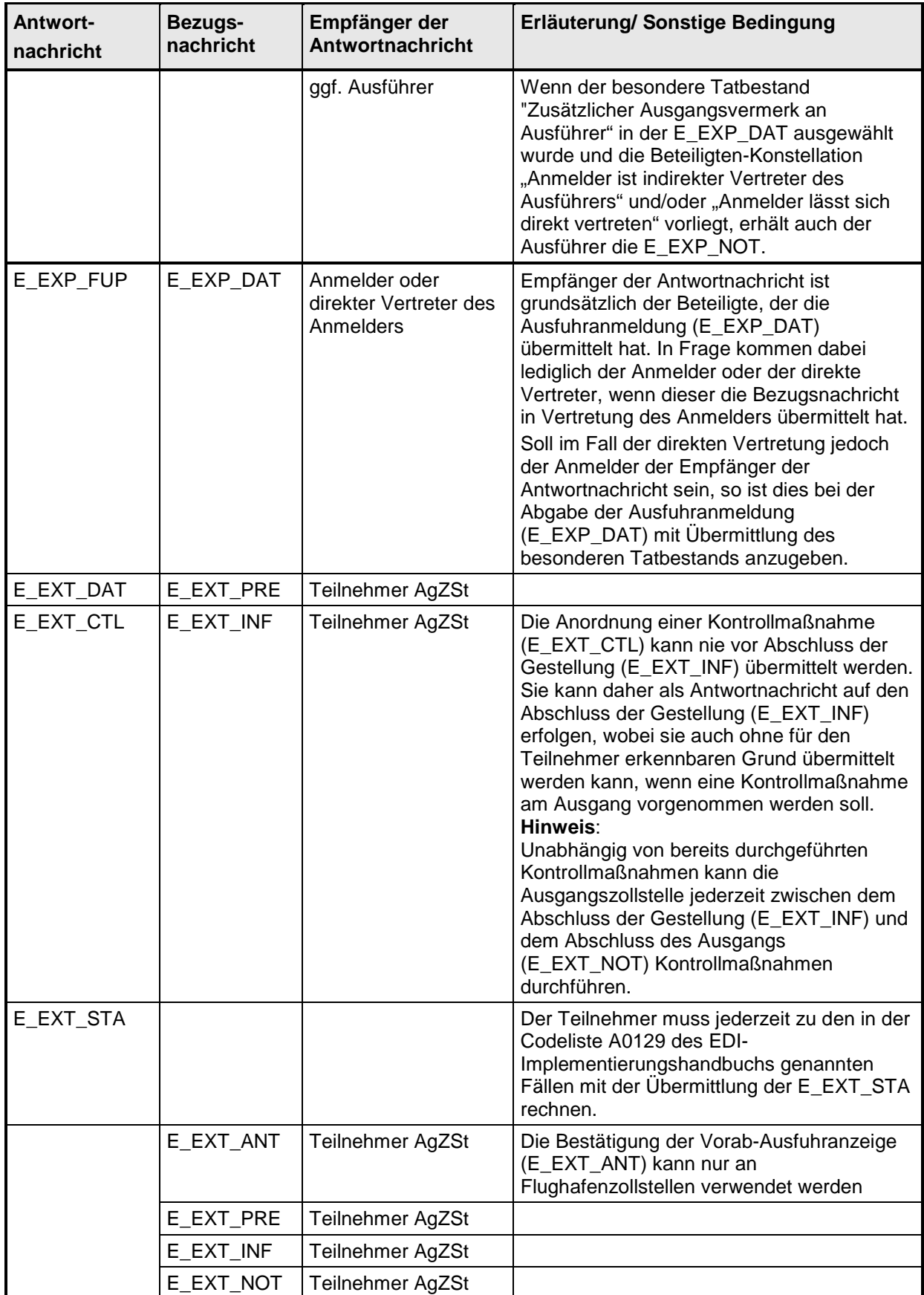

### **Versionsdokumentation Merkblatt für Teilnehmer**

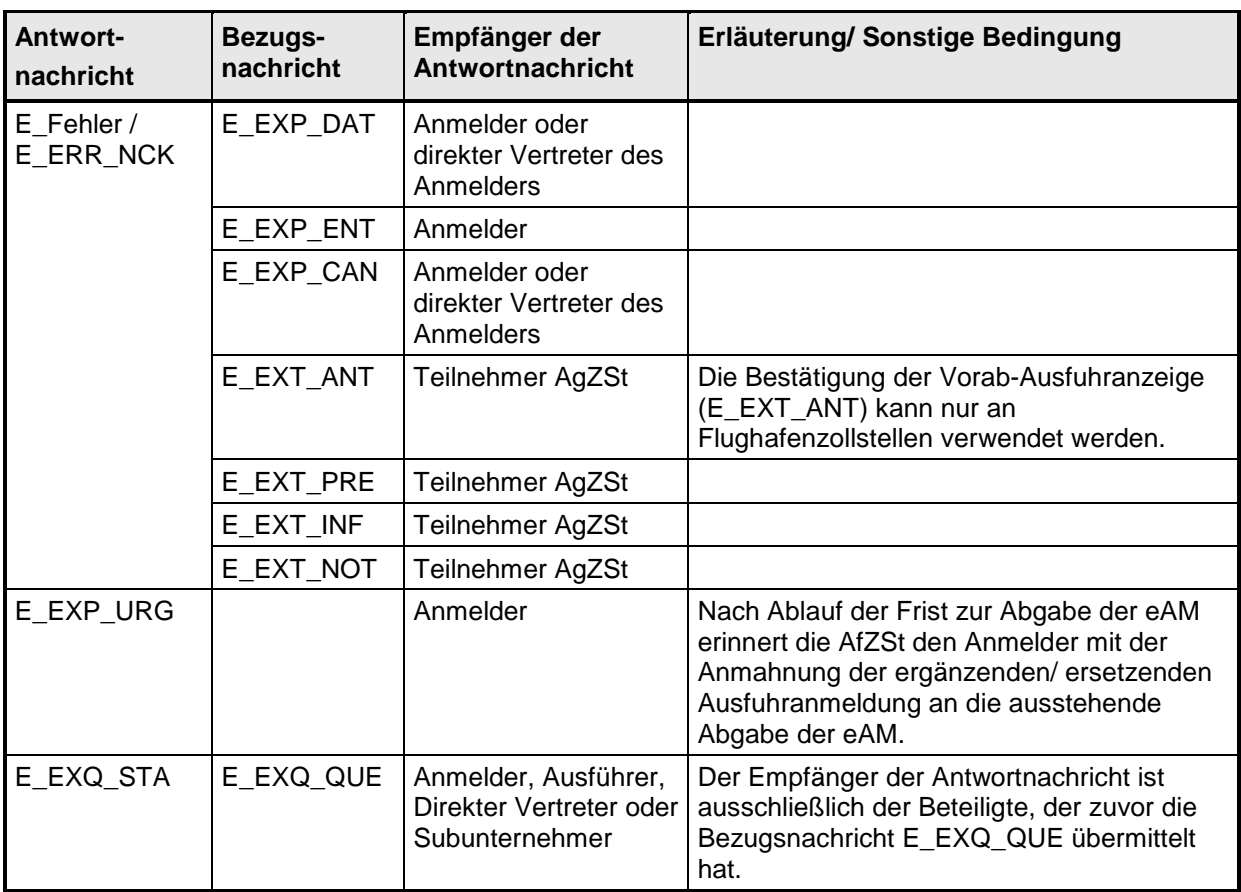

Der Anmelder/Ausführer oder sein direkter Vertreter wird im Weiteren unabhängig von der Beteiligung eines technischen Nachrichtenübermittlers als TNEXPORT bezeichnet. Der Teilnehmer an der Ausgangszollstelle wird mit TNEXIT referenziert.

Als Hilfsmittel, um Informationen über (offene) Ausfuhrvorgänge zu erhalten, kann die Statusauskunft (siehe Kap. [7.8.6\)](#page-242-0) genutzt werden.

## **7.8.2 Überführung**

In den Kapiteln [7.8.2.3](#page-186-0) bis [7.8.2.11](#page-200-0) werden die verschiedenen zweistufigen Ausfuhrverfahren besprochen.

Das Kapitel [7.8.2.12](#page-201-0) enthält das einstufige Ausfuhrverfahren (eAfVf).

In den Kapiteln [7.8.2.13](#page-207-0) bis [7.8.2.16](#page-212-0) werden die Abläufe besprochen, die zu einer Abweisung einer Ausfuhranmeldung führen.

Die folgenden allgemeinen Hinweise sind zu berücksichtigen:

### **Handhabungen zum Ausfuhrbegleitdokument (ABD)**

Das Ausfuhrbegleitdokument ist der Ausgangszollstelle (AgZSt) grundsätzlich vorzulegen. Weiteres ist der Verfahrensanweisung zu entnehmen.

### **Mineralölausfuhrmeldung**

Enthält die Anmeldung zur Ausfuhr eine Codenummer nach Anlage § 18 AWV, leitet die Ausfuhrzollstelle die Mineralölausfuhrmeldung an das Bundesamt für Wirtschaft und Ausfuhrkontrolle (BAFA) weiter. Die Vorlage einer separaten Meldung durch den Teilnehmer entfällt.

### **7.8.2.1 Verfahrensabläufe**

Die Überführung von Waren in das Ausfuhrverfahren findet grundsätzlich im Rahmen des zweistufigen Verfahrens statt.

In Ausnahmefällen dürfen auch Waren im Rahmen des einstufigen Verfahrens in das Ausfuhrverfahren im Normalverfahren überlassen werden. Hierbei findet die gesamte Abwicklung des Ausfuhrverfahrens an der Ausgangszollstelle (AgZSt) statt. Eine unvollständige Anmeldung zur Ausfuhr ist im einstufigen Ausfuhrverfahren nicht zulässig.

Im Rahmen des zweistufigen Ausfuhrverfahrens muss der TNEXPORT die Waren entsprechend den rechtlichen Bestimmungen bei seiner zuständigen Ausfuhrzollstelle (AfZSt) in das Ausfuhrverfahren überführen und die Ausfuhrförmlichkeiten erfüllen. Nach der Überführung befinden sich die Waren in der Überwachung, bis der Ausgang aus dem Zollgebiet der Union durch die AgZSt bestätigt wird. Die AfZSt erledigt dann das Ausfuhrverfahren und teilt dies dem TNEXPORT mit.

Generell sind die vereinfachten Verfahren der unvollständigen Anmeldung (uAM; nach Anpassung in ATLAS vereinfachte Anmeldung ohne förmliche Bewilligung) und des Zugelassenen Ausführers (ZA; nach Anpassung in ATLAS vereinfachte Anmeldung mit förmlicher Bewilligung) zulässig.

Weiterhin können Anträge zur Gestellung außerhalb des Amtsplatzes und zur Ausfuhrerstattung inkl. der Einlagerung von Waren gestellt werden.

### **Unvollständige Ausfuhranmeldung (vereinfachtes Verfahren uAM)**

Bei Inanspruchnahme des vereinfachten Verfahrens uAM übermittelt der TNEXPORT die Anmeldung zur Ausfuhr (E\_EXP\_DAT) und gibt darin an, dass es sich um eine unvollständige Ausfuhranmeldung handelt. Mit der Anmeldung zur Ausfuhr (E\_EXP\_DAT) wird zudem die AfZSt angegeben, an die die ergänzende/ersetzende Anmeldung zur Ausfuhr (E\_EXP\_ENT) übermittelt wird. Da sich der weitere Verfahrensablauf im Rahmen der Überführung nicht vom Ablauf des Verfahrens zur vollständigen Anmeldung unterscheidet, können die unvollständige Ausfuhranmeldung und die Anmeldung zur Ausfuhr im Folgenden gemeinsam betrachtet werden.

### **7.8.2.2 AES Bearbeitungszustand Überführung/ Status der Überführung**

Unter dem Bearbeitungszustand Überführung (ÜF) versteht man den fachlichen Zustand des Ausfuhrvorgangs im System ATLAS Ausfuhr (Zollstelle). An den TNEXPORT wird der Status der Überführung mit der Statusmeldung zur Ausfuhr (E\_EXP\_STA) übermittelt, der den Bearbeitungszustand des Vorgangs in ATLAS Ausfuhr (Zollstelle) widerspiegelt. Anhand des Status der Überführung kann der TNEXPORT evtl. weitere Maßnahmen veranlassen.

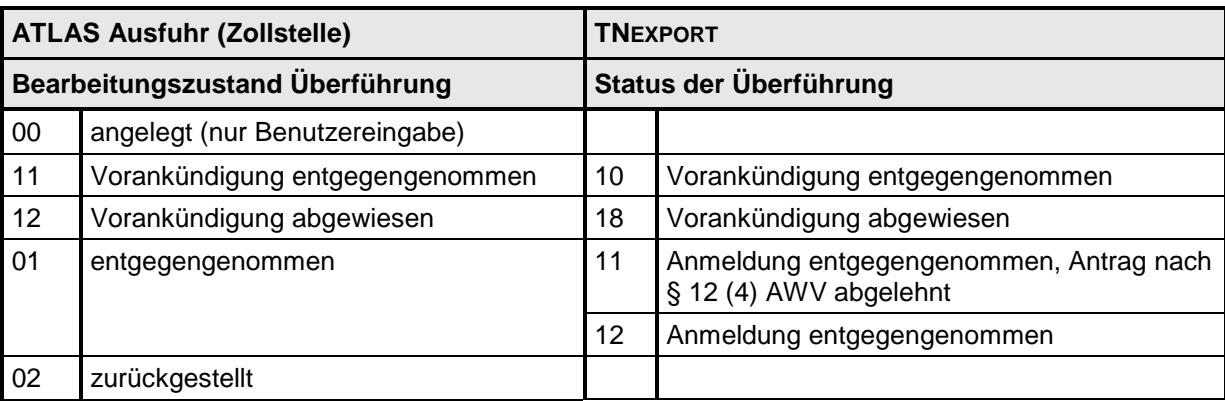

Die folgende Tabelle stellt die Zuordnung des Bearbeitungszustands Überführung (ÜF) zum Status der Überführung dar.

### **Versionsdokumentation Merkblatt für Teilnehmer**

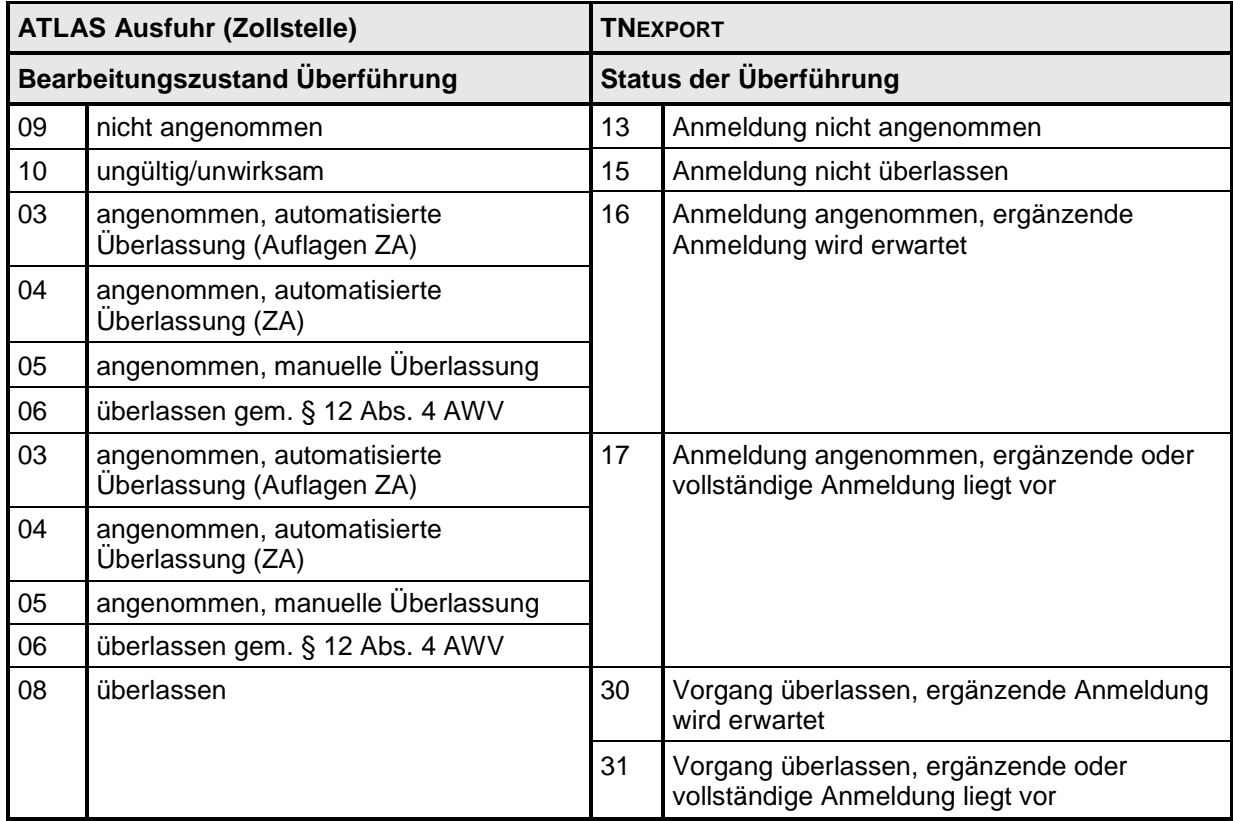

### <span id="page-186-0"></span>**7.8.2.3 Zweistufiges Verfahren (Normalverfahren/ vereinfachtes Verfahren uAM (nach Anpassung in ATLAS vereinfachte Anmeldung ohne förmliche Bewilligung))**

Das Sequenzdiagramm stellt dar, wie Waren mit einer vollständigen oder einer unvollständigen Anmeldung in das zweistufige Ausfuhrverfahren überführt werden.

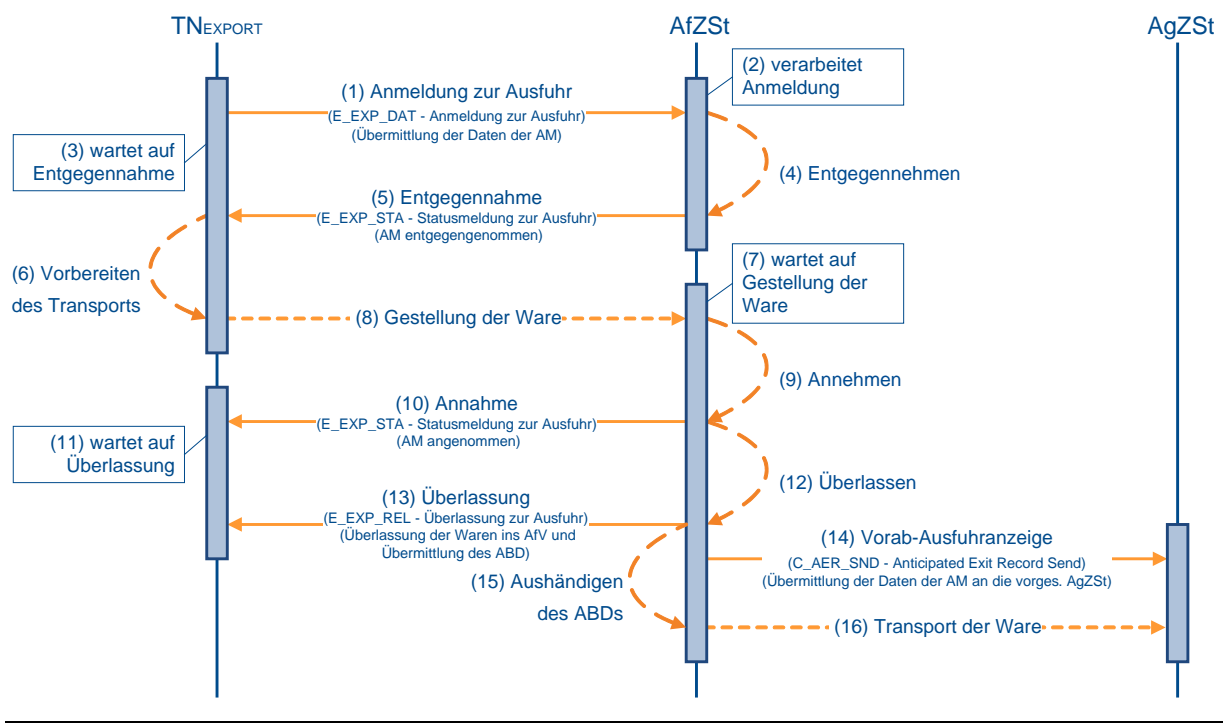

**Versionsdokumentation Merkblatt für Teilnehmer**

### **(1) Anmeldung zur Ausfuhr**

Zur Überführung von Waren in das Ausfuhrverfahren übermittelt der TNEXPORT der zuständigen Ausfuhrzollstelle (AfZSt) die Anmeldung zur Ausfuhr (E\_EXP\_DAT). Hierbei muss die AfZSt adressiert werden, die für den Ausführer oder den Ladeort örtlich zuständig ist. Die örtliche Zuständigkeit ist der Postleitzahlen-Dienststellen-Zuordnung zu entnehmen. Die Postleitzahlen-Dienststellen-Zuordnung ist unter [www.zoll.de](http://www.zoll.de/) zu finden.

### **(2) bis (5) Entgegennahme der Anmeldung**

Nach einer syntaktischen Prüfung der Ausfuhranmeldung durch das System, insbesondere auf Vollständigkeit der Daten und Zuständigkeit der Ausfuhrzollstelle, wird der Vorgang entgegengenommen. Er wechselt in den Bearbeitungszustand (ÜF) "entgegengenommen (01)". Der Ausfuhrvorgang erhält mit der Entgegennahme eine MRN.

Die Entgegennahme der Anmeldung zur Ausfuhr (E\_EXP\_DAT) wird dem TNEXPORT mit der Statusmeldung zur Ausfuhr (E\_EXP\_STA) mit dem Status der Überführung "Anmeldung entgegengenommen (12)" übermittelt. Die vom Automated Export System (AES) vergebene MRN wird dem TNEXPORT zusammen mit der Statusmeldung zur Ausfuhr (E\_EXP\_STA) mitgeteilt.

### **(6) bis (10) Annahme der Anmeldung**

Die Waren sind unter Vorlage der MRN und der erforderlichen zusätzlichen Unterlagen bei der Ausfuhrzollstelle zu gestellen. Nach Prüfung des Vorgangs und der vorgelegten Unterlagen entscheidet die AfZSt über die Annahme oder Nichtannahme der Anmeldung zur Ausfuhr (E\_EXP\_DAT). Die Annahme der Anmeldung teilt sie dem TNEXPORT mit der Statusmeldung zur Ausfuhr (E\_EXP\_STA) mit. Wenn eine vollständige Anmeldung vorliegt, wird der Status der Überführung "Anmeldung angenommen, ergänzende oder vollständige Anmeldung liegt vor (17)" mitgeteilt. Wenn bislang nur unvollständige Daten im AES vorliegen, wird der Status der Überführung "Anmeldung angenommen, ergänzende Anmeldung wird erwartet (16)" mitgeteilt. Eine angeordnete Kontrollmaßnahme wird mittels Kontrollmaßnahme zur Ausfuhr (E\_EXP\_CTL) mitgeteilt, sofern die AfZSt das Datenfeld "Mitteilung an den Teilnehmer" befüllt hat.

### **Hinweis:**

Da vor der Annahme keine ergänzende/ ersetzende Anmeldung vom AES akzeptiert wird, kann zum Zeitpunkt der Annahme nur eine vollständige oder unvollständige Anmeldung vorliegen.

### **(11) bis (16) Überlassung der Waren ins Ausfuhrverfahren**

Sind alle rechtlichen Voraussetzungen für die Eröffnung eines Ausfuhrverfahrens erfüllt, überlässt die AfZSt die Waren ins Ausfuhrverfahren. Der Vorgang wechselt in den Bearbeitungszustand (ÜF) "überlassen (08)". Die AfZSt übermittelt dem TNEXPORT die Überlassung zur Ausfuhr (E\_EXP\_REL) mit dem Ausfuhrbegleitdokument (ABD) im PDF-Format, um eine einheitliche Verarbeitung und Archivierung seitens des TNEXPORT zu ermöglichen. Das ABD muss im Normalverfahren bei der Gestellung am Amtsplatz vom TNEXPORT nicht zusätzlich ausgedruckt werden, da der Frachtführer dieses Dokument an der AfZSt ausgehändigt bekommt.

Mit der Überlassung der Waren ins Ausfuhrverfahren wird die Vorab-Ausfuhranzeige an die vorgesehene Ausgangszollstelle (AgZSt) übermittelt.

Die Waren können nun unverzüglich zur AgZSt befördert werden.

### <span id="page-188-0"></span>**7.8.2.4 Zweistufiges Verfahren mit Antrag gem. § 12 Abs. 4 AWV**

Das Sequenzdiagramm stellt dar, wie Waren mit einer vollständigen oder unvollständigen Anmeldung in das zweistufige Ausfuhrverfahren überführt werden. Mit der Anmeldung wird ein Antrag auf Gestellung außerhalb des Amtsplatzes gemäß § 12 Abs. 4 AWV gestellt.

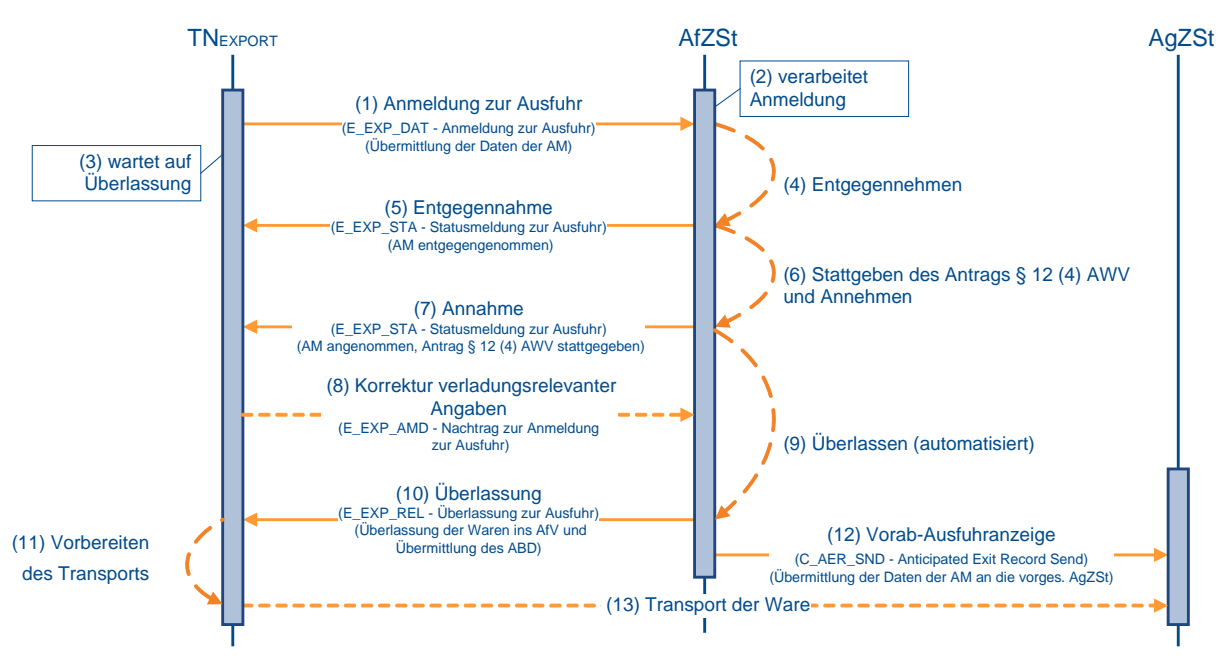

### **(1) bis (5) analog zu Kapitel [7.8.2.3,](#page-186-0) "Zweistufiges Verfahren (Normalverfahren/ vereinfachtes Verfahren uAM (nach Anpassung in ATLAS vereinfachte Anmeldung ohne förmliche Bewilligung))" (1) bis (5)**

### **(6) Stattgabe des Antrags § 12 Abs. 4 AWV**

Die Zollstelle prüft, ob sie dem Antrag auf Gestellung außerhalb des Amtsplatzes stattgeben kann. Dabei kann sie den vom TNEXPORT in seinem Antrag mitgeteilten Verladezeitraum, innerhalb dessen die gestellten Waren zur Überprüfung durch die Zollstelle bereitgehalten werden, in Absprache mit dem TNEXPORT abweichend festsetzen.

Die Ausfuhrzollstelle (AfZSt) gibt dem Antrag gemäß § 12 Abs. 4 AWV statt und entscheidet über die Annahme oder Nichtannahme der Anmeldung zur Ausfuhr (E\_EXP\_DAT). Bei positivem Prüfergebnis wechselt der Vorgang in den Bearbeitungszustand (UF) "überlassen gem. § 12 Abs. 4 AWV (06)".

### **(7) Annahme der Anmeldung**

Die Annahme der Anmeldung zur Ausfuhr (E\_EXP\_DAT) wird dem TNEXPORT mit der Statusmeldung zur Ausfuhr (E\_EXP\_STA) übermittelt. Gleichzeitig wird dem TNEXPORT damit die Erlaubnis zur Gestellung außerhalb des Amtsplatzes erteilt und ggf. der geänderte Verladezeitraum mitgeteilt. Abhängig davon, ob eine vollständige Anmeldung vorliegt, wird der Status der Überführung "Anmeldung angenommen, ergänzende oder vollständige Anmeldung liegt vor (17)" oder, wenn bislang nur unvollständige Daten im Automated Export System (AES) vorliegen, der Status der Überführung "Anmeldung angenommen, ergänzende Anmeldung wird erwartet (16)" übermittelt. Eine angeordnete Kontrollmaßnahme wird mittels Kontrollmaßnahme zur Ausfuhr (E\_EXP\_CTL) mitgeteilt, sofern die AfZSt das Datenfeld "Mitteilung an den Teilnehmer" befüllt hat. Mit dem Beginn des Verladezeitraums kann der TNEXPORT die Verladung vornehmen.

### **(8) Korrektur verladungsrelevanter Angaben**

Der Anmelder kann im Zeitraum zwischen der Annahme und der Überlassung der Anmeldung einmalig eine Korrektur verladungsrelevanter Angaben zur Ausfuhranmeldung (E\_EXP\_AMD) beantragen. Dies gilt ausschließlich für Ausfuhranmeldungen mit Antrag gemäß §12 (4) AWV und ohne Antrag auf Ausfuhrerstattung, die sich im Bearbeitungszustand (ÜF) "überlassen gem. §12 (4) AWV (06)" befinden. Zu allen anderen Zeitpunkten ist die Korrektur unzulässig und wird mit einer Fehlermeldung (E\_Fehler bzw. E\_ERR\_NCK) abgewiesen.

### **(9) bis (13) Überlassung der Waren ins Ausfuhrverfahren**

Nach Ablauf der Verladezeit wird dem TNEXPORT die Überlassung zur Ausfuhr (E\_EXP\_REL) mit dem Ausfuhrbegleitdokument (ABD) im PDF-Format durch die AfZSt automatisiert übermittelt. Nach der Überlassung wechselt der Vorgang in den Bearbeitungszustand (ÜF) "überlassen (08)".

Das Ausfuhrbegleitdokument ist vom TNEXPORT auszudrucken und dem Frachtführer zwecks Vorlage bei der Ausgangszollstelle (AgZSt) mitzugeben (Ausnahmen siehe Verfahrensanweisung).

Mit der Überlassung wird die Vorab-Ausfuhranzeige an die vorgesehene AgZSt übermittelt. Die Waren können nun unverzüglich zur AgZSt befördert werden.

### **7.8.2.4.1 Ablehnung des Antrages gem. § 12 Abs. 4 AWV**

Wurde der Antrag auf Gestellung außerhalb des Amtsplatzes gemäß § 12 Abs. 4 AWV abgelehnt, müssen die Waren bei der Ausfuhrzollstelle (AfZSt) gestellt werden. Das Sequenzdiagramm stellt diesen Ablauf dar.

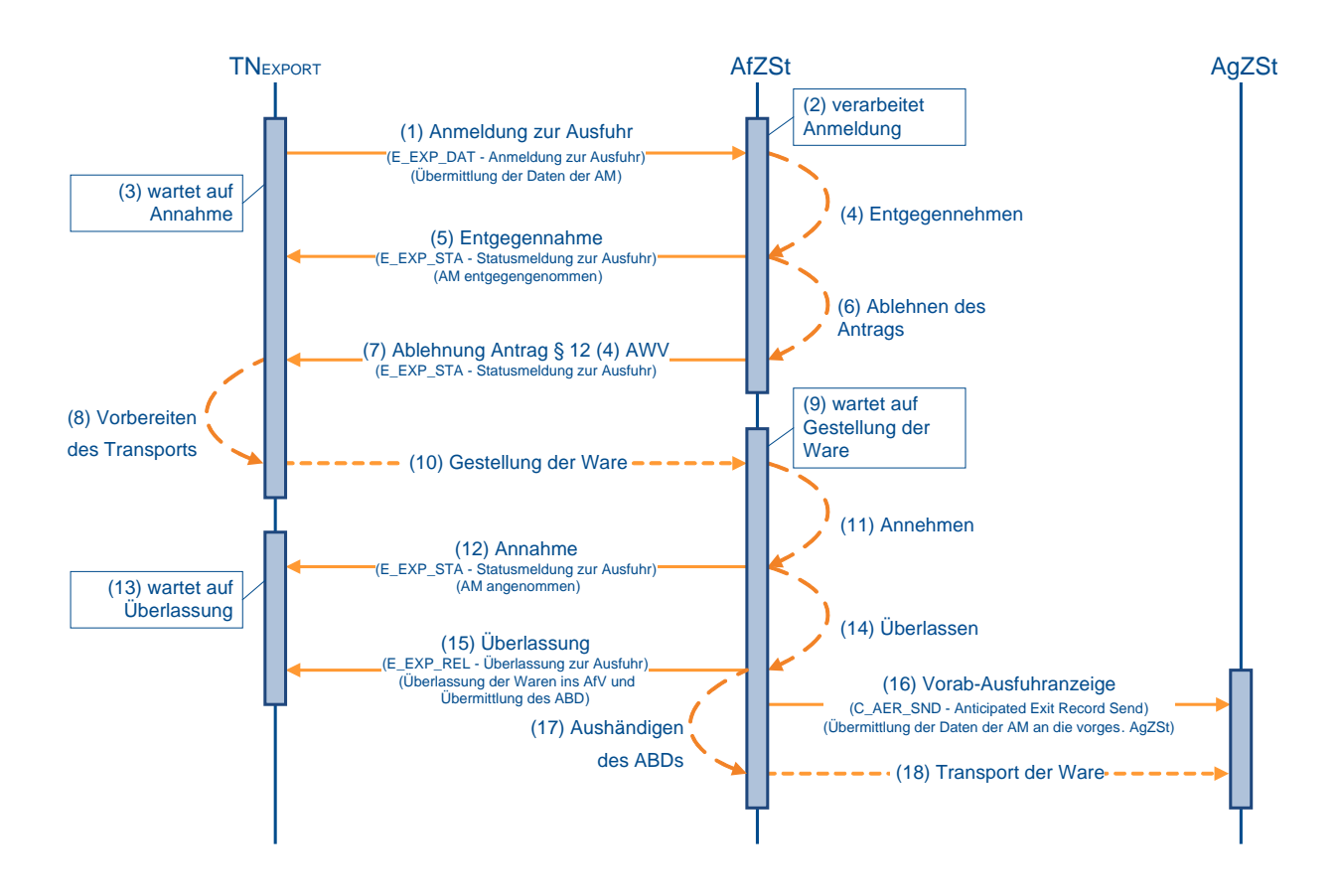

### **(1) bis (3) analog zu Kapitel [7.8.2.3](#page-186-0) "Zweistufiges Verfahren (Normalverfahren/ vereinfachtes Verfahren uAM (nach Anpassung in ATLAS vereinfachte Anmeldung ohne förmliche Bewilligung))" (1) bis (3)**

### **(4) und (5) Entgegennahme der Anmeldung**

Nach einer syntaktischen Prüfung der Ausfuhranmeldung durch das System, insbesondere auf Vollständigkeit der Daten und Zuständigkeit der AfZSt, wird der Vorgang entgegengenommen. Er wechselt in den Bearbeitungszustand (ÜF) "entgegengenommen (01)". Der Ausfuhrvorgang erhält mit der Entgegennahme eine MRN.

Die Entgegennahme der Anmeldung zur Ausfuhr (E\_EXP\_DAT) wird dem TNEXPORT mit der Statusmeldung zur Ausfuhr (E\_EXP\_STA) mit dem Status der Überführung "Anmeldung entgegengenommen (12)" übermittelt. Die vom Automated Export System (AES) vergebene MRN wird dem TNEXPORT zusammen mit der Statusmeldung zur Ausfuhr (E\_EXP\_STA) mitgeteilt.

### **(6) und (7) Ablehnung des Antrags gemäß § 12 Abs. 4 AWV**

Die Zollstelle prüft, ob sie dem Antrag auf Gestellung außerhalb des Amtsplatzes stattgeben kann. Ist dies nicht der Fall, lehnt die AfZSt den Antrag auf Gestellung außerhalb des Amtsplatzes ab und teilt dies dem TNEXPORT mit der Statusmeldung zur Ausfuhr (E\_EXP\_STA) mit dem Status der Überführung "Anmeldung entgegengenommen, Antrag nach § 12 (4) AWV abgelehnt (11)" mit. Sollen die Waren weiterhin in das Ausfuhrverfahren überführt werden, sind sie bei der AfZSt zu gestellen. Ansonsten muss der TNEXPORT einen Antrag auf Stornierung der Ausfuhr (E\_EXP\_STA) stellen.

### **(8) bis (12) Annahme der Anmeldung**

Die Waren sind unter Vorlage der MRN und der erforderlichen zusätzlichen Unterlagen bei der AfZSt zu gestellen. Nach Prüfung des Vorgangs und der vorgelegten Unterlagen entscheidet die AfZSt über die Annahme oder Nichtannahme der Anmeldung zur Ausfuhr (E\_EXP\_DAT). Die Annahme der Anmeldung teilt sie dem TNEXPORT mit der Statusmeldung zur Ausfuhr (E\_EXP\_STA) mit. Wenn eine vollständige Anmeldung vorliegt, wird der Status der Überführung "Anmeldung angenommen, ergänzende oder vollständige Anmeldung liegt vor (17)" mitgeteilt. Wenn bislang nur unvollständige Daten im AES vorliegen, wird der Status der Überführung "Anmeldung angenommen, ergänzende Anmeldung wird erwartet (16)" mitgeteilt. Eine angeordnete Kontrollmaßnahme wird mittels Kontrollmaßnahme zur Ausfuhr (E\_EXP\_CTL) mitgeteilt, sofern die AfZSt das Datenfeld "Mitteilung an den Teilnehmer" befüllt hat.

### **(13) bis (17) Überlassung der Waren ins Ausfuhrverfahren**

Sind alle rechtlichen Voraussetzungen für die Eröffnung eines Ausfuhrverfahrens erfüllt, überlässt die AfZSt die Waren ins Ausfuhrverfahren. Der Vorgang wechselt in den Bearbeitungszustand (ÜF) "überlassen (08)". Die AfZSt übermittelt dem TNEXPORT die Überlassung zur Ausfuhr (E\_EXP\_REL) mit dem Ausfuhrbegleitdokument (ABD) im PDF-Format, um eine einheitliche Verarbeitung und Archivierung seitens des TNEXPORT zu ermöglichen. Das ABD muss im Normalverfahren bei der Gestellung am Amtsplatz vom TNEXPORT nicht zusätzlich ausgedruckt werden, da der Frachtführer dieses Dokument an der AfZSt ausgehändigt bekommt.

Mit der Überlassung der Waren ins Ausfuhrverfahren wird die Vorab-Ausfuhranzeige an die vorgesehene Ausgangszollstelle (AgZSt) übermittelt.

### **(18) Transport der Waren**

Die Waren können nun unverzüglich zur AgZSt befördert werden.

### **7.8.2.5 Zweistufiges vereinfachtes Verfahren ZA (nach Anpassung in ATLAS vereinfachte Anmeldung mit förmlicher Bewilligung)**

Das Sequenzdiagramm stellt dar, wie Waren mit einer vollständigen oder unvollständigen Anmeldung unter Nutzung des vereinfachten Verfahrens Zugelassener Ausführer (ZA) in das zweistufige Ausfuhrverfahren überführt werden.

Voraussetzung für die Inanspruchnahme des vereinfachten Verfahrens Zugelassener Ausführer (ZA) ist eine vom zuständigen Hauptzollamt vorab erteilte Bewilligung. Die Bewilligung kann dem TNEXPORT als Anmelder und Ausführer, nur als Anmelder oder direkter Vertreter erteilt werden. Das Vorliegen einer gültigen Bewilligung einschließlich der festgelegten Bewilligungsdaten wird durch das Automated Export System (AES) bei eingehender Anmeldung zur Ausfuhr geprüft.

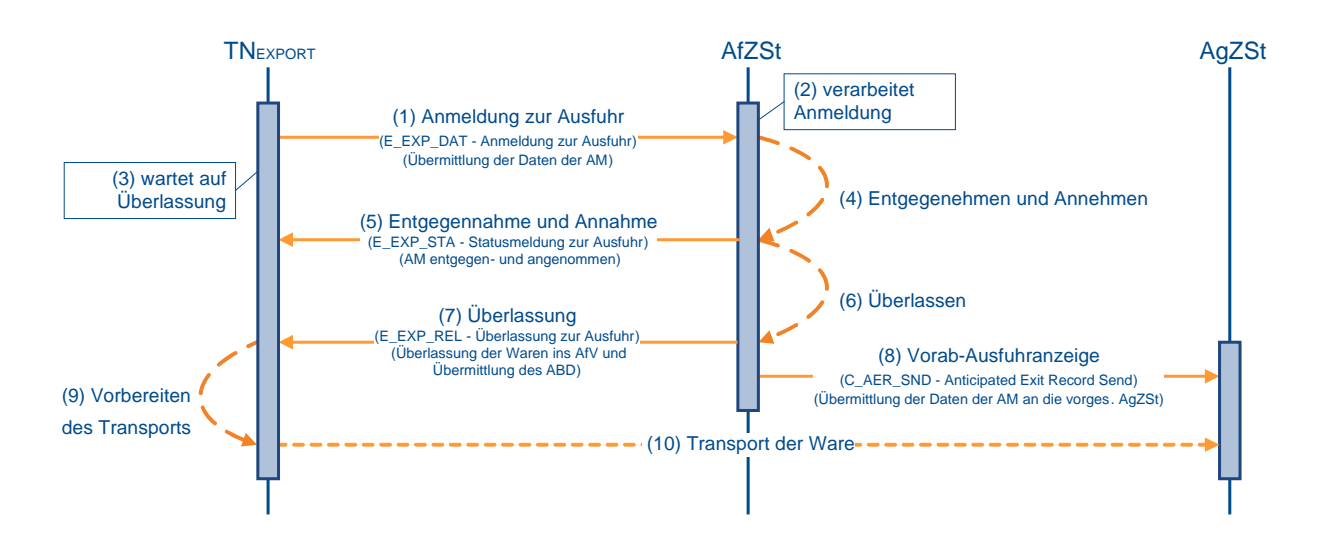

### **(1) Anmeldung**

Zur Überführung von Waren im Vereinfachten Verfahren ZA in das Ausfuhrverfahren übermittelt der TNEXPORT die Anmeldung zur Ausfuhr (E\_EXP\_DAT) an die in der Bewilligung festgelegte zuständige Ausfuhrzollstelle (AfZSt).

### **(2) bis (4) Entgegennahme und Annahme der Anmeldung**

Beim Vereinfachten Verfahren ZA erfolgt die Prüfung zur Entgegennahme und Annahme der Anmeldung automatisiert in einem Arbeitsschritt. Bei fehlerfreier Verarbeitung wird die Anmeldung zur Ausfuhr (E\_EXP\_DAT) automatisiert entgegengenommen und hinsichtlich der Annahme überprüft. Verläuft auch diese Prüfung fehlerfrei, wird die Annahme automatisiert ausgesprochen und der Vorgang in den Bearbeitungszustand (ÜF) "angenommen (04/05)" gesetzt. Der Ausfuhrvorgang erhält mit der Entgegennahme eine MRN.

### **(5) Übermittlung der Entgegennahme und Annahme an TNEXPORT**

Die Entgegennahme wird dem TNEXPORT im vereinfachten Verfahren ZA nicht explizit mitgeteilt, da sie dem TNEXPORT zusammen mit der Annahme und der MRN mit der Statusmeldung zur Ausfuhr (E\_EXP\_STA) übermittelt wird. Wenn eine vollständige Anmeldung vorliegt, wird der Status der Überführung "Anmeldung angenommen, ergänzende oder vollständige Anmeldung liegt vor (17)" mitgeteilt. Wenn bislang nur unvollständige Daten im AES vorliegen, wird der Status der Überführung "Anmeldung angenommen, ergänzende Anmeldung wird erwartet (16)" mitgeteilt. Eine angeordnete

### **Versionsdokumentation Merkblatt für Teilnehmer**

Kontrollmaßnahme wird mittels Kontrollmaßnahme zur Ausfuhr (E\_EXP\_CTL) mitgeteilt, sofern die AfZSt das Datenfeld "Mitteilung an den Teilnehmer" befüllt hat.

### **(6) Überlassung der Waren ins Ausfuhrverfahren**

Abhängig von der durch das AES vorgenommenen Prüfung hinsichtlich der Zulässigkeit der automatischen Überlassung, werden die Waren für eine automatische oder eine manuelle Überlassung vorgesehen.

Die automatische Überlassung erfolgt mit dem Ende einer Wartezeit. Die Wartezeit erlaubt es der AfZSt, Kontrollmaßnahmen vorzusehen. Durch den Automatismus ist die Überlassung der Waren zur Ausfuhr grundsätzlich auch außerhalb der Öffnungszeiten der AfZSt gewährleistet. Greift die Zollstelle hingegen mit dem Ziel der Kontrolle der zur Ausfuhr angemeldeten Waren am angemeldeten Gestellungsort in den Ausfuhrvorgang ein unterbricht sie also den Automatismus -, wird die Überlassung der Waren in das Ausfuhrverfahren im Anschluss an die Kontrollmaßnahme von der AfZSt manuell vorgenommen, sofern die Ergebnisse der Kontrollmaßnahme der Überlassung nicht entgegenstehen. Nach der Überlassung wird der Vorgang in den Bearbeitungszustand (ÜF) "überlassen (08)" gesetzt.

### **(7) AfZSt übermittelt Überlassung an TNEXPORT**

Überlässt die AfZSt die Waren zur Ausfuhr, wird dem TNEXPORT die Überlassung zur Ausfuhr (E\_EXP\_REL) mit dem Ausfuhrbegleitdokument (ABD) im PDF-Format übermittelt.

Abhängig davon, ob eine vollständige bzw. ergänzte Anmeldung vorliegt, wird der Status der Überführung "Vorgang überlassen, ergänzende oder vollständige Anmeldung liegt vor (31)" oder, wenn bislang nur unvollständige Daten im AES vorliegen, der Status der Überführung "Vorgang überlassen, ergänzende Anmeldung wird erwartet (30)" im AES gesetzt. Dieser Status wird zu diesem Zeitpunkt nicht explizit an den TNEXPORT übermittelt, da die Überlassung zur Ausfuhr (E\_EXP\_REL) den Status implizit anzeigt.

### **(8) AfZSt übermittelt Vorab- Ausfuhranzeige an die vorgesehene AgZSt**

Mit der (automatischen) Überlassung wird die Vorab-Ausfuhranzeige an die vorgesehene Ausgangszollstelle (AgZSt) übermittelt. Wenn eine indirekte Ausfuhr über eine AgZSt eines anderen Mitgliedstaats vorgesehen ist, wird die Vorab-Ausfuhranzeige (C\_AER\_SND) an den entsprechenden Mitgliedstaat übermittelt. Bei direkten Ausfuhren wird (bei) der vorgesehenen AgZSt ein Ausfuhrvorgang über den zentralen Datenbestand avisiert.

### **(9) TNEXPORT bereitet den Transport vor**

Nach der Mitteilung der Überlassung bereitet der TNEXPORT den Transport an die AgZSt vor. Insbesondere benötigt der Frachtführer die mitgeteilte MRN, um die Gestellung an der AgZSt vornehmen zu können. Das Ausfuhrbegleitdokument (ABD) ist dem Frachtführer durch den TNEXPORT zur Vorlage bei der AgZSt auszuhändigen. Siehe auch "Handhabungen zum ABD".

### **(10) Transport der Waren**

Mit der Aushändigung des ABD kann der Transport der Waren zur AgZSt beginnen.

### <span id="page-192-0"></span>**7.8.2.6 Zweistufiges Verfahren mit Antrag auf Ausfuhrerstattung**

Das Sequenzdiagramm stellt dar, wie Waren mit einer vollständigen oder unvollständigen Anmeldung in das zweistufige Ausfuhrverfahren überführt werden. Mit der Anmeldung wird ein Antrag auf Ausfuhrerstattung gestellt.

# **Versionsdokumentation Merkblatt für Teilnehmer**

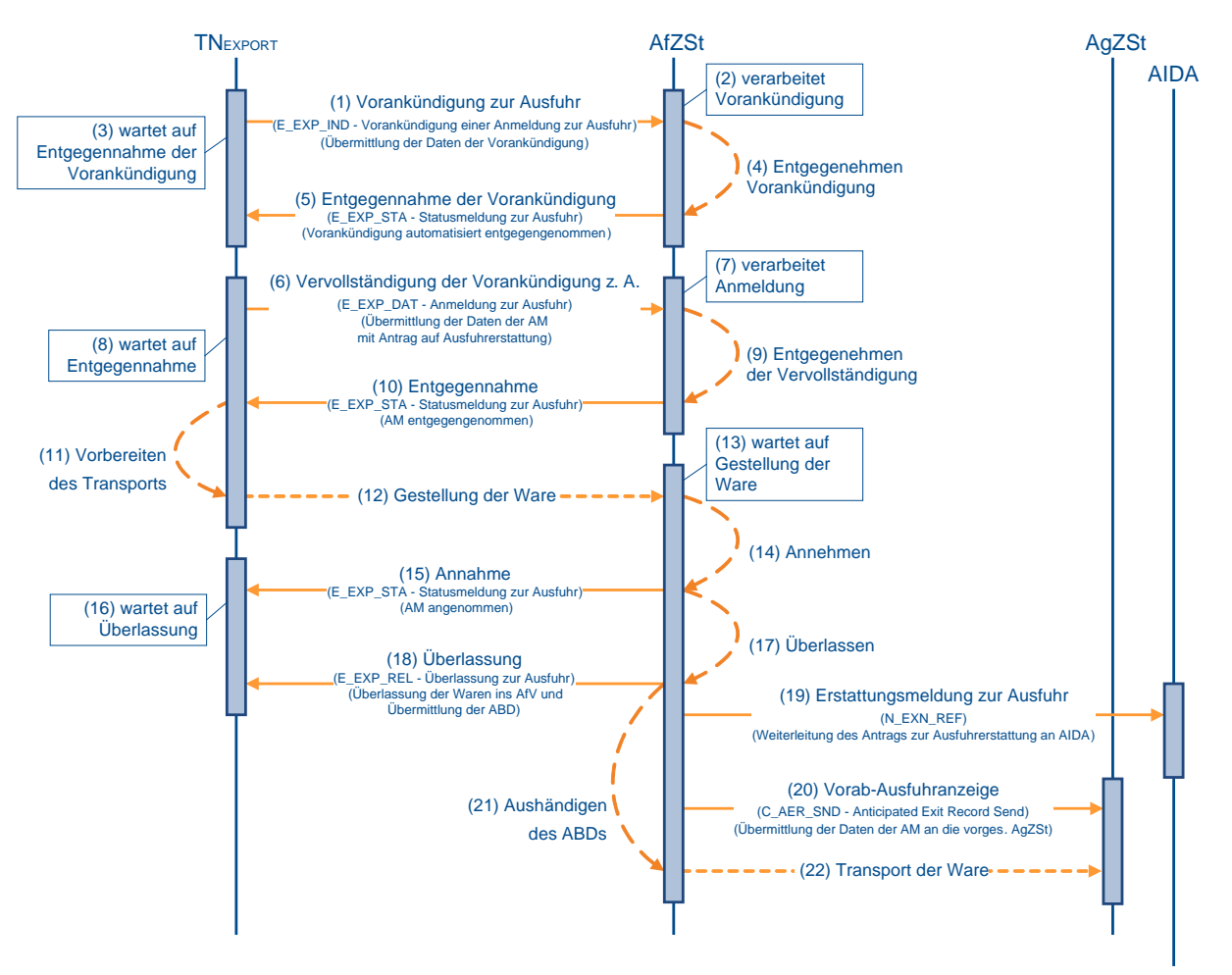

### **(1) Vorankündigung zur Ausfuhr**

Nach Artikel 5 (7) Buchstabe b der VO (EG) 612/2009 ist es notwendig, dass die Ausfuhrzollstelle (AfZSt) über eine beabsichtigte Verladung von Waren unterrichtet wird, für die eine Ausfuhrerstattung beantragt werden soll. Der TNEXPORT übermittelt die Vorankündigung zur Ausfuhr (E\_EXP\_IND) an die örtlich zuständige AfZSt. An diese AfZSt muss auch die spätere Vervollständigung der Vorankündigung zur Ausfuhr (E\_EXP\_DAT) übermittelt werden. Die örtliche Zuständigkeit ist der Postleitzahlen-Dienststellen-Zuordnung zu entnehmen. Die Postleitzahlen-Dienststellen-Zuordnung ist unter [www.zoll.de](http://www.zoll.de/) zu finden.

### **(2) AfZSt verarbeitet Vorankündigung**

Die AfZSt verarbeitet die Vorankündigung.

### **(3) TNEXPORT wartet auf Entgegennahme der Vorankündigung**

Unterdessen wartet der TNEXPORT auf die Entgegennahme der Vorankündigung.

### **(4) AfZSt nimmt Vorankündigung entgegen**

Die Prüfung zur Entgegennahme der Vorankündigung erfolgt automatisiert. Das Automated Export System (AES) überprüft die eingegangene Vorankündigung zur Ausfuhr (E\_EXP\_IND) dahingehend, ob die Zuständigkeit der adressierten AfZSt gegeben ist. Zudem muss die Vorankündigung zur Ausfuhr (E\_EXP\_IND) mit einer Frist zur Vorankündigung zur Ausfuhr vor Beginn der Verladung oder Verpackung bzw. der Gestellung am Amtsplatz eingereicht werden. Weiterhin darf der vorgesehene Beginn des Verladens und Verpackens

zum Zeitpunkt der Entgegennahme nicht mehr als 14 Tage in der Zukunft liegen. Werden die Fristen nicht eingehalten, wird die Vorankündigung nicht entgegengenommen.

Bei positivem Prüfergebnis wird der Vorgang in den Bearbeitungszustand (ÜF) "Vorankündigung entgegengenommen (11)" gesetzt. Der Ausfuhrvorgang erhält mit der Entgegennahme der Vorankündigung eine MRN.

### **Anmerkung**:

Die Frist zur Vorankündigung zur Ausfuhr ist für jede AfZSt individuell festgelegt. Der empfohlene Wert liegt bei 24 Stunden.

### **(5) AfZSt übermittelt Entgegennahme der Vorankündigung an TNEXPORT**

Die Entgegennahme der Vorankündigung zur Ausfuhr (E\_EXP\_IND) wird dem TNEXPORT mit der Statusmeldung zur Ausfuhr (E\_EXP\_STA) mit dem Status der Überführung "Vorankündigung entgegengenommen (10)" übermittelt. Die vom AES vergebene MRN wird dem TNEXPORT zusammen mit dieser Statusmeldung zur Ausfuhr (E\_EXP\_STA) mitgeteilt.

### **(6) Vervollständigung der Vorankündigung zur Ausfuhr**

Zur Überführung von Waren im Normalverfahren in das Ausfuhrverfahren mit Antrag auf Ausfuhrerstattung übermittelt der TNEXPORT der zuständigen AfZSt die Vervollständigung der Vorankündigung zur Ausfuhr (E\_EXP\_DAT). Als zuständige AfZSt darf nur die AfZSt angegeben werden, der auch die Vorankündigung zur Ausfuhr (E\_EXP\_IND) vorliegt.

### **(7) AfZSt verarbeitet Vervollständigung der Anmeldung zur Ausfuhr (AM)**

Die AfZSt verarbeitet die vervollständigte Ausfuhranmeldung.

### **(8) TNEXPORT wartet auf Entgegennahme**

Unterdessen wartet der TNEXPORT auf die Entgegennahme der vervollständigten Ausfuhranmeldung.

### **(9) AfZSt nimmt die vervollständigte AM entgegen**

Die Prüfung zur Entgegennahme der Vervollständigung erfolgt automatisiert. AES überprüft die eingegangene Vervollständigung der Vorankündigung zur Ausfuhr (E\_EXP\_DAT) darauf, ob eine Entgegennahme der Anmeldung möglich ist. Wesentliche Prüfungen sind die Zuständigkeit der adressierten AfZSt, die Einhaltung der Fristen und die Vollständigkeit der Anmeldung. Bei positivem Prüfergebnis wird der Vorgang in den Bearbeitungszustand (ÜF) "entgegengenommen (01)" gesetzt. Die mit der Entgegennahme der Vorankündigung vergebene MRN wird für den Ausfuhrvorgang beibehalten.

### **(10) bis (18) analog zu Kapitel [7.8.2.3,](#page-186-0) "Zweistufiges Verfahren (Normalverfahren/ vereinfachtes Verfahren uAM (nach Anpassung in ATLAS vereinfachte Anmeldung ohne förmliche Bewilligung))" (5) bis (13)**

### **(19) AfZSt übermittelt Erstattungsmeldung an AIDA**

Die AfZSt übermittelt mit der Überführung der Waren in das Ausfuhrverfahren die Daten der Ausfuhranmeldung und des Antrags auf Ausfuhrerstattung mit der Erstattungsmeldung zur Ausfuhr (N\_EXN\_REF) an AIDA.

### <span id="page-194-0"></span>**(20) bis (22) analog zu Kapitel [7.8.2.3,](#page-186-0) "Zweistufiges Verfahren (Normalverfahren/ vereinfachtes Verfahren uAM (nach Anpassung in ATLAS vereinfachte Anmeldung ohne förmliche Bewilligung))" (14) bis (16)**

### **7.8.2.7 Zweistufiges Verfahren mit Antrag auf Ausfuhrerstattung und Antrag gemäß § 12 Abs. 4 AWV**

Das Sequenzdiagramm stellt dar, wie Waren mit einer vollständigen oder unvollständigen Anmeldung in das zweistufige Ausfuhrverfahren überführt werden. Mit der Anmeldung werden ein Antrag auf Ausfuhrerstattung und ein Antrag auf Gestellung außerhalb des Amtsplatzes gemäß § 12 Abs. 4 AWV gestellt.

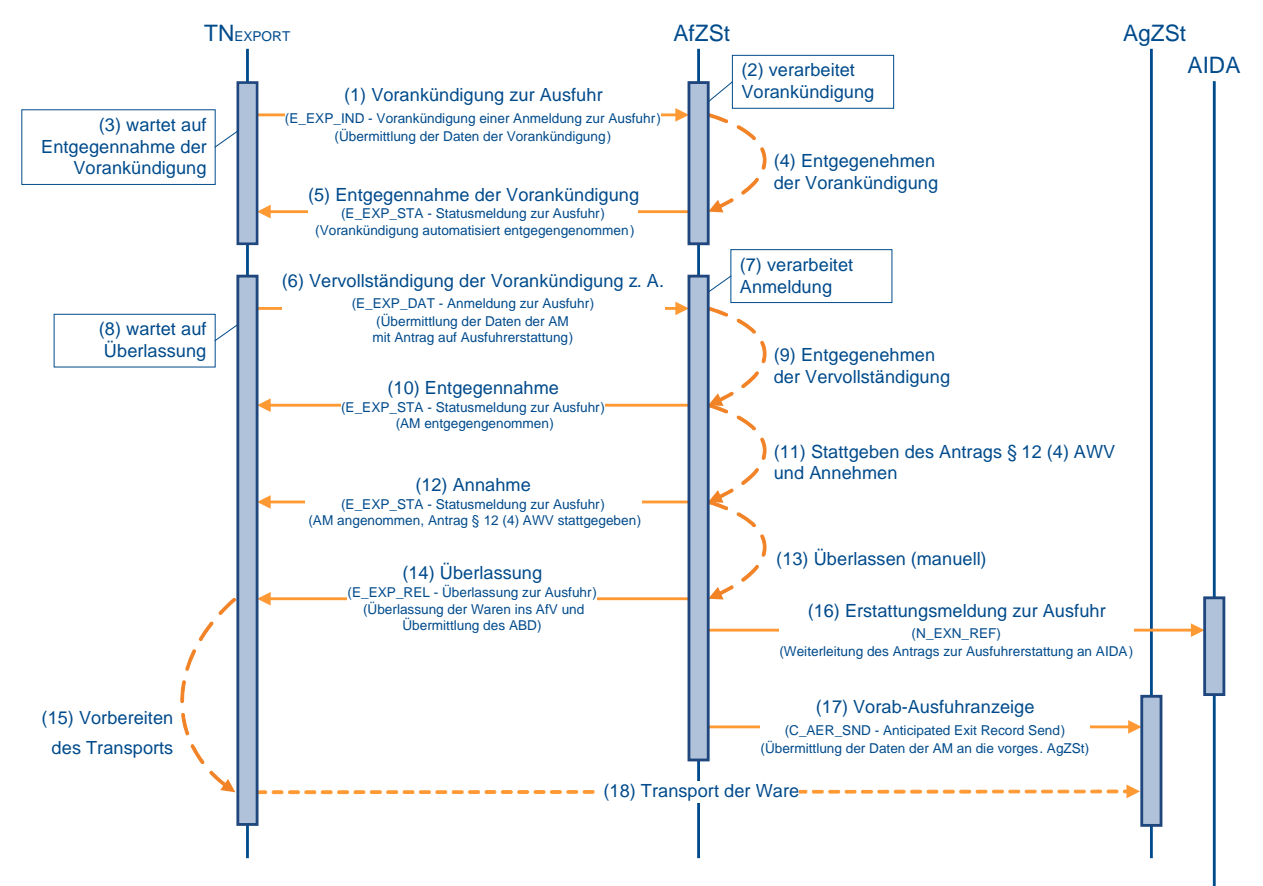

### **(1) bis (9) analog zu Kapitel [7.8.2.6,](#page-192-0) "Zweistufiges Verfahren mit Antrag auf Ausfuhrerstattung" (1) bis (9)**

### **(10) bis (12) analog zu Kapitel [7.8.2.4,](#page-188-0) "Zweistufiges Verfahren mit Antrag gemäß § 12 Abs. 4 AWV" (5) bis (7)**

### **(13) Überlassung der Waren ins Ausfuhrverfahren**

Nach Abschluss der Verladung mit einer gegebenenfalls durchgeführten Kontrollmaßnahme wird die Überlassung manuell vorgenommen. Dem TNEXPORT wird die Überlassung zur Ausfuhr (E\_EXP\_REL) mit dem Ausfuhrbegleitdokument (ABD) im PDF-Format durch die Ausfuhrzollstelle (AfZSt) übermittelt. Nach der Überlassung wechselt der Vorgang in den Bearbeitungszustand (ÜF) "überlassen (08)".

Das Ausfuhrbegleitdokument (ABD) ist vom TNEXPORT auszudrucken und dem Frachtführer zwecks Vorlage bei der Ausgangszollstelle (AgZSt) mitzugeben (Ausnahmen siehe Verfahrensanweisung).

Mit der Überlassung wird die Vorab-Ausfuhranzeige an die vorgesehene AgZSt übermittelt. Die Waren können nun unverzüglich zur AgZSt befördert werden.

### **(14) bis (15) analog zu Kapitel [7.8.2.4,](#page-188-0) "Zweistufiges Verfahren mit Antrag gemäß § 12 Abs. 4 AWV" (9) bis (10)**

**(17) bis (18) analog zu Kapitel [7.8.2.4,](#page-188-0) "Zweistufiges Verfahren mit Antrag gemäß § 12 Abs. 4 AWV" (11) bis (12)**

### **7.8.2.8 Zweistufiges Verfahren mit Antrag auf Ausfuhrerstattung und Antrag gemäß § 12 Abs. 4 AWV mit Nachtrag zur Anmeldung**

Das Sequenzdiagramm stellt dar, wie Waren mit einer vollständigen oder unvollständigen Anmeldung in das zweistufige Ausfuhrverfahren überführt werden. Mit der Anmeldung werden ein Antrag auf Ausfuhrerstattung und ein Antrag auf Gestellung außerhalb des Amtsplatzes gemäß § 12 Abs. 4 AWV gestellt. Zur Überlassung der Waren in das Ausfuhrverfahren muss die tatsächlich verladene Menge nachgetragen werden, wenn bei der Anmeldung nur ein Schätzwert angegeben wurde.

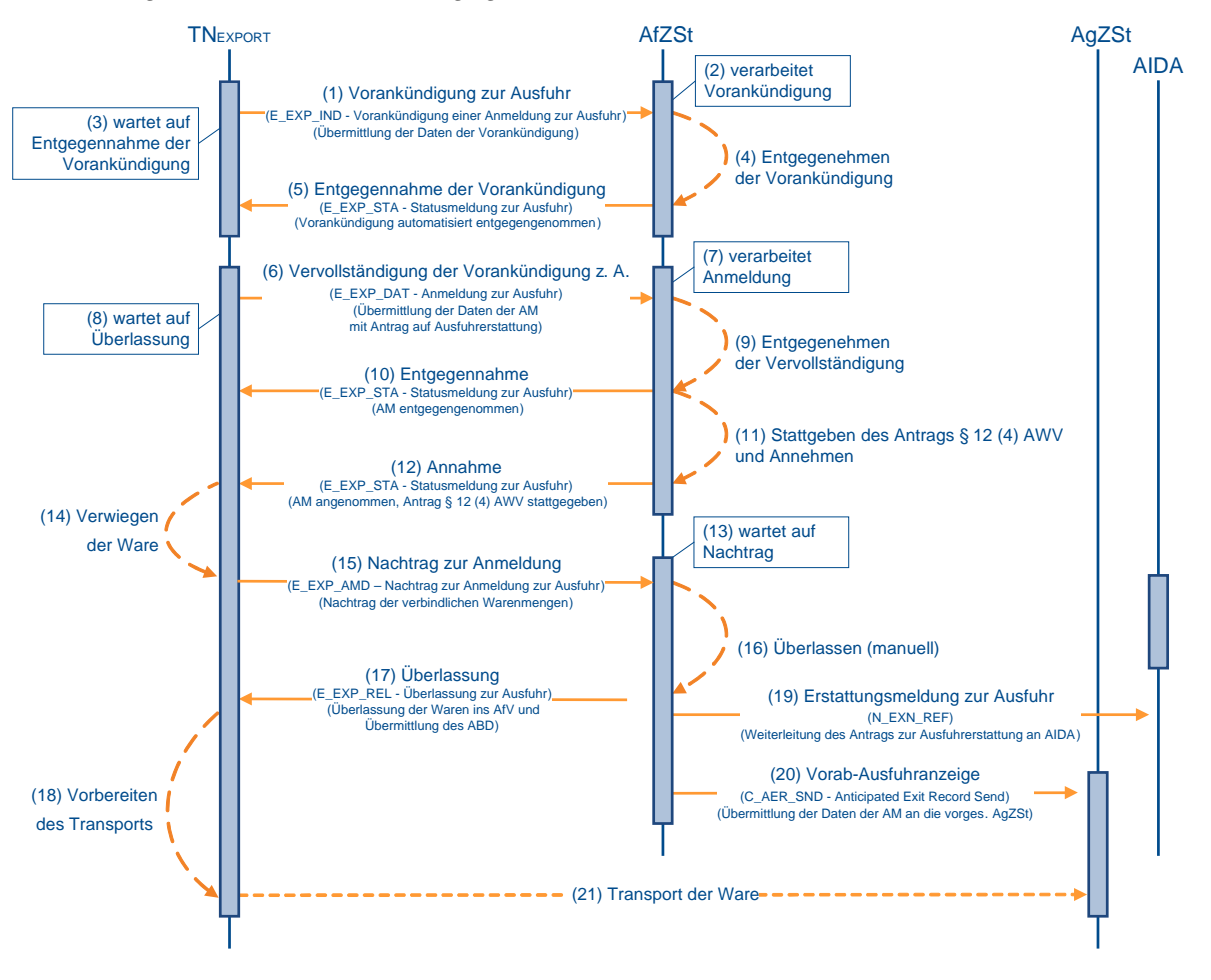

### **(1) bis (12) analog zu Kapitel [7.8.2.7](#page-194-0) "Zweistufiges Verfahren mit Antrag auf Ausfuhrerstattung und Antrag gemäß § 12 Abs. 4 AWV" (1) bis (12)**

### **(13) AfZSt wartet auf Nachtrag**

Die AfZSt wartet auf den Nachtrag zur Ausfuhranmeldung (E\_EXP\_AMD). Der Nachtrag stellt eine Voraussetzung für die Überlassung der Waren in das Ausfuhrverfahren dar.

### **(14) TNEXPORT verwiegt die Waren**

Mit der Annahme und nach ggf. durchgeführter Kontrollmaßnahme kann der TNEXPORT die Waren verpacken und verladen. Spätestens zu diesem Zeitpunkt muss die tatsächlich verladene Menge vom TNEXPORT festgestellt werden.

**Versionsdokumentation Merkblatt für Teilnehmer**

### **(15) TNEXPORT schickt Nachtrag zur Anmeldung**

Der TNEXPORT schickt die tatsächlich verladene Menge als Nachtrag zur Ausfuhranmeldung (E\_EXP\_AMD) an die AfZSt und konkretisiert damit die in der Anmeldung zur Ausfuhr (E\_EXP\_DAT) angegebene geschätzte Menge. Der Nachtrag zur Ausfuhranmeldung (E\_EXP\_AMD) muss zu diesem Zeitpunkt verschickt werden. Liegt der Nachtrag nicht vor, verhindert dies die Überlassung.

### **(16) Überlassung der Waren ins Ausfuhrverfahren**

Nach Abschluss der Verladung mit einer gegebenenfalls durchgeführten Kontrollmaßnahme wird die Überlassung manuell vorgenommen. Dem TNEXPORT wird die Überlassung zur Ausfuhr (E\_EXP\_REL) mit dem Ausfuhrbegleitdokument (ABD) im PDF-Format durch die AfZSt übermittelt. Nach der Überlassung wechselt der Vorgang in den Bearbeitungszustand  $(UF)$  "überlassen  $(08)$ ".

Das ABD ist vom TNEXPORT auszudrucken und dem Frachtführer zwecks Vorlage bei der AgZSt mitzugeben (Ausnahmen siehe Verfahrensanweisung).

Mit der Überlassung wird die Vorab-Ausfuhranzeige an die vorgesehene AgZSt übermittelt. Die Waren können nun unverzüglich zur AgZSt befördert werden.

**(17) bis (21) analog zu Kapitel [7.8.2.7](#page-194-0) "Zweistufiges Verfahren mit Antrag auf Ausfuhrerstattung und Antrag gemäß § 12 Abs. 4 AWV" (14) bis (18)**

### **7.8.2.9 Zweistufiges Verfahren zur Einlagerung mit Antrag auf Ausfuhrerstattung**

Das Sequenzdiagramm stellt dar, wie Waren mit einer vollständigen Anmeldung in das zweistufige Ausfuhrverfahren zur Einlagerung überführt werden. Mit der Anmeldung wird ein Antrag auf Ausfuhrerstattung gestellt.

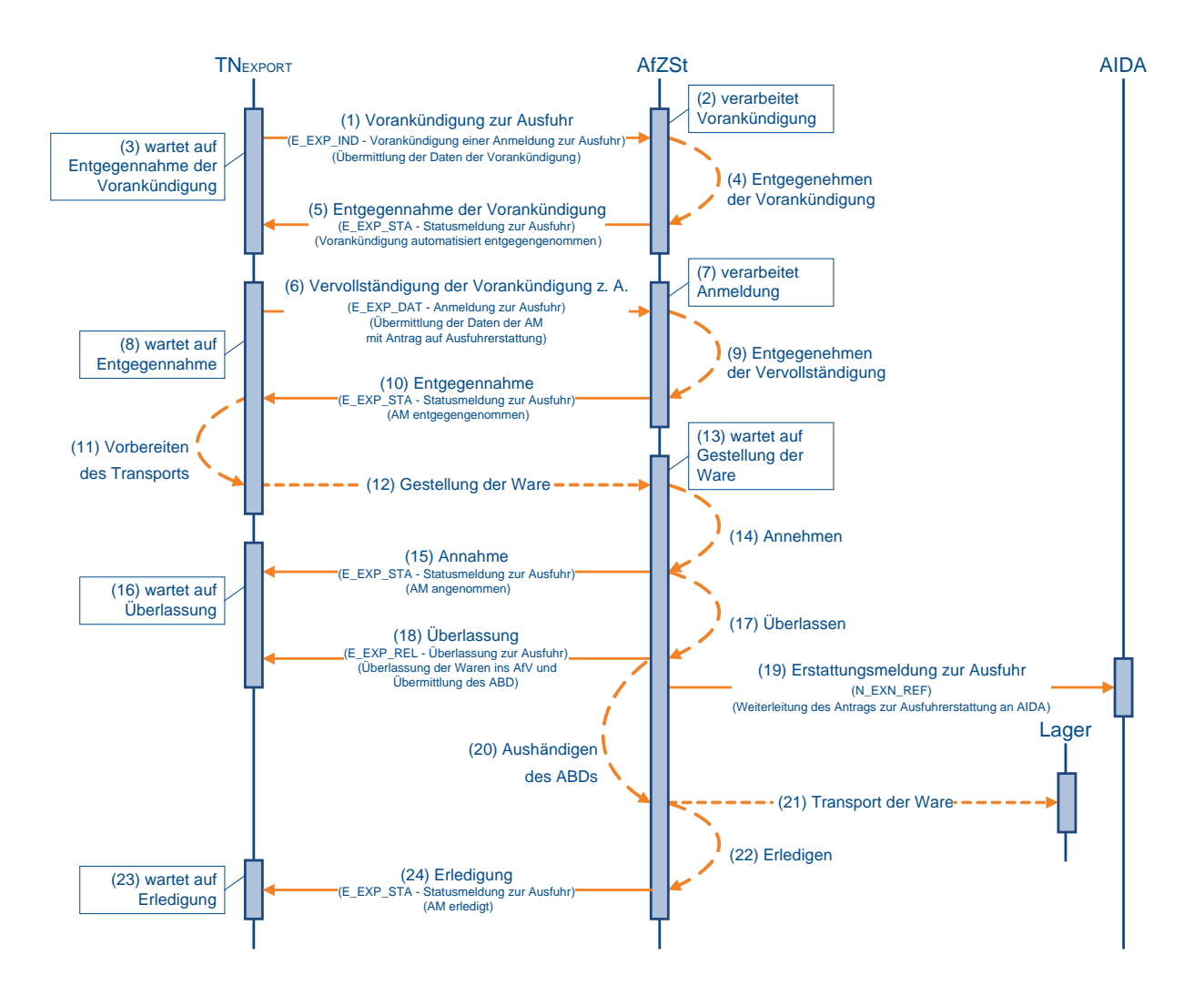

### **(1) bis (21) analog zu Kapitel [7.8.2.6,](#page-192-0) "Zweistufiges Verfahren mit Antrag auf Ausfuhrerstattung" (1) bis (19) und (21) bis (22)**

### **(22) AfZSt erledigt das Ausfuhrverfahren unmittelbar**

Die AfZSt erledigt das Ausfuhrverfahren unmittelbar, da durch die Einlagerung keine Ausgangsbestätigung von einer AgZSt erzeugt wird. Folglich wird auch keine Vorab-Ausfuhranzeige (C\_AER\_SND) an die AgZSt übermittelt. Der Ausfuhrvorgang wird im AES in den Bearbeitungszustand (ER) "erledigt (06)" gesetzt.

### **(23) bis(24) AfZSt teilt dem TNEXPORT die Erledigung mit**

Nach der unmittelbaren Erledigung teilt die AfZSt dem TNEXPORT den Status der Erledigung "Vorgang erledigt (35)" mit der Statusmeldung zur Ausfuhr (E\_EXP\_STA) mit. Ein Ausgangsvermerk (E\_EXP\_NOT) wird dem TNEXPORT nicht übermittelt.

Weitere Details zur Erledigung sind im Kapitel [7.8.4,](#page-230-0) "Erledigung" zu finden.

### **7.8.2.10 Zweistufiges Verfahren zur Einlagerung mit Antrag auf Ausfuhrerstattung und Antrag gemäß § 12 Abs. 4 AWV**

Das Sequenzdiagramm stellt dar, wie Waren mit einer vollständigen Anmeldung in das zweistufige Ausfuhrverfahren zur Einlagerung überführt werden. Mit der Anmeldung werden ein Antrag auf Ausfuhrerstattung und ein Antrag auf Gestellung außerhalb des Amtsplatzes gemäß § 12 Abs. 4 AWV gestellt.

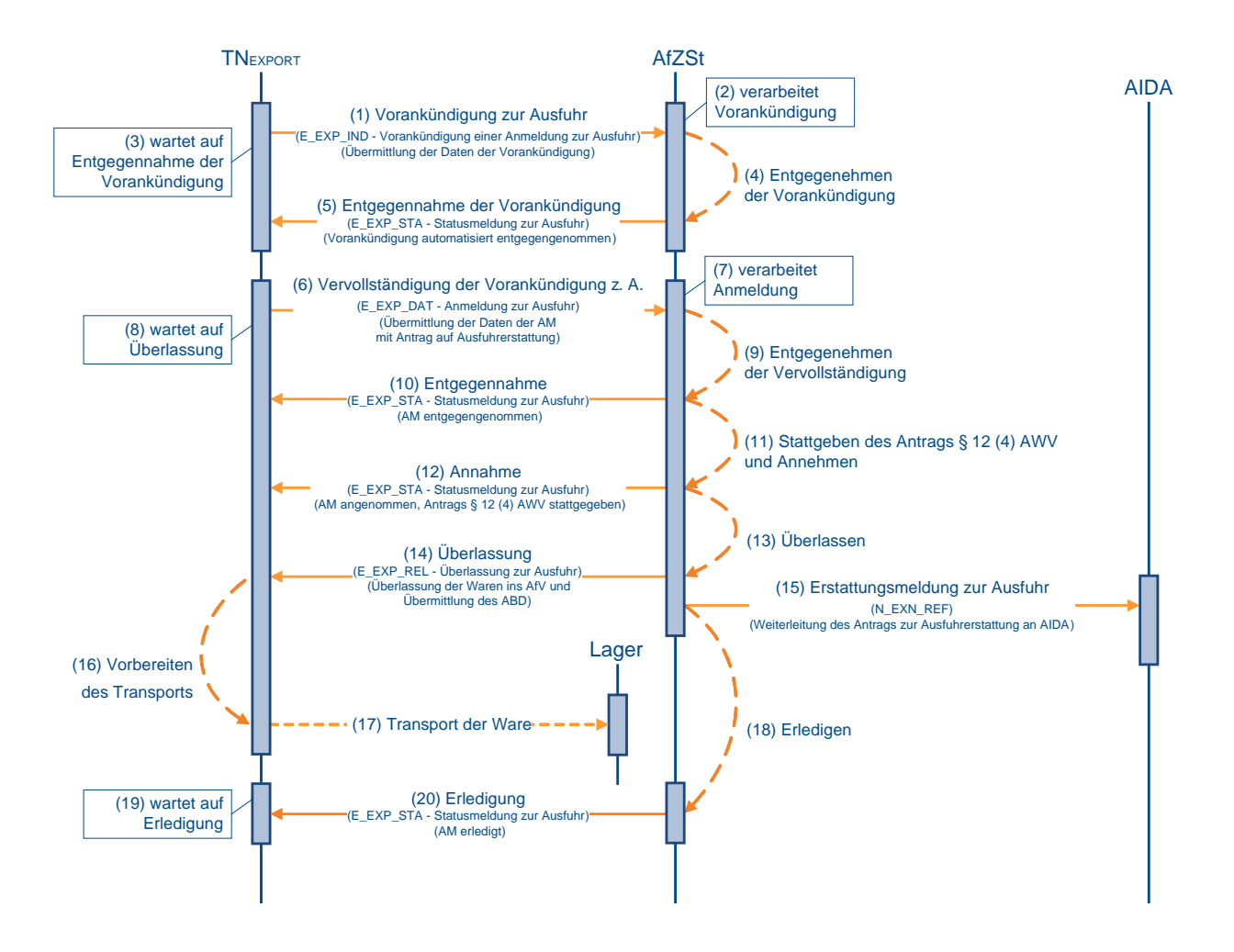

### **(1) bis (17) analog zu Kapitel [7.8.2.7](#page-194-0) "Zweistufiges Verfahren mit Antrag auf Ausfuhrerstattung und Antrag gemäß § 12 Abs. 4 AWV, (1) bis (15) und (17) bis (18)**

### **(18) AfZSt erledigt das Ausfuhrverfahren unmittelbar**

Die AfZSt erledigt das Ausfuhrverfahren unmittelbar, da durch die Einlagerung keine Ausgangsbestätigung von einer AgZSt erzeugt wird. Folglich wird auch keine Vorab-Ausfuhranzeige (C\_AER\_SND) an die AgZSt übermittelt. Der Ausfuhrvorgang wird im AES in den Bearbeitungszustand (ER) "erledigt (06)" gesetzt.

### **(19) bis (20) AfZSt teilt dem TNEXPORT die Erledigung mit**

Nach der unmittelbaren Erledigung teilt die AfZSt dem TNEXPORT den Status der Erledigung "Vorgang erledigt (35)" mit der Statusmeldung zur Ausfuhr (E\_EXP\_STA) mit. Ein Ausgangsvermerk (E\_EXP\_NOT) wird dem TNEXPORT nicht übermittelt.

Weitere Details zur Erledigung sind im Kapitel [7.8.4,](#page-230-0) "Erledigung" zu finden.

### <span id="page-200-0"></span>**7.8.2.11 Zweistufiges Verfahren mit Antrag auf Ausfuhrerstattung mit Nachtrag zur Anmeldung**

Das Sequenzdiagramm stellt dar, wie Waren mit einer vollständigen oder unvollständigen Anmeldung in das zweistufige Ausfuhrverfahren überführt werden. Mit der Anmeldung wird ein Antrag auf Ausfuhrerstattung gestellt. Zur Überlassung der Waren in das Ausfuhrverfahren muss die tatsächlich verladene Menge nachgetragen werden, wenn bei der Anmeldung nur ein Schätzwert angegeben wurde. Der Ablauf beschreibt die Art der Anmeldung Zweistufiges Normalverfahren mit Antrag auf Ausfuhrerstattung. Alle anderen Arten der Anmeldung mit Antrag auf Ausfuhrerstattung sind analog zu betrachten.

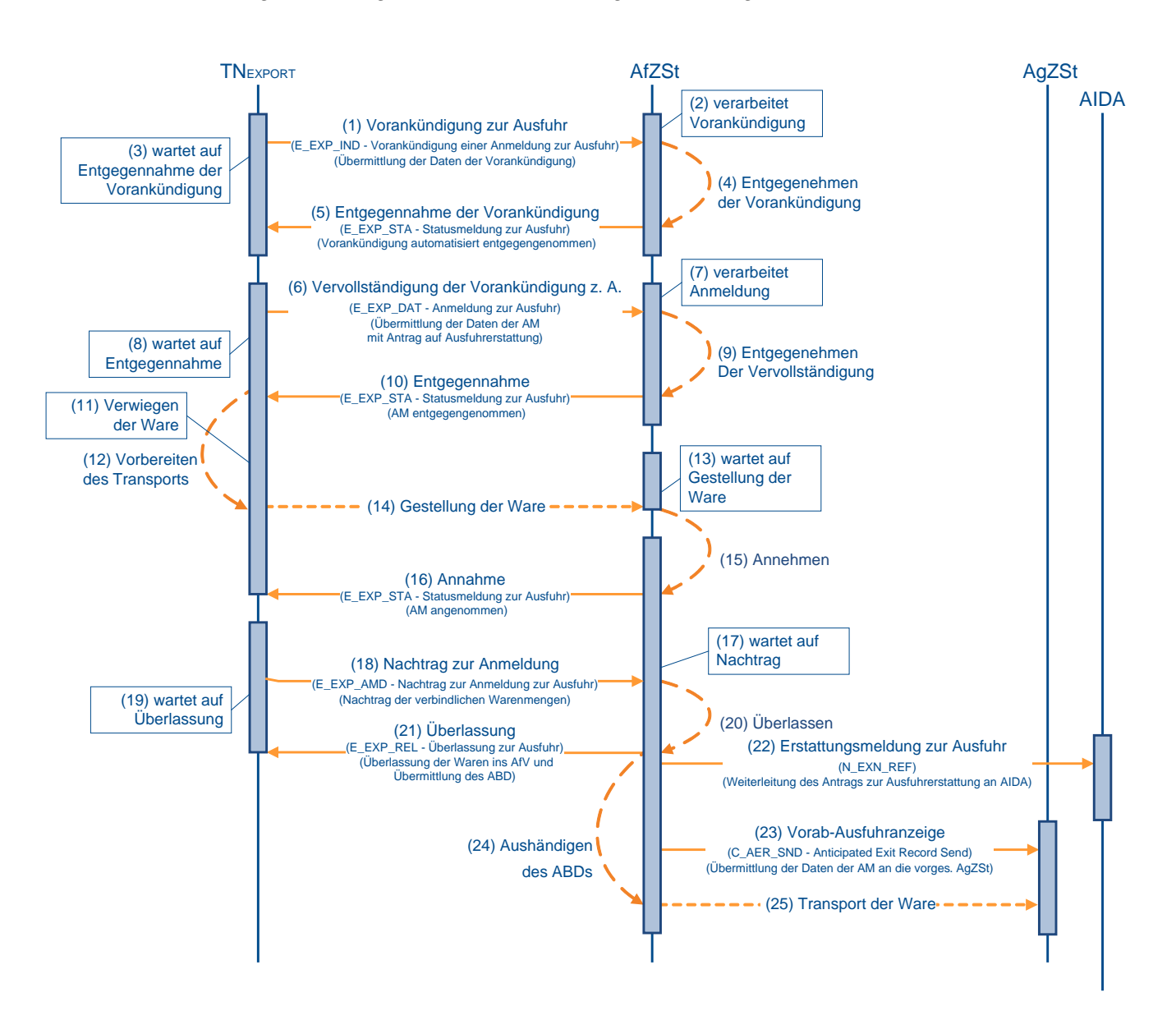

### **(1) bis (10) analog zu Kapitel [7.8.2.6](#page-192-0) "Zweistufiges Verfahren mit Antrag auf Ausfuhrerstattung", (1) bis (10)**

### **(11) TNEXPORT verwiegt die Waren**

Mit der Entgegennahme kann der TNEXPORT die Waren verpacken und verladen und zur Gestellung an der AfZSt vorbereiten. Zu diesem Zeitpunkt kann die tatsächlich verladene Menge vom TNEXPORT durch Verwiegen festgestellt werden.

### **(12) bis (16) analog zu Kapitel [7.8.2.6,](#page-192-0) "Zweistufiges Verfahren mit Antrag auf Ausfuhrerstattung" (11) bis (15)**

### **(17) AfZSt wartet auf Nachtrag**

Die AfZSt wartet auf den Nachtrag zur Ausfuhranmeldung (E\_EXP\_AMD). Der Nachtrag stellt eine Voraussetzung für die Überlassung der Waren in das Ausfuhrverfahren dar.

### **(18) TNEXPORT schickt Nachtrag zur Anmeldung**

Der TNEXPORT schickt die tatsächlich verladene Menge als Nachtrag zur Ausfuhranmeldung (E\_EXP\_AMD) an die AfZSt und konkretisiert damit die in der Anmeldung zur Ausfuhr (E\_EXP\_DAT) angegebene geschätzte Menge. Der Nachtrag zur Ausfuhranmeldung (E\_EXP\_AMD) muss zu diesem Zeitpunkt verschickt werden. Liegt der Nachtrag nicht vor, verhindert dies die Überlassung.

### **(19) bis (25) analog zu Kapitel [7.8.2.6,](#page-192-0) "Zweistufiges Verfahren mit Antrag auf Ausfuhrerstattung" (17) bis (22)**

### <span id="page-201-0"></span>**7.8.2.12 Einstufiges Ausfuhrverfahren**

Der Verfahrensablauf des einstufigen Ausfuhrverfahrens (eAfVf) entspricht grundsätzlich den Abläufen des zweistufigen Ausfuhrverfahrens, wobei die Überführung in das Ausfuhrverfahren direkt an einer Grenzzollstelle stattfindet und nicht an der zuständigen Binnenzollstelle. Die Grenzzollstelle nimmt dabei sowohl die Aufgaben einer AfZSt als auch die Aufgaben einer AgZSt wahr.

Auch im eAfVf sind unterschiedliche Teilnehmer in den Ablauf involviert: der TNEXPORT, der Anmelder der Waren oder sein direkter Vertreter und der TNEXIT als Teilnehmer an der AgZSt, der die Gestellungsanzeige usw. übernimmt. Die Aufgaben des TNEXPORT und des TNEXIT können allerdings auch von einem Teilnehmer wahrgenommen werden.

Der Antrag auf Gestellung außerhalb des Amtsplatzes gemäß § 12 Abs. 4 AWV kann im eAfVf nicht in Anspruch genommen werden.

Das folgende Sequenzdiagramm beschreibt, wie Waren mit einer vollständigen Anmeldung in das einstufige Ausfuhrverfahren überführt werden.

Der TNEXIT hat im eAfVf an Flughafenzollstellen die Möglichkeit, im Status der Überführung "Anmeldung entgegengenommen (12)" die Bestätigung der entgegengenommenen AM (E\_EXT\_ANT) vorzunehmen. Sie wird nur im eAfVf für eine noch nicht überlassene AM akzeptiert. Der Teilnehmer kann ggf. als Antwortnachricht eine Anordnung zum Aussteuern (E\_EXT\_STA) erhalten. Dieses Szenario wird im folgenden Sequenzdiagramm nicht betrachtet (vgl. hierzu Kapitel [7.8.3.3,](#page-221-0) "Bestätigung der Vorab-Ausfuhranzeige").

Die Aktivitäten der Grenzzollstelle in ihrer Rolle als AfZSt sind im Diagramm mit dargestellt, die Aktivitäten der Grenzzollstelle in ihrer Rolle als AgZSt mit ...

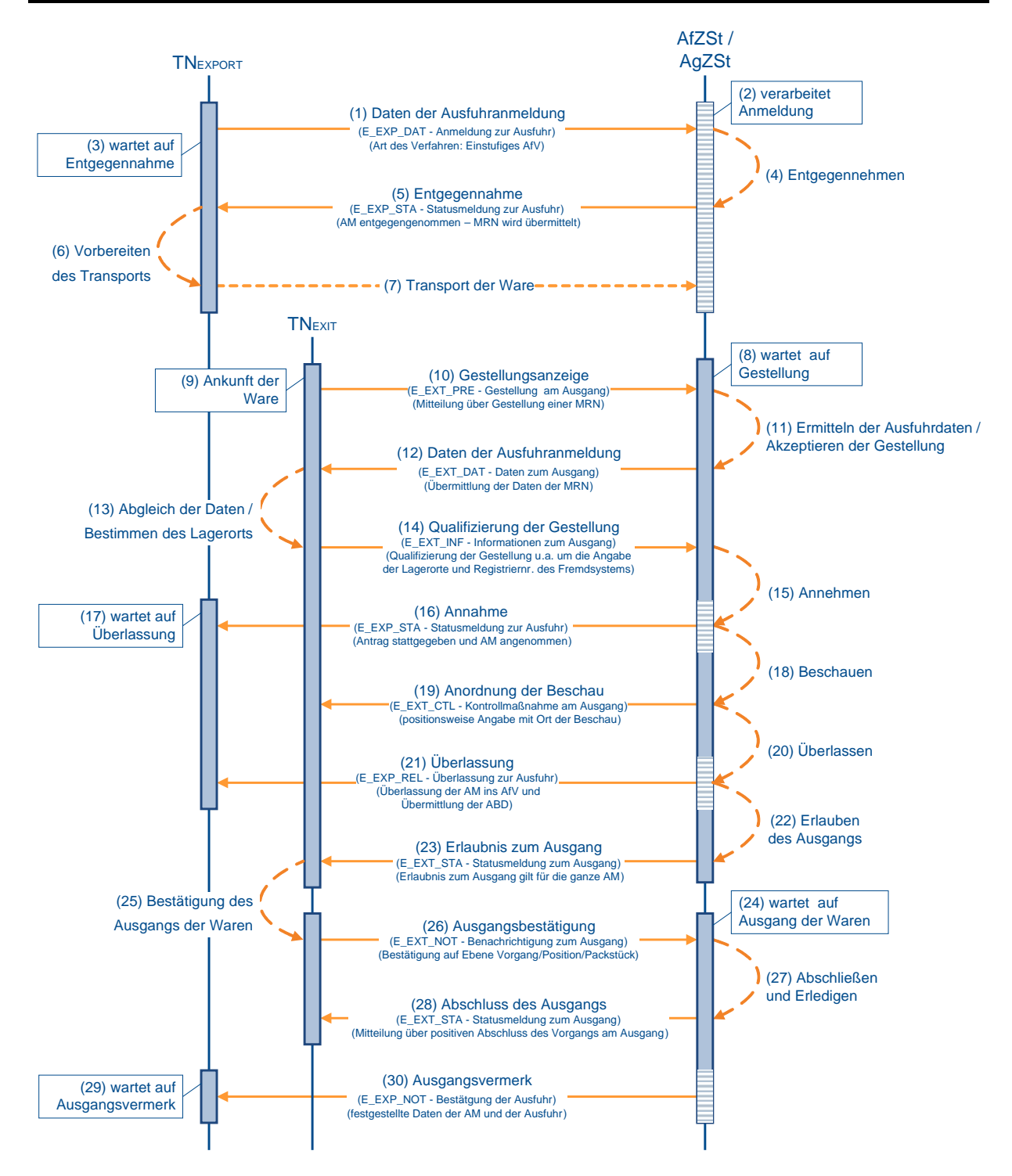

### **(1) Anmeldung zur Ausfuhr**

Zur Überführung von Waren in das einstufige Ausfuhrverfahren übermittelt der TNEXPORT einer Grenzzollstelle in ihrer Rolle als AfZSt die Anmeldung zur Ausfuhr (E\_EXP\_DAT). Es können bei einer Anmeldung zum einstufigen Ausfuhrverfahren nur deutsche Zollstellen gewählt werden. Ansonsten kann der TNEXPORT, abhängig von seiner logistischen Route, die als AfZSt fungierende Grenzzollstelle frei wählen.

### **(2) bis (5) Entgegennahme der Anmeldung**

Nach einer syntaktischen Prüfung der Ausfuhranmeldung durch das System, insbesondere auf Vollständigkeit der Daten und Zuständigkeit der AfZSt, wird der Vorgang entgegengenommen. Im einstufigen Ausfuhrverfahren ist die Zuständigkeit gegeben, wenn der Warenwert 3.000,- Euro nicht überschreitet und keine Verbote und Beschränkungen bestehen. Der Vorgang wechselt in den Bearbeitungszustand (ÜF) "entgegengenommen (01)". Der Ausfuhrvorgang erhält mit der Entgegennahme eine MRN-Nummer.

Die Entgegennahme der Anmeldung zur Ausfuhr (E\_EXP\_DAT) wird dem TNEXPORT mit der Statusmeldung zur Ausfuhr (E\_EXP\_STA) mit dem Status der Überführung "Anmeldung entgegengenommen (12)" übermittelt. Die vom AES vergebene MRN wird dem TNEXPORT zusammen mit der Statusmeldung zur Ausfuhr (E\_EXP\_STA) mitgeteilt.

### **(6) bis (7) Gestellung der Waren**

Der TNEXPORT transportiert die Waren grundsätzlich zur Gestellung am Amtsplatz der zuständigen AfZSt, die in der Anmeldung zur Ausfuhr (E\_EXP\_DAT) angegeben wurde. In begründeten Ausnahmen ist es zulässig, dass die Gestellung an einer anderen als der angemeldeten AfZSt stattfindet. Durch die Gestellung am Ausgang (E\_EXT\_PRE) wird die zuständige AfZSt ggf. neu festgelegt. Damit ist die Bearbeitung der Ausfuhranmeldung nur noch an der zuständigen AfZSt möglich. Eine Bearbeitung an der angemeldeten AfZSt ist nicht mehr zugelassen.

### **(8) AfZSt wartet auf Gestellung der Waren**

Die AfZSt/AgZSt wartet unterdessen auf die Gestellung der Waren. Mit der Anmeldung zur Ausfuhr (E\_EXP\_DAT) im einstufigen Ausfuhrverfahren liegen der vorgesehenen AgZSt die Daten der Ausfuhranmeldung bereits vor der Gestellung der Ware vor. In diesem Stadium kann die AgZSt bereits über Kontrollmaßnahmen entscheiden.

Ausfuhranmeldungen, die nicht innerhalb der Vorhaltefrist weiterbehandelt werden, werden automatisiert nicht angenommen. Die Vorhaltefrist beträgt derzeit 28 Tage (vgl. Kapitel [7.8.2.14,](#page-208-0) "Nichtannahme der Ausfuhranmeldung").

### **(9) Ankunft der Ware beim TNEXIT**

Beim TNEXIT wird die angemeldete Ware angeliefert. Anhand der MRN wird der Ausfuhrvorgang im System des TNEXIT registriert. Liegen in den logistischen Vorsystemen des TNEXIT Daten zum Ausfuhrvorgang vor, können diese anhand der MRN identifiziert und übernommen werden. Liegen dem TNEXIT keine Daten vor, müssen die Daten zur späteren Verifizierung dem ABD entnommen werden.

### **(10) TNEXIT zeigt die Gestellung der AgZSt an**

Der TNEXIT übermittelt die Gestellungsanzeige zum Ausgang (E\_EXT\_PRE) der AgZSt. Damit zeigt der TNEXIT der AgZSt an, dass zumindest ein Teil der angemeldeten Ware körperlich bei ihm gestellt wurde. Eine voraussichtliche Gestellung darf mit der Nachricht nicht angezeigt werden.

### **(11) AgZSt ermittelt die Ausfuhrdaten und akzeptiert die Gestellung**

Die AgZSt ermittelt anhand der angezeigten MRN die Daten zum Ausfuhrvorgang. Handelt es sich bei der AgZSt um die in der Anmeldung zur Ausfuhr (E\_EXP\_DAT) angegebene vorgesehene AgZSt, liegen die Daten des Ausfuhrvorgangs vor. Befindet sich der Vorgang im Bearbeitungszustand (ÜW) "vor Gestellung (0)", wird die Gestellung akzeptiert und in den Bearbeitungszustand (ÜW) "Gestellung begonnen (1)" gesetzt.

Befindet sich der Ausfuhrvorgang nicht im Bearbeitungszustand (ÜW) "vor Gestellung (00)" (beispielsweise, wenn der Ausfuhrvorgang bei der AgZSt manuell gestellt wurde), "Gestellung qualifiziert (02)" oder "Ausgang freigegeben (04)", kann die Gestellungsanzeige

zum Ausgang (E\_EXT\_PRE) nicht akzeptiert werden. Die Anzeige des Ausfuhrvorgangs wird abgewiesen. Die Mitteilung der Abweisung erfolgt durch eine Fachliche Fehlermeldung (E\_Fehler bzw. E\_ERR\_NCK).

### **(12) AgZSt übermittelt die Daten der Ausfuhranmeldung**

Sind die unter (11) beschriebenen Voraussetzungen gegeben, werden die Daten der Ausfuhranmeldung (E\_EXP\_DAT) an den TNEXIT übermittelt. Der Status der Überwachung "Gestellung mitgeteilt (21)" wird im AES gesetzt und dem TNEXIT damit implizit mitgeteilt.

### **(13) TNEXIT gleicht Daten ab und bestimmt den Lagerort**

Der TNEXIT verifiziert die Daten der Ausfuhranmeldung (E\_EXT\_DAT) anhand der Daten in seinem System und überprüft, ob insbesondere die Angaben zum Vorgang, zu den Warenpositionen und zu den Packstücken übereinstimmen. Ergeben sich auf Basis der Daten der Ausfuhranmeldung (E\_EXT\_DAT) Mindermengen in dem beim TNEXIT gestellten Vorgang, sind diese im Rahmen der Qualifizierung der Gestellung (E\_EXT\_INF) als fehlend zu markieren. Für die gestellten Waren ist mit der Qualifizierung der Gestellung (E\_EXT\_INF) der Lagerort anzugeben, an dem die Waren für Kontrollmaßnahmen bereitstehen.

Die Qualifizierung der Gestellung (E\_EXT\_INF) kann der TNEXIT vollständig für die gesamte Ausfuhrsendung oder auch in mehreren Teilen vornehmen. Den Abschluss der Gestellung teilt er mit der jeweils letzten Qualifizierung der Gestellung (E\_EXT\_INF) mit.

Genaueres hierzu siehe im EDI-Implementierungshandbuch in der referenzierten Version.

Mehrmengen dürfen im Rahmen einer Ausfuhranmeldung nicht 'nachgemeldet' werden.

### **(14) TNEXIT übermittelt die Qualifizierung der Gestellung**

Mit der Übermittlung der Qualifizierung der Gestellung (E\_EXT\_INF) wird der AgZSt die Grundlage für die Durchführung von Kontrollmaßnahmen mitgeteilt. Die Ware muss somit bis zur Erlaubnis zum Ausgang (E\_EXT\_STA) am angegebenen Ladeort verbleiben.

### **(15) AfZSt nimmt die Anmeldung an**

Die Gestellung der Waren am Amtsplatz der AfZSt ist im Normalverfahren zwingende Voraussetzung für die Annahme. Im einstufigen Ausfuhrverfahren wird Gestellungsanzeige zum Ausgang (E\_EXT\_PRE) mit der Gestellung im Rahmen der Überführung gleichgesetzt. Nach der Gestellung entscheidet die AfZSt über die Annahme oder Nichtannahme der Anmeldung zur Ausfuhr (E\_EXP\_DAT). Bei positivem Prüfergebnis wird der Vorgang in den Bearbeitungszustand (ÜF) "angenommen, manuelle Überlassung (05)" gesetzt. Der Bearbeitungszustand sagt aus, dass die Anmeldung angenommen wurde und eine manuelle Überlassung notwendig ist. Ist die Ausfuhranmeldung angenommen, kann die AfZSt eine Kontrollmaßnahme durchführen.

### **(16) AfZSt übermittelt Annahme an TNEXPORT**

Die Annahme der Anmeldung zur Ausfuhr (E\_EXP\_DAT) wird dem TNEXPORT mit der Statusmeldung zur Ausfuhr (E\_EXP\_STA) übermittelt. Es wird der Status der Überführung "Anmeldung angenommen, ergänzende oder vollständige Anmeldung liegt vor (17)" mitgeteilt.

### **(17) TNEXPORT wartet auf Überlassung der Ware ins Ausfuhrverfahren**

Unterdessen wartet der TNEXPORT auf die Überlassung von der AfZSt. In diesem Zustand muss der TNEXPORT neben der Mitteilung der Überlassung auch mit einer Nichtüberlassung rechnen (vgl. Kapitel [7.8.2.15,](#page-210-0) "Nichtüberlassung der Waren").

### **(18) AgZSt ordnet Kontrollmaßnahme an**

Wurde von der AgZSt entschieden, dass für den Ausfuhrvorgang eine Kontrollmaßnahme durchgeführt werden soll, dann wird automatisiert die Anordnung einer Kontrollmaßnahme (E\_EXT\_CTL) ausgesprochen, wenn mit der Qualifizierung der Gestellung (E\_EXT\_INF) der Lagerort der Ware bekannt ist. Mit der Anordnung wird der Vorgang in den Bearbeitungszustand (ÜW) "Kontrollmaßnahme eingeleitet (3)" gesetzt. Ansonsten entscheidet die AgZSt manuell über eine Anordnung einer Kontrollmaßnahme (E\_EXT\_CTL). Im einstufigen Ausfuhrverfahren gilt Anordnung einer Kontrollmaßnahme (E\_EXT\_CTL) gleichermaßen für Kontrollmaßnahme im Rahmen der Überführung. Eine Kontrollmaßnahme ist immer eine Option, die von der AgZSt/ AfZSt gewählt werden kann.

### **(19) AgZSt übermittelt Anordnung einer Kontrollmaßnahme an den TNEXIT**

Die AgZSt übermittelt die Anordnung einer Kontrollmaßnahme (E\_EXT\_CTL) an den TNEXIT, und der Status der Überwachung "Kontrollmaßnahme angeordnet (23)" wird zum Vorgang im AES gesetzt. Dieser Status wird nicht explizit an den Teilnehmer übermittelt, da die Anordnung einer Kontrollmaßnahme (E\_EXT\_CTL) den Status implizit anzeigt.

### **(20) AgZSt führt Kontrollmaßnahme durch und überlasst die Ware ins Ausfuhr-**

### **verfahren**

Nach der Anordnung einer Kontrollmaßnahme (E\_EXT\_CTL) führt die AgZSt die Kontrollmaßnahme durch. Führen die Abfertigung der gestellten Ware, die vorgelegten Unterlagen oder die Ergebnisse der Kontrolle nicht zu einer Beanstandung, die einer Überlassung entgegensteht, wird die Überlassung zur Ausfuhr (E\_EXP\_REL) - ggf. nach Erfassung der Kontrollmaßnahme - manuell erteilt. Mit der Erlaubnis wird der Vorgang in den Bearbeitungszustand (ÜF) "überlassen (08)" gesetzt.

### **(21) AfZSt übermittelt Überlassung an TNEXPORT**

Überlässt die AfZSt die Waren zur Ausfuhr, wird dem TNEXPORT die Überlassung zur Ausfuhr (E\_EXP\_REL) mit dem Ausfuhrbegleitdokument (ABD) im PDF-Format übermittelt. Das ABD wird im einstufigen Ausfuhrverfahren nicht benötigt, da sich die Ware schon an der AgZSt befindet. Damit eine einheitliche Verarbeitung und Archivierung seitens des TNEXPORT erfolgen kann, wird das ABD aber in jedem Fall mit der Überlassung zur Ausfuhr (E\_EXP\_REL) verschickt.

Es wird der Status der Überführung "Vorgang überlassen, ergänzende oder vollständige Anmeldung liegt vor (31)" im AES gesetzt. Dieser Status wird zu diesem Zeitpunkt nicht explizit an den TNEXPORT übermittelt, da die Überlassung zur Ausfuhr (E\_EXP\_REL) den Status implizit anzeigt.

### **(22) AgZSt entscheidet über die Erlaubnis zum Ausgang**

Im einstufigen Ausfuhrverfahren ist die Überlassung der Ware in das Ausfuhrverfahren hinreichend für die Erlaubnis zum Ausgang. Mit der Erlaubnis wird der Vorgang in den Bearbeitungszustand (ÜW) "Ausgang freigegeben (4)" gesetzt.

### **(23) AgZSt übermittelt die Erlaubnis zum Ausgang**

Die Erlaubnis zum Ausgang (E\_EXT\_STA) wird dem TNEXIT mit dem Status der Überwachung "Ausgang freigegeben (24)" übermittelt.

### **(24) AgZSt wartet auf Ausgang der Ware**

Derweil wartet die AgZSt auf die Ausgangsbestätigung durch den TNEXIT.

### **(25) TNEXIT bestätigt den tatsächlichen Ausgang der Waren**

Mit der Erlaubnis zum Ausgang (E\_EXT\_STA) kann der TNEXIT den tatsächlichen Ausgang der Ware vornehmen. Der Ausgang kann unmittelbar oder zu einem späteren Zeitpunkt erfolgen. Bis zu diesem Zeitpunkt müssen die Waren zum Zwecke der Durchführung von Kontrollmaßnahmen an dem angegebenen Ladeort verbleiben. Eine Umfuhr der Waren muss der AgZSt mitgeteilt werden.

Zu jeder qualifiziert gestellten Ware muss der TNEXIT der AgZSt mitteilen, was mit der Ware geschehen ist.

Hat der tatsächliche Ausgang der Ware stattgefunden, muss der TNEXIT dies der AgZSt unmittelbar per Ausgangsbestätigung (E\_EXT\_NOT) mitteilen. Der tatsächliche Ausgang der Ware kann bis auf Packstückebene genau in mehreren Chargen erfolgen. Dabei wird der AgZSt zu jeder einzelnen Charge der Ausgang der Ware bestätigt.

Für qualifiziert gestellte Ware, die nicht mehr ausgeführt werden soll, ist der AgZSt der Abbruch des Ausgangs (E\_EXT\_NOT) mitzuteilen.

Liegt zu jeder qualifiziert gestellten Ware eine Mitteilung über die Verwendung vor, teilt der TNEXIT der AgZSt den Abschluss des Ausgangs (E\_EXT\_NOT) mit.

### **(26) TNEXIT übermittelt die Ausgangsbestätigung**

Der TNEXIT übermittelt die Mitteilungen zum Ausgang ggf. auch mehrfach an die AgZSt. Mit der letzten oder als letzte Mitteilung zum Ausgang übermittelt der TNEXIT den Abschluss des Ausgangs (E\_EXT\_NOT).

### **(27) AgZSt schließt den Ausgang ab**

Die AgZSt verarbeitet die Mitteilungen zum Ausgang. Mit dem Abschluss des Ausgangs (E\_EXT\_NOT) schließt die AgZSt den Ausgang der Waren an ihrer ZSt ab. Mit dem Abschluss wird der Vorgang in den Bearbeitungszustand (ÜW) "Ausgang abgeschlossen (5)" gesetzt.

Damit erledigt die AfZSt den Ausfuhrvorgang und der Vorgang wird im AES in den Bearbeitungszustand (ER) "Ausgang erledigt (06)" gesetzt. Der Status der Erledigung "Vorgang erledigt (35)" wird dem TNEXPORT nicht explizit mitgeteilt. Der TNEXPORT kann jedoch von diesem Status ausgehen, wenn er den Ausgangsvermerk (E\_EXP\_NOT) erhalten hat und keine ergänzende AM mehr aussteht.

### **(28) AgZSt übermittelt den Abschluss des Ausgangs**

Den Abschluss des Ausgangs (E\_EXT\_STA) wird dem TNEXIT mit dem Status der Überwachung "Ausgang abgeschlossen (25)" übermittelt.

### **(29) TNEXPORT wartet auf Ausgangsvermerk**

Derweil wartet der TNEXPORT auf den Ausgangsvermerk der AfZSt.

### **(30) AfZSt übermittelt Ausgangsvermerk an TNEXPORT**

Auf Basis der Anmeldung zur Ausfuhr (E\_EXP\_DAT) und der Ausgangsbestätigung (C\_EXT\_RES) erzeugt die AfZSt den Ausgangsvermerk (E\_EXP\_NOT). Dem Ausgangsvermerk ist ein inhaltsgleiches PDF-Dokument beigefügt. Der Status der Erledigung "Ausgang ganz oder teilweise bestätigt, ergänzende oder vollständige Anmeldung liegt vor (33)" wird dem TNEXPORT implizit mit dem Ausgangsvermerk (E\_EXP\_NOT) mitgeteilt.

### <span id="page-207-0"></span>**7.8.2.13 Nichtentgegennahme der Ausfuhranmeldung**

Werden bei der Verarbeitung der Anmeldung zur Ausfuhr (AM) Fehler festgestellt, wird die AM nicht entgegengenommen und der TNEXPORT erhält eine fachliche Fehlermeldung (E\_Fehler bzw. E\_ERR\_NCK), in der die festgestellten Fehler aufgeführt sind. Die Weiterbearbeitung der Ausfuhranmeldung ist ausgeschlossen, so dass der TNEXPORT eine neue AM übermitteln muss, wenn der Ausfuhrvorgang fortgesetzt werden soll.

Die beiden folgenden Sequenzdiagramme stellen die Nichtentgegennahme einer Ausfuhranmeldung dar.

Die Nichtentgegennahme stellt keinen fachlichen Bearbeitungszustand Überführung dar, und es wird folglich auch kein Status der Überführung mit einer Statusmeldung zur Ausfuhr (E\_EXP\_STA) übermittelt. Die Mitteilung der Nichtentgegennahme erfolgt durch eine Technische Fehlermeldung (E\_EDI\_NCK bzw. E\_ERR\_NCK) oder eine Fachliche Fehlermeldung (E\_Fehler bzw. E\_ERR\_NCK).

### **Nichtentgegennahme aufgrund syntaktischer Fehler**

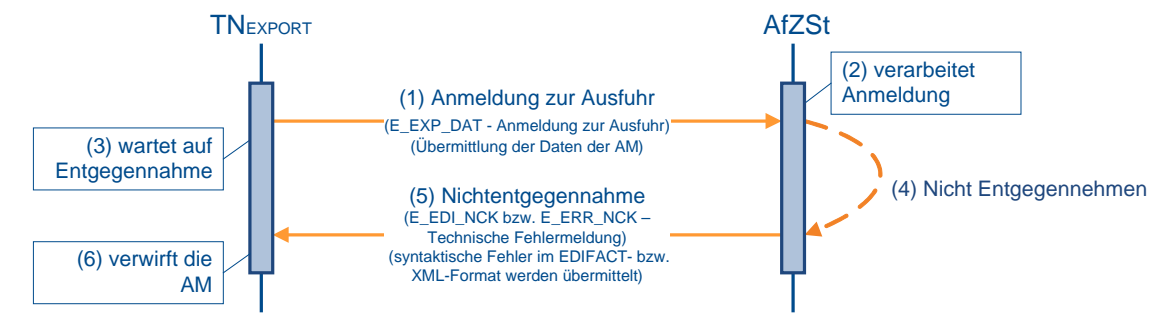

### **(1) Anmeldung zur Ausfuhr**

Der TNEXPORT schickt die Anmeldung zur Ausfuhr (E\_EXP\_DAT) an die zuständige Ausfuhrzollstelle (AfZSt).

### **(2) AfZSt verarbeitet Anmeldung**

Die AfZSt verarbeitet die Ausfuhranmeldung.

### **(3) TNEXPORT wartet auf Entgegennahme**

Unterdessen wartet der TNEXPORT auf die Entgegennahme.

### **(4) AfZSt nimmt die Anmeldung nicht entgegen**

Die AfZSt prüft die eingegangene Anmeldung zur Ausfuhr (E\_EXP\_DAT) darauf, ob eine Entgegennahme der Anmeldung möglich ist. Hat die Prüfung der Anmeldung zur Ausfuhr (E\_EXP\_DAT) ergeben, dass die AM aufgrund syntaktischer Fehler in der Nachricht nicht entgegengenommen werden kann, wird der Vorgang aus der fachlichen Datenbank der AfZSt gelöscht und nicht archiviert.

### **(5) AfZSt übermittelt Nichtentgegennahme**

Die AfZSt teilt dem TNEXPORT durch die Technische Fehlermeldung (E\_EDI\_NCK bzw. E\_ERR\_NCK) die fachliche Nichtentgegennahme aufgrund syntaktischer Fehler im EDIFACT- bzw. XML-Format der Anmeldung zur Ausfuhr (E\_EXP\_DAT) mit.

### **(6) TNEXPORT verwirft die AM**

Der TNEXPORT verwirft seine Anmeldung zur Ausfuhr (E\_EXP\_DAT). Auf Basis der ursprünglichen Daten der Anmeldung zur Ausfuhr (E\_EXP\_DAT) und der Fehlerhinweise

kann der TNEXPORT die AM korrigieren und als neuen Vorgang an die AfZSt übermitteln. Eine Weiterverwendung oder Korrektur der ursprünglichen Anmeldung zur Ausfuhr (E\_EXP\_DAT) ist nicht vorgesehen.

### **Nichtentgegennahme aufgrund fachlicher Fehler**

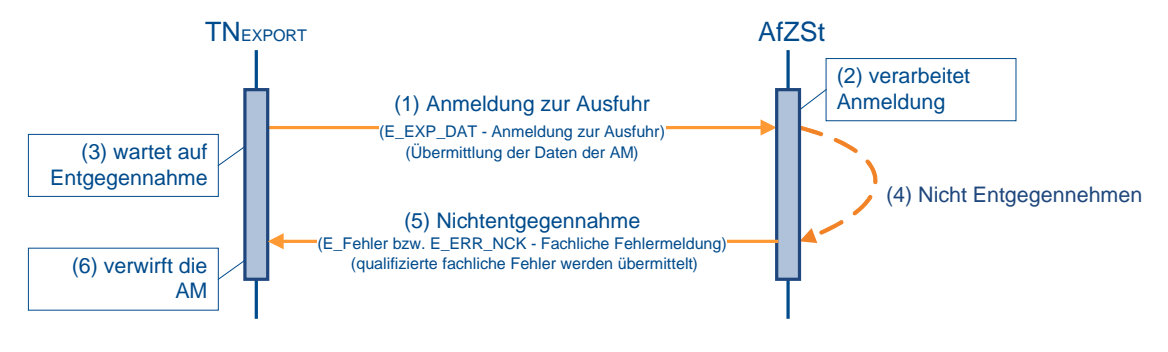

### **(1) Anmeldung zur Ausfuhr**

Zur Überführung von Waren in das Ausfuhrverfahren übermittelt der TNEXPORT der zuständigen AfZSt die Anmeldung zur Ausfuhr (E\_EXP\_DAT).

### **(2) AfZSt verarbeitet Anmeldung**

Die AfZSt verarbeitet die Ausfuhranmeldung.

### **(3) TNEXPORT wartet auf Entgegennahme**

Unterdessen wartet der TNEXPORT auf die Entgegennahme.

### **(4) AfZSt nimmt die Anmeldung nicht entgegen**

Die AfZSt prüft die eingegangene Anmeldung zur Ausfuhr (E\_EXP\_DAT) darauf, ob eine Entgegennahme der Anmeldung möglich ist. Hat die Prüfung der Anmeldung zur Ausfuhr (E\_EXP\_DAT) ergeben, dass die AM aufgrund eines fachlichen Fehlers nicht entgegengenommen werden kann, wird der Vorgang aus der fachlichen Datenbank der AfZSt gelöscht und nicht archiviert.

### **(5) AfZSt übermittelt Nichtentgegennahme**

Die AfZSt teilt dem TNEXPORT durch die Fachliche Fehlermeldung (E\_Fehler bzw. E\_ERR\_NCK) die fachliche Nichtentgegennahme und die fachlichen Fehler der Anmeldung zur Ausfuhr (E\_EXP\_DAT) mit.

### **(6) TNEXPORT verwirft die AM**

Der TNEXPORT verwirft seine Anmeldung zur Ausfuhr (E\_EXP\_DAT). Auf Basis der ursprünglichen Daten der Anmeldung zur Ausfuhr (E\_EXP\_DAT) und der Fehlerhinweise kann der TNEXPORT die AM korrigieren und als neuen Vorgang an die AfZSt übermitteln. Eine Weiterverwendung oder Korrektur der ursprünglichen Anmeldung zur Ausfuhr (E\_EXP\_DAT) ist nicht vorgesehen.

### <span id="page-208-0"></span>**7.8.2.14 Nichtannahme der Ausfuhranmeldung**

Eine Nichtannahme der Ausfuhranmeldung wird dem TNEXPORT mit der Nachricht E\_EXP\_STA mitgeteilt. Die Weiterbearbeitung der Ausfuhranmeldung ist ausgeschlossen, sodass der TNEXPORT eine neue Anmeldung zur Ausfuhr (AM) übermitteln muss, wenn der Ausfuhrvorgang fortgesetzt werden soll.

Folgendes Sequenzdiagramm stellt die Nichtannahme einer Ausfuhranmeldung dar.

Für eine Nichtannahme können unter anderem folgende Gründe in Frage kommen:

- Nach Ablauf der Vorhaltefrist wird die Ausfuhranmeldung automatisiert für "nicht angenommen" erklärt.
- Eine Stornierung durch den TNEXPORT führt zu einer Nichtannahme.
- Von Amts wegen wird die Ausfuhranmeldung für "nicht angenommen" erklärt (beispielsweise bei Nicht-Gestellung der Ware).

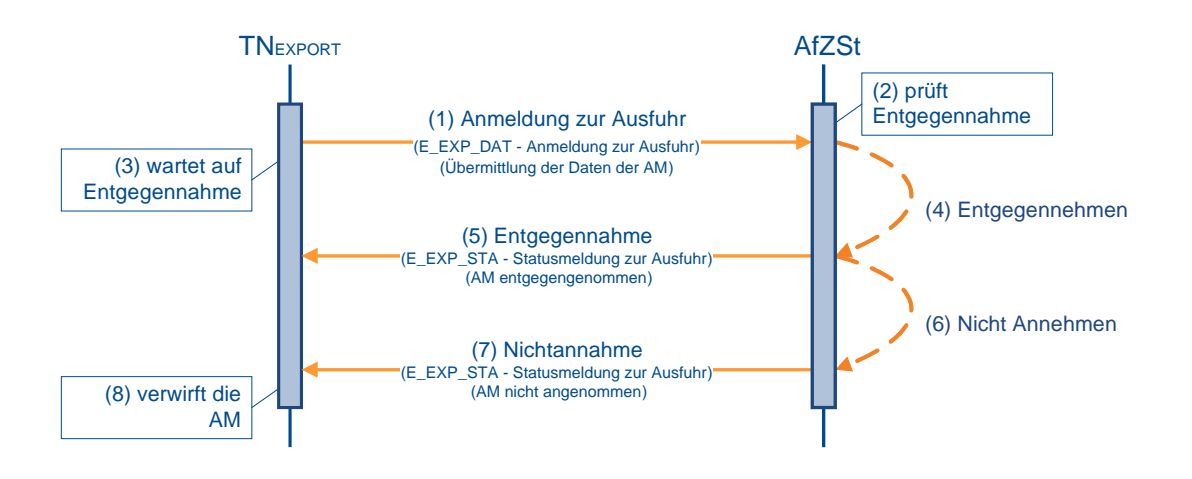

### **(1) Anmeldung zur Ausfuhr**

Zur Überführung von Waren in das Ausfuhrverfahren übermittelt der TNEXPORT der zuständigen Ausfuhrzollstelle (AfZSt) die Anmeldung zur Ausfuhr (E\_EXP\_DAT).

### **(2) bis (5) Entgegennahme der Anmeldung**

Nach einer syntaktischen Prüfung der Ausfuhranmeldung durch das System, insbesondere auf Vollständigkeit der Daten und Zuständigkeit der AfZSt, wird der Vorgang entgegengenommen. Er wechselt in den Bearbeitungszustand (ÜF) "entgegengenommen (01)". Der Ausfuhrvorgang erhält mit der Entgegennahme eine MRN.

Die Entgegennahme der Anmeldung zur Ausfuhr (E\_EXP\_DAT) wird dem TNEXPORT mit der Statusmeldung zur Ausfuhr (E\_EXP\_STA) mit dem Status der Überführung "Anmeldung entgegengenommen (12)" übermittelt. Die vom Automated Export System (AES) vergebene MRN wird dem TNEXPORT zusammen mit der Statusmeldung zur Ausfuhr (E\_EXP\_STA) mitgeteilt.

### **(6) AfZSt nimmt die Anmeldung nicht an**

Die AfZSt entscheidet über die Annahme oder Nichtannahme der Anmeldung zur Ausfuhr (E\_EXP\_DAT). Eine Nichtannahme wird z. B. ausgesprochen, wenn die Waren am Amtsplatz der AfZSt nicht gestellt wurden, wenn von einer Gestellung nicht auszugehen ist (beispielsweise wegen nicht plausibler Angaben beim Antrag gemäß § 12 Abs. 4 AWV) oder wenn aufgrund von Verboten und Beschränkungen bestimmte Dokumente, die für eine Abfertigung zwingend erforderlich sind, nicht vorgelegt wurden. Bei negativem Prüfergebnis wird der Vorgang in den Bearbeitungszustand (ÜF) "nicht angenommen (09)" gesetzt.

### **(7) AfZSt übermittelt Nichtannahme**

Die Gründe für die Nichtannahme der Anmeldung zur Ausfuhr (E\_EXP\_DAT) und der Status der Überführung "Anmeldung nicht angenommen (13)" werden dem TNEXPORT mit der Statusmeldung zur Ausfuhr (E\_EXP\_STA) übermittelt.

### **Versionsdokumentation Merkblatt für Teilnehmer**

### **Hinweis:**

Im einstufigen Verfahren wird die Nichtannahme auch dem TNEXIT durch die Statusmeldung zum Ausgang (E\_EXT\_STA) mit dem Status der Überwachung "Ausgang abgebrochen (28)", "Ausgang abgewiesen (Vorgang international umgeleitet) (61)" und "Ausgang abgeschlossen (Anmeldung nicht angenommen) (62)"mitgeteilt, damit der TNEXIT den Vorgang in seinem Zollsystem in einen definierten Endzustand überführen kann.

### **(8) TNEXPORT verwirft die AM**

Der TNEXPORT verwirft seine Anmeldung zur Ausfuhr (E\_EXP\_DAT). Auf Basis der ursprünglichen Daten der Anmeldung zur Ausfuhr (E\_EXP\_DAT) und der Begründung für die Nichtannahme kann der TNEXPORT die AM korrigieren und als neuen Vorgang an die AfZSt übermitteln. Eine Weiterverwendung oder Korrektur der ursprünglichen Anmeldung zur Ausfuhr (E\_EXP\_DAT) ist nicht vorgesehen.

### <span id="page-210-0"></span>**7.8.2.15 Nichtüberlassung der Waren**

Eine Nichtüberlassung entspricht einer Ungültigkeit bzw. Unwirksamkeit der Ausfuhranmeldung und wird dem TNEXPORT mit der Nachricht E\_EXP\_STA mitgeteilt. Die Weiterbearbeitung der Ausfuhranmeldung ist ausgeschlossen, sodass der TNEXPORT eine neue Anmeldung zur Ausfuhr (AM) übermitteln muss, wenn der Ausfuhrvorgang fortgesetzt werden soll.

Das folgende Sequenzdiagramm stellt die Nichtüberlassung einer Ausfuhranmeldung dar.

Für eine Nichtüberlassung können unter anderem folgende Gründe in Frage kommen:

- Ein Antrag auf Ungültigkeit durch den TNEXPORT führt zu einer Nichtüberlassung.
- Von Amts wegen (beispielsweise ein Entziehen der Waren aus der Gestellung oder ein abweichendes Beschauergebnis) wird die Ausfuhranmeldung für "ungültig/unwirksam" erklärt.

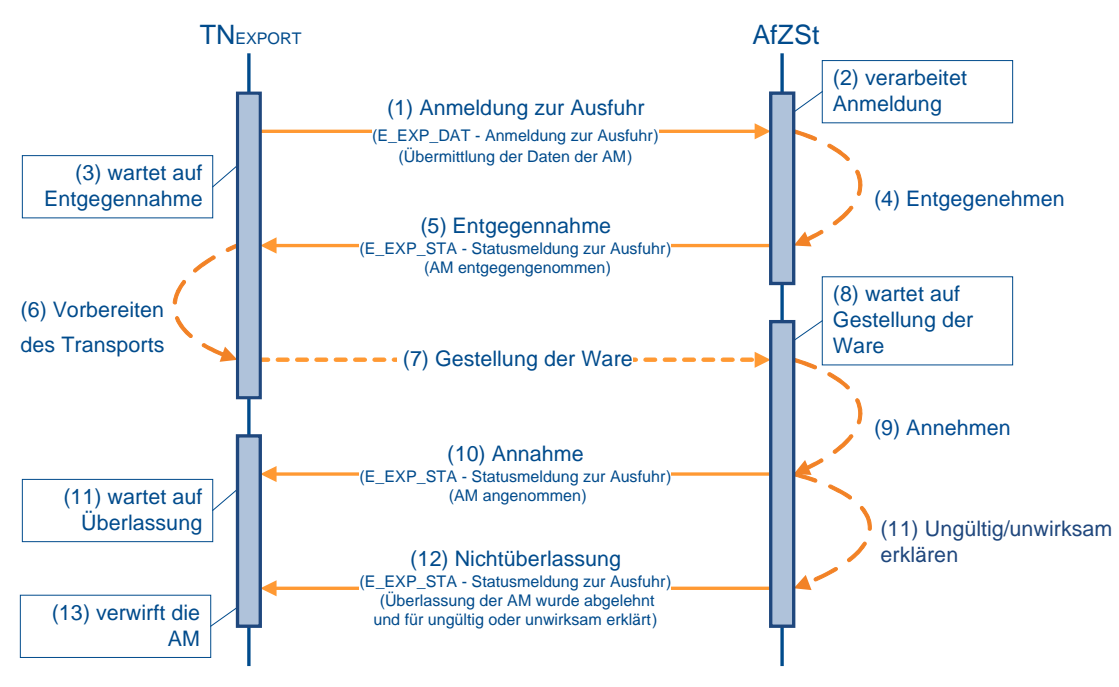

### **(1) Anmeldung zur Ausfuhr**

Zur Überführung von Waren in das Ausfuhrverfahren übermittelt der TNEXPORT der zuständigen Ausfuhrzollstelle (AfZSt) die Anmeldung zur Ausfuhr (E\_EXP\_DAT).

### **(2) bis (5) Entgegennahme der Anmeldung**

Nach einer syntaktischen Prüfung der Ausfuhranmeldung durch das System, insbesondere auf Vollständigkeit der Daten und Zuständigkeit der AfZSt, wird der Vorgang entgegengenommen. Er wechselt in den Bearbeitungszustand (ÜF) "entgegengenommen (01)". Der Ausfuhrvorgang erhält mit der Entgegennahme eine MRN.

Die Entgegennahme der Anmeldung zur Ausfuhr (E\_EXP\_DAT) wird dem TNEXPORT mit der Statusmeldung zur Ausfuhr (E\_EXP\_STA) mit dem Status der Überführung "Anmeldung entgegengenommen (12)" übermittelt. Die vom Automated Export System (AES) vergebene MRN wird dem TNEXPORT zusammen mit der Statusmeldung zur Ausfuhr (E\_EXP\_STA) mitgeteilt.

### **(6) bis (10) Annahme der Anmeldung**

Die Waren sind unter Vorlage der MRN und der erforderlichen zusätzlichen Unterlagen bei der AfZSt zu gestellen. Nach Prüfung des Vorgangs und der vorgelegten Unterlagen entscheidet die AfZSt über die Annahme oder Nichtannahme der Anmeldung zur Ausfuhr (E\_EXP\_DAT). Die Annahme der Anmeldung teilt sie dem TNEXPORT mit der Statusmeldung zur Ausfuhr (E\_EXP\_STA) mit. Wenn eine vollständige Anmeldung vorliegt, wird der Status der Überführung "Anmeldung angenommen, ergänzende oder vollständige Anmeldung liegt vor (17)" mitgeteilt. Wenn bislang nur unvollständige Daten im AES vorliegen, wird der Status der Überführung "Anmeldung angenommen, ergänzende Anmeldung wird erwartet (16)" mitgeteilt.

### **Hinweis:**

Da vor der Annahme keine ergänzende/ ersetzende Anmeldung vom AES akzeptiert wird, kann zum Zeitpunkt der Annahme nur eine vollständige oder unvollständige Anmeldung vorliegen.

### **(11) AfZSt erklärt die Anmeldung für ungültig/unwirksam**

Nach erfolgter Annahme entscheidet die AfZSt über die Überlassung der Waren zur Ausfuhr. Liegen beispielsweise aufgrund der Beschau Gründe vor, die der Überlassung entgegenstehen, oder stellt der Anmelder einen Antrag auf Ungültigkeit, wird die AM für ungültig/unwirksam erklärt und in den Bearbeitungszustand (ÜF) "ungültig/unwirksam (10)" gesetzt.

### **(12) AfZSt übermittelt Nichtüberlassung**

Die Gründe für die Ungültigkeit/Unwirksamkeit der Anmeldung zur Ausfuhr (E\_EXP\_DAT) und der Status der Überführung "Anmeldung nicht überlassen (15)" werden dem TNEXPORT mit der Statusmeldung zur Ausfuhr (E\_EXP\_STA) übermittelt.

### **Hinweis:**

Im einstufigen Verfahren wird die Nichtüberlassung auch dem TNEXIT durch die Statusmeldung zum Ausgang (E\_EXT\_STA) mit dem Status der Überwachung "Ausgang abgebrochen (28)" mitgeteilt, damit der TNEXIT den Vorgang in seinem Zollsystem in einen definierten Endzustand überführen kann.

### **(13) TNEXPORT verwirft die AM**

Der TNEXPORT verwirft seine Anmeldung zur Ausfuhr (E\_EXP\_DAT). Auf Basis der ursprünglichen Daten der Anmeldung zur Ausfuhr (E\_EXP\_DAT) und der Begründung für die Erklärung der Ungültigkeit/Unwirksamkeit kann der TNEXPORT die AM korrigieren und als neuen Vorgang an die AfZSt übermitteln. Eine Weiterverwendung oder Korrektur der ursprünglichen Anmeldung zur Ausfuhr (E\_EXP\_DAT) ist nicht vorgesehen.

### <span id="page-212-0"></span>**7.8.2.16 Nichtüberlassung der Waren mit Antrag auf Ausfuhrerstattung**

Die Nichtüberlassung einer Ausfuhranmeldung mit Antrag auf Ausfuhrerstattung stellt sich analog zur Nichtüberlassung einer Ausfuhranmeldung ohne Antrag auf Ausfuhrerstattung dar. Der Ablauf unterscheidet sich lediglich in der Erstattungsmeldung an AIDA. Der Ablauf gegenüber dem TNEXPORT ist identisch.

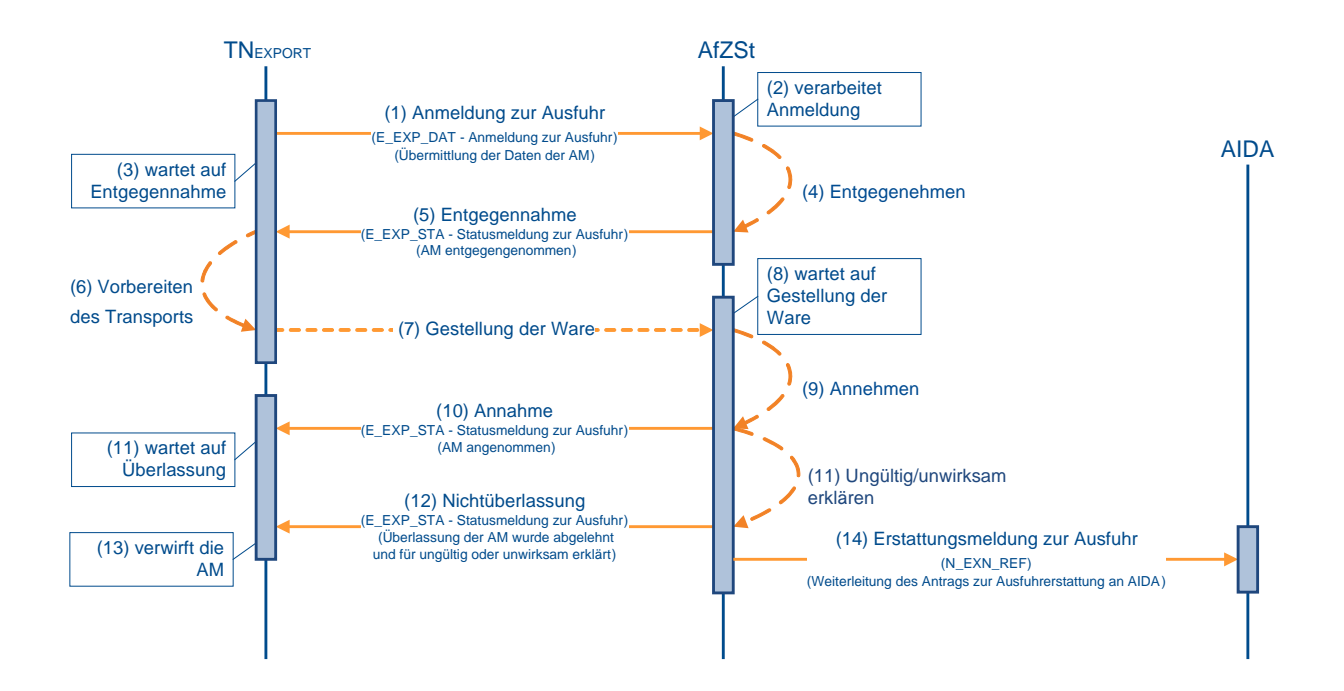

### **(1) bis (13) analog zu Kapitel [7.8.2.15](#page-210-0) "Nichtüberlassung der Waren"**

### **(14) AfZSt sendet Erstattungsmeldung an AIDA**

Die Ausfuhrzollstelle (AfZSt) übermittelt auch bei einer Ungültigkeits- oder Unwirksamkeitserklärung die Daten der Ausfuhranmeldung und des Antrags auf Ausfuhrerstattung mit der Erstattungsmeldung zur Ausfuhr (N\_EXN\_REF) an AIDA.

### **7.8.3 Überwachung**

Das Kapitel "Überwachung" beschreibt, wie der Ausgang der Waren im Automated Export System (AES) abgewickelt wird. Der Teilnehmer an der Ausgangszollstelle (AgZSt) (TNEXIT) ist der Prozesspartner des AES. Die Abwicklung per TN-Eingabe ist nur an Hafen- oder Flughafenzollstellen erlaubt. An Straßenzollstellen wird die TN-Eingabe nicht unterstützt.

Grundsätzlich muss der TNEXIT im Rahmen der Überwachung der AgZSt die Gestellungsanzeige zum Ausgang (E\_EXT\_PRE) mitteilen. Damit zeigt er an, dass eine Ausfuhrsendung bei ihm gestellt wurde. Aufgrund der Mitteilung erhält der TNEXIT die Daten der Ausfuhranmeldung (E\_EXP\_DAT). Nachdem der TNEXIT diese Daten mit den Daten in seinem System abgeglichen hat, teilt er in der Qualifizierung der Gestellung (E\_EXT\_INF) alle tatsächlich gestellten Waren mit. Mit dem Abschluss der Gestellung (E\_EXT\_INF) teilt der TNEXIT mit, dass keine weiteren Waren gestellt wurden bzw. werden. Erteilt die AgZSt die Erlaubnis zum Ausgang (E\_EXT\_STA), übermittelt der TNEXIT nach dem tatsächlichen Ausgang der Waren die Ausgangsbestätigung (E\_EXT\_NOT).

Abhängig von den tatsächlichen logistischen Vorgängen muss der TNEXIT weitere Informationen oder Mitteilungen an die AgZSt übermitteln. Bei der Änderung des

Beförderungsmittels oder des Lagerortes muss der TNEXIT die AgZSt über die Umfuhr zum Ausgang (E\_EXT\_INF) informieren.

Bei einer Weiterleitung zum Ausgang (E\_EXT\_NOT) muss der TNEXIT die weitergeleiteten Waren mitteilen.

Soll eine gestellte Ware nicht mehr ausgeführt werden, muss der Abbruch zum Ausgang (E\_EXT\_NOT) der AgZSt mitgeteilt werden.

Die AgZSt kann dem TNEXIT jederzeit die Anordnung einer Kontrollmaßnahme (E\_EXT\_CTL) übermitteln, solange eine Ware nicht ausgangsbestätigt ist.

An der AgZSt sind die Abläufe abhängig von den logistischen Prozessen an der AgZSt bzw. beim TNEXIT. Im Folgenden beschreiben Sequenzdiagramme diese Prozesse. Der TNEXIT wird über die Änderungen des Status der Überwachung während des Prozessablaufs explizit mit der Statusmeldung zum Ausgang (E\_EXP\_STA) oder implizit durch die Übermittlung von entsprechenden Nachrichten informiert.

### **Gestellungsanzeige**

Will der TNEXIT eine zur Ausfuhr bestimmte Warensendung an der AgZSt gestellen, muss er dabei Folgendes beachten:

Mit der Übermittlung der Gestellungsanzeige zum Ausgang (E\_EXT\_PRE) leitet der TNEXIT an der AgZSt die Gestellung einer Ausfuhrsendung ein. Damit zeigt er an, dass zumindest ein Teil der Waren der Ausfuhrsendung eingetroffen ist.

Die Gestellungsanzeige ist rechtsverbindlich und darf daher erst übermittelt werden, wenn tatsächlich Waren der Ausfuhrsendung eingetroffen sind.

Der TNEXIT braucht jedoch nicht die Ankunft der kompletten Ausfuhrsendung abzuwarten. Sobald ein Packstück der Ausfuhrsendung eingetroffen ist, ist es zulässig, dass er die Gestellungsanzeige zum Ausgang (E\_EXT\_PRE) für den Ausfuhrvorgang übermittelt (die Mitteilung der Registriernummer des Fremdsystems (z. B. Airwaybill-Nummer) ist möglich). Er ist jedoch nicht verpflichtet, die Gestellungsanzeige zum Ausgang (E\_EXT\_PRE) sofort nach Ankunft des ersten Teils zu übermitteln, sondern kann die Gestellung der kompletten Ausfuhrsendung abwarten.

Werden bei der Verarbeitung der Gestellungsanzeige zum Ausgang (E\_EXT\_PRE) Fehler festgestellt, erhält der TNEXIT eine fachliche Fehlermeldung (E\_Fehler bzw. E\_ERR\_NCK). Nach Beseitigung der Fehler kann der TNEXIT eine neue Nachricht übersenden.

Liegen die Daten im AES vor und ist der Vorgang bearbeitbar, erhält der TNEXIT den für ihn relevanten Teil der Daten der Ausfuhranmeldung (E\_EXT\_DAT), wie sie zu diesem Zeitpunkt im System vorliegen. Für alle vom System übermittelten Positionen und/oder Packstücke muss der TNEXIT dann mit der Qualifizierung der Gestellung (E\_EXT\_INF) den Gestellungsort, das vorgesehene Beförderungsmittel sowie weitere für die Gestellung notwendige Daten (Positionsnummer der Waren, Anzahl der Packstücke usw.) mitteilen.

Liegen Gründe dafür vor, dass der Vorgang nicht bearbeitet werden kann, da der Vorgang z. B. bereits gestellt wurde, wird dies dem TNEXIT durch eine fachliche Fehlermeldung (E\_Fehler bzw. E\_ERR\_NCK) unter Angabe des Grundes mitgeteilt. Nach Beseitigung der Fehler muss er eine neue Nachricht übersenden. Sind die Daten nicht im AES vorhanden und können sie auch nicht angefordert werden, wird dem TNEXIT die Weiterbearbeitung außerhalb von AES (E\_EXP\_STA) mitgeteilt.

Eine erfolgte Gestellung an der AgZSt im Rahmen der Benutzereingabe ist unkritisch für die Übermittlung der Gestellungsanzeige zum Ausgang (E\_EXT\_PRE) durch den TNEXIT.

### **Qualifizierung der Gestellung**

Die Qualifizierung der Gestellung (E\_EXT\_INF) kann der TNEXIT erst nach Erhalt der Daten der Ausfuhranmeldung (E\_EXT\_DAT) durchführen. Die Daten der Ausfuhranmeldung geben dem TNEXIT den Rahmen, d. h. die Warenpositionen und/oder Packstücke vor, zu denen er die Qualifizierung der Gestellung (E\_EXT\_INF) vornehmen muss.

Der TNEXIT übermittelt die Qualifizierung der Gestellung (E\_EXT\_INF) und gibt darin den Gestellungsort, das vorgesehene Beförderungsmittel sowie weitere für die Gestellung notwendige Daten an (Positionsnummer der Waren, Anzahl der Packstücke usw.). Ist eine Warenposition oder ein Packstück nicht eingetroffen, so gibt er dafür in der Qualifizierung der Gestellung (E\_EXT\_INF) eine Fehlanzeige ab.

Die Qualifizierung der Gestellung (E\_EXT\_INF) kann vorgangsbezogen, positionsbezogen oder packstückbezogen und damit in Teilen erfolgen. Dabei ist es möglich, in einer Teilübermittlung z. B. positionsbezogen und in einer weiteren Teilübermittlung packstückbezogen zu qualifizieren. Zu beachten ist hierbei, dass von den später gemeldeten Informationen die zuvor gemeldeten Daten überschrieben werden. Daraus ergibt sich, dass, falls auf Vorgangsebene und zusätzlich auf einer Positionsebene z. B. unterschiedliche Ladeorte zu qualifizieren sind, von der Reihenfolge her zuerst die vorgangsbezogene und danach die positionsbezogene Qualifizierung erfolgen muss, da bei der umgekehrten Reihenfolge die Qualifizierung zur untergeordneten Ebene (Position) wieder überschrieben würde.

Der TNEXIT hat alle - auch ggf. später eingetroffene Teillieferungen - tatsächlich gestellten Waren gegenüber der AgZSt zu qualifizieren.

Im letzten Teil der Qualifizierung der Gestellung (E\_EXT\_INF) setzt der TNEXIT das Abschlusskennzeichen und signalisiert damit den Abschluss der Gestellung (die vollständige Qualifizierung des Ausfuhrvorgangs). Der TNEXIT kann den Abschluss der Gestellung (E\_EXT\_INF) auch separat mitteilen, indem er das Abschlusskennzeichen mit dem Inhalt "NV" (keine Angaben) im Feld "Art der Information" setzt.

### **Abschluss der Gestellung**

Bis zum Abschluss der Gestellung (E\_EXT\_INF) kann die Qualifizierung der Gestellung (E\_EXT\_INF) nicht nur in Teilen, sondern auch mehrfach erfolgen, d. h. alle mit der ersten Qualifizierung der Gestellung übermittelten Daten können mehrmals geändert werden. Dabei werden die vorhandenen Informationen durch die neu übermittelten Informationen überschrieben.

Werden bei der Verarbeitung der Qualifizierung der Gestellung (E\_EXT\_INF) Fehler festgestellt, erhält der TNEXIT eine fachliche Fehlermeldung (E\_Fehler bzw. E\_ERR\_NCK), in der die festgestellten Fehler aufgeführt sind. Nach Beseitigung der Fehler kann der TNEXIT eine neue Nachricht übersenden.

Sowohl die Anordnung einer Kontrollmaßnahme (E\_EXT\_CTL) wie auch die Erlaubnis zum Ausgang (E\_EXT\_STA) oder die Untersagung des Ausgangs (E\_EXT\_STA) können dem TNEXIT erst nach Abschluss der Gestellung (E\_EXT\_INF) mitgeteilt werden.

Sind keine Kontrollmaßnahmen vorgesehen, erhält der TNEXIT, nach vollständiger Qualifizierung der Gestellung, in der Regel die Erlaubnis zum Ausgang (E\_EXT\_STA).

### **Erlaubnis zum Ausgang**

Sind keine Kontrollmaßnahmen vorgesehen, erhält der TNEXIT, nach vollständiger Qualifizierung der Gestellung, die Erlaubnis zum Ausgang (E\_EXT\_STA). Nach dem Abschluss der Gestellung kann die Erlaubnis zum Ausgang (E\_EXT\_STA) manuell erteilt werden oder erfolgt automatisiert nach Ablauf einer Frist, die der AgZSt ausreichend Zeit für eine Entscheidung über eine Kontrollmaßnahme gibt. Hält die AgZSt eine Kontrolle für notwendig, wird die automatisierte Erlaubnis zum Ausgang (E\_EXT\_STA)

abgebrochen. Im Anschluss an die Durchführung der Kontrollmaßnahme muss die Erlaubnis zum Ausgang (E\_EXT\_STA) dann manuell erfolgen.

Die automatisierte Erlaubnis zum Ausgang (E\_EXT\_STA) wird darüber hinaus immer dann unterbrochen, wenn Beanstandungen aufgrund einer risikoorientierten Analyse vorliegen oder für die AgZSt relevante Unterlagen vorgelegt werden müssen.

### **Kontrollmaßnahmen**

Sieht die AgZSt aufgrund der Informationen aus der Qualifizierung der Gestellung (E\_EXT\_INF) eine Kontrollmaßnahme vor, wird dem TNEXIT die Anordnung einer Kontrollmaßnahme (E\_EXT\_CTL) nach Abschluss der Gestellung (E\_EXT\_INF) (vollständige Qualifizierung) mitgeteilt.

Nach durchgeführter Kontrollmaßnahme wird dem TNEXIT die Erlaubnis zum Ausgang (E\_EXT\_STA) oder die Untersagung des Ausgangs (E\_EXT\_STA) mitgeteilt.

Die Anordnung einer Kontrollmaßnahme (E\_EXT\_CTL) kann jederzeit zwischen dem Abschluss der Gestellung (E\_EXT\_INF) und dem Abschluss des Ausgangs (E\_EXT\_NOT) übermittelt werden. Insbesondere ist es auch möglich, dass die Anordnung einer Kontrollmaßnahme (E\_EXT\_CTL) mehrfach erfolgen kann, z. B. zuerst eine Kontrolle auf Basis der Unterlagen, danach eine Röntgenkontrolle und zum Schluss noch die Containeröffnung. Wurde eine Kontrollmaßnahme angeordnet, ist die Fortführung der Ausfuhr für den gesamten Ausfuhrvorgang unterbunden und nicht nur für die Positionen, auf die sich die Anordnung einer Kontrollmaßnahme (E\_EXT\_CTL) bezieht. Jede Mitteilung zum Ausgang (E\_EXT\_NOT) wird dann abgelehnt, egal auf welche Packstücke und Positionen sie sich bezieht.

Die eventuell zuvor erteilte Erlaubnis zum Ausgang (E\_EXT\_STA) wird durch die Anordnung einer Kontrollmaßnahme (E\_EXT\_CTL) aufgehoben. Wird nach vorheriger Erlaubnis zum Ausgang (E\_EXT\_STA) die Anordnung einer Kontrollmaßnahme (E\_EXT\_CTL) übermittelt, die sich mit einem eingehenden Abschluss des Ausgangs (E\_EXT\_NOT) zeitlich überschneidet, wird die E\_EXT\_NOT mit einer Fehlermeldung (E\_Fehler bzw. E\_ERR\_NCK) abgewiesen.

Im Zeitraum zwischen dem Abschluss der Gestellung und der Erlaubnis zum Ausgang (E\_EXT\_STA) dürfen die Waren weder innerhalb des Amtsplatzes noch am Lagerort außerhalb des Amtsplatzes bewegt werden.

### **Tatsächliche Ausfuhr/ Weiterleitung/ Abbruch/ Abschluss des Ausgangs**

Nachdem der TNEXIT die Erlaubnis zum Ausgang (E\_EXT\_STA) erhalten hat, hat er der AgZSt eine Mitteilung zum Ausgang (E\_EXT\_NOT) über die endgültige Bestimmung der Waren

- mit der Ausgangsbestätigung (tatsächlicher Ausgang der Waren aus dem Zollgebiet der Union) bzw.
- mit dem Abbruch des Ausgangs (Verbleib der Waren im Zollgebiet der Union) bzw.
- mit der Weiterleitung am Ausgang (Weiterleitung der Waren einer Ausfuhrsendung an eine andere deutsche AgZSt)
- und/oder dem Abschluss des Ausgangs

zu übermitteln.

Die Ausgangsbestätigung und der Abbruch des Ausgangs (E\_EXT\_NOT) können packstückbezogen, positionsbezogen oder für den gesamten Vorgang erfolgen. Die Weiterleitung am Ausgang (E\_EXT\_NOT) kann positionsbezogen oder für den gesamten Vorgang erfolgen. Die Möglichkeit zur Weiterleitung auf Packstückebene entfällt, damit auch
# **Versionsdokumentation Merkblatt für Teilnehmer**

an der neuen AgZSt eine etwaige Minderung mittels der nur auf Ebene der Warenpositionen notierbaren Massenangaben eindeutig festgestellt werden kann.

Der TNEXIT kann der AgZSt eine vollständige oder teilweise Ausgangsbestätigung (E\_EXT\_NOT), eine teilweise oder vollständige Weiterleitung am Ausgang (E\_EXT\_NOT) oder den teilweisen oder vollständigen Abbruch des Ausgangs (E\_EXT\_NOT) mitteilen. Die Ausgangsbestätigung, die Weiterleitung am Ausgang oder der Abbruch des Ausgangs können nicht zusammen übermittelt werden.

Der Abschluss des Ausgangs kann vom TNEXIT zusammen mit der Ausgangsbestätigung, der Weiterleitung am Ausgang oder dem Abbruch des Ausgangs (Mitteilung zum Ausgang (E\_EXT\_NOT)) gemeldet werden. Der TNEXIT kann den Abschluss des Ausgangs (E\_EXT\_NOT) auch separat mitteilen, indem er das Abschlusskennzeichen setzt. Dies gilt nicht bei einer Weiterleitung am Ausgang.

Im Rahmen der Weiterleitung am Ausgang können Waren an eine andere deutsche AgZSt weitergeleitet werden.

Bei der Weiterleitung am Ausgang (E\_EXT\_NOT) muss der TNEXIT die Positionen, die weitergeleitet werden sollen, sowie die neue AgZSt mitteilen. Bei unterschiedlichen Bestimmungen der Waren ist daher die Weiterleitung am Ausgang als letzte Bestimmung zu übersenden.

Ist der Beteiligte kein Teilnehmer am Ausgang, wird die Weiterleitung formlos beantragt.

Soll der gesamten Vorgang weitergeleitet werden, dann ist die Gestellung an der AgZSt abzubrechen und an der neuen AgZSt erneut zu gestellen.

#### **Hinweis:**

Die Weiterleitung an eine in einem anderen Mitgliedstaat gelegene AgZSt wird systemseitig nicht unterstützt.

Entscheidet sich der TNEXIT dazu, einen Teil der Waren oder alle Waren in der Union zu belassen, so teilt er der AgZSt den Abbruch des Ausgangs (E\_EXT\_NOT) mit.

Werden bei der Verarbeitung der Ausgangsbestätigung, des Abbruchs des Ausgangs, der Weiterleitung am Ausgang und beim Abschluss des Ausgangs (E\_EXT\_NOT) Fehler festgestellt, erhält der TNEXIT eine fachliche Fehlermeldung (E\_Fehler bzw. E\_ERR\_NCK), in der die festgestellten Fehler aufgeführt sind. Nach Beseitigung der Fehler kann der TNEXIT eine neue Nachricht übersenden.

Übermittelt der TNEXIT den Abschluss des Ausgangs (E\_EXT\_NOT) mit gesetztem Abschlusskennzeichen, obwohl noch nicht zu allen qualifiziert gestellten Waren eine endgültige Bestimmung mitgeteilt wurde, kann der Ausfuhrvorgang nicht abgeschlossen werden, und der TNEXIT erhält eine fachliche Fehlermeldung (E\_Fehler bzw. E\_ERR\_NCK). Nach Beseitigung des Fehlers kann der TNEXIT eine neue Nachricht übersenden. Ist das Abschlusskennzeichen korrekt gesetzt, wird der Ausfuhrvorgang bestätigt, abgebrochen oder weitergeleitet. Dem TNEXIT wird der Abschluss des Vorgangs (E\_EXT\_STA) mitgeteilt.

### **7.8.3.1 AES Bearbeitungszustand Überwachung/ Status der Überwachung**

Unter dem Bearbeitungszustand Überwachung (ÜW) versteht man den fachlichen Zustand des Ausfuhrvorgangs, wie er im Automated Export System (AES) dargestellt wird. An den TNEXIT wird der Status der Überwachung mit der Statusmeldung zum Ausgang (E\_EXT\_STA) übermittelt.

Die folgende Tabelle stellt die weitestgehend analoge Zuordnung des Bearbeitungszustands Überwachung (ÜW) zum Status der Überwachung dar.

# **Versionsdokumentation Merkblatt für Teilnehmer**

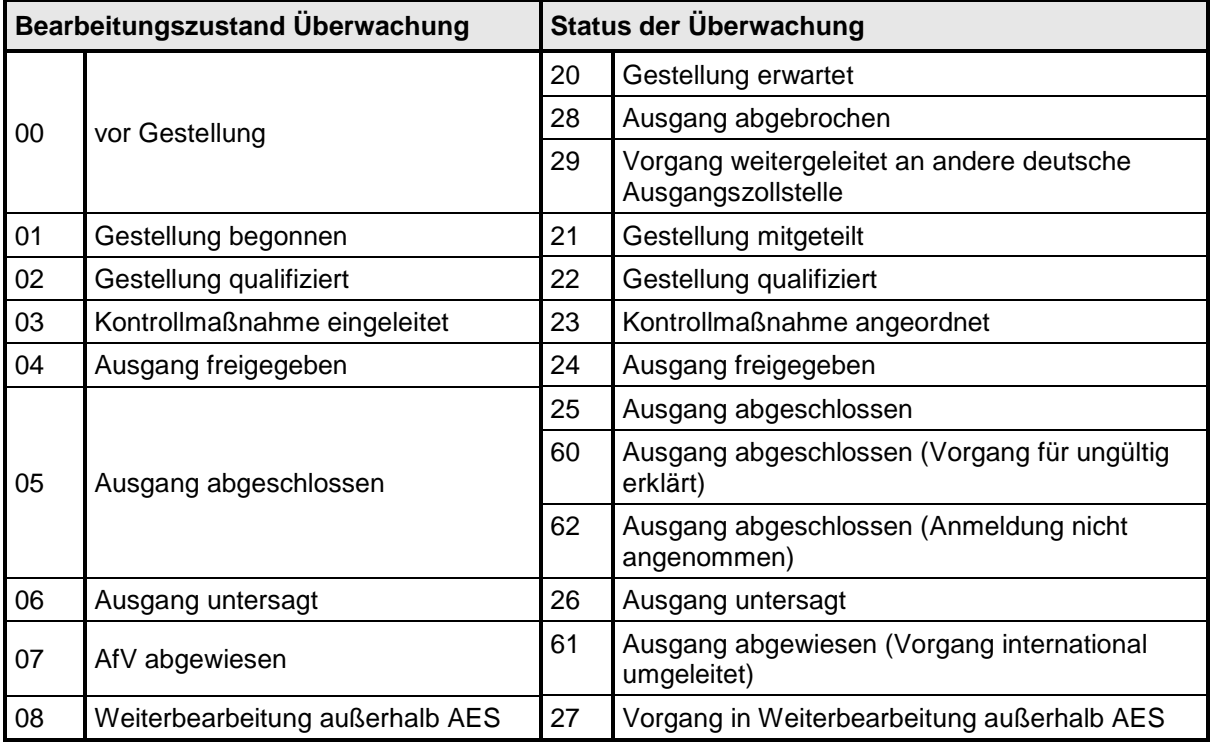

#### **Hinweis:**

<span id="page-217-0"></span>Die Status der Überwachung 20, 21, 22 und 27 werden von AES nicht explizit an den TNEXIT übermittelt.

### **7.8.3.2 Ausgangsbestätigung von Waren**

Das folgende Sequenzdiagramm stellt den grundsätzlichen Ablauf einer Ausgangsbestätigung an der Ausgangszollstelle (AgZSt) dar. Der überwiegende Teil der Ausfuhrvorgänge entspricht dieser Darstellung.

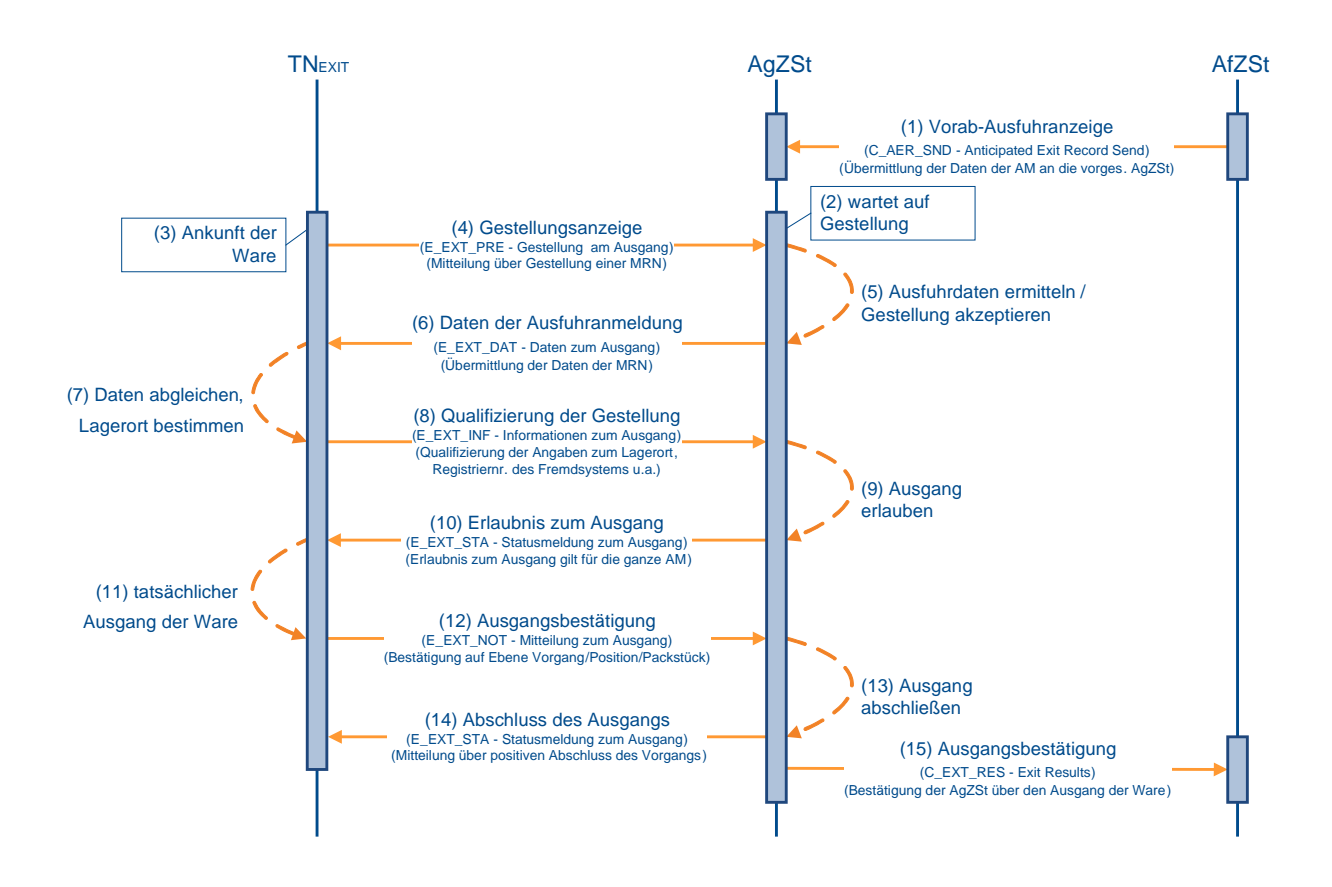

### **(1) AfZSt übermittelt Vorab- Ausfuhranzeige an die AgZSt**

Mit der Überlassung übermittelt die Ausfuhrzollstelle (AfZSt) der vorgesehenen Ausgangszollstelle (AgZSt) die Vorab- Ausfuhranzeige (C\_AER\_SND). Im Automated Export System (AES) wird der Vorgang in den Bearbeitungszustand (ÜW) "vor Gestellung (0)" gesetzt. Status der Überwachung "Gestellung erwartet (20)" wird im AES gesetzt, aber dem TNEXIT nicht explizit mitgeteilt.

### **Anmerkung:**

Wird die Überlassung von einer AfZSt in einem anderen Mitgliedstaat ausgesprochen, werden die Daten der Ausfuhranmeldung mit der Nachricht Vorab-Ausfuhranzeige (C\_AER\_SND) an die AgZSt übermittelt. Handelt es sich bei der AfZSt um eine an AES angeschlossene deutsche Zollstelle, werden die Daten der Ausfuhranmeldung im AES übermittelt.

### **(2) AgZSt wartet auf Gestellung**

Mit der Vorab-Ausfuhranzeige (C\_AER\_SND) liegen der vorgesehenen AgZSt die Daten der Ausfuhranmeldung bereits vor der Gestellung der Waren vor. Die AgZSt bewertet, ob Kontrollmaßnahmen notwendig sind. Diese Vorgänge werden für eine automatische Anordnung einer Kontrollmaßnahme (E\_EXT\_CTL) vorgesehen. Eine solche Bewertung kann bis zur tatsächlichen Ausfuhr auch wiederholt vorgenommen werden. Ist der Ausfuhrvorgang explizit nicht für eine Kontrollmaßnahme vorgesehen, kann der Vorgang für eine automatische Erlaubnis zum Ausgang (E\_EXT\_STA) gekennzeichnet werden. Für diese

### **Versionsdokumentation Merkblatt für Teilnehmer**

Tätigkeit der AgZSt ist ein entsprechendes Zeitfenster eingerichtet, das ggf. zu einer Wartezeit führen kann, bis die Erlaubnis zum Ausgang erteilt wird. Wenn die Waren nicht bei der vorgesehenen AgZSt gestellt werden, liegt die Vorab-Ausfuhranzeige (C\_AER\_SND) frühestens mit der Gestellung vor, so dass sich das Zeitfenster entsprechend verschiebt.

### **(3) Ankunft der Waren beim TNEXIT**

Beim TNEXIT werden die angemeldeten Waren angeliefert. Anhand der MRN wird der Ausfuhrvorgang im System des TNEXIT registriert. Gegebenenfalls werden vorliegende Daten zum Ausfuhrvorgang aus den logistischen Vorsystemen übernommen. Liegen dem TNEXIT keine Daten vor, müssen die Daten zur späteren Verifizierung dem Ausfuhrbegleitdokument (ABD) entnommen werden.

### **(4) TNEXIT zeigt der AgZSt die Gestellung an**

Der TNEXIT übermittelt die Gestellungsanzeige zum Ausgang (E\_EXT\_PRE) an die AgZSt. Damit zeigt der TNEXIT der AgZSt an, dass zumindest ein Teil der angemeldeten Waren körperlich bei ihm gestellt wurden. Eine voraussichtliche Gestellung darf mit der Nachricht nicht angezeigt werden.

### **(5) AgZSt ermittelt die Ausfuhrdaten und akzeptiert die Gestellung**

Die AgZSt ermittelt anhand der angezeigten MRN die Daten zum Ausfuhrvorgang. Handelt es sich bei der AgZSt um die in der Anmeldung zur Ausfuhr (E\_EXP\_DAT) angegebene vorgesehene AgZSt, liegen die Daten des Ausfuhrvorgangs vor. Befindet sich der Vorgang im Bearbeitungszustand (ÜW) "vor Gestellung (0)", wird die Gestellung akzeptiert und in den Bearbeitungszustand (ÜW) "Gestellung begonnen (1)" gesetzt.

Liegen die Daten des Ausfuhrvorgangs der AgZSt nicht vor, werden sie bei der AfZSt angefordert. Wird die Vorab-Ausfuhranzeige (C\_AER\_SND) daraufhin an die AgZSt übermittelt, kann die Gestellung akzeptiert und in den Bearbeitungszustand (ÜW) "Gestellung begonnen (1)" gesetzt werden.

Befindet sich der Ausfuhrvorgang nicht im Bearbeitungszustand (ÜW) "vor Gestellung (0)" oder können die Daten nicht angefordert werden, kann die Gestellungsanzeige zum Ausgang (E\_EXT\_PRE) nicht akzeptiert werden. Die Anzeige des Ausfuhrvorgangs wird abgewiesen. Die Mitteilung der Abweisung erfolgt durch eine Fachliche Fehlermeldung (E\_Fehler bzw. E\_ERR\_NCK). Der Vorgang wird in den Bearbeitungszustand (ÜW) "AfV abgewiesen (7)" gesetzt.

Erfolgt die Abweisung aufgrund eines irreparablen technischen Fehlers, ist jedoch fachlich unbegründet, kann die AgZSt den Ausfuhrvorgang außerhalb AES abfertigen. Hierzu wird der Vorgang in den Bearbeitungszustand (ÜW) "Weiterbearbeitung außerhalb AES (8)" gesetzt.

### **(6) AgZSt übermittelt die Daten der Ausfuhranmeldung**

Sind die unter (5) beschriebenen Voraussetzungen gegeben, werden die Daten der Ausfuhranmeldung (E\_EXP\_DAT) an den TNEXIT übermittelt. Der Status der Überwachung "Gestellung mitgeteilt (21)" wird im AES gesetzt und dem TNEXIT implizit mitgeteilt.

### **(7) TNEXIT gleicht Daten ab und bestimmt den Lagerort**

Der TNEXIT verifiziert die Daten der Ausfuhranmeldung (E\_EXT\_DAT) anhand der Daten in seinem System und überprüft, ob insbesondere die Angaben zum Vorgang, zu den Warenpositionen und zu den Packstücken identisch sind. Ergeben sich auf Basis der Daten der Ausfuhranmeldung (E\_EXT\_DAT) Mindermengen in dem beim TNEXIT gestellten Vorgang, sind diese im Rahmen der Qualifizierung der Gestellung (E\_EXT\_INF) als fehlend zu markieren. Für die gestellten Waren ist mit der Qualifizierung der Gestellung (E\_EXT\_INF) der Lagerort anzugeben, an dem die Waren für Kontrollmaßnahmen bereitstehen.

Die Qualifizierung der Gestellung (E\_EXT\_INF) kann der TNEXIT vollständig für die gesamte Ausfuhrsendung oder auch in mehreren Teilen vornehmen. Den Abschluss der Gestellung teilt er mit der jeweils letzten Qualifizierung der Gestellung (E\_EXT\_INF) mit.

Genaueres hierzu siehe EDI-Implementierungshandbuch in der referenzierten Version.

Mehrmengen dürfen im Rahmen einer Ausfuhranmeldung nicht nachgemeldet werden.

### **(8) TNEXIT übermittelt die Qualifizierung der Gestellung**

Mit der Übermittlung der Qualifizierung der Gestellung (E\_EXT\_INF) wird der AgZSt die Grundlage für die Durchführung von Kontrollmaßnahmen mitgeteilt. Die Waren müssen somit bis zur Erlaubnis zum Ausgang (E\_EXT\_STA) am angegebenen Ladeort verbleiben.

### **(9) AgZSt entscheidet über die Erlaubnis zum Ausgang**

Hat die AgZSt schon entschieden, dass für den Ausfuhrvorgang eine Kontrollmaßnahme nicht durchgeführt werden soll, wird die Erlaubnis zum Ausgang (E\_EXT\_STA) automatisiert erteilt. Ansonsten entscheidet die AgZSt manuell über eine Anordnung einer Kontrollmaßnahme (E\_EXT\_CTL) bzw. über die Erlaubnis zum Ausgang (E\_EXT\_STA). Ist das für diese Entscheidung vorgesehene Zeitfenster abgelaufen, wird die Erlaubnis zum Ausgang (E\_EXT\_STA) automatisiert erteilt. Das Zeitfenster beschränkt sich dabei auf die Öffnungszeiten der AgZSt. Außerhalb der Öffnungszeiten verringert sich das Zeitfenster nicht. Mit der Erlaubnis wird der Vorgang in den Bearbeitungszustand (ÜW) "Ausgang freigegeben (4)" gesetzt. Die automatisierte Erlaubnis zum Ausgang wird nicht erteilt, sofern der TNExport nach der Überlassung einen Antrag auf Ungültigkeit (E\_EXP\_CAN) gestellt hat, über den die AfZSt noch nicht entschieden hat.

### **(10) AgZSt übermittelt die Erlaubnis zum Ausgang**

Die Erlaubnis zum Ausgang (E\_EXT\_STA) wird dem TNEXIT mit dem Status der Überwachung "Ausgang freigegeben (24)" übermittelt.

#### **(11) TNEXIT nimmt tatsächlichen Ausgang der Waren vor**

Mit der Erlaubnis zum Ausgang (E\_EXT\_STA) kann der TNEXIT den tatsächlichen Ausgang der Waren vornehmen. Der Ausgang kann unmittelbar oder zu einem späteren Zeitpunkt erfolgen. Während dieser Zeit müssen die Waren zum Zwecke der Durchführung von Kontrollmaßnahmen am angegebenen Ladeort verbleiben. Eine Umfuhr der Waren muss der AgZSt mitgeteilt werden.

Zu jeder qualifiziert gestellten Ware muss der TNEXIT der AgZSt mitteilen, was mit der Ware geschehen ist.

Hat der tatsächliche Ausgang der Ware stattgefunden, muss der TNEXIT dies der AgZSt unmittelbar per Ausgangsbestätigung (E\_EXT\_NOT) mitteilen. Der tatsächliche Ausgang der Ware kann bis auf Packstückebene genau in mehreren Chargen erfolgen. Dabei wird der AgZSt zu jeder einzelnen Charge der Ausgang der Ware bestätigt.

Für qualifiziert gestellte Waren, die nicht mehr ausgeführt werden sollen, ist der AgZSt der Abbruch des Ausgangs (E\_EXT\_NOT) mitzuteilen.

Liegt zu jeder qualifiziert gestellten Ware eine Mitteilung über die Verwendung vor, teilt der TNEXIT der AgZSt den Abschluss des Ausgangs (E\_EXT\_NOT) mit.

### **(12) TNEXIT übermittelt die Ausgangsbestätigung**

Der TNEXIT übermittelt die Mitteilungen zum Ausgang ggf. auch mehrfach an die AgZSt. Mit der letzten oder als letzte Mitteilung zum Ausgang übermittelt der TNEXIT den Abschluss des Ausgangs (E\_EXT\_NOT).

### **Versionsdokumentation Merkblatt für Teilnehmer**

### **(13) AgZSt schließt den Ausgang ab**

Die AgZSt verarbeitet die Mitteilungen zum Ausgang. Mit dem Abschluss des Ausgangs (E\_EXT\_NOT) schließt die AgZSt den Ausgang der Waren ab. Mit dem Abschluss wird der Vorgang in den Bearbeitungszustand (ÜW) "Ausgang abgeschlossen (5)" gesetzt.

### **(14) AgZSt übermittelt den Abschluss des Ausgangs**

Der Abschluss des Ausgangs (E\_EXT\_STA) wird dem TNEXIT mit dem Status der Überwachung "Ausgang abgeschlossen (25)" übermittelt.

### **(15) AgZSt übermittelt die Ausgangsbestätigung an die AfZSt**

Die AgZSt verarbeitet und kumuliert die Mitteilungen zum Ausgang und informiert die AfZSt mit der Ausgangsbestätigung (C\_EXT\_RES)<sup>[2](#page-221-0)</sup> über das Ergebnis des Ausgangs der Waren. In der Ausgangsbestätigung (C\_EXT\_RES) wird der AfZSt detailliert mitgeteilt, welche Waren tatsächlich ausgeführt wurden. Die Ausgangsbestätigung (C\_EXT\_RES) bildet die Grundlage für den Ausgangsvermerk (E\_EXP\_NOT), der dem TNEXPORT zugestellt wird.

### **7.8.3.3 Bestätigung der Vorab- Ausfuhranzeige**

Zur Unterstützung der logistischen Prozesse an den Flughafenzollstellen kann der TNEXIT die Vorab-Ausfuhranzeige bei der avisierten AgZSt bestätigen. Mit dieser Bestätigung kann die AgZSt konkreter agieren und den TNEXIT noch vor der eigentlichen Gestellung anweisen, Waren des Ausfuhrvorgangs auszusteuern. Dies ermöglicht es dem TNEXIT frühzeitig, seinen logistischen Prozess darauf einzurichten.

Hat eine AfZSt eine Anmeldung zur Ausfuhr (E\_EXP\_DAT) überlassen, erhält die in der Anmeldung angegebene vorgesehene AgZSt eine Vorab-Ausfuhranzeige (C\_AER\_SND) von der AfZSt. Handelt es sich bei der AgZSt um eine Flughafenzollstelle, kann der TNEXIT an diese die Bestätigung der Vorab-Ausfuhranzeige (E\_EXT\_ANT) übermitteln. Dadurch zeigt er an, dass die Gestellung der Waren tatsächlich an der AgZSt vorgenommen wird.

Ist ein Ausfuhrvorgang, der an der AgZSt gestellt werden soll, zum Aussteuern aus dem Logistikprozess vorgemerkt, erhält der TNEXIT die Anordnung zum Aussteuern (E\_EXT\_STA).

Wird der Ausfuhrvorgang nicht zum Aussteuern vorgemerkt, erhält der TNEXIT keine Nachricht.

Nach dem Eintreffen der Waren muss der TNEXIT der AgZSt stets die Gestellung der Waren mit der Gestellungsanzeige zum Ausgang (E\_EXT\_PRE) übermitteln.

### **Hinweis:**

Mit der Bestätigung der Vorabausfuhranzeige (E\_EXT\_ANT) und/oder der Gestellungsanzeige (E\_EXT\_PRE) kann der TNEXIT wählen, ob er den Report "zollamtliche Freigabe" mit der Erlaubnis zum Ausgang (E\_EXT\_STA) benötigt. Meldet der TNEXIT den besonderen Tatbestand "Keine Übermittlung des Reports zur zollamtlichen Freigabe", wird ihm der Report mit der Freigabe zum Ausgang nicht übermittelt.

<span id="page-221-0"></span> $^{2}$ Wurde die Überlassung von einer AfZSt in einem anderen Mitgliedstaat ausgesprochen, wird das Ergebnis des Ausgangs mit der Nachricht Ausgangsbestätigung (C\_EXT\_RES) an die AfZSt übermittelt. Handelt es sich bei der AfZSt um eine an AES angeschlossene deutsche Zollstelle wird das Ergebnis des Ausgangs im AES übermittelt.  $\overline{a}$ 

### **IT-Verfahren ATLAS Release 8.7 Versionsdokumentation Merkblatt für Teilnehmer**

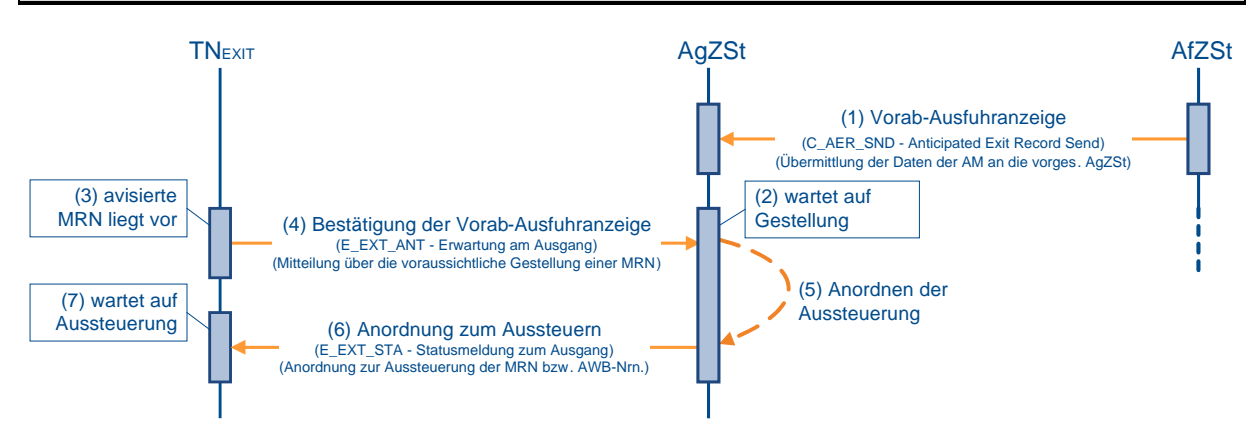

### **(1) bis (2) analog zu Kapitel [7.8.3.2,](#page-217-0) "Ausgangsbestätigung von Waren" (1) bis (2)**

### **(3) TNEXIT liegt eine für die AgZSt avisierte MRN vor**

Dem TNEXIT liegt die MRN vor, die an der Ausgangszollstelle (AgZSt) gestellt werden soll. Wenn die Gestellung der Ausfuhrsendung für die AgZSt als sicher gilt, kann der TNEXIT eine Bestätigung der Vorab-Ausfuhranzeige (E\_EXT\_ANT) an die AgZSt übermitteln. Dies ist nur zulässig, wenn die Anmeldung zur Ausfuhr (E\_EXP\_DAT) an eine deutsche Ausfuhrzollstelle (AfZSt) geschickt wurde oder wenn eine deutsche AgZSt als vorgesehene AgZSt in der Anmeldung zur Ausfuhr (E\_EXP\_DAT) angegeben wurde. Eine Bestätigung ist nicht zulässig für einen Vorgang, der an einer AgZSt in einem anderen Mitgliedstaat angemeldet wurde, und wenn die vorgesehene AgZSt in dieser Anmeldung ebenfalls in einem anderen Mitgliedstaat liegt, da in diesem Fall die Daten zum Ausfuhrvorgang nicht im Automated Export System (AES) vorliegen.

Hat der TNEXIT bereits eine Gestellungsanzeige zum Ausgang (E\_EXT\_PRE) geschickt, ist eine Bestätigung nicht mehr zulässig.

### **(4) TNEXIT übermittelt die Bestätigung an die AgZSt**

Der TNEXIT übermittelt die Bestätigung der Vorab-Ausfuhranzeige (E\_EXT\_ANT) an die AgZSt.

### **(5) AgZSt ordnet die Aussteuerung an**

Liegen bei der AgZSt entsprechende Gründe vor, ordnet sie ein Aussteuern des bestätigten Ausfuhrvorgangs an.

### **(6) AgZSt teilt die Aussteuerung dem TNEXIT mit**

Die Anordnung teilt die AgZSt dem TNEXIT mit. Liegen die Gründe zum Zeitpunkt der Bestätigung der Vorab-Ausfuhranzeige (E\_EXT\_ANT) vor, erfolgt die Anordnung zum Aussteuern (E\_EXT\_STA) mit dem Status der Überwachung "Gestellung erwartet (20)" unmittelbar. Ansonsten erfolgt die Anordnung zu dem Zeitpunkt, wenn die Gründe eintreten. Eine Anordnung erfolgt nicht mehr nach der Gestellungsanzeige zum Ausgang (E\_EXT\_PRE).

### **(7) TNEXIT wartet auf die Anordnung zum Aussteuern**

Der TNEXIT wartet auf die Anordnung zum Aussteuern (E\_EXT\_STA). Erfolgt die Anordnung, ermöglicht dies dem TNEXIT schon beim 'Gate In', den Ausfuhrvorgang zu separieren und der AgZSt zur Verfügung zu stellen. Erhält der TNEXIT die Anordnung nicht, ist eine Aussteuerung zum Zeitpunkt der Gestellung nicht notwendig.

### **7.8.3.4 Weiterleitung von Waren**

Wurde Ware an einer deutschen Ausgangszollstelle (AgZSt) im Automated Export System (AES) gestellt und kann die gestellte Ware ganz oder teilweise nicht über diese AgZSt abgefertigt werden, dann darf die Ware an eine andere deutsche AgZSt weitergeleitet werden. Die Weiterleitung an eine AgZSt in einem anderen Mitgliedstaat ist im AES nicht möglich. Ein Transport von Waren, die im AES gestellt wurde, an eine andere AgZSt ist ohne eine Weiterleitung oder einen entsprechenden Verweis - beispielsweise der Weitertransport im Rahmen eines Versandverfahrens - nicht zulässig.

### **7.8.3.4.1 Handhabung an der weiterleitenden AgZSt**

In diesem Sequenzdiagramm wird ein Ausfuhrvorgang mit zwei Warenpositionen behandelt. An der Ausgangszollstelle (AgZSt) HH wird der Ausfuhrvorgang erstmals gestellt. Die erste Warenposition wird an der AgZSt HH ausgeführt. Die zweite Warenposition beispielsweise an die AgZSt HB weitergeleitet.

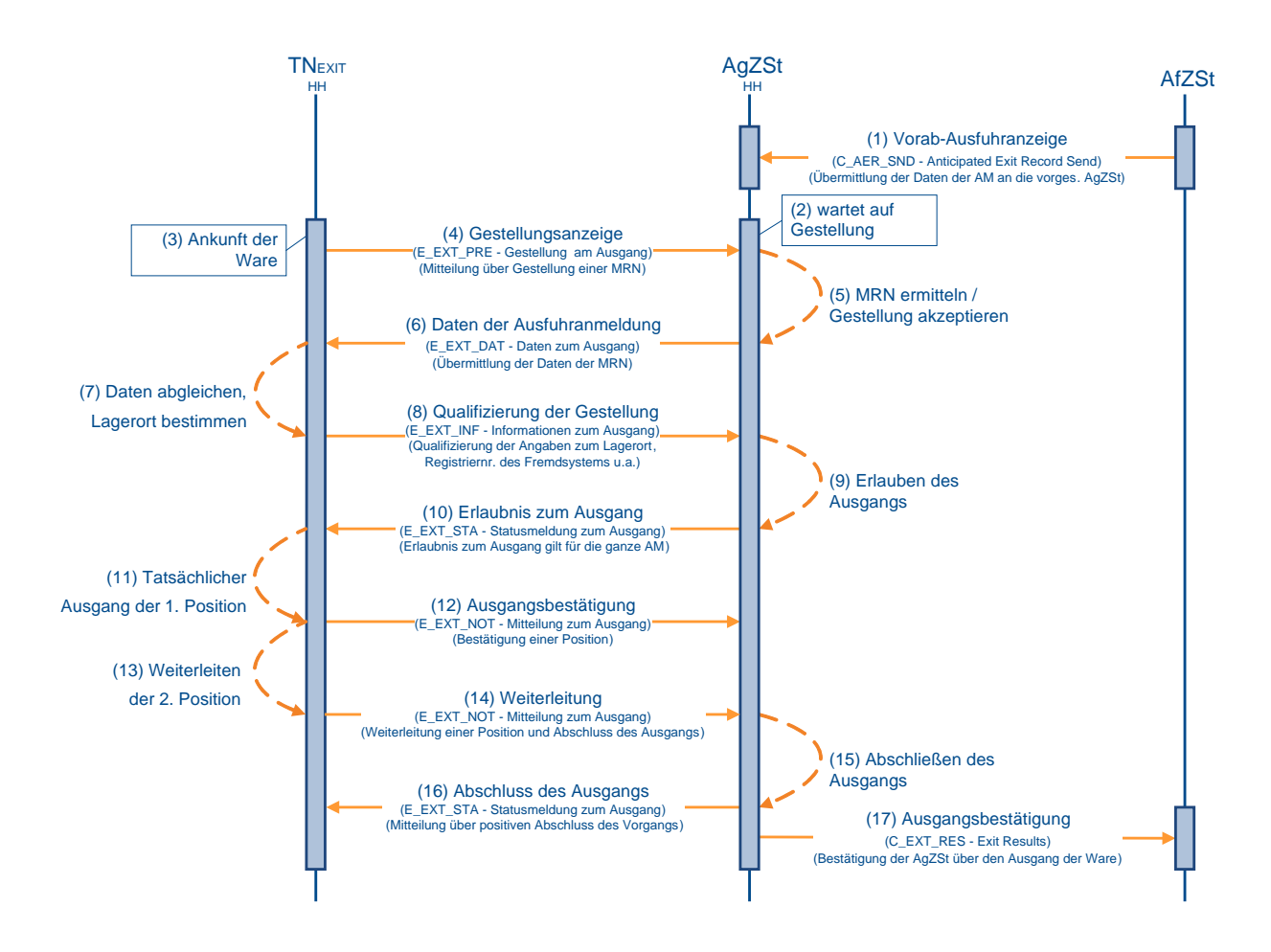

### **(1) bis (10) analog zu Kapitel [7.8.3.2,](#page-217-0) "Ausgangsbestätigung von Waren" (1) bis (10)**

### **(11) TNEXIT nimmt tatsächlichen Ausgang der ersten Warenposition vor**

Der tatsächliche Ausgang der ersten Warenposition hat stattgefunden. Der TNEXIT teilt der AgZSt HH unmittelbar die Ausgangsbestätigung (E\_EXT\_NOT) mit.

### **(12) TNEXIT übermittelt die Ausgangsbestätigung**

Der TNEXIT übermittelt die Ausgangsbestätigung (E\_EXT\_NOT) zur ersten Warenposition an die AgZSt HH. Mit dieser Mittelung zum Ausgang teilt der TNEXIT noch nicht den Abschluss

### **Versionsdokumentation Merkblatt für Teilnehmer**

des Ausgangs (E\_EXT\_NOT) mit, da die Mitteilung zu einer zweiten Warenposition noch aussteht.

### **(13) TNEXIT leitet die zweite Warenposition weiter**

Nachdem der Teilnehmer bei der AgZSt HH die Weiterleitung beantragt hat, leitet er die zweite Warenposition mit der Weiterleitung (E\_EXT\_NOT) an die AgZSt HB weiter.

### **(14) TNEXIT übermittelt die Weiterleitung**

Der TNEXIT übermittelt die Weiterleitung (E\_EXT\_NOT) der zweiten Warenposition an die AgZSt HH. Mit dieser Mitteilung zum Ausgang teilt der TNEXIT zudem den Abschluss des Ausgangs (E\_EXT\_NOT) mit, da über die Verwendung von allen gestellten Waren eine Mitteilung erfolgt ist.

### **(15) AgZSt schließt den Ausgang ab**

Die AgZSt HH verarbeitet die Mitteilungen zum Ausgang. Mit dem Abschluss des Ausgangs (E\_EXT\_NOT) schließt die AgZSt HH den Ausgang der Waren an ihrer Zollstelle ab. Mit dem Abschluss wird der Vorgang in den Bearbeitungszustand (ÜW) "Ausgang abgeschlossen (5)" gesetzt.

### **(16) AgZSt übermittelt den Abschluss des Ausgangs**

Der Abschluss des Ausgangs (E\_EXT\_STA) wird dem TNEXIT mit dem Status der Überwachung "Ausgang abgeschlossen (25)" übermittelt.

### **(17) AgZSt übermittelt keine Ausgangsbestätigung an die AfZSt**

Die AgZSt HH übermittelt zu diesem Zeitpunkt noch keine Ausgangsbestätigung (C\_EXT\_RES) an die Ausfuhrzollstelle (AfZSt), da noch nicht alle gestellten Waren abschließend behandelt wurden. Die Ausgangsbestätigung (C\_EXT\_RES) wird erst nach Abschluss des Ausgangs an der AgZSt HB übermittelt.

Der Ablauf an der AgZSt HB ist bzgl. der weitergeleiteten Waren analog zum Ablauf eines 'normal' gestellten Ausfuhrvorgangs. Es wird jedoch nur noch die weitergeleitete zweite Warenposition betrachtet, nicht mehr die ursprünglich angemeldeten Positionen.

### **Anmerkung:**

Wurde die Überlassung von einer AfZSt in einem anderen Mitgliedstaat ausgesprochen, wird das Ergebnis des Ausgangs mit der Nachricht Ausgangsbestätigung (C\_EXT\_RES) an die AfZSt übermittelt. Handelt es sich bei der AfZSt um eine am Automated Export System (AES) angeschlossene deutsche Zollstelle, wird das Ergebnis des Ausgangs im AES übermittelt.

### **7.8.3.5 Umfuhr von Waren**

Der TNEXIT kann ab Erhalt der Erlaubnis zum Ausgang (E\_EXT\_STA) bis zum Abschluss des Ausgangs (E\_EXT\_NOT) die Änderung des Lagerortes der Waren innerhalb des Amtsplatzes und/oder die Änderung der Daten des Beförderungsmittels durch eine Umfuhr der Gestellung (E\_EXT\_INF) mitteilen. Die Mitteilung einer neuen Registriernummer eines Fremdsystems (z. B. Airwaybill Nummer) ist ebenfalls möglich. Sofern nach Abschluss der Gestellung und Erteilung der Erlaubnis zum Ausgang eine Verpackungsänderung oder Minderung notwendig wird, kann diese ebenfalls im Rahmen der Umfuhr mitgeteilt werden.

Die Änderungen werden im Automated Export System (AES) vermerkt. Die Umfuhr der Gestellung (E\_EXT\_INF) bewirkt keine neue oder geänderte Erlaubnis zum Ausgang (E\_EXT\_STA). Daher erhält der TNEXIT keine neue Antwortnachricht.

Die Änderung des Lagerortes ist nur innerhalb des Zuständigkeitsbereichs der Ausgangszollstelle (AgZSt) zulässig, bei der die Ausfuhrsendung qualifiziert gestellt wurde. Eine Umfuhr kann auch mehrmals erfolgen.

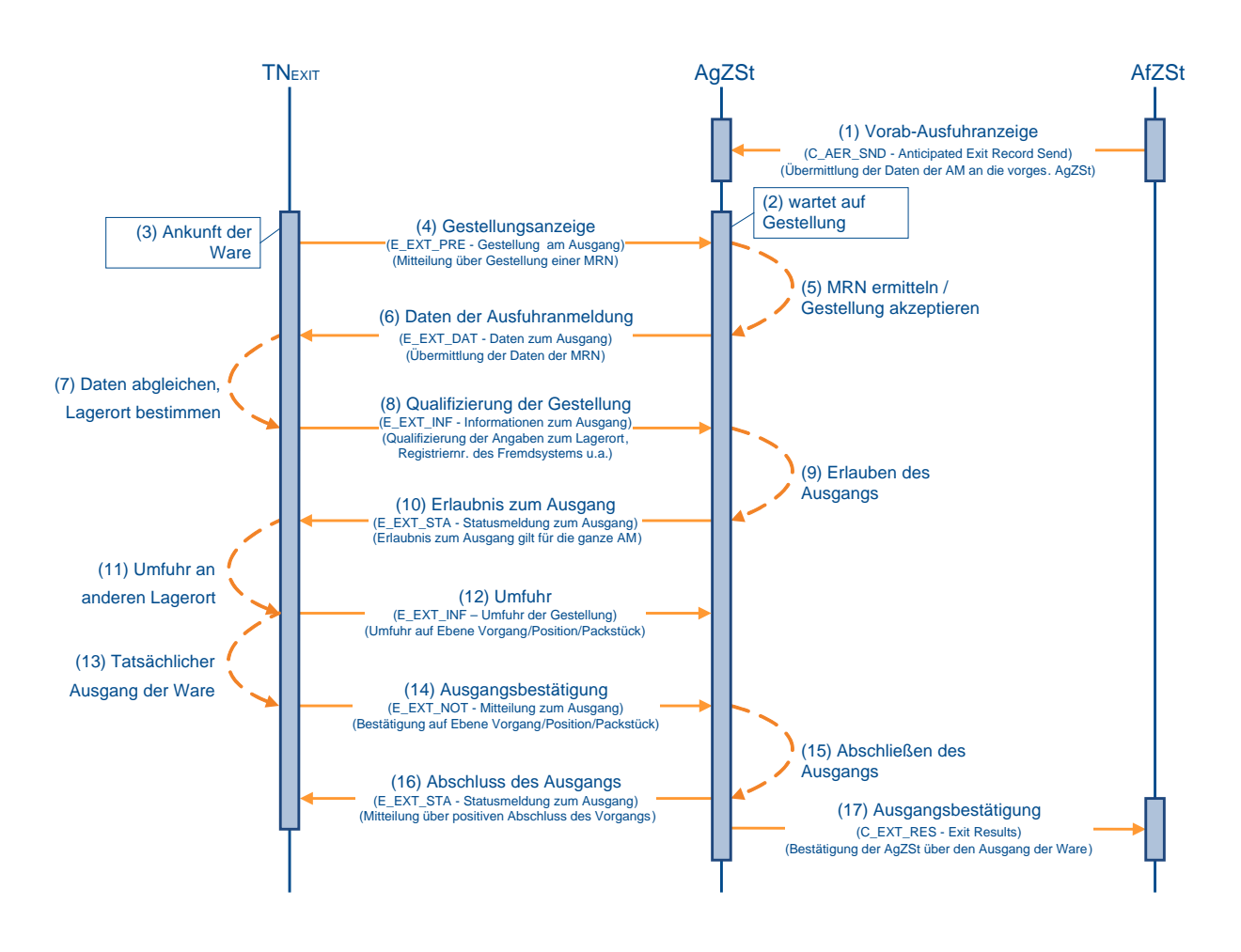

### **(1) bis (10) analog zu Kapitel [7.8.3.2,](#page-217-0) "Ausgangsbestätigung von Waren" (1) bis (10)**

### **(11) TNEXIT lagert die Waren um**

Der TNEXIT lagert die Waren um. Da die AgZSt den Lagerort der Waren für die Durchführung von Kontrollmaßnahmen benötigt, muss der TNEXIT den Ort mitteilen.

#### **(12) TNEXIT übermittelt die Daten zur Umfuhr**

Der TNEXIT übermittelt die Umfuhr der Gestellung (E\_EXT\_INF) der Waren an die AgZSt.

### **(13) bis (17) analog zu Kapitel [7.8.3.2,](#page-217-0) "Ausgangsbestätigung von Waren" (11) bis (15)**

### **7.8.3.6 Anordnung einer Kontrollmaßnahme**

Die Anordnung einer Kontrollmaßnahme kann nach der Qualifizierung der Gestellung (E\_EXT\_INF) bis zur Ausgangsbestätigung (E\_EXT\_NOT) jederzeit erfolgen. Im Wesentlichen kann unterschieden werden zwischen der Anordnung einer Kontrollmaßnahme vor Erteilung der Erlaubnis zum Ausgang (E\_EXT\_STA) und der Anordnung einer Kontrollmaßnahme nach Erteilung der Erlaubnis zum Ausgang (E\_EXT\_STA).

### **7.8.3.6.1 Anordnung einer Kontrollmaßnahme vor Erlaubnis zum Ausgang**

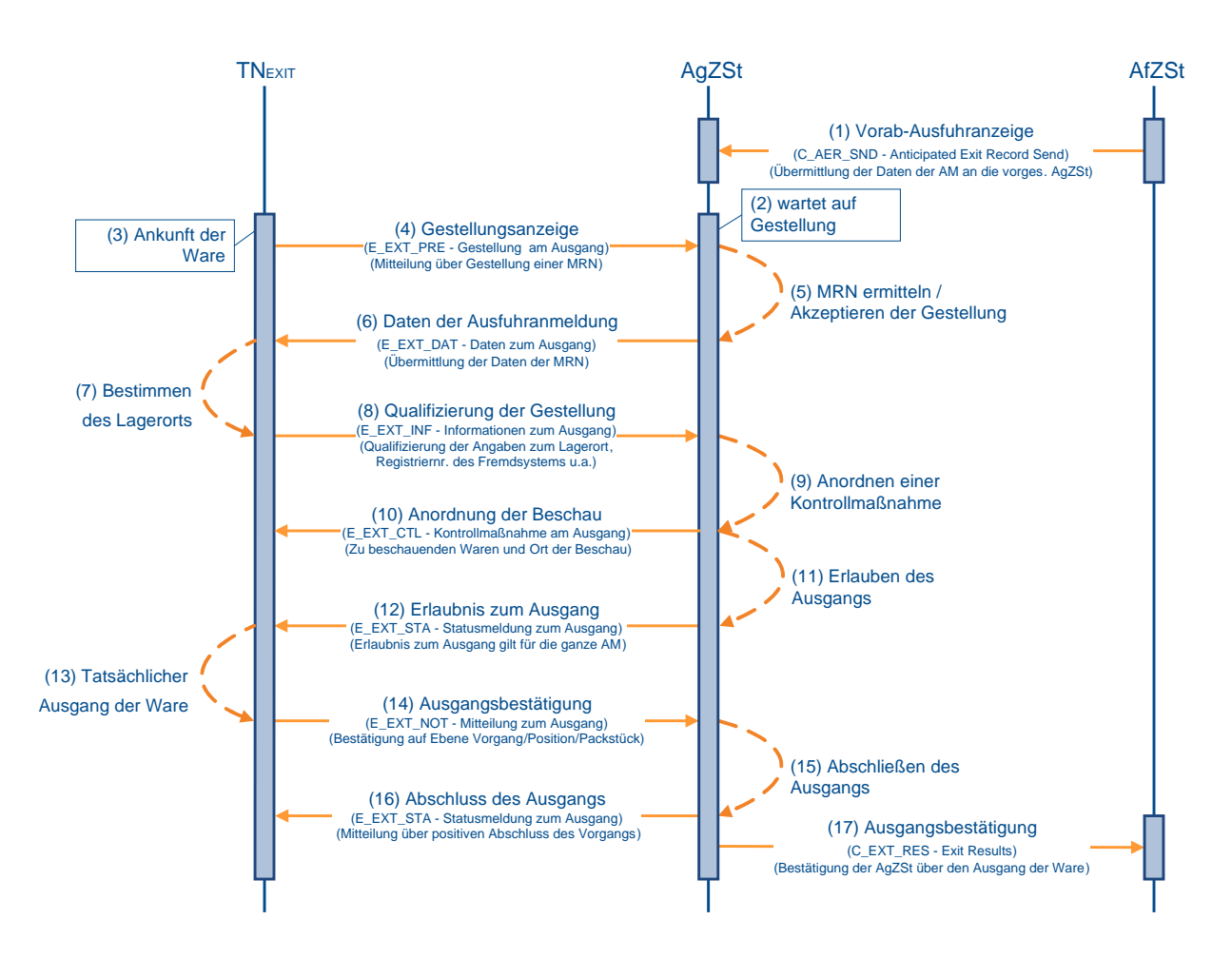

### **(1) bis (8) analog zu Kapitel [7.8.3.2,](#page-217-0) "Ausgangsbestätigung von Waren" (1) bis (8)**

### **(9) AgZSt ordnet Kontrollmaßnahme an**

Wurde der Ausfuhrvorgang von der Ausgangszollstelle (AgZSt) vor Erlaubnis zum Ausgang für eine Kontrollmaßnahme vorgesehen, wird die Anordnung einer Kontrollmaßnahme (E\_EXT\_CTL) mitgeteilt, wenn mit der Qualifizierung der Gestellung (E\_EXT\_INF) der Lagerort der Waren bekannt ist. Mit der Anordnung wird der Vorgang in den Bearbeitungszustand (ÜW) "Kontrollmaßnahme eingeleitet (3)" gesetzt.

### **(10) AgZSt übermittelt Anordnung an den TNEXIT**

Die AgZSt übermittelt die Anordnung einer Kontrollmaßnahme (E\_EXT\_CTL) an den TNEXIT. Mit der Übermittlung wird für den Vorgang der Status der Überwachung "Kontrollmaßnahme angeordnet (23)" im Automated Export System (AES) gesetzt. Dieser Status wird nicht

explizit an den TNEXIT übermittelt, da die Anordnung einer Kontrollmaßnahme (E\_EXT\_CTL) den Status implizit anzeigt.

### **(11) AgZSt führt Kontrollmaßnahme durch und entscheidet über die Erlaubnis zum Ausgang**

Nach der Anordnung einer Kontrollmaßnahme (E\_EXT\_CTL) führt die AgZSt die Kontrollmaßnahme durch. Sprechen die Ergebnisse der Kontrolle nicht dagegen, wird die Erlaubnis zum Ausgang (E\_EXT\_STA) nach Erfassung der Kontrollmaßnahme manuell erteilt. Mit der Erlaubnis wird der Vorgang in den Bearbeitungszustand (ÜW) "Ausgang freigegeben (4)" gesetzt.

### **(12) bis (17) analog zu Kapitel [7.8.3.2,](#page-217-0) "Ausgangsbestätigung von Waren" (10) bis (15)**

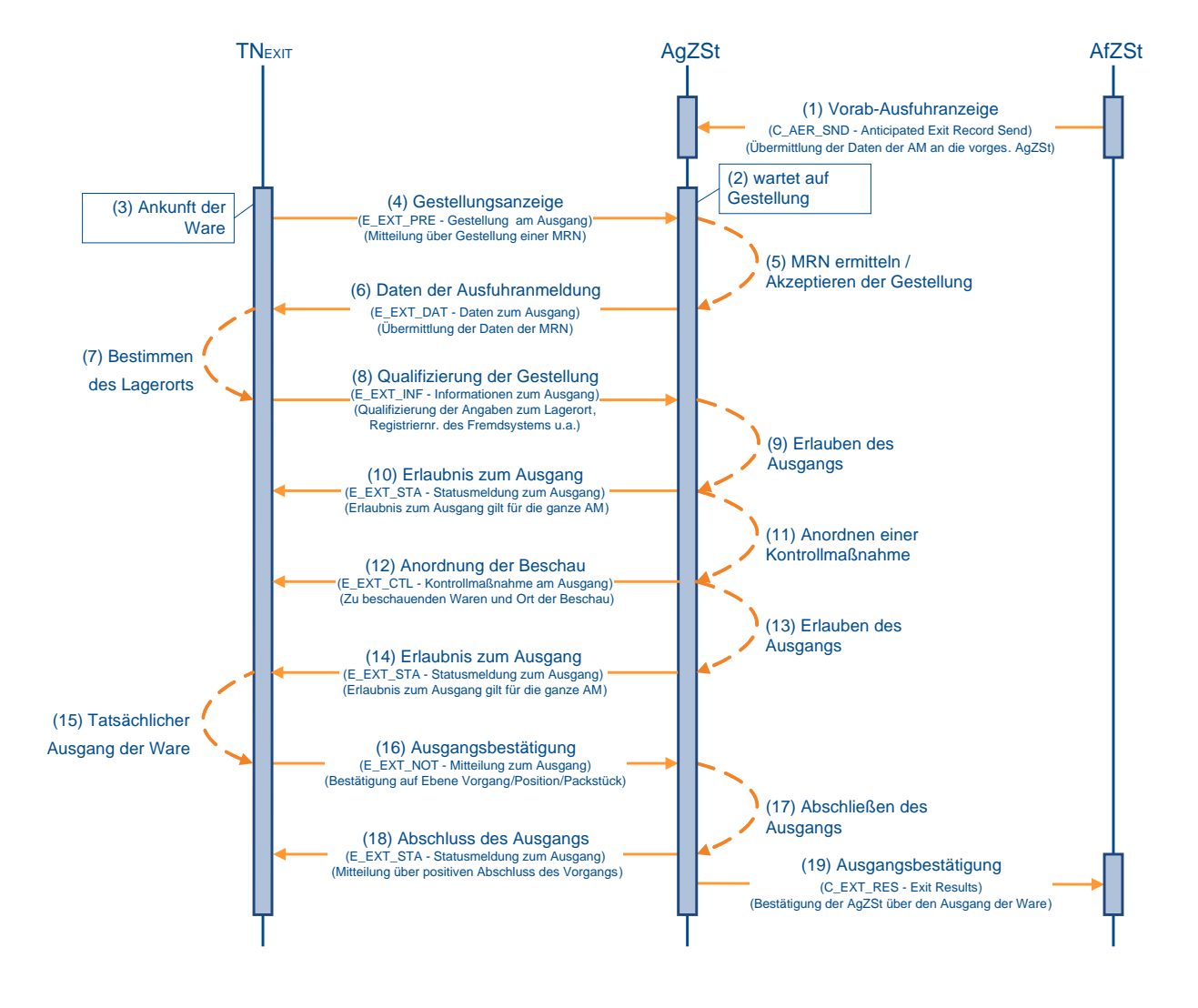

### **7.8.3.6.2 Anordnung einer Kontrollmaßnahme nach Erlaubnis zum Ausgang**

### **(1) bis (10) analog zu Kapitel [7.8.3.2,](#page-217-0) "Ausgangsbestätigung von Waren" (1) bis (10)**

### **(11) AgZSt ordnet Kontrollmaßnahme an**

Wurde der Ausfuhrvorgang bei (2) nach Erteilung der Erlaubnis zum Ausgang und vor Bestätigung des Ausgangs für eine Kontrollmaßnahme vorgesehen, dann wird die

Anordnung einer Kontrollmaßnahme (E\_EXT\_CTL) mitgeteilt. Mit der Anordnung wird der Vorgang in den Bearbeitungszustand (ÜW) "Kontrollmaßnahme eingeleitet (3)" gesetzt.

### **(12) AgZSt übermittelt Anordnung einer Kontrollmaßnahme an den TNEXIT**

Die Ausgangszollstelle (AgZSt) übermittelt die Anordnung einer Kontrollmaßnahme (E\_EXT\_CTL) an den TNEXIT. Mit der Übermittlung wird Status der Überwachung "Kontrollmaßnahme angeordnet (23)" im Automated Export System (AES) gesetzt. Dieser Status wird nicht explizit an den TNEXIT übermittelt, da die Anordnung einer Kontrollmaßnahme (E\_EXT\_CTL) den Status implizit anzeigt.

#### **(13) AgZSt führt Kontrollmaßnahme durch und entscheidet über die Erlaubnis zum Ausgang**

Nach der Anordnung einer Kontrollmaßnahme (E\_EXT\_CTL) führt die AgZSt die Kontrollmaßnahme durch. Sprechen die Ergebnisse der Kontrolle nicht dagegen, wird die Erlaubnis zum Ausgang (E\_EXT\_STA) nach Erfassung der Kontrollmaßnahme manuell erneut erteilt. Mit der Erlaubnis wird der Vorgang wieder in den Bearbeitungszustand (ÜW) "Ausgang freigegeben (4)" gesetzt.

#### **(14) bis (19) analog zu Kapitel [7.8.3.2,](#page-217-0) "Ausgangsbestätigung von Waren" (10) bis (15)**

#### **Hinweis:**

Wenn an einer Flughafen-AgZSt eine Kontrollmaßnahme nach der Erlaubnis zum Ausgang angeordnet wird, wird der TNEXIT nicht über eine Anordnung einer Kontrollmaßnahme (E\_EXT\_CTL) sondern mit Mitteln der Bürokommunikation über die angeordnete Kontrollmaßnahme informiert. Wenn nach der Kontrollmaßnahme wieder die Erlaubnis zum Ausgang erteilt wird, wird der TNEXIT nicht automatisiert über die Erlaubnis zum Ausgang (E\_EXT\_STA) informiert, sondern ebenfalls mit Mitteln der Bürokommunikation.

### **7.8.3.7 Abbruch des Ausgangs von Amts wegen**

Für einen Abbruch des Ausgangs seitens der AgZSt können verschiedene Gründe vorliegen. Der Abbruch erfolgt:

- aufgrund einer Ungültigkeitserklärung des Ausfuhrvorgangs seitens der AfZSt bzw. auf Antrag des Ausführers/Anmelders oder einer Stornierung eines Ausfuhrvorgangs aus einem anderen Mitgliedstaats
- aufgrund der Information der AfZSt, dass die Gestellung des Ausfuhrvorgangs an einer anderen AgZSt vorgenommen wurde
- aufgrund des Ablaufes einer Frist, in der die Daten des Ausfuhrvorgangs nicht angefordert werden können (derzeit 200 Tage)

Die folgenden Grafiken zeigen nur eine mögliche Konstellation. Tatsächlich kann für die beiden o.g. Gründe jedoch jederzeit nach der Gestellung am Ausgang (E\_EXT\_PRE) und der Ausgangsbestätigung (E\_EXT\_NOT) ein Abbruch von Amts wegen erfolgen.

### **7.8.3.7.1 Abbruch des Ausgangs durch Ungültigkeitserklärung/Stornierung**

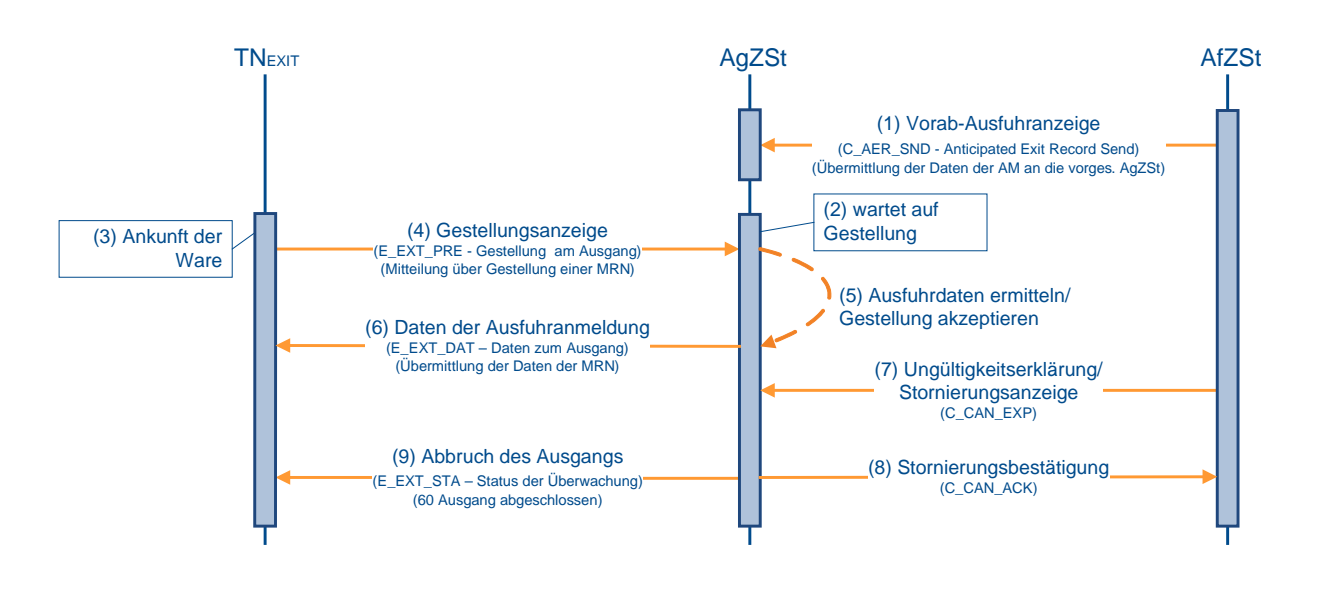

### **(1) bis (6) analog zu Kapitel [7.8.3.2,](#page-217-0) "Ausgangsbestätigung von Waren" (1) bis (4)**

### **(7) AfZSt teilt Ungültigkeitserklärung/Stornierung mit**

Aufgrund einer Ungültigkeitserklärung (direkte Ausfuhr) oder einer Stornierungsanzeige (C\_CAN\_EXP) aus einem anderen Mitgliedstaat (indirekte Ausfuhr) teilt die AfZSt der AgZSt mit, dass der Ausfuhrvorgang ungültig ist.

### **(8) AgZSt teilt Stornierungsbestätigung mit**

Die AgZSt sendet die Stornierungsbestätigung (C\_CAN\_ACK) an die ausländische AfZSt.

#### **(9) AgZSt teilt dem TNEXIT den Abbruch mit**

Die AgZSt teilt dem TNEXIT den Abbruch am Ausgang (E\_EXT\_STA) mit dem Status der Überwachung "Ausgang abgeschlossen (Vorgang für ungültig erklärt) (60)" mit. Der Ausfuhrvorgang kann nicht mehr weiter bearbeitet werden.

### **7.8.3.7.2 Abbruch des Ausgangs durch Umleitung**

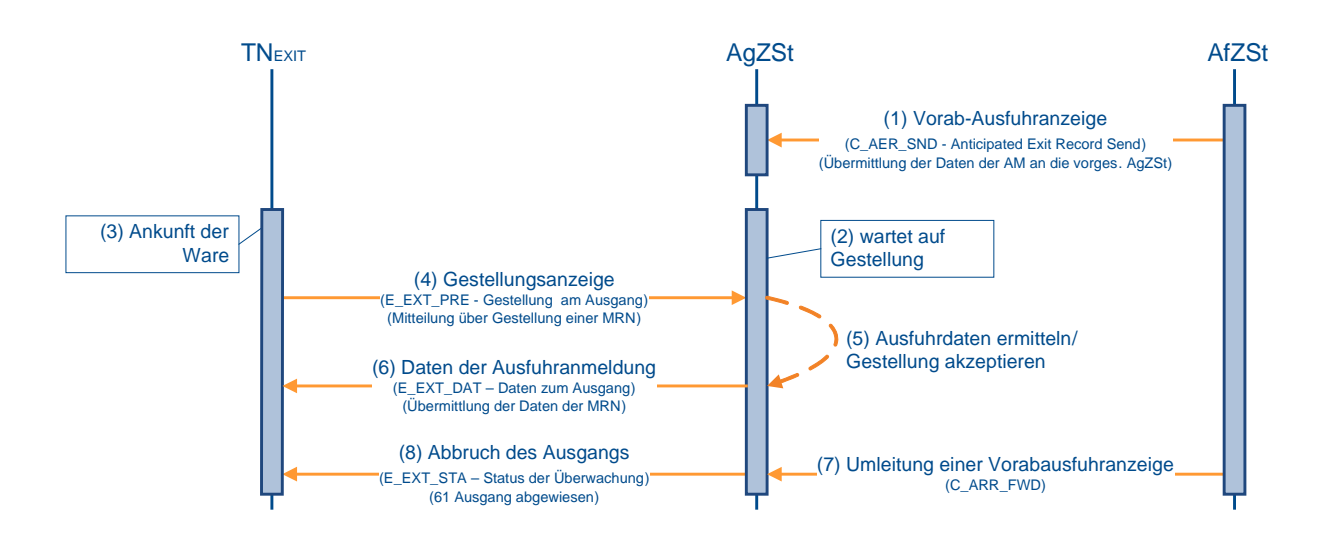

### **(1) bis (6) analog zu Kapitel [7.8.3.2,](#page-217-0) "Ausgangsbestätigung von Waren" (1) bis (4)**

### **(7) AfZSt teilt eine Umleitung mit**

Mit einer Umleitung einer Vorabausfuhranzeige (C\_ARR\_FWD) teilt die AfZSt der vorgesehenen AgZSt mit, dass der Ausfuhrvorgang an einer anderen AgZSt gestellt wurde und dort abgefertigt wird.

#### **(8) AgZSt teilt dem TNEXIT den Abbruch mit**

Die AgZSt teilt dem TNEXIT den Abbruch am Ausgang (E\_EXT\_STA) mit dem Status der Überwachung "Ausgang abgewiesen (Vorgang international umgeleitet) (61)" mit. Der Ausfuhrvorgang kann an dieser AgZSt nicht mehr weiter bearbeitet werden.

#### **7.8.3.7.3 Abbruch des Ausgangs durch fehlende MRN-Daten**

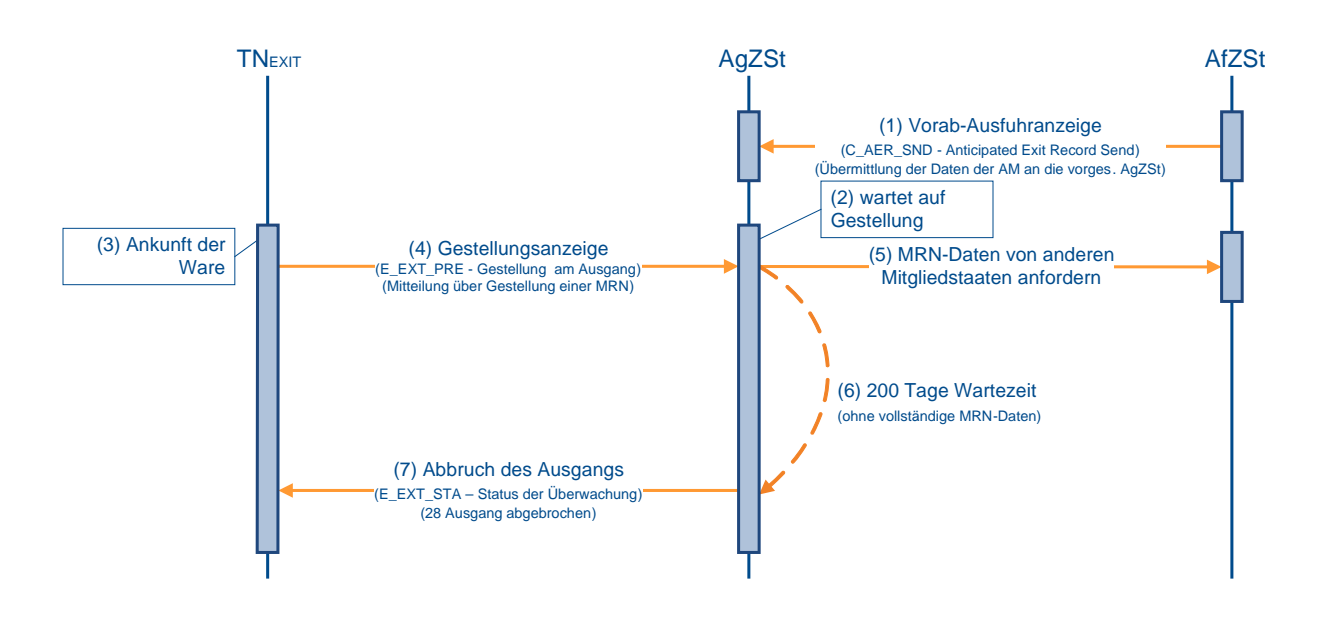

### **(1) bis (4) analog zu Kapitel [7.8.3.2,](#page-217-0) "Ausgangsbestätigung von Waren" (1) bis (4)**

### **(5) AgZSt fordert Daten von der AfZSt an**

Bei der Gestellung liegen keine Daten zur MRN vor. Die Daten werden bei der AfZSt angefordert.

#### **(6) AfZSt teilt eine Umleitung mit**

Wenn nach Ablauf einer ausreichenden Frist (derzeit 200 Tage) die Daten der gestellten MRN nicht vorliegen, wird die Gestellung zur Bereinigung des Systems zurückgenommen.

#### **(7) AgZSt teilt dem TNEXIT den Abbruch mit**

Die AgZSt teilt dem TNEXIT den Abbruch am Ausgang (E\_EXT\_STA) mit dem Status der Überwachung "Ausgang abgebrochen (28)" mit. Theoretisch kann der Ausfuhrvorgang erneut gestellt werden. Da Ausfuhrvorgänge nach Ablauf der o.g. Tage in der Regel schon für ungültig erklärt sind, führt dies zu einer Abweisung der Gestellung.

### **7.8.4 Erledigung**

Die Erledigung des Ausfuhrverfahrens kann durch die Bestätigung des Ausgangs der Waren oder eine Ungültigkeitserklärung erfolgen.

Wurden Waren auf Grundlage einer unvollständigen Anmeldung (uAM) in das Ausfuhrverfahren überführt, muss der TNEXPORT der Ausfuhrzollstelle (AfZSt) zudem die ergänzende/ersetzende Anmeldung zur Ausfuhr (E\_EXP\_ENT) übermitteln.

### **7.8.4.1 AES- Bearbeitungszustand Erledigung/ Status der Erledigung**

Unter dem Bearbeitungszustand Erledigung (ER) versteht man den fachlichen Zustand des Ausfuhrvorgangs, wie er im Automated Export System (AES) dargestellt wird. An den TNEXPORT wird der Status der Erledigung mit der Statusmeldung zur Ausfuhr (E\_EXP\_STA) übermittelt. Der Status der Erledigung stellt eine Detaillierung des Bearbeitungszustands Erledigung (ER) dar, der wiedergibt, in welchem Status sich der Geschäftsprozess befindet und welche Aktionen vom Teilnehmer ggf. erwartet werden.

Die folgende Tabelle stellt die Zuordnung des Bearbeitungszustands Erledigung zum Status der Erledigung dar.

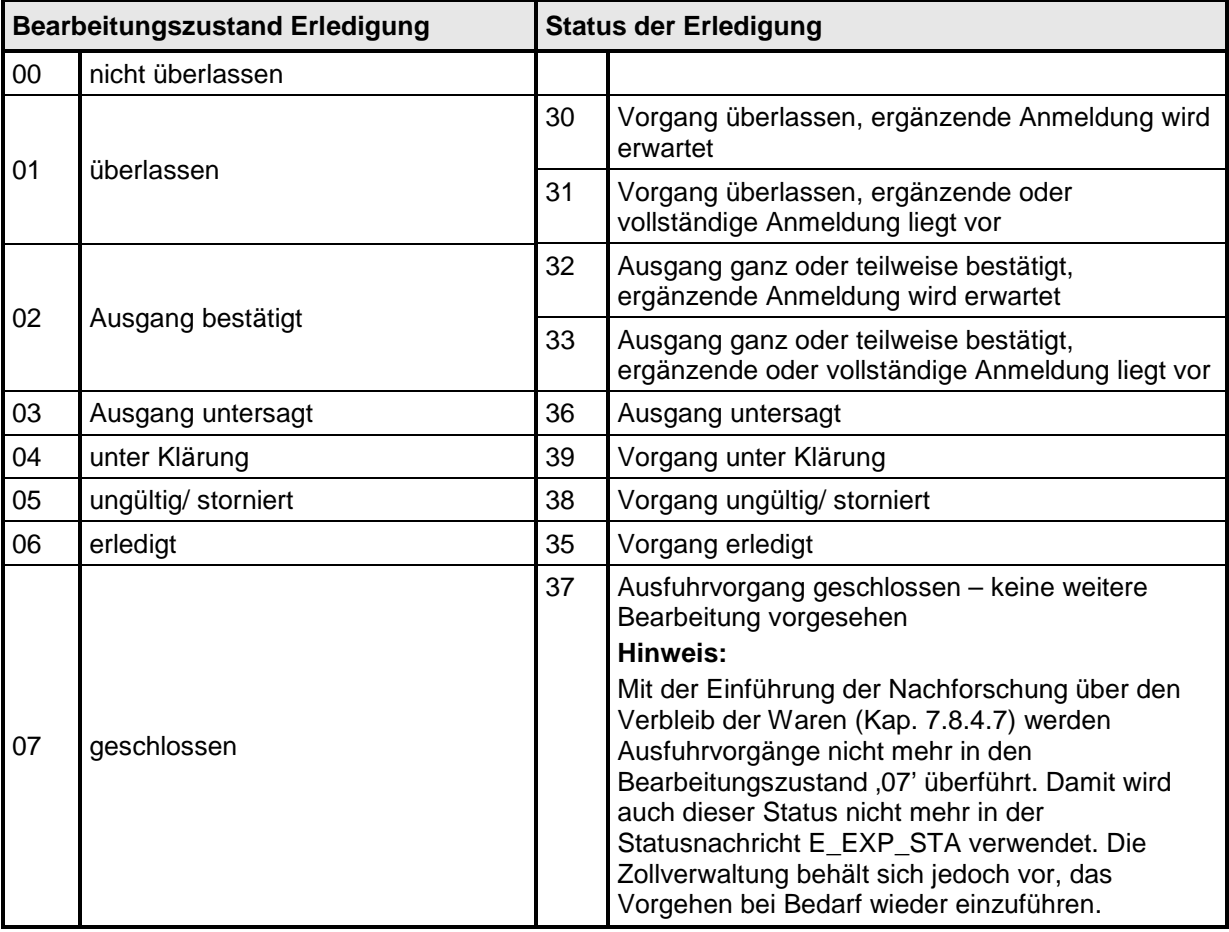

### <span id="page-231-0"></span>**7.8.4.2 Ausgangsvermerk zu einem vollständigen Ausfuhrvorgang**

Im Rahmen der Überwachung übermittelt die Ausgangszollstelle (AgZSt) eines anderen Mitgliedstaats der Ausfuhrzollstelle (AfZSt) die Ausgangsbestätigung (C\_EXT\_RES) über den tatsächlichen Ausgang der Waren aus dem Zollgebiet der Union. Handelt es sich um

eine deutsche AgZSt, so erfolgt der Informationsaustausch mit der AfZSt innerhalb des Automated Export Systems (AES).

Wurden einzelne Teile der Anmeldung zur Ausfuhr (AM) zum Ausgang an eine andere AgZSt weitergeleitet, so ist der Ausfuhrvorgang erst abgeschlossen, wenn die neue AgZSt der AfZSt auch zu diesen Teilausgängen die entsprechende Ausgangs-/Abbruchsinformation der ersten AgZSt zugeleitet hat. Die erste AgZSt übermittelt die komplette Ausgangsbestätigung anschließend an die AfZSt. Der TNEXIT muss für alle Positionen mitteilen, ob die Ausfuhr getätigt wurde oder die Ausfuhr der Ware abgebrochen wurde. Wenn die Ausfuhr für mindestens eine Position, für mehrere oder alle Positionen bestätigt und für alle nicht ausgeführten Positionen der Status "abgebrochen" übermittelt wurde, erhält der TNEXPORT, der die Anmeldung zur Ausfuhr (E\_EXP\_DAT) übermittelt hat, von der AfZSt den Ausgangsvermerk (E\_EXP\_NOT) im EDIFACT- bzw. XML-Format und als PDF-Dokument. Der Ausgangsvermerk beinhaltet nur Daten zu Waren, für die der Ausgang aus dem Zollgebiet der Union bestätigt wurde. Bei einem kompletten Abbruch des Ausfuhrverfahrens wird kein Ausgangsvermerk (E\_EXP\_NOT) verschickt. Die AfZSt unterstellt, dass der Abbruch vom TNEXPORT motiviert wurde und erwartet daher einen Antrag auf Ungültigkeit der Anmeldung (E\_EXP\_CAN) vom TNEXPORT.

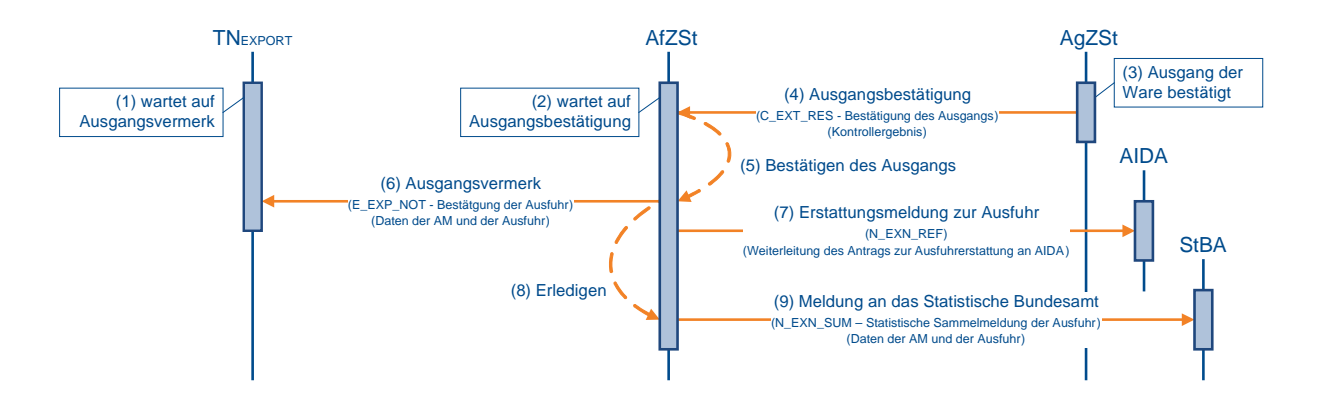

### **(1) TN wartet auf den Ausgangsvermerk**

Nachdem der TN die Überlassung zur Ausfuhr (E\_EXP\_REL) von der AfZSt erhalten hat, wartet er auf den Ausgangsvermerk (E\_EXP\_NOT).

### **(2) AfZSt wartet auf die Ausgangsbestätigung**

Ihrerseits wartet die AfZSt auf die Bestätigung des tatsächlichen Ausgangs der Waren von der AgZSt.

### **(3) Ausgang der Waren wird von AgZSt bestätigt**

Die AgZSt bestätigt den tatsächlichen Ausgang der Waren, oder der tatsächliche Ausgang der Waren wird der AgZSt durch den TNEXIT bestätigt.

Statt einer Bestätigung des Ausgangs kann die AgZSt den Ausfuhrvorgang untersagen. Diese Untersagung wird der AfZSt als Kontrollergebnis (C\_EXT\_RES) mitgeteilt. Die AfZSt wird nach Prüfung des Vorgangs eine Ungültigkeit von Amts wegen aussprechen.

Weiterhin kann der TNEXIT statt einer Bestätigung des Ausgangs der AgZSt auch einen Abbruch des Ausgangs (E\_EXT\_NOT) mitteilen. Dies wird der AfZSt jedoch nicht mitgeteilt, da durch den Abbruch nicht über die endgültige Verwendung der Waren entschieden wird. Es ist beispielsweise eine Gestellung an einer anderen AgZSt denkbar. Soll der Abbruch des Ausgangs (E\_EXT\_NOT) zu einer Erledigung an der AfZSt führen, ist der Ausfuhrvorgang vom TNEXPORT für ungültig zu erklären.

### **(4) AgZSt übermittelt die Ausgangsbestätigung**

Mit dem ganz oder teilweise bestätigten tatsächlichen Ausgang der Waren übermittelt die AgZSt die Ausgangsbestätigung (C\_EXT\_RES) an die AfZSt.

### **(5) AfZSt bestätigt den Ausgang der Waren**

Mit der Ausgangsbestätigung (C\_EXT\_RES) bestätigt die AfZSt den Ausfuhrvorgang automatisiert. Der Ausfuhrvorgang wird im Automated Export System (AES) in den Bearbeitungszustand (ER) "Ausgang bestätigt (02)" gesetzt.

Manuell greift die AfZSt nur ein, wenn der Ausfuhrvorgang nicht konform ist. Dies ist beispielsweise bei einer Untersagung der Fall oder wenn der Vorgang für ungültig erklärt wurde (vgl. auch Kapitel [7.8.4.5,](#page-236-0) "Antrag des TNEXPORT auf Ungültigkeit der Anmeldung").

### **(6) AfZSt übermittelt Ausgangsvermerk an TNEXPORT**

Auf Basis der Anmeldung zur Ausfuhr (E\_EXP\_DAT) und der Ausgangsbestätigung (C\_EXT\_RES) erzeugt die AfZSt den Ausgangsvermerk (E\_EXP\_NOT). Dem Ausgangsvermerk ist ein inhaltsgleiches PDF-Dokument beigefügt. Der Status der Erledigung "Ausgang ganz oder teilweise bestätigt, ergänzende oder vollständige Anmeldung liegt vor (33)" wird dem TNEXPORT implizit mit dem Ausgangsvermerk (E\_EXP\_NOT) mitgeteilt. Steht die ergänzende/ersetzende Anmeldung (eAM) (E\_EXP\_ENT) bei einer unvollständigen Anmeldung zur Ausfuhr (uAM) (E\_EXP\_DAT) noch aus, wird der Status der Erledigung "Ausgang ganz oder teilweise bestätigt, ergänzende Anmeldung wird erwartet (32)" gesetzt.

### **(7) AfZSt leitet Ausgangsbestätigung an AIDA weiter**

Falls mit dem Ausfuhrvorgang ein Antrag zur Ausfuhrerstattung gestellt wurde, wird das IT-Verfahren AIDA über den Ausgang der Waren informiert.

### **(8) AfZSt erledigt den Ausfuhrvorgang**

Da in diesem Szenario eine konforme (keine Untersagung) Ausgangsbestätigung (C\_EXT\_RES) zu einem vollständigen Ausfuhrvorgang vorliegt, erledigt die AfZSt den Ausfuhrvorgang automatisiert. Der Ausfuhrvorgang wird im AES in den Bearbeitungszustand (ER) "erledigt (06)" gesetzt. Der Status der Erledigung "Vorgang erledigt (35)" wird dem TNEXPORT nicht durch eine Statusnachricht zusätzlich mitgeteilt. Der TNEXPORT muss von diesem Status ausgehen, wenn er den Ausgangsvermerk (E\_EXP\_NOT) erhalten hat und keine ergänzende Anmeldung zur Ausfuhr mehr aussteht. Vgl. Kapitel [7.8.4.3](#page-233-0) "Ergänzende/ersetzende Anmeldung zur Ausfuhr".

### **(9) AfZSt leitet Ausgangsbestätigung an DESTATIS weiter**

Die AfZSt leitet die Ausgangsbestätigung als INTRA- oder EXTRASTAT-Meldung an DESTATIS weiter.

### <span id="page-233-0"></span>**7.8.4.3 Ergänzende/ ersetzende Anmeldung zur Ausfuhr**

Wurden Waren auf Grundlage einer unvollständigen Anmeldung (uAM) in das Ausfuhrverfahren überführt, muss der TNEXPORT der Ausfuhrzollstelle (AfZSt) die ergänzende/ersetzende Anmeldung (eAM) (E\_EXP\_ENT) übermitteln.

Die eAM muss sich auf die Daten der unvollständigen Anmeldung zum Zeitpunkt der Überlassung zur Ausfuhr (E\_EX\_P\_REL) beziehen und darf keine nachträglich erfolgten Änderungen (Mindermengen am Ausgang) berücksichtigen.

Werden mit der eAM bereits mit der uAM angemeldete Angaben erneut (und ggf. geändert) übermittelt, so werden die ursprünglichen Angaben ersetzt.

Erfolgt die Verarbeitung der ergänzenden/ersetzenden Anmeldung (eAM) (E\_EXP\_ENT) fehlerfrei, wird dem TNEXPORT eine Statusmeldung zur Ausfuhr (E\_EXP\_STA) mitgeteilt. Im Falle einer direkten Vertretung wird diese zusätzlich dem direkten Vertreter übermittelt.

Im Fall einer unvollständigen Anmeldung enthält der Ausgangsvermerk (E\_EXP\_NOT) keine mit der eAM übermittelten Informationen. Dies gilt nicht nur wenn die uAM durch einen Vertreter angemeldet wurde, sondern auch wenn die Übermittler der unvollständigen Anmeldung zur Ausfuhr (uAM) (E\_EXP\_DAT) und der ergänzenden/ersetzenden Anmeldung (eAM) (E\_EXP\_ENT) identisch sind.

Das folgende Sequenzdiagramm stellt das Szenario dar, wenn die ergänzende/ ersetzende Anmeldung (eAM) (E\_EXP\_ENT) nach der Ausgangsbestätigung durch die

Ausgangszollstelle (AgZSt) erfolgt. Die ergänzende/ersetzende Anmeldung (eAM) (E\_EXP\_ENT) kann jedoch jederzeit nach der Überlassung der Waren zum Ausgang erfolgen. Das Sequenzdiagramm würde sich in dem Fall analog darstellen.

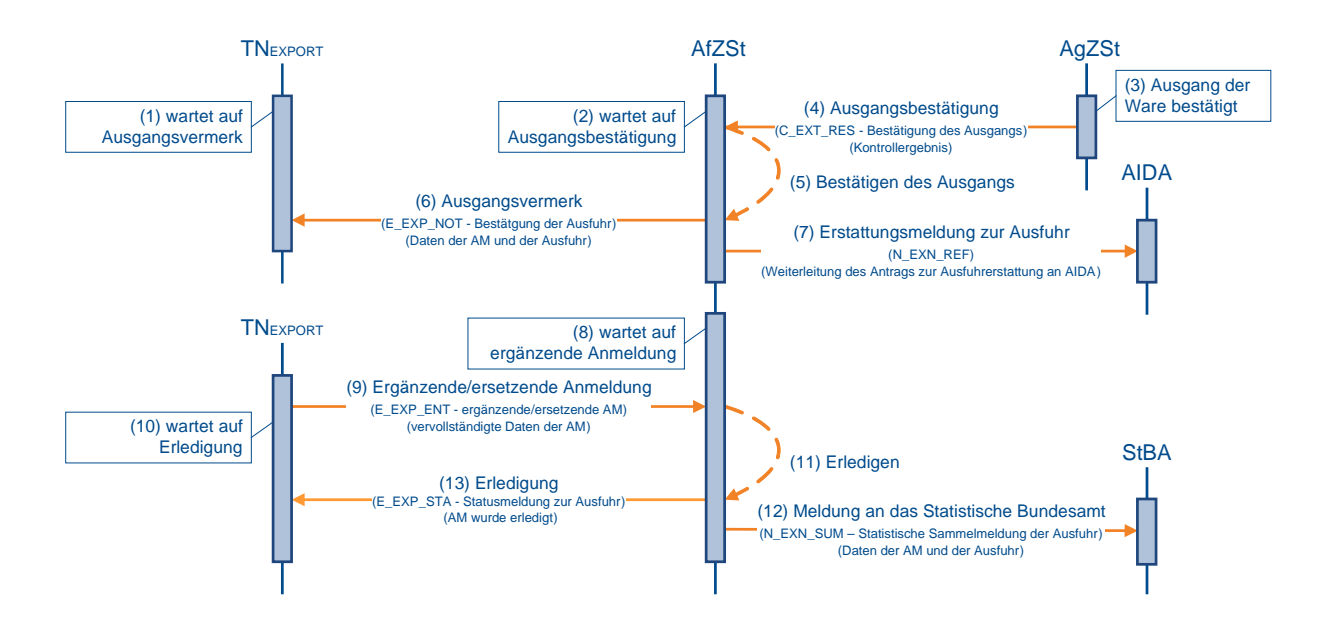

### **(1) bis (7) analog zu Kapitel [7.8.4.2,](#page-231-0) "Ausgangsvermerk zu einem vollständigen Ausfuhrvorgang" (1) bis (7)**

### **(8) AfZSt wartet auf die ergänzende/ ersetzende Anmeldung**

Die AfZSt wartet aufgrund einer unvollständigen Anmeldung zur Ausfuhr (uAM) (E\_EXP\_DAT) auf die ergänzende/ersetzende Anmeldung (eAM) (E\_EXP\_ENT).

### **(9) TNEXPORT übermittelt die ergänzende/ ersetzende Anmeldung**

Der TNEXPORT übermittelt die ergänzende/ersetzende Anmeldung (eAM) (E\_EXP\_ENT). Dazu ist er als Anmelder verpflichtet, auch wenn die unvollständige Anmeldung zur Ausfuhr (uAM) (E\_EXP\_DAT) durch einen direkten Vertreter übermittelt wurde.

### **(10) TNEXPORT wartet auf Erledigung**

Nach der Übermittlung wartet der TNEXPORT auf die Erledigung durch die AfZSt.

### **(11) bis (12) analog zu Kapitel [7.8.4.2,](#page-231-0) "Ausgangsvermerk zu einem vollständigen Ausfuhrvorgang" (8) bis (9)**

### **(13) AfZSt übermittelt dem TNEXPORT die Erledigung**

Zur Eingangsbestätigung der ergänzenden/ersetzenden Anmeldung (eAM) (E\_EXP\_ENT) übermittelt die AfZSt den Status der Erledigung "Vorgang erledigt (35)" mit einer Statusmeldung zur Ausfuhr (E\_EXP\_STA) und schließt damit den Ausfuhrvorgang ab.

Wird die ergänzende/ersetzende Anmeldung (eAM) (E\_EXP\_ENT) nicht wie in dem o.a. Sequenzdiagramm dargestellt zum Abschluss des Prozessablaufs übermittelt, sondern wenn die Ausgangsbestätigung noch nicht vorliegt, dann würde in der Statusmeldung zur Ausfuhr (E\_EXP\_STA) der Status der Erledigung "Vorgang überlassen, ergänzende oder vollständige Anmeldung liegt vor (31)" übertragen.

### **7.8.4.4 Anmahnung der ergänzenden/ersetzenden Ausfuhranmeldung**

Nach Ablauf der Frist zur Abgabe der eAM erinnert die AfZSt den Anmelder an die ausstehende Abgabe der eAM. Der Teilnehmer erhält die Anmahnung der ergänzenden/ersetzenden Ausfuhranmeldung (E\_EXP\_URG). Der TNEXPORT beantwortet die Anmahnung der eAM mit der ergänzenden/ersetzenden Ausfuhranmeldung (E\_EXP\_ENT).

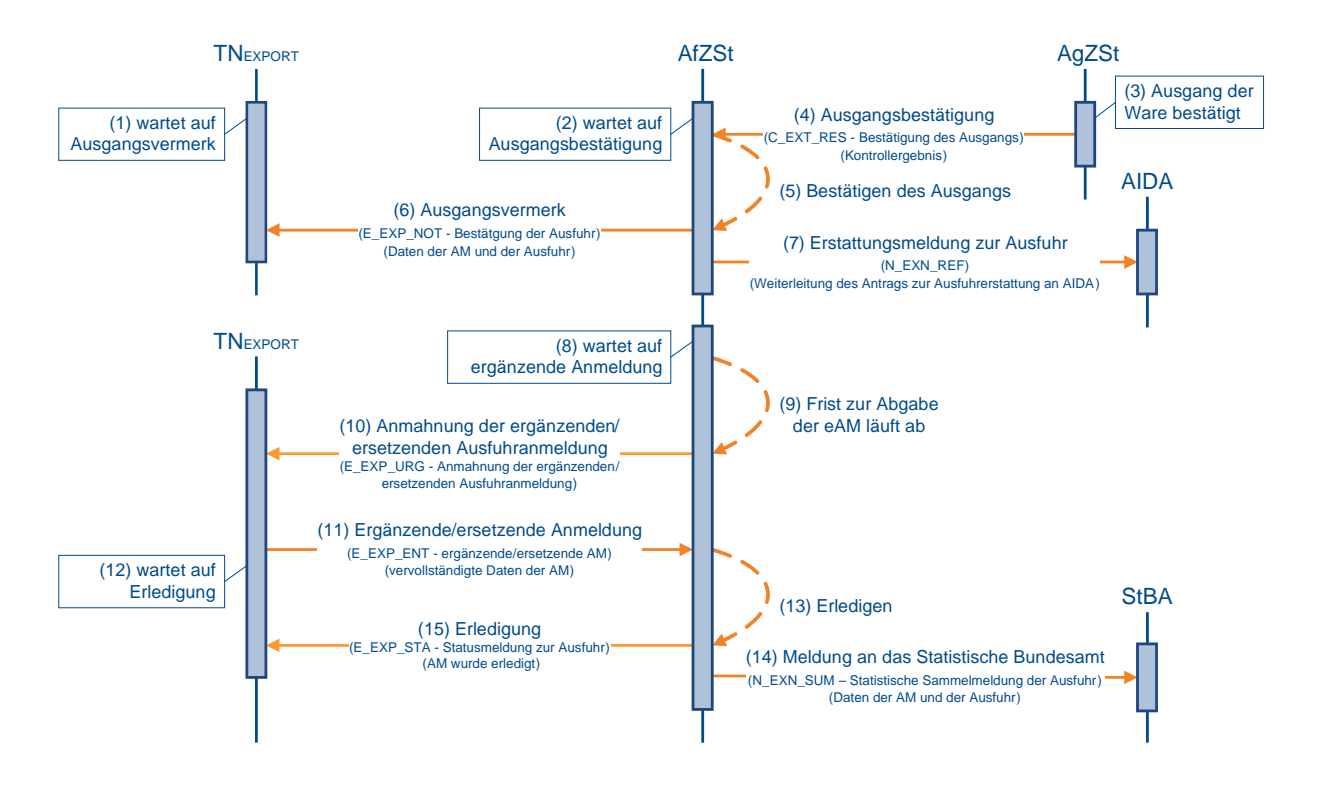

#### **(1) bis (8) analog zu Kapitel [7.8.4.2,](#page-231-0) "Ausgangsvermerk zu einem vollständigen Ausfuhrvorgang" (1) bis (8)**

### **(9) Frist an der AfZSt läuft ab**

Während die AfZSt die ergänzende/ersetzende Anmeldung (eAM) (E\_EXP\_ENT) erwartet, läuft die Frist zur Abgabe der eAM ab.

### **(10) AfZSt mahnt die eAM beim TNEXPORT an**

Die AfZSt schickt die Anmahnung der ergänzenden/ersetzenden Ausfuhranmeldung (E\_EXP\_URG) mit Fristsetzung an den **TNEXPORT**. Als **TNEXPORT** wird der in der Anmeldung zur Ausfuhr (E\_EXP\_DAT) genannte Anmelder adressiert. Liegt der AfZSt vom Anmelder

keine elektronische Kommunikationsadresse vor, wird die Anmahnung auf postalischem Weg versandt.

#### **(11) bis (15) analog zu Kapitel [7.8.4.2,](#page-231-0) "Ausgangsvermerk zu einem vollständigen Ausfuhrvorgang" (9) bis (13)**

### <span id="page-236-0"></span>**7.8.4.5 Antrag des TNEXPORT auf Ungültigkeit der Anmeldung**

Der TNEXPORT hat im Rahmen des Ausfuhrverfahrens die Möglichkeit, einen Antrag auf Ungültigkeit/Stornierung einer Anmeldung (E\_EXP\_CAN) zu stellen.

Wird der Antrag vor der Annahme der Ausfuhranmeldung übermittelt, wird dem TNEXPORT die Stornierung der Anmeldung durch die Statusmeldung zur Ausfuhr (E\_EXP\_STA) mit dem Status der Überführung "Anmeldung nicht angenommen (13)" mitgeteilt.

Wird der Antrag nach der Annahme, aber vor der Überlassung der Ausfuhranmeldung übermittelt, wird dem TNEXPORT bei Stattgabe des Antrags die Ungültigkeit (E\_EXP\_STA) mitgeteilt. Die Ungültigkeit wird mit dem Status der Überführung "Anmeldung nicht überlassen (15)" gekennzeichnet.

Wird der Antrag nach der Überlassung zur Ausfuhr (E\_EXP\_REL) übermittelt, handelt es sich um einen Antrag nach Artikel 174 Abs. 2 UZK. Die Ausfuhrzollstelle (AfZSt) entscheidet über die Stattgabe in Absprache mit der Ausgangszollstelle (AgZSt). Bis zur Entscheidung über den Antrag ist die Erlaubnis zum Ausgang durch die AgZSt ausgesetzt. Je nach Entscheidung wird die Ungültigkeit (E\_EXP\_STA) oder die Ablehnung des Antrags nach Artikel 174 UZK (E\_EXP\_STA) mitgeteilt. Die Ungültigkeit wird mit dem Status der Erledigung "Vorgang ungültig/storniert (38)" zurückgegeben. Bei Ablehnung ändert sich der Statuscode der Anmeldung nicht. In der Ablehnung des Antrags nach Artikel 174 UZK (E\_EXP\_STA) wird der ursprüngliche, vor dem Antrag gültige Statuscode zurückgegeben.

Wurde der Ausgang der Waren vollständig oder teilweise von der AgZSt bestätigt und der Ausfuhrvorgang von der AfZSt bereits erledigt, ist es dem TNEXPORT dennoch möglich, einen Antrag auf Ungültigkeit/ Stornierung einer Anmeldung (E\_EXP\_CAN) zu stellen.

#### **Hinweis**:

Neben "Ausfuhranmeldungen **ohne** Antrag auf Ausfuhrerstattung" können auch "Ausfuhranmeldungen **mit** Antrag auf Ausfuhrerstattung **(AMmAE)**" sowie "Ausfuhranmeldungen mit Antrag auf Ausfuhrerstattung zu einer Einlagerung in ein Vorratslager" nach erfolgter Ausgangsbestätigung/Erledigung nachträglich für ungültig erklärt werden. Dies ist sowohl von Amts wegen als auch auf Antrag des Beteiligten möglich.

AIDA wird mit der Erstattungsmeldung zur Ausfuhr (N\_EXN\_REF) und dem Status der Überführung/Erledigung "Vorgang ungültig/storniert (38)" über die nachträgliche Ungültigkeitserklärung informiert. Der Teilnehmer wird in jedem Fall mit der Statusmeldung zur Ausfuhr (E\_EXP\_STA) über die nachträgliche Ungültigkeitserklärung informiert.

# **Versionsdokumentation Merkblatt für Teilnehmer**

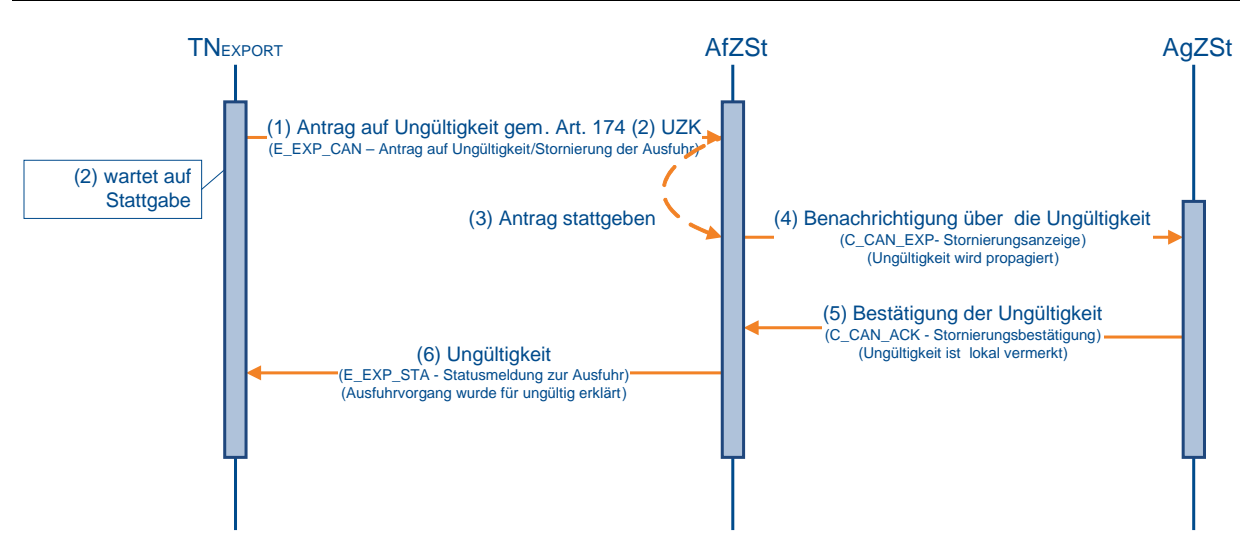

### **(1) bis (2) Der TNEXPORT beantragt die Ungültigkeit eines AfV**

Der TNEXPORT beantragt bei der AfZSt die Ungültigkeit einer überlassenen Ausfuhranmeldung gem. Art. 174 Abs. 2 UZK und wartet auf die Stattgabe des Antrags.

### **(3) AfZSt gibt dem Antrag statt**

### **(4) bis (5) AfZSt storniert den AfV bei der AgZSt**

Die AfZSt teilt der AgZSt die Ungültigkeit des Ausfuhrvorgangs mit. Der TNEXIT wird von der AgZSt hierüber mittels Statusnachricht (E\_EXT\_STA) informiert.

### **(6) AfZSt teilt dem TNEXPORT die Ungültigkeit mit**

Dem TNEXPORT wird die Ungültigkeit (E\_EXP\_STA) der Ausfuhranmeldung mitgeteilt.

#### **Hinweise:**

Die Sequenzdiagramme bzgl. der Stattgabe des Antrags auf Ungültigkeit der Anmeldung gem. Art. 174 Abs. 1 UZK bzw. der Stornierung einer Ausfuhranmeldung werden hier nicht dargestellt. Da in diesen Fällen noch keine Überlassung stattgefunden hat, gestaltet sich der Ablauf bis auf die Unterrichtung der AgZSt jedoch analog.

Solange ein Ausfuhrvorgang noch nicht ggf. auch nur teilweise ausgeführt ist, kann die AfZSt den Ausfuhrvorgang von Amts wegen für ungültig erklären. Dem TNEXPORT und dem TNEXIT wird die Ungültigkeit (E\_EXP\_STA) der Ausfuhranmeldung mitgeteilt.

Ist eine (vorgesehene) ausländische AgZSt beteiligt, wird mit der Stattgabe des Antrags auf Ungültigkeit zunächst eine internationale Statusanfrage an die ausländische AgZSt versendet. Diese Statusanfrage sowie die Antwort der ausländischen AgZSt werden im Sequenzdiagramm nicht dargestellt. Nach (positiver) Antwort der ausländischen AgZSt auf die Statusanfrage gilt der im Sequenzdiagramm (Nr. (4)) beschriebene weitere Ablauf.

### **7.8.4.6 Ablehnung des Antrags des TNEXPORT auf Ungültigkeit**

Ist nach Annahme der Ausfuhranmeldung eine Beschau angeordnet (der Ausfuhrvorgang wurde noch nicht überlassen), wird dem TNEXPORT automatisiert die Ablehnung des Antrags nach Art. 174 UZK (E\_EXP\_STA) mitgeteilt. Dabei ändert sich der Statuscode der Anmeldung nicht. In der E\_EXP\_STA wird der ursprüngliche Statuscode zurückgegeben.

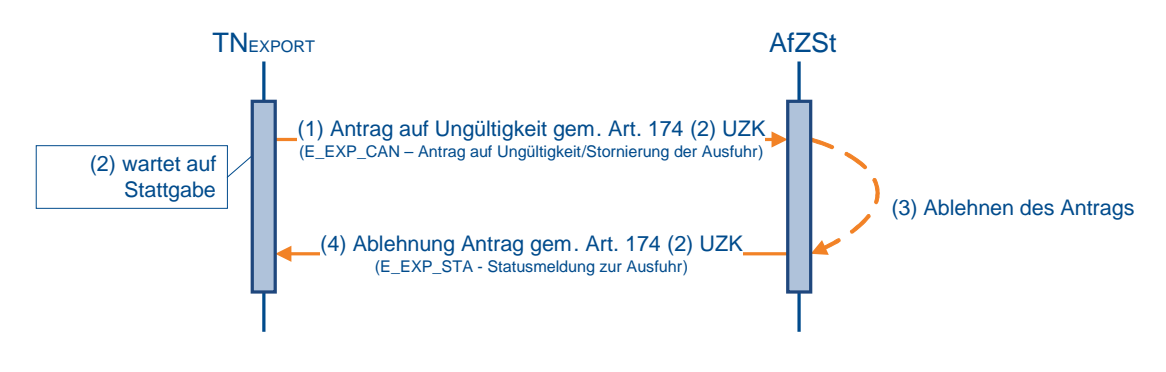

### **(1) bis (2) TNEXPORT beantragt die Ungültigkeit eines AfV**

Der TNEXPORT beantragt bei der Ausfuhrzollstelle (AfZSt) die Ungültigkeit einer überlassenen Ausfuhranmeldung gem. Art. 174 Abs. 2 UZK und wartet auf die Stattgabe des Antrags.

### **(3) AfZSt lehnt Antrag ab**

### **(4) AfZSt teilt dem TNEXPORT die Ablehnung mit**

Dem TNEXPORT wird die Ablehnung des Antrags gem. Art. 174 UZK (E\_EXP\_STA) durch die AfZSt mitgeteilt.

### <span id="page-238-0"></span>**7.8.4.7 Nachforschung über den Verbleib der Waren**

Liegt der Ausfuhrzollstelle (AfZSt) innerhalb der Frist zur tatsächlichen Ausfuhr keine Ausgangsbestätigung zu einem Ausfuhrvorgang vor, veranlasst sie eine Nachforschung über den Verbleib der Waren (E\_EXP\_FUP).

Im Rahmen dieser Nachforschung hat der TNEXPORT die Möglichkeit eine Information zum Ausgang (E\_EXP\_EXT) oder einen Antrag auf Ungültigkeit der Anmeldung (E\_EXP\_CAN) (vgl. hierzu Kapitel [7.8.4.5,](#page-236-0) "Antrag des TNEXPORT auf Ungültigkeit") an die AfZSt zu übermitteln. Die Information zum Ausgang (E\_EXP\_EXT) kann ebenfalls auf Initiative des TNEXPORT zur Einleitung des Nachforschungsverfahrens gesendet werden.

Mit der Information zum Ausgang (E\_EXP\_EXT) kann der AfZSt mitgeteilt werden, ob der Ausgang noch stattfinden wird oder ob er schon stattgefunden hat. Hat der Ausgang schon stattgefunden, ist der AfZSt vom TNEXPORT ein Alternativnachweis vorzulegen, oder mit der Information zum Ausgang (E\_EXP\_EXT) die Angabe zu machen, welche Ausgangszollstelle (AgZSt) den Ausgang der Warensendung bestätigt hat. Wird ein Alternativnachweis vorgelegt und der Ausfuhrvorgang durch einen Benutzer erledigt, erhält der TNEXIT eine Statusnachricht (E\_EXT\_STA) über den Abschluss des Ausfuhrvorgangs.

Wird kein Alternativnachweis vorgelegt, stellt die AfZSt daraufhin Nachforschungen bei der angegebenen AgZSt an.

Kann kein Alternativnachweis vorgelegt werden und verläuft die Nachforschung bei der AgZSt negativ, wird der Ausfuhrvorgang von Amts wegen für ungültig erklärt.

Läuft die Frist zur Beantwortung der Nachforschung beim TNEXPORT ab, ohne dass die Information zum Ausgang (E\_EXP\_EXT) an die Ausgangszollstelle übermittelt wurde, wird der Ausfuhrvorgang von Amts wegen für ungültig erklärt. Der TNEXIT erhält in jedem Fall eine Statusnachricht (E\_EXT\_STA) über die Ungültigkeitserklärung des Ausfuhrvorgangs.

Das Sequenzdiagramm stellt nur den Austausch mit dem Teilnehmer zum Zwecke der Nachforschung dar. Der Nachrichtenaustausch mit der AgZSt wird nicht wiedergegeben. Die aus der Antwort der AgZSt resultierenden Konsequenzen - beispielsweise die Erklärung der Ungültigkeit - erfolgt gemäß den entsprechenden Sequenzdiagrammen.

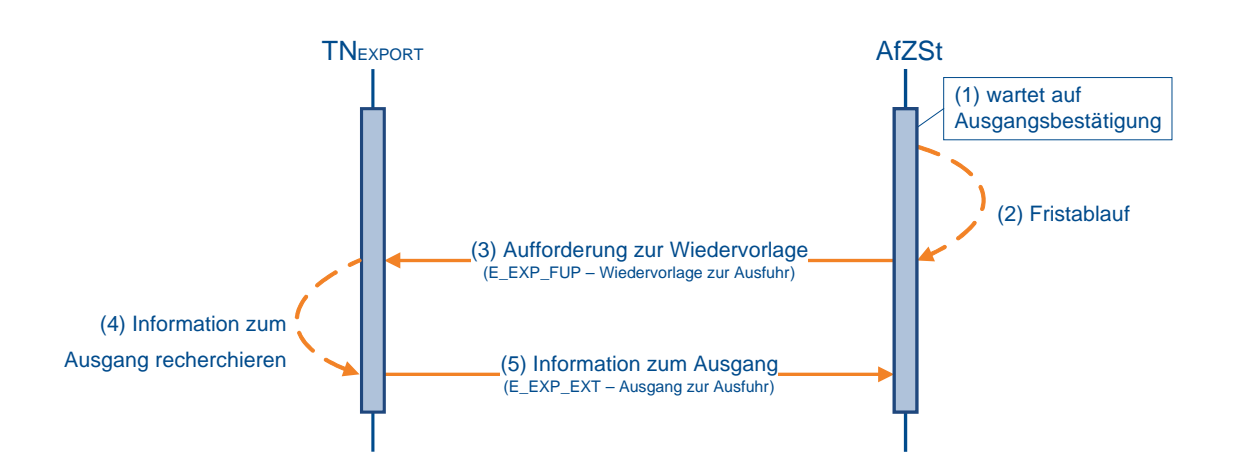

### **(1) AfZSt wartet auf Ausgangsbestätigung**

Die AfZSt wartet auf eine Bestätigung über den Ausgang der Waren eines überlassenen Ausfuhrvorgangs.

### **(2) Frist zur Einleitung der Nachforschung läuft ab**

Nach Ablauf der Frist zur tatsächlichen Ausfuhr leitet die AfZSt das Nachforschungsverfahren ein.

### **(3) AfZSt fordert den TNEXPORT zur Wiedervorlage auf**

Die AfZSt fordert den TNEXPORT mit dem Ablauf der Frist auf, Informationen zum Ausfuhrvorgang zu liefern.

### **(4) Der TNEXPORT recherchiert Informationen zum Ausgang**

Die AfZSt fordert den TNEXPORT mit dem Ablauf der Frist auf, Informationen zum Ausgang der Waren zu liefern.

### **(5) TNEXPORT übermittelt der AfZSt Informationen zum Ausgang**

Der TNEXPORT übermittelt die recherchierten Informationen an die AfZSt.

### **7.8.5 Nachträgliche/rückwirkende Ausfuhranmeldung (nAM)**

### **7.8.5.1 Nachträgliche/rückwirkende Ausfuhranmeldung (nAM) auf Basis alternativer Dokumente/Nachweise**

Folgende Sachverhalte können zu einer nachträglichen/rückwirkenden Ausfuhranmeldung (nAM) führen:

- 1. rückwirkende Bewilligung einer passiven Veredelung (nach Art. 211 Abs. 2 UZK)
- 2. rückwirkende AM (nach Art. 337 Abs. 1 UZK-IA)
- 3. rückwirkende AM nach Carnet ATA ohne Wiedereinfuhr (nach Art. 337 Abs. 2 UZK-IA)
- 4. nachträgliche Ausfuhranmeldung aus dem Notfallverfahren
- 5. nachträgliche Ausfuhranmeldung bei vorheriger ganz oder teilweise unrichtiger Anmeldung

Eine nAM hat immer ersetzenden Charakter und ersetzt eine schon vorhandene MRN bzw. das entsprechende Papierverfahren. Nichtsdestotrotz behalten die alternativen

Dokumente/Nachweise ihre Gültigkeit, insbesondere, um den Umfang der Anmeldung und den Ausgang der Ware nachzuweisen.

Zu diesem Zweck sind die entsprechenden alternativen Dokumente/Nachweise der AfZSt vorzulegen.

Weiterhin muss sie der Nachträglichkeit in dem Sinne gerecht werden, dass die Waren den Binnenmarkt schon verlassen haben. Eine Korrektur einer AM ist hierdurch nicht möglich. Eine nAM muss immer bedarfsgerecht sein. Aufgrund des Sachverhalts, dass die Ware schon den Binnenmarkt verlassen hat, entfällt der Bedarf für gewisse Vereinfachungen, wie das einstufige Verfahren, Gestellungsbefreiung oder bestimmte Beteiligtenkonstellationen, die ihren Bedarf in der Transportlogistik begründen. Unvollständige Anmeldungen sind als nAM nicht zulässig.

Aufgrund der Nachträglichkeit im o.g. Sinne ist die AgZSt bei der Abfertigung und Bearbeitung einer nAM nicht involviert.

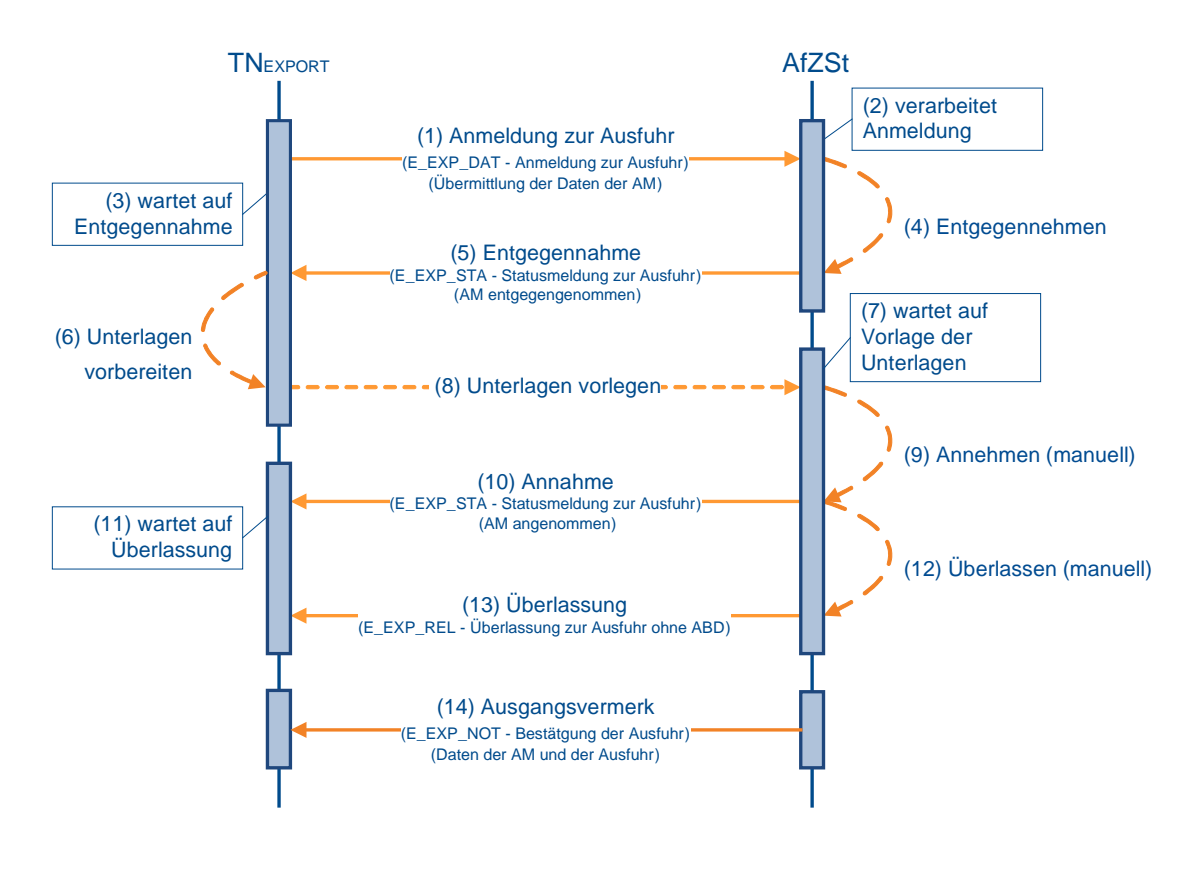

### **(1) Anmeldung zur Ausfuhr**

Zur Anmeldung einer nachträglichen/rückwirkenden Ausfuhr übermittelt der TNEXPORT der zuständigen AfZSt die Anmeldung zur Ausfuhr (E\_EXP\_DAT).

### **(2) bis (5) Entgegennahme der Anmeldung**

Nach einer syntaktischen Prüfung der nAM durch das AES, insbesondere auf Vollständigkeit der Daten und Zuständigkeit der Ausfuhrzollstelle, wird der Vorgang entgegengenommen. Er wechselt in den Bearbeitungszustand (ÜF) "entgegengenommen (01)". Der Ausfuhrvorgang erhält mit der Entgegennahme eine MRN.

Die Entgegennahme der Anmeldung zur Ausfuhr (E\_EXP\_DAT) wird dem TNEXPORT mit der Statusmeldung zur Ausfuhr (E\_EXP\_STA) mit dem Status der Überführung "Anmeldung

entgegengenommen (12)" übermittelt. Die vom AES vergebene MRN wird dem TNEXPORT zusammen mit der Statusmeldung zur Ausfuhr (E\_EXP\_STA) mitgeteilt.

### **(6) bis (8) Dokumente und Unterlagen vorlegen**

Zur Annahme der nAM sind unter Nennung der MRN Dokumente und Unterlagen der AfZSt vorzulegen, die geeignet sind den tatsächlichen Ausgang der im Rahmen der nAM angemeldeten Ware nachzuweisen.

### **(9) bis (10) Annahme der Anmeldung**

Nach Prüfung des Vorgangs und der vorgelegten Unterlagen entscheidet die AfZSt über die Annahme oder Nichtannahme der Anmeldung zur Ausfuhr (E\_EXP\_DAT). Die AfZSt prüft dabei, ob die nAM mit den vorgelegten Unterlagen übereinstimmt. Dies heißt insbesondere, dass die angemeldeten Waren denen entsprechen, die gemäß den vorgelegten Unterlagen als ausgangsbestätigt gelten können.

Die Annahme der nAM wird dem TNEXPORT durch die Statusmeldung zur Ausfuhr (E\_EXP\_STA) mit dem Status der Überführung "Anmeldung angenommen, ergänzende oder vollständige Anmeldung liegt vor (17)" mitgeteilt.

### **(11) bis (13) Überlassung der Waren ins Ausfuhrverfahren**

Sind alle rechtlichen Voraussetzungen für eine nachträgliche/rückwirkende Eröffnung eines Ausfuhrverfahrens erfüllt, überlässt die AfZSt den Vorgang. Der Vorgang wechselt in den Bearbeitungszustand (ÜF) "überlassen (08)". Die AfZSt übermittelt dem TNEXPORT die Überlassung zur Ausfuhr (E\_EXP\_REL), jedoch ohne ein Ausfuhrbegleitdokument (ABD).

#### **(14) Erzeugung des Ausgangsvermerks**

Da die nAM mit der Überlassung auch ausgangsbestätigt ist, wird dem TNEXPORT unmittelbar und automatisiert der Ausgangsvermerk (E\_EXP\_NOT) übermittelt.

### **7.8.5.2 Nachträgliche Sammelanmeldung (Art. 182 Abs. 3 UZK)**

Die zu bewilligende nachträgliche Sammelanmeldung ermöglicht eine monatlich ggf. kumulierte Anmeldung eines eingeschränkten Warenkreises für eingeschränkte Verwendung gemäß Art. 182 Absatz 3 UZK.

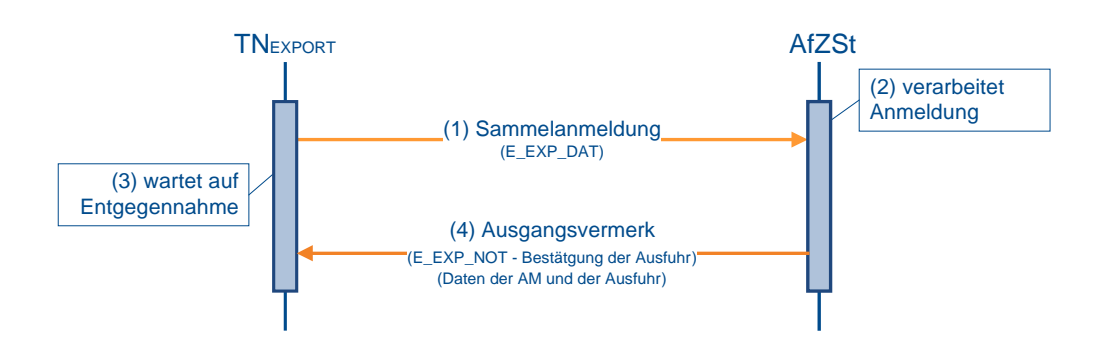

### **(1) TNEXPORT übermittelt die Anmeldung zur Ausfuhr**

Zur Anmeldung einer Sammelanmeldung übermittelt der TNEXPORT der gemäß seiner Bewilligung zuständigen AfZSt (überwachende Zollstelle) die Sammelanmeldung (E\_EXP\_DAT).

### **(2) bis (3) AfZSt erledigt die Sammelanmeldung**

Nach einer syntaktischen Prüfung der nAM durch das AES, insbesondere auf Vollständigkeit der Daten und Zuständigkeit der Ausfuhrzollstelle, wird der Vorgang entgegengenommen. Er wechselt in den Bearbeitungszustand (ÜF) "entgegengenommen (01)". Der Ausfuhrvorgang erhält mit der Entgegennahme eine MRN.

Nach der Entgegennahme folgt die Prüfung zur Annahme. Hierzu zählt insbesondere die Prüfung der Bewilligung auf Zulässigkeit der Sammelanmeldung gem. Art. 182 Abs. 3 UZK. Der Vorgang erhält den Bearbeitungszustand (ÜF) "angenommen (03)".

Sind mit der Annahme alle rechtlichen Voraussetzungen für eine Sammelanmeldung erfüllt, überlässt die AfZSt den Vorgang. Der Vorgang wechselt in den Bearbeitungszustand (ÜF) "überlassen (08)".

Mit der Überlassung wird der Vorgang unmittelbar erledigt und wechselt in den Bearbeitungszustand (ER) "erledigt (06)".

#### **Hinweis:**

Die Erledigung der Sammelanmeldung durch die AfZSt ist ein automatisierter Ablauf. Über die Statusübergänge wird der TNEXPORT nicht mit einer Statusmeldung zur Ausfuhr (E\_EXP\_STA) informiert.

#### **(4) AfZSt übermittelt dem TNEXPORT die Erledigung**

Mit der Erledigung wird dem TNEXPORT der entsprechend gekennzeichnete Ausgangsvermerk (E\_EXP\_NOT) übermittelt.

#### **Hinweis:**

Bei nicht erfolgreichen Prüfungen, die zur Nichtannahme bzw. Ungültigkeitserklärung führen, erfolgt die Statusmeldung zur Ausfuhr (E\_EXP\_STA) an den TNEXPORT analog zum Ablauf einer Ausfuhranmeldung im vereinfachten Verfahren ZA.

### **7.8.6 Statusauskunft zu einem Ausfuhrvorgang**

Mit der Statusauskunft wird dem Teilnehmer ermöglicht, mittels Teilnehmernachricht eine MRN-bezogene Statusanfrage zum Ausfuhrvorgang (E\_EXQ\_QUE) zu stellen. Dem Teilnehmer wird mit der Statusnachricht Statusmeldung zum Ausfuhrvorgang (E\_EXQ\_STA) oder einer Fehlernachricht (E\_Fehler bzw. E\_ERR\_NCK), wenn Fehlerkonstellationen vorliegen und eine Statusanfrage nicht beantwortet werden kann, geantwortet.

Die Anfrage über die Teilnehmerschnittstelle kann für jeden in AES vorliegenden Ausfuhrvorgang gestellt werden. Voraussetzung ist allerdings, dass die Ausfuhranmeldung schon entgegengenommen und damit eine MRN zugeordnet wurde.

Statusanfragen dürfen über die Teilnehmerschnittstelle nur von fachlich am Vorgang Beteiligten gestellt werden. Zulässig sind daher nur Anfragen folgender Beteiligter:

- Anmelder
- Ausführer
- Direkter Vertreter
- Subunternehmer

Sofern im Einzelfall eine Statusauskunft zu einem Ausfuhrvorgang benötigt wird, in dem ein Beteiligter nicht zum vorgenannten Personenkreis gehört bzw. nicht unmittelbar in einen Ausfuhrvorgang involviert ist, besteht weiterhin die Möglichkeit, die Statusabfrage über das Internet zu nutzen. Diese ist über die Startseite der Internet-Ausfuhr-Anmeldung Plus (IAA-Plus) abrufbar und verlangt die Angabe einer existenten MRN sowie einer gültigen EORI-Nummer.

### **Versionsdokumentation Merkblatt für Teilnehmer**

### **Hinweise:**

- 1. Die Statusauskunft soll lediglich dazu dienen, im Einzelfall noch ausstehende Informationen zu einem Ausfuhrvorgang abfragen zu können. Jegliches Verhalten, das zu einer Überlast des Systems führt, ist zu vermeiden. Für den Fall einer übermäßigen Belastung des Systems wird auf die bereits bestehende Möglichkeit der Überlastabwehr mittels "Blacklist" (vgl. Kap. 6 "Hinweis zur Einführung eines Blacklist-Mechanismus") hingewiesen.
- 2. Die Statusanfragen sind unmittelbar an das Ausfuhrsystem über die virtuelle Dienststellennummer DE001342 zu übermitteln. Dadurch ist es möglich, Statusauskünfte zu allen in Frage kommenden Ausfuhrvorgängen zu erhalten.

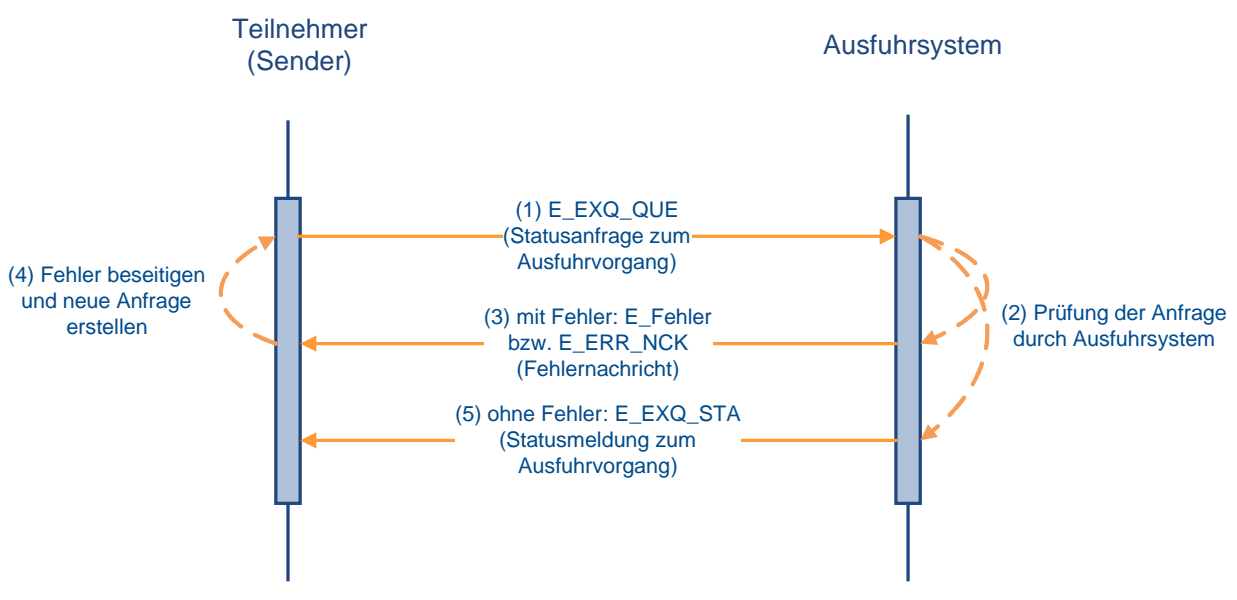

### **(1) Statusanfrage zum Ausfuhrvorgang**

Der Teilnehmer sendet eine Statusanfrage zum Ausfuhrvorgang (E\_EXQ\_QUE) an das Ausfuhrsystem (Dienststelle DE001342).

### **(2) Prüfung der Anfrage**

Die eingehende Anfrage wird vom Ausfuhrsystem geprüft.

### **(3) Fehlernachricht**

Sofern Fehlerkonstellationen z.B. aufgrund einer ungültigen EORI-Nummer oder einer unbekannten MRN vorliegen, wird der Teilnehmer mit einer Fehlernachricht (E\_Fehler bzw. E\_ERR\_NCK) entsprechend informiert.

### **(4) Fehlerbeseitigung**

Sofern eine Fehlernachricht (E\_Fehler bzw. E\_ERR\_NCK) vorliegt, hat der anfragende Teilnehmer die Möglichkeit, den Fehler zu beseitigen und erneut eine Statusanfrage zum Ausfuhrvorgang (E\_EXQ\_QUE) zu senden.

### **(5) Statusmeldung zum Ausfuhrvorgang**

Das Ausfuhrsystem übermittelt anhand der dort vorliegenden Informationen die Statusmeldung zum Ausfuhrvorgang (E\_EXQ\_STA).

#### **Hinweis:**

Für einen ausländischen Ausfuhrvorgang, der zunächst an einer deutschen AgZSt gestellt oder dieser vorangekündigt wurde, der Ausfuhrvorgang aber über eine andere ausländische

AgZSt ausgeführt werden soll, wird dem anfragenden Teilnehmer nur der Status der deutschen Überwachung dargestellt.

Für einen ausländischen Ausfuhrvorgang, der zunächst an einer deutschen AgZSt gestellt oder dieser vorangekündigt wurde, dann aber über eine andere ausländische AgZSt ausgeführt wird, werden dem anfragenden Teilnehmer die in der Umleitung einer Vorabausfuhranzeige (C\_ARR\_FWD) enthaltenen Informationen über die tatsächliche Ausgangszollstelle und den Zeitpunkt der Gestellung dargestellt.

Steht im Rahmen der Statusermittlung die Antwort der angefragten Dienststelle noch aus, oder wird der angefragte Vorgang als unbekannt bezeichnet, wird dies in der Statusauskunft als Hinweis dokumentiert. Gleiches gilt für mit Fehlernachricht (E\_Fehler bzw. E\_ERR\_NCK) abgewiesene Nachrichten.

## **8 Glossar**

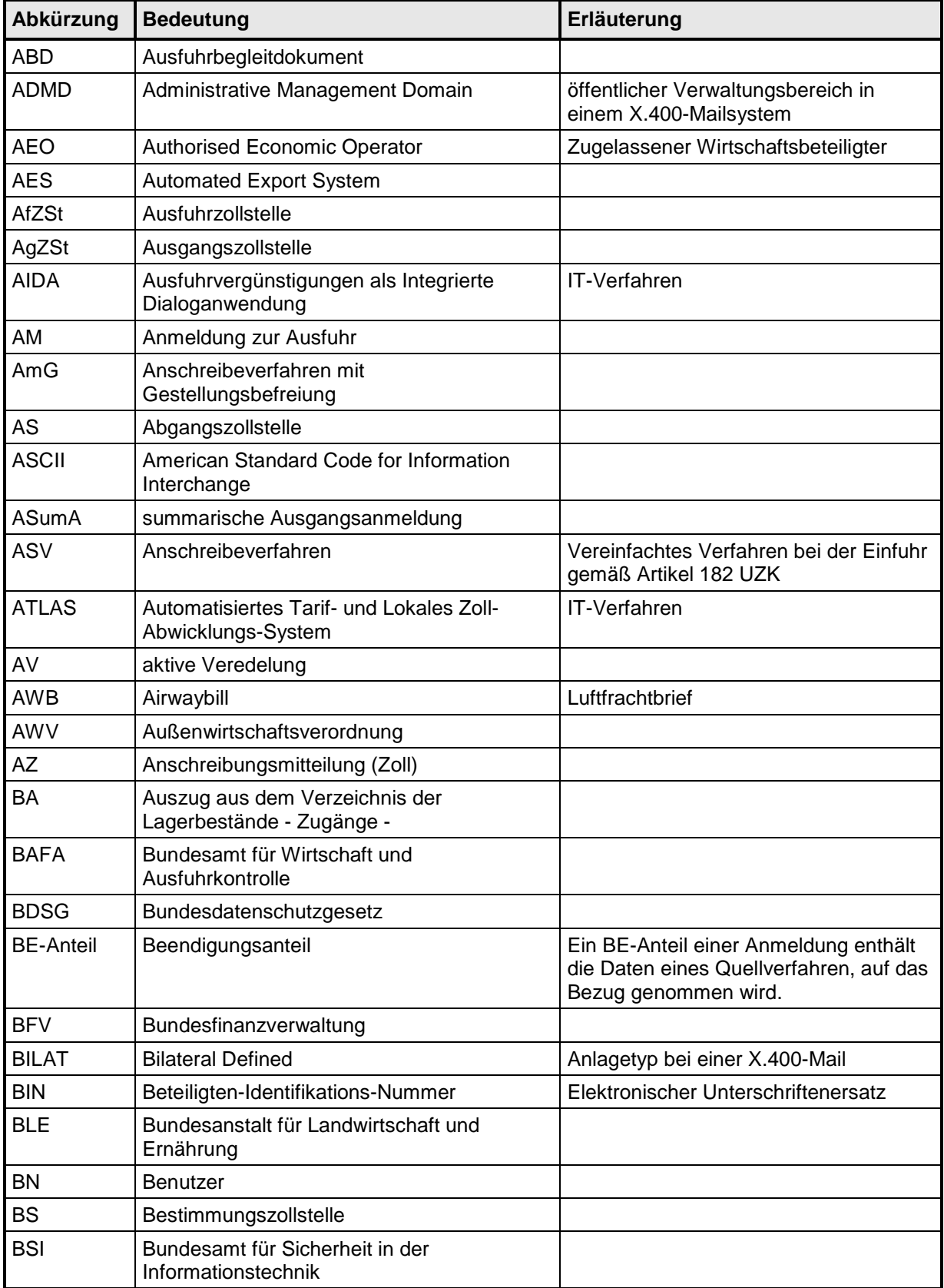

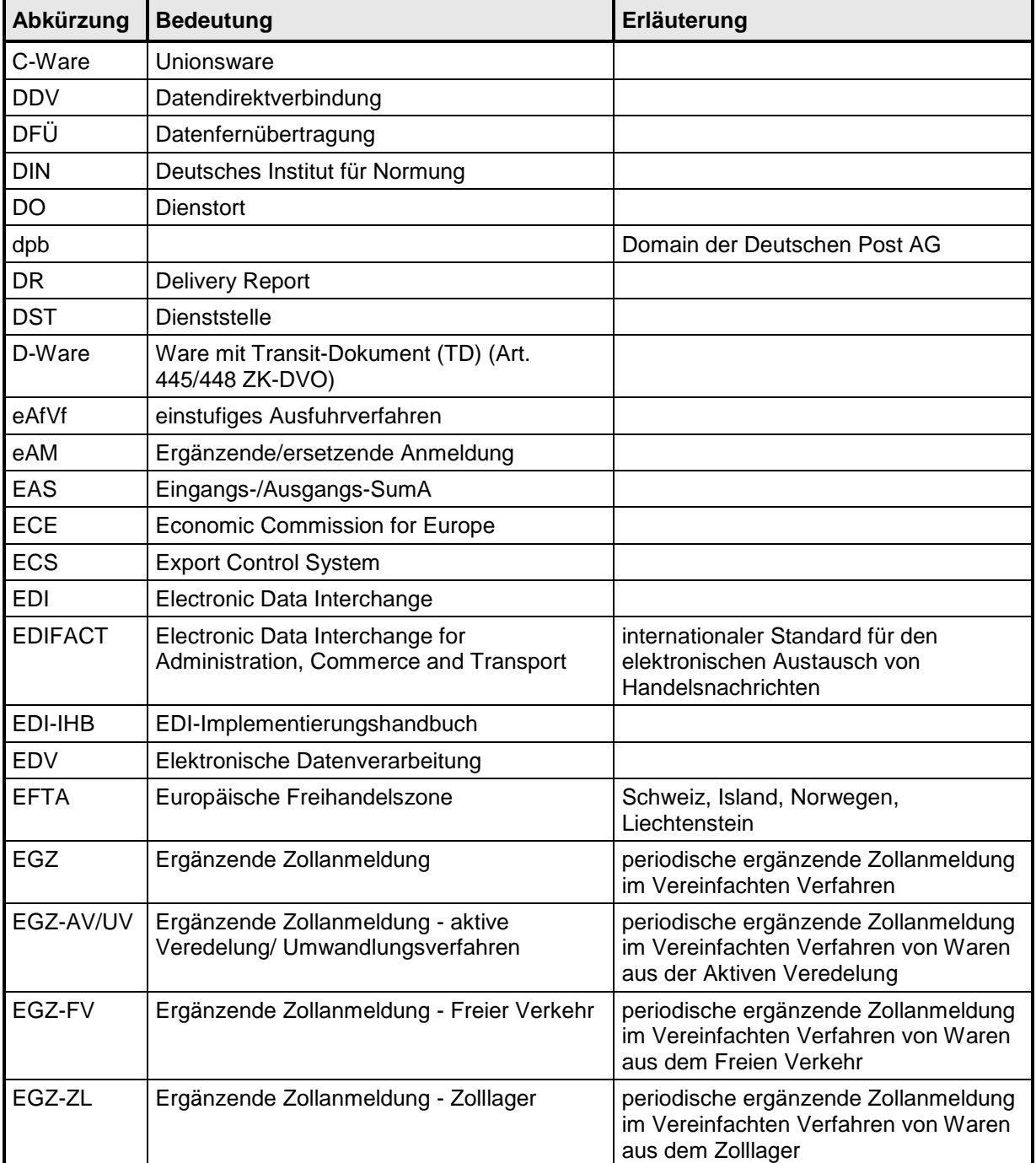

### **Versionsdokumentation Merkblatt für Teilnehmer**

٦

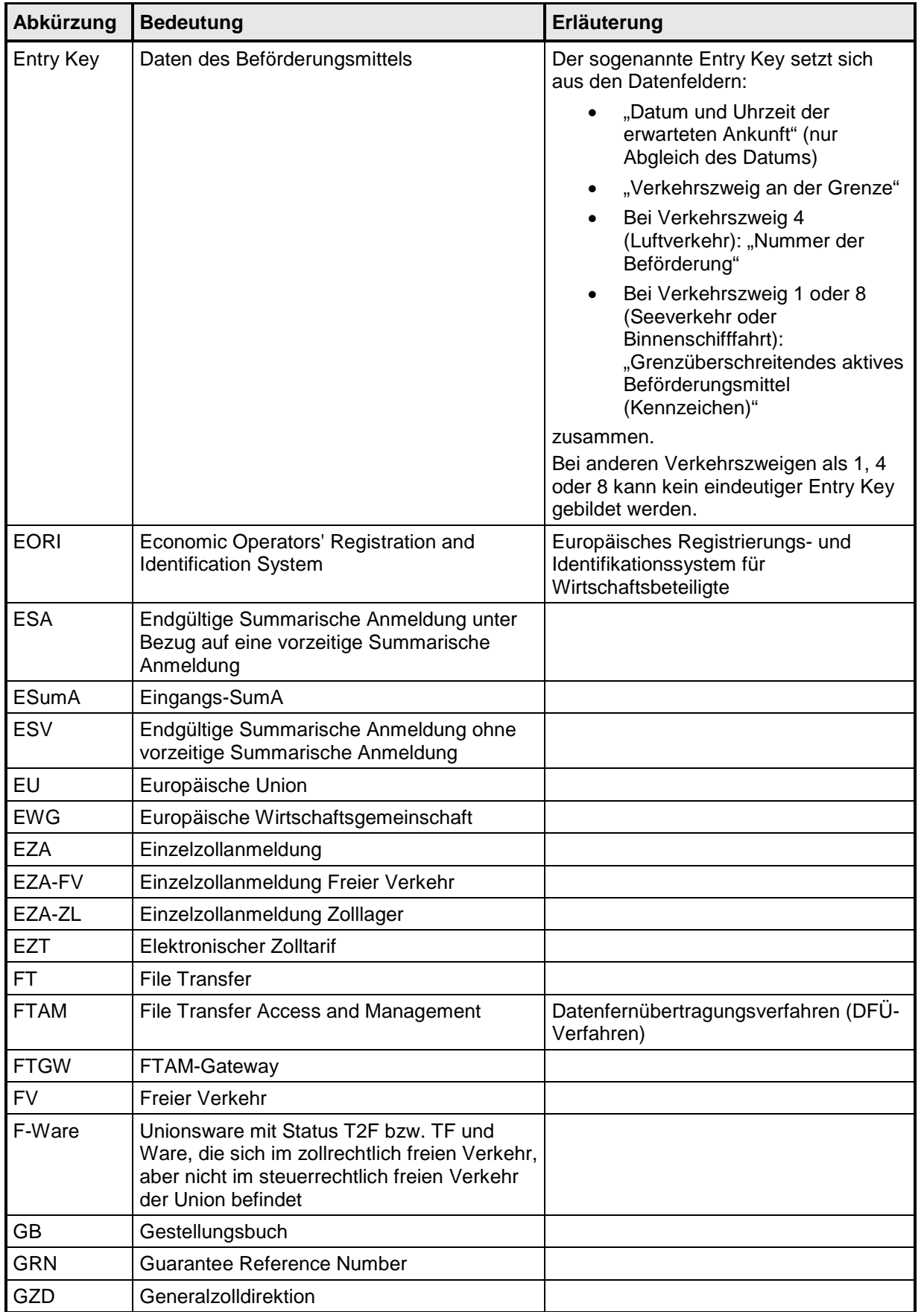

### **Versionsdokumentation**

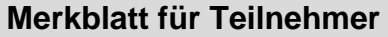

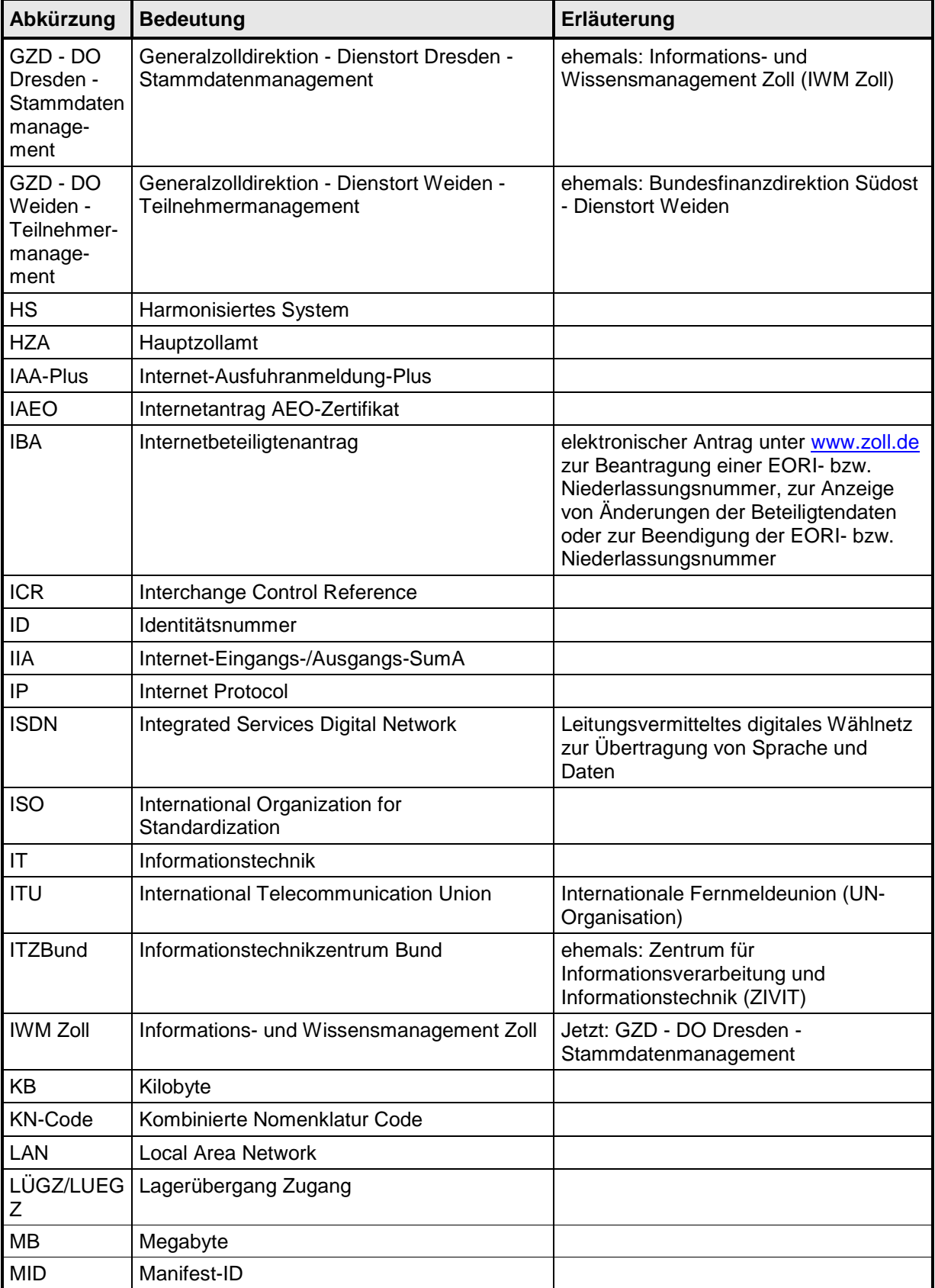

**Abkürzung Bedeutung Erläuterung**

### **Versionsdokumentation Merkblatt für Teilnehmer**

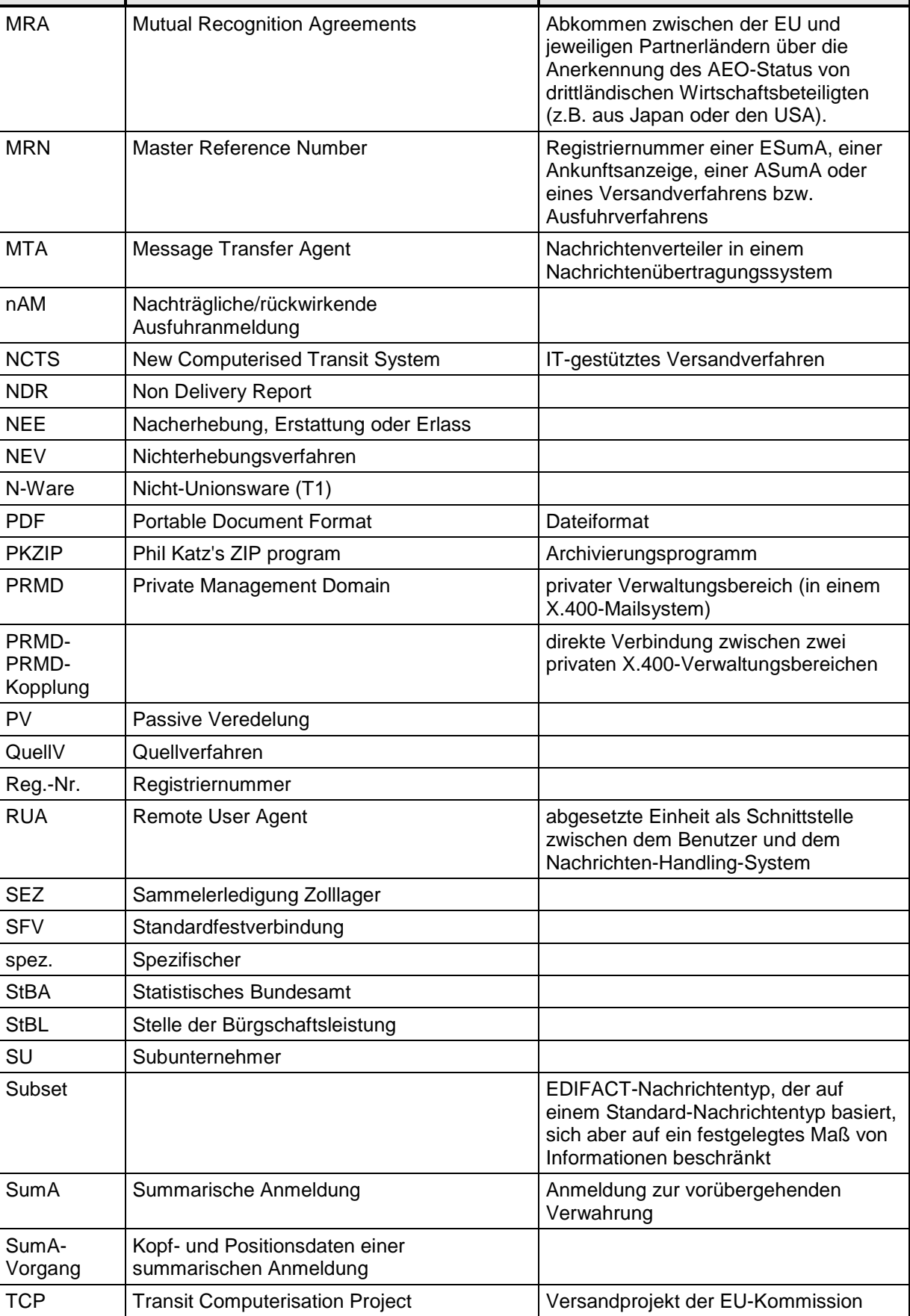

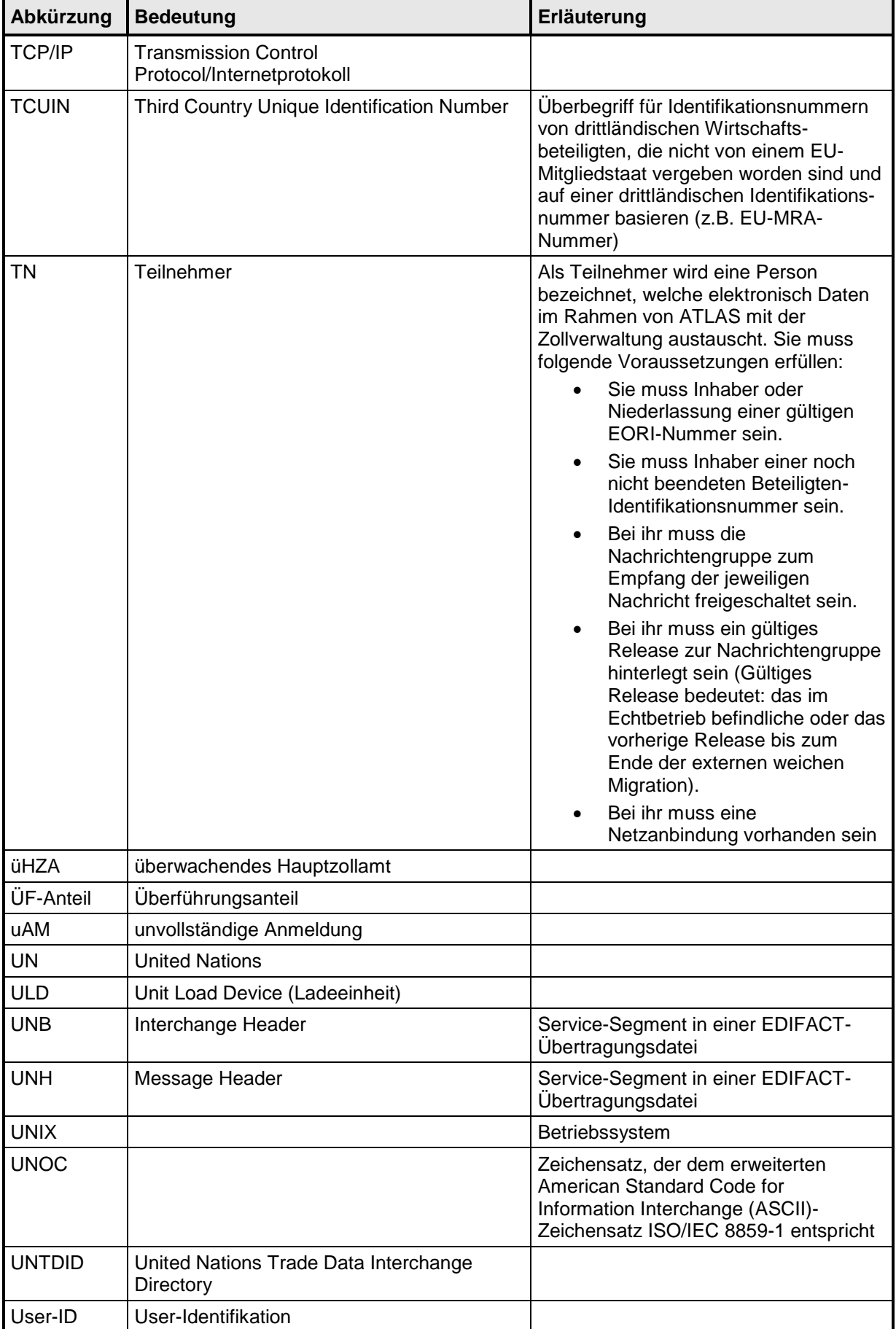

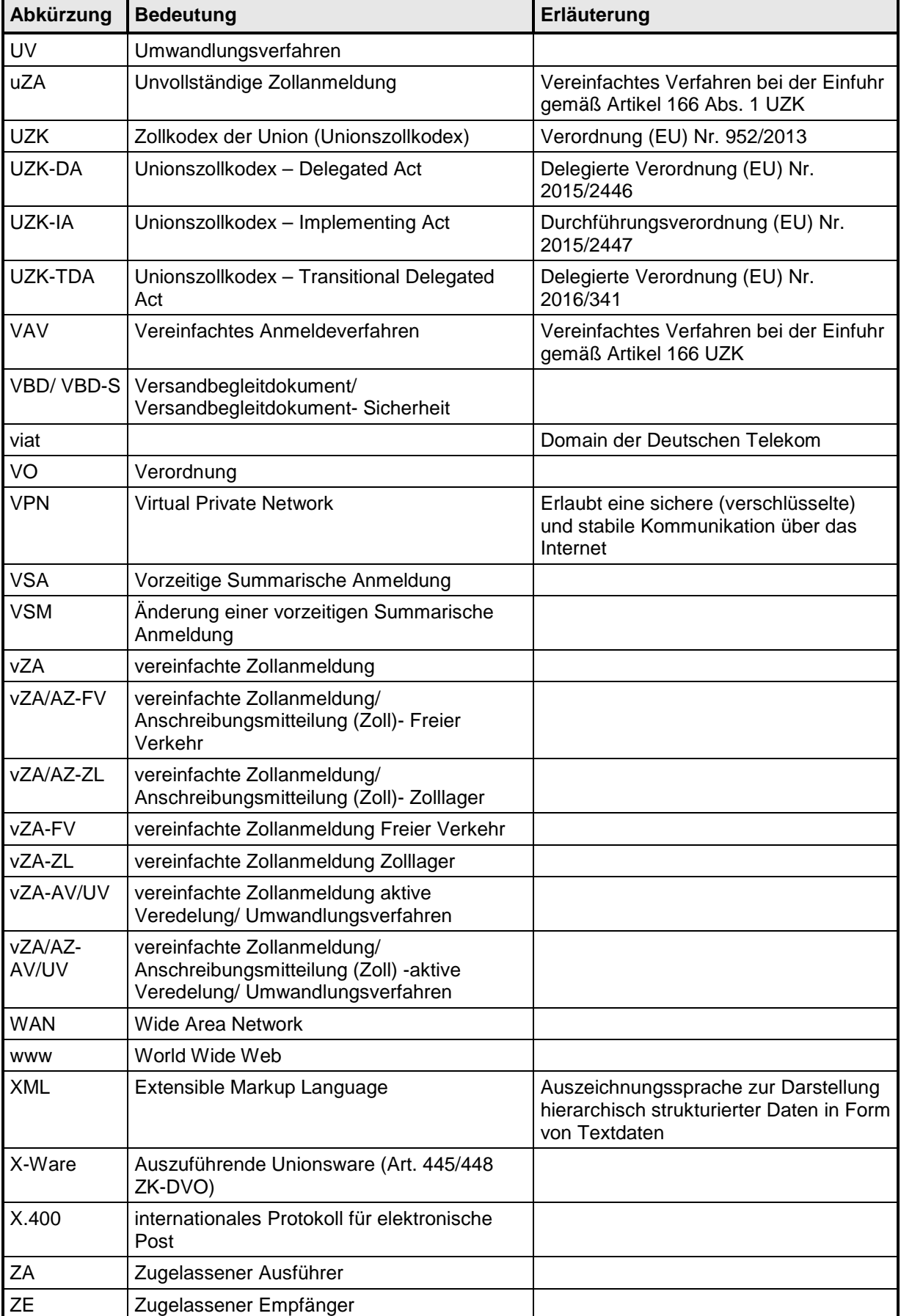
# **IT-Verfahren ATLAS** Release 8.7<br>Versionsdokumentation Merkblatt für Teilnehmer **Versionsdokumentation Merkblatt für Teilnehmer**

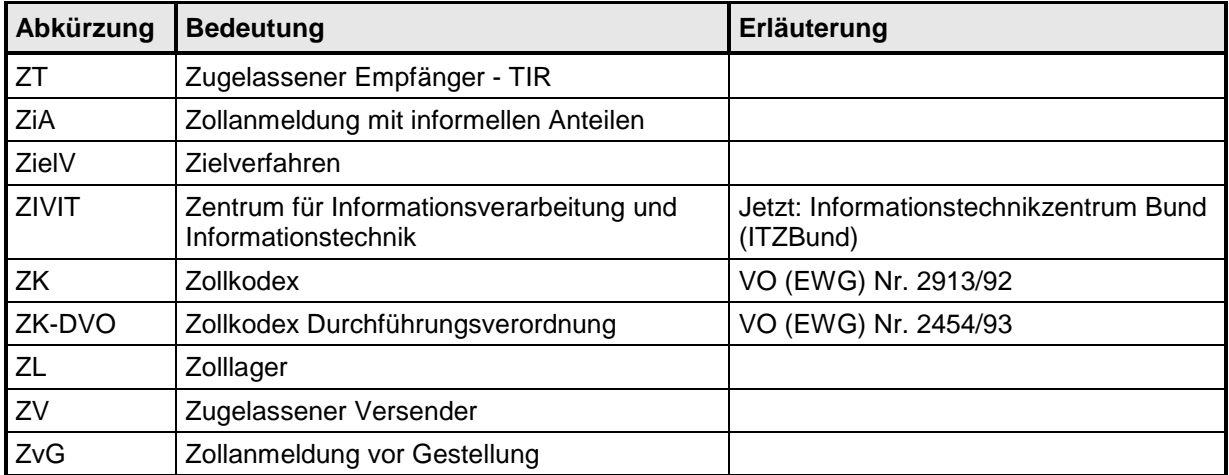

# **9 Verfahrenscodes und EU-Codes**

Die gültigen Verfahrenscodes und EU-Codes stehen als Download auf der Internetseite

[Verfahrenscodes und EU-Codes](http://zoll.de/DE/Fachthemen/Zoelle/ATLAS/ATLAS-Publikationen/Codelisten/codelisten.html)

zur Verfügung.

Logbuch der Firma <Firmenname> <EORI-Nummer> <Niederlassungsnummer>

**Tagesnachweisung vom: <DATUM> \*)**

**Editierdatum: <DATUM> \*)**

Verantwortlicher für abgesetzte Nachrichten: <VORNAME> <NAME>, <STELLUNG IN DER FIRMA>

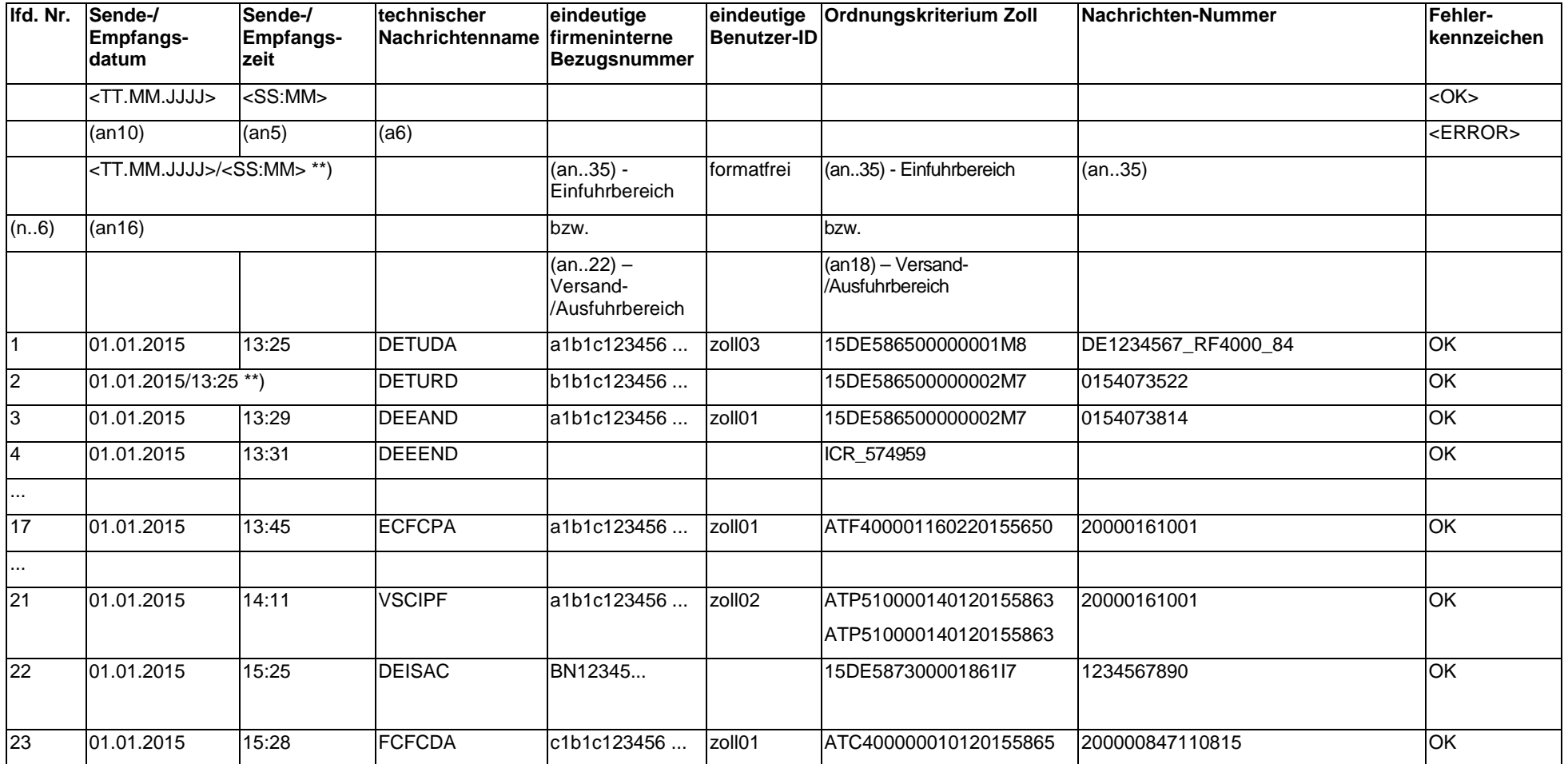

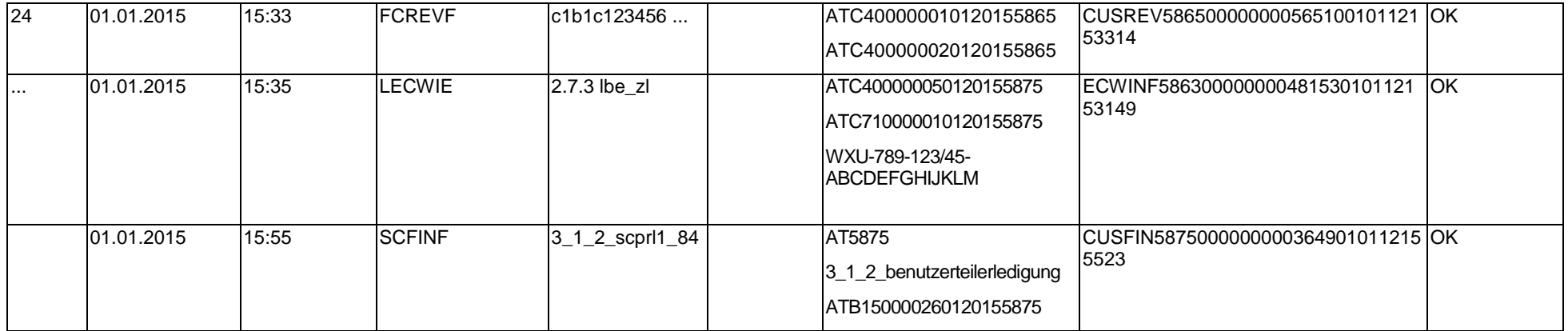

....................................................................................

Unterschrift des Verantwortlichen \*\*\*)

\*) Wird täglich je Bearbeiter eine Tagesnachweisung ausgedruckt, ist der Text "Tagesnachweisung vom: <Datum>" anzugeben. Handelt es sich um einen Auszug aus der Dateiform des Logbuchs ist der Text "Editierdatum <Datum>" mit dem jeweiligen Datum anzugeben

\*\*) Datum und Uhrzeit können auch zusammengefasst in einer Spalte angegeben werden.

\*\*\*) Wenn der Verantwortliche z. B. durch Angabe einer eindeutigen Benutzer-ID je Sende-/Empfangsvorgang nachgewiesen wird, ist keine separate Unterschrift erforderlich.

# 1. Kommunikationsmöglichkeit Teilnehmereingabe über einen öffentlichen Zugang (X.400-ADMD-Kopplung)

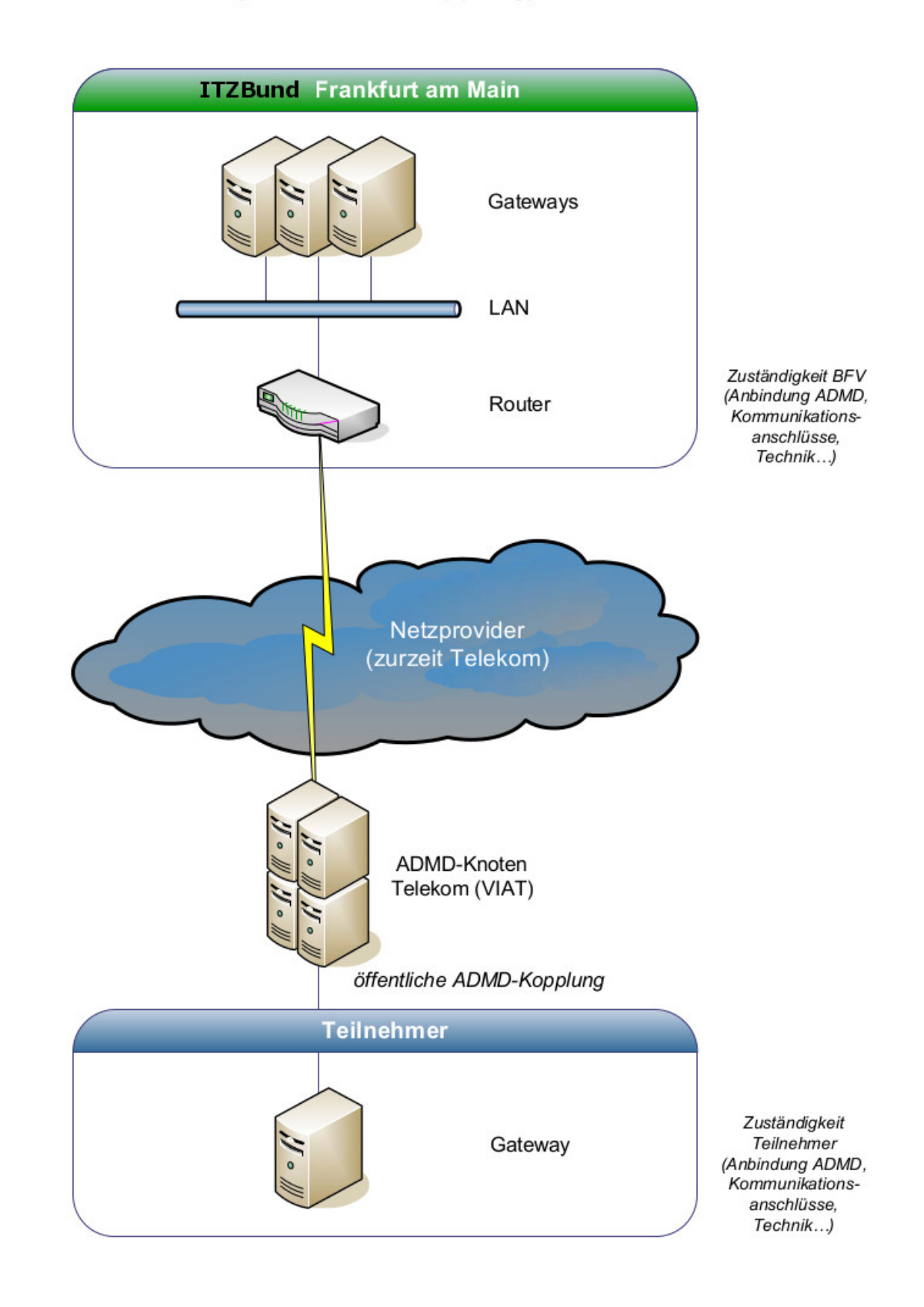

### **1. Erläuterungen zur Teilnehmereingabe über öffentlichen Zugang per X.400 (ADMD-Kopplung)**

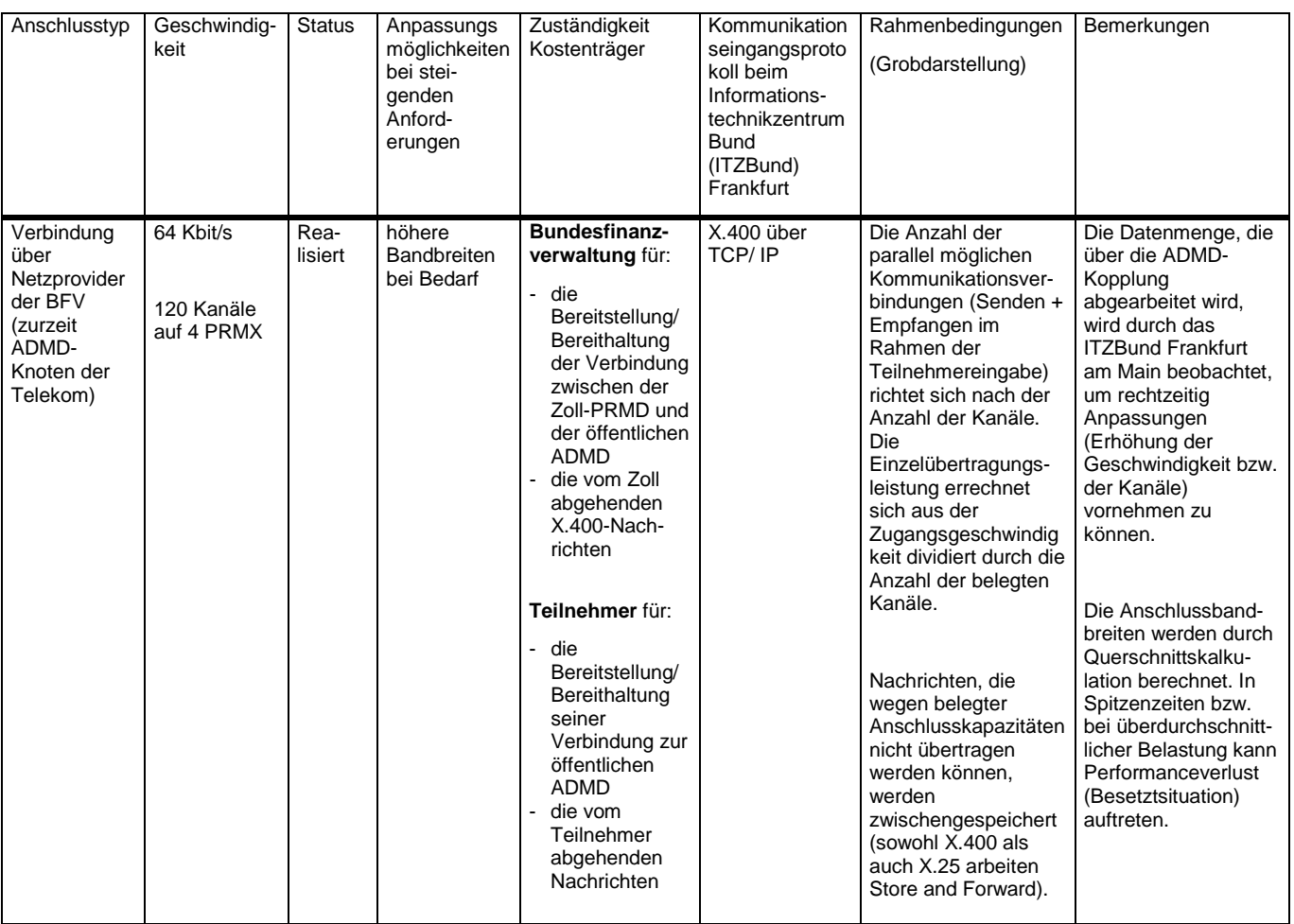

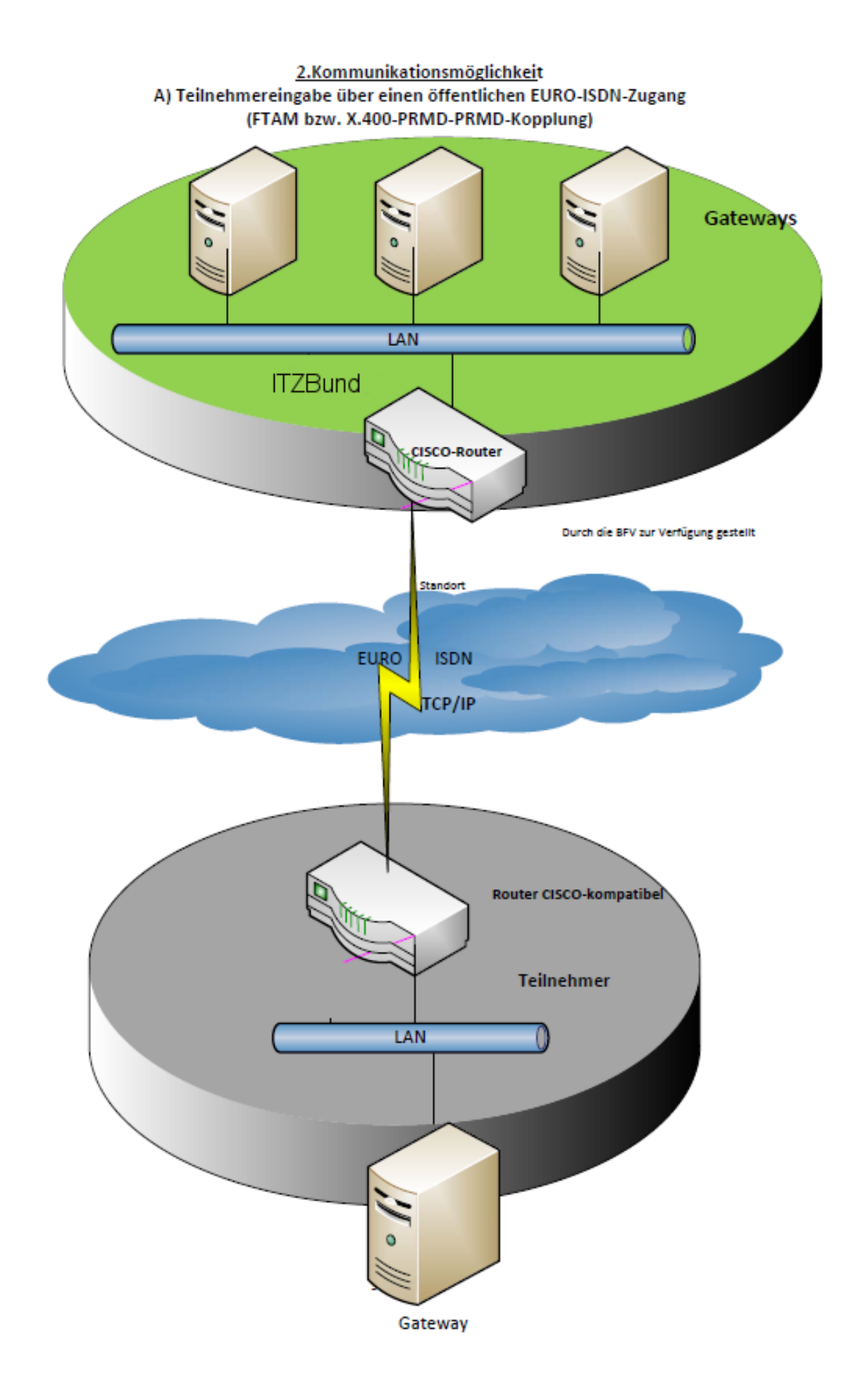

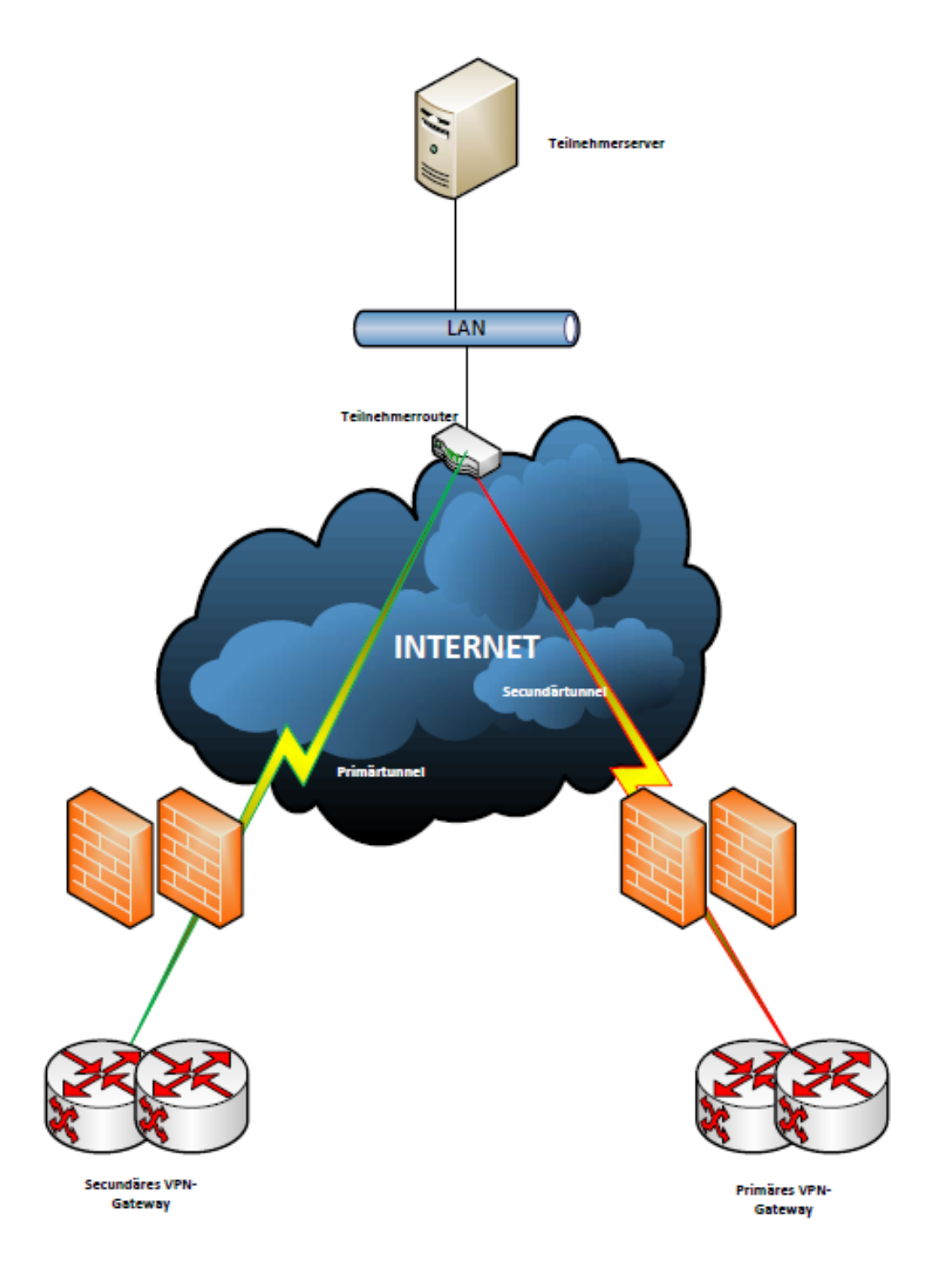

B) Teilnehmereingabe über einen öffentlichen Internet/VPN-Zugang (FTAM bzw. X.400-PRMD-PRMD-Kopplung)

# **2. Erläuterungen zur Teilnehmereingabe über einen öffentlichen ISDN- bzw. Internet/VPN-Zugang (PRMD-PRMD-Kopplung - X.400 bzw. FTAM - FTAM-Gateway)**

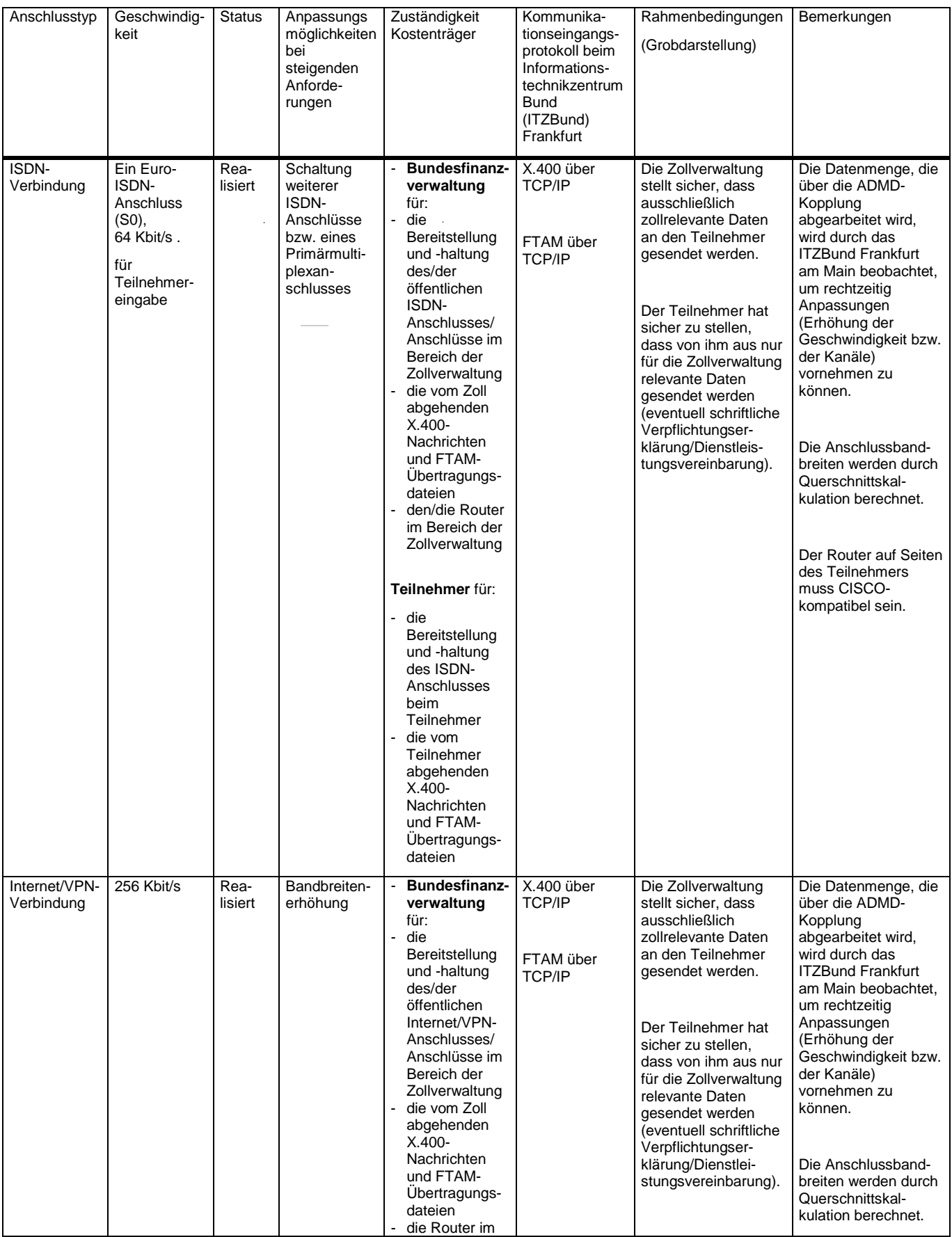

# **Merkblatt für Teilnehmer Anlage 2 Anlage 2 Anlage 2 Anlage 2 Anlage 2 Anlage 2 Anlage 2 Anlage 2 Anlage 2 Anlage 2 Anlage 2 Anlage 2 Anlage 2 Anlage 2 Anlage 2 Anlage 2 Anlage 2 Anlage**

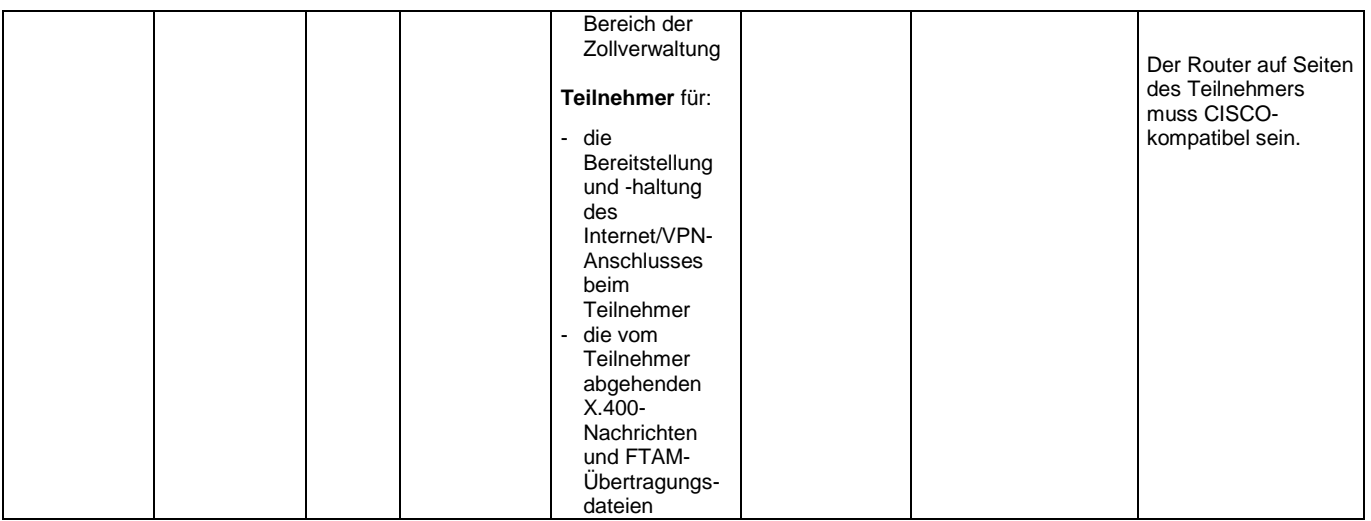

3.Kommunikationsmöglichkeit Teilnehmereingabe über einen exclusiven Zugang (FTAM bzw. X.400-PRMD-PRMD-Kopplung)

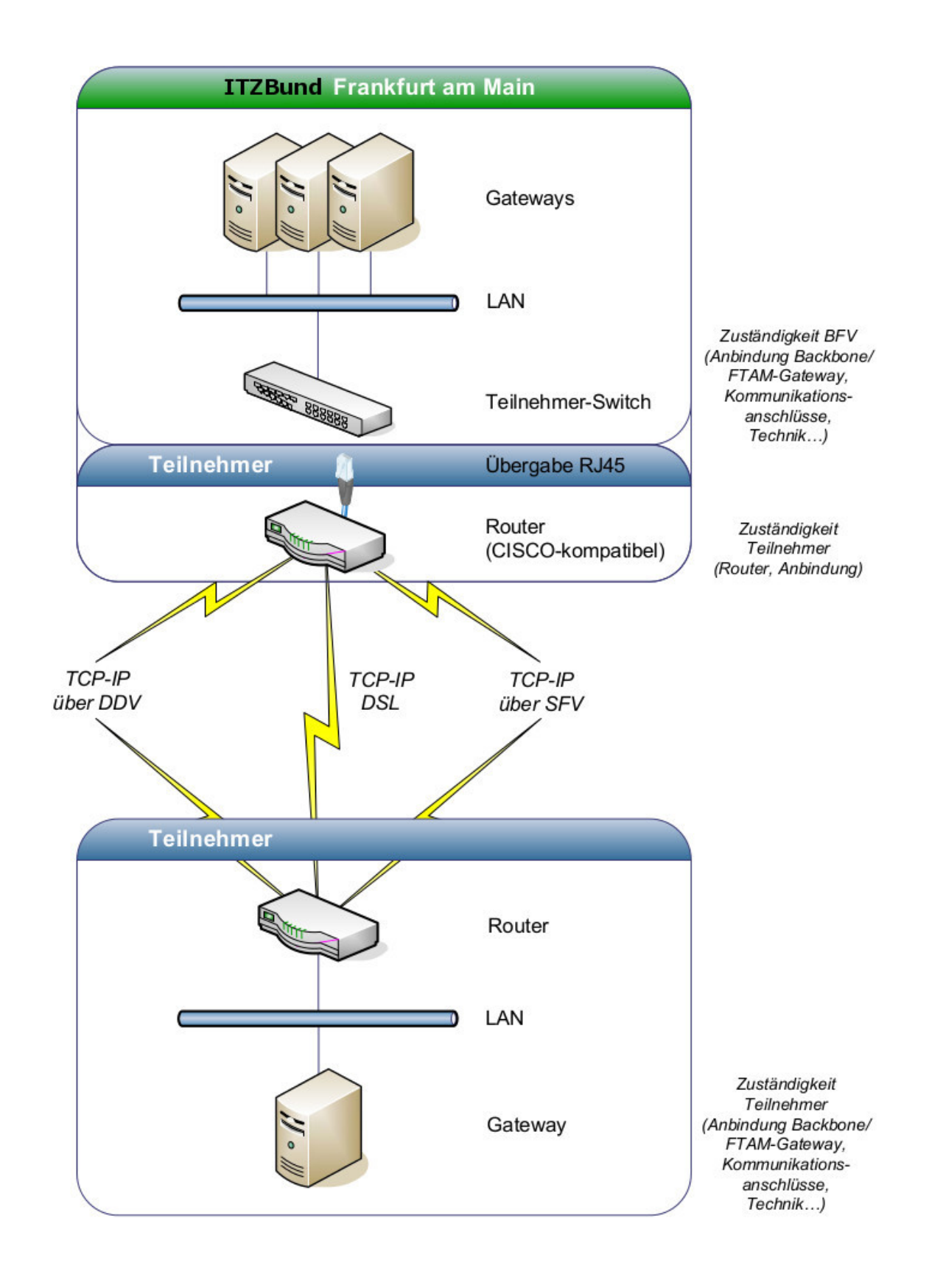

### **3. Zugangsvarianten 1 und 2**

### **(Erläuterungen zur Teilnehmereingabe über einen exklusiven Zugang per - X.400 (PRMD-PRMD-Kopplung) bzw. FTAM (FTAM-Gateway))**

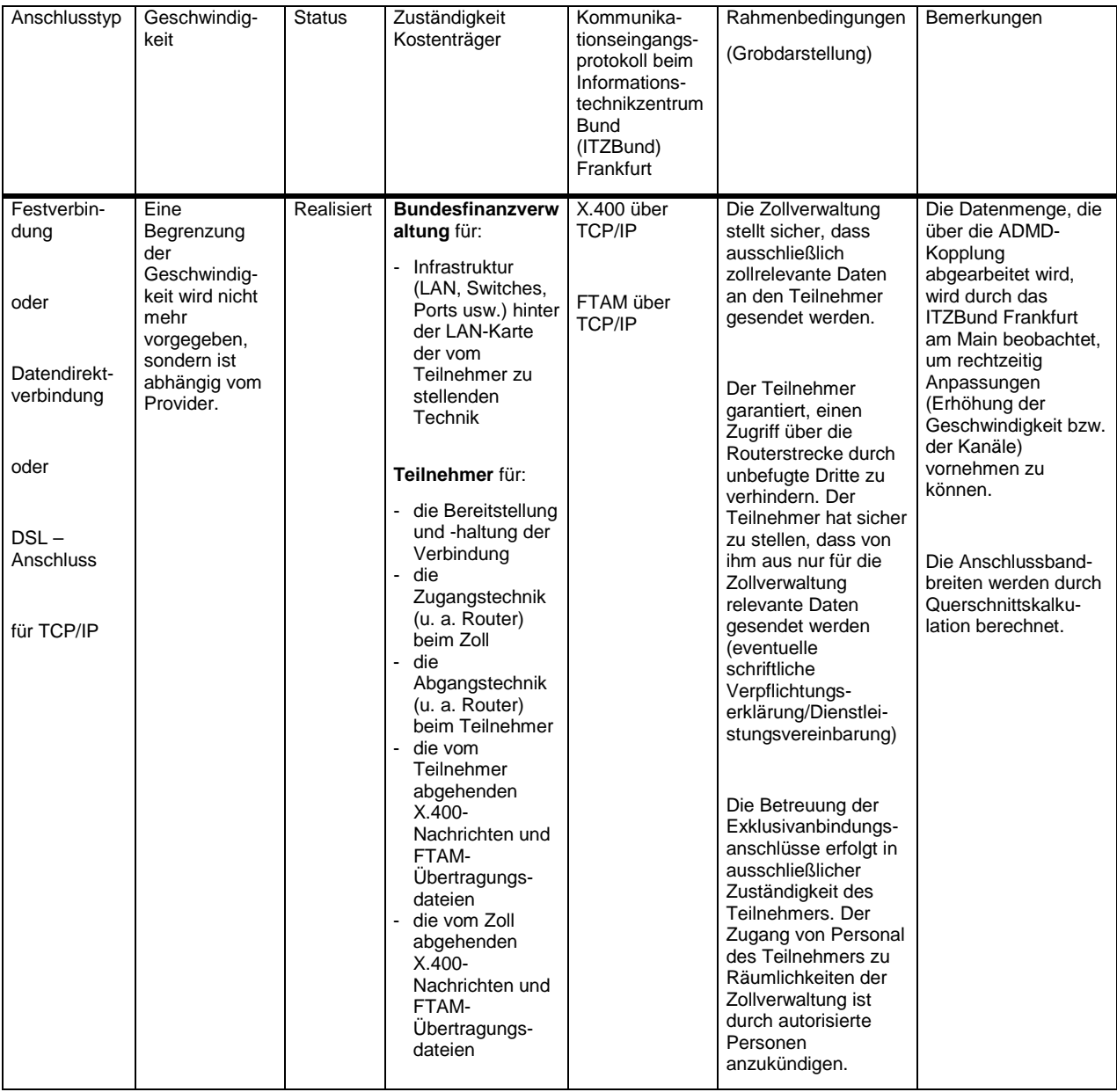

### **3. Zugangsvariante 3**

### **(Erläuterungen zur Teilnehmereingabe über einen exklusiven Zugang per - X.400 (PRMD-PRMD-Kopplung) bzw. FTAM (FTAM-Gateway))**

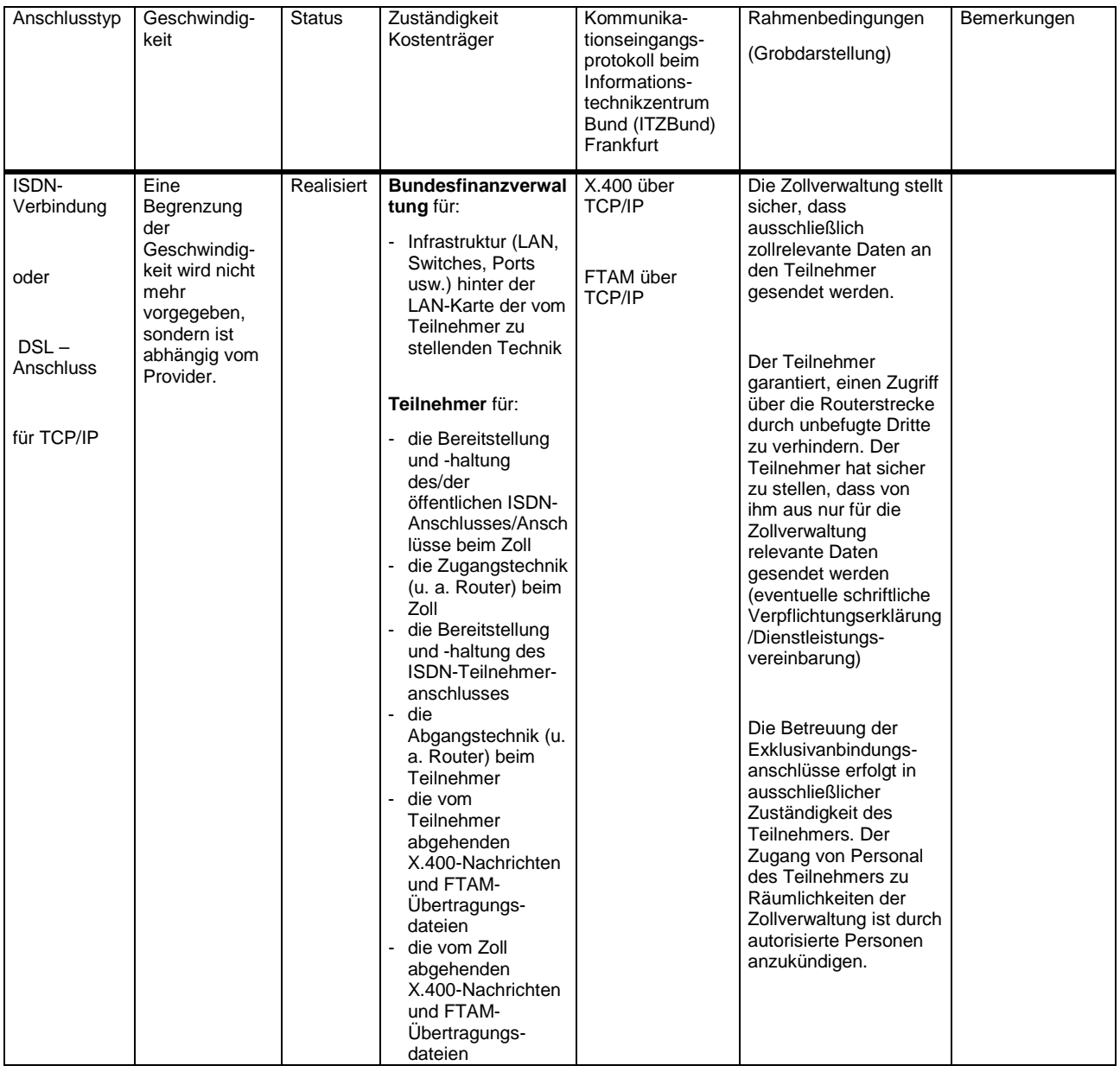

# 4. Kommunikationsmöglichkeit Datenübertragung über einen vorgelagerten Rechner

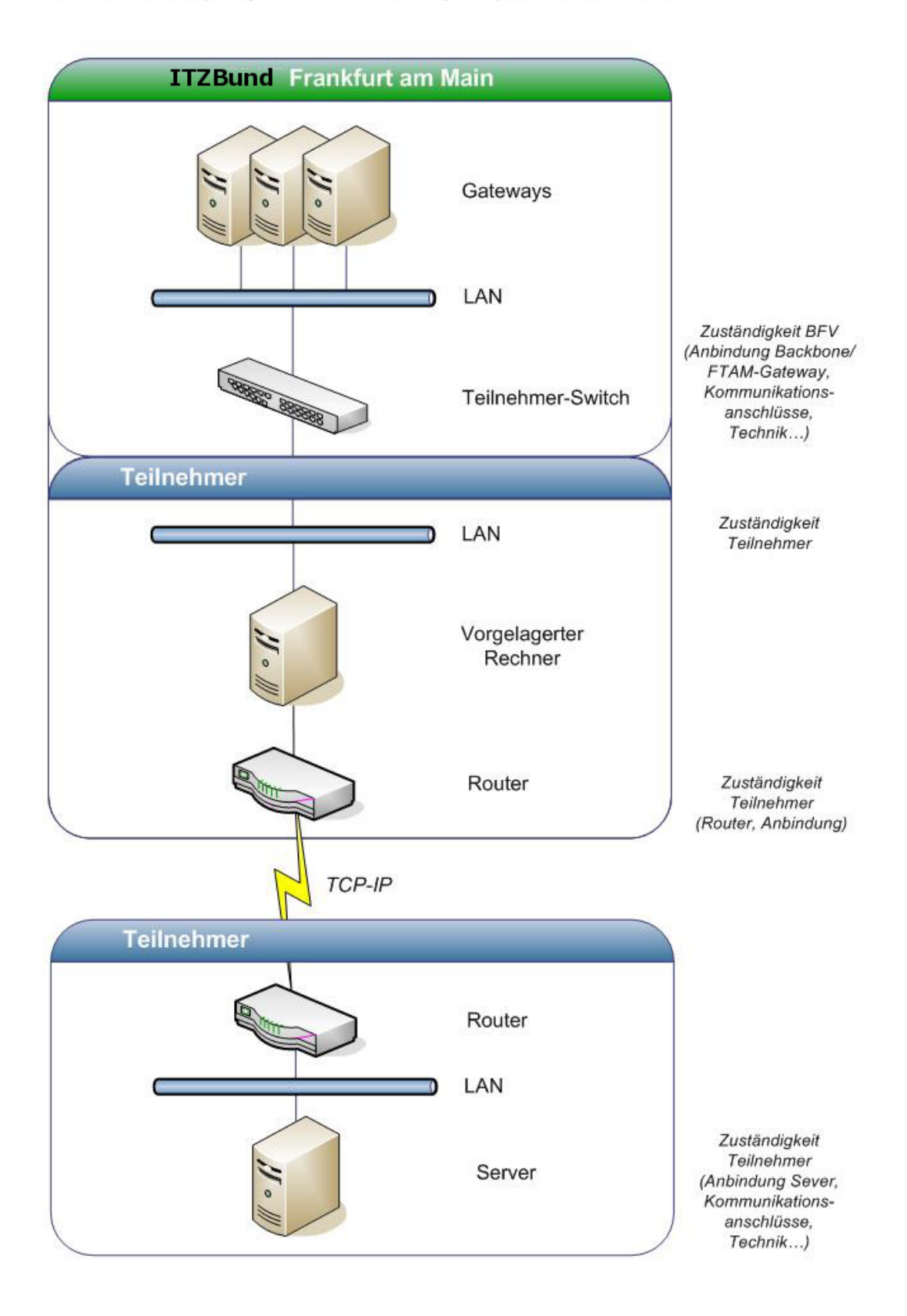

### **4. Zugangsvariante 4**

## **Datenübertragung über einen vorgelagerten Rechner**

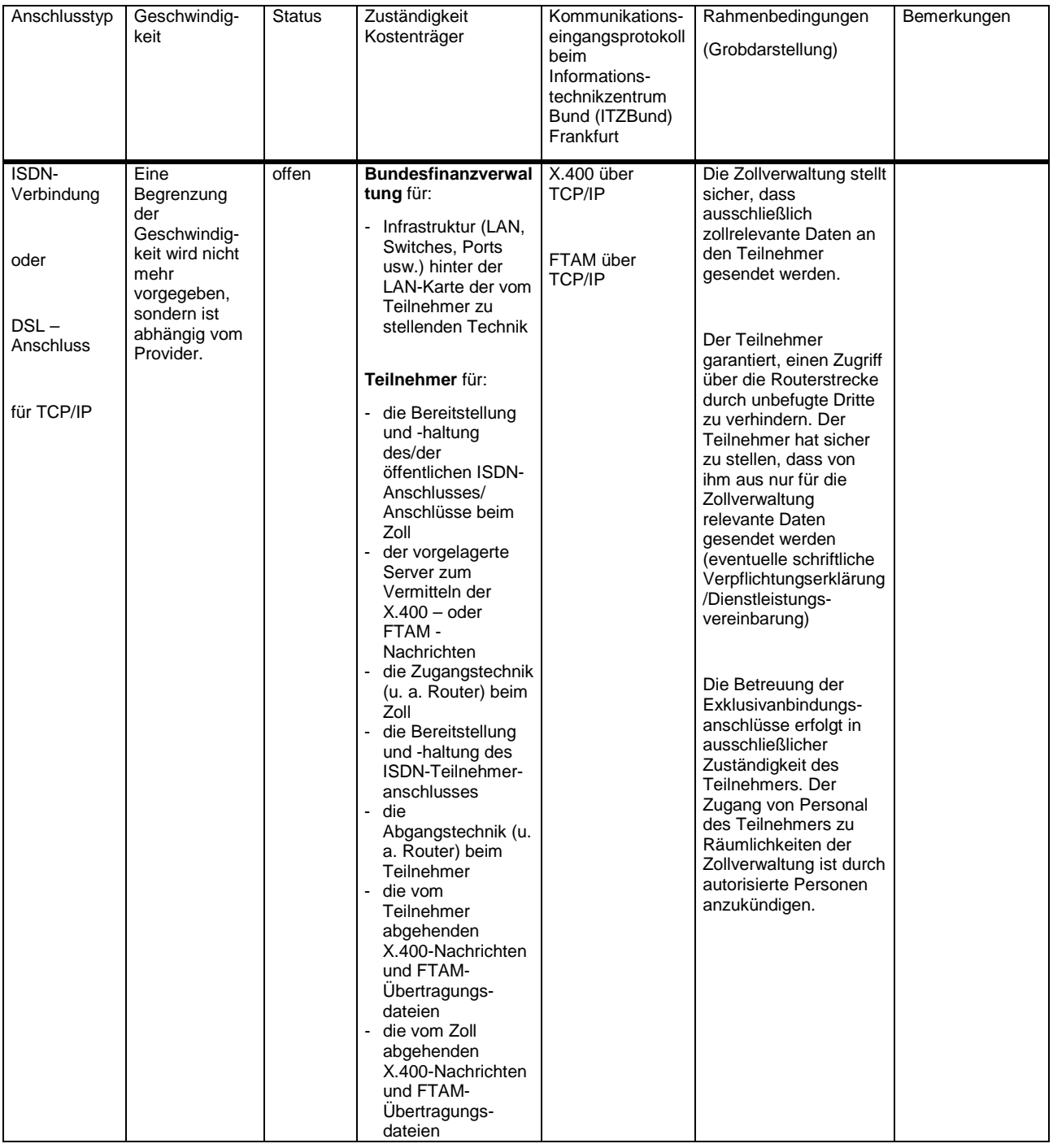